# OMRON

Vision Sensor
FH/FHV Series
Vision System

### **User's manual for Communication Settings**

| FH-1 |
|------|
| FH-2 |
| FH-3 |
| FH-5 |
|      |
| FHV7 |
| FHV7 |
| FHV7 |

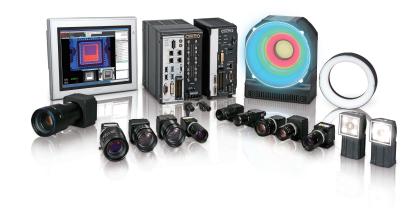

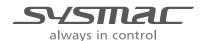

#### NOTE -

- All rights reserved.
- No part of this publication may be reproduced, stored in a retrieval system, or transmitted, in any
  form, or by any means, mechanical, electronic, photocopying, recording, or otherwise, without the
  prior written permission of OMRON.
- No patent liability is assumed with respect to the use of the information contained herein. Moreover, because OMRON is constantly striving to improve its high-quality products, the information contained in this manual is subject to change without notice. Every precaution has been taken in the preparation of this manual. Nevertheless, OMRON assumes no responsibility for errors or omissions.

Neither is any liability assumed for damages resulting from the use of the information contained in this publication.

#### Trademarks -

- Sysmac and SYSMAC are trademarks or registered trademarks of OMRON Corporation in Japan and other countries for OMRON factory automation products.
- This software is based in part on the work of the Independent JPEG Group.
- Microsoft, Windows, Windows Vista, Excel, and Visual Basic are either registered trademarks or trademarks of Microsoft Corporation in the United States and other countries.
- Intel, Core and Pentium are trademarks of Intel Corporation in the U.S. and/or other countries.
- EtherCAT® is registered trademark and patented technology, licensed by Beckhoff Automation GmbH, Germany.
- ODVA, CIP, CompoNet, DeviceNet, and EtherNet/IP are trademarks of ODVA.
- The SD, SDHC, microSD, and microSDHC logos are trademarks of SD-3C, LLC.

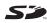

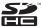

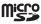

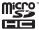

- QR Code is a registered trademark of DENSO WAVE INCORPORATED.
- MELSEC is a registered trademarks of Mitsubishi Electric Corporation.

Other company names and product names in this document are the trademarks or registered trademarks of their respective companies.

#### Copyrights

Microsoft product screen shots reprinted with permission from Microsoft Corporation.

### Introduction

Thank you for purchasing the FH/FHV Series.

This manual contains information that is necessary to use the FH/FHV Series.

Please read this manual and make sure you understand the functionality and performance of the FH/FHV Series before you attempt to use it in a control system.

Keep this manual in a safe place where it will be available for reference during operation.

### **Intended Audience**

This manual is intended for the following personnel, who must also have knowledge of electrical systems (an electrical engineer or the equivalent).

- · Personnel in charge of introducing FA systems.
- · Personnel in charge of designing FA systems.
- · Personnel in charge of installing and maintaining FA systems.
- · Personnel in charge of managing FA systems and facilities.

### **Applicable Products**

| This manual         | covers th | he folloy | vina n  | roducts  |
|---------------------|-----------|-----------|---------|----------|
| i i iio i iiai iuai | COVCI3 ti | IC IOIIOV | VIIIQ P | dudutis. |

- FH-1
- FH-1000-00
- FH-2□□□
- FH-2
- FH-3□□□
- FH-3□□□-□□
- FH-5□□□
- FH-5□□□-□□
- FH-L
- FH-L
- FHV7 -- -- -- --

Part of the specifications and restrictions are given in other manuals. Refer to Relevant Manuals on Relevant Manuals on page 2 and Related Manuals on page 17.

### **Relevant Manuals**

The following table provides the relevant manuals for the FH/FHV Series.

Read all of the manuals that are relevant to your system configuration and application before you use the FH/FHV Series.

|                                                      |                                              |                                                  |                                         | Manual                                                                |                                                                            |                                                                          |                                                                |
|------------------------------------------------------|----------------------------------------------|--------------------------------------------------|-----------------------------------------|-----------------------------------------------------------------------|----------------------------------------------------------------------------|--------------------------------------------------------------------------|----------------------------------------------------------------|
|                                                      | Bas                                          | ic informat                                      |                                         |                                                                       |                                                                            |                                                                          |                                                                |
| Purpose of use                                       | FH/FHV Series Vision System<br>User's Manual | FH Series Vision System<br>Hardware Setup Manual | FHV Series Smart Camera<br>Setup Manual | FH/FHV Series Vision System Processing Item Function Reference Manual | FH Series Vision System<br>Macro Customize Functions<br>Programming Manual | FH/FHV Series Vision System<br>User's Manual for Communications Settings | FH/FHV Series Vision System Operation Manual for Sysmac Studio |
| Overview of FH series                                | •                                            | •                                                |                                         |                                                                       |                                                                            |                                                                          |                                                                |
| Overview of FHV7 series                              | •                                            |                                                  | •                                       |                                                                       |                                                                            |                                                                          |                                                                |
| Setup and Wiring                                     |                                              |                                                  |                                         |                                                                       |                                                                            |                                                                          |                                                                |
| EtherCAT                                             |                                              |                                                  |                                         |                                                                       |                                                                            |                                                                          |                                                                |
| EtherNet/IP                                          |                                              |                                                  |                                         |                                                                       |                                                                            |                                                                          |                                                                |
| PROFINET                                             |                                              | •                                                | •                                       |                                                                       |                                                                            |                                                                          |                                                                |
| Ethernet                                             |                                              |                                                  |                                         |                                                                       |                                                                            |                                                                          |                                                                |
| RS-232C                                              |                                              |                                                  |                                         |                                                                       |                                                                            |                                                                          |                                                                |
| Parallel interface                                   |                                              |                                                  |                                         |                                                                       |                                                                            |                                                                          |                                                                |
| Setup the communication setting of Sensor Controller |                                              |                                                  |                                         |                                                                       |                                                                            |                                                                          | •                                                              |
| EtherCAT                                             |                                              |                                                  |                                         |                                                                       |                                                                            |                                                                          |                                                                |
| EtherNet/IP                                          |                                              |                                                  |                                         |                                                                       |                                                                            |                                                                          |                                                                |
| PROFINET                                             | •                                            | •                                                | •                                       |                                                                       |                                                                            |                                                                          |                                                                |
| Ethernet                                             |                                              |                                                  |                                         |                                                                       |                                                                            |                                                                          |                                                                |
| RS-232C                                              |                                              |                                                  |                                         |                                                                       |                                                                            |                                                                          |                                                                |
| Parallel interface                                   |                                              |                                                  |                                         |                                                                       |                                                                            |                                                                          |                                                                |
| Setup the Sensor Controller                          |                                              |                                                  |                                         |                                                                       |                                                                            |                                                                          |                                                                |
| EtherCAT                                             |                                              |                                                  |                                         |                                                                       |                                                                            |                                                                          | •                                                              |
| EtherNet/IP                                          |                                              |                                                  |                                         |                                                                       |                                                                            |                                                                          |                                                                |
| PROFINET                                             | •                                            |                                                  |                                         |                                                                       |                                                                            | •                                                                        |                                                                |
| Ethernet                                             |                                              |                                                  |                                         |                                                                       |                                                                            |                                                                          |                                                                |
| RS-232C                                              |                                              |                                                  |                                         |                                                                       |                                                                            |                                                                          |                                                                |
| Parallel interface                                   |                                              |                                                  |                                         |                                                                       |                                                                            |                                                                          | <u> </u>                                                       |

|                           |                                              |                                                  |                                         | Manual                                                                |                                                                            |                                                                          |                                                                |
|---------------------------|----------------------------------------------|--------------------------------------------------|-----------------------------------------|-----------------------------------------------------------------------|----------------------------------------------------------------------------|--------------------------------------------------------------------------|----------------------------------------------------------------|
|                           | Basic information                            |                                                  |                                         |                                                                       |                                                                            |                                                                          |                                                                |
| Purpose of use            | FH/FHV Series Vision System<br>User's Manual | FH Series Vision System<br>Hardware Setup Manual | FHV Series Smart Camera<br>Setup Manual | FH/FHV Series Vision System Processing Item Function Reference Manual | FH Series Vision System<br>Macro Customize Functions<br>Programming Manual | FH/FHV Series Vision System<br>User's Manual for Communications Settings | FH/FHV Series Vision System Operation Manual for Sysmac Studio |
| Create and Set the Scene  |                                              |                                                  |                                         |                                                                       |                                                                            |                                                                          |                                                                |
| EtherCAT                  | 1 [                                          |                                                  |                                         |                                                                       |                                                                            |                                                                          | •                                                              |
| EtherNet/IP               | 1 [                                          |                                                  |                                         |                                                                       |                                                                            |                                                                          |                                                                |
| PROFINET                  | •                                            |                                                  |                                         | •                                                                     |                                                                            |                                                                          |                                                                |
| Ethernet                  |                                              |                                                  |                                         |                                                                       |                                                                            |                                                                          |                                                                |
| RS-232C                   |                                              |                                                  |                                         |                                                                       |                                                                            |                                                                          |                                                                |
| Parallel interface        |                                              |                                                  |                                         |                                                                       |                                                                            |                                                                          |                                                                |
| Optimizing the Scene Flow |                                              |                                                  |                                         |                                                                       |                                                                            |                                                                          |                                                                |
| EtherCAT                  |                                              |                                                  |                                         |                                                                       |                                                                            |                                                                          |                                                                |
| EtherNet/IP               |                                              |                                                  |                                         |                                                                       |                                                                            |                                                                          |                                                                |
| PROFINET                  |                                              |                                                  |                                         | •                                                                     | •                                                                          |                                                                          |                                                                |
| Ethernet                  |                                              |                                                  |                                         |                                                                       |                                                                            |                                                                          |                                                                |
| RS-232C                   |                                              |                                                  |                                         |                                                                       |                                                                            |                                                                          |                                                                |
| Parallel interface        |                                              |                                                  |                                         |                                                                       |                                                                            |                                                                          |                                                                |
| Connecting the Controller |                                              |                                                  |                                         |                                                                       |                                                                            |                                                                          | •                                                              |
| EtherCAT                  |                                              |                                                  |                                         |                                                                       |                                                                            |                                                                          |                                                                |
| EtherNet/IP               |                                              |                                                  |                                         |                                                                       |                                                                            |                                                                          |                                                                |
| PROFINET                  | •                                            | •                                                | •                                       |                                                                       |                                                                            | •                                                                        |                                                                |
| Ethernet                  |                                              |                                                  |                                         |                                                                       |                                                                            |                                                                          |                                                                |
| RS-232C                   |                                              |                                                  |                                         |                                                                       |                                                                            |                                                                          |                                                                |
| Parallel interface        |                                              |                                                  |                                         |                                                                       |                                                                            |                                                                          |                                                                |
| Using Helpful Functions   |                                              |                                                  |                                         |                                                                       |                                                                            |                                                                          | •                                                              |
| EtherCAT                  |                                              |                                                  |                                         |                                                                       |                                                                            |                                                                          |                                                                |
| EtherNet/IP               |                                              |                                                  |                                         |                                                                       |                                                                            |                                                                          |                                                                |
| PROFINET                  | •                                            |                                                  |                                         |                                                                       |                                                                            |                                                                          |                                                                |
| Ethernet                  |                                              |                                                  |                                         |                                                                       |                                                                            |                                                                          |                                                                |
| RS-232C                   |                                              |                                                  |                                         |                                                                       |                                                                            |                                                                          |                                                                |
| Parallel interface        |                                              |                                                  |                                         |                                                                       |                                                                            |                                                                          |                                                                |

### **Manual Structure**

### **Page Structure**

The following page structure is used in this manual.

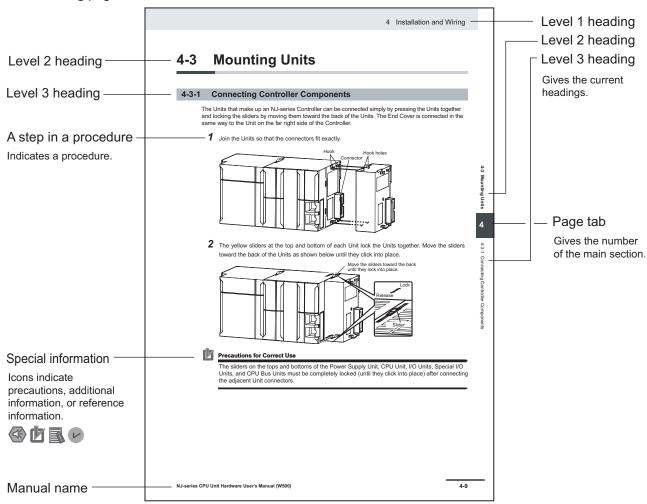

Note This illustration is provided only as a sample. It may not literally appear in this manual.

### **Special Information**

Special information in this manual is classified as follows:

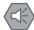

### **Precautions for Safe Use**

Precautions on what to do and what not to do to ensure safe usage of the product.

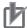

### **Precautions for Correct Use**

Precautions on what to do and what not to do to ensure proper operation and performance.

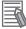

### **Additional Information**

Additional information to read as required.

This information is provided to increase understanding or make operation easier.

### **Conventions Used in This Manual**

Use of Quotation Marks and Brackets

In this manual, menus and other items are indicated as follows.

**Bold** Menu Indicates the menu names or processing items shown in the menu bar.

Italic Item name Indicates the item names displayed on the screen.

Manual Structure

### **Sections in This Manual**

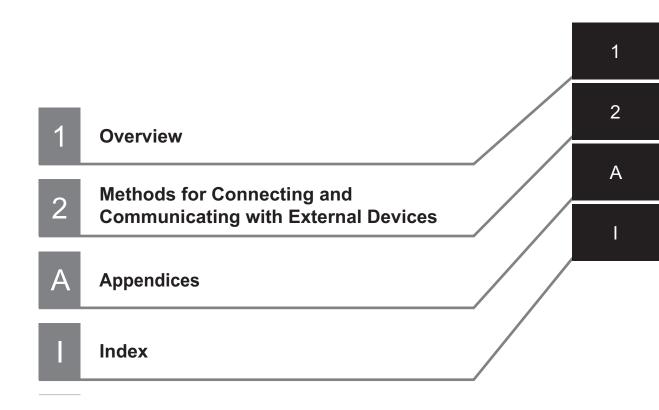

# **CONTENTS**

| ln                     | troduction                                                                                                    | 1                                     |
|------------------------|----------------------------------------------------------------------------------------------------|---------------------------------------|
|                        | Intended Audience                                                                                                    |                                       |
|                        | Applicable Products                                                                                                    | 1                                     |
| Re                     | elevant Manuals                                                                                                    | 2                                     |
| M                      | anual Structure                                                                                                    | 4                                     |
|                        | Page Structure                                                                                                    | 4                                     |
|                        | Special Information                                                                                                    |                                       |
|                        | Conventions Used in This Manual                                                                                                    | 5                                     |
| Te                     | erms and Conditions Agreement                                                                                                    | 11                                    |
| Sa                     | afety Precautions                                                                                                    | 13                                    |
| Pr                     | ecautions for Safe Use                                                                                                    | 14                                    |
| Pr                     | ecautions for Correct Use                                                                                                    | 15                                    |
|                        | egulations and Standards                                                                                                    |                                       |
| K                      | guiations and Standards                                                                                                    | 10                                    |
| Re                     | elated Manuals                                                                                                    | 17                                    |
|                        |                                                                                                    |                                       |
| Re                     | evision History                                                                                                    | 19                                    |
|                        | -                                                                                                    |                                       |
|                        | ections in This Manual                                                                                                    |                                       |
| Se                     | ections in This Manual                                                                                                    | 7                                     |
| Se                     | 1 Overview                                                                                                    | 7                                     |
| Section                | 1 Overview I Introduction                                                                                                    | 7                                     |
| Section                | 2 Overview  I Introduction                                                                                                    | 1-2                                   |
| Section<br>1-          | 1 Overview  I Introduction  Confirming the System Configuration  1-2-1 System Configuration                                                                                                    | 1-2<br>1-3                            |
| Section                | 1 Overview  I Introduction  Confirming the System Configuration  1-2-1 System Configuration  Communicating with an External Device                                                                                                    | 1-2<br>1-3<br>1-3                     |
| Section<br>1-          | 1 Overview  I Introduction  Confirming the System Configuration  1-2-1 System Configuration  Communicating with an External Device                                                                                                    | 1-21-31-4                             |
| Section<br>1-          | 1 Overview  I Introduction  Confirming the System Configuration  1-2-1 System Configuration  Communicating with an External Device.  1-3-1 Basic Control Operations of the Sensor Controller  1-3-2 Communications between the Sensor Controller and an External Device.  1-3-3 Control Methods for the Sensor Controller.                                                                                                    | 1-21-31-41-51-7                       |
| Section<br>1-          | 1 Overview  Introduction  Confirming the System Configuration  1-2-1 System Configuration  3 Communicating with an External Device  1-3-1 Basic Control Operations of the Sensor Controller  1-3-2 Communications between the Sensor Controller and an External Device  1-3-3 Control Methods for the Sensor Controller  1-3-4 Communication Protocols for Communicating with the Sensor Controller                                                                                                    | 1-21-31-41-51-9                       |
| 5ection<br>1<br>1<br>1 | 1 Overview  Introduction  Confirming the System Configuration  1-2-1 System Configuration  3 Communicating with an External Device.  1-3-1 Basic Control Operations of the Sensor Controller  1-3-2 Communications between the Sensor Controller and an External Device.  1-3-3 Control Methods for the Sensor Controller.  1-3-4 Communication Protocols for Communicating with the Sensor Controller.  1-3-5 Saving Sensor Controller Data to an External Device.                                                                                                    | 1-21-31-41-51-71-9                    |
| Section<br>1-          | 1 Overview  Introduction  Confirming the System Configuration  1-2-1 System Configuration  3 Communicating with an External Device.  1-3-1 Basic Control Operations of the Sensor Controller  1-3-2 Communications between the Sensor Controller and an External Device.  1-3-3 Control Methods for the Sensor Controller.  1-3-4 Communication Protocols for Communicating with the Sensor Controller.  1-3-5 Saving Sensor Controller Data to an External Device.  4 Control Methods Using an External Device.                                                                                                    | 1-21-31-41-51-11-1                    |
| 1<br>1<br>1            | 1 Overview  Introduction  Confirming the System Configuration  1-2-1 System Configuration  3 Communicating with an External Device  1-3-1 Basic Control Operations of the Sensor Controller  1-3-2 Communications between the Sensor Controller and an External Device  1-3-3 Control Methods for the Sensor Controller  1-3-4 Communication Protocols for Communicating with the Sensor Controller  1-3-5 Saving Sensor Controller Data to an External Device  4 Control Methods Using an External Device  1-4-1 Control with Control Signals and Status Signals                                                                                                    |                                       |
| 1<br>1<br>1            | 1 Overview  Introduction  Confirming the System Configuration  1-2-1 System Configuration  3 Communicating with an External Device  1-3-1 Basic Control Operations of the Sensor Controller  1-3-2 Communications between the Sensor Controller and an External Device  1-3-3 Control Methods for the Sensor Controller  1-3-4 Communication Protocols for Communicating with the Sensor Controller  1-3-5 Saving Sensor Controller Data to an External Device  4 Control Methods Using an External Device  1-4-1 Control with Control Signals and Status Signals  1-4-2 Command/Response Method                                                                                                    |                                       |
| 1                      | 1 Overview  Introduction                                                                                                    |                                       |
| 1<br>1<br>1            | 1 Overview  Introduction                                                                                                    |                                       |
| 1                      | 1 Overview  Introduction  Confirming the System Configuration  1-2-1 System Configuration  3 Communicating with an External Device  1-3-1 Basic Control Operations of the Sensor Controller  1-3-2 Communications between the Sensor Controller and an External Device  1-3-3 Control Methods for the Sensor Controller  1-3-4 Communication Protocols for Communicating with the Sensor Controller  1-3-5 Saving Sensor Controller Data to an External Device  1-4-1 Control Wethods Using an External Device  1-4-1 Control with Control Signals and Status Signals  1-4-2 Command/Response Method  1-4-3 Data Output after Measurements  5 Setting Procedures for Communications  1-5-1 Communications Setup Procedures                                                                                                    |                                       |
| 1                      | Introduction Confirming the System Configuration 1-2-1 System Configuration 1-2-1 System Configuration Basic Control Operations of the Sensor Controller 1-3-2 Communicating with an External Device 1-3-3 Control Methods for the Sensor Controller and an External Device 1-3-4 Communication Protocols for Communicating with the Sensor Controller 1-3-5 Saving Sensor Controller Data to an External Device 1-4-1 Control Wethods Using an External Device 1-4-2 Command/Response Method 1-4-3 Data Output after Measurements 5 Setting Procedures for Communications Modules 1-5-1 Communications Protocols and Communications Modules                                                                                                    |                                       |
| 1                      | 1 Overview  Introduction Confirming the System Configuration 1-2-1 System Configuration 1-2-1 System Configuration Communicating with an External Device 1-3-1 Basic Control Operations of the Sensor Controller 1-3-2 Communications between the Sensor Controller and an External Device 1-3-3 Control Methods for the Sensor Controller 1-3-4 Communication Protocols for Communicating with the Sensor Controller 1-3-5 Saving Sensor Controller Data to an External Device 1-4-1 Control Wethods Using an External Device 1-4-1 Control with Control Signals and Status Signals 1-4-2 Command/Response Method 1-4-3 Data Output after Measurements  Setting Procedures for Communications 1-5-1 Communications Setup Procedures 1-5-2 Communications Protocols and Communications Modules Differences in Specifications Based on the Communications Protocol                                                          | 71-31-31-41-51-131-161-171-281-291-31 |
| 1                      | 1 Overview  Introduction  Confirming the System Configuration  1-2-1 System Configuration  Communicating with an External Device.  1-3-1 Basic Control Operations of the Sensor Controller  1-3-2 Communications between the Sensor Controller and an External Device.  1-3-3 Control Methods for the Sensor Controller.  1-3-4 Communication Protocols for Communicating with the Sensor Controller.  1-3-5 Saving Sensor Controller Data to an External Device.  4 Control Methods Using an External Device.  1-4-1 Control with Control Signals and Status Signals.  1-4-2 Command/Response Method.  1-4-3 Data Output after Measurements.  Setting Procedures for Communications  1-5-1 Communications Setup Procedures.  1-5-2 Communications Protocols and Communications Modules.  Differences in Specifications Based on the Communications Protocol.  1-6-1 List of Supported Signals by Communications Protocol. |                                       |
| 1                      | 1 Overview  Introduction Confirming the System Configuration 1-2-1 System Configuration 1-2-1 System Configuration Communicating with an External Device 1-3-1 Basic Control Operations of the Sensor Controller 1-3-2 Communications between the Sensor Controller and an External Device 1-3-3 Control Methods for the Sensor Controller 1-3-4 Communication Protocols for Communicating with the Sensor Controller 1-3-5 Saving Sensor Controller Data to an External Device 1-4-1 Control Wethods Using an External Device 1-4-1 Control with Control Signals and Status Signals 1-4-2 Command/Response Method 1-4-3 Data Output after Measurements  Setting Procedures for Communications 1-5-1 Communications Setup Procedures 1-5-2 Communications Protocols and Communications Modules Differences in Specifications Based on the Communications Protocol                                                          |                                       |

# Section 2 Methods for Connecting and Communicating with External Devices

| 2-1 Ethe | rCAT Connections                                                        | 2-4   |
|----------|-------------------------------------------------------------------------|-------|
| 2-1-1    | Introduction to EtherCAT                                                | 2-4   |
| 2-1-2    | Structure of CAN Application Protocol over EtherCAT (CoE)               | 2-7   |
| 2-1-3    | EtherCAT Slave Information Files (ESI Files)                            |       |
| 2-1-4    | Transitions of Communications States                                    |       |
| 2-1-5    | Process Data Objects (PDOs)                                             |       |
| 2-1-6    | Service Data Objects (SDOs)                                             |       |
| 2-1-7    | Communications between Master and Slaves for EtherCAT                   |       |
| 2-1-8    | Communication Method of FH Sensor Controller Connected by EtherCAT      |       |
| 2-1-9    | Communications Settings                                                 |       |
| 2-1-10   | Communications Module Settings (Startup Settings)                       |       |
| 2-1-11   | Communication Specifications Settings                                   |       |
| 2-1-12   | Output Data Settings (Processing Item Registration)                     |       |
| 2-1-13   | Setting Output Data (Numerical Values/Character Strings)                |       |
| 2-1-14   | EtherCAT Network Configuration Settings                                 |       |
| 2-1-15   | Communication Test                                                      |       |
| 2-1-16   | I/O Ports by Area (PDO Mapping) and Memory Allocation                   |       |
| 2-1-17   | I/O Signals                                                             |       |
| 2-1-18   | Measurement Results for which Output is Possible (Fieldbus Data Output) |       |
| 2-1-19   | Command List                                                            |       |
| 2-1-20   | Measurement Trigger Input                                               |       |
| 2-1-21   | Command Response Processing                                             |       |
| 2-1-22   | Data Output                                                             |       |
| 2-1-23   | Timing Chart                                                            |       |
| 2-1-24   | EtherCAT Troubleshooting                                                |       |
| 2-1-25   | Sysmac Error Status                                                     |       |
| 2-1-26   | Sysmac Device Features                                                  |       |
| 2-1-27   | Object Dictionary                                                       |       |
| 2-2 Com  | municating by PLC Link                                                  | 2-126 |
| 2-2-1    | Communications Processing Flow                                          |       |
| 2-2-2    | Communications Settings                                                 |       |
| 2-2-3    | Communications Module Settings (Startup Settings)                       |       |
| 2-2-4    | Communication Specifications Settings                                   |       |
| 2-2-5    | Output Data Settings (Processing Item Registration)                     |       |
| 2-2-6    | Setting Output Data (Numerical Values and Character Strings)            |       |
| 2-2-7    | Testing Communications                                                  |       |
| 2-2-8    | Memory Allocation                                                       |       |
| 2-2-9    | I/O Signals                                                             |       |
| 2-2-10   | Output Items                                                            |       |
| 2-2-11   | Command List                                                            |       |
| 2-2-12   | Command Response Processing                                             |       |
| 2-2-13   | Data Output                                                             |       |
| 2-2-14   | Timing Chart                                                            |       |
| 2-2-15   | PLC Link Troubleshooting                                                |       |
| 2-3 Com  | municating by EtherNet/IP                                               | 2-190 |
| 2-3-1    | Introduction to EtherNet/IP                                             |       |
| 2-3-2    | Data Exchange with EtherNet/IP                                          |       |
| 2-3-3    | EtherNet/IP Communications                                              |       |
| 2-3-4    | Communications Processing Flow                                          |       |
| 2-3-5    | Communications Settings                                                 |       |
| 2-3-6    | Communications Module Settings (Startup Settings)                       |       |
| 2-3-7    | Communication Specifications Settings                                   |       |
| 2-3-8    | Setting Tag Data Link                                                   |       |
| 2-3-9    | Output Data Settings (Processing Item Registration)                     |       |
| 2-3-9    | Setting Output Data (Numerical Values and Character Strings)            |       |
| 2-3-10   | Testing Communications                                                  |       |
| 2-3-11   | Memory Allocation                                                       |       |
| 2-3-12   | I/O Signals                                                             |       |
| 2-3-13   | Output Items                                                            |       |
| 2-0-14   | Output Roma.                                                            | 230   |

|       | 2-3-15         | Command List                                                                                         | 2-239 |
|-------|----------------|----------------------------------------------------------------------------------------------------|-------|
|       | 2-3-16         | Command Response Processing                                                                          | 2-243 |
|       | 2-3-17         | Data Output                                                                                          |       |
|       | 2-3-18         | Timing Chart                                                                                         |       |
|       | 2-3-19         | Communicating with the Sensor Controller using EtherNet/IP Message Communications .                  | 2-252 |
|       | 2-3-20         | Example for Command Settings                                                                         | 2-255 |
|       | 2-3-21         | EtherNet/IP Troubleshooting                                                                          | 2-256 |
|       | 2-4 Comi       | municating by PROFINET                                                                               | 2-259 |
|       | 2-4-1          | Overview of PROFINET                                                                                 |       |
|       | 2-4-2          | PROFINET Communications                                                                              |       |
|       | 2-4-3          | Communications Processing Flow                                                                       |       |
|       | 2-4-4          | Communications Settings                                                                              |       |
|       | 2-4-5          | Communications Module Settings (Startup Settings)                                                    |       |
|       | 2-4-6          | Communication Specifications Settings                                                                |       |
|       | 2-4-7          | IO Data Communication Settings                                                                       |       |
|       | 2-4-8          | Output Data Settings (Processing Item Registration)                                                  |       |
|       | 2-4-9          | Setting Output Data (Numerical Values and Character Strings)                                         |       |
|       | 2-4-10         | Testing Communications                                                                               |       |
|       | 2-4-11         | Memory Allocation                                                                                    | 2-288 |
|       | 2-4-12         | I/O Signals                                                                                          | 2-294 |
|       | 2-4-13         | Output Items                                                                                         | 2-298 |
|       | 2-4-14         | Command List                                                                                         | 2-299 |
|       | 2-4-15         | Command Response Processing                                                                          | 2-302 |
|       | 2-4-16         | Data Output                                                                                          | 2-305 |
|       | 2-4-17         | Timing Chart                                                                                         | 2-307 |
|       | 2-4-18         | PROFINET Troubleshooting                                                                             | 2-310 |
|       | 2-5 Non-       | procedure Communications                                                                             | 2-313 |
|       | 2-5-1          | Communications Processing Flow                                                                       |       |
|       | 2-5-2          | Communications Setup Procedures                                                                      |       |
|       | 2-5-3          | Communications Module Settings (Startup Settings)                                                    |       |
|       | 2-5-4          | Communications Specifications Settings                                                               |       |
|       | 2-5-5          | Output Data Settings (Processing Item Registration)                                                  |       |
|       | 2-5-6          | Output Data Settings (Numerical Values/Character Strings)                                            |       |
|       | 2-5-7          | Testing Communications                                                                               |       |
|       | 2-5-8          | Output Items                                                                                         |       |
|       | 2-5-9          | Command Formats                                                                                      |       |
|       | 2-5-10         | Command List                                                                                         |       |
|       | 2-5-11         | Output Format                                                                                        |       |
|       | 2-5-12         | Non-procedure Communications Troubleshooting                                                         | 2-348 |
|       | 2-6 Paral      | lel Communications                                                                                   | 2-351 |
|       | 2-6-1          | Communications Processing Flow                                                                       |       |
|       | 2-6-2          | Communications Processing Flow                                                                       |       |
|       | 2-6-3          | Communications Setup Procedures                                                                      |       |
|       | 2-6-4          | Communications Specifications Settings (Startup Settings)                                            |       |
|       | 2-6-5          | Output Data Settings (Processing Item Registration)                                                  |       |
|       | 2-6-6          | Output Data Settings (Processing item Registration)  Output Data Settings (Numerical value/Judgment) |       |
|       | 2-6-7          | Testing Communications                                                                               |       |
|       | 2-6-8          | I/O Signals                                                                                          |       |
|       | 2-6-9          | Output Items                                                                                         |       |
|       | 2-6-10         | Command Formats                                                                                      |       |
|       | 2-6-11         | Time Charts                                                                                          |       |
|       | 2-6-12         | Parallel Troubleshooting                                                                             |       |
| Appei | ndices         |                                                                                                    |       |
|       |                | mand Control                                                                                         | Δ.:   |
|       | A-1 COIIII     | Parameter Notation Examples for Command Control                                                      |       |
|       | A-1-1<br>A-1-2 | Details of Commands Used in EtherCAT Communications                                                  |       |
|       | A-1-3          | Command List                                                                                         |       |
|       | A-1-4          | Command Details for PLC Link, EtherNet/IP, EtherCAT, and PROFINET                                    |       |
|       | A-1-5          | Non-procedure Command Details                                                                        |       |

### **Terms and Conditions Agreement**

### Warranty, Limitations of Liability

#### Warranties

#### Exclusive Warranty:

Omron's exclusive warranty is that the Products will be free from defects in materials and workmanship for a period of twelve months from the date of sale by Omron (or such other period expressed in writing by Omron). Omron disclaims all other warranties, express or implied.

#### Limitations:

OMRON MAKES NO WARRANTY OR REPRESENTATION, EXPRESS OR IMPLIED, ABOUT NONINFRINGEMENT, MERCHANTABILITY OR FITNESS FOR A PARTICULAR PURPOSE OF THE PRODUCTS. BUYER ACKNOWLEDGES THAT IT ALONE HAS DETERMINED THAT THE PRODUCTS WILL SUITABLY MEET THE REQUIREMENTS OF THEIR INTENDED USE.

Omron further disclaims all warranties and responsibility of any type for claims or expenses based on infringement by the Products or otherwise of any intellectual property right.

### Buyer Remedy:

Omron's sole obligation hereunder shall be, at Omron's election, to (i) replace (in the form originally shipped with Buyer responsible for labor charges for removal or replacement thereof) the non-complying Product, (ii) repair the non-complying Product, or (iii) repay or credit Buyer an amount equal to the purchase price of the non-complying Product; provided that in no event shall Omron be responsible for warranty, repair, indemnity or any other claims or expenses regarding the Products unless Omron's analysis confirms that the Products were properly handled, stored, installed and maintained and not subject to contamination, abuse, misuse or inappropriate modification. Return of any Products by Buyer must be approved in writing by Omron before shipment. Omron Companies shall not be liable for the suitability or unsuitability or the results from the use of Products in combination with any electrical or electronic components, circuits, system assemblies or any other materials or substances or environments. Any advice, recommendations or information given orally or in writing, are not to be construed as an amendment or addition to the above warranty.

See http://www.omron.com/global/ or contact your Omron representative for published information.

### · Limitation on Liability; Etc

OMRON COMPANIES SHALL NOT BE LIABLE FOR SPECIAL, INDIRECT, INCIDENTAL, OR CONSEQUENTIAL DAMAGES, LOSS OF PROFITS OR PRODUCTION OR COMMERCIAL LOSS IN ANY WAY CONNECTED WITH THE PRODUCTS, WHETHER SUCH CLAIM IS BASED IN CONTRACT, WARRANTY, NEGLIGENCE OR STRICT LIABILITY.

Further, in no event shall liability of Omron Companies exceed the individual price of the Product on which liability is asserted.

### **Application Considerations Warranties**

#### · Suitablity of Use

Omron Companies shall not be responsible for conformity with any standards, codes or regulations which apply to the combination of the Product in the Buyer's application or use of the Product. At Buyer's request, Omron will provide applicable third party certification documents identifying ratings

11

and limitations of use which apply to the Product. This information by itself is not sufficient for a complete determination of the suitability of the Product in combination with the end product, machine, system, or other application or use.

Buyer shall be solely responsible for determining appropriateness of the particular Product with respect to Buyer's application, product or system. Buyer shall take application responsibility in all cases.

NEVER USE THE PRODUCT FOR AN APPLICATION INVOLVING SERIOUS RISK TO LIFE OR PROPERTY OR IN LARGE QUANTITIES WITHOUT ENSURING THAT THE SYSTEM AS A WHOLE HAS BEEN DESIGNED TO ADDRESS THE RISKS, AND THAT THE OMRON PRODUCT(S) IS PROPERLY RATED AND INSTALLED FOR THE INTENDED USE WITHIN THE OVERALL EQUIPMENT OR SYSTEM.

### Programmable Products

Omron Companies shall not be responsible for the user's programming of a programmable Product, or any consequence thereof.

#### **Disclaimers**

#### · Performance Data

Data presented in Omron Company websites, catalogs and other materials is provided as a guide for the user in determining suitability and does not constitute a warranty. It may represent the result of Omron's test conditions, and the user must correlate it to actual application requirements. Actual performance is subject to the Omron's Warranty and Limitations of Liability.

#### · Change in Specifications

Product specifications and accessories may be changed at any time based on improvements and other reasons. It is our practice to change part numbers when published ratings or features are changed, or when significant construction changes are made. However, some specifications of the Product may be changed without any notice. When in doubt, special part numbers may be assigned to fix or establish key specifications for your application. Please consult with your Omron's representative at any time to confirm actual specifications of purchased Product.

### · Errors and Omissions

Information presented by Omron Companies has been checked and is believed to be accurate; however, no responsibility is assumed for clerical, typographical or proofreading errors or omissions.

# **Safety Precautions**

For details of Safety Precautions, refer to Safety Precautions in the Vision System FH/FHV Series User's Manual (Cat. No. Z365).

### **Precautions for Safe Use**

For details of Precautions for Safe Use, refer to *Precautions for Safe Use* in the *Vision System FH/FHV Series User's Manual (Cat. No. Z365)*.

# **Precautions for Correct Use**

For details of Precautions for Correct Use, refer to *Precautions for Correct Use* in the *Vision System FH/FHV Series User's Manual (Cat. No. Z365)*.

# **Regulations and Standards**

For details of Regulations and Standards, refer to *Regulations and Standards* in the *Vision System FH/FHV Series User's Manual (Cat. No. Z365)*.

### **Related Manuals**

The followings are the manuals related to this manual. Use these manuals for reference.

| Name of Manual                                                           | Cat. No   | Model                                                                           | Purpose                                                                                                    | Contents                                                                                                    |
|--------------------------------------------------------------------------|-----------|---------------------------------------------------------------------------------|----------------------------------------------------------------------------------------------------|----------------------------------------------------------------------------------------------------|
| Vision System FH Instruction Sheet                                       | 9608337-2 | FH-1000<br>FH-1000-00<br>FH-3000<br>FH-3000-00                                  | To confirm the safety<br>and usage precau-<br>tions of the Vision<br>System FH series<br>Sensor Controller.             | Describes the definitions of basic terms, meaning of signal words, and precautions for correct use of FH series in the manual.                       |
| Vision System FH Instruction Sheet                                       | 3102269-4 | FH-2000<br>FH-2000-00<br>FH-5000<br>FH-5000-00                                  | To confirm the safety<br>and usage precau-<br>tions of the Vision<br>System FH series<br>Sensor Controller.             | To confirm the safety and usage pre-<br>cautions of the Vision System FH<br>series Sensor Controller.                                                |
| Vision System<br>FH-L Instruction Sheet                                  | 9606631-1 | FH-L000<br>FH-L000-00                                                           | To confirm the safety<br>and usage precau-<br>tions of the Vision<br>System FH-Lite ser-<br>ies Sensor Control-<br>ler. | Describes the definitions of basic terms, meaning of signal words, and precautions for correct use of FH-L series in the manual.                     |
| Smart Camera<br>FHV Instruction Sheet                                    | 3129404-0 | FHV70-0000-C                                                                    | To confirm the safety<br>and usage precau-<br>tions of the Smart<br>Camera FHV7 ser-<br>ies.                            | Describes the definitions of basic terms, the meaning of signal words, and precautions for correct use of FHV7 series in the manual.                 |
| Smart Camera<br>Lighting Module<br>FHV-LTM Instruction Sheet             | 3129276-4 | FHV-LTM□□                                                                       | To confirm the safety and usage precautions of the Smart camera lighting module FHV-LTM.                                | Describes the definitions of basic terms, the meaning of signal words, and precautions for correct use of the lighting module FHV-LTM in the manual. |
| Smart Camera Lens Mod-<br>ule<br>FHV-LEM-S Instruction<br>Sheet          | 3128622-5 | FHV-LEM-S□□                                                                     | To confirm the safety and usage precautions of the Smart camera lens module FHV-LEM-S.                                  | Describes the definitions of basic terms, the meaning of signal words, and precautions for correct use of the lens module FHV-LEM-S.                 |
| Smart Camera High-Speed<br>Lens Module<br>FHV-LEM-H Instruction<br>Sheet | 3129408-2 | FHV-LEM-H□□                                                                     | To confirm the safety and usage precautions of the Smart camera high-speed lens module FHV-LEM-H.                       | Describes the definitions of basic terms, the meaning of signal words, and precautions for correct use of the high-speed lens module FHV-LEM-H.      |
| FHV Series<br>Smart Camera<br>Setup Manual                               | Z408      | FHV70-0000-C<br>FHV70-0000-S00<br>FHV70-0000-S00-0<br>0<br>FHV70-0000-H00-<br>0 | When User want to know about the hard-ware specifications or to setup the Smart camera FHV series.                      | Describes FHV series specifications, dimensions, part names, I/O information, installation information, and wiring information.                      |

| Name of Manual           | Cat. No | Model                         | Purpose                                       | Contents                                                  |
|--------------------------|---------|-------------------------------|-----------------------------------------------|-----------------------------------------------------------|
| Vision System            | Z365    | FH-1□□□                       | When User want to                             | Describes the soft functions, setup,                      |
| FH/FHV Series            |         | FH-1□□□-□□                    | know about the                                | and operations to use FH/FHV ser-                         |
| User's Manual            |         | FH-2□□□                       | FH/FHV series.                                | ies/                                                      |
| Vision System            | Z341    | FH-2□□□-□□                    | When User confirm                             | Describes the software functions,                         |
| FH/FHV series            |         | FH-3□□□                       | the details of each                           | settings, and operations for using                        |
| Processing Item Function |         | FH-3□□-□□                     | processing items at                           | FH/FHV series.                                            |
| Reference Manual         |         | FH-5□□□                       | the create the meas-                          |                                                           |
|                          |         | FH-5□□□-□□                    | urement flow or op-                           |                                                           |
| -                        |         | FH-L□□□<br>  FH-L□□□-□□       | erate it.                                     |                                                           |
| Vision System            | Z342    | FH-LUUU-UU<br>  FHV7D-DDDDD-C | When User confirm                             | Describes the functions, settings,                        |
| FH/FHV Series            |         | FHV70-00000-S00               | the setting of com-                           | and communications methods for                            |
| User's manual for Commu- |         | FHV70-0000-S00-0              | munication functions.                         | communication between FH/FHV                              |
| nications Settings       |         |                               |                                               | series and PLCs.                                          |
|                          |         | <br>  FHV7□-□□□□□-H□□         |                                               | The following communications proto-                       |
|                          |         | FHV7  -                       |                                               | col are described.                                        |
|                          |         |                               |                                               | Parallel, PLC Link, EtherNet/IP,                          |
| \r : 0 \                 | 7000    | FIL 4000                      | \ \ \ \ \ \ \ \ \ \ \ \ \ \ \ \ \ \ \         | EtherCAT, and Non-procedure.                              |
| Vision System            | Z366    | FH-1000                       | When User want to                             | Describes FH series specifications,                       |
| FH series                |         | FH-1000-00                    | know about the                                | dimensions, part names, I/O infor-                        |
| Hardware Setup Manual    |         | FH-2□□□<br>  FH-2□□□-□□       | Hard-ware specifica-<br>tions or to setup the | mation, installation information, and wiring information. |
|                          |         | FH-3                          | Sensor Controller of                          | willing illioithation.                                    |
|                          |         | FH-3□□□-□□                    | the Vision System                             |                                                           |
|                          |         | FH-5□□□                       | FH series.                                    |                                                           |
| Vision System            | Z367    | FH-5□□□-□□                    | When User operate                             | Describes the functions, settings,                        |
| FH series                | 2007    | FH-L□□□                       | or programming us-                            | and operations for using Macro Cus-                       |
| Macro Customize Func-    |         | FH-L000-00                    | ing Macro Customize                           | tomize function of the FH series.                         |
| tions Programming Manual |         |                               | functions.                                    |                                                           |
| Vision System            | Z343    |                               | When User connect                             | Describes the operating procedures                        |
| FH/FHV Series            | 2010    | FH-1000-00                    | to NJ/NX series via                           | for setting up and operating FH/FHV                       |
| Operation Manual         |         | FH-2□□□                       | EtherCAT communi-                             | series Vision Sensors from the Sys-                       |
| for Sysmac Studio        |         | FH-2□□□-□□                    | cation.                                       | mac Studio FH/FHV Tools.                                  |
| ,                        |         | FH-3□□□                       |                                               |                                                           |
|                          |         | FH-3000-00                    |                                               |                                                           |
|                          |         | FH-5□□□                       |                                               |                                                           |
|                          |         | FH-5□□□-□□                    |                                               |                                                           |
|                          |         | FHV7□-□□□□□-C                 |                                               |                                                           |
|                          |         | FHV70-0000-S00                |                                               |                                                           |
|                          |         | FHV70-0000-S00-0              |                                               |                                                           |
|                          |         |                               |                                               |                                                           |
|                          |         | FHV70-0000-H00                |                                               |                                                           |
|                          |         | FHV70-0000-H00-0              |                                               |                                                           |
|                          |         |                               |                                               |                                                           |

# **Revision History**

A manual revision code appears as a suffix to the catalog number on the front and back covers of the manual.

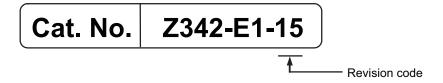

| Rev. Code | Rev. Date | Revision Contents                                                      | Software Ver-<br>sion |
|-----------|-----------|------------------------------------------------------------------------|-----------------------|
| 01        | Jul. 2013 | First edition                                                          | Ver. 5.00             |
| 02        | Aug. 2013 | Additions for software version upgrade                                 | Ver. 5.10             |
| 03        | Sep. 2013 | Additions for software version upgrade                                 | Ver. 5.12             |
| 04        | Jan. 2014 | Additions for software version upgrade                                 | Ver. 5.20             |
| 05        | Jun. 2014 | Additions for software version upgrade                                 | Ver. 5.30             |
| 06        | Oc. 2015  | Additions for software version upgrade                                 | Ver. 5.50             |
| 07        | Apr. 2016 | Additions for software revision upgrade and description of FH-L series | Ver. 5.60             |
| 08        | Mar. 2017 | Corrected mistakes. Additions for software revision upgrade            | Ver. 5.71             |
| 09        | Jun. 2017 | Additions for software version upgrade                                 | Ver. 5.72             |
| 10        | Jul. 2018 | Additions for software version upgrade                                 | Ver. 6.10             |
| 11        | Nov. 2018 | Additions for software version upgrade                                 | Ver. 6.20             |
| 12        | Jul. 2019 | Additions for software version upgrade                                 | Ver. 6.30             |
| 13        | Nov. 2019 | Corrected mistakes.                                                    | Ver. 6.30             |
| 14        | Jun. 2020 | Corrected mistakes.                                                    | Ver. 6.40             |
| 15        | Nov. 2020 | Corrected mistakes.                                                    | Ver. 6.40             |

**Revision History** 

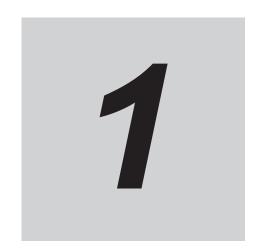

# **Overview**

This section describes communication specifications to be used for communications between FH/FHV and an external device, and the Sensor Controller control methods.

| 1-1 | Introdu                            | ction                                                                                                    | 1-2               |
|-----|------------------------------------|----------------------------------------------------------------------------------------------------|-------------------|
| 1-2 | Confirn<br>1-2-1                   | ning the System Configuration                                                                                                    |                   |
| 1-3 | <b>Commu</b>                       | Inicating with an External Device  Basic Control Operations of the Sensor Controller                                                                                                    |                   |
|     | 1-3-2<br>1-3-3<br>1-3-4<br>1-3-5   | Communications between the Sensor Controller and an External Device .  Control Methods for the Sensor Controller  Communication Protocols for Communicating with the Sensor Controller  Saving Sensor Controller Data to an External Device | 1-5<br>1-7<br>1-9 |
| 1-4 | Control<br>1-4-1<br>1-4-2<br>1-4-3 | Methods Using an External Device Control with Control Signals and Status Signals Command/Response Method Data Output after Measurements                                                                                                    | 1-13<br>1-16      |
| 1-5 | <b>Setting</b> 1-5-1 1-5-2         | Procedures for Communications  Communications Setup Procedures  Communications Protocols and Communications Modules                                                                                                    | 1-28              |
| 1-6 | Differer<br>tocol                  | nces in Specifications Based on the Communications Pro-                                                                                                    | . 1-31            |
|     | 1-6-1<br>1-6-2                     | List of Supported Signals by Communications Protocol                                                                                                    | 1-31              |
|     | 1-6-3<br>1-6-4                     | neously                                                                                                    | 1-33              |

### 1-1 Introduction

This section describes a basic overview of the Sensor Controller control methods and the communication specifications, which is required when the FH/FHV series communicate with an external device.

#### Confirming the System Configuration

This section describes the external device configuration that is required to perform measurement processing with the FH/FHV.

For details, refer to 1-2 Confirming the System Configuration on page 1-3.

### Communicating with an External Device

This section describes the basic operations of the Sensor Controller, and the communication specifications between the Sensor Controller and an external device.

For Basic Flow of Communications and Signals, refer to 1-3-1 Basic Control Operations of the Sensor Controller on page 1-4

- Process from Starting Measurements at the Sensor Controller to Data Output:
   For details, refer to 1-3-2 Communications between the Sensor Controller and an External Device on page 1-5.
- Sensor Controller Control Methods (Control Signals, Commands, etc.)
   For details, refer to 1-3-3 Control Methods for the Sensor Controller on page 1-7.
- Types of Communication Protocols for Communicating with the Sensor Controller
   For details, refer to 1-3-4 Communication Protocols for Communicating with the Sensor Controller on page 1-9
- Moving Data between the Sensor Controller and an External Device
   For details, refer to 1-3-5 Saving Sensor Controller Data to an External Device on page 1-11.

### Control Methods Using an External Device

This section describes the methods that you can use to control the Sensor Controller from an external device.

· Control with Control Signals and Status Signals

For details, refer to 1-4-1 Control with Control Signals and Status Signals on page 1-13.

Command/Response Method

For details, refer to 1-4-2 Command/Response Method on page 1-16.

Data Output after Measurements

For details, refer to 1-4-3 Data Output after Measurements on page 1-17.

#### Setting Procedures for Communications

This section describes the procedures that are required to set up communications before starting communications between the Sensor Controller and an external device.

For details, refer to 1-5-1 Communications Setup Procedures on page 1-28.

Differences in Specifications Based on the Communications Protocol

This section describes the types and differences of communication protocols that are used for communications with the Sensor Controller.

For details, refer to 1-5-2 Communications Protocols and Communications Modules on page 1-29.

### 1-2 Confirming the System Configuration

The FH/FHV are Vision Systems that perform measurement processing through the Sensor Controller on measurement objects imaged by a Camera.

In a system configuration connected to an external device such as a PLC or a PC (personal computer), measurement commands can be received from and measurement results can be output to the external device.

### 1-2-1 System Configuration

An overview of the FH/FHV series system configuration is shown below.

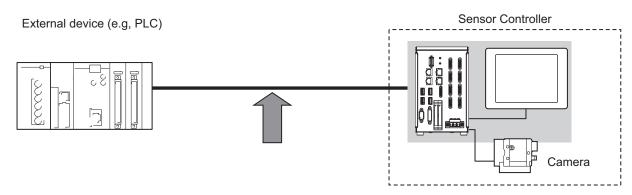

The Sensor Controller and an external device (PLC, etc.) are connected with a communication cable and communicate with each other using various communication protocols. For details of various communication protocols, refer to Section 2 Methods for Connecting and Communicating with External Devices on page 2-1.

An LCD monitor (BOX type only) for operation and monitoring and a camera are connected to the Sensor Controller unit.

For details, refer to *Vision System FH Series User's Manual (Cat. No. Z365)*, *Smart Camera FHV Series Setup Manual (Cat. No. Z408)*, and the Instruction Manual provided with each individual device.

| Communications Protocol | Communication Cable |
|-------------------------|---------------------|
| Parallel                | Parallel I/O cable  |
| PLC Link                | Ethernet cable      |
| PLC LINK                | RS-232C cable       |
| EtherNet/IP             | Ethernet cable      |
| EtherCAT                | Ethernet cable      |
| PROFINET                | Ethernet cable      |
| Non procedure           | Ethernet cable      |
| Non-procedure           | RS-232C cable       |

### 1-3 Communicating with an External Device

This section describes the communication specifications, control methods in communications, and settings required before starting communications with an external device.

### 1-3-1 Basic Control Operations of the Sensor Controller

The following figure shows basic communications, and the flow of signals and data, between an external device and the Sensor Controller.

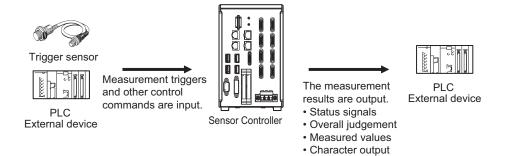

The following methods are used to exchange commands and data, between an external device and the Sensor Controller.

#### From an external device to the Sensor Controller

| Туре             |                                   | Description                                                                                                    |  |
|------------------|-----------------------------------|----------------------------------------------------------------------------------------------------|--|
|                  | Control signals<br>(Input signal) | A measurement is performed when a measurement trigger (i.e., STEP signal: ON) is input. For information of control signals, refer to <i>Control Signals and Status Signals</i> on page 1-13.                                         |  |
| Control commands | Communications command input      | You can send commands to perform measurements, switch scene groups, or perform other tasks. The communication commands depend on the communication protocol used. For details, refer to the section for each communication protocol. |  |

### From the Sensor Controller to an external device

| Туре             | Description                                                                                                    |  |  |
|------------------|----------------------------------------------------------------------------------------------------|--|--|
| Status signals   | When the Sensor Controller recognizes a control signal or communication command input and starts measurement processing, it reports its status to the external device using status signals such as a BUSY signal. For details, refer to <i>Control Signals and Status</i> |  |  |
|                  | Signals on page 1-13.                                                                                                    |  |  |
| Overall judgment | NG is output whenever there is one or more NGs in the judgment results for multiple processing items. It can be output using the OR signal or the TJG output parameter. For details, refer to <i>Control Signals and Status Signals</i> on page 1-13.                     |  |  |
| Measured values  | The measured values for processing items are output. The items to be output need to be previously registered to the output data (data 0 to 7) using processing items for output. For details, refer to Settings Required for Data Output on page 1-21.                    |  |  |

| Туре             | Description                                                                           |
|------------------|---------------------------------------------------------------------------------------|
|                  | This is valid in PLC Link and Non-procedure communications protocols.                 |
|                  | You can output character strings and numbers read by processing items such as Charac- |
| Character output | ter Inspection, Barcode, or 2D Code. You can also use commands to acquire them after  |
|                  | a measurement is performed. For details, refer to Items that can be Output as Output  |
|                  | Data on page 1-19.                                                                    |

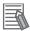

#### **Additional Information**

You can also use the FTP server to obtain logged image files and logged data files saved in the FH/FHV (including external storage) from a FTP client such as web browser.

# 1-3-2 Communications between the Sensor Controller and an External Device

Communications between the Sensor Controller and an external device are performed as shown below.

Here, describe how to start measurement with a communication command and to output data.

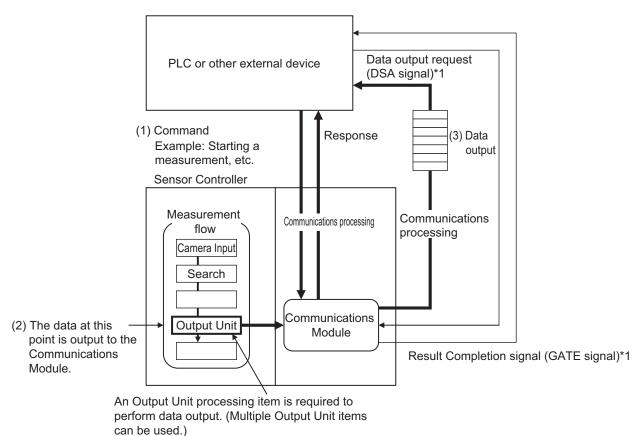

- (1) When the Sensor Controller receives a command from an external device such as a PLC, it performs the command and returns a response.
- (2) The measured data is output via the Communication module by the Output Unit (an abbreviation for *Results Output Unit*) placed in the measurement flow.
- (3) The measurement data is output when the Output Unit is performed and not when the measurement is completed. \*2

- \*1 When output control is set to handshaking (data output is controlled by the DSA and GATE signals). For details, refer to *Control Signals and Status Signals* on page 1-13.
- \*2 When handshaking is performed in the output control, the measurement data is held in the Communication module until a data output request (DSA signal) is received from the external device.

  For details, refer to *Data Output Control with Handshaking* on page 1-25.

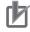

### **Precautions for Correct Use**

To output data, you must place an Output Unit processing item in the measurement flow. You can place multiple Output Unit processing items in the measurement flow. For details, refer to *Settings Required for Data Output* on page 1-21.

### 1-3-3 Control Methods for the Sensor Controller

There are three methods below to control the Sensor Controller with an external device such as a PLC.

For details of each control method, refer to their corresponding section.

#### **Control Methods**

| Method                                        | Overview                                                                                                    | Trigger type and area                                                                                  | Signal and area to be used                     |
|-----------------------------------------------|----------------------------------------------------------------------------------------------------|----------------------------------------------------------------------------------------------------|------------------------------------------------|
| Control signals and status signals            | Operation is controlled by the ON/OFF status of the Measurement Trigger Signal (STEP) and Command Request Bit (EXE).                                 | ON/OFF status of the control signals and status signals                                                | Control signals and status signals             |
| Control with com-<br>mands and respons-<br>es | Operation is controlled by sending control commands. The results performed by the commands can be checked with responses from the Sensor Controller. | The control command code is stored in the I/O memory of the PLC and then the Request bit is turned ON. | PLC I/O memory<br>(Command and Response Areas) |
| Data output after measurement                 | After measurement was per-<br>formed, the previously specified<br>measurement data is automati-<br>cally output.                                     | Not required (Automatically output after measurement)                                                  | PLC I/O memory<br>(Data Output Area)           |

# 1. Control with Control Signals and Status Signals (Refer to 1-4-1 Control with Control Signals and Status Signals on page 1-13.)

Control and status check for the Sensor Controller is performed with the ON/OFF status of the control and status signals.

This method is best suited for basic operations such as measurement triggers or for checking the operating status of the Sensor Controller.

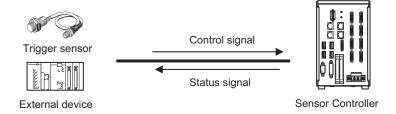

# 2. Control with Commands and Responses (Refer to 1-4-2 Command/Response Method on page 1-16.)

Control is performed by storing a control command and the response to it to the PLC's I/O memory. This method is best suited to send multiple commands to the Sensor Controller without using exclusive communication instructions for a PLC.

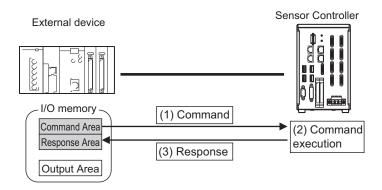

## 3. Data Output after Measurement (Refer to 1-4-3 Data Output after Measurements on page 1-17.)

After measurement was performed, the previously specified measurement data is automatically output to the PLC's specified I/O memory.

This allows you to output measurement results from the Sensor Controller to the PLC automatically without sending data requests from the PLC.

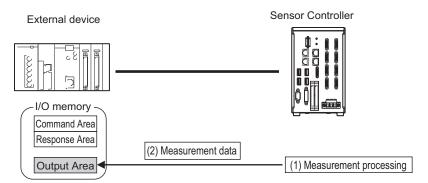

# 1-3-4 Communication Protocols for Communicating with the Sensor Controller

The Sensor Controller can be controlled using various communication protocols by an external device such as a PLC or a PC.

The communication protocols to control the Sensor Controller by an external device are described below.

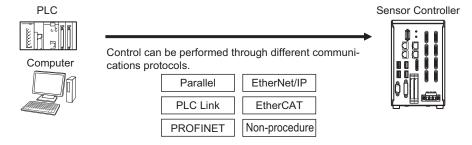

### • Applicable Communications Protocols

The communication protocols and summary for each communication method available in the Sensor Controller are below.

OK: Supported, -: Not supported

|                           | Communica-         |                                                                                                    | Comn         | nunication    | n Cable Type                  |
|---------------------------|--------------------|----------------------------------------------------------------------------------------------------|--------------|---------------|-------------------------------|
| Communica-<br>tion method | tion<br>protocol   | Overview                                                                                                    | Parallel I/O | Ether-<br>net | RS-232C/<br>422 <sup>*2</sup> |
| Contract input            | Parallel           | Using a combination of ON and OFF signals of multiple physical contacts exchanges data between an external device and the Sensor Controller.                                                                                                    | ОК           | -             | -                             |
| Frame<br>transmission     | Non-proce-<br>dure | Without using any specific communication protocol, command frames are sent to the Sensor Controller and response frames are received from it.  By sending and receiving data in ASCII or binary formats, data is communicated between an external device such as a PLC or a PC and the Sensor Controller. | -            | ОК            | ОК                            |

|                           | Communica-       |                                                                                                    | Communication Cable Type |               |                               |
|---------------------------|------------------|----------------------------------------------------------------------------------------------------|--------------------------|---------------|-------------------------------|
| Communica-<br>tion method | tion<br>protocol | Overview                                                                                                    | Parallel I/O             | Ether-<br>net | RS-232C/<br>422 <sup>*2</sup> |
| Data<br>sharing           | PLC Link         | This is a communication protocol for the OMRON Vision System.  Areas for control signals, Command, Response, and measurement data are assigned in the PLC's I/O memory, and data is communicated between the PLC and the Vision System by sharing them cyclically.                                                                                                    | -                        | ОК            | ОК                            |
|                           | EtherNet/IP      | This is an open communication protocol.  Tag data links are used to communicate with the Sensor Controller.  Structure variables corresponding to the control signals, command data and response data, and measurement data are created on the PLC. Those variables are used as tags to input and output data via the tag data links to exchange data between the PLC and the Sensor Controller.*1                                 | -                        | ОК            | -                             |
|                           | PROFINET         | This is an open communication protocol.  Areas for control signals, Command, Response, and measurement data are assigned in the PLC's I/O memory, and data is exchanged between the PLC and the Vision System by sharing the data via IO data CR.                                                                                                    | -                        | OK            | -                             |
|                           | EtherCAT         | This is an open communication protocol.  PDO (process data object) communications are used to communicate with the Sensor Controller.  I/O ports corresponding to the control signals, command data, response data, and measurement data are prepared in advance, and the variables assigned to the I/O ports are used to input and output data via PDO communications to exchange data between the PLC and the Sensor Controller. | -                        | OK            | -                             |

<sup>\*1.</sup> When a CJ series PLC is connected, specify each area in the I/O memory.

<sup>\*2.</sup> FH-1000/2000/3000/5000, and FHV series equip RS-232C only.

### 1-3-5 Saving Sensor Controller Data to an External Device

In addition to sending and receiving data via a communication protocol, you can also save data in the Sensor Controller to an external device using the methods described below.

For details, refer to the Vision System FH/FHV Series User's Manual (Cat. No. Z365)...

### Connecting the FH/FHV as an External Drive

In addition to the Sensor Controller's built-in RAM disk, you can directly save various types of data such as scene data, scene group data, logged data, and logged images to the external media below.

- For external storage, refer to *Using External Storage Devices* in the *Vision System FH/FHV Series User's Manual (Cat. No. Z365)*.
  - Data can be saved directly to a USB memory stick or SD Memory Card inserted into the slot on the Sensor Controller.
- For network drive, refer to the Shared folder on a computer connected to the network in the Vision System FH/FHV Series User's Manual (Cat. No. Z365).

You can save data directly to a shared folder on a computer connected via Ethernet.

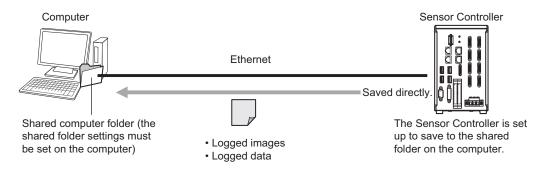

• For data transfer (FTP server), refer to the Saving Data to an External Device in the Vision System FH/FHV Series User's Manual (Cat. No. Z365).

You can move logged image files and other data saved in the Sensor Controller's RAM disk or a USB memory stick to a computer via Ethernet.

The computer needs to have an FTP client function to access the Sensor Controller of the FH/FHV series. The computer cannot be accessed directly from the Sensor Controller.

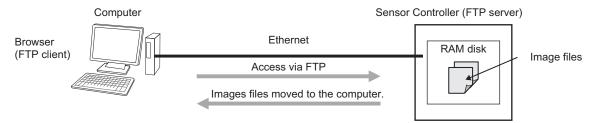

This enables you to move logged images off of the Sensor Controller's RAM disk before it becomes full.

For remote operation over a network, refer to the Remotely Operating the Controller (Remote Operation) in the Vision System FH/FHV Series User's Manual (Cat. No. Z365).
 If more than one Sensor Controller is connected via Ethernet, a computer (FZ tool) connected to the same Ethernet network can operate and monitor all the Sensor Controllers at once.

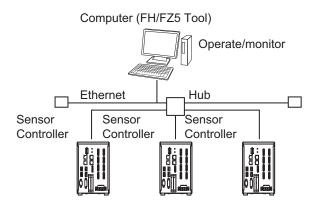

# 1-4 Control Methods Using an External Device

This section describes how to control the Sensor Controller from an external device such as a PLC.

### 1-4-1 Control with Control Signals and Status Signals

Control and status check for the Sensor Controller is performed with the ON and OFF status of the control and status signals.

A PLC inputs measurement triggers or other commands as control signals.

The operating status of the Sensor Controller, judgment results, and other status information can be checked with status signals output from the Sensor Controller.

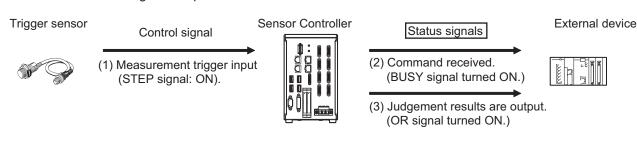

- (1) The external device turns the STEP signal ON to input a measurement trigger to the Sensor Controller.
- (2) When the Sensor Controller identifies that the STEP signal is turned ON, it outputs the BUSY signal to notify the external device and starts measurement.
- (3) When the Sensor Controller completes the measurement, it outputs the judgment results on the OR signal to notify the external device.

### **Control Signals and Status Signals**

The signal types that are input and output to the Sensor Controller as control and status signals are described below.

### Input Signals (PLC to Sensor Controller)

| Signal                                                 | Name                          | Function                                                                                                    |
|--------------------------------------------------------|-------------------------------|----------------------------------------------------------------------------------------------------|
| EXE                                                    | Control Command Exe-          | This is turned ON when the PLC will issue a com-                                                                                                    |
| Command Request                                        | cution Signal                 | mand to the FH/FHV.                                                                                                    |
| Trigger                                                | Measure Bit                   | This is turned ON when measurement will be performed.                                                                                                    |
| STEP                                                   | Measure Bit                   | This is turned ON when measurement will be performed.                                                                                                    |
| DSA<br>(Used only for handshak-<br>ing output control) | Data Output Request<br>Signal | During handshaking, the user (PLC) uses this signal to request to output data output results performed in the measurement flow to external from the Sensor |
| Result Set Request                                     |                               | Controller of the FH/FHV series.                                                                                                    |
| ERCLR                                                  | Frror Clear Bit               | This is turned ON when the ERR signal from the                                                                                                    |
| Error Clear                                            |                               | Sensor Controller will be cleared.                                                                                                    |

| Signal               | Name                                     | Function                                                                                                |  |  |
|----------------------|------------------------------------------|----------------------------------------------------------------------------------------------------|--|--|
| XEXE                 | Flow Command                             | This is turned ON when a command will be per-                                                           |  |  |
| Flow Command Request | Request Bit                              | formed while PLC Link, Fieldbus, or parallel flow control is performed.                                 |  |  |
| DI (DI0 to DI7)      | Command Input Signals                    | These are used to input commands from a parallel interface.                                             |  |  |
| ENCTRIG              | Encoder Trigger Input<br>(Phase A, B, Z) | This is the encoder input signal.  This signal is only available when the encoder trigger will be used. |  |  |

### Output Signals (Sensor Controller to PLC)

| Signal                  | Name                                 | Function                                                                                                    |  |  |
|-------------------------|--------------------------------------|----------------------------------------------------------------------------------------------------|--|--|
| BUSY                    | Busy Signal                          | This signal indicates that new requests cannot be accepted because an external input such as a command is currently handled.  "ON" of this signal does not mean that a command is currently performed. To check whether a command is being executed, check the Command Completion (FLG) signal. |  |  |
| FLG                     | Control Command Com-                 | The Sensor Controller of the FH/FHV series uses                                                                                                    |  |  |
| Command Completion      | pletion Signal                       | this signal to inform the user (PLC) that a command has been completed.                                                                                                    |  |  |
| GATE                    |                                      | This signal informs the user (PLC) of the timing to                                                                                                    |  |  |
|                         | Data Output Completion               | load output data.                                                                                                    |  |  |
| Result Notification     | Signal                               | "ON" of this signal indicates that the Sensor Control-<br>ler is outputting the data.*1                                                                                                    |  |  |
| READY                   |                                      | This signal indicates that the STEP (Measurement                                                                                                    |  |  |
| Trigger Ready           | Camera Image<br>Input Enabled Signal | Trigger) signal or the Trigger signal can be input.*2 When the multi-input function is used, following STEP signal or Trigger signal is accepted only when this signal is "ON".                                                                                                    |  |  |
| OR                      | Overall Judgment Output              | ***                                                                                                    |  |  |
| Total Judgment          | Signal                               | This signal notifies the overall judgment results.*3                                                                                                    |  |  |
| DI (DO0 to DO15)        | Data Output Signals                  | These signals are used to output parallel data and parallel judgment through a parallel interface.                                                                                                    |  |  |
| XFLG                    | Flow Command                         | This signal indicates that a command performed                                                                                                    |  |  |
| Flow Command Completion | Completion Bit                       | while PLC Link or Fieldbus flow control is being performed has been completed.                                                                                                    |  |  |
| XBUSY                   | - Measurement Command                | This signal indicates that a command input while                                                                                                    |  |  |
| Flow Command Busy       | Busy Bit                             | PLC Link or Fieldbus flow control is being performed is in execution.                                                                                                    |  |  |
| XWAIT                   | - Measurement Command                | This signal indicates that a command input can be                                                                                                    |  |  |
| Flow Command Wait       | Wait Bit                             | accepted while PLC Link or Fieldbus flow control is being performed.                                                                                                    |  |  |
| Trigger ACK             | Trigger Signal Acknowl-<br>edged Bit | This signal indicates that the Sensor Controller of the FH/FHV series has accepted a Trigger signal.                                                                                                    |  |  |
| Command Ready           | Command Execution<br>Ready Bit       | This signal indicates that a control command is executable.                                                                                                    |  |  |

| Signal                                | Name                       | Function                                                                                                    |
|---------------------------------------|----------------------------|----------------------------------------------------------------------------------------------------|
| ERR  Error Status                     | Error Signal               | This signal indicates that the FH/FHV detects the following errors.  Camera connection error  Battery error  Fan error  System error  Communications timeout  STEP input during measurement The ERR signal does not turn OFF even after the error is eliminated. The signal turns OFF only when the error status is cleared by a control command. For details, refer to Error Messages and Troubleshooting in the Vision System FH/FHV Series User's Manual (Cat. No. Z365) |
| RUN                                   |                            | This is a notification signal indicating the Sensor                                                                                                    |
| Run Mode Measurement Mode Sig-<br>nal |                            | Controller of the FH/FHV series is in Run mode (In a measurement capable state with RUN signal output checked in the Layout settings for the currently displayed line).                                                                                                    |
| ACK                                   | Command Completion Flag    | This signal indicates that the DI command execution has been completed.                                                                                                    |
| SHTOUT                                | Exposure Completion Signal | This signal indicates that Camera exposure has been completed.                                                                                                    |
| STGOUT                                | Strobe Trigger Output      | This is the trigger signal for the strobe.                                                                                                    |

This signal is linked to the Output Unit processing items in the measurement flow.
 This has no linkage relation with the BUSY signal. Also, this has no linkage relation with the OR signal in the parallel communication protocol. Note that the operation is different when PLC Link is used. For details, refer to 2-2 Communicating by PLC Link on page 2-126.

- \*2. This signal is always OFF during display of a through image.
  - When you use a camera with lighting controller, based on its type and connecting conditions, the time required for the READY or Trigger Ready signal to turn OFF may increase in comparison with not using it
  - For details, refer to Camera Image Input FH, Camera Image Input HDR, or Camera Image Input FHV in the Vision System FH/FHV Series User's Manual (Cat. No. Z365).
- \*3. The OR signal is output only when the Output option is selected in the Adjustment window.

# 1-4-2 Command/Response Method

#### Parallel

Commands are input to the Sensor Controller by turning the DI signals (DI0 through DI7) ON and OFF. Since there is no direct response for these commands, so check the ACK signal whether or not a command was accepted.

The command code is input with signals DI0 through DI6, and the command is performed by turning DI7 ON.

#### • PLC Link, EtherNet/IP, EtherCAT, or PROFINET

By storing control commands from the PLC to the Sensor Controller and responses from the Sensor Controller to the PLC into the PLC's I/O memory, command and response control signals are exchanged. This enables you to control the Sensor Controller using commands such as single measurement and scene switch without any sequence control such as issuing communication commands from the PLC.

Memory Areas Used by the Command/Response Method

| Command<br>Area   | You write the control commands to execute for the Sensor Controller to this area.                  |
|-------------------|----------------------------------------------------------------------------------------------------|
| Response<br>Areas | You read the performed results of the control commands written in the Command Area from this area. |

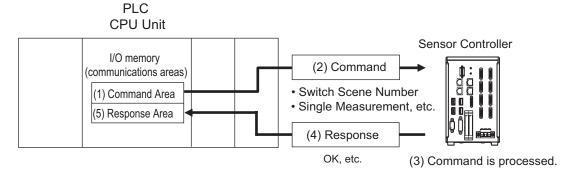

#### Flow of Communications between the PLC and the Sensor Controller

- (1) The PLC (the user) writes a control command to a specified PLC's I/O memory area (the Command Area).
- (2) The PLC (the user) then turns the EXE bit ON to send the control command to the Sensor Controller.
- (3) The Sensor Controller perfoms the received control command.
- (4) The Sensor Controller returns a response to the PLC after the control command was performed.
- (5) The PLC (the user) stores the response in a specified PLC's I/O memory area (the Response Area).

The communication commands depend on the communication protocol used.

For details, refer to A-1-3 Command List on page A-7.

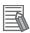

#### **Additional Information**

Command-driven character string output is not supported when using EtherNet/IP tag data link communication, EtherCAT, or PROFINET.

To output character strings, use commands equivalent to Non-procedure communication in the EtherNet/IP message communication.

For details, refer to 2-3-19 Communicating with the Sensor Controller using EtherNet/IP Message Communications on page 2-252

#### • Non-procedure Communications

Communication commands are sent to the Sensor Controller through sequence control in the PLC. An external device and the Sensor Controller communicate through non-procedure (normal) communications.

# 1-4-3 Data Output after Measurements

Just after a Single Measurement or Start Continuous Measurement command is executed, the Sensor Controller automatically outputs the data associated with the measurement specified in advance as output items to the PLC. This allows you to easily pass measurement results data from the processing items to the PLC. You can also choose to output only when the PLC meets the conditions required to receive the data (i.e., when handshaking is enabled).

The output destination for data depends on the protocol that is used to communicate between the external device and the Sensor Controller, as described below.

#### • PLC Link, EtherNet/IP, EtherCAT, or PROFINET

The output data is automatically output to the PLC's specified I/O memory below.

#### **Area of Memory Used for Data Output after Measurements:**

Data output area After measurement performed, the output data associated with the measurement is written to this area by the Sensor Controller.

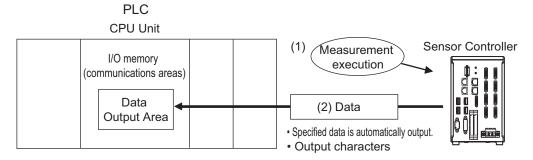

#### Flow of Communications between the PLC and the Sensor Controller:

The data to output after measurement performed and the PLC I/O memory area (Data Output Area) to store that data need to be specified in advance. For details, refer to Settings Required for Data Output on page 1-21.

- (1) Measurement is performed.
- (2) After the measurement was performed, the specified measurement data is stored in the Data Output Area in the PLC.

#### Parallel

The data is output to the PLC signal lines via DO signals (DO0 to DO15).

#### • Non-procedure Communications

The data is output to the PLC reception buffer through non-procedure (normal) communications.

# **Outputting the Measurement Data**

The measurement data is output to the external device via the Communications Module by the processing unit for data output (hereafter, Output Unit) placed in the measurement flow.

Therefore, to output measurement data, you must place an Output Unit in the measurement flow in advance.

The measurement data is output when the Output Unit is performed and not when the measurement has been completed.

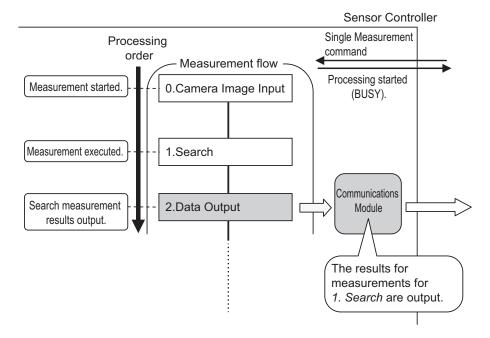

You can output character strings read by processing items such as Character Inspection, Barcode, or 2D Code. (Available only for PLC Link and Non-procedure protocols)

Character strings are output simultaneously when the processing item is performed.

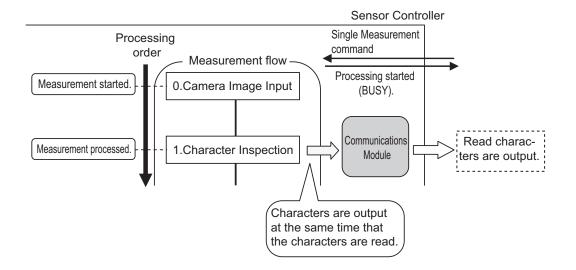

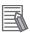

#### **Additional Information**

Command-driven character string output is not supported when using EtherNet/IP tag data link communication, EtherCAT, or PROFINET.

To output character strings, use commands equivalent to Non-procedure communication in the EtherNet/IP message communication.

For details, refer to 2-3-19 Communicating with the Sensor Controller using EtherNet/IP Message Communications on page 2-252

# Items that can be Output as Output Data

#### Measurement Data

You can output at once up to eight items (32 bytes) with performing one Output Unit.

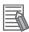

#### **Additional Information**

- If you need to output nine or more data items, set more than one Output Unit processing unit in the measurement flow.
  - For details, refer to Outputting Multiple Measurement Data Items on page 1-23
- The number of data items that can be output by one Output Unit can be increased by changing a setting when using PLC Link or EtherCAT communications, as shown below.
  - PLC Link: 256 max. (1,024 bytes max.)
  - EtherCAT: 64 max. (256 bytes max.)

The following items can be output.

- · Judgment result
- Measured parameters (correlation values, reference coordinates, etc.)
- · Results calculated based on the values of the measured parameters
- Judgment results for expression results (Parallel Judgment Output)

#### • Character Output (Available only for PLC Link and Non-procedure Protocols)

You can output character strings read by processing items such as Character Inspection.

The maximum number of output characters are as follows.

· Character Inspection: 32 characters

Barcode: 1,024 characters2DCode: 652 characters

- · 2DCode II: 652 characters
- OCR: 128 characters (32 characters x 4 lines)

NULL (\0) is attached at the end of the read string to be output.

The processing items supporting character strings output are listed below.

- · Character Inspection
- Barcode
- 2DCode
- 2DCode II
- OCR

For details of the character output format, refer to each processing item description in the *Vision System FH/FHV Series Processing Items Reference Manual (Cat. No. Z341)*.

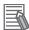

#### **Additional Information**

Command-driven character string output is not supported when using EtherNet/IP tag data link communication, EtherCAT, or PROFINET.

To output character strings, use commands equivalent to Non-procedure communication in the EtherNet/IP message communication.

For details, refer to 2-3-19 Communicating with the Sensor Controller using EtherNet/IP Message Communications on page 2-252

# **Settings Required for Data Output**

Use the following procedures to set up Output Unit for data output.

#### Measurement Data

#### 1. Place the data output processing unit(s) in the processing flow.

Place the processing unit for data output in the measurement flow.

#### **Processing Units That Serve as Output Units:**

On the processing item tree in the Flow Editor window, the processing items under *Output result* serve as Output Units.

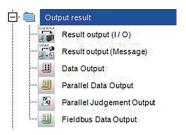

#### **Output Unit Selection:**

Select the Output Units with the following combination according to a communication protocol to be used.

For details of communication protocols, refer to 1-3-4 Communication Protocols for Communicating with the Sensor Controller on page 1-9.

OK: Data can be output, -: Data cannot be output.

|                              | Communication Protocol |             |             |          |          |                   |  |
|------------------------------|------------------------|-------------|-------------|----------|----------|-------------------|--|
| Output unit                  | Parallel               | PLC<br>Link | EtherNet/IP | EtherCAT | PROFINET | Non-<br>procedure |  |
| Result Output (I/O)          | -                      | OK          | OK*1        | OK       | ОК       | -                 |  |
| Result Output (Message)      | -                      | -           | -           | -        | -        | OK                |  |
| Result Output (Parallel I/O) | -                      | OK          | OK*1        | ОК       | ОК       | -                 |  |
| Parallel Data Output         | OK                     | -           | -           | -        | -        | -                 |  |
| Parallel Judgment Output     | OK                     | -           | -           | -        | -        | -                 |  |
| Serial Data Output           | -                      | OK          | -           | -        | -        | OK                |  |
| Fieldbus Data Output         | -                      | -           | OK          | OK       | OK       | -                 |  |

<sup>\*1.</sup> Except message communications

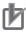

#### **Precautions for Correct Use**

When Non-procedure UDP is used to output data of *Result output (Message)*, the Sensor Controller outputs the data to only the device whose command was accepted in the end.

#### 2. Set the items to output

Set the items to output as output data in the Output Units placed in the measurement flow. For the procedures to set output items in the Output Units, refer to the description for each communication protocol.

#### Character Output (Available only for PLC Link and Non-procedure Protocols)

Perform the character output settings for processing items to read output characters such as Character Inspection.

Since the above processing items perform the character output operation, it does not need to set Output Units in the measurement flow. For the settings to output characters, refer to the description for each processing item in the *Vision System FH/FHV Series Processing Items Reference Manual (Cat. No. Z341)*.

- · Character Inspection
- Barcode
- 2DCode
- · 2DCode II
- OCR

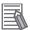

#### **Additional Information**

Command-driven character string output is not supported when using EtherNet/IP tag data link communication, EtherCAT, or PROFINET.

To output character strings, use commands equivalent to Non-procedure communication in the EtherNet/IP message communication.

For details, refer to 2-3-19 Communicating with the Sensor Controller using EtherNet/IP Message Communications on page 2-252

# **Outputting Multiple Measurement Data Items**

#### Using Multiple Output Units for Data Output

You can register more than one Output Unit in the measurement flow.

If you want to output different types of data during measurement flow processing, or if you want to output more than nine different data items, you must register multiple Output Units in the measurement flow.

Although data output is performed for each Output Unit placed in the measurement flow, the output destination for the data is the same PLC's I/O memory area (Data Output Area).

Therefore, the first output data is overwritten by the following output data if you do nothing. When you want to save all the output data, take one of the following means.

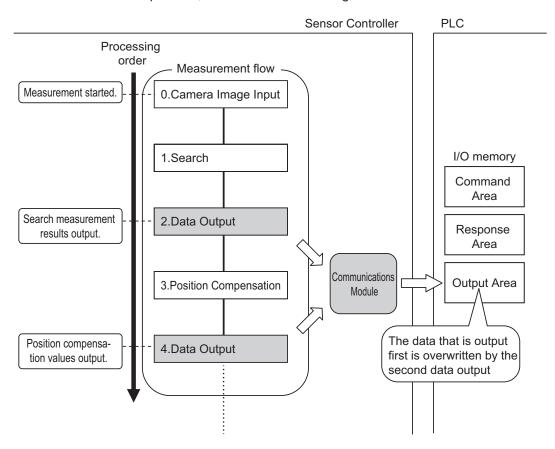

#### • Outputting Data with Result Output (I/O) or Result Output (Message) Processing Unit

The "Result Output (I/O)" or "Result Output (Message)" processing item can output nine or more items by only one processing item.

For details, refer to Result Output (I/O) or Result Output (Message) in the Vision System FH/FHV Series Processing Items Reference Manual (Cat. No. Z341).

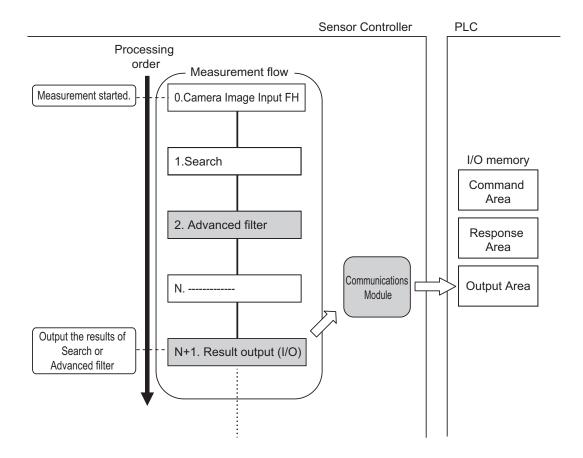

#### Offsets (Available only for PLC Link Communication Protocol):

When you use multiple Output Units to output data, you can offset the write destination of the output data for each Output Unit.

Set the Offset for the Data Output. For details, refer to 2-2-5 Output Data Settings (Processing Item Registration) on page 2-152.

#### **Controlling Data Output with Handshaking:**

When handshaking is used to control data output, the timing of outputting the data is controlled by I/O signals. Therefore, each time that data is output, read and move the data to a different part in the PLC's I/O memory. For details, refer to *Data Output Control with Handshaking* on page 1-25.

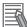

#### **Additional Information**

For ASCII data output through Non-procedure communications, you can append a record separator after each output data item. (The default is the delimiter.)

#### The following two types of Output Units can be used via parallel communications:

| Output unit              | Output data                                                                                                    |  |  |  |
|--------------------------|----------------------------------------------------------------------------------------------------|--|--|--|
| Parallel Data Output     | The measurement data is output. Up to eight items can be output.                                                                                                    |  |  |  |
| Parallel Judgment Output | The judgment results are output. Up to 16 judgment results can be output. The following two types of judgment results can be output.  Judgment results for specified processing items.  Judgment results of arbitrary judgment conditions set for specified item values |  |  |  |

Parallel Data Output and Parallel Judgment Output Units are output in the order they are processed in the measurement flow.

#### Outputting Multiple Items with Parallel Data Output

The items set for output data numbers 0 through 7 via parallel data output are output to the PLC's reception buffer in ascending order, one data item at a time (16-bit units). Each time a data item is output, the GATE signal turns ON. \*1

In that time, the first data item output to the PLC's reception buffer (data 0) is overwritten with the following output data item (data 1).

Therefore, the data output to the PLC's reception buffer needs to be moved to the PLC's memory each time the GATE signal turns ON.

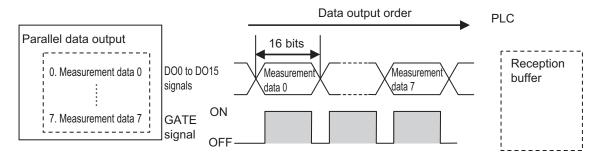

\*1: The operation of the DSA signal depends on whether *Handshaking* for output control is enabled. For details, refer to *Data Output Control with Handshaking* on page 1-25.

# **Data Output Control with Handshaking**

The timing for data output can be controlled through the DSA and GATE signals.

As the timing for transferring output data can be controlled, it is useful when output data from multiple Output Units is received.

#### • Requirements for Using Data Output Control with Handshaking

When controlling data output, set the output control method to *Handshaking* in the communication protocol settings.

For details, refer to Communications Specifications Setting for each communication protocol.

Parallel Communications: 2-6-4 Communications Specifications Settings on page 2-355
PLC Link Communications: 2-2-4 Communication Specifications Settings on page 2-131
EtherNet/IP Communications: 2-3-7 Communication Specifications Settings on page 2-199
EtherCAT Communications: 2-1-11 Communication Specifications Settings on page 2-23
PROFINET Communications: 2-4-6 Communication Specifications Settings on page 2-267

#### Handshaking

When when the external device does not turn ON the DSA signal, the measurement data will not be output to the external device from the Sensor Controller. While the DSA signal is ON, the GATE signal turns ON when the measurement data is output from the Sensor Controller.

The external device takes in the measurement data when the GATE signal turns ON.

Signals Used for Handshaking

| Signal                         | Name                          | Description                                                         |  |  |
|--------------------------------|-------------------------------|---------------------------------------------------------------------|--|--|
| DSA Data Output Request Signal |                               | This signal is sent by the external device (PLC) to the Sensor      |  |  |
|                                |                               | Controller to request data output.                                  |  |  |
|                                | Data Output Completion Signal | This signal is sent by the Sensor Controller to inform the external |  |  |
| GATE                           |                               | device (PLC) of the timing to load output data. This signal is out- |  |  |
|                                |                               | put only when the DSA signal is ON.*1                               |  |  |

<sup>\*1.</sup> When handshaking is not enabled for output control, the GATE signal will also be turned ON when data is output from the Sensor Controller. However, when handshaking is disabled for output control during PLC Link communications, the GATE signal is not even output.

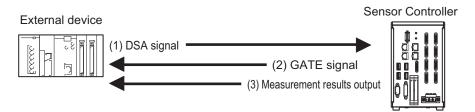

- (1) The PLC turns ON the DSA signal and waits for the output data.
- (2) The Sensor Controller turns ON the GATE signal when the DSA signal is ON and it is ready to output the measurement results.\*1
- (3) The Sensor Controller turns ON the GATE signal and outputs the output data.
- \*1. This is when an Output Unit in the measurement flow is performed.

#### • DSA Signal ON Timing

The DSA signal needs to be turned ON when data is required.

When an Output Unit has been performed and data to output is ready, the Sensor Controller will output the data when it detected the DSA signal turned ON.

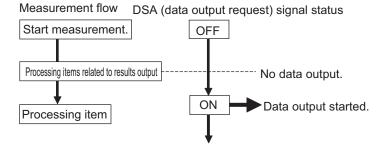

To output measurement results immediately, issue the measurement trigger and turn ON the DSA signal. The Sensor Controller does not check the change from OFF to ON of the DSA signal but checks the ON state. As the measurement results are output from the Sensor Controller to the external device immediately when the Output Unit is performed, the PLC takes in the output data at once.

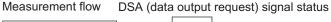

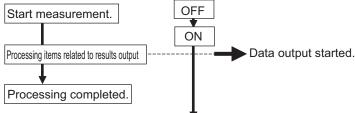

#### Receiving Multiple Continuous Output Data Items

When multiple output data items from multiple Output Units are received, receive the data one at a time using the DSA and GATE signals.

(i.e., PLC Link Communications with handshaking).

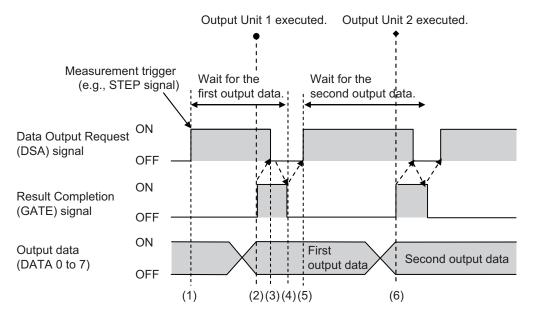

- (1) When the first data is received, the user (PLC) turns ON the measurement trigger and the DSA signal.
- (2) The Sensor Controller turns ON the GATE signal when the DSA signal is ON, and it outputs the first data.
- (3) The user (PLC) turns OFF the DSA signal when the GATE signal turns ON. Then the user (PLC) checks the output data received in the PLC's Data Output Area and moves it to another area in the PLC I/O memory.
- (4) The Sensor Controller checks that the DSA signal is turned OFF and turns OFF the GATE signal automatically.
- (5) The user (PLC) turns ON the DSA signal again after receiving the output data has completed and the GATE signal is turned OFF, and waits for the second data.
- (6) When the second data is output, the second data output is received when the GATE signal is turned ON and step 3 to 5 are repeated.

Step 3 to 5 above are repeated for all subsequent data output items.

# **Setting Procedures for Communica-**1-5 tions

This section describes an overview of the setting procedures that the Sensor Controller starts communication with an external device such as a PLC, and the communication modules to be used for the communications.

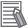

#### **Additional Information**

For connection with a Touch Panel Monitor, refer to Settings for Touch Panel Monitor in the Vision System FH/FHV Series User's Manual (Cat. No. Z365).

#### 1-5-1 **Communications Setup Procedures**

To communicate with an external device, the settings below are configured.

1. Setting the Communications Module (Startup settings)

The communication method to be used is determined by selecting a communication module.

For details, refer to Communications Module Settings (Startup Settings) for each communication protocols in the Methods for Connecting and Communicating with External Devices.

The communication specifications are set for the communications method of the Communications Module that was selected in step

2. Communications specifications settings Set the communication area assignments for exchanging data with the external device.

For details, refer to Communication Specifications Settings for each communication protocol in the Methods for Connecting with External Devices.

 The setting data (including communication settings) can be saved and loaded as system data (extension: .ini) or system + scene group 0 data (extension : .bkd).

For details, refer to Saving Settings Data to the Controller RAM Disk or an External Storage Device in the Vision System FH/FHV Series User's Manual (Cat. No. Z365)..

3. Setting output data\*1

The data to output to the Data Output Area is registered in the Output Unit.

The Output Unit(s) is placed in the processing flow in the same way as for other processing items.

4. Testing communications

If communications are not working properly, check the communications setup in the step 2 and perform a communication test to determine whether or not the Sensor Controller can be detected on the network.

If that does not solve the problem, refer to the troubleshooting sec-

When performing control through data sharing (data output after measurement).

## 1-5-2 Communications Protocols and Communications Modules

A Communications Module is used to communicate between the Sensor Controller and an external device.

The appropriate Communications Module needs to be previously set for the communication protocol to be used to communicate between the Sensor Controller and the external device.

#### Communications Module Settings

The Communication Module used for communications is selected in the startup settings.

- 1 On the Main window, click **Tool System Settings** to open the system settings.
- 2 On the Multiview Explorer on the left, select System settings Startup Startup setting and then click the Communication tab.

For details of setting procedures, refer to *Communications Module Settings* for each communications protocol.

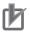

#### **Precautions for Correct Use**

After you select the Communications Module to use, save the settings to the Sensor Controller and restart the Sensor Controller.

The selected Communications Module will be enabled after the Sensor Controller restarts. You can then set up the communications.

# Selecting a Communications Module

Select one of the following Communication Modules based on a combination of the communication protocol used to connect between the Sensor Controller and an external device, and the communication interface.

| Communications protocol | Communication inter-<br>face | Communication Module                                                                          |  |
|-------------------------|------------------------------|-----------------------------------------------------------------------------------------------|--|
| Parallel                | Parallel                     | Standard Parallel I/O                                                                         |  |
|                         |                              | Serial (Ethernet)  PLC Link (SYSMAC CS/CJ/CP/One) (UDP)  PLC Link (SYSMAC CS/CJ/CP/One) (TCP) |  |
| PLC Link                | Ethernet                     | PLC Link (MELSEC QnU/QnAS) (UDP)  PLC Link (MELSEC QnU/QnAS) (TCP)  PLC Link (JEPMC MP)       |  |
|                         | RS-232C/422                  | Serial - PLC Link (RS-232C/422)  PLC Link (SYSMAC CS/CJ/CP/One)  PLC Link (MELSEC QnU/Q/QnAS) |  |
| EtherNet/IP             | EtherNet/IP                  | Fieldbus  • EtherNet/IP  • EtherCAT  • PROFINET                                               |  |

| Communications protocol | Communication inter-<br>face | Communication Module                     |  |
|-------------------------|------------------------------|------------------------------------------|--|
|                         |                              | Serial (Ethernet)                        |  |
|                         | Ethernet                     | Non-procedure (UDP)                      |  |
|                         |                              | Non-procedure (TCP)                      |  |
|                         |                              | Non-procedure (TCP Client)               |  |
| Non-procedure           |                              | Non-procedure (UDP) (Fxxx series method) |  |
|                         | RS-232C/422                  | Serial (RS-232C/422)                     |  |
|                         |                              | Non-procedure                            |  |
|                         |                              | Non-procedure (Fxxx series method)       |  |

# 1-6 Differences in Specifications Based on the Communications Protocol

This section describes the types and differences of communication protocols that are used for communications with the Sensor Controller.

# 1-6-1 List of Supported Signals by Communications Protocol

Some of the control and status signals to be used depend on the communication protocol as shown below.

The table below can be used to check which *signals exist in each communication protocol* by means of a vertical arrangement.

Note that this table does not indicate whether signals of one communication protocol can be used simultaneously with signals of other communication protocols.

For restriction on communication protocols that can be used simultaneously, refer to 1-6-2 Restrictions when Using Different Communication Protocols Simultaneously on page 1-33.

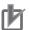

#### **Precautions for Correct Use**

The control signals and status signals cannot be used for control in Non-procedure communications.

## Input Signals (PLC to Sensor Controller)

OK: Can be used, -: Cannot be used

|                                                         |                                       | Signals for each communication protocol |          |                 |          |               |
|---------------------------------------------------------|---------------------------------------|-----------------------------------------|----------|-----------------|----------|---------------|
| Signal                                                  | Name                                  | Parallel                                | PLC Link | EtherNet/I<br>P | EtherCAT | PROFI-<br>NET |
| EXE                                                     | Control Command                       | -                                       | OK       | OK              | -        | OK            |
| Command Request                                         | Execution Signal                      | -                                       | -        | -               | OK       | -             |
| Trigger                                                 | Measure Bit                           | -                                       | -        | -               | OK       | -             |
| STEP                                                    | Measure Bit                           | OK                                      | -        | OK              | -        | OK            |
| DSA<br>(Used only for<br>handshaking output<br>control) | Data Output Request Signal            | OK                                      | ОК       | ОК              | -        | ОК            |
| Result Set Request                                      |                                       | -                                       | -        | -               | OK       | -             |
| ERCLR                                                   | Error Clear Bit                       | -                                       | -        | OK              | -        | -             |
| Error Clear                                             | Error Clear Bit                       | -                                       | -        | -               | OK       | -             |
| XEXE                                                    | Flow Command                          | -                                       | OK       | OK              | -        | OK            |
| Flow Command<br>Request                                 | Request Bit                           | -                                       | -        | -               | ОК       | -             |
| DI (DI0 to DI7)                                         | Command Input<br>Signals              | ОК                                      | -        | -               | -        | -             |
| ENCTRIG                                                 | Encoder Trigger Input (Phase A, B, Z) | ОК                                      | -        | -               | -        | -             |

# Output Signals (Sensor Controller to PLC)

OK: Can be used, -: Cannot be used

|                            | Signals for each communication p              |          |          |                 | cation protoc | col           |
|----------------------------|-----------------------------------------------|----------|----------|-----------------|---------------|---------------|
| Signal                     | Name                                          | Parallel | PLC Link | EtherNet/I<br>P | EtherCAT      | PROFI-<br>NET |
| BUSY                       | Busy Signal                                   | OK*1     | OK*1     | OK*1            | OK*1          | OK*1          |
| FLG                        | Control Common and                            | -        | OK       | OK              | -             | OK            |
| Command Completion         | Control Command Completion Signal             | -        | -        | -               | ОК            | -             |
| GATE                       | Data Output Com-                              | OK       | OK*2     | OK              | -             | OK            |
| Result Notification        | pletion Signal                                | -        | -        | -               | OK            | -             |
| READY                      | Camera Image In-                              | OK       | -        | -               | -             | -             |
| Trigger Ready              | put Enabled Signal                            | -        | -        | -               | OK            | -             |
| OR                         | Overall Judgment                              | ОК       | _*3      | OK              | -             | OK            |
| Total Judgment             | Output Signal                                 | -        | -        | -               | OK            | -             |
| One-shot OR*4              | One-shot Overall<br>Judgment Result<br>Signal | ОК       | -        | -               | -             | -             |
| DI (DO0 to DO15)           | Data Output Sig-<br>nals                      | OK       | -        | -               | -             | -             |
| XFLG                       | Flow Command                                  | -        | OK       | OK              | -             | OK            |
| Flow Command<br>Completion | Completion Bit                                | -        | -        | -               | ОК            | -             |
| XBUSY                      | Measurement                                   | -        | OK       | OK              | -             | OK            |
| Flow Command<br>Busy       | Command Busy Bit                              | -        | -        | -               | OK            | -             |
| XWAIT                      | - Measurement                                 | -        | OK       | OK              | -             | OK            |
| Flow Command<br>Wait       | Command Wait Bit                              | -        | -        | -               | ОК            | -             |
| Trigger ACK                | Trigger Signal Ac-<br>knowledged Bit          | -        | -        | -               | ОК            | -             |
| Command Ready              | Command Execution Ready Bit                   | -        | -        | -               | ОК            | -             |
| ERR                        | Francisco el                                  | OK       | -        | OK              | -             | OK            |
| Error Status               | Error Signal                                  | -        | -        | -               | OK            | -             |
| Run                        | Measurement                                   | OK       | -        | OK              | -             | OK            |
| Run Mode                   | Mode Signal                                   | -        | -        | -               | OK            | -             |
| ACK                        | Command Completion Flag                       | OK       | -        | -               | -             | -             |
| SHTOUT                     | Exposure Comple-<br>tion Signal               | OK       | -        | -               | ОК            | -             |
| STGOUT                     | Strobe Trigger Output                         | OK       | -        | -               | -             | -             |

<sup>\*1.</sup> This will not be detected while commands received through any other protocol are processed. The BUSY signal in Parallel can be shared in all protocols. If you use more than one protocol and need to detect command execution, use the BUSY signal in Parallel.

<sup>\*2.</sup> Data is not output when there is no handshaking used in PLC Link.

<sup>\*3.</sup> The OR signal is unavailable in PLC Link.

<sup>\*4.</sup> The one-shot OR signal is only available in Parallel.

# 1-6-2 Restrictions when Using Different Communication Protocols Simultaneously

The FH/FHV series can use different communication protocols together. Restrictions in combined use are as follows:

- The Parallel Communication Module can be used with any other Communication Modules.
- Communication Modules other than the Parallel ones have the following restrictions in the combination.

PLC Link for Vision Systems is unavailable simultaneously with Ethernet and RS-232C/422. PLC Link for Vision Systems is unavailable simultaneously with EtherNet/IP, EtherCAT, and PROFI-

PROFINET is unavailable simultaneously with other non-procedure protocol using Ethernet. All combinations of Communication Modules other than above are available.

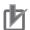

NET.

#### **Precautions for Correct Use**

If control signals or commands are input simultaneously to the Sensor Controller from different Communications Modules, they may not be received correctly. Check the status signals for each Communications Module and input control signals and commands at different times for each.

# 1-6-3 Restrictions in Communication Protocols by Operation Mode

The Sensor Controller for the FH/FHV series can select its operating mode. The following describes typical restrictions for each operating mode.

For details, refer to Setting Operation Mode in the Vision System FH/FHV Series User's Manual (Cat. No. Z365)..

#### Double Speed Multi-input Mode

- To use the Multi-input function, use Parallel or EtherCAT in which the state of the READY signal can be checked. For EtherCAT, check the Trigger Ready signal instead of the READY signal.
- While the Multi-input function is used, most of the CPU's loads are assigned to measurement processing. Therefore, its performance might drop (response may be delayed or packets lost) or communications errors might occur. While the Multi-input function is used, do not use EtherNet/IP or PROFINET communication protocols.
- If triggers are continuously inputted with speed that communication outputs will not be in time, it may
  cause STEP not to be output or measurements to be delayed. Be sure to input triggers with the timing
  at which communications delay will not occur.

#### Multi-line Random-trigger Mode

- Only Line 0 is available in Non-procedure or PLC Link.
- · Depending on communication protocols, each line needs to be set.
- For Parallel communications, the I/O function and terminals vary depending on the number of lines. This function is not supported by FHV series.

#### Non-stop Adjustment Mode

Communication commands accepted during non-stop data transfer are only the Measurement command (in Parallel, Non-procedure, and PLC Link) and Continuous Measurement command (only Parallel).

# 1-6-4 Models being Compatible with Communication Protocol

This section describes external devices which can communicate with the FH/FHV series based on communication protocols.

## PLC Link and NGn-procedure Communications

#### Ethernet

**OMRON** 

OK: Can connect, Cond.: Only some models can connect, NG: Cannot connect

|            |                       | Interface                                       |                                          |  |  |
|------------|-----------------------|-------------------------------------------------|------------------------------------------|--|--|
| Series     | CPU unit              | Direct connection with CPU unit (Built-in port) | Connection via Ethernet unit             |  |  |
| SYSMAC_CJ2 | CJ2H or CJ2M          | Cond. (Built-in port only)                      | CJ1W-EIP21 (PLC Link only) or CJ1W-ETN21 |  |  |
| SVSMAC CIA | CJ1H or CJ1G          | NG                                              | CJ1W-EIP21 (PLC Link only) or CJ1W-ETN21 |  |  |
| SYSMAC_CJ1 | CJ1M                  | Cond. (Built-in port only)                      | CJ1W-EIP21 (PLC Link only) or CJ1W-ETN21 |  |  |
| SYSMAC_CS  | CS1H, CS1D or<br>CS1G | NG                                              | CJ1W-EIP21 (PLC Link only) or CJ1W-ETN21 |  |  |
|            | CP1L                  | Cond. (Built-in port only)                      | -                                        |  |  |
| SYSMAC_CP1 | CP1H                  | NG                                              | CJ1W-EIP21 (PLC Link only) or CJ1W-ETN21 |  |  |
| SYSMAC_One | NSJ                   | NG                                              | NSJW-ETN21                               |  |  |

Mitsubishi Electric

|                             |                              |          |                                                                                                    | Interf                                          | ace                                            |
|-----------------------------|------------------------------|----------|----------------------------------------------------------------------------------------------------|-------------------------------------------------|------------------------------------------------|
| Series Model name           |                              | CPU unit | CPU unit                                                                                            | Direct connection with CPU unit (Built-in port) | Ethernet<br>Connection<br>via Ethernet<br>unit |
|                             |                              | QnUDECPU | Q03UDECPU,<br>Q04UDEHCPU,<br>Q06UDEHCPU,<br>Q10UDEHCPU,<br>Q13UDEHCPU,<br>Q20UDEHCPU,<br>Q26UDEHCPU | ОК                                              |                                                |
| MELSEC-<br>QnU              | Universal models             | QnUDCPU  | Q03UDCPU,<br>Q04UDHCPU,<br>Q06UDHCPU,<br>Q10UDHCPU,<br>Q13UDHCPU,<br>Q20UDHCPU,<br>Q26UDHCPU        | NG                                              | QJ71E71-100<br>QJ71E71-B2<br>QJ71E71-B5        |
|                             |                              | QnUCPU   | Q00UJCPU,<br>Q00UCPU, Q01UC-<br>PU, Q02UCPU                                                         | NG                                              |                                                |
|                             | Basic models                 | QnCPU    | Q00JCPU, Q00CPU,<br>Q01CPU                                                                          | NG                                              |                                                |
| MELSEC-<br>Q Series         | High-perform-<br>ance models | QCPU     | Q02CPU,<br>Q02HCPU,<br>Q06HCPU,<br>Q12HCPU,<br>Q25HCPU                                              | NG                                              |                                                |
| MELSEC-<br>QnAS Ser-<br>ies | -                            | -        | Q2ASCPU, Q2ASC-<br>PU-S1, Q2ASHCPU,<br>Q2ASHCPU-S1                                                  | NG                                              |                                                |

#### • RS-232C/422

**OMRON** 

|            |                         | Interface                                       |                                               |  |  |
|------------|-------------------------|-------------------------------------------------|-----------------------------------------------|--|--|
| Series     | CPU unit                | Direct connection with CPU unit (Built-in port) | Connection via serial commu-<br>nication unit |  |  |
|            | CJ2H                    | OK                                              | CJ1W-SCU21-V1,                                |  |  |
|            |                         |                                                 | CJ1W-SCU31-V1,                                |  |  |
| SYSMAC_CJ2 | CJ2M                    | Cond. (Built-in port only)                      | CJ1W-SCU41-V1,                                |  |  |
|            |                         |                                                 | CJ1W-SCU22,                                   |  |  |
|            |                         |                                                 | CJ1W-SCU32,                                   |  |  |
|            |                         |                                                 | CJ1W-SCU42                                    |  |  |
|            |                         |                                                 | CJ1W-SCU21-V1,                                |  |  |
|            |                         |                                                 | CJ1W-SCU31-V1,                                |  |  |
| SYSMAC_CJ1 | C 14 H C 14 C or C 14 M | OK                                              | CJ1W-SCU41-V1,                                |  |  |
|            | CJ1H, CJ1G, or CJ1M     | UK UK                                           | CJ1W-SCU22,                                   |  |  |
|            |                         |                                                 | CJ1W-SCU32,                                   |  |  |
|            |                         |                                                 | CJ1W-SCU42                                    |  |  |

|                                |                     | Interface                                       |                                                 |  |  |
|--------------------------------|---------------------|-------------------------------------------------|-------------------------------------------------|--|--|
| Series CPU unit                |                     | Direct connection with CPU unit (Built-in port) | Connection via serial commu-<br>nication unit   |  |  |
| SYSMAC_CS                      | CS1H, CS1D, or CS1G | ОК                                              | CS1W-SCB□□-V1<br>CS1W-SCU21-V1<br>CS1W-SCU31-V1 |  |  |
| SYSMAC_CP1 CP1E, CP1L, or CP1H |                     | Cond. (Built-in port only)                      | CP1W-CIF01                                      |  |  |
| SYSMAC_One                     | NSJ                 | OK                                              | -                                               |  |  |
| SYSMAC NJ                      | NJ501 or NJ301      | NG                                              | CJ1W-SCU22<br>CJ1W-SCU32<br>CJ1W-SCU42          |  |  |

#### Mitsubishi Electric

|                             |                              |          |                                                                                                    | Interface                                       |                                            |  |
|-----------------------------|------------------------------|----------|----------------------------------------------------------------------------------------------------|-------------------------------------------------|--------------------------------------------|--|
| Series                      | Model name                   | CPU unit | CPU unit                                                                                               | Direct connection with CPU unit (Built-in port) | Connection via serial communica- tion unit |  |
|                             |                              | QnUDECPU | Q03UDECPU,<br>Q04UDEHCPU,<br>Q06UDEHCPU,<br>Q10UDEHCPU,<br>Q13UDEHCPU,<br>Q20UDEHCPU, or<br>Q26UDEHCPU | NG                                              |                                            |  |
| MELSEC-<br>QnU              | Universal models             | QnUDCPU  | Q03UDCPU,<br>Q04UDHCPU,<br>Q06UDHCPU,<br>Q10UDHCPU,<br>Q13UDHCPU,<br>Q20UDHCPU, or<br>Q26UDHCPU        | ОК                                              | QJ71C24N or<br>QJ71C24N-<br>R2             |  |
|                             |                              |          | QnUCPU                                                                                                 | Q00UJCPU,<br>Q00UCPU, Q01UC-<br>PU, or Q02UCPU  | ОК                                         |  |
|                             | Basic models                 | QnCPU    | Q00JCPU, Q00CPU, or Q01CPU                                                                             | ОК                                              |                                            |  |
| MELSEC-<br>Q Series         | High-perform-<br>ance models | QCPU     | Q02CPU,<br>Q02HCPU,<br>Q06HCPU,<br>Q12HCPU, or<br>Q25HCPU                                              | NG                                              |                                            |  |
| MELSEC-<br>QnAS Ser-<br>ies | -                            | -        | Q2ASCPU, Q2ASC-<br>PU-S1, Q2ASHCPU,<br>or Q2ASHCPU-S1                                                  | NG                                              | A1SJ71QC24<br>N1 or<br>A1SJ71QC24<br>N1-R2 |  |

#### EtherNet/IP

OK: Can connect, Cond.: Only some models can connect, NG: Cannott connect

|            |                        | Interface                                       |                                                                                                    |  |
|------------|------------------------|-------------------------------------------------|----------------------------------------------------------------------------------------------------|--|
| Series     | CPU unit               | Direct connection with CPU unit (Built-in port) | Connection via Ethernet unit                                                                             |  |
| SYSMAC NJ  | NJ501 or NJ301         | ОК                                              | CJ1W-EIP21 (Only version 2.1 supports Sysmac NJ connection. This applies to NJ versions 1.01 and later.) |  |
| SYSMAC_CJ2 | CJ2M or CJ2H           | Cond. (Built-in port only)                      | CJ1W-EIP21                                                                                               |  |
| CVCMAC CIA | CJ1H or CJ1G           | NG                                              | CJ1W-EIP21                                                                                               |  |
| SYSMAC_CJ1 | CJ1M                   | Cond. (Built-in port only)                      | CJ1W-EIP21                                                                                               |  |
| SYSMAC_CS  | CS1H, CS1D, or<br>CS1G | NG                                              | CS1W-EIP21                                                                                               |  |

#### EtherCAT

OK: Can connect, Cond.: Only some models can connect, NG: Cannot connect

|           |                | Interface                                       |                            |  |
|-----------|----------------|-------------------------------------------------|----------------------------|--|
| Series    | CPU unit       | Direct connection with CPU unit (Built-in port) | Connection via master unit |  |
| SYSMAC NJ | NJ501 or NJ301 | OK                                              | NG                         |  |

#### PROFINET

|           |                | Interface                                       |                            |  |
|-----------|----------------|-------------------------------------------------|----------------------------|--|
| Series    | CPU unit       | Direct connection with CPU unit (Built-in port) | Connection via master unit |  |
| SYSMAC NJ | NJ501 or NJ301 | NG                                              | CJ1W-PNT21                 |  |

# 2

# Methods for Connecting and Communicating with External Devices

This section describes the communication specifications, data I/O methods, communication settings, communication commands, and other details for each communication protocol used to communicate between the Sensor Controllers for the FH/FHV series and external devices.

| 2-1 | Ether  | CAT Connections                                                    | 2-4   |
|-----|--------|--------------------------------------------------------------------|-------|
|     | 2-1-1  | Introduction to EtherCAT                                           |       |
|     | 2-1-2  | Structure of CAN Application Protocol over EtherCAT (CoE)          |       |
|     | 2-1-3  | EtherCAT Slave Information Files (ESI Files)                       |       |
|     | 2-1-4  | Transitions of Communications States                               |       |
|     | 2-1-5  | Process Data Objects (PDOs)                                        |       |
|     | 2-1-6  | Service Data Objects (SDOs)                                        |       |
|     | 2-1-7  | Communications between Master and Slaves for EtherCAT              |       |
|     | 2-1-8  | Communication Method of FH Sensor Controller Connected by EtherCAT |       |
|     | 2-1-9  | Communications Settings                                            |       |
|     | 2-1-10 | Communications Module Settings (Startup Settings)                  |       |
|     | 2-1-11 | Communication Specifications Settings                              |       |
|     | 2-1-12 | Output Data Settings (Processing Item Registration)                |       |
|     | 2-1-13 | Setting Output Data (Numerical Values/Character Strings)           |       |
|     | 2-1-14 | EtherCAT Network Configuration Settings                            |       |
|     | 2-1-15 | Communication Test                                                 |       |
|     | 2-1-16 | I/O Ports by Area (PDO Mapping) and Memory Allocation              |       |
|     | 2-1-17 | I/O Signals                                                        |       |
|     | 2-1-18 | Measurement Results for which Output is Possible (Fieldbus Data    |       |
|     |        | Output)                                                            | 2-49  |
|     | 2-1-19 | Command List                                                       | 2-51  |
|     | 2-1-20 | Measurement Trigger Input                                          | 2-54  |
|     | 2-1-21 | Command Response Processing                                        | 2-55  |
|     | 2-1-22 | Data Output                                                        | 2-57  |
|     | 2-1-23 | Timing Chart                                                       | 2-60  |
|     | 2-1-24 | EtherCAT Troubleshooting                                           | 2-64  |
|     | 2-1-25 | Sysmac Error Status                                                | 2-66  |
|     | 2-1-26 | Sysmac Device Features                                             | 2-84  |
|     | 2-1-27 | Object Dictionary                                                  | 2-87  |
| 2-2 | Comm   | nunicating by PLC Link                                             | 2-126 |
|     | 2-2-1  | Communications Processing Flow                                     |       |
|     | 2-2-2  | Communications Settings                                            |       |
|     | 2-2-3  | Communications Module Settings (Startup Settings)                  |       |
|     | 2-2-4  | Communication Specifications Settings                              |       |
|     | 2-2-5  | Output Data Settings (Processing Item Registration)                |       |
|     | 2-2-6  | Setting Output Data (Numerical Values and Character Strings)       |       |

2-1

|     | 2-2-7                                                                                                    | Testing Communications                                                                                                    | 2-163                                                                                           |
|-----|----------------------------------------------------------------------------------------------------|----------------------------------------------------------------------------------------------------|-------------------------------------------------------------------------------------------------|
|     | 2-2-8                                                                                                    | Memory Allocation                                                                                                    | 2-167                                                                                           |
|     | 2-2-9                                                                                                    | I/O Signals                                                                                                    |                                                                                                 |
|     | 2-2-10                                                                                                    | Output Items                                                                                                    |                                                                                                 |
|     | 2-2-11                                                                                                    | Command List                                                                                                    |                                                                                                 |
|     | 2-2-12                                                                                                    | Command Response Processing                                                                                                    |                                                                                                 |
|     | 2-2-12                                                                                                    |                                                                                                    |                                                                                                 |
|     |                                                                                                    | Data Output                                                                                                    |                                                                                                 |
|     | 2-2-14                                                                                                    | Timing Chart                                                                                                    |                                                                                                 |
|     | 2-2-15                                                                                                    | PLC Link Troubleshooting                                                                                                    | 2-187                                                                                           |
| 2-3 | Commi                                                                                                    | unicating by EtherNet/IP                                                                                                    | 2-190                                                                                           |
|     | 2-3-1                                                                                                    | Introduction to EtherNet/IP                                                                                                    |                                                                                                 |
|     | 2-3-2                                                                                                    | Data Exchange with EtherNet/IP                                                                                                    |                                                                                                 |
|     | 2-3-2                                                                                                    | EtherNet/IP Communications                                                                                                    |                                                                                                 |
|     | 2-3-3                                                                                                    |                                                                                                    |                                                                                                 |
|     |                                                                                                    | Communications Processing Flow                                                                                                    |                                                                                                 |
|     | 2-3-5                                                                                                    | Communications Settings                                                                                                    |                                                                                                 |
|     | 2-3-6                                                                                                    | Communications Module Settings (Startup Settings)                                                                                                    |                                                                                                 |
|     | 2-3-7                                                                                                    | Communication Specifications Settings                                                                                                    |                                                                                                 |
|     | 2-3-8                                                                                                    | Setting Tag Data Link                                                                                                    |                                                                                                 |
|     | 2-3-9                                                                                                    | Output Data Settings (Processing Item Registration)                                                                                                    | 2-211                                                                                           |
|     | 2-3-10                                                                                                    | Setting Output Data (Numerical Values and Character Strings)                                                                                                    | 2-216                                                                                           |
|     | 2-3-11                                                                                                    | Testing Communications                                                                                                    | 2-222                                                                                           |
|     | 2-3-12                                                                                                    | Memory Allocation                                                                                                    | 2-224                                                                                           |
|     | 2-3-13                                                                                                    | I/O Signals                                                                                                    |                                                                                                 |
|     | 2-3-14                                                                                                    | Output Items                                                                                                    |                                                                                                 |
|     | 2-3-15                                                                                                    | Command List                                                                                                    |                                                                                                 |
|     | 2-3-16                                                                                                    | Command Response Processing                                                                                                    |                                                                                                 |
|     | 2-3-10                                                                                                    | Data Output                                                                                                    |                                                                                                 |
|     | 2-3-17                                                                                                    |                                                                                                    |                                                                                                 |
|     |                                                                                                    | Timing Chart                                                                                                    |                                                                                                 |
|     | 2-3-19                                                                                                    | Communicating with the Sensor Controller using EtherNet/IP Mes                                                                                                    |                                                                                                 |
|     | 0 0 00                                                                                                    | sage Communications                                                                                                    |                                                                                                 |
|     | 2-3-20                                                                                                    | Example for Command Settings                                                                                                    |                                                                                                 |
|     |                                                                                                    |                                                                                                    |                                                                                                 |
|     | 2-3-21                                                                                                    | EtherNet/IP Troubleshooting                                                                                                    | 2-256                                                                                           |
| 2-4 |                                                                                                    | -                                                                                                    |                                                                                                 |
| 2-4 |                                                                                                    | unicating by PROFINET                                                                                                    | 2-259                                                                                           |
| 2-4 | <b>Commu</b><br>2-4-1                                                                                                    | unicating by PROFINET                                                                                                    | <b>2-259</b>                                                                                    |
| 2-4 | <b>Commu</b><br>2-4-1<br>2-4-2                                                                                                    | Overview of PROFINETPROFINET Communications                                                                                                    | <b>2-259</b><br>2-259<br>2-262                                                                  |
| 2-4 | Commu<br>2-4-1<br>2-4-2<br>2-4-3                                                                                                    | Overview of PROFINET PROFINET Communications Communications Processing Flow                                                                                                    | <b>2-259</b> 2-259 2-262 2-263                                                                  |
| 2-4 | <b>Commu</b> 2-4-1 2-4-2 2-4-3 2-4-4                                                                                                    | Overview of PROFINET                                                                                                    | 2-259<br>2-259<br>2-262<br>2-263<br>2-265                                                       |
| 2-4 | 2-4-1<br>2-4-2<br>2-4-3<br>2-4-4<br>2-4-5                                                                                                    | Overview of PROFINET                                                                                                    | 2-259<br>2-259<br>2-262<br>2-263<br>2-265<br>2-266                                              |
| 2-4 | 2-4-1<br>2-4-2<br>2-4-3<br>2-4-4<br>2-4-5<br>2-4-6                                                                                                    | Overview of PROFINET                                                                                                    | 2-259<br>2-259<br>2-262<br>2-263<br>2-265<br>2-266<br>2-267                                     |
| 2-4 | 2-4-1<br>2-4-2<br>2-4-3<br>2-4-4<br>2-4-5<br>2-4-6<br>2-4-7                                                                                                    | Overview of PROFINET PROFINET Communications Communications Processing Flow Communications Settings Communications Module Settings (Startup Settings) Communication Specifications Settings                                                                                                    | 2-259<br>2-259<br>2-262<br>2-263<br>2-265<br>2-266<br>2-267                                     |
| 2-4 | 2-4-1<br>2-4-2<br>2-4-3<br>2-4-4<br>2-4-5<br>2-4-6<br>2-4-7<br>2-4-8                                                                                                    | Overview of PROFINET PROFINET Communications Communications Processing Flow Communications Settings Communications Module Settings (Startup Settings) Communication Specifications Settings IO Data Communication Settings Output Data Settings (Processing Item Registration)                                                                                                    | 2-259<br>2-259<br>2-262<br>2-263<br>2-265<br>2-266<br>2-273<br>2-275                            |
| 2-4 | 2-4-1<br>2-4-2<br>2-4-3<br>2-4-4<br>2-4-5<br>2-4-6<br>2-4-7<br>2-4-8<br>2-4-9                                                                                                 | Overview of PROFINET                                                                                                    | 2-259<br>2-259<br>2-262<br>2-263<br>2-265<br>2-267<br>2-273<br>2-275<br>2-279                   |
| 2-4 | 2-4-1<br>2-4-2<br>2-4-3<br>2-4-4<br>2-4-5<br>2-4-6<br>2-4-7<br>2-4-8<br>2-4-9<br>2-4-10                                                                                       | Overview of PROFINET                                                                                                    | 2-259<br>2-259<br>2-262<br>2-265<br>2-266<br>2-267<br>2-273<br>2-275<br>2-279<br>2-285          |
| 2-4 | 2-4-1<br>2-4-2<br>2-4-3<br>2-4-4<br>2-4-5<br>2-4-6<br>2-4-7<br>2-4-8<br>2-4-9<br>2-4-10<br>2-4-11                                                                             | Overview of PROFINET                                                                                                    | 2-259<br>2-259<br>2-262<br>2-265<br>2-266<br>2-267<br>2-273<br>2-275<br>2-279<br>2-285          |
| 2-4 | 2-4-1<br>2-4-2<br>2-4-3<br>2-4-4<br>2-4-5<br>2-4-6<br>2-4-7<br>2-4-8<br>2-4-9<br>2-4-10                                                                                       | Overview of PROFINET                                                                                                    | 2-259<br>2-259<br>2-262<br>2-263<br>2-265<br>2-266<br>2-273<br>2-275<br>2-279<br>2-285<br>2-288 |
| 2-4 | 2-4-1<br>2-4-2<br>2-4-3<br>2-4-4<br>2-4-5<br>2-4-6<br>2-4-7<br>2-4-8<br>2-4-9<br>2-4-10<br>2-4-11                                                                             | Overview of PROFINET                                                                                                    | 2-259<br>2-259<br>2-262<br>2-265<br>2-266<br>2-267<br>2-273<br>2-275<br>2-279<br>2-288<br>2-294 |
| 2-4 | 2-4-1<br>2-4-2<br>2-4-3<br>2-4-4<br>2-4-5<br>2-4-6<br>2-4-7<br>2-4-8<br>2-4-9<br>2-4-10<br>2-4-11<br>2-4-12                                                                   | Overview of PROFINET                                                                                                    | 2-259 2-262 2-263 2-265 2-266 2-267 2-273 2-275 2-279 2-288 2-294 2-298                         |
| 2-4 | 2-4-1<br>2-4-2<br>2-4-3<br>2-4-4<br>2-4-5<br>2-4-6<br>2-4-7<br>2-4-8<br>2-4-9<br>2-4-10<br>2-4-11<br>2-4-12<br>2-4-13                                                         | Overview of PROFINET                                                                                                    | 2-2592-2592-2622-2652-2662-2672-2752-2752-2782-2882-2942-298                                    |
| 2-4 | 2-4-1<br>2-4-2<br>2-4-3<br>2-4-4<br>2-4-5<br>2-4-6<br>2-4-7<br>2-4-8<br>2-4-9<br>2-4-10<br>2-4-11<br>2-4-12<br>2-4-13<br>2-4-14<br>2-4-15                                     | Overview of PROFINET                                                                                                    | 2-259                                                                                           |
| 2-4 | 2-4-1<br>2-4-2<br>2-4-3<br>2-4-4<br>2-4-5<br>2-4-6<br>2-4-7<br>2-4-8<br>2-4-9<br>2-4-10<br>2-4-11<br>2-4-12<br>2-4-13<br>2-4-14<br>2-4-15<br>2-4-16                           | Overview of PROFINET                                                                                                    | 2-259                                                                                           |
| 2-4 | 2-4-1<br>2-4-2<br>2-4-3<br>2-4-4<br>2-4-5<br>2-4-6<br>2-4-7<br>2-4-8<br>2-4-9<br>2-4-10<br>2-4-11<br>2-4-12<br>2-4-13<br>2-4-14<br>2-4-15<br>2-4-16<br>2-4-17                 | Overview of PROFINET                                                                                                    | 2-259                                                                                           |
|     | 2-4-1 2-4-2 2-4-3 2-4-4 2-4-5 2-4-6 2-4-7 2-4-8 2-4-9 2-4-10 2-4-11 2-4-12 2-4-13 2-4-14 2-4-15 2-4-16 2-4-17 2-4-18                                                          | Overview of PROFINET  PROFINET Communications  Communications Processing Flow  Communications Settings  Communications Module Settings (Startup Settings)  Communication Specifications Settings  IO Data Communication Settings  Output Data Settings (Processing Item Registration)  Setting Output Data (Numerical Values and Character Strings)  Testing Communications  Memory Allocation  I/O Signals  Output Items  Command List  Command Response Processing  Data Output  Timing Chart  PROFINET Troubleshooting                                                                                                    | 2-259 2-262 2-263 2-265 2-266 2-267 2-275 2-275 2-279 2-288 2-294 2-298 2-299 2-302 2-305 2-307 |
| 2-4 | 2-4-1 2-4-2 2-4-3 2-4-4 2-4-5 2-4-6 2-4-7 2-4-8 2-4-9 2-4-10 2-4-11 2-4-12 2-4-13 2-4-14 2-4-15 2-4-16 2-4-17 2-4-18  Non-pre                                                 | Overview of PROFINET  PROFINET Communications  Communications Processing Flow  Communications Settings  Communications Module Settings (Startup Settings)  Communication Specifications Settings  IO Data Communication Settings  Output Data Settings (Processing Item Registration)  Setting Output Data (Numerical Values and Character Strings)  Testing Communications  Memory Allocation  I/O Signals  Output Items  Command List  Command Response Processing  Data Output  Timing Chart  PROFINET Troubleshooting                                                                                                    | 2-259                                                                                           |
|     | 2-4-1 2-4-2 2-4-3 2-4-4 2-4-5 2-4-6 2-4-7 2-4-8 2-4-9 2-4-10 2-4-11 2-4-12 2-4-13 2-4-14 2-4-15 2-4-16 2-4-17 2-4-18  Non-pro                                                 | Overview of PROFINET                                                                                                    | 2-259                                                                                           |
|     | 2-4-1 2-4-2 2-4-3 2-4-4 2-4-5 2-4-6 2-4-7 2-4-8 2-4-9 2-4-10 2-4-11 2-4-12 2-4-13 2-4-14 2-4-15 2-4-16 2-4-17 2-4-18  Non-pro 2-5-1 2-5-2                                     | Overview of PROFINET                                                                                                    | 2-259                                                                                           |
|     | 2-4-1 2-4-2 2-4-3 2-4-4 2-4-5 2-4-6 2-4-7 2-4-8 2-4-9 2-4-10 2-4-11 2-4-12 2-4-13 2-4-14 2-4-15 2-4-16 2-4-17 2-4-18  Non-pro                                                 | Overview of PROFINET                                                                                                    | 2-259                                                                                           |
|     | 2-4-1 2-4-2 2-4-3 2-4-4 2-4-5 2-4-6 2-4-7 2-4-8 2-4-9 2-4-10 2-4-11 2-4-12 2-4-13 2-4-14 2-4-15 2-4-16 2-4-17 2-4-18  Non-pro 2-5-1 2-5-2 2-5-3 2-5-4                         | Overview of PROFINET PROFINET Communications Communications Processing Flow Communications Settings Communications Module Settings (Startup Settings) Communication Specifications Settings IO Data Communication Settings Output Data Settings (Processing Item Registration) Setting Output Data (Numerical Values and Character Strings) Testing Communications Memory Allocation I/O Signals Output Items Command List Command Response Processing Data Output Timing Chart PROFINET Troubleshooting Ocedure Communications Communications Processing Flow Communications Setup Procedures Communications Module Settings (Startup Settings) Communications Specifications Settings                                                                                                    | 2-259                                                                                           |
|     | 2-4-1 2-4-2 2-4-3 2-4-4 2-4-5 2-4-6 2-4-7 2-4-8 2-4-9 2-4-10 2-4-11 2-4-12 2-4-13 2-4-14 2-4-15 2-4-16 2-4-17 2-4-18  Non-pro 2-5-1 2-5-2 2-5-3                               | Overview of PROFINET PROFINET Communications Communications Processing Flow Communications Module Settings (Startup Settings) Communication Specifications Settings IO Data Communication Settings Output Data Settings (Processing Item Registration) Setting Output Data (Numerical Values and Character Strings) Testing Communications Memory Allocation I/O Signals Output Items Command List Command Response Processing Data Output Timing Chart PROFINET Troubleshooting  Communications Processing Flow Communications Setup Procedures Communications Module Settings (Startup Settings) Communications Specifications Settings Output Data Settings (Processing Item Registration)                                                                                                    | 2-259                                                                                           |
|     | 2-4-1 2-4-2 2-4-3 2-4-4 2-4-5 2-4-6 2-4-7 2-4-8 2-4-9 2-4-10 2-4-11 2-4-12 2-4-13 2-4-14 2-4-15 2-4-16 2-4-17 2-4-18  Non-pro 2-5-1 2-5-2 2-5-3 2-5-4                         | Overview of PROFINET PROFINET Communications Communications Processing Flow Communications Settings Communications Settings Communication Specifications Settings IO Data Communication Settings Output Data Settings (Processing Item Registration) Setting Output Data (Numerical Values and Character Strings) Testing Communications Memory Allocation I/O Signals Output Items Command List Command Response Processing Data Output Timing Chart PROFINET Troubleshooting Communications Processing Flow Communications Processing Flow Communications Processing Flow Communications Setup Procedures Communications Module Settings (Startup Settings) Output Data Settings (Processing Item Registration) Output Data Settings (Processing Item Registration) Output Data Settings (Numerical Values/Character Strings)                                                                                                    | 2-259                                                                                           |
|     | 2-4-1 2-4-2 2-4-3 2-4-4 2-4-5 2-4-6 2-4-7 2-4-8 2-4-9 2-4-10 2-4-11 2-4-12 2-4-13 2-4-14 2-4-15 2-4-16 2-4-17 2-4-18  Non-pre 2-5-1 2-5-2 2-5-3 2-5-4 2-5-5                   | Overview of PROFINET PROFINET Communications Communications Processing Flow Communications Settings Communications Settings (Startup Settings) Communication Specifications Settings IO Data Communication Settings Output Data Settings (Processing Item Registration) Setting Output Data (Numerical Values and Character Strings) Testing Communications Memory Allocation I/O Signals Output Items Command List Command Response Processing Data Output Timing Chart PROFINET Troubleshooting Communications Processing Flow Communications Processing Flow Communications Setup Procedures Communications Module Settings (Startup Settings) Communications Specifications Settings Output Data Settings (Processing Item Registration) Output Data Settings (Numerical Values/Character Strings) Testing Communications                                                                                                    | 2-259                                                                                           |
|     | 2-4-1 2-4-2 2-4-3 2-4-4 2-4-5 2-4-6 2-4-7 2-4-8 2-4-9 2-4-10 2-4-11 2-4-12 2-4-13 2-4-14 2-4-15 2-4-16 2-4-17 2-4-18  Non-pre 2-5-1 2-5-2 2-5-3 2-5-4 2-5-5 2-5-6             | Overview of PROFINET  Overview of PROFINET  PROFINET Communications  Communications Processing Flow  Communications Module Settings  Communication Specifications Settings  IO Data Communication Settings  Output Data Settings (Processing Item Registration)  Setting Output Data (Numerical Values and Character Strings)  Testing Communications  Memory Allocation  I/O Signals  Output Items  Command List  Command Response Processing  Data Output  Timing Chart  PROFINET Troubleshooting  Ocedure Communications  Communications Processing Flow  Communications Setup Procedures  Communications Module Settings (Startup Settings)  Communications Specifications Settings  Output Data Settings (Processing Item Registration)  Output Data Settings (Numerical Values/Character Strings)  Testing Communications  Output Items                                                                                                    | 2-259                                                                                           |
|     | 2-4-1 2-4-2 2-4-3 2-4-4 2-4-5 2-4-6 2-4-7 2-4-8 2-4-9 2-4-10 2-4-11 2-4-12 2-4-13 2-4-14 2-4-15 2-4-16 2-4-17 2-4-18  Non-pre 2-5-1 2-5-2 2-5-3 2-5-4 2-5-5 2-5-6 2-5-7       | Overview of PROFINET  PROFINET Communications  Communications Processing Flow  Communications Module Settings  Communication Specifications Settings  IO Data Communication Settings  Output Data Settings (Processing Item Registration)  Setting Output Data (Numerical Values and Character Strings)  Testing Communications  Memory Allocation  I/O Signals  Output Items  Command List  Command Response Processing  Data Output  Timing Chart  PROFINET Troubleshooting  Communications Procedures  Communications Settings (Startup Settings)  Communications Procedures  Communications Specifications Settings  Output Data Settings (Processing Item Registration)  Ocedure Communications  Communications Processing Flow  Communications Setup Procedures  Communications Module Settings (Startup Settings)  Communications Specifications Settings  Output Data Settings (Processing Item Registration)  Output Data Settings (Numerical Values/Character Strings)  Testing Communications  Output Items  Command Formats | 2-259                                                                                           |
|     | 2-4-1 2-4-2 2-4-3 2-4-4 2-4-5 2-4-6 2-4-7 2-4-8 2-4-9 2-4-10 2-4-11 2-4-12 2-4-13 2-4-14 2-4-15 2-4-16 2-4-17 2-4-18  Non-pre 2-5-1 2-5-2 2-5-3 2-5-4 2-5-5 2-5-6 2-5-7 2-5-8 | Overview of PROFINET  Overview of PROFINET  PROFINET Communications  Communications Processing Flow  Communications Module Settings  Communication Specifications Settings  IO Data Communication Settings  Output Data Settings (Processing Item Registration)  Setting Output Data (Numerical Values and Character Strings)  Testing Communications  Memory Allocation  I/O Signals  Output Items  Command List  Command Response Processing  Data Output  Timing Chart  PROFINET Troubleshooting  Ocedure Communications  Communications Processing Flow  Communications Setup Procedures  Communications Module Settings (Startup Settings)  Communications Specifications Settings  Output Data Settings (Processing Item Registration)  Output Data Settings (Numerical Values/Character Strings)  Testing Communications  Output Items                                                                                                    | 2-259                                                                                           |

|     | 2-5-11<br>2-5-12 | Output Format                                       | 2-346                   |
|-----|------------------|-----------------------------------------------------|-------------------------|
| 2-6 |                  | ·                                                   | . 2-340<br><b>2-351</b> |
| 2-0 |                  |                                                     |                         |
|     | 2-6-1            | Communications Processing Flow                      | . 2-351                 |
|     | 2-6-2            | Communications Setup Procedures                     | . 2-353                 |
|     | 2-6-3            | Communications Module Settings (Startup Settings)   | 2-354                   |
|     | 2-6-4            | Communications Specifications Settings              | 2-355                   |
|     | 2-6-5            | Output Data Settings (Processing Item Registration) | 2-364                   |
|     | 2-6-6            | Output Data Settings (Numerical value/Judgment)     | 2-370                   |
|     | 2-6-7            | Testing Communications                              | . 2-376                 |
|     | 2-6-8            | I/O Signals                                         | . 2-378                 |
|     | 2-6-9            | Output Items                                        | . 2-389                 |
|     | 2-6-10           |                                                     | . 2-391                 |
|     | 2-6-11           | Time Charts                                         | . 2-395                 |
|     | 2-6-12           | Parallel Troubleshooting                            | 2-409                   |
|     |                  |                                                     |                         |

# 2-1 EtherCAT Connections

This section describes the communication settings, communication specifications, input/output formats, and the communication timing chart required for communications by EtherCAT between the Sensor Controller and an external device.

#### 2-1-1 Introduction to EtherCAT

EtherCAT (Ethernet Control Automation Technology) is a high-performance industrial network system that enables faster and more efficient communications based on Ethernet.

Each node achieves a short communication cycle time by transmitting Ethernet frames at high speed. Although EtherCAT is a unique communication protocol, standard Ethernet technology is used for the physical layer, which means you can use Ethernet cables for wider applications.

And the effectiveness of EtherCAT can be fully utilized not only in large control systems that require high processing speeds and system integrity, but also in small and medium control systems

## **How EtherCAT Works**

In EtherCAT communication, Ethernet frames pass through all of the slave nodes.

When a frame passes through a slave node, the slave node reads and writes the data in the area that is allocated to it in the frame in a few nanoseconds.

The Ethernet frames that are transmitted by the EtherCAT master pass through all EtherCAT slaves without stopping. The last slave returns all of the frames, which again pass through all of the slaves before returning to the EtherCAT master.

This mechanism ensures high speed and real-time data transmission.

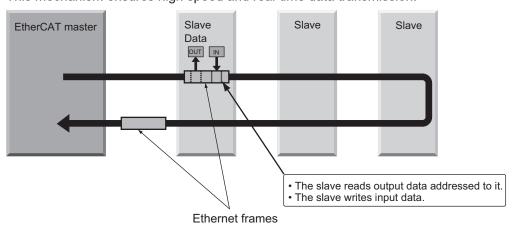

The data exchanges that are cyclically performed between the EtherCAT master and EtherCAT slaves use *EtherCAT telegrams* that are stored directly in the Ethernet frames.

Each *EtherCAT telegram* consists of a telegram header (including the data length and one or more slave addresses), data, and a working counter (i.e., check bits).

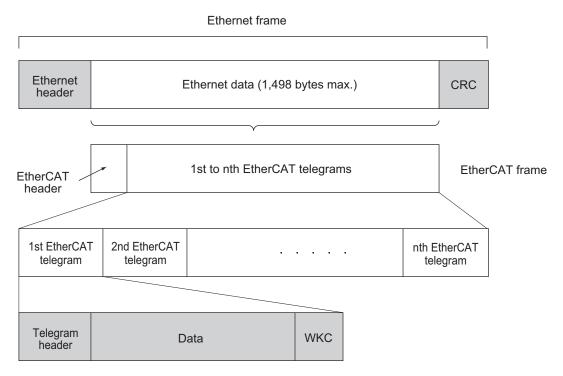

WKC: Working counter

# **Types of EtherCAT Communications**

The following 2 types of communications are available with EtherCAT.

PDO communications are processed in each EtherCAT communication cycle to refresh data continuously. SDO communications are processed between PDO communications.

#### Process Data Communications (PDO Communications)

The process data communication function (PDO communications) cyclically transfers process data in real-time.

The EtherCAT master maps the logical process data space to the nodes to achieve cyclic communications between the EtherCAT master and slaves.

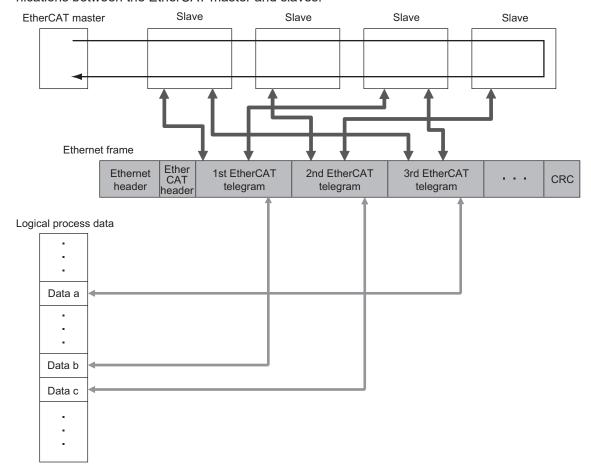

# Mailbox Communications (SDO Communications)

The mailbox communication function (SDO communications) is used to perform message communication.

Whenever necessary, the EtherCAT master sends a command to a slave, and then the slave returns a response to the EtherCAT master.

The mailbox communication function (SDO communication) has the following functions.

- · Reading and writing process data
- · Setting slaves
- · Monitoring slave status

# 2-1-2 Structure of CAN Application Protocol over EtherCAT (CoE)

EtherCAT allows the use of multiple protocols for communication. EtherCAT slave terminal adopts *CAN application protocol over EtherCAT (CoE)* as a device profile for *CAN application protocol* which is one of the open network standards, which provides the communication interface to apply to Ether-CAT devices.

The following figure indicates the CoE structure in the EtherCAT coupler unit.

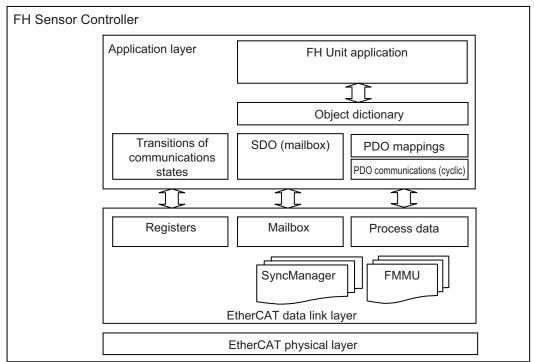

The object dictionary for the CAN application protocol is roughly classified into PDOs (process data objects) and SDOs (service data objects).

PDOs consist of the mappable object dictionaries, and the contents in process data are defined by the PDO mappings. PDOs are used for PDO communications to exchange process data periodically.

Moreover, SDOs can read and write all object dictionaries and are used for non-periodic SDO (event-driven message) communications.

In EtherCAT, by setting the object dictionaries for PDOs and SDOs using the CoE interface, EtherCAT devices that have the same device profiles as the CAN application protocol can be provided.

# 2-1-3 EtherCAT Slave Information Files (ESI Files)

The setting information for an EtherCAT slave is provided as ESI file (EtherCAT Slave Information). In EtherCAT, its various communication settings are defined based on the ESI definition information and the network connection information for the connected slaves.

Installing ESI files into the network setup software (configuration tool) can generate the network configuration information. (\*1)

Downloading the generated network configuration information to the EtherCAT master enables you to setup the EtherCAT network.

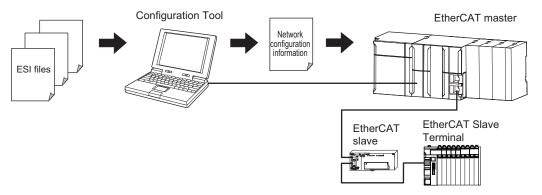

Communications are started according to the communications settings and the network configuration based on the ESI files that are installed.

ESI files for the FH/FHV can be downloaded from the OMRON website.

\*1: If you are using Sysmac Studio, it is not necessary to install the ESI files in the network setup software (configuration tool). The ESI files for OMRON EtherCAT slaves have already installed in the Sysmac Studio. Auto-update function in the Sysmac Studio enables you to get the ESI files for the latest models.

# 2-1-4 Transitions of Communications States

The EtherCAT master controls the state transition model for communication control of its slave terminals.

The following figure indicates the transition for the communication state since the power has been turned ON.

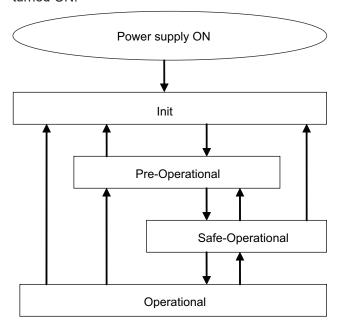

The following table indicates whether or not data objects can be sent or received in each communication state.

| Status                        | SDO<br>commu-<br>nications | Sending<br>PDOs   | Receiv-<br>ing PDOs | Description                                                                                                    |
|-------------------------------|----------------------------|-------------------|---------------------|----------------------------------------------------------------------------------------------------|
| Init.                         | Not possi-<br>ble          | Not possi-<br>ble | Not possi-<br>ble   | Communications is in initialization. Communications are not possible.                                                                                            |
| Pre-Operational (Pre-Op)      | Possible                   | Not possi-<br>ble | Not possi-<br>ble   | Only SDO (message) communications are possible.  After the initialization, the network settings is initialized in this state.                                    |
| Safe-Operational<br>(Safe-Op) | Possible                   | Possible          | Not possi-<br>ble   | Sending PDOs in addition to SDO (message) communications are possible in this state.  The slave terminals can send Information such as status with sending PDOs. |
| Operational (Op)              | Possible                   | Possible          | Possible            | Normal state in communications.  The I/O data can be controlled with PDO communications.                                                                         |

# 2-1-5 Process Data Objects (PDOs)

This section describes the process data objects (PDO) used in EtherCAT communications.

# Introduction

Real-time data transfer in cyclic communication uses Process Data Objects (PDOs).

There are two types of Process Data Objects (PDOs): RxPDOs, which are used by the EtherCAT slave terminal to receive data from the EtherCAT master; and TxPDOs, which are used by the EtherCAT slave terminal to send data to the EtherCAT master.

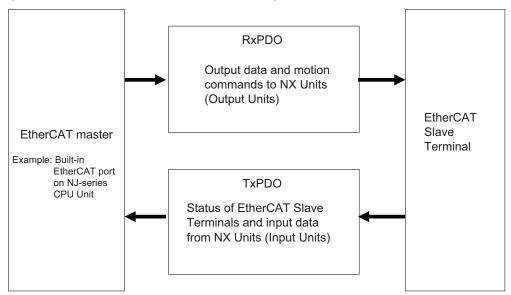

The EtherCAT application layer can hold more than one object to enable the transfer of various process data of the EtherCAT slave terminal.

The contents of the process data is defined in the *PDO mapping objects*.

EtherCAT slave terminals support PDO mapping for I/O control.

# **PDO Mappings**

PDO mapping objects contain the I/O data for EtherCAT slave terminals. PDO mapping objects are managed with indexes in the object dictionary: from 1600 to 17FF Hex for the RxPDO, and from 1A00 to 18FF Hex for TxPDO.

#### PDO Mapping Scheme in EtherCAT

The following describes the PDO mapping scheme in EtherCAT.

Three application objects (Object A, B, and D) are allocated to the PDO (name: PDO\_1) at index 1ZZZ Hex.

Like mentioned above, PDO mappings indicates how application objects are allocated to PDOs. Indexes and sub-indexes are also allocated to application objects.

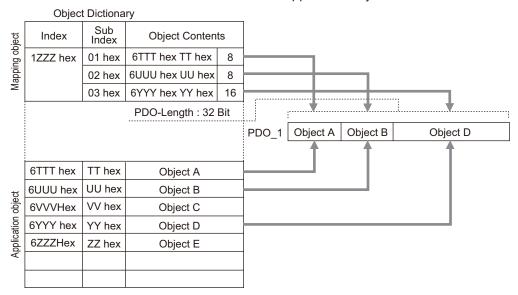

#### PDO Mapping for EtherCAT Slave Terminals

EtherCAT slave terminals have PDOs for each EtherCAT coupler unit and the Sensor Controller for FH/FHV series.

Application objects are allocated by default (factory settigs) to PDOs for each unit.

The following figure describes a specific example for one of PDOs in a Sensor Controller for the FH/FHV series.

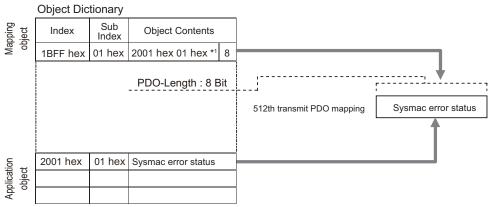

<sup>\*1.</sup> This is expressed as 0x2001:01 on the Sysmac Studio.

In the above example, a single application object is allocated to the PDO at index 1BFF Hex (name: 512th transmission PDO mapping). This PDO is for TxPDO. The application object contains the Sysmac error status at index 2001 Hex and sub-index 01 Hex.

# **Allocating PDOs**

#### Scheme for Allocating PDOs to EtherCAT Slaves

Multiple PDOs can be allocated to an EtherCAT slave.

The following example indicates the PDO allocation.

Here, PDOs are allocated to index 1C12 Hex for the RxPDO, and 1C13 Hex for the TxPDO.

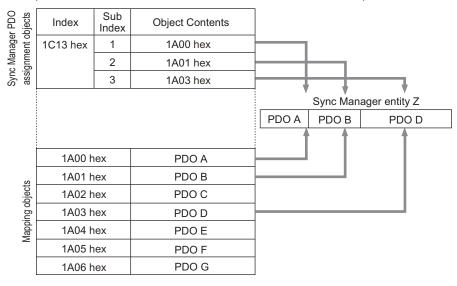

In the example, three PDOs (PDO A, PDO B, PDO D) are allocated to index 1C13 Hex for the TxPDO.

Likewise, a PDO for the RxPDO is also allocated to index 1C12 Hex.

The above allocation defines the PDO types for communications between the EtherCAT master and slave.

### 2-1-6 Service Data Objects (SDOs)

This section describes the service data objects (SDO) used in EtherCAT communications.

### Introduction

EtherCAT slave terminals support SDO communications.

The EtherCAT master can set parameters and monitor status by reading and writing data from and to entries in the object dictionary using SDO communications.

For the objects that SDO communications are available, refer to 2-1-27 Object Dictionary on page 2-87.

# **Abort Codes**

The following table lists the abort codes for SDO communication errors.

| Abort code value | Meaning                                                                               |
|------------------|---------------------------------------------------------------------------------------|
| 05030000 Hex     | Toggle bit not changed                                                                |
| 05040000 Hex     | SDO protocol timeout                                                                  |
| 05040001 Hex     | Client and server command specifiers not valid or unknown                             |
| 05040005 Hex     | Out of memory area                                                                    |
| 06010000 Hex     | Unsupported access to an object                                                       |
| 06010001 Hex     | Attempt to read a write-only object                                                   |
| 06010002 Hex     | Attempt to write to a read-only object                                                |
| 06020000 Hex     | Non-exist object in the object dictionary                                             |
| 06040041 Hex     | Unable to map the object to the PDO                                                   |
| 06040042 Hex     | Number and length for the mapped object exceed the PDO length.                        |
| 06040043 Hex     | General parameter incompatibility                                                     |
| 06040047 Hex     | General internal incompatibility in the device.                                       |
| 06060000 Hex     | Access failure due to a hardware error.                                               |
| 06070010 Hex     | Mismatch of data type and service parameter length                                    |
| 06070012 Hex     | Data type mismatch and service parameter length is too long.                          |
| 06070013 Hex     | Data type mismatch and service parameter length is too short.                         |
| 06090011 Hex     | Missing sub-index.                                                                    |
| 06090030 Hex     | Parameter value is out of range. (Only for write-access)                              |
| 06090031 Hex     | Written parameter value is too high.                                                  |
| 06090032 Hex     | Written parameter value is too low.                                                   |
| 06090036 Hex     | Maximum value is smaller than minimum value.                                          |
| 08000000 Hex     | General error                                                                         |
| 08000020 Hex     | Data cannot be transferred or stored to the application.                              |
| 08000021 Hex     | Data cannot be transferred or stored to the application because of local control.     |
| 08000022 Hex     | Data cannot be transferred or stored to the application because of the present device |
|                  | state.                                                                                |
| 08000023 Hex     | Failed to dynamically create the object dictionary, or no object dictionary exists.   |

### 2-1-7 Communications between Master and Slaves for EtherCAT

This section describes the communication modes between the master and slaves for EtherCAT and the communication modes for EtherCAT slave terminals.

# **Communication Modes for Communications between Master and Slaves for EtherCAT**

### Free-run Mode (FH/FHV series not supported)

In the free-run mode, a slave performs the I/O processing (updating the I/O data) asynchronously to the communication cycle of the master.

#### DC Mode

In the DC mode, a slave performs the I/O processing (updating the I/O data) synchronously with the communication cycle of the master. The synchronization in EtherCAT communications uses a distributed clock (DC) to share the same clock in the master and slaves. Interruptions (Sync0) are generated in the slaves at precise intervals based on the clock. Each slave performs the I/O processing at the precise timing.

# **Communication Modes for EtherCAT Slave Terminals**

The FH/FHV series support DC mode. They do not support the free-run mode.

# **Communication Cycle**

The communication cycle is determined by the settings for it in the EtherCAT master. For details of communication cycle supported by the built-in EtherCAT port in the NJ series CPU units, refer to *NJ-series CPU Unit Built-in EtherCAT Port User's Manual (Cat. No. W505)*.

# 2-1-8 Communication Method of FH Sensor Controller Connected by EtherCAT

With commands and responses via communications between an EtherCAT master and a Sensor Controller, the master can control the Sensor Controller and make it output data after measurement.

To connect a Sensor Controller of the FH series to an NJ series CPU unit by EtherCAT, use Sysmac Studio (standard edition) version 1.09 or later.

Using the Sysmac Studio, the Sensor Controller of the FH series is registered to the EtherCAT slave configuration on the Edit Network Configuration tab page.

For details of the registration procedures, refer to *Controller Configurations and Setup* in the *Sysmac Studio Version 1 Operation Manual (Cat. No. W504*).

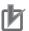

#### **Precautions for Correct Use**

When Sysmac Studio is used in a high load environment, such as input of measurement triggers at short intervals while connected online to an FH, there may be deviations in the measurement processing time.

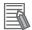

#### **Additional Information**

Up to eight Sensor Controllers of the FH series can be connected to an NJ-series Controller by EtherCAT.

In EtherCAT communications, communications are performed via I/O ports in the following six areas in the Controller. The I/O ports in the Sysmac Error Status Area are used only when a CPU Unit of the NJ series is connected as a EtherCAT master.

|                                | (1) I/O ports in the<br>Command Area          | These I/O ports are used that you write control commands to perform for the Sensor Controller.                                                               |
|--------------------------------|-----------------------------------------------|----------------------------------------------------------------------------------------------------|
| Command/response method        | (2) I/O ports in the<br>Response Area         | These I/O ports are used that the Sensor Controller writes the results which the control commands written in the Command Area were performed.                |
| Data output after measurements | (3) I/O ports in the Data<br>Output Area      | These I/O ports are used that the Sensor Controller writes the measurement parameters, judgment results, and other results after measurements are performed. |
| Error status                   | (4) I/O ports for Sysmac<br>Error Status Area | These I/O ports are used that the Sensor Controller writes the error status. Valid only for Sysmac Studio and Vision Tool used together.                     |
| User area                      | (5) I/O ports in the user input area          | These I/O ports are used that you write the data that you defined for the Sensor Controller.                                                                 |
|                                | (6) I/O ports in the user output area         | These I/O ports are used that the Sensor Controller write the data that you defined for the Sensor Controller.                                               |

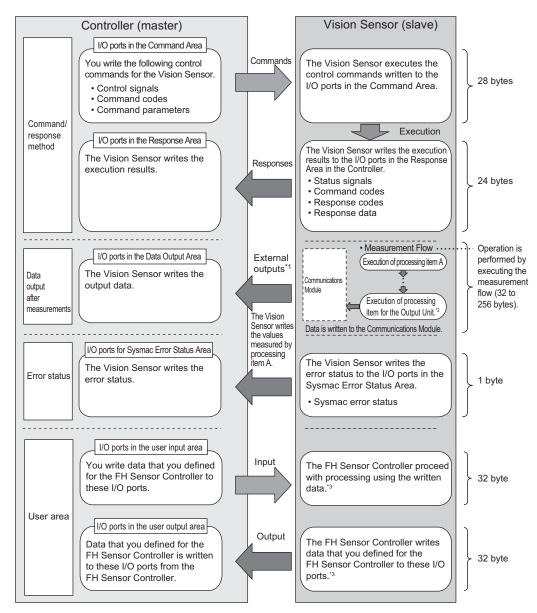

- \*1: You can use output controls (handshaking) to prevent output data from being externally output from the communications buffer until the Controller (master) turns ON the Result Set Request signal to request the output data.
- \*2: For details of the Output Units outputting measurement data, refer to Settings Required for Data Output on page 1-21.
- \*3: Use the Macro Customization Function to input and output to the User Area. For details of the Macro Customization Function, refer to *EtherCAT communication of the IO Module List* in the *Vision System FH Macro Customize Functions Programming Manual (Cat. No. Z367)*.

### Communications in Multi-line Random-trigger Mode

In Multi-line Random-trigger mode, a Sensor Controller for the FH series can control up to eight lines. In Multi-line Random-trigger mode, the I/O ports (areas) for communications between the Sensor Controller and the master are allocated as shown below.

| Command/washana mathad         | I/O ports in the Command Area     |                          |  |
|--------------------------------|-----------------------------------|--------------------------|--|
| Command/response method        | I/O ports in the Response Area    |                          |  |
| Data output after measurements | I/O ports in the Data Output Area | Allocated for each line. |  |
| Hear area                      | I/O ports in the User Input Area  |                          |  |
| User area                      | I/O ports in the User Output Area |                          |  |
| Error status                   | I/O ports for Sysmac Error Status | The same for all lines.  |  |
| EITOI Status                   | Area                              | The same for all lifles. |  |

Independent areas for PDO communications are allocated for each line by allocating a Module (line) to each EtherCAT communication slot using Sysmac Studio (standard edition).

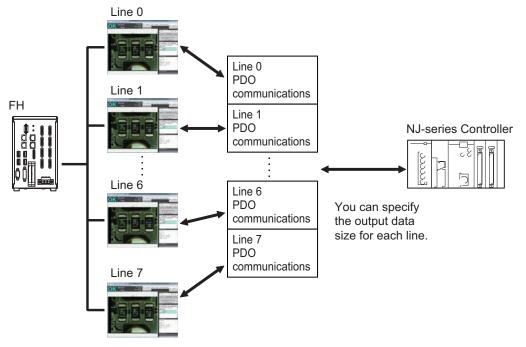

### Available Size for Output Data

The upper limits for the output data size depend on the number of lines and User Area to be used as shown below.

| Number of lines | Not Using User area | Using User area |
|-----------------|---------------------|-----------------|
| 1 line          | Max. 256 bytes      | Max. 256 bytes  |
| 2 lines         |                     |                 |
| 3 lines         |                     |                 |
| 4 lines         |                     |                 |
| 5 lines         |                     | Max. 128 bytes  |
| 6 lines         | Max. 128 bytes      |                 |
| 7 lines         |                     |                 |
| 8 lines         |                     |                 |

### Minimum PDO Communication Cycle Time

Do not set the communication cycle (PDO communication cycle time) for EtherCAT communications to a value lower than the minimum time in the following table.

The minimum communication cycle time (PDO communication cycle time) depends on the number of lines to control, the number of bytes for output data, and the User Area to use as shown below. In Multi-line Random-trigger mode, the minimum value for the communication cycle is the minimum value for the maximum byte size for each line.

If the communication cycle (PDO communication cycle time) were set lower than the minimum value below, a slave application error (AL status code: 0x0035) will occur and EtherCAT communication will become unavailable.

#### Not Using User area

| Number of lines to | Byte size of output data |          |           |             |
|--------------------|--------------------------|----------|-----------|-------------|
| be controlled      | 32 bytes                 | 64 bytes | 128 bytes | 256 bytes   |
| 1 line             | 125 µs                   |          |           | 250 µs      |
| 2 lines            | 250 µs                   |          |           |             |
| 3 lines            | 250 µs                   |          | 500 μs    |             |
| 4 lines            | 500 μs                   |          |           |             |
| 5 lines            | 500 µs                   |          |           | 1000 µs     |
| 6 lines            | 500 μs                   |          | 1000 μs   | Unavailable |
| 7 lines            | 500 μs                   |          | 1000 μs   | Unavailable |
| 8 lines            | 1000 µs                  |          |           | Unavailable |

### **Using User area**

| Number of lines to | Byte size of output data |          |             |             |
|--------------------|--------------------------|----------|-------------|-------------|
| be controlled      | 32 bytes                 | 64 bytes | 128 bytes   | 256 bytes   |
| 1 line             | 125 µs                   |          | 250 µs      |             |
| 2 lines            | 250 µs                   |          |             | 500 μs      |
| 3 lines            | 500 μs                   |          |             |             |
| 4 lines            | 500 μs                   |          |             | 1,000 µs    |
| 5 lines            | 500 μs                   |          | 1,000 µs    | Unavailable |
| 6 lines            | 1,000 µs                 |          |             | Unavailable |
| 7 lines            | 1,000 µs                 |          |             | Unavailable |
| 8 lines            | 1,000 µs                 |          | Unavailable |             |

# **Applicable Models**

### OMRON

OK: Can connect, Cond.: Only some models can connect, NG: Cannot connect

|              |                               | Interface                                       |                            |
|--------------|-------------------------------|-------------------------------------------------|----------------------------|
| Series       | CPU unit                      | Direct connection with CPU unit (Built-in port) | Connection via master unit |
| SYSMAC NJ/NX | NJ501, NJ301, NJ101,<br>NX701 | OK                                              | -                          |

### Beckhoff

TwinCAT PC edition, Industrial PCs, Embedded PCs (When you use a Beckhoff's master, contact us to get an ESI file for Sensor Controllers of the FH series.)

### 2-1-9 Communications Settings

The following settings are required to use EtherCAT communications.

Communication Module settings
 (Startup settings)

··· The communication method to be used is determined by selecting a communication module.

For details, refer to 2-1-10 Communications Module Settings (Startup Settings) on page 2-22.

2. Communications specifications settings

The communications specifications are set for the communications method of the Communication Module selected in step 1.
 Moreover, The data size settings output to the Data Output Area and whether or not to use the User Area are also set.
 For details, refer to 2-1-11 Communication Specifications Set-

tings on page 2-23.

3.Output data settings (processing item registration)

 $\downarrow$ 

The data output to the Data Output Area is registered in the Output Unit.

The Output Unit is placed in the processing flow in the same way as for other processing items.

For details, refer to 2-1-12 Output Data Settings (Processing Item Registration) on page 2-28.

4. EtherCAT network configuration settings

 Using Sysmac Studio, register Sensor Controllers of the FH/FHV series in the EtherCAT slave configuration.

Moreover, When multiple lines are used in Multi-line Random-trigger Mode, set the Communication Module for each line. For details, refer to 2-1-14 EtherCAT Network Configuration Settings on page 2-37.

5. Communications test

·· In normal communication state, ECAT RUN-LED on the Sensor Controller lights green.

If communications were not working properly, check the communications setup from step 2.

If communications were not performed properly, error events are registered in the troubleshooting of the Sysmac Studio. Check them to solve the problem.

For details, refer to 2-1-15 Communication Test on page 2-38.

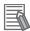

### **Additional Information**

Communications are set up as shown below when you use the Multi-line Random-trigger mode.

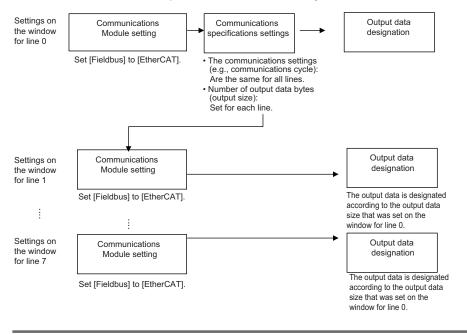

### 2-1-10 Communications Module Settings (Startup Settings)

- 1 On the Main window, click **Tool System Settings** to open the system settings.
- 2 On the Multiview Explorer on the left, select System settings Startup Startup setting and then click the Communication tab.

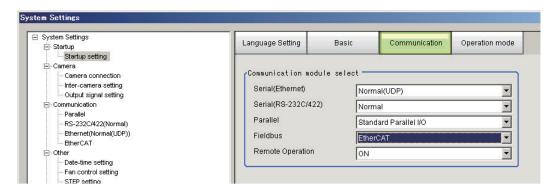

- 3 In the Communication Module Selection Area, select EtherCAT in the Fieldbus, and then click Apply.
- 4 Click Data save in the Toolbar.

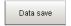

- **5** On the Main window, click **Function System restart**.
- 6 Click **OK** in the System restart dialog box to restart the Sensor Controller.
  When the Sensor Controller was restarted, the set Communication Module will operate with the default settings.
- **7** Set the IP address and other parameters for external devices such as a PLC.

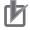

### **Precautions for Correct Use**

If you will use the Multi-line Random-trigger mode for EtherCAT communications for multiple lines, use the following procedure to set the Communications Module.

- (1) In the Communications Module settings for line 0, set the *Fieldbus* Box to *EtherCAT*, save the setting to the Vision Sensor, and then restart the system.
- (2) After the system has been restarted, set the *Fieldbus* Box to *EtherCAT* in the Communications Module settings for line 1, save the setting to the Vision Sensor, and then restart the system. Repeat this step for the rest of the lines.

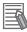

#### **Additional Information**

You can save the Communication Module settings to a file.

Use the System data or System + Scene group 0 data option for saving settings to a file. For details, Refer to Saving Settings Data to the Controller RAM Disk or an External Storage Device in the Vision System FH/FHV Series User's Manual (Cat. No. Z365).

### 2-1-11 Communication Specifications Settings

Here, set output data size, output handshaking, and output controls to perform EtherCAT communications.

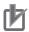

#### **Precautions for Correct Use**

- Use the same communications specifications settings for the Sensor Controller and the external device.
- Do not input signals to EtherCAT from an external device while performing the EtherCAT system settings.
- Before you set the communications specifications, set the Communications Module to EtherCAT.

Restart the system after you save the data to the Vision Sensor.

For details, Refer to 2-1-10 Communications Module Settings (Startup Settings) on page 2-22.

- 1 On the Main window, click **Tool System Settings** to open the system settings.
- 2 Select System Settings and then select Communications EtherCAT.

  Communication settings window appears.
- 3 Set each item.

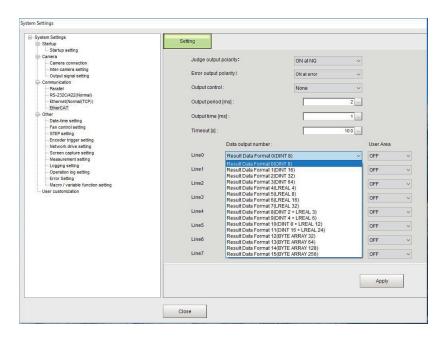

| Setting item             | Setting value<br>[Factory default] | Description                                                                                                    |
|--------------------------|------------------------------------|----------------------------------------------------------------------------------------------------|
| Judge output polarity    | ON at OK [ON at NG]                | ON at OK: ON when the judgment result is OK. For the overall judgment, ON when all judgment results are OK. ON at NG: ON when the judgment result is NG. For the overall judgment, ON when one of the judgment results is NG. |
| Error output polarity    | [ON at error]     OFF at error     | ON at error: ON when an error occurs. OFF at error: OFF when an error occurs.                                                                                                    |
| Output control           | • [None] • Handshaking             | None: The Sensor Controller outputs measurement results without synchronizing with external devices. Handshaking: The Sensor Controller outputs measurement results with synchronizing with external devices.                 |
| Output period<br>[cycle] | 2 to 5,000<br>[2]                  | Set the cycle by which measurement results are output.  Set the number of cyclic communications of the EtherCAT PDO communication cycle after which to output the measurement results from the Sensor Controller.             |
| Output time<br>[cycle]   | 1 to 1,000<br>[1]                  | Set the cycle by which the output of measurement results are held. Set the number of EtherCAT PDO communication cycles to hold the output from the Sensor Controller.                                                         |
| Timeout [s]              | 0.5 to 120.0<br>[10.0]             | Valid only when <i>Handshaking</i> is set to <i>Output Control</i> .  Set the timeout time.  A timeout error will occur if external devices could not perform handshaking within the time set here.                           |

|                              | Softing and I                                                                                                    |                                                                                                    |                                                                                                    |
|------------------------------|----------------------------------------------------------------------------------------------------|----------------------------------------------------------------------------------------------------|----------------------------------------------------------------------------------------------------|
| Setting item                 | Setting value<br>[Factory default]                                                                                                    | Desci                                                                                                    | ription                                                                                                    |
|                              |                                                                                                    | Set the number of data its line. There are two types in the bytes (DINT) and 8 bytes Select the output data siz puts from the types below | e output data size: 4<br>(LREAL).<br>te and the number of out-                                                                               |
|                              |                                                                                                    | Result Data Format 0 (DINT 8)                                                                                                    | Eight 4-byte data items<br>are output. (Total: 32<br>bytes)                                                                                  |
|                              |                                                                                                    | Result Data Format 1<br>(DINT 16)                                                                                                    | Sixteen 4-byte data<br>items are output. (Total:<br>64 bytes)                                                                                |
|                              | Result Data Format 0     (DINT 8)                                                                                                    | Result Data Format 2 (DINT 32)                                                                                                    | Thirty-two 4-byte data items are output. (Total: 128 bytes)                                                                                  |
|                              | <ul> <li>Result Data Format 1 (DINT 16)</li> <li>Result Data Format 2 (DINT 32)</li> <li>Result Data Format 3 (DINT 64)</li> <li>Result Data Format 4 (LREAL 4)</li> <li>Result Data Format 5 (LREAL 8)</li> <li>Result Data Format 6 (LREAL 16)</li> <li>Result Data Format 7 (LREAL 32)</li> <li>Result Data Format 8 (DINT 2 + LREAL 3)</li> <li>Result Data Format 9 (DINT 4 + LREAL 6)</li> <li>Result Data Format 10 (DINT 8 + LREAL 12)</li> <li>Result Data Format 11 (DINT 16 + LREAL 24)</li> </ul> | Result Data Format 3*1 (DINT 64)                                                                                                    | Sixty-four 4-byte data items are output. (Total: 256 bytes)                                                                                  |
|                              |                                                                                                    | Result Data Format 4 (LREAL 4)                                                                                                    | Four 8-byte data items are output. (Total: 32 bytes)                                                                                         |
|                              |                                                                                                    | Result Data Format 5 (LREAL 8)                                                                                                    | Eight 8-byte data items<br>are output. (Total: 64<br>bytes)                                                                                  |
| Line n Data Output<br>number |                                                                                                    | Result Data Format 6<br>(LREAL 16)                                                                                                    | Sixteen 8-byte data items are output. (Total: 128 bytes)                                                                                     |
|                              |                                                                                                    | Result Data Format 7*1<br>(LREAL 32)                                                                                                    | Thirty-two 8-byte data items are output. (Total: 256 bytes)                                                                                  |
|                              |                                                                                                    | Result Data Format 8<br>(DINT 2 + LREAL 3)                                                                                                | Two 4-byte data items and three 8-byte data items are output, for a total of five data items. (Total: 32 bytes)                              |
|                              |                                                                                                    | Result Data Format 9<br>(DINT 4 + LREAL 6)                                                                                                | Four 4-byte data items and six 8-byte data items are output, for a total of 10 data items. (Total: 64 bytes)                                 |
|                              |                                                                                                    | Result Data Format 10<br>(DINT 8 + LREAL 12)                                                                                              | Eight 4-byte data items<br>and twelve 8-byte data<br>items are output, for a<br>total of 20 data items.<br>(Total: 128 bytes)                |
|                              |                                                                                                    | Result Data Format 11*1<br>(DINT 16 + LREAL 24)                                                                                           | Sixteen 4-byte data<br>items and twenty-four 8-<br>byte data items are out-<br>put, for a total of 40 da-<br>ta items. (Total: 256<br>bytes) |

| Setting item | Setting value<br>[Factory default]                                                                                 | Desci                                         | ription                                                             |
|--------------|----------------------------------------------------------------------------------------------------|-----------------------------------------------|---------------------------------------------------------------------|
|              | Result Data Format     12 (ByteArray 32     byte)                                                                  | Result Data Format 12<br>(ByteArray 32 byte)  | A character string of 32 bytes is output.  A character string of 64 |
|              | Result Data Format                                                                                                 | (ByteArray 64 byte)                           | bytes is output.                                                    |
|              | 13 (ByteArray 64 byte)  • Result Data Format 14 (ByteArray 128 byte)  • Result Data Format 15 (ByteArray 256 byte) | Result Data Format 14<br>(ByteArray 128 byte) | A character string of 128 bytes is output.                          |
|              |                                                                                                    | Result Data Format 15<br>(ByteArray 256 byte) | A character string of 256 bytes is output.                          |
| User area    | • [OFF]                                                                                                    | Set whether or not to use                     | the user area (user input                                           |
|              | • ON                                                                                                    | area/user output area) fo                     | r each line.                                                        |

<sup>\*1.</sup> When you control six to eight lines in Multi-line Random trigger mode, you cannot use the output data size of 256 bytes.

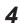

Click Apply.

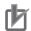

#### **Precautions for Correct Use**

If you change any of the *Line N Data Output Number* and *User area* settings, restart the Controller.

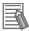

#### **Additional Information**

If you use alignment, select the data type of the output data according to the application.

• DINT Data:

This data type holds a single-precision floating-point number.

Coordinate values are multiplied by 1,000 and are output as integers.

Only 1/1,000 of the precision is output.

LREAL Data:

This data type holds a double-precision floating-point number.

If you use alignment, coordinate values are output as double-precision floating-point numbers.

This allows you to output the actual values to an external device.

However, processing 64-bit calculations on the NJ-series Controller or other PLC will be slower than processing 32-bit calculations.

ByteArray Data:

This is used to output a character string. (Other than characters cannot be output.)

- 1) Select *Result Data Format* on the EtherCAT setting screen in the Sensor Controller of the FH/FHV series. (Data with *Array of Byte* format is output to the NJ series Controller.)
- 2) Use the *AryToString* command in the program on the NJ series Controller to convert the received data with *Array of Byte* format to *String* format.

# **EtherCAT Communications Settings for Multi-line Random-trigger Mode**

When you use Multi-line Random-trigger mode to perform EtherCAT communications on multiple lines, you can only configure EtherCAT communication settings on line 0 Setting tab page.

The EtherCAT communication settings on multiple-line are as follows.

| Setting item   | Description                                                               |
|----------------|---------------------------------------------------------------------------|
| Output control | Common settings for all lines                                             |
| Output period  | Common settings for all lines                                             |
| Output setting | Set for each line.                                                        |
|                | The settings of the Fieldbus data output for each line vary depending on  |
|                | the settings of the number of Data Output.                                |
|                | For details, refer to 2-1-12 Output Data Settings (Processing Item Regis- |
|                | tration) on page 2-28.                                                    |

### 2-1-12 Output Data Settings (Processing Item Registration)

Here, set the output items and output format to be used with EtherCAT.

This processing item is not available in the FHV series. When you set output data in the FHV series, refer to 2-1-13 Setting Output Data (Numerical Values/Character Strings) on page 2-31.

# **Registering Processing Items**

Register the processing items for data output in the measurement flow.

- 1 Click **Edit flow** in the Toolbar.
- 2 Select the Fieldbus Data Output processing item in the processing item tree.

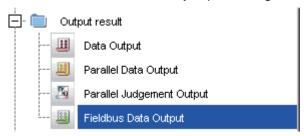

3 Click Append.

The Fieldbus Data Output processing item is added at the bottom of the unit list (flow).

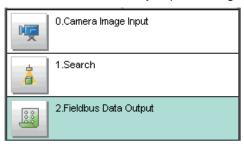

4 Click the Fieldbus Data Output icon and set the data output items and data format. For details of the settings, refer to the following.

Setting the Output Data on page 2-29

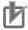

### **Precautions for Correct Use**

#### Fieldbus Data Output

Perform the communication settings before the settings of Fieldbus Data Output.

Note that if you changed the communication settings after the settings of Fieldbus Data Output, the changed settings will not be displayed on the Fieldbus Data Output setting display.

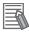

### **Additional Information**

 Depending on the Data Output Number setting for the line, you can set from 4 to 64 data items for output with one data output processing item.

Examples:

DINT16: You can register up to 16 data items.

LREAL 24: You can register up to 24 data items.

For the number of data items that you can output for each Data Output Number setting., refer to 2-1-11 Communication Specifications Settings on page 2-23.

If you need to output more data items than given above, use more than one Output Unit. However, the data is output to the same destination, so if you do not control the output, the data that was output first will be overwritten by the subsequent data.

Use the following method to read each set of output data.

Controlling Data Output with Handshaking

When handshaking is used to control data output, the timing of outputting the data is controlled by I/O signals.

Each time that data is output, read the output data and move it to a different part of I/O memory in the PLC.

For more information on handshaking, refer to *Data Output Control with Handshaking* on page 1-25.

Data is output in the order of registration in the measurement flow, with each data output
processing item executed at a different timing. (Data output is executed in the order that it is
registered in the measurement flow.)

For details, refer to Outputting the Measurement Data on page 1-18.

## **Setting the Output Data**

Set the output data with expressions.

Set the expression for each four-byte data (DINT) and eight-byte data (LREAL).

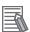

#### **Additional Information**

The Fieldbus Data Output setting item changes according to the EtherCAT communications settings. Set the total output data size (256 bytes max.) and the number of data items to output (64 max.) in the EtherCAT communications settings in advance.

- 1 Click the Fieldbus Data Output icon in the measurement unit list (flow).
- The Fieldbus Data Output window is displayed.
  The DINT Setting and LREAL Setting tabs and the number of the output data are displayed according to the EtherCAT communication settings.
- In the item tab area, click either tab, DINT Setting or LREAL Setting.
  The DINT Setting and LREAL Setting tabs are displayed according to the EtherCAT communication settings.
- **4** In the list, click the output data number to set the expression.

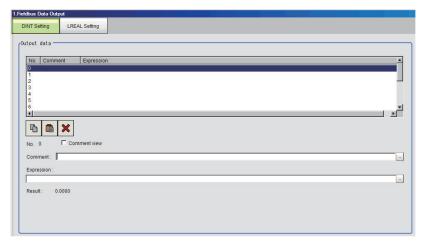

The selected output data number is displayed under the list.

**5** Click next to the expression text box and set the expression.

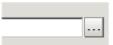

Specify the processing items, measurement results, and measurement data in the expression. Arithmetic or function calculations can be applied to the measurement data to output. For details of the calculation settings, refer to *Calculation* in the *Vision System FH/FHV Series Processing Items Reference Manual (Cat. No. Z341)*.

- 6 Click for the Comment text box and enter the description for the expression.

  The entered comment will be displayed in the detailed results area on the Main window.

  For example, Test was entered as the comment for the expression 0, Test will be displayed instead of Expression 0 in the detailed results areas on the Main window.
- **7** Repeat step 4 to 5 to set expressions for each output data number.
- 8 In the item tab area, click either tab, **DINT Setting** or **LREAL Setting** and set the expressions in the same way as for step 3 to 5 above.

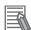

#### **Additional Information**

If you delete one of the expressions that is set for an output data number, 0 is output for the output data for that number.

## 2-1-13 Setting Output Data (Numerical Values/Character Strings)

# **Registering Processing Items**

Register the processing items for data output in the measurement flow.

- 1 In the Main window, click **Edit flow** in the Toolbar.
- 2 Click Result output (I/O) in the processing item tree.

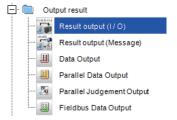

**3** Click **Append**.

The Result output (I/O) processing item is added at the bottom of the unit list (flow).

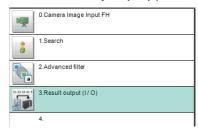

4 Click Result output (I/O) icon in the unit list (flow) or Set to set the output device and the output data.

# **Setting the Output Device**

Here, set a communication method when data is output.

1 Click Result output (I/O) iii icon in the unit list (flow) or Set to set the output device and the output data.

The Result output (I/O) setting window is displayed.

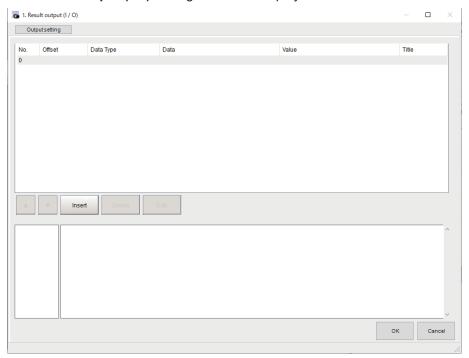

Click Output setting.
The Output setting window is displayed.

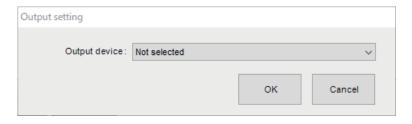

**3** Click ✓ at the right side of the **Output device** text box to select the communication method to use.

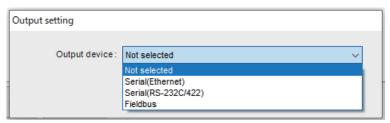

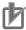

### **Precautions for Correct Use**

- The displayed output device is determined based on the selection of Communication module in the System settings in the item tab.
- Executing measurements without an output device selected causes a failure (NG: No measurement) in the judgment of the processing unit.

## **Setting the Output Data**

Here, set the data to output such as processing item data or fixed character strings.

1 In the item tab area, click Output data.

The Result output (I/O) setting window is displayed.

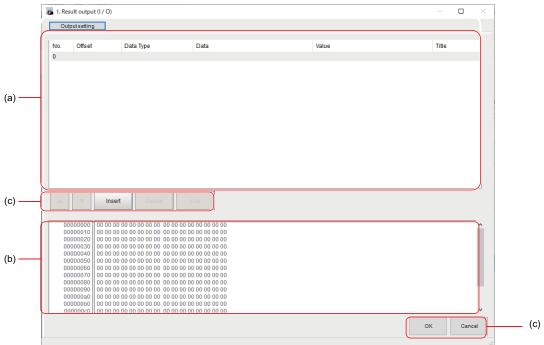

a) Setting data display area

The No. (output number), Offset (indicating the byte position from the beginning), Data type (integer, double, string), Data, Value, and Title (data description) are displayed in this area. A value is displayed when a variable is assigned to data.

- b) Output data display area
   Contents in the output data display area in binary (Hex) are displayed in this area.
- c) Button

| Button   | Description                                                                |
|----------|----------------------------------------------------------------------------|
| •        | Moves the selected data up one position.                                   |
| <b>V</b> | Moves the selected data down one position.                                 |
| Insert   | Adds new data to the selected data position.                               |
| Delete   | Deletes the selected data. The following data moves up after the deletion. |
| Edit     | Edits the selected data.                                                   |

| Button | Description                                                     |
|--------|-----------------------------------------------------------------|
| OK     | Saves the current settings and returns to the previous view.    |
| Cancel | Discards the current settings and returns to the previous view. |

In the list, select the output data number to set the output and then click **Insert**. The following **Output data editing** dialog box is displayed.

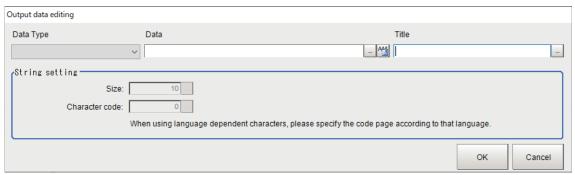

| S                                      | Setting item   | Setting value<br>[Factory default] | Description                                                                  |
|----------------------------------------|----------------|------------------------------------|------------------------------------------------------------------------------|
| Data type  • Integer • Double • String |                | Double                             | Sets the data type.                                                          |
| Data -                                 |                | -                                  | There are two input methods.*1  • Enter strings directly  • Assign variables |
| Title - Ente                           |                | -                                  | Enters the description for data.                                             |
| Strir                                  | ng settings    |                                    | Valid when String is selected in the Data type.                              |
|                                        | Size           | 0 to 4,095<br>[10]                 | Sets the number of characters.                                               |
|                                        | Character code | [0]                                | Sets the code page according to the language to be used.                     |

<sup>\*1.</sup> Any arithmetic expression cannot be used. If it is used, it will be handled as character strings.

• Character code: Specify the following code page for each language.

| Language   | Code page | Language | Code page | Language                 | Code page |
|------------|-----------|----------|-----------|--------------------------|-----------|
| Japanese   | 932       | English  | 1252      | Chinese<br>(simplified)  | 936       |
| German     | 1252      | French   | 1252      | Chinese<br>(traditional) | 950       |
| Italian    | 1252      | Spanish  | 1252      | Korean                   | 949       |
| Vietnamese | 1258      | Polish   | 1250      |                          |           |

- The default 0 is no language-dependent letters in ANSI code page.
- If non-existing code page is selected, corresponding data is handled as invalid data (NULL).
- 3 Click at the right side of the **Data type** text box to select the data to output. Integer, Double, or String are selectable.

| Data type | Description                                                                                                    |  |  |
|-----------|----------------------------------------------------------------------------------------------------|--|--|
| Integer   | <ul> <li>Entered data is handled as four-byte data.</li> <li>Allowable entering range is a range of signed INT.</li> <li>When string variables are specified for data, character strings like digits which can be converted into numerical values will be converted and output. When decimal digits are included, they are truncated. Moreover, they are handled as "0" if they are not convertible.</li> </ul>                                                                                                    |  |  |
| Double    | Entered data is handled as eight-byte data.     The allowable entering range is a range of eight-byte floating decimal value.                                                                                                    |  |  |
| String    | <ul> <li>Entered data is set based on specified Size. Example: Size is four and the entered data is ABCD. ABCD → ABC+NULL</li> <li>The number of allowable entering characters is up to 4,095. If this limit is exceeded, nothing is displayed and output.</li> <li>When NULL is included in the entered character string, the character string following NULL is not output.</li> <li>The following escape sequence codes can be entered. The entered escape sequence codes are handled as fixed character strings. \N: Carriage return, \r: Line feed, \t: Tab, \xXX: ASCII code specified by "XX" (numerical value), \": Double quotation mark, \:\: Backslash</li> </ul> |  |  |

### **4** Enter data into *Data* text box.

Data that can be output with one data No. is a range only to be handled as one string.

- When directly entering an output content into the **Data** text box.
   A string enclosed with " " (double quotation marks) handled as one string and the rest following it is not output.
  - Example: "AA"TEST → only "AA" is output.
- 2) In the case where assignment variable is assigned o data:
  - Directly enter a variable name (Scene variable: SC.~) or specify a variable in *Variable* assignment window displayed by clicking.
  - Only one variable is valid for one data No.
     Example: SC.A\$+SC.B\$ → Only SC.A\$ is output.
  - When a fixed string, e.g. AA, is entered before a variable, the subsequent variable is also handled as a fixed string.
    - Example: AA+SC.AA& → "AA+SC.AA&"
  - When "String" is selected in the "Data type" but "Integer" or "Double" is set to the variable, then the variable is converted to a string and then output.

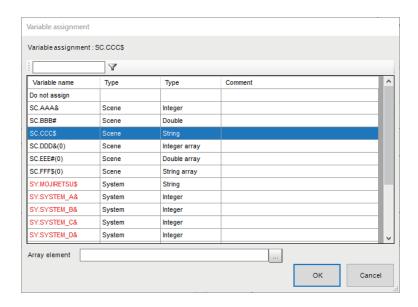

- **5** Enter *Title* that indicates the content of output data.
- **6** When *String* is selected in *Data type*, the following items in *String setting* area also needs to be set.

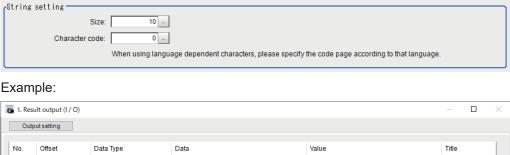

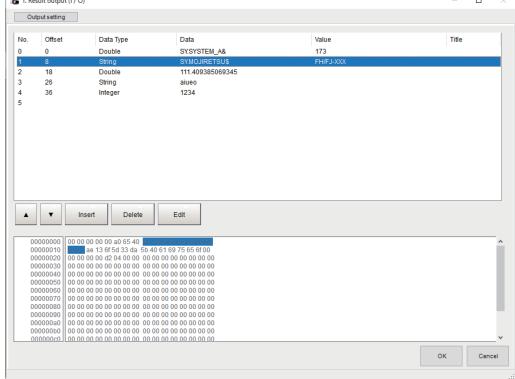

**7** Click **OK** in the end of entering data to close the settings.

### 2-1-14 EtherCAT Network Configuration Settings

To communicate with an NJ series Controller using EtherCAT, use the Sysmac Studio to register the Sensor Controller of the FH/FHV series to the network configuration.

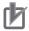

#### **Precautions for Correct Use**

To connect the Sensor Controller of the FH/FHV series to an NJ/NX series Controller by Ether-CAT, first connect Sysmac Studio to with the Sensor Controller online and then perform the EtherCAT network configuration.

### Registering the Sensor Controller in the EtherCAT Slave Configuration

Using the Sysmac Studio, the Sensor Controller of the FH/FHV series is registered to the EtherCAT slave configuration on the Edit Network Configuration tab page.

For details of the registration procedures, refer to *Controller Configurations and Setup* in the *Sysmac Studio Version 1 Operation Manual (Cat. No. W504)*.

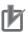

#### **Precautions for Correct Use**

Use Sysmac Studio Standard Edition version 1.09 or later to perform the settings for the Ether-CAT connections between the Sensor Controller of the FH series and an NJ-series Controller.

## **Setting the Data Output Size**

Use the Sysmac Studio to assign individual PDO communication area for each line in the master according to the Data Output Number settings in the EtherCAT communication specifications settings in the Sensor Controller of the FH/FHV series.

There are two setting methods.

### Online Settings

When the data output size has already set in the Sensor Controller of the FH/FHV series, follow the procedures below to perform the settings for the Sysmac Studio.

- 1 Connect the Sysmac Studio to the Sensor Controller of the FH/FHV series on-line.
- 2 Make the Sensor Controller off-line after on-line connection, the setting data will be loaded to the Sysmac Studio.
- **3** PDO communication areas will be assigned in the master according to the setting conditions of the EtherCAT communication specifications too.

### Offline Settings

When the data output size has not yet set in the Sensor Controller of the FH/FHV series and it will be set by the Sysmac Studio, follow the procedures below in offline state.

**1** Display the window to edit the system data for the FH/FHV series.

- **2** Display the EtherCAT settings window and select the check boxes for the EtherCAT settings.
- 3 Restart the FH/FHV simulator to reflect the settings.
- 4 After the simulatorwas restarted, display the EtherCAT settings window again and set the Data Output Number for each line.
- Restart the FH/FHV simulator to reflect the settings.
  PDO communication areas will be assigned in the master according to the setting conditions of the EtherCAT communication specifications too.

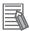

### **Additional Information**

If you change any parameter that requires that the Vision Sensor be restarted, will be displayed by the model in the Multiview Explorer. If this icon is displayed, restart the Vision Sensor.

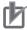

#### **Precautions for Correct Use**

If six to eight lines are controlled in Multi-line Random-trigger mode, settings where the data output size (data output number)

is 256 bytes\*1 cannot be used. If such 256-byte data output size is set, a warning mark will appear in Sysmac Studio.

\*1: Three types: Result Data Format 3 (DINT 64), Result Data Format 7 (LREAL 32), Result Data Format 11 (DINT16 + LREAL 24)

### 2-1-15 Communication Test

Here, check whether or not the EtherCAT communication settings are correct. In normal communication state, ECAT RUN-LED on the Sensor Controller lights green.

If the communications are not properly performed, check the communication specification settings. As error events are registered in the troubleshooting of the Sysmac Studio, check them to solve the problem. For details, refer to *2-1-25 Sysmac Error Status* on page 2-66.

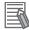

### **Additional Information**

For LED specifications of ECAT RUN LED for the Sensor Controller of the FH/FHV series, refer to 3-1 Sensor Controller in the Vision System FH series Hardware Setup Manual (Cat. No. Z366) or Smart Camera FHV series Setup Manual (Cat. No. Z408).

### 2-1-16 I/O Ports by Area (PDO Mapping) and Memory Allocation

This section describes each I/O port for the Command, Response, Data Output, User, and Sysmac Error Status Areas.

For the size, data type, initial value, and other information for each I/O port, refer to *Vision Sensor Specific Objects* in the *Manufacturer Specific Objects* on page 2-116.

### I/O Ports for the Command Area

### Controller (Master) to Sensor Controller (Slave)

|              | I/O port name        | Signal name             | Function                                                                                                    |
|--------------|----------------------|-------------------------|----------------------------------------------------------------------------------------------------|
| Control Flag |                      | Control signal          |                                                                                                    |
|              | Command Request      | Command Request         | Switches from OFF to ON when the Controller (master) instructs the Sensor Controller (slave) to process the control command. (Sets the control command code and parameters and then switches from OFF to ON.) |
|              |                      |                         | Switches from ON to OFF by the Controller (master) when the Sensor Controller (slave) turns ON the Command Completion signal.                                                                                 |
|              | Trigger              | Measurement Trig-       | Switches from OFF to ON when the Controller (master) instructs the Sensor Controller (slave) to process the measurement execution.                                                                            |
|              |                      | ger                     | Switches from ON to OFF when the Trigger Acknowledged signal is turned ON.                                                                                                    |
|              | Flow Command Re-     | Flow Command<br>Request | Switches from OFF to ON when an entered command execution is instructed during the execution of the Fieldbus flow control.                                                                                    |
|              | quest                |                         | Switches from ON to OFF when the Flow Command Completion signal is turned ON                                                                                                    |
|              | F 0                  |                         | Switches from OFF to ON when the Error Status signal from the Sensor Controller (slave) is turned OFF.                                                                                                    |
|              | Error Clear          | Clear Error             | Switches from ON to OFF by the Controller (master) when the Error Status signal is turned OFF.                                                                                                    |
|              | Result Set Request   | Data Output Request *1  | Switches from OFF to ON when the Controller (master) requests to output data. With this request, the Sensor Controller (slave) outputs the data.                                                              |
|              | Tresuit Set Trequest |                         | Switches from ON to OFF by the Controller (master) when the Sensor Controller (slave) turns ON the Result Notification signal.                                                                                |
| Com          | mand Code            | Command Code            | Stores the command code                                                                                                    |
|              | mand<br>meter 0 to 3 | Command parameters      | Stores the command parameters                                                                                                    |

<sup>\*1.</sup> Valid only when the output handshaking is set to ON.

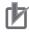

### **Precautions for Correct Use**

Since Command Parameter 3 is the reserved area, it is unavailable. Use Command Parameter 0 to 2.

# I/O Ports for the Response Area

### Sensor Controller (Slave) to Controller (Master)

| I/O port name              | Signal name                | Function                                                                                                    |
|----------------------------|----------------------------|----------------------------------------------------------------------------------------------------|
| ıs Flag                    | Status signal              |                                                                                                    |
| Command Comple-<br>tion    | Command Comple-<br>tion    | Switches from OFF to ON when the Sensor Controller (slave) completes the control command execution and stores the control command code, response code, and response data.  Automatically switches from ON to OFF when the Controller (master) turns OFF the Command Request signal. |
| BUSY                       | Busy                       | Turns ON when the Sensor Controller (slave) cannot perform the control command.  Turns OFF when the Sensor Controller (slave) can perform the control command.                                                                                                    |
| Trigger Ready              | Trigger Ready              | Turns OFF when the Sensor Controller (slave) cannot perform the measurement trigger.  Turns OFF when the image window is set to "Through". In this case, the measurements can be processed.  Turns ON when the Sensor Controller (slave) can perform the measurement trigger.       |
| Total Judgment             | Overall Judgment Output    | Turns ON when the overall judgment is NG. Turns OFF when the overall judgment is OK.                                                                                                    |
| Run Mode                   | Run Mode                   | Turns ON when the Sensor Controller is in Run mode (In a measurement capable state with <i>RUN signal output</i> checke in the Layout settings for the currently displayed line).  Turns OFF when the Sensor Controller (slave) is not in Run mode.                                 |
| Trigger ACK                | Trigger Acknowl-           | Turns ON when the Sensor Controller receives the Trigger signal.                                                                                                    |
| Command Ready              | Command Ready              | Automatically turns OFF when the Trigger signal turns OFF.  Turns ON when the control command can be performed.  Turns OFF when the control command cannot be performed.                                                                                                    |
| Shutter Output             | Shutter Trigger<br>Output  | Turns ON at the timing when the imaging elements complet exposure.                                                                                                    |
| Flow Command<br>Completion | Flow Command<br>Completion | Turns ON after the echo back, response code, and respons data for the executed command code are set during the execution for the Fieldbus flow control.  Turns OFF after checking the Flow Command Request signal turned OFF.                                                       |
| Flow Command<br>Busy       | Flow Command<br>Busy       | Turns ON when an entered command is being executed du ing the execution of the Fieldbus flow control.  Turns OFF after checking the Flow Command Request signal turned OFF.                                                                                                    |
| Flow Command Wait          | Flow Command<br>Wait       | Turns ON when a command can be entered during the execution of the Fieldbus flow control.  Turns OFF when an executed command is completed.                                                                                                    |
| Error Status               | Error Signal               | Turns ON if the Sensor Controller (slave) detects an error.                                                                                                    |

|                           | I/O port name       | Signal name               | Function                                                                                                    |
|---------------------------|---------------------|---------------------------|----------------------------------------------------------------------------------------------------|
|                           |                     |                           | Switches from OFF to ON when the Sensor Controller (slave) completes the data out.                                                                                                    |
|                           | Result Notification | Data Output Completion    | <ul> <li>Without handshaking         Turns OFF after the "Output Time" set in the EtherCAT settings has passed.     </li> <li>With handshaking         Automatically switches from ON to OFF when the Control-     </li> </ul> |
|                           |                     |                           | ler (master) turns OFF the Result Set Request signal.                                                                                                    |
| Command Code Echo<br>Back |                     | Command Code<br>Echo Back | Returns the executed command code.                                                                                                    |
| Res                       | oonse Code          | Response Code             | Stores the response code for the executed command.                                                                                                    |
| Response Data             |                     | Response Data             | Stores the response data for the executed command.                                                                                                    |
| Error Code                |                     | Error Code                | Stores the event code for the Sysmac error status when an error occurs. For the event codes, refer to Sysmac Error Status Event Code Table on page 2-66.                                                                       |

# I/O ports for the Data Output Area

### Sensor Controller (Slave) to Controller (Master)

| I/O port name         | Signal name         | Data output number     | Function                           |
|-----------------------|---------------------|------------------------|------------------------------------|
| DINT Result Data 0 to | Output data 0 to 63 | 1 (4 bytes) to 64 (256 | Outputs data with the pattern se-  |
| 63                    |                     | bytes)                 | lected in the Data Output Number   |
| DINT Result Data 0 to | Output data 0 to 31 | 1 (8 bytes) to 32 (256 | settings in the communication set- |
| 31                    |                     | bytes)                 | tings.                             |
|                       |                     | ,                      | Ex.: When the Data Output Number   |
|                       |                     |                        | is set to 32byte DINT 2 + LREAL3,  |
|                       |                     |                        | the I/O ports would be assigned as |
|                       |                     |                        | follows:                           |
|                       |                     |                        | DINT Result Data 0                 |
|                       |                     |                        | DINT Result Data 1                 |
|                       |                     |                        | LREAL Result Data 0                |
|                       |                     |                        | LREAL Result Data 1                |
|                       |                     |                        | LREAL Result Data 2                |

# I/O Ports for the User Input Area

### Controller (Master) to Sensor Controller (Slave)

| I/O port name     | Signal name       | Data type | Function                                                                |
|-------------------|-------------------|-----------|-------------------------------------------------------------------------|
| User Input Area 0 | User Input Area 0 | DINT      | When the User Area is set to "ON"                                       |
| User Input Area 1 | User Input Area 1 | DINT      | in the communication specification                                      |
| User Input Area 2 | User Input Area 2 | DINT      | settings, this area can be used as                                      |
| User Input Area 3 | User Input Area 3 | DINT      | an input area for the Sensor Con-                                       |
| User Input Area 4 | User Input Area 4 | LREAL     | troller that the user can write freely using the Macro Customization fe |
| User Input Area 5 | User Input Area 5 | LREAL     | ture.                                                                   |

# I/O Ports for the User Output Area

### Sensor Controller (Slave) to Controller (Master)

| I/O port name      | Signal name        | Data type | Function                                                              |
|--------------------|--------------------|-----------|-----------------------------------------------------------------------|
| User Output Area 0 | User Output Area 0 | DINT      | When the User Area is set to "ON"                                     |
| User Output Area 1 | User Output Area 1 | DINT      | in the communication specification                                    |
| User Output Area 2 | User Output Area 2 | DINT      | settings, this area can be used as                                    |
| User Output Area 3 | User Output Area 3 | DINT      | an output area for the Sensor Con-                                    |
| User Output Area 4 | User Output Area 4 | LREAL     | troller that the user can write free using the Macro Customization fe |
| User Output Area 5 | User Output Area 5 | LREAL     | ture.                                                                 |

# I/O Ports for Sysmac Error Status Area

Sensor Controller (Slave) to Controller (Master)

The Sysmac Error Status is mapped only when the connecting destination is an NJ series Controller. Use Sysmac Studio (standard edition) Ver. 1.09 or later.

|                                       | I/O port name | Signal name             | Function                                                                          |
|---------------------------------------|---------------|-------------------------|-----------------------------------------------------------------------------------|
| Sysmac Error Status Sysmac Error Stat |               | Sysmac Error Status     | Indicates the Sysmac error status.                                                |
|                                       | Observation   | Observation Error       | Turns ON when an observation error occurs in the Sensor Controller (slave).       |
|                                       | Minor Fault   | Minor Fault Level Error | Turns ON when an minor fault level error occurs in the Sensor Controller (slave). |

### **Rules for I/O Port Name**

An I/O port name consists of the device name and line number to be controlled as shown below. When only one line is controlled, the line number is defined as "Line 0".

Example: Command Request Signal in the Command Area

### · Device name

When the operation mode is Multi-line Random-trigger mode, the I/O ports for the Command Area, Response Area, and Data Output Area are allocated for each line. The I/O Ports for the Sysmac Error Status Area, however, are shared by all lines.

|           | I/O port                           |                                                                     |  |
|-----------|------------------------------------|---------------------------------------------------------------------|--|
| Line used | Not Multi-line Random-trigger mode | Multi-line Random-trigger mode (Ex.: The number of lines is three.) |  |
| Line 0    | E001_Line0_Command_Request         | E001_Line0_Command_Request                                          |  |
| Line 1    | -                                  | E001_Line0_Command_Request                                          |  |
| Line 2    | -                                  | E001_Line0_Command_Request                                          |  |

# Allocating Device Variables to I/O Ports (PDO Mapping)

When the Sensor Controller is connected to a CPU unit for NJ series, the data for the PDO communications in the Sensor Controller is displayed as the I/O port names on the Sysmac Studio.

To the I/O ports, allocate device variables on the Sysmac Studio I/O map to perform programming and monitoring.

Multiview Explorer (Connected to a NJ series CPU Unit): **Configurations and Setup - I/O Map** (Double-click)

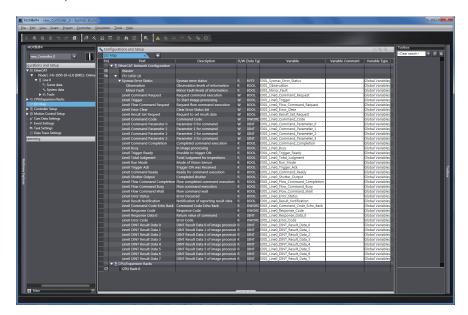

Select and right-click a slave or an I/O port on the I/O map, and select **Create Device Variable**. The device variable name is automatically created as a combination of the *device name* and *I/O port name*.

Or, select an I/O port and enter a variable name in the Variable column.

About the device name registration, there is another way like selecting a variable registered on the variable table instead of using the **Create Device Variable**, For details of the registering device variables, refer to the *Sysmac Studio Version 1 Operation Manual (Cat. No. W504)*.

# 2-1-17 I/O Signals

The following tables list the signals used to control I/O for EtherCAT.

# Input Signals

| a                                                             |                               |                                                                                                    | ON/OFF timing                                                                                                    |                                                                                                    |  |
|---------------------------------------------------------------|-------------------------------|----------------------------------------------------------------------------------------------------|----------------------------------------------------------------------------------------------------|----------------------------------------------------------------------------------------------------|--|
| Signal                                                        | Signal name                   | Function                                                                                                    | OFF to ON                                                                                                    | ON to OFF                                                                                                    |  |
| Command Request                                               | Command Execution             | This is turned on when the PLC will issue a command to the Sensor Controller.                                                                                                    | This is turned on when the user (PLC) will issue a command (instruct the execution) to the Sensor Controller based on the command code and command parameters.                                                                                                    | The user (PLC) switches from ON to OFF when the Command Completion signal from the Sensor Controller is turned ON.    |  |
| Result Set Request (Used only for handshaking output control) | Data Output<br>Request Signal | The user (PLC) issues this signal to the Sensor Controller to request to output the results performed in the measurement flow.  When this signal is ON while an output unit (Fieldbus data output unit) in the measurement flow is performed, the Sensor Controller outputs the data of the processing item.  When multiple output units output data with 256 bytes and more, turn ON the Result Set Request signal again after the Result Notification signal for the first data output turns OFF. For details, refer to 2-1-23 Timing Chart on page 2-60. | The signal turns ON when the user (PLC) requests to output the data of the measurement results. *2 The Result Set Request signal is turned ON at the same time when the Trigger (measurement trigger) signal or the Command Request signal switches from OFF to ON. | The user (PLC) switches from ON to OFF when the Result Notification signal from the Sensor Controller is turned ON.*1 |  |
| Error Clear                                                   | Error Clear                   | This is turned on when<br>the ERR signal from the<br>Sensor Controller will<br>be cleared.                                                                                                    | The user (PLC) switches the signal from OFF to ON when the Error Status signal from the Sensor Controller is turned OFF.                                                                                                    | The user (PLC) switches the signal from ON to OFF when it detects that the Error Status signal is turned OFF.         |  |

| Signal                    | Signal name               | Function                                                                                                    | ON/OFF timing                                                                                                    |                                                                                                    |
|---------------------------|---------------------------|----------------------------------------------------------------------------------------------------|----------------------------------------------------------------------------------------------------|----------------------------------------------------------------------------------------------------|
|                           |                           |                                                                                                    | OFF to ON                                                                                                    | ON to OFF                                                                                                    |
| Flow Com-<br>mand Request | Flow Com-<br>mand Request | This is turned on when a command will be performed while PLC Link, Fieldbus, or parallel flow control are performed. | The user (PLC) switches the signal from OFF to ON when it instructs an entered command execution during the execution of the Fieldbus flow control. | Switches from ON to<br>OFF when the Flow<br>Command Completion<br>signal is turned ON                         |
| Trigger                   | Measurement<br>Trigger    | This is turned on when measurements will be performed.                                                               | The user (PLC) turns<br>the signal ON to exe-<br>cute measurements af-<br>ter checking that the<br>Trigger Ready signal is<br>ON.                   | The user (PLC) switches the signal from ON to OFF when it detects that the Trigger Acknowledged signal is ON. |

<sup>\*1.</sup> A timeout error will occur if the Result Set Request signal does not switch from ON to OFF within 10 seconds after the Result Notification signal turned ON.
In the case of EtherCAT, the data will not be discarded even though a timeout error occurred. Turn ON the Result Set Request signal after clearing the timeout error, the data when the timeout occurred is output.

# **Output Signals**

| Signal                | Signal name           | Function                                                                                                    | ON/OFF timing                                                                                                    |                                                                                                    |
|-----------------------|-----------------------|----------------------------------------------------------------------------------------------------|----------------------------------------------------------------------------------------------------|----------------------------------------------------------------------------------------------------|
|                       |                       |                                                                                                    | OFF to ON                                                                                                    | ON to OFF                                                                                                  |
| BUSY                  | Busy                  | This signal indicates that external inputs such as a command cannot be accepted. Be sure to issue commands under the condition which this signal is OFF.*1*2*4 | The Sensor Controller turns the signal ON when it receives a command from the user (PLC). (After the Command Request signal switches from OFF to ON.) | The signal turns OFF when the a command execution is completed.                                            |
| Command<br>Completion | Command<br>Completion | The Sensor Controller uses this signal to inform the PLC that command execution has been completed.                                                            | The signal turns ON when the Sensor Controller completes execution of a received command.                                                             | The signal automatically turns OFF when the user (PLC) switches the Command Request signal from ON to OFF. |

<sup>\*2.</sup> A timeout error will occur if the Result Set Request signal does not switch from OFF to ON within the time set at the *Timeout* in the EtherCAT settings after the measurement processing starts by the Trigger (measurement trigger) signal or the Command Request signal turned ON.

| Cianal              | Signal name                  | Function                                                                                                    | ON/OFF timing                                                                                                    |                                                                                                    |
|---------------------|------------------------------|----------------------------------------------------------------------------------------------------|----------------------------------------------------------------------------------------------------|----------------------------------------------------------------------------------------------------|
| Signal              | Signal name                  | Function                                                                                                    | OFF to ON                                                                                                    | ON to OFF                                                                                                    |
| Result Notification | Data Output<br>Completion    | The signal informs the PLC of the timing to load output data. "ON" of this signal indicates that the Sensor Controller is outputting the data. The user (PLC) starts to load data when the signal turns ON. | <ul> <li>Without handshaking         The signal turns ON         after the Sensor Controller performs the         Output Unit (Fieldbus         Data Output Unit) *1         in the measurement         flow and is ready for         the data output.</li> <li>With handshaking         The signal turns ON         after the Sensor Controller performs the         Output Unit (Profibus         Data Output Unit) *3         in the measurement         flow and is ready for         the data output and         the Result Set Request signal is ON.</li> </ul> | Without handshaking     The signal turns OFF     after the Output Time     set in the EtherCAT     settings has passed.     With handshaking     The signal automatically turns OFF when     the user (PLC)     switches the Command Request signal     from ON to OFF. |
| Error Status        | Error Signal                 | The signal indicates that the Sensor Controller detects the following errors. For details, refer to Error Messages and Troubleshooting in the Vision System FH/FHV Series User's Manual (Cat. No. Z365)     | The signal turns ON if the Sensor Controller detects an error.                                                                                                    | The signal turns OFF when the error is fixed and the user (PLC) turns the Error Clear signal ON.                                                                                                    |
| Run Mode            | Run Signal                   | The signal indicates that the Sensor Controller in RUN mode.                                                                                                    | The signal turns ON when the Sensor Controller is in Run mode (In a measurement capable state with RUN signal output checked in the Layout settings for the currently displayed line).  (RUN LED lights.)                                                                                                    | The signal turns OFF when the Sensor Controller cannot perform measurements and without <b>RUN signal output</b> checked in the Layout settings for the currently displayed line).                                                                                      |
| Total<br>Judgment   | Overall judg-<br>ment        | The signal indicates the overall judgment results.                                                                                                    | The signal turns ON when the overall judgment is NG.                                                                                                    | The signal turns OFF when the overall judgment is OK.                                                                                                    |
| Trigger ACK         | Trigger Ac-<br>knowledged    | The signal indicates that the Sensor Controller has accepted a Trigger signal.                                                                                                    | The signal turns ON when the Sensor Controller receives the Trigger signal.                                                                                                    | The signal turns OFF when the user (PLC) switches the Trigger signal from ON to OFF.                                                                                                    |
| Command<br>Ready    | Command Ex-<br>ecution Ready | The signal indicates that a control command is executable.                                                                                                    | The signal turns ON when the control command can be performed.                                                                                                    | The signal turns OFF when the control command cannot be performed.                                                                                                    |

| Signal                            | Signal name                                      | Function                                                                                                    | ON/OFF timing                                                                                                    |                                                                                                    |
|-----------------------------------|--------------------------------------------------|----------------------------------------------------------------------------------------------------|----------------------------------------------------------------------------------------------------|----------------------------------------------------------------------------------------------------|
|                                   |                                                  |                                                                                                    | OFF to ON                                                                                                    | ON to OFF                                                                                                    |
| Trigger Ready                     | Trigger Input<br>Ready                           | The signal indicates that the Cameras assigned to the Trigger signal can perform measurements.*5                                                                                                    | The signal turns ON when the Cameras assigned to it can perform measurements. (I.e. When a Trigger signal can be input.)                                       | The signal turns OFF when even one of the Cameras assigned to the Trigger signals cannot perform measurement (i.e. When a Trigger signal cannot be input.)                           |
| Shutter Output                    | Shutter Trigger<br>Output                        | The signal indicates the timing at which the imaging elements complete exposure.  • When more than one Camera is connected, the signal turns ON to fit a Camera with the longest exposure time.  • The SHTOUT signal is unavailable when the image mode is set to "Through image".  • When more than one processing units related to the Camera Image Input is registered in the measurement flow, the SHTOUT signal turns ON for each processing unit.  In that case, use the Camera Switching processing item instead of processing units of the related to Camera Image Input processing items in the middle of the measurement flow. | After the exposure is completed, the signal turns ON after the time set in the SHTOUT delay passed.                                                            | This signal turns OFF after the time set in the SHTOUT pulse width passed. For details of the SHTOUT signal output, refer to Setting the Output Signal Specifications on page 2-357. |
| Flow Com-<br>mand Comple-<br>tion | Flow Com-<br>mand Execu-<br>tion Comple-<br>tion | The signal indicates that a command performed while the Fieldbus flow control is being performed has been completed.                                                                                                    | The signal turns ON after the echo back, response code, and response data for the executed command are set during the execution for the Fieldbus flow control. | The signal switches from ON to OFF when the Flow Command Request signal switches form ON to OFF during the execution for the Fieldbus flow control.                                  |

| Signal Signal name     | Function                         | ON/OFF timing                                                                                                 |                                                                                                    |                                                                                                    |  |
|------------------------|----------------------------------|----------------------------------------------------------------------------------------------------|----------------------------------------------------------------------------------------------------|----------------------------------------------------------------------------------------------------|--|
| Signal                 | Signal name                      | Function                                                                                                    | OFF to ON                                                                                                    | ON to OFF                                                                                                    |  |
| Flow Com-<br>mand Busy | Flow Com-<br>mand Execut-<br>ing | The signal indicates that a command input during the execution for the Fieldbus flow control is in execution. | The signal switches from OFF to ON when a command input during the execution for the Fieldbus flow control is in execution. | The signal switches from OFF to ON when a command execution input during the execution for the Fieldbus flow control is completed.                  |  |
| Flow Com-<br>mand Wait | Flow Com-<br>mand Wait           | The signal indicates that a command input can be accepted during the execution for the Fieldbus flow control. | The signal switches from OFF to ON when a command can be input during the execution for the Fieldbus flow control.          | The signal switches from ON to OFF when the Flow Command Request signal switches form ON to OFF during the execution for the Fieldbus flow control. |  |

- \*1. Although the BUSY signal remains ON during continuous measurement, the Sensor Controller accepts the Command Request signal only when the End Continuous Measurement command is performed.
- \*2. This will not be detected while commands received through any other protocol are processed.

  (Ex.: This signal remains OFF during measurements with the Trigger signal in the Parallel communications.)

  If you use more than one protocol and need to detect command execution, use the BUSY signal in Parallel.
- \*3. This occurs at which the Output Unit is performed after the measurement flow is performed in order from the top. not the moment at which measurement execution was completed.
- \*4. "ON" of this signal does not mean that a command is currently performed. To check whether a command is being executed, check the Command Completion (FLG) signal.
- \*5. When you use a camera with lighting controller, based on its type and connecting conditions, the time required for the READY or Trigger Ready signal to turn OFF may increase in comparison with not using it. For details, refer to Camera Image Input FH, Camera Image Input HDR or Camera Image Input FHV in the Vision System FH/FHV Processing Item Function Reference Manual (Cat. No. Z341).

# 2-1-18 Measurement Results for which Output is Possible (Fieldbus Data Output)

The following data can be output using the processing items related to the Result Output. Measurement values are also referred using processing units such as expressions.

| Measurement items  | Character string | Description                                                                                                    |
|--------------------|------------------|----------------------------------------------------------------------------------------------------|
| Judgment           | JG               | Judgment result                                                                                                    |
| DINT data 0 to 63  | DI00 to DI63     | Results of expressions that are set for output data 0 to 63 in DINT (4-byte) format.  The numerical values in the following range are output as an integer type by 1000 times.  -2147483.648 to 2147483.647                 |
| LREAL data 0 to 31 | DL00 to DL31     | Results of expressions that are set for output data 0 to 31 in LREAL (8-byte) format.  The numerical values in the following range are output as double precision floating point format.  -999999999.9999 to 999999999.9999 |

## **External Reference Tables (Fieldbus Data Output)**

By specifying a number, the following data can be referred using control commands or processing items having a set/get processing unit data function.

| Number                       | Data name          | Set/Get  | Data range                                                               |
|------------------------------|--------------------|----------|--------------------------------------------------------------------------|
| 0                            | Judgment           | Get only | 0: No judgment (unmeasured) 1: Judgment result OK -1: Judgment result NG |
| 1000 + 10*N<br>(N = 0 to 63) | DINT data 0 to 63  | Get only | -999999999999999999999999 <sup>*1</sup>                                  |
| 2000 + 10*N<br>(N = 0 to 31) | LREAL data 0 to 31 | Get only | -999999999999999999999999 <sup>*1</sup>                                  |

<sup>\*1.</sup> Since the response data area is DINT type, so the data is acquired as numerical values in the following range as an integer type by 1000 times.

<sup>-2147483.648</sup> to 2147483.647

## 2-1-19 Command List

This section describes the commands used in EtherCAT.

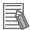

#### **Additional Information**

Use device variables assigned to the I/O port of the command area to specify command codes and command parameters of commands used in EtherCAT.

To specify a command code or command parameter for a device variable, refer to the following: To specify a command code or command parameter for a device variable, refer to *A-1-2 Details* of *Commands Used in EtherCAT Communications* on page A-6

#### Execution Commands

| Command code<br>for Command<br>Area (Hex) | Command name                   | Function                                                                                                    | Reference |
|-------------------------------------------|--------------------------------|----------------------------------------------------------------------------------------------------|-----------|
| 0010 1010                                 | Single Measurement             | Performs measurement one time.                                                                                  | page A-16 |
| 0010 1020                                 | Start Continuous Measurements  | Performs continuous measurement.                                                                                | page A-16 |
| 0010 1030                                 | End Continuous Measurements    | Ends continuous measurements.                                                                                   | page A-17 |
| 0010 1040                                 | Execute Unit Test              | Performs test measurement for the specified unit.                                                               | page A-17 |
| 0010 2010                                 | Clear Measurement Values       | Clears all measurement result values.                                                                           | page A-18 |
| 0010 2020                                 | Clear Data Output Buffer       | Clears the data output buffer.                                                                                  | page A-19 |
| 0010 2030                                 | Clear I/O Output Memory        | Clear the data output buffer and data for the Data Output Area.                                                 | page A-19 |
| 0010 2040                                 | Clear Measurement State        | Clears the measurement result value, data output buffer, and I/O memory of the Fieldus data output destination. | page A-20 |
| 0010 3010                                 | Save Data in Sensor Controller | Saves the current system data and scene group data in the Sensor Controller.                                    | page A-20 |
| 0010 4010                                 | Re-register Model              | Registers the model again.                                                                                      | page A-21 |
| 0010 5010                                 | Scroll                         | Shifts the image display position by the specified amount.                                                      | page A-22 |
| 0010 5020                                 | Zoom                           | Zooms the image display in or out by the specified factor.                                                      | page A-22 |
| 0010 5030                                 | Fit                            | Returns the display position and display magnification to their default values.                                 | page A-23 |
| 0010 7010                                 | Copy Scene Data                | Copies the scene data.                                                                                          | page A-25 |
| 0010 7020                                 | Delete Scene Data              | Deletes the scene data.                                                                                         | page A-26 |
| 0010 7030                                 | Move Scene Data                | Moves the scene data.                                                                                           | page A-26 |
| 0010 8020                                 | Load Registered Image          | Loads the specified registered image as the measurement image.                                                  | page A-28 |
| 0010 9010                                 | Echo                           | Returns an entered text string without changing it.                                                             | page A-28 |

| Command code<br>for Command<br>Area (Hex) | Command name            | Function                                                           | Reference |
|-------------------------------------------|-------------------------|--------------------------------------------------------------------|-----------|
| 0010 B010                                 | Return to Start of Flow | Branches to the start of the measurement flow (processing unit 0). | page A-31 |
| 0010 F010                                 | Restart                 | Restarts the Sensor Controller.                                    | page A-31 |

## Commands to Get Status

| Command code<br>for Command<br>Area (Hex) | Command name                        | Function                                                                                       | Reference |
|-------------------------------------------|-------------------------------------|------------------------------------------------------------------------------------------------|-----------|
| 0020 1000                                 | Get Scene Number                    | Gets the current scene number.                                                                 | page A-32 |
| 0020 2000                                 | Get Scene Group Number              | Gets the current scene group number.                                                           | page A-32 |
| 0020 4000                                 | Get Layout Number                   | Gets the number of the layout that is currently displayed.                                     | page A-33 |
| 0020 5010                                 | Get Display Image Unit Number       | Gets the number of the Unit that is currently displayed in the specified image display window. | page A-34 |
| 0020 5020                                 | Get Display Sub-image Number        | Gets the sub-image number that is currently displayed in the specified image display window.   | page A-34 |
| 0020 5030                                 | Get Image Display Status            | Gets the image mode for the specified image display window.                                    | page A-36 |
| 0020 7010                                 | Get Communications Input Status     | Gets the input status (prohibited/<br>permitted) for the Communica-<br>tions Modules.          | page A-36 |
| 0020 7020                                 | Get Communications Output Status    | Gets the output status (prohibited/permitted) to an external device.                           | page A-37 |
| 0020 8010                                 | Get Parallel Terminal Status        | Gets the ON/OFF status for the specified parallel I/O terminal.                                | page A-39 |
| 0020 8020                                 | Get All Parallel Terminal Status    | Gets the ON/OFF status of all parallel terminals except for DI terminals.                      | page A-41 |
| 0020 8030                                 | Get All Parallel DI Terminal Status | Gets the ON/OFF status of all parallel DI terminals.                                           | page A-43 |
| 0020 A000                                 | Get Operation Log State             | Gets the current state of the operation log.                                                   | page A-46 |

## Commands to Set Status

| Command code<br>for Command<br>Area (Hex) | Command name       | Function                                               | Reference |
|-------------------------------------------|--------------------|--------------------------------------------------------|-----------|
| 0030 1000                                 | Switch Scene       | Switches to the specified scene number.                | page A-47 |
| 0030 2000                                 | Switch Scene Group | Switches to the scene group with the specified number. | page A-47 |

| Command code<br>for Command<br>Area (Hex) | Command name                        | Function                                                                                    | Reference |
|-------------------------------------------|-------------------------------------|---------------------------------------------------------------------------------------------|-----------|
| 0030 4000                                 | Set Layout Number                   | Sets the layout number and switches the image.                                              | page A-49 |
| 0030 5010                                 | Set Display Image Unit Number       | Sets the number of the Unit to display in the specified image display window.               | page A-50 |
| 0030 5020                                 | Set Display Sub-image Num-<br>ber   | Sets the number of the sub-<br>image to display in the speci-<br>fied image display window. | page A-50 |
| 0030 5030                                 | Set Image Display Status            | Sets the image mode for the specified image display window.                                 | page A-51 |
| 0030 7010                                 | Set Communications Input<br>Status  | Permits/prohibits inputs to the Communications Modules.                                     | page A-52 |
| 0030 7020                                 | Set Communications Output<br>Status | Permits/prohibits outputs to external devices.                                              | page A-53 |
| 0030 8010                                 | Set Parallel Terminal Status        | Sets the ON/OFF status of the specified parallel I/O terminal.                              | page A-53 |
| 0030 8020                                 | Set All Parallel Terminal Status    | Sets the ON/OFF status of all parallel terminals except for DO terminals.                   | page A-56 |
| 0030 8030                                 | Set All Parallel DO Terminal Status | Sets the ON/OFF status of all parallel DO terminals.                                        | page A-58 |
| 0030 A000                                 | Set Operation Log State             | Sets the state of the operation log.                                                        | page A-61 |

## Commands to Read Data

| Command code<br>for Command<br>Area (Hex) | Command name                 | Function                                               | Reference |
|-------------------------------------------|------------------------------|--------------------------------------------------------|-----------|
| 0040 1000                                 | Get Unit Data                | Gets the specified processing unit data.               | page A-61 |
| 0040 4050                                 | Get Data Logging Conditions  | Gets the conditions set for data logging.              | page A-68 |
| 0040 4060                                 | Get Parallel Terminal Offset | Gets the parallel DI terminal offset data that is set. | page A-68 |

## Commands to Write Data

| Command code<br>for Command<br>Area (Hex) | Command name                 | Function                                   | Reference |
|-------------------------------------------|------------------------------|--------------------------------------------|-----------|
| 0050 1000                                 | Set Unit Data                | Sets the specified unit data.              | page A-69 |
| 0050 4050                                 | Set Data Logging Conditions  | Sets the data logging conditions.          | page A-74 |
| 0050 4060                                 | Set Parallel Terminal Offset | Sets the parallel DI terminal offset data. | page A-76 |

## 2-1-20 Measurement Trigger Input

This section describes the ON/OFF timing for signals related to measurement trigger inputs using the following timing chart.

### Measurement Trigger Input Timing Chart

The Trigger signal is used to input a measurement trigger. Single measurement is performed each time the Trigger signal switches from OFF to ON.

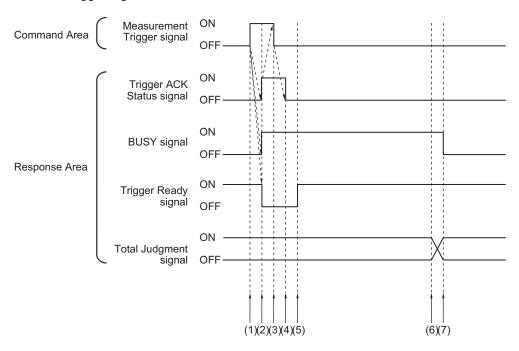

- (1) The Controller (master) turns the Trigger signal ON after checking that the Trigger Ready signal is ON.
- (2) The Sensor Controller (slave) changes the status of the following signals.
  - Turns the BUSY signal ON.
  - Turns the Trigger Ack signal ON.
  - Turns the Trigger Ready signal OFF.
- (3) The Controller (master) turns the Trigger signal OFF.
- (4) The Sensor Controller (slave) turns the Trigger Ack signal OFF.
- (5) The Sensor Controller (slave) turns the Trigger Ready signal ON when an image input has completed and the measurement trigger input becomes available.
- (6) When measurement processing is completed, the Sensor Controller (slave) turns the Total Judgment signal ON.
- (7) When measurement processing is completed, the Sensor Controller (slave) turns the Total BUSY signal OFF.

## 2

#### 2-1-21 **Command Response Processing**

About control command response processing, the following timing chart describes the ON/OFF timing of signals related to commands to be input.

### Timing Chart for Command Execution

The Controller (master) uses the Command Request signal as a trigger to input and execute various commands such as measurement execution.

After a command was executed, turns the Command Request signal OFF when the Command Completion signal is turned ON.

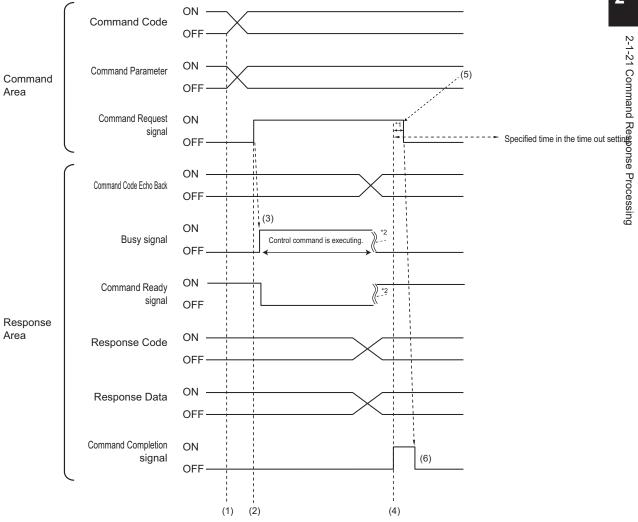

<sup>\*1:</sup> A timeout error will occur if the Command Request signals does not turn OFF within 10 seconds. Then Command Completion signal and Busy signal will be forced to turn OFF.

- The Controller (master) sets the command code and command parameters. (1)
- After checking that the Command Ready signal is ON and the Command Completion signal is OFF, the Controller (master) turns the Command Request signal ON.
- The Sensor Controller (slave) turns the Busy signal ON (3)
- The Sensor Controller (slave) sets the echoing back the command code, response code, and response data.
- The controller (master) turns the Command Request signal OFF.

<sup>\*2:</sup> Busy signal are automatically switched from ON to OFF when command execution is completed.

(6) The Sensor Controller (slave) turns the Command Completion signal OFF.

### Continuous Measurement Command (Without handshaking)

Continuous execution is used to repeatedly execute measurement by starting the next measurement operation (image input and measurement processing) as soon as single measurement operation (image input and measurement processing) is completed.

Continuous measurement is started when the Start Continuous Measurements command is executed and ended when the End Continuous Measurements command is executed.

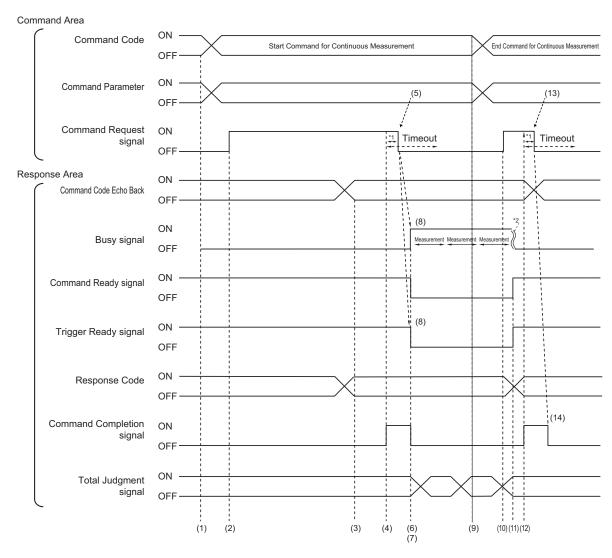

<sup>\*1:</sup> A timeout error will occur if you turn off the Command Request signal within 10 seconds after the Command Completion signal is turned ON. Command Completion signal and Busy signal will be forcefully turned OFF.

#### <Operation to Start Continuous Measurements>

- (1) The Controller (master) sets the command code and command parameters.
- (2) After checking that the Command Ready signal is ON and the Command Completion signal is OFF, the Controller (master) turns the Command Request signal ON.
- (3) The Sensor Controller (slave) sets the echoing back the command code, response code, and response data.
- (4) The Sensor Controller (slave) turns the Command Completion signal ON.

<sup>\*2:</sup> Busy signal are automatically switched from ON to OFF when command execution is completed.

- (5) The controller (master) turns the Command Request signal OFF.
- (6) The Sensor Controller (slave) turns the Command Completion signal OFF.
- (7) The Sensor Controller (slave) starts continuous measurement.
- (8) The Sensor Controller (slave) turns the Busy signal ON and tune the Trigger Ready signal OFF.

#### <Operation to End Continuous Measurement>

- (9) The Controller (master) sets the End Continuous Measurements command code during execution of continuous measurement by the Start Continuous Measurements command.
- (10) The Controller (master) turns ON the Command Request (EXE) signal.

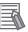

#### **Additional Information**

Continuous measurement is not ended in the middle of measurement.

When the End Continuous Measurements command was executed, continuous measurement is ended after the measurement in execution was completed.

### <Ending Continuous Measurement>

- (11) The Sensor Controller (slave) stops continuous measurement and turns OFF the BUSY signal.
- (12) After setting the command code echo back and response code, the Sensor Controller (slave) turns ON the Command Completion (FLG) signal.
- (13) The Controller (master) turns OFF the Command Request (EXE) signal.
- (14) The Sensor Controller (slave) turns OFF the Command Completion (FLG) signal.

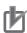

#### **Precautions for Correct Use**

- The measurement during continuous measurement is given priority. Therefore, display of the measurement results (total judgment, images, judgment for each processing unit in the flow display, and detailed results) may sometimes not be updated.
- When continuous measurement is ended, the measurement results from the last measurement will be displayed.

## 2-1-22 Data Output

This section describes the ON/OFF timing for signals related to measurement data output after measurement completion using the following timing chart.

## Without handshaking

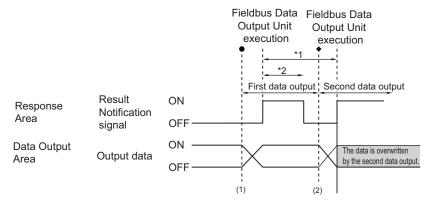

\*1, \*2: Data is output at the set output period\*¹ and for the set output time.\*² After data is output, the Result Notification signal is turned ON and the data is held for the data output time.

- (1) The Sensor Controller (slave) outputs data when the Fieldbus Data Output Unit starts execution.
- (2) Data is output each time that the Fieldbus Data Output Unit is performed for the second time or other Fieldbus Data Output Unit is performed. In that time, the output data for the first time is overwritten.

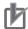

#### **Precautions for Correct Use**

Set the *Output period* in the communication settings to a time that is longer than the *Output time*.

### With handshaking

The Result Notification signal switches from OFF to ON when the Controller (master) switches the Result Set Request signal from OFF to ON.

At that time, data that is possible to output will be output.\*1

The Controller (master) checks that the Result Notification signal is ON and acquires the data, and then it needs to switch the Result Set Request signal from ON to OFF.

In the case where multiple Fieldbus Data Output Units perform the data output, the Controller (master) needs to turn the Result Set Request signal ON again to instruct next data output when the Sensor Controller (slave) switched the Result Notification signal from ON to OFF.

\*1: Data prepared for output which an Output Unit has been already performed in the measurement flow.

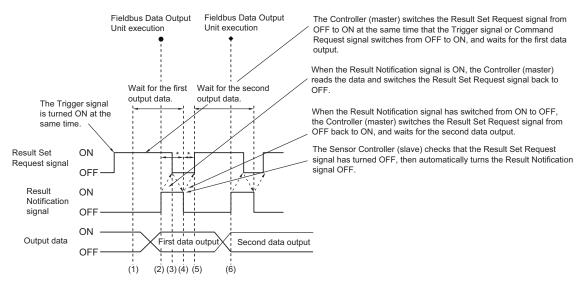

- \*: A timeout error will occur if any of the following states continues for longer than the timeout time that is set in the EtherCAT settings.
- If the Result Set Request signal is not turned ON after a certain time elapses from when the Output Unit is executed.
- (Turn ON the Result Set Request at the same time as the measurement trigger input or the command input.)
- If the Result Set Request signal is not turned OFF after a certain time elapses from when the Result Notification signal turned ON.
- (1) The Controller (master) turns the Result Set Request signal ON.
- (2) When the Fieldbus Data Output Unit in the measurement flow is performed, the Sensor Controller (slave) writes the data and then turns the Result Notification signal ON.
- (3) The Controller (master) acquires the data and then turns the Result Set Request signal OFF.
- (4) The Sensor Controller (slave) turns the Result Notification signal OFF.
- (5) In the case where multiple Fieldbus Data Output Units are placed in the measurement flow, the Controller (master) turns the Result Set Request signal ON and then waits for the next Fieldbus Data Output Unit performed.
- (6) When the next Fieldbus Data Output Unit is performed, the Sensor Controller (slave) writes the data and then turns the Result Notification signal ON.

After that, repeat step 3 to 6.

## 2-1-23 Timing Chart

This section describes the ON/OFF timing for signals related to the sequence of operation from control command input until measurement data output after measurement completion using the following timing chart.

# Example 1: Inputting a Measurement Trigger after Switching a Scene without Handshaking

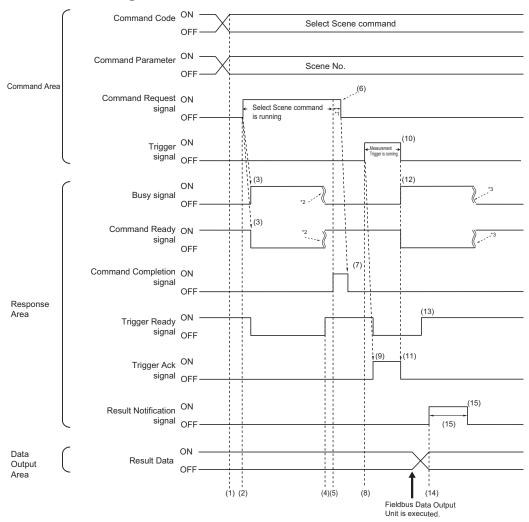

<sup>\*1:</sup> A timeout error will occur if you turn off the Command Request signal from Sensor Controller (master) within the timeout period set in the EtherCAT settings. Then Command Completion signal and Busy (BUSY) signal will be forced to turn off.

- (1) The Controller (master) sets the command code and command parameters for the scene switching command.
- (2) The Controller (master) checks that the Command Ready signal is ON and the Command Completion signal is OFF, and then turns the Command Request signal ON.
- The Sensor Controller (slave) turns the BUSY signal ON and the Command Ready signal OFF, and then switches the scene.
- (4) The Sensor Controller (slave) turns the Trigger Ready signal ON after the switching scene is completed
- (5) The Sensor Controller (slave) turns the Command Completion signal ON.
- (6) The Controller (master) turns the Result Set Request signal OFF.
- (7) The Sensor Controller (slave) turns the Command Completion signal OFF.

<sup>\*2:</sup> Busy (BUSY) signal is automatically switched ON from OFF when the command execution is completed.

<sup>\*3:</sup> Busy (BUSY) signal is automatically switched ON from OFF when the measurement is completed.

(8) The Controller (master) turns the Trigger signal ON.

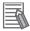

#### **Additional Information**

Before inputting a measurement trigger after changing the scene, first check that the Command Completion signal that was turned ON by execution of the scene change command has turned OFF, and that the Trigger Ready signal is ON.

- (9) The Sensor Controller (slave) turns the Trigger Ack signal ON and the Trigger Ready signal OFF.
- (10) The Controller (master) turns the Trigger signal OFF.
- (11) The Sensor Controller (slave) turns the Trigger Ack signal OFF.
- (12) the Sensor Controller (slave) turns the BUSY signal ON and performs measurement processing.
- (13) The Sensor Controller (slave) turns the Trigger Ready signal ON when image input processing has completed and the measurement trigger input becomes available.
- (14) When the Fieldbus Data Output Unit in the measurement flow is performed, the Sensor Controller (slave) writes the data and then turns the Result Notification signal ON.
- (15) After the time set at **Output time** in the EtherCAT settings passed, The Sensor Controller (slave) turns the Result Notification signal OFF.

# Example 2: Outputting Data with more than one Output Unit Without Handshaking

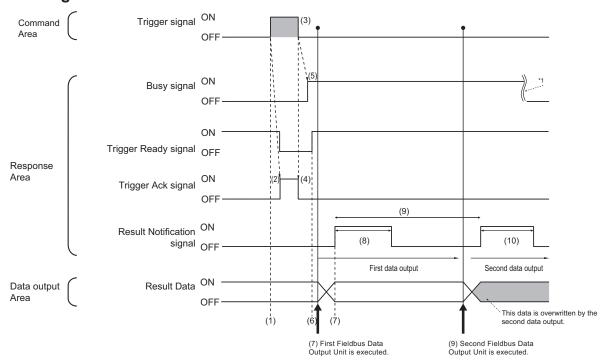

\*1: Busy (BUSY) signal is automatically switched ON from OFF when the command execution is completed.

- (1) The Controller (master) checks that the Trigger Ready signal is ON and then turns the Trigger signal ON
- (2) The Sensor Controller (slave) turns the Trigger Ack signal ON and the Trigger Ready signal OFF.
- (3) The Controller (master) turns the Trigger signal OFF.
- (4) The Sensor Controller (slave) turns the Trigger Ack signal OFF.
- (5) the Sensor Controller (slave) turns the BUSY signal ON and performs measurement processing.
- (6) The Sensor Controller (slave) turns the Trigger Ready signal ON when image input processing has completed and the measurement trigger input becomes available.
- (7) When the first Fieldbus Data Output Unit in the measurement flow is performed, the Sensor Controller (slave) writes the data and then turns the Result Notification signal ON.
- (8) After the time set at **Output time** in the EtherCAT settings passed, The Sensor Controller (slave) turns the Result Notification signal OFF.
- (9) When the second Fieldbus Data Output Unit in the measurement flow is performed after the output cycle for the first one passed, the Sensor Controller (slave) turns the Result Notification signal ON.
- (10) After the time set at **Output time** in the EtherCAT settings passed, The Sensor Controller (slave) turns the Result Notification signal OFF.

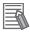

#### **Additional Information**

#### **Saving All of the Measurement Results**

If you output data from more than one Data Output Unit or for repeatedly measured output data (e.g., for continuous measurements), the same Data Output Area will be overwritten.

To save all of the output data, adjust the *Output period* and *Output time* that are set in the EtherCAT settings so that all of the output data is output and either receive all of the output data by using the Result Notification signal or use handshaking control.

Handshaking lets you control data output by using the Result Notification signal turning ON as a trigger for the data output timing and turning ON the Result Set Request to read the output data.

Each time that data is output (from the second output on), read the output data and move it to a different part of I/O memory in the PLC.

For more information on handshaking, refer to *Data Output Control with Handshaking* on page 1-25.

You can compare the received number of output data and the number of measurements for continuous measurements to check if all of the measurement results have been received. Use the following method to check the number of measurements that was actually executed.

Application Example

Set a calculation to count the number of measurements that are executed in the measurement flow.

If you set something like [DO+1], each time a measurement is executed (each time the measurement flow is executed), 1 will be added to DO, so the present value of DO will give you the actual number of measurements.

# 2-1-24 EtherCAT Troubleshooting

# Cannot Communicate with the Sensor Controller

| Problem                                                                                        | Cause                                                                                                    | Action                                                                                                    |
|------------------------------------------------------------------------------------------------|----------------------------------------------------------------------------------------------------|----------------------------------------------------------------------------------------------------|
| Data is not input and output at all.                                                           | The node address is set incorrectly.                                                                                                  | Check the node address setting switches.                                                                                                    |
|                                                                                                | The devices are not connected correctly.                                                                                              | Check that the EtherCAT connectors (input and output) are connected to the devices correctly.                                                                                                    |
|                                                                                                | The <i>Output Option</i> is not selected in the Adjustment window.                                                                    | Place a check to the <i>Output Option</i> in the Adjustment window.                                                                                                    |
|                                                                                                | The communication module set-<br>tings are set incorrectly.                                                                           | Check that EtherCAT is set in the communication module settings.                                                                                                    |
| EtherCAT communications are unavailable due to <i>Slave Initialization Error</i> (0x84230000). | PDO Mapping information (slot information for MDP) is different between the Sensor Controller and the Controller of the NJ/NX series. | Verify whether or not the following parameters are matched.  The number of controlled lines  Data output size  Use of User Area                                                                                                    |
| EtherCAT communications are unavailable due to <i>Slave Initialization Error</i> (0x84280000). | The communication cycle for Ether-CAT (PDO communication cycle time) has been set lower than the predetermined value.                 | The minimum communication cycle time (PDO communication cycle time) depends on the number of lines to control, the number of bytes for output data, use of the User Area, and use of Multi-line Random-trigger mode. For details, refer to Minimum PDO Communication Cycle Time on page 2-18. |

# A Timeout Error Occurred

| Problem                               | Cause                                                                                                    | Action                                                                                                    |
|---------------------------------------|----------------------------------------------------------------------------------------------------|----------------------------------------------------------------------------------------------------|
| A handshaking timeout error occurred. | The Result Set Request signal is being turned ON and OFF too slowly.  The following patterns are considered.  The Result Set Request signal is not turned ON even measurement is completed.  The Result Set Request signal is not switched from ON to OFF even the Result Notification signal is turned ON.  The Result Set Request signal is not turned ON even the Result Notification signal is turned OFF. | After the measurement command is performed, turn the Result Set Request signal ON and OFF within the timeout time set in the EtherCAT communication settings.  Or, increase the timeout time. |

# Settings are not kept

| Problem                         | Cause                                 | Action                             |  |  |
|---------------------------------|---------------------------------------|------------------------------------|--|--|
| Settings such as Fieldbus Data  | Changed the communication set-        | Set the Fieldbus Data Output after |  |  |
| Output Calculations or Comments | tings after setting the Fieldbus Data | performing the communication set-  |  |  |
| are not kept.                   | Output.                               | tings.                             |  |  |

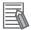

### **Additional Information**

Errors that occur in the EtherCAT system, including sensor errors, are displayed as a Sysmac error status in Sysmac Studio(Standard Edition).

For Sysmac Error Status, refer to Sysmac Error Status Event Code Table on page 2-66.

## 2-1-25 Sysmac Error Status

The Sysmac Studio (standard edition) displays errors occurred in the EtherCAT system (including errors in the sensor) as Sysmac error status.

## **Sysmac Error Status Event Code Table**

This section describes the event codes for the Sysmac error status related to the Sensor. For details of the event code, refer to *NJ-series Troubleshooting Manual (Cat. No. W503*).

· Levels:

Maj: major, Prt: Partial, Min: Minor, Minor, Obs: Observations, Info: Information

|                  | Event                                   |                                                            | Occurrence factor                                                                                                    |     |     | Level* | 1       |      |              |
|------------------|-----------------------------------------|------------------------------------------------------------|----------------------------------------------------------------------------------------------------|-----|-----|--------|---------|------|--------------|
| Event code       | name                                    | Description                                                | (Assumed cause)                                                                                                    | Maj | Prt | Min    | Ob<br>s | Info | Ref.         |
| 0821 0000<br>Hex | Fan/Power<br>supply error               | An error occurred in the fan or power supply.              | <ul> <li>There are obstacles disturbing the fan operation.</li> <li>An improper power supply is used, which cause over- or lower-voltage.</li> </ul>                                                                                         |     |     | 0      |         |      | page<br>2-73 |
| 0822 0000<br>Hex | Camera<br>overcurrent<br>detected       | An overcurrent state occurred on the Camera.               | A short circuit<br>occurs inside of<br>the Camera ca-<br>ble or in the<br>Controller circuit.                                                                                                    |     |     | 0      |         |      | page<br>2-73 |
| 0823 0000<br>Hex | Parallel I/O<br>overcurrent<br>detected | An overcurrent state occurred in a Parallel I/O interface. | A Parallel I/O<br>line is short-<br>circuited.                                                                                                    |     |     | 0      |         |      | page<br>2-74 |
| 0825 0000<br>Hex | Battery er-<br>ror detected             | An error occurred in the built-in battery.                 | An error occur-<br>red in the built-in<br>battery.                                                                                                    |     |     | 0      |         |      | page<br>2-74 |
| 182D 0000<br>Hex | Setting data<br>load error              | Loading the scene group data failed.                       | <ul> <li>The data is damaged because the power supply was turned off during the previous scene data save.</li> <li>As the result of changing its operation mode, the required memory amount increased causes insufficient memory.</li> </ul> |     |     | 0      |         |      | page<br>2-75 |

|                  | Event                         |                                                                     | Occurrence factor                                                                                                    |     |     | Level* | 1       |      |              |
|------------------|-------------------------------|---------------------------------------------------------------------|----------------------------------------------------------------------------------------------------|-----|-----|--------|---------|------|--------------|
| Event code       | name                          | Description                                                         | (Assumed cause)                                                                                                    | Maj | Prt | Min    | Ob<br>s | Info | Ref.         |
| 385A 0000<br>Hex | Change in connected camera    | The camera con-<br>nected is different<br>from the previous<br>one. | The Camera connection information in the scene data does not match the Camera currently connected to the Controller.                                                                                                    |     |     | 0      |         |      | page<br>2-75 |
| 3859 0000<br>Hex | Camera<br>connection<br>error | Camera connection error                                             | <ul> <li>A Camera is not connected to the Controller.</li> <li>The Camera cable is broken.</li> <li>The Camera Selection settings are incorrect in the Camera Image Input and Camera Switching processing units.</li> <li>A Camera is not connected to the Camera port on the Controller according to the The Camera Selection settings in the Camera Image Input and Camera Switching processing units.</li> </ul> |     |     | 0      |         |      | page<br>2-76 |
| 4802 0000<br>Hex | System er-<br>ror             | An error occurred in the system.                                    | A serious error<br>occurred in the<br>system in the<br>Controller.                                                                                                    |     |     | 0      |         |      | page<br>2-77 |

|                  | Event                                                                        |                                                                                       | Occurrence factor                                                                                                    |     |     | Level* | 1       |      |              |
|------------------|------------------------------------------------------------------------------|---------------------------------------------------------------------------------------|----------------------------------------------------------------------------------------------------|-----|-----|--------|---------|------|--------------|
| Event code       | name                                                                         | Description                                                                           | (Assumed cause)                                                                                                    | Maj | Prt | Min    | Ob<br>s | Info | Ref.         |
| 5821 0000<br>Hex | Output control timeout for Parallel I/O, PLC Link, Ether-Net/IP, or PROFINET | A timeout occurred in the handshaking control of data output for measurement results. | The handshaking control of the data output in the program, i.e. ON/OFF timing for DSA signal, is improper. The timeout time for the output control is too short to the program processing time. The DSA signal or the Result Notification signal in the Parallel I/O is miswired. |     |     | 0      |         |      | page<br>2-78 |
| 5822 0000<br>Hex | Output control timeout (EtherCAT)                                            | A timeout occurred in the handshaking control of data output for measurement results. | The handshaking control of the data output in the program, i.e. ON/OFF timing for DSA signal, is improper. The timeout time for the output control is too short to the program processing time.                                                                                   |     |     | 0      |         |      | page<br>2-78 |
| 7819 0000<br>Hex | Logging<br>disk write<br>error                                               | Writing data to the logging disk failed.                                              | <ul> <li>A logging disk is not inserted.</li> <li>The free space on the logging disk is insufficient.</li> <li>There is no logging folder.</li> <li>Security restrictions are set on the logging disk.</li> </ul>                                                                 |     |     | 0      |         |      | page<br>2-79 |

|                  | Frant                                  |                                                             | Occuments forton                                                                                                    |     |     | Level* | 1       |      |              |
|------------------|----------------------------------------|-------------------------------------------------------------|----------------------------------------------------------------------------------------------------|-----|-----|--------|---------|------|--------------|
| Event code       | Event<br>name                          | Description                                                 | Occurrence factor (Assumed cause)                                                                                                    | Maj | Prt | Min    | Ob<br>s | Info | Ref.         |
| 781A 0000<br>Hex | Setting data<br>transfer er-<br>ror    | An error occurred during the scene data transfer.           | Scene data was edited when the free space on the RAMDisk was insufficient and the operation mode was Double Speed Multi-input mode.      The Data transfer was clicked when the free space on the RAMDisk was insufficient and the operation mode was Non-stop Adjustment mode. |     |     | 0      |         |      | page<br>2-80 |
| 781B 0000<br>Hex | Output buf-<br>fer error<br>(EtherCAT) | The data output buffer for measurement results became full. | Measurements     are performed in     a cycle shorter     than the time required for the     handshaking     control of the data output in the     program.                                                                                                    |     |     | 0      |         |      | page<br>2-80 |
| 8808 0000<br>Hex | PLC Link<br>communica-<br>tions error  | A PLC Link communications are not established.              | <ul> <li>The communication settings in the PLC or the Sensor Controller is improper.</li> <li>Cables for Ethernet or RS-232C are broken.</li> </ul>                                                                                                    |     |     | 0      |         |      | page<br>2-81 |

|                  | Frant                                              |                                                             | Occuments forton                                                                                                    |     |     | Level* | ı       |      |              |
|------------------|----------------------------------------------------|-------------------------------------------------------------|----------------------------------------------------------------------------------------------------|-----|-----|--------|---------|------|--------------|
| Event code       | Event<br>name                                      | Description                                                 | Occurrence factor (Assumed cause)                                                                                                    | Maj | Prt | Min    | Ob<br>s | Info | Ref.         |
| 385B 0000<br>Hex | Lighting<br>connection<br>configura-<br>tion error | An error occurred in the lighting connection configuration. | The power consumption of the light connected to the Cameramount lighting controller is improper.  The light emitting mode of the light connected to the Cameramount lighting controller is improper.  Connects an external power supply to the Camera-mount lighting controller.       |     |     | 0      |         |      | page<br>2-81 |
| 5823 0000<br>Hex | Incorrect<br>Scene<br>Group at<br>Startup          | The scene group is incorrect at startup.                    | The external storage set in the "Scene Group Saving Destination Settings" is not connected at startup. The directory for the scene group saving destination does not exist at startup. The scene group number at startup is out of range from the scene group specified in the system. |     |     | 0      |         |      | page<br>2-82 |
| 5824 0000<br>Hex | Incorrect<br>Scene<br>Number at<br>Startup         | The scene number is incorrect at start-up.                  | The scene number at startup is set larger than the scene range specified in the system.                                                                                                    |     |     | 0      |         |      | page<br>2-83 |

<sup>\*1.</sup> Level of Severity

These errors make the Controller be totally out of control. If a major error is detected, the execution of user programs is immediately stopped and loads for all slaves including remote I/Os are cut off.

<sup>•</sup> Major Fault Level:

You cannot clear major fault level errors through user programs, Sysmac Studio, or a PT of the NS series. To recover this situation, remove the cause of the error, and either turn the power supply for the Controller off and on or reset it using System Studio.

Partial Fault Level:

These errors make a certain function module in the Controller be totally out of control. The Controller of the NJ series continues to perform user programs even after a partial error occurs. To recover from the situation, remove the cause of the error, and perform either one of the following.

- Reset the error through user programs, Sysmac Studio, or an PT of the NS series.
- Turn the power supply for the Controller off and on
- Reset the Controller through Sysmac Studio.
- · Minor Fault Level:

These errors make a part of a certain function module in the Controller be out of control.

The troubleshooting for these errors is the same as the processing for the partial fault level errors.

· Observations:

These errors do not affect the Controller control.

Although these errors do not affect the control, the purpose of them is to warn users so that the errors do not develop into higher level errors.

Information:

Notifications other than above errors.

## **Checking Sysmac Error Status**

The Sysmac error status can be checked by the troubleshooting functions of the Sysmac Studio (standard edition). For details of the troubleshooting function, refer to *NJ/NX series Troubleshooting Manual (Cat. No. W503*).

Select Troubleshooting from the Tool menu while online or click Troubleshooting in the tool-bar.

The Troubleshooting dialog box is displayed.

Click the Controller Errors tab.
A list of the current Sysmac error status and corresponding event codes will be displayed.

## **Clearing Sysmac Error Status**

1 Remove the cause of the error, then click Reset All on the Controller Errors tab page in the Troubleshooting dialog box.

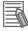

#### **Additional Information**

Even if you reset the Sysmac error status, the error log will remain in the logs on the **Controller Event Log** tab.

## **Error Details**

This section describes details on errors. The items used to describe individual errors (events) are described in the following copy of an error table.

| Event name              | Name of the e       | rror                                                                             |                         | Event code                                                    | Code of the er                                             | ror                         |  |
|-------------------------|---------------------|----------------------------------------------------------------------------------|-------------------------|---------------------------------------------------------------|------------------------------------------------------------|-----------------------------|--|
| Description             | Short descrip       | tion of the error                                                                | •                       |                                                               |                                                            |                             |  |
| Source                  | Source of the error |                                                                                  | Source de-<br>tails     | Details on the source of the error                            | Detection timing                                           | When the error is detected. |  |
| Error attrib-<br>utes   | Level               | The level of influence on control*1                                              | Recovery                | Recovery<br>method*2                                          | Log catego-<br>ry Which log<br>the error is<br>saved in.*3 |                             |  |
| Effects                 | User pro-<br>gram   | What will<br>happen to<br>execution of<br>the user<br>program.*4                 | Operation               | Special information on the operation at the error occurrence. |                                                            |                             |  |
| LED                     | indicator statu     |                                                                                  | only for errors         |                                                               | series Controlle<br>Master Function                        |                             |  |
| System-de-              | Variable name       | )                                                                                | Data type               |                                                               | Name                                                       |                             |  |
| fined varia-<br>bles    | provide direct      | · · · · · · · · · · · · · · · · · · ·                                            | • •                     | •                                                             | -defined variab<br>y the error, or th                      |                             |  |
| Cause and correction    | Occurrence fa       | •                                                                                | Correction              |                                                               | Prevention                                                 |                             |  |
|                         | Lists the poss      | ible causes, co                                                                  | rrections, and <b>p</b> | preventive mea                                                | sures for the er                                           | ror (event).                |  |
| Additional information  | Additional info     | Additional information displayed by the Sysmac Studio or an PT of the NS series. |                         |                                                               |                                                            |                             |  |
| Precautions/<br>Remarks | Precautions, r      | estrictions, and                                                                 | l supplemental          | information                                                   |                                                            |                             |  |

\*1. One of the following:

Major fault: Major fault level Partial fault: Partial fault level Minor fault: Minor fault level

Observation Information

\*2. One of the following:

 $\label{prop:linear} \mbox{Automatic recovery: Normal status is restored automatically when the cause of the error is removed.}$ 

Error reset: Normal status is restored when the error is reset after the cause of the error is removed.

Cycle the power supply: Normal status is restored when the power supply to the Controller is turned OFF and then back ON after the cause of the error is removed.

Controller reset: Normal status is restored when the Controller is reset after the cause of the error is removed.

Depends on cause: The recovery method depends on the cause of the error.

\*3. One of the following:

System: System event log Access: Access event log

4. One of the following:

Continues: Execution of the user program will continue.

Stops: Execution of the user program stops.

Starts: Execution of the user program starts.

# **Error Descriptions**

| Event name              | Fan/Power sup                                                                                                    | ply error                                                                                                    |                                                                                                    | Event code                    | 0821 0000 Hex                                                                   | (                 |  |  |
|-------------------------|----------------------------------------------------------------------------------------------------|----------------------------------------------------------------------------------------------------|----------------------------------------------------------------------------------------------------|-------------------------------|---------------------------------------------------------------------------------|-------------------|--|--|
| Description             | An error occurr                                                                                                    | ed in the fan or p                                                                                                    | oower supply.                                                                                                   |                               |                                                                                 |                   |  |  |
| Source                  | EtherCAT Mass                                                                                                    | ter Function                                                                                                    | Source de-<br>tails                                                                                             | Slave                         | Detection timing                                                                | Always at startup |  |  |
| Error attrib-<br>utes   | Level                                                                                                    | Minor Fault                                                                                                    | Recovery  Error reset (after reset- ting the error in the slave)                                                |                               | Log catego-<br>ry                                                               | System            |  |  |
| Effects                 | User pro-<br>gram                                                                                                    | Continuous                                                                                                    | Operation                                                                                                    | All slave function corrected. | onality stops unti                                                              | I the problem is  |  |  |
| LED                     | EtherCAT NET                                                                                                    | RUN                                                                                                    | EtherCAT NET                                                                                                    | T ERR                         | EtherCAT LIN                                                                    | K/ACT             |  |  |
| LED                     |                                                                                                    | _                                                                                                    |                                                                                                    | -                             |                                                                                 |                   |  |  |
| System-de-              | Variable name                                                                                                    | <del>)</del>                                                                                                    | Data type                                                                                                    |                               | Name                                                                            |                   |  |  |
| fined varia-<br>bles    | None                                                                                                    |                                                                                                    |                                                                                                    | -                             | -                                                                               |                   |  |  |
|                         | Occurrence fa                                                                                                    | •                                                                                                    | Correction                                                                                                    |                               | Prevention                                                                      |                   |  |  |
| Cause and correction    | There are obst                                                                                                    | acles disturbing<br>on.                                                                                                    | Turn the power supply OFF, remove the obstacle disturbing the fan operation, and turn the power supply back ON. |                               | Be sure to use it in conditions without obstacles disturbing the fan operation. |                   |  |  |
|                         | An improper power supply is used, which cause over- or lower-voltage.  Turn the power supply OFF and replace it with one with proper voltage, then turn it back ON. |                                                                                                    | Use a power supply with proper voltage.                                                                         |                               |                                                                                 |                   |  |  |
| Additional information  | None                                                                                                    |                                                                                                    | ·                                                                                                    |                               |                                                                                 |                   |  |  |
| Precautions/<br>Remarks |                                                                                                    | If the problem still exists after the corrections was performed, a hardware failure may have occurred. Consult your OMRON representative. |                                                                                                    |                               |                                                                                 |                   |  |  |

| Event name            | Camera overcu                   | irrent detected  |                     | Event code                                                                                                    | 0822 0000 Hex    | (                 |  |
|-----------------------|---------------------------------|------------------|---------------------|----------------------------------------------------------------------------------------------------|------------------|-------------------|--|
| Description           | An overcurrent                  | state occurred o | on the Camera.      |                                                                                                    |                  |                   |  |
| Source                | EtherCAT Master Function Module |                  | Source de-<br>tails | Slave                                                                                                    | Detection timing | Always at startup |  |
| Error attrib-<br>utes | Level                           | Minor Fault      | Recovery            | Error reset (after reset- ting the error in the slave)                                                                                                    | Log catego-      | System            |  |
| Effects               | User pro-<br>gram               | Continuous       | Operation           | The Camera image will not be input, so measurements will be performed on invalid images. This may result in the output of unintentional measurement results. |                  |                   |  |
| LED                   | EtherCAT NET                    | RUN              | EtherCAT NET        | T ERR EtherCAT LINK/A                                                                                                    |                  | K/ACT             |  |

| System-de-              | Variable name                                                                   | Data type                          | Name                               |
|-------------------------|---------------------------------------------------------------------------------|------------------------------------|------------------------------------|
| fined varia-<br>bles    | None                                                                            | -                                  | -                                  |
| Cause and               | Occurrence factor (Assumed cause)                                               | Correction                         | Prevention                         |
| Cause and correction    | A short circuit occurs inside of the Camera cable or in the Controller circuit. | Consult your OMRON representative. | Consult your OMRON representative. |
| Additional information  | None                                                                            |                                    |                                    |
| Precautions/<br>Remarks | None                                                                            |                                    |                                    |
|                         |                                                                                 |                                    |                                    |

| Event name              | Parallel I/O ove           | rcurrent detecte  | d                                                                 | Event code                                                      | 0823 0000Hex                                                           |                   |  |
|-------------------------|----------------------------|-------------------|-------------------------------------------------------------------|-----------------------------------------------------------------|------------------------------------------------------------------------|-------------------|--|
| Description             | An overcurrent             | state occurred in | n a Parallel I/O ir                                               | nterface.                                                       |                                                                        |                   |  |
| Source                  | EtherCAT Mast Module       | er Function       | Source de-<br>tails                                               | Slave                                                           | Detection timing                                                       | Always at startup |  |
| Error attrib-<br>utes   | Level                      | Minor Fault       | Recovery                                                          | Error reset<br>(after reset-<br>ting the error<br>in the slave) | System                                                                 |                   |  |
| Effects                 | User pro-<br>gram          | Continuous        | Operation                                                         |                                                                 | results cannot be output to an e with the parallel I/O.                |                   |  |
| LED                     | EtherCAT NET               | RUN               | EtherCAT NET ERR EtherCAT LI                                      |                                                                 |                                                                        | T LINK/ACT        |  |
| LED                     |                            | -                 |                                                                   | -                                                               |                                                                        | -                 |  |
| System-de-              | Variable name              |                   | Data type                                                         |                                                                 | Name                                                                   |                   |  |
| fined varia-<br>bles    | None                       |                   |                                                                   | -                                                               |                                                                        | -                 |  |
| Cause and               | Occurrence fa sumed cause) | •                 | Correction                                                        |                                                                 | Prevention                                                             |                   |  |
| correction              |                            |                   | Turn the power supply OFF and check the parallel I/O connections. |                                                                 | Route the parallel I/O lines so that they will not be short-circuited. |                   |  |
| Additional information  | None                       |                   |                                                                   |                                                                 |                                                                        |                   |  |
| Precautions/<br>Remarks | None                       |                   |                                                                   |                                                                 |                                                                        |                   |  |

| Event name            | Battery error de                   | etected                                    |                     | Event code                                               | 0825 0000 Hex    | (                                    |  |  |  |  |
|-----------------------|------------------------------------|--------------------------------------------|---------------------|----------------------------------------------------------|------------------|--------------------------------------|--|--|--|--|
| Description           | An error occurr                    | An error occurred in the built-in battery. |                     |                                                          |                  |                                      |  |  |  |  |
| Source                | EtherCAT Master Function<br>Module |                                            | Source de-<br>tails | Slave                                                    | Detection timing | After the slave power was turned ON. |  |  |  |  |
| Error attrib-<br>utes | Level                              | Minor Fault                                | Recovery            | Error reset (after reset- ting the error in the slave)   | Log catego-      | System                               |  |  |  |  |
| Effects               | User pro-<br>gram                  | Continuous                                 | Operation           | Date-time setting of the Controller will be initialized. |                  |                                      |  |  |  |  |

| LED                     | EtherCAT NET RUN                  | EtherCAT NET ERR          | EtherCAT LINK/ACT         |
|-------------------------|-----------------------------------|---------------------------|---------------------------|
| LED                     | -                                 | -                         | -                         |
| System-de-              | Variable name                     | Data type                 | Name                      |
| fined varia-<br>bles    | None                              | -                         | -                         |
| Cause and               | Occurrence factor (Assumed cause) | Correction                | Prevention                |
| correction              | An error occurred in the built-   | Consult your OMRON repre- | Consult your OMRON repre- |
|                         | in battery.                       | sentative.                | sentative.                |
| Additional              | None                              |                           |                           |
| information             | 1.0                               |                           |                           |
| Precautions/<br>Remarks | None                              |                           |                           |

| Event name              | Setting data load error                                                                                        |                  |                                                                        | Event code                                                                                                    | 182D 0000 Hex                                                  |                                      |
|-------------------------|----------------------------------------------------------------------------------------------------|------------------|------------------------------------------------------------------------|----------------------------------------------------------------------------------------------------|----------------------------------------------------------------|--------------------------------------|
| Description             | Loading the sc                                                                                                 | ene group data f | ailed.                                                                 |                                                                                                    |                                                                |                                      |
| Source                  | EtherCAT Master Function<br>Module                                                                             |                  | Source de-<br>tails                                                    | Slave                                                                                                    | Detection timing                                               | After the slave power was turned ON. |
| Error attrib-<br>utes   | Level                                                                                                    | Minor Fault      | Recovery                                                               | Error reset<br>(after reset-<br>ting the error<br>in the slave)                                                                                                    | Log catego-                                                    | System                               |
| Effects                 | User pro-<br>gram                                                                                              | Continuous       | Operation                                                              | The Controller will start with the default scene group data. If the data is saved into the Controller in this condition, the data currently saved will be overwritten. |                                                                |                                      |
| LED                     | EtherCAT NET                                                                                                   | RUN              | EtherCAT NET ERR                                                       |                                                                                                    | EtherCAT LINK/ACT                                              |                                      |
|                         |                                                                                                    | -                | -                                                                      |                                                                                                    | -                                                              |                                      |
| System-de-              | Variable name                                                                                                  | •                | Data type                                                              |                                                                                                    | Name                                                           |                                      |
| fined varia-<br>bles    | None                                                                                                    |                  | -                                                                      |                                                                                                    | -                                                              |                                      |
|                         | Occurrence factor (Assumed cause)                                                                              |                  | Correction                                                             |                                                                                                    | Prevention                                                     |                                      |
| Cause and correction    | The data is damaged because the power supply was turned off during the previous scene data saved.              |                  | Set the scene you desired from scratch.                                |                                                                                                    | Do not turn the power supply OFF during saving the scene data. |                                      |
| correction              | As the result of changing its operation mode, the required memory amount increased causes insufficient memory. |                  | Review the measurement flow so that the memory consumption is reduced. |                                                                                                    | Review the me so that the mer tion is reduced.                 | •                                    |
| Additional information  | None                                                                                                    |                  |                                                                        |                                                                                                    |                                                                |                                      |
| Precautions/<br>Remarks | None                                                                                                    |                  |                                                                        |                                                                                                    |                                                                |                                      |
|                         |                                                                                                    |                  |                                                                        |                                                                                                    |                                                                |                                      |
|                         |                                                                                                    |                  |                                                                        |                                                                                                    |                                                                |                                      |

| Event name  | Change in connected camera                      | Event code | 385A 0000 Hex |
|-------------|-------------------------------------------------|------------|---------------|
| Description | The camera connected is different from the prev | rious one. |               |

| Source                     |                                                                                                    |                   | Source de-<br>tails                    | Slave                                                                                   | Detection<br>timing                                                                                     | After the slave power was turned ON. |
|----------------------------|----------------------------------------------------------------------------------------------------|-------------------|----------------------------------------|-----------------------------------------------------------------------------------------|----------------------------------------------------------------------------------------------------|--------------------------------------|
| Error attrib-<br>utes      | Level                                                                                                    | Minor Fault       | Recovery                               | Error reset (after reset- ting the error in the slave)                                  | Log catego-                                                                                             | System                               |
| Effects                    | User pro-<br>gram                                                                                                    | Continuous        | Operation the measureme number of came |                                                                                         | amera image input is available, ont may be performed by the era pixels, color, and monotion unintended. |                                      |
| LED                        | EtherCAT NET RUN                                                                                                    |                   | EtherCAT NET ERR                       |                                                                                         | EtherCAT LINK/ACT                                                                                       |                                      |
|                            |                                                                                                    | -                 | -                                      |                                                                                         | -                                                                                                    |                                      |
| System-de-<br>fined varia- | Variable name                                                                                                    |                   | Data type                              |                                                                                         | Name                                                                                                    |                                      |
| bles                       | None                                                                                                    |                   | -                                      |                                                                                         |                                                                                                    | -                                    |
|                            | Occurrence fa                                                                                                    | •                 | Correction                             |                                                                                         | Prevention                                                                                              |                                      |
| Cause and correction       | The Camera connection information in the scene data does not match the Camera currently connected to the Controller. |                   | scene data or e                        | camera con-<br>ation held in the<br>edit the scene<br>to the informa-<br>mera connected | Be sure to mate connection info scene data to the connected to the                                      | rmation in the<br>he Camera          |
| Additional information     | None                                                                                                    |                   |                                        |                                                                                         |                                                                                                    |                                      |
| Precautions/               |                                                                                                    | •                 | m and scene gro                        |                                                                                         | ,                                                                                                    |                                      |
| Remarks                    | ware is loaded                                                                                                    | to the Controller | . Save the data o                      | once and then re                                                                        | start the Control                                                                                       | ler.                                 |

| Event name            | Camera connection error         |                                 |                     | Event code                                                                                                    | 3859 0000 Hex     | (                 |  |  |  |
|-----------------------|---------------------------------|---------------------------------|---------------------|----------------------------------------------------------------------------------------------------|-------------------|-------------------|--|--|--|
| Description           | The camera co                   | The camera connection is wrong. |                     |                                                                                                    |                   |                   |  |  |  |
| Source                | EtherCAT Master Function Module |                                 | Source de-<br>tails | Slave                                                                                                    | Detection timing  | Always at startup |  |  |  |
| Error attrib-<br>utes | Level                           | Minor Fault                     | Recovery            | Error reset (after reset- ting the error in the slave)                                                                                                    | Log catego-       | System            |  |  |  |
| Effects               | User pro-<br>gram               | Continuous                      | Operation           | The Camera image will not be input, so measurements will be performed on invalid images.  This may result in the output of unintentional measurement results. |                   |                   |  |  |  |
| LED                   | EtherCAT NET                    | RUN                             | EtherCAT NET ERR    |                                                                                                    | EtherCAT LINK/ACT |                   |  |  |  |
| LED                   |                                 | -                               | -                   |                                                                                                    |                   | -                 |  |  |  |
| System-de-            | Variable name                   |                                 | Data type           |                                                                                                    | Name              |                   |  |  |  |
| fined varia-<br>bles  | None                            | None                            |                     | -                                                                                                    |                   | -                 |  |  |  |

|                         | Occurrence factor (Assumed cause)                                                                                                    | Correction                                                                                             | Prevention                                                                                         |
|-------------------------|----------------------------------------------------------------------------------------------------|----------------------------------------------------------------------------------------------------|----------------------------------------------------------------------------------------------------|
| Cause and correction    | A Camera is not connected to the Controller.                                                                                                    | Turn the power supply OFF, correctly connect a Camera to the Controller, and turn the power supply ON. | Correctly connect a Camera to the Controller and tighten the screws.                               |
|                         | The Camera cable is broken.                                                                                                    | Turn the power supply OFF, replace the Camera cable with a new one, then turn it back ON.              | Use a bending resistant cable or apply other measures so that the Camera cable will not be broken. |
|                         | The Camera Selection settings are incorrect in the Camera Image Input and Camera Switching processing units.                                                                   | Properly perform the settings according to the connected Camera.                                       | Properly configure the set-<br>tings according to the con-<br>nected Camera.                       |
|                         | A Camera is not connected to the Camera port on the Controller according to the The Camera Selection settings in the Camera Image Input and Camera Switching processing units. | Turn the power supply OFF, connect the Camera to the proper Camera port, and then turn it back ON.     | Connect the Camera to the proper Camera port.                                                      |
| Additional information  | None                                                                                                    |                                                                                                    |                                                                                                    |
| Precautions/<br>Remarks | None                                                                                                    |                                                                                                    |                                                                                                    |

| F                       | 0 1 4000 0000 11                                          |                                   |                                    |                                                                                              |                                    |                   |  |  |  |
|-------------------------|-----------------------------------------------------------|-----------------------------------|------------------------------------|----------------------------------------------------------------------------------------------|------------------------------------|-------------------|--|--|--|
| Event name              | System error                                              |                                   |                                    | Event code                                                                                   | 4802 0000 Hex                      | (                 |  |  |  |
| Description             | An error occurr                                           | An error occurred in the system.  |                                    |                                                                                              |                                    |                   |  |  |  |
| Source                  |                                                           |                                   | Source de-<br>tails                | Slave                                                                                        | Detection timing                   | Always at startup |  |  |  |
| Error attrib-<br>utes   | Level                                                     | Minor Fault                       | Recovery                           | Error reset (after reset- ting the error in the slave)                                       | Log catego-                        | System            |  |  |  |
| Effects                 | User pro-<br>gram                                         | Continuous                        | Operation                          | All functions in slaves stop, and measurement trigger signals and commands are not accepted. |                                    |                   |  |  |  |
|                         | EtherCAT NET RUN                                          |                                   | EtherCAT NET ERR                   |                                                                                              | EtherCAT LINK/ACT                  |                   |  |  |  |
| LED                     | -                                                         |                                   | -                                  |                                                                                              | -                                  |                   |  |  |  |
| System-de-              | Variable name                                             |                                   | Data type                          |                                                                                              | Name                               |                   |  |  |  |
| fined varia-<br>bles    | None                                                      |                                   |                                    | -                                                                                            |                                    | -                 |  |  |  |
| Cause and               |                                                           | Occurrence factor (Assumed cause) |                                    | Correction                                                                                   |                                    | Prevention        |  |  |  |
| correction              | A serious error occurred in the system in the Controller. |                                   | Consult your OMRON representative. |                                                                                              | Consult your OMRON representative. |                   |  |  |  |
| Additional information  | None                                                      |                                   |                                    |                                                                                              |                                    |                   |  |  |  |
| Precautions/<br>Remarks | None                                                      |                                   |                                    |                                                                                              |                                    |                   |  |  |  |

| Event name              | Output control timeout for Parallel I/O, PLC Link, EtherNet/IP, or PROFINET          |                   |                                                                    | Event code                                             | 5821 0000 Hex                                                  |                                      |
|-------------------------|--------------------------------------------------------------------------------------|-------------------|--------------------------------------------------------------------|--------------------------------------------------------|----------------------------------------------------------------|--------------------------------------|
| Description             | A timeout occu                                                                       | rred in the hands | shaking control o                                                  | of data output for                                     | measurement r                                                  | esults.                              |
| Source                  |                                                                                      |                   | Source de-<br>tails                                                | Slave                                                  | Detection timing                                               | At measure-<br>ment result<br>output |
| Error attrib-<br>utes   | Level                                                                                | Minor Fault       | Recovery                                                           | Error reset (after reset- ting the error in the slave) | Log catego-<br>ry                                              | System                               |
| Effects                 | User pro-<br>gram                                                                    | Continuous        | Operation The latest meas ed.                                      |                                                        | surement data v                                                | vill be discard-                     |
| LED                     | EtherCAT NET RUN                                                                     |                   | EtherCAT NET                                                       | Γ ERR                                                  | EtherCAT LIN                                                   | K/ACT                                |
| LED                     |                                                                                      | -                 |                                                                    | -                                                      | -                                                              |                                      |
| System-de-              | Variable name D                                                                      |                   | Data type                                                          |                                                        | Name                                                           |                                      |
| fined varia-<br>bles    |                                                                                      |                   | -                                                                  |                                                        | -                                                              |                                      |
|                         | Occurrence factor (Assumed cause)                                                    |                   | Correction                                                         |                                                        | Prevention                                                     |                                      |
|                         | The handshaking control of the data output in the pro-                               |                   | Correct the program so that the handshaking control of the         |                                                        | Create the program so that the handshaking control of the      |                                      |
| Cause and               | gram, i.e. ON/OFF timing for DSA signal, is improper.                                |                   | data output, i.e. ON/OFF timing for DSA signal, is proper.         |                                                        | data output, i.e. ON/OFF timing for DSA signal, is proper.     |                                      |
| correction              | The timeout time for the output control is too short to the program processing time. |                   | Correct the timeout time according to the program processing time. |                                                        | Set the timeout time according to the program processing time. |                                      |
|                         | The DSA signal or the Result Notification signal in the Parallel I/O is mis-wired.   |                   | Turn the power supply OFF, correctly route them, then restart it.  |                                                        | Correctly route them, then restart.                            |                                      |
| Additional information  | None                                                                                 |                   |                                                                    |                                                        |                                                                |                                      |
| Precautions/<br>Remarks |                                                                                      | PROFINET. For     |                                                                    | are output throu<br>to the following                   | •                                                              |                                      |

| Event name            | Output control timeout for EtherCAT |                   |                     | Event code                                                                                                    | 5822 0000 Hex       | ζ                                    |
|-----------------------|-------------------------------------|-------------------|---------------------|----------------------------------------------------------------------------------------------------|---------------------|--------------------------------------|
| Description           | A timeout occu                      | rred in the hands | shaking control c   | of data output for                                                                                                    | measurement re      | esults.                              |
| Source                |                                     |                   | Source de-<br>tails | Slave                                                                                                    | Detection<br>timing | At measure-<br>ment result<br>output |
| Error attrib-<br>utes | Level                               | Minor Fault       | Recovery            | Error reset (after reset- ting the error in the slave)                                                                                                    | Log catego-         | System                               |
| Effects               | User pro-<br>gram                   | Continuous        | Operation           | Data is not output to the EtherCAT master and held in the Sensor Controller. The stored data will be output to the EtherCAT master when the Result Set Request signal is turned ON. |                     |                                      |
| LED                   | EtherCAT NET                        | RUN               | EtherCAT NET ERR    |                                                                                                    | EtherCAT LINK/ACT   |                                      |
|                       |                                     | -                 | -                   |                                                                                                    |                     | -                                    |

| System-de-             | Variable name                     | Data type                        | Name                            |  |
|------------------------|-----------------------------------|----------------------------------|---------------------------------|--|
| fined varia-<br>bles   | None                              | -                                | -                               |  |
|                        | Occurrence factor (Assumed cause) | Correction                       | Prevention                      |  |
|                        | The handshaking control of        | Correct the program so that      | Create the program so that      |  |
| Cause and              | the data output in the pro-       | the handshaking control of the   | the handshaking control of the  |  |
| cause and              | gram, i.e. ON/OFF timing for      | data output, i.e. ON/OFF tim-    | data output, i.e. ON/OFF tim-   |  |
| Correction             | DSA signal, is improper.          | ing for DSA signal, is proper.   | ing for DSA signal, is proper.  |  |
|                        | The timeout time for the out-     | Correct the timeout time ac-     | Set the timeout time accord-    |  |
|                        | put control is too short to the   | cording to the program proc-     | ing to the program processing   |  |
|                        | program processing time.          | essing time.                     | time.                           |  |
| Additional information | None                              |                                  |                                 |  |
| Precautions/           | The error will occur when meas    | urement results are output throu | gh EtherCAT. For the Parallel   |  |
| Remarks                | I/O, PLC Link, EtherNet/IP, or P  | ROFINET, refer to the above eve  | ent, Output Control Timeout for |  |
| Keiliai KS             | Parallel I/O, PLC Link, EtherNe   | t/IP, or PROFINET.               |                                 |  |

| Event name              | Logging disk write error Event code 7819            |                  |                                                                                  |                                                                 |                                                       | ,                                          |
|-------------------------|-----------------------------------------------------|------------------|----------------------------------------------------------------------------------|-----------------------------------------------------------------|-------------------------------------------------------|--------------------------------------------|
| Description             | 1000                                                | the logging disk | failed                                                                           | Event code                                                      | 7010 0000 1107                                        | <u> </u>                                   |
| Source                  | EtherCAT Master Function                            |                  | Source de-                                                                       | Slave                                                           | Detection<br>timing                                   | When logging images and Logging operations |
| Error attrib-<br>utes   | Level                                               | Minor Fault      | Recovery                                                                         | Error reset<br>(after reset-<br>ting the error<br>in the slave) | Log catego-<br>ry                                     | System                                     |
| Effects                 | User pro-<br>gram                                   | Continuous       | Operation Logging failure problem is corre                                       |                                                                 | continuously occurs until the ected.                  |                                            |
| LED                     | EtherCAT NET                                        | RUN              | EtherCAT NET                                                                     | ERR                                                             | EtherCAT LINK/ACT                                     |                                            |
| LED                     |                                                     | -                |                                                                                  | -                                                               | -                                                     |                                            |
| System-de-              | Variable name                                       |                  | Data type                                                                        |                                                                 | Name                                                  |                                            |
| fined varia-<br>bles    | None                                                |                  | -                                                                                |                                                                 | -                                                     |                                            |
|                         | Occurrence factor (Assumed cause)                   |                  | Correction                                                                       |                                                                 | Prevention                                            |                                            |
|                         | A logging disk is not inserted.                     |                  | Insert the logging disk.                                                         |                                                                 | Insert the logging disk so that it will not come off. |                                            |
| Cause and correction    | The free space on the logging disk is insufficient. |                  | Delete unnecessary files from<br>the logging disk to increase<br>the free space. |                                                                 | Delete unneces<br>the logging disl<br>the free space. | k to increase                              |
|                         | There is no log                                     | ging folder.     | Create the logging folder or change it.                                          |                                                                 | Create the logging folder or change it.               |                                            |
|                         | Security restrictions are set on the logging disk.  |                  | Clear the security restrictions on the logging disk.                             |                                                                 | Clear the security restrictions on the logging disk.  |                                            |
| Additional information  | None                                                |                  | •                                                                                |                                                                 | •                                                     |                                            |
| Precautions/<br>Remarks | The error will o                                    | ccur in image lo | gging and opera                                                                  | tion logging and                                                | it will not occur i                                   | n data logging.                            |

| Event name              | Setting data tra                                                                                                    | ansfer error     |                                            | Event code                                                    | 781A 0000 He                                                  | (                                              |  |
|-------------------------|----------------------------------------------------------------------------------------------------|------------------|--------------------------------------------|---------------------------------------------------------------|---------------------------------------------------------------|------------------------------------------------|--|
| Description             | An error occurr                                                                                                    | ed during the sc | ene data transfe                           | er.                                                           |                                                               |                                                |  |
| Source                  | EtherCAT Mas<br>Module                                                                                                    | ter Function     | Source de-<br>tails                        | Slave                                                         | Detection timing                                              | After editing scene data                       |  |
| Error attrib-<br>utes   | Level                                                                                                    | Minor Fault      | Recovery                                   | Error reset (after reset- ting the error in the slave)        | Log catego-<br>ry                                             | System                                         |  |
| Effects                 | User pro-<br>gram                                                                                                    | Continuous       | Operation Measurements flecting the edite  |                                                               | will be performe<br>ted scene data.                           | ed without re-                                 |  |
| LED                     | EtherCAT NET                                                                                                    | RUN              | EtherCAT NET                               | Γ ERR                                                         | EtherCAT LIN                                                  | K/ACT                                          |  |
|                         |                                                                                                    | -                |                                            | -                                                             | -                                                             |                                                |  |
| System-de-              | Variable name                                                                                                    |                  | Data type                                  |                                                               | Name                                                          |                                                |  |
| fined varia-<br>bles    | None                                                                                                    | None             |                                            | -                                                             |                                                               | -                                              |  |
|                         | Occurrence factor (Assumed cause)                                                                                                    |                  | Correction                                 |                                                               | Prevention                                                    |                                                |  |
| Cause and correction    | Scene data was edited when the free space on the RAM-Disk was insufficient and the operation mode was Double Speed Multi-input mode.  |                  |                                            | Clean the contents in the RAMDisk to increase the free space. |                                                               | re to keep the<br>rent scene<br>the RAMDisk at |  |
| Correction              | The Data transfer was clicked when the free space on the RAMDisk was insufficient and the operation mode was Nonstop Adjustment mode. |                  | Clean the cont<br>RAMDisk to ind<br>space. |                                                               | Normally be su<br>size for the cur<br>group data on<br>least. | •                                              |  |
| Additional information  | None                                                                                                    |                  | <u> </u>                                   |                                                               | <u> </u>                                                      |                                                |  |
| Precautions/<br>Remarks |                                                                                                    | ljustment mode.  | =                                          | ration mode is D<br>e to keep the siz                         |                                                               | -                                              |  |

| Event name            | Output buffer error (EtherCAT)     |                                                             |                     | Event code                                                                                                 | 781B 0000 Hex     | <                                    |  |
|-----------------------|------------------------------------|-------------------------------------------------------------|---------------------|----------------------------------------------------------------------------------------------------|-------------------|--------------------------------------|--|
| Description           | The data outpu                     | The data output buffer for measurement results became full. |                     |                                                                                                    |                   |                                      |  |
| Source                | EtherCAT Master Function<br>Module |                                                             | Source de-<br>tails | Slave                                                                                                    | Detection timing  | At measure-<br>ment result<br>output |  |
| Error attrib-<br>utes | Level                              | Minor Fault                                                 | Recovery            | Error reset (after reset- ting the error in the slave)                                                     | Log catego-       | System                               |  |
| Effects               | User pro-<br>gram                  | Continuous                                                  | Operation           | The latest measurement results data will be continuously discarded until sufficient free space is secured. |                   |                                      |  |
| LED                   | EtherCAT NET                       | RUN                                                         | EtherCAT NET ERR    |                                                                                                    | EtherCAT LINK/ACT |                                      |  |
| LED                   | -                                  |                                                             | -                   |                                                                                                    |                   | -                                    |  |
| System-de-            | Variable name                      |                                                             | Data type           |                                                                                                    | Name              |                                      |  |
| fined varia-<br>bles  | None                               |                                                             |                     | -                                                                                                    |                   | -                                    |  |

| Cause and correction    | Occurrence factor (Assumed cause)                                                                                                    | Correction                                                                                                    | Prevention                                                                                                    |  |  |
|-------------------------|----------------------------------------------------------------------------------------------------|----------------------------------------------------------------------------------------------------|----------------------------------------------------------------------------------------------------|--|--|
|                         | Measurements are performed in a cycle shorter than the time required for the handshaking control of the data output in the program.                                                            | Correct the program so that measurements are performed in a cycle longer than the time required for the handshaking control of the data output. | Create the program so that measurements are performed in a cycle longer than the time required for the handshaking control of the data output. |  |  |
|                         | None                                                                                                    |                                                                                                    |                                                                                                    |  |  |
| Precautions/<br>Remarks | The buffer size for the EtherCAT measurement data is 4 KB. When the size for one Fieldbus Data Output Unit is 32 bytes (eight DINT formats), the buffer can store data up to 127 measurements. |                                                                                                    |                                                                                                    |  |  |

| Event name              | PLC Link communications error                                               |             |                                                                      | Event code    | 8808 0000 Hex                                                                               | ζ                 |  |
|-------------------------|-----------------------------------------------------------------------------|-------------|----------------------------------------------------------------------|---------------|---------------------------------------------------------------------------------------------|-------------------|--|
| Description             | A PLC Link communications are not established.                              |             |                                                                      |               |                                                                                             |                   |  |
| Source                  | EtherCAT Master Function Module                                             |             | Source de-<br>tails                                                  | Slave         | Detection timing                                                                            | Always at startup |  |
| Error attrib-<br>utes   | Level                                                                       | Minor Fault | Recovery                                                             |               | Log catego-                                                                                 | System            |  |
| Effects                 | User pro-<br>gram Continuous                                                |             | Operation                                                            | The Sensor Co | Controller cannot be controlled via                                                         |                   |  |
| LED                     | EtherCAT NET RUN EtherCAT NET ERR                                           |             | EtherCAT LINK/ACT                                                    |               |                                                                                             |                   |  |
| LLD                     |                                                                             |             |                                                                      | -             |                                                                                             |                   |  |
| System-de-              | Variable name                                                               |             | Data type                                                            |               | Name                                                                                        |                   |  |
| fined varia-<br>bles    | None                                                                        |             | -                                                                    |               | -                                                                                           |                   |  |
|                         | Occurrence factor (Assumed cause)                                           |             | Correction                                                           |               | Prevention                                                                                  |                   |  |
| Cause and               | The communication settings in the PLC or the Sensor Controller is improper. |             | Correct the communication settings in the PLC and Sensor Controller. |               | Correct the communication settings in the PLC and Sensor Controller.                        |                   |  |
| correction              | Cables for Ethernet or RS-232C are broken.                                  |             | Replace the cable for Ethernet or RS-232C with a new one.            |               | Use a bending resistant cable or apply other measures so that the cable will not be broken. |                   |  |
| Additional information  | None                                                                        |             |                                                                      |               |                                                                                             |                   |  |
| Precautions/<br>Remarks | The PLC Link Connection Guide is available on our website.                  |             |                                                                      |               |                                                                                             |                   |  |

| Event name            | Lighting connection configuration error |                                                             |                     | Event code                                                      | 385B 0000 Hex    | (                                    |  |  |
|-----------------------|-----------------------------------------|-------------------------------------------------------------|---------------------|-----------------------------------------------------------------|------------------|--------------------------------------|--|--|
| Description           | An error occurr                         | An error occurred in the lighting connection configuration. |                     |                                                                 |                  |                                      |  |  |
| Source                | EtherCAT Master Function<br>Module      |                                                             | Source de-<br>tails | Slave                                                           | Detection timing | After the slave power was turned ON. |  |  |
| Error attrib-<br>utes | Level                                   | Minor Fault                                                 | Recovery            | Error reset<br>(after reset-<br>ting the error<br>in the slave) | Log catego-      | System                               |  |  |

| Effects                    | User pro-<br>gram                                                                                      | Continuous         | Operation                                                                                                | The lighting does not turn on.                                                            |                                                                                                    |                                                                                                    |  |
|----------------------------|----------------------------------------------------------------------------------------------------|--------------------|----------------------------------------------------------------------------------------------------|-------------------------------------------------------------------------------------------|----------------------------------------------------------------------------------------------------|----------------------------------------------------------------------------------------------------|--|
| LED                        | EtherCAT NET                                                                                           | RUN                | EtherCAT NET                                                                                             | ERR                                                                                       | EtherCAT LIN                                                                                                    | K/ACT                                                                                                    |  |
|                            |                                                                                                    | -                  | -                                                                                                    |                                                                                           | -<br>Name                                                                                                    |                                                                                                    |  |
| System-de-<br>fined varia- |                                                                                                    |                    | Data type                                                                                                |                                                                                           | Name                                                                                                    |                                                                                                    |  |
| bles                       | None                                                                                                   |                    | -                                                                                                    |                                                                                           | -                                                                                                    |                                                                                                    |  |
|                            | Occurrence factor (Assumed cause)                                                                      |                    | Correction                                                                                               |                                                                                           | Prevention                                                                                                    |                                                                                                    |  |
|                            | light connected to the Camera-mount lighting controller is                                             |                    | power consum                                                                                             | Connect a lighting with proper power consumption to the Camera-mount lighting controller. |                                                                                                    | Consult the instruction manual for the lighting, and check the power consumption of it is proper for the Camera-mount lighting controller. |  |
| Cause and correction       | The light emitting mode of the lighting connected to the Camera-mount lighting controller is improper. |                    | Properly set the light emitting mode for the lighting connected to the Camera-mount lighting controller. |                                                                                           | Consult the FH/FHV Series Vision System Processing Item Function Reference Manual (CAT. No. Z341), and check the proper lighting mode for the lighting. |                                                                                                    |  |
|                            | No external power supply is connected to the Cameramount lighting controller.                          |                    | Connects an external power supply to the Camera-mount lighting controller.                               |                                                                                           | Check that the cable of an external power supply is connected to the Camera-mount lighting controller.                                                  |                                                                                                    |  |
| Additional information     | None                                                                                                   |                    |                                                                                                    |                                                                                           |                                                                                                    |                                                                                                    |  |
| Precautions/<br>Remarks    | None                                                                                                   |                    |                                                                                                    |                                                                                           |                                                                                                    |                                                                                                    |  |
|                            |                                                                                                    |                    |                                                                                                    |                                                                                           |                                                                                                    |                                                                                                    |  |
| Event name                 | Incorrect Scene                                                                                        | e Group at Startı  | ıb                                                                                                    | Event code                                                                                | 5823 0000 Hex                                                                                                    | (                                                                                                    |  |
| Description                | The scene grou                                                                                         | up is incorrect at | startup.                                                                                                 |                                                                                           |                                                                                                    |                                                                                                    |  |
| Source                     | EtherCAT Master Function<br>Module                                                                     |                    | Source de-<br>tails                                                                                      | Slave                                                                                     | Detection<br>timing                                                                                                    | After the slave power was turned ON.                                                                                                    |  |
| Error attrib-<br>utes      | Level                                                                                                  | Minor Fault        | Recovery                                                                                                 | Error reset (after reset- ting the error in the slave)                                    | Log catego-<br>ry                                                                                                    | System                                                                                                    |  |
| Effects                    | User pro-<br>gram                                                                                      | Continuous         | Operation                                                                                                | All functions in slave stop until the problem corrected.                                  |                                                                                                    | the problem is                                                                                                    |  |
| LED                        | EtherCAT NET                                                                                           | RUN                | EtherCAT NET                                                                                             | ERR                                                                                       | EtherCAT LIN                                                                                                    | K/ACT                                                                                                    |  |
|                            |                                                                                                    | -                  | -                                                                                                    |                                                                                           |                                                                                                    |                                                                                                    |  |

Data type

System-de-

fined varia-

bles

Variable name

None

Name

| Cause and correction    | Occurrence factor (Assumed cause)                                                                      | Correction                                                                                                    | Prevention                                                                                                    |  |
|-------------------------|----------------------------------------------------------------------------------------------------|----------------------------------------------------------------------------------------------------|----------------------------------------------------------------------------------------------------|--|
|                         | The external storage set in the "Scene Group Saving Destination Settings" is not connected at startup. | Connect the external storage set in the "Scene Group Saving Destination Settings".                                                                        | Check that the cable of an external power supply is connected to the Camera-mount lighting controller, and restart the Sensor Controller. |  |
|                         | The directory for the scene group saving destination does not exist at startup.                        | Select another directory in the connected external storage at the scene group saving destination in the "Scene Group Saving Destination Settings" dialog. | Use the external storage which has the directory specified as the scene group saving destination.                                         |  |
|                         | The scene group number at startup is out of range from the scene group specified in the system.        | Correct the scene group number at startup, save it, and restart the Sensor Controller.                                                                    | Check that the scene group number at startup is correct, save it, and restart the Sensor Controller.                                      |  |
| Additional information  | None                                                                                                   |                                                                                                    |                                                                                                    |  |
| Precautions/<br>Remarks | None                                                                                                   |                                                                                                    |                                                                                                    |  |

| Event name              | Incorrect Scene Number at Startup Event code 5824 0000 Hex                              |                                           |                                                                                  |                                                        |                                                                                                |                                      |  |
|-------------------------|-----------------------------------------------------------------------------------------|-------------------------------------------|----------------------------------------------------------------------------------|--------------------------------------------------------|------------------------------------------------------------------------------------------------|--------------------------------------|--|
|                         |                                                                                         |                                           | •                                                                                | Event code                                             | 5824 0000 Hex                                                                                  | (                                    |  |
| Description             | The scene num                                                                           | The scene number is incorrect at startup. |                                                                                  |                                                        |                                                                                                |                                      |  |
| Source                  | EtherCAT Master Function<br>Module                                                      |                                           | Source de-<br>tails                                                              | Slave                                                  | Detection timing                                                                               | After the slave power was turned ON. |  |
| Error attrib-<br>utes   | Level                                                                                   | Minor Fault                               | Recovery                                                                         | Error reset (after reset- ting the error in the slave) | Log catego-<br>ry                                                                              | System                               |  |
| Effects                 | User pro-<br>gram                                                                       | Continuous                                | Operation                                                                        | All functions in corrected.                            | slave stop until the problem is                                                                |                                      |  |
| 1.50                    | EtherCAT NET RUN                                                                        |                                           | EtherCAT NET ERR                                                                 |                                                        | EtherCAT LINK/ACT                                                                              |                                      |  |
| LED                     | -                                                                                       |                                           | -                                                                                |                                                        | -                                                                                              |                                      |  |
| System-de-              | e- Variable name                                                                        |                                           | Data type                                                                        |                                                        | Name                                                                                           | Name                                 |  |
| fined varia-<br>bles    | None                                                                                    |                                           | -                                                                                |                                                        | -                                                                                              |                                      |  |
|                         | Occurrence fa                                                                           | •                                         | Correction                                                                       |                                                        | Prevention                                                                                     |                                      |  |
| Cause and correction    | The scene number at startup is set larger than the scene range specified in the system. |                                           | Correct the scene number at startup, save it, and restart the Sensor Controller. |                                                        | Check that the scene number at startup is correct, save it, and restart the Sensor Controller. |                                      |  |
| Additional information  | None                                                                                    |                                           | '                                                                                |                                                        | '                                                                                              |                                      |  |
| Precautions/<br>Remarks | None                                                                                    |                                           |                                                                                  |                                                        |                                                                                                |                                      |  |

## 2-1-26 Sysmac Device Features

Sysmac Devices are the control device products designed based on standardized communications and user interface specifications for OMRON control devices.

And the features available with them are so called "Sysmac Device Features".

This section describes the features when they are combined with a Machine Automation Controller such as NJ series, and with automation software.

## **Sysmac Error Status**

Since errors occurring in slaves are systematized in Sysmac Devices, you can check the causes and measures for errors with common procedures using Sysmac Studio.

The status of an error can be monitored at the Sysmac Error Status (2002 Hex - 01 Hex). To display the error status detected by the Sensor Controller for the FH/FHV/FZ5 series to Sysmac Studio, map the Sysmac Error Status (2002 Hex - 01 Hex) to the PDO. Sysmac Studio, by default, uses 1BFF Hex: 512th transmit PDO mapping assignment to map Sysmac Error Status (2002 Hex - 01 Hex) automatically to the PDO.

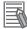

#### **Additional Information**

- For the Sysmac Error status (2002-01 hex), refer to 2-1-27 Object Dictionary on page 2-87.
- For errors displayed in Sysmac Studio, refer to NJ/NX series Troubleshooting Manual (Cat. No. W503).

## **Saving Node Address Settings**

When the node address switch is set to 00, it means Software Setup mode, the node address setting value set in Sysmac Studio is enabled. When it is other than 00, The value of the node address switch is used as the node address.

In the Software Setup Mode, perform *Write Slave Node Address* on the *EtherCAT Edit* in Sysmac Studio, save the slave node address setting in the nonvolatile memory in the Sensor Controller.

#### Software Settings

The setting value saved as Slave Information Interface (SII) in the nonvolatile memory in the slave is the node address.

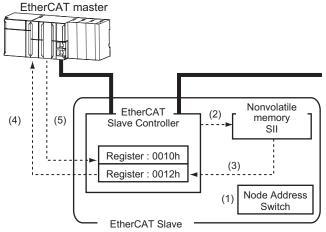

- (1) The Node Address Switch is set to "00" at power OFF.
- (2) Write a node address set value to Slave SII from the master.
- (3) The value of the node address setting is applied to Register: 0012 hex by the software, when the slave power is ON.
- (4) EtherCAT master reads the set value of Register: 0012 hex.
- (5) EtherCAT master writes the value of 0012 hex address to 0010 hex address as the node address value.

#### Node Address Switch Setting

The value set to the node address switch is the node address.

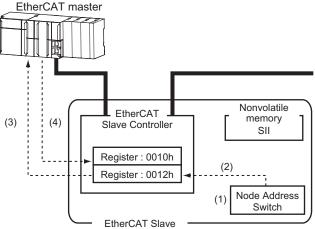

- (1) The Node Address Switch is set at power OFF.
- (2) The value of Node Address Switch is applied to Register: 0012 hex, when the slave power is ON.
- (3) EtherCAT master reads the set value of Register: 0012 hex.
- (4) EtherCAT master writes the value of 0012 hex address to 0010 hex address as the node address value.

## **Serial Number Display**

The serial number saved in the non-volatile memory in the Sensor Controller is displayed at 1018 Hex - 04 Hex: Serial Number.

Controllers supporting Sysmac Device Features use this serial number to grasp the network configuration.

When grasping it, set **Serial No. Check Condition** to **Set Value = Actual Unit** on **EtherCAT Edit** screen in Sysmac Studio.

If the specified condition is not satisfied, "Network Configuration Check Error" will occur.

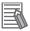

#### **Additional Information**

The network configuration check detects any slave devices that have been replaced, which prevents you from forgetting to set parameters on those slaves.

# Compliance with ESI Specification (ETG. 2000 S (R) V1.0.1)

The ESI specifications are a set of specifications defining the entries required in an EtherCAT Slave Information (ESI) file.

## **SII Data Check**

The Slave Information Interface (SII) is an interface area in the non-volatile memory of an EtherCAT slave in which the configuration information for the EtherCAT slave is stored.

EtherCAT slaves as Sysmac Device check the SII information.

If SII information, which slaves cannot accepted, was written here, an SII Check Error (Error No. 88.3) occurs.

If the problem still exists even after it is restarted, contact your OMRON sales representative.

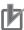

#### **Precautions for Correct Use**

Do not use third-party or any other configuration tools to edit the SII information.

# 2-1-27 Object Dictionary

The CAN application protocol over EtherCAT (CoE) protocol is based on the object dictionary of the CAN application protocol. This section describes the object dictionary and each object.

# **Object Dictionary Area**

Each object is allocated with an index of four-digit hexadecimal value, and the indexes are configured in the area below.

| Indexes              | Areas                       | Description                                                                                                    |
|----------------------|-----------------------------|----------------------------------------------------------------------------------------------------|
| 0000 Hex to 0FFF Hex | Data Type area              | Definitions of data types                                                                                                  |
| 1000 Hex to 1FFF Hex | CoE Communication area      | Definitions for variables that can be applied to all servers for a dedicated communication.                                |
| 2000 Hex to 2FFF Hex | Manufacture Specific area 1 | Variables defined for all OMRON products.                                                                                  |
| 3000 Hex to 5FFF Hex | Manufacture Specific area 2 | Variables defined for EtherCAT Slave Units of the FH/FHV series. Command/response method using message communication (SDO) |
| 6000 Hex to 6FFF Hex | Input area                  | Objects mapped to TxPDO                                                                                                    |
| 7000 Hex to 7FFF Hex | Output area                 | Objects mapped to RxPDO                                                                                                    |
| 8000 Hex to 8FFF Hex | Configuration area          | Objects for configurations and settings                                                                                    |
| 8000 Hex to 8FFF Hex | Information area            | Not used (Unsupported)                                                                                                    |
| A000 Hex to AFFF Hex | Diagnosis area              | Not used (Unsupported)                                                                                                    |
| B000 Hex to BFFF Hex | Send Service area           | Not used (Unsupported)                                                                                                    |
| C000 Hex to EFFF Hex | Reserved area               | Area reserved for future use                                                                                               |
| F000 Hex to FFFF Hex | Device Profile area         | Parameters belonging to devices                                                                                            |

### Data types

This profile uses the data types below.

| Data types     | Code   | Size    | Range                                             |
|----------------|--------|---------|---------------------------------------------------|
| Boolean        | BOOL   | 1 bit   | true(1), false(0)                                 |
| Unsigned8      | U8     | 1 bytes | 0 to 255                                          |
| Unsigned16     | U16    | 2 bytes | 0 to 65535                                        |
| Unsigned32     | U32    | 4 bytes | 0 to 4294967295                                   |
| Integer8       | INT8   | 1 byte  | -128 to 127                                       |
| Integer16      | INT16  | 2 bytes | -32768 to 32767                                   |
| Integer32      | INT32  | 4 bytes | -2147483648 to 2147483647                         |
| Visible string | VS     | -       | -                                                 |
| Double         | Double | 8 bytes | -1.79769313486231e+308 to 1.79769313486231e + 308 |

# **Object Description Format**

Here, describes objects by the following format.

### • Object Description Format

| <index></index>                                                                                                    | <object name=""></object> |                                                                                                    |     |                                                    |                 |                                                  |  |  |
|----------------------------------------------------------------------------------------------------|---------------------------|----------------------------------------------------------------------------------------------------|-----|----------------------------------------------------|-----------------|--------------------------------------------------|--|--|
| Range: <settin< td=""><td>g range&gt;</td><td colspan="2">Unit: <unit></unit></td><td colspan="2">Default: <default setting=""></default></td><td>Attribute:<br/><data attrib-<br="">ute&gt;</data></td></settin<> | g range>                  | Unit: <unit></unit>                                                                                     |     | Default: <default setting=""></default>            |                 | Attribute:<br><data attrib-<br="">ute&gt;</data> |  |  |
| Size: <size></size>                                                                                                    |                           | Access: <acce< td=""><td>ss&gt;</td><td>PDO map: <po< td=""><td>ssible/Not pos-</td></po<></td></acce<> | ss> | PDO map: <po< td=""><td>ssible/Not pos-</td></po<> | ssible/Not pos- |                                                  |  |  |

### Object Description Format with Sub-indexes

| <index></index>                                                                                                    | <object name=""></object>                               | •                   |                                                                                                    |                                                                                                    |                                                    |                                                  |
|----------------------------------------------------------------------------------------------------|---------------------------------------------------------|---------------------|----------------------------------------------------------------------------------------------------|----------------------------------------------------------------------------------------------------|----------------------------------------------------|--------------------------------------------------|
| Sub-index 0                                                                                                    |                                                         |                     |                                                                                                    |                                                                                                    |                                                    |                                                  |
| Range: <setting< td=""><td colspan="2">Range: <setting range=""> Unit: <unit></unit></setting></td><td></td><td colspan="2"><d< td=""><td>Attribute:<br/><data attrib-<br="">ute&gt;</data></td></d<></td></setting<>  | Range: <setting range=""> Unit: <unit></unit></setting> |                     |                                                                                                    | <d< td=""><td>Attribute:<br/><data attrib-<br="">ute&gt;</data></td></d<>                                          |                                                    | Attribute:<br><data attrib-<br="">ute&gt;</data> |
| Size: <size></size>                                                                                                    |                                                         |                     | Access: <acce< td=""><td>ss&gt;</td><td>PDO map: <po< td=""><td>ssible/Not pos-</td></po<></td></acce<>        | ss>                                                                                                    | PDO map: <po< td=""><td>ssible/Not pos-</td></po<> | ssible/Not pos-                                  |
|                                                                                                    |                                                         |                     | :                                                                                                    |                                                                                                    |                                                    |                                                  |
| Sub-index N                                                                                                    |                                                         |                     |                                                                                                    |                                                                                                    |                                                    |                                                  |
| Range: <setting< td=""><td>g range&gt;</td><td>Unit: <unit></unit></td><td></td><td>Default: <defau< td=""><td>ult setting&gt;</td><td>Attribute:<br/><data attrib-<br="">ute&gt;</data></td></defau<></td></setting<> | g range>                                                | Unit: <unit></unit> |                                                                                                    | Default: <defau< td=""><td>ult setting&gt;</td><td>Attribute:<br/><data attrib-<br="">ute&gt;</data></td></defau<> | ult setting>                                       | Attribute:<br><data attrib-<br="">ute&gt;</data> |
| Size: <size></size>                                                                                                    |                                                         |                     | Access: <acce< td=""><td>ss&gt;</td><td>PDO map: <po<br>sible&gt;</po<br></td><td>ssible/Not pos-</td></acce<> | ss>                                                                                                    | PDO map: <po<br>sible&gt;</po<br>                  | ssible/Not pos-                                  |

The following values are indicated within the pointed brackets <>.

Indexes : An object index given by a four-digit hexadecimal number.

Object name : Object name

Range : Range for settable numerical value

Unit : Physical unit

Default : Default value set at product shipment

Attribute : Timing at which changes are enabled in a writable object.

A: Always enabled

B: Timing of transition from count stop to operation (Encoder Input Slave Unit only)

C: Timing of transition from pre-operational state to safe-operational state D: Timing of transition from pre-operational state to initial value state

R: Updated after the power supply is reset.

- : Read only

Size : The object size in bytes

Access : Indicates whether the object is read-only or readable and writable.

RO: Read-only

RW: Readable and writable

PDO map : Indicates the PDO mapping availability.

# **Communication Objects**

| 1000 Hex            | Device Type |            |  |                |          |              |
|---------------------|-------------|------------|--|----------------|----------|--------------|
| Range: -            |             | Unit: -    |  | Default: 00000 | 000 Hex  | Attribute: - |
| Size: 4 bytes (U32) |             | Access: RO |  | PDO map: Not   | possible |              |

• The Sensor Controllers of the FH/FHV series do not support a device profile.

| 1001 Hex          | Error Register |            |  |                 |          |              |
|-------------------|----------------|------------|--|-----------------|----------|--------------|
| Range: -          |                | Unit: -    |  | Default: 00 Hex | (        | Attribute: - |
| Size: 1 byte (U8) |                | Access: RO |  | PDO map: Not    | possible |              |

• The table below indicates the error types occurring in a Slave Unit.

| Bit | Name              | Bit | Name                          |
|-----|-------------------|-----|-------------------------------|
| 0   | General error     | 4   | Communication error           |
| 1   | Current error     | 5   | Device profile specific error |
| 2   | Voltage error     | 6   | (Reserved)                    |
| 3   | Temperature error | 7   | Manufacture specific error    |

| 1008 Hex            | Manufacturer Device Name |            |  |                  |                 |              |  |
|---------------------|--------------------------|------------|--|------------------|-----------------|--------------|--|
| Range: -            |                          | Unit: -    |  | Default: by Slav | ve Unit type *1 | Attribute: - |  |
| Size: 20 bytes (VS) |                          | Access: RO |  | PDO map: Not     | possible        |              |  |

· Indicates the Slave Unit model number.

| 1009 Hex            | Manufacturer Hardware Version |            |  |              |                 |              |  |
|---------------------|-------------------------------|------------|--|--------------|-----------------|--------------|--|
| Range: -            |                               | Unit: -    |  |              | ve Unit type *1 | Attribute: - |  |
| Size: 20 bytes (VS) |                               | Access: RO |  | PDO map: Not | possible        |              |  |

· Indicates the version of the Slave Unit hardware.

| 100A Hex            | Manufacturer Software Version |            |  |                 |                 |              |  |
|---------------------|-------------------------------|------------|--|-----------------|-----------------|--------------|--|
| Range: -            | Unit: -                       |            |  | Default: by Sla | ve Unit type *1 | Attribute: - |  |
| Size: 20 bytes (VS) |                               | Access: RO |  | PDO map: Not    | possible        |              |  |

- · Indicates the version of the Slave Unit software.
- \*1: The default settings for the manufacture device name, manufacture hardware version, and manufacture software version are shown below for each slave.

| Slave       | Manufacture de-<br>vice name | Manufacture hardware ver-<br>sion | Manufacture software version       |
|-------------|------------------------------|-----------------------------------|------------------------------------|
| FH-1050     | FH-1050                      | V1.00                             | V6.XX                              |
| FH-1050-10  | FH-1050-10                   | Space (20 Hex) × 15 characters    | (The FH/FHV software version,      |
| FH-1050-20  | FH-1050-20                   | (Fifteen space characters are     | *1 which consists of nineteen      |
| FH-2050     | FH-2050                      | inserted after the hardware ver-  | characters, follows after letter   |
| FH-2050-10  | FH-2050-10                   | sion <i>V1.00</i> .)              | V. When the length of the soft-    |
| FH-2050-20  | FH-2050-20                   | ,                                 | ware version string is less than   |
| FH-3050     | FH-3050                      |                                   | nineteen characters, spaces        |
| FH-3050-10  | FH-3050-10                   |                                   | (20 Hex) are filled until the ver- |
| FH-3050-20  | FH-3050-20                   |                                   | sion string length becomes         |
| FH-5050     | FH-5050                      |                                   | nineteen.)                         |
| FH-5050-10  | FH-5050-10                   |                                   | ,                                  |
| FH-5050-20  | FH-5050-20                   |                                   |                                    |
| FH-5550     | FH-5550                      |                                   |                                    |
| FH-5550-10  | FH-5550-10                   |                                   |                                    |
| FH-5550-20  | FH-5550-20                   |                                   |                                    |
| FHV7H-      | FHV7H-                       |                                   |                                    |
| M004+SDU30  | M004+SDU30                   |                                   |                                    |
| FHV7H-      | FHV7H-                       |                                   |                                    |
| C004+SDU30  | C004+SDU30                   |                                   |                                    |
| FHV7H-      | FHV7H-                       |                                   |                                    |
| M016+SDU30  | M016+SDU30                   |                                   |                                    |
| FHV7H-      | FHV7H-                       |                                   |                                    |
| C016+SDU30  | C016+SDU30                   |                                   |                                    |
| FHV7H-      | FHV7H-                       |                                   |                                    |
| M032+SDU30  | M032+SDU30                   |                                   |                                    |
| FHV7H-      | FHV7H-                       |                                   |                                    |
| C032+SDU30  | C032+SDU30                   |                                   |                                    |
| FHV7H-      | FHV7H-                       |                                   |                                    |
| M050+SDU30  | M050+SDU30                   |                                   |                                    |
| FHV7H-      | FHV7H-                       |                                   |                                    |
| C050+SDU30  | C050+SDU30                   |                                   |                                    |
| FHV7H-M063R | FHV7H-M063R                  |                                   |                                    |
| +SDU30      | +SDU30                       |                                   |                                    |
| FHV7H-C063R | FHV7H-C063R                  |                                   |                                    |
| +SDU30      | +SDU30                       |                                   |                                    |
| FHV7H-M120R | FHV7H-M120R                  |                                   |                                    |
| +SDU30      | +SDU30                       |                                   |                                    |
| FHV7H-C120R | FHV7H-C120R                  |                                   |                                    |
| +SDU30      | +SDU30                       |                                   |                                    |

<sup>\*1.</sup> The software version refers to the version displayed in the System information dialog.

| 1011 Hex                       | Restore Default Parameters |            |                 |                       |              |              |  |  |  |
|--------------------------------|----------------------------|------------|-----------------|-----------------------|--------------|--------------|--|--|--|
| Sub-index 0: Number of entries |                            |            |                 |                       |              |              |  |  |  |
| Range: -                       | Unit: -                    |            | Default: 01 Hex |                       | Attribute: - |              |  |  |  |
| Size: 1 byte (U8) Access: F    |                            |            | Access: RO      | PDO map: Not possible |              | possible     |  |  |  |
| Sub-index 1: R                 | estore Default P           | arameters  |                 |                       |              |              |  |  |  |
| Range: -                       |                            | Unit: -    |                 | Default: 00000001 Hex |              | Attribute: A |  |  |  |
| Size: 4 bytes (U32)            |                            | Access: RW |                 | PDO map: Not          | possible     |              |  |  |  |

- Resets the parameters to their default values.
- To avoid accidentally overwriting, the parameters are reset only when a specific value is written to sub-index 1.

• The specific value is load.

| MSB    |        |        | LSB    |
|--------|--------|--------|--------|
| d      | а      | 0      | 1      |
| 64 Hex | 61 Hex | 6F Hex | 6C Hex |

- The ABORT code is displayed if a value other than the specific one is written.
- A value 0000 0001 Hex (command valid) is indicated in reading.
- The Sensor Controllers of the FH/FHV series do not support this parameter.

| 1018 Hex Ider              | ntity Object           |            |                                       |                       |              |
|----------------------------|------------------------|------------|---------------------------------------|-----------------------|--------------|
| Sub-index 0: Number        | er of entries          |            |                                       |                       |              |
| Range: -                   | Unit: -                |            | Default: 04 Hex                       | <                     | Attribute: - |
| Size: 1 byte (U8)          | ·                      | Access: RO |                                       | PDO map: Not          | possible     |
| Sub-index 1: Vendor ID     |                        |            |                                       |                       |              |
| Range: -                   | Unit: -                |            | Default: 00000                        | 083 Hex               | Attribute: - |
| Size: 4 bytes (U32)        |                        | Access: RO |                                       | PDO map: Not possible |              |
| Sub-index 2: Product Code  |                        |            |                                       |                       |              |
| Range: -                   | Unit: -                |            | Default: by Slave Unit type *1 Attrib |                       | Attribute: - |
| Size: 4 bytes (U32)        | ·                      | Access: RO | PDO map: Not possib                   |                       | possible     |
| Sub-index 3: Revision      | on Number              |            |                                       |                       |              |
| Range: -                   | Unit: -                |            | Default: by Sla                       | ve Unit type *1       | Attribute: - |
| Size: 4 bytes (U32)        | bytes (U32) Access: RO |            | PDO map: Not possible                 |                       | possible     |
| Sub-index 4: Serial Number |                        |            |                                       |                       |              |
| Range: -                   | Unit: -                |            | Default: Each l                       | Jnit                  | Attribute: - |
| Size: 4 bytes (U32)        |                        | Access: RO |                                       | PDO map: Not          | possible     |

- · Indicates the device information.
- Sub-index 1 (Vendor ID) indicates the manufacturer identifier.
- Sub-index 2 (Product Code) indicates the value assigned to each Slave Unit type.
- Sub-index 3 (Revision Number) indicates the Unit revision number.
- Bit 0 to 15: Minor revision number of the device
- Bit 16 to 31: Major revision number of the device
- Sub-index 4 (Serial Number) indicates a serial number for each product.
- \*1: The values of sub-index 2 (Product Code) and sub-index 3 (Revision Number) for the Identity Object are below for each slave.

| Slave      | Product Code (Hex) | Revision Number (Hex)*1 |
|------------|--------------------|-------------------------|
| FH-1050    | 0000 00A0          | 0001 0002               |
| FH-1050-10 | 0000 00A1          | 0001 0002               |
| FH-1050-20 | 0000 00A2          | 0001 0002               |
| FH-2050    | 0000 00FA          | 0001 0002               |
| FH-2050-10 | 0000 00FB          | 0001 0002               |
| FH-2050-20 | 0000 00FC          | 0001 0002               |
| FH-3050    | 0000 00A3          | 0001 0002               |
| FH-3050-10 | 0000 00A4          | 0001 0002               |
| FH-3050-20 | 0000 00A5          | 0001 0002               |
| FH-5050    | 0000 0103          | 0001 0002               |

| Slave                 | Product Code (Hex) | Revision Number (Hex)*1 |
|-----------------------|--------------------|-------------------------|
| FH-5050-10            | 0000 0104          | 0001 0002               |
| FH-5050-20            | 0000 0105          | 0001 0002               |
| FH-5550               | 0000 0106          | 0001 0002               |
| FH-5550-10            | 0000 0107          | 0001 0002               |
| FH-5550-20            | 0000 0108          | 0001 0002               |
| FHV7H-M004+SDU30      | 0000 0109          | 0001 0000               |
| FHV7H-C004+SDU30      | 0000 010A          | 0001 0000               |
| FHV7H-M016+SDU30      | 0000 010B          | 0001 0000               |
| FHV7H-C016+SDU30      | 0000 010C          | 0001 0000               |
| FHV7H-M032+SDU30      | 0000 010D          | 0001 0000               |
| FHV7H-C032+SDU30      | 0000 010E          | 0001 0000               |
| FHV7H-M050+SDU30      | 0000 010F          | 0001 0000               |
| FHV7H-C050+SDU30      | 0000 0110          | 0001 0000               |
| FHV7H-M063R<br>+SDU30 | 0000 0111          | 0001 0000               |
| FHV7H-C063R<br>+SDU30 | 0000 0112          | 0001 0000               |
| FHV7H-M120R<br>+SDU30 | 0000 0113          | 0001 0000               |
| FHV7H-C120R<br>+SDU30 | 0000 0114          | 0001 0000               |

<sup>\*1.</sup> The Revision Number changes according to the revision of the ESI file used.

| Slave      | Product Code (Hex) | Revision Number (Hex) |
|------------|--------------------|-----------------------|
| FH-1050    | 0000 00A0          | 0001 0000             |
| FH-1050-10 | 0000 00A1          | 0001 0000             |
| FH-1050-20 | 0000 00A2          | 0001 0000             |
| FH-3050    | 0000 00A3          | 0001 0000             |
| FH-3050-10 | 0000 00A4          | 0001 0000             |
| FH-3050-20 | 0000 00A5          | 0001 0000             |

| 10F3 Hex Diagnosis History                  |                                |               |                       |                       |              |  |
|---------------------------------------------|--------------------------------|---------------|-----------------------|-----------------------|--------------|--|
| Sub-index 0: Number of entries              | Sub-index 0: Number of entries |               |                       |                       |              |  |
| Range: -                                    | Unit: -                        |               | Default: 0D He        | х                     | Attribute: - |  |
| Size: 1 byte (U8)                           |                                | Access: RO    |                       | PDO map: Not          | possible     |  |
| Sub-index 1: Maximum Messages               |                                |               |                       |                       |              |  |
| Range: -                                    | Unit: -                        |               | Default: 00 Hex       | K                     | Attribute: - |  |
| Size: 1 byte (U8)                           |                                | Access: RO    |                       | PDO map: Not possible |              |  |
| Sub-index 2: Newest Message                 |                                |               |                       |                       |              |  |
| Range: -                                    | Unit: -                        | Unit: - Defau |                       | - Attribut            |              |  |
| Size: 1 byte (U8)                           |                                | Access: RO    | PDO map: Not possible |                       | possible     |  |
| Sub-index 5: Flags                          |                                |               |                       |                       |              |  |
| Range: 0000 Hex to 0001 Hex                 | Unit: -                        |               | Default: 0000 H       | Hex to 0001           | Attribute: - |  |
| Size: 2 bytes (U16)                         | Access: RW                     |               |                       | PDO map: Not possible |              |  |
| Sub-index 6 to 13: Diagnosis Message 1 to 8 |                                |               |                       |                       |              |  |
| Range: -                                    | Unit: -                        | Default: -    |                       |                       | Attribute: - |  |
| Size: 23 bytes (VS)                         |                                | Access: RO    |                       | PDO map: Not          | possible     |  |

- This objects indicates up to eight diagnosis histories. It also sets whether or not to notify emergency messages.
- Sub-index 1 (Maximum Messages) indicates the number of error messages.
- · Sub-index 2 (Newest Message) indicates the sub-index number for the latest diagnosis history.
- Sub-index 5 (Flags) is the control flag for the diagnosis history. It sets whether or not to notify error
  messages via emergency messages. Setting 0001 Hex means to notify. It is set to 0000 Hex (no
  emergency notification) at startup.
- Eight errors are stored into the sub-index 6 to 13 sequentially. The 9th error and onward are stored into the sub-index 6 to 13 (Diagnosis message 1 to 8) again.
- The Sensor Controllers of the FH/FHV series support the flag only.

# **PDO Mapping Object**

The indexes from 1600 Hex to 17FF Hex are used for RxPDO mapping, and from 1A00 Hex to ABFF Hex are for Tx PDO mapping. The sub-index 1 and onward indicate information for the application object to be mapped.

| 31  | 16      | 15 | 8           | 7          | 0   |
|-----|---------|----|-------------|------------|-----|
|     | Indexes |    | Sub-indexes | Bit length |     |
| MSB |         |    |             |            | LSB |

Bit 0 to 7 : Bit length of the mapped object

(Ex.: for 32 bits, 20 Hex is displays.)

Bit 8 to 15 : Sub-index of the mapped object
Bit 16 to 31 : Index of the mapped object

| 1600 Hex                         | 1st receive PDO Mapping |                  |            |                                       |                       |
|----------------------------------|-------------------------|------------------|------------|---------------------------------------|-----------------------|
| Sub-index 0: Number of objects   |                         |                  |            |                                       |                       |
| Range: - Unit: - Default: 32 Hex |                         |                  |            |                                       |                       |
| Size: 1 byte (U                  | 8)                      |                  | Access: RO | PDO map: Not possible                 |                       |
| Sub-index1-32:                   | : 1st to 32nd Out       | put Object to be | mapped     |                                       |                       |
| Range: -                         |                         | Unit: -          |            | Default:                              |                       |
|                                  |                         |                  |            | 70000101/70000201/70000901/70001001/7 |                       |
| 01101Hex                         |                         |                  |            |                                       |                       |
| Size: 4 bytes (U                 | J32)                    |                  | Access: RO |                                       | PDO map: Not possible |

- The object gives the mapping for an application using Vision Sensor functions.
- · The 7000 Hex (control flag) is mapped in units of bit.

| 1601 Hex                                    | 2nd receive PDO Mapping |              |            |                       |                       |  |
|---------------------------------------------|-------------------------|--------------|------------|-----------------------|-----------------------|--|
| Sub-index 0: Number of objects              |                         |              |            |                       |                       |  |
| Range: -                                    |                         | Unit: -      |            | Default: 05 Hex       |                       |  |
| Size: 1 byte (U                             | 8)                      | Access: RO   |            |                       | PDO map: Not possible |  |
| Sub-index 1: 1st Output Object to be mapped |                         |              |            |                       |                       |  |
| Range: -                                    |                         | Unit: -      |            | Default: 70010020 Hex |                       |  |
| Size: 4 bytes (l                            | J32)                    |              | Access: RO |                       | PDO map: Not possible |  |
| Sub-index 2: 2:                             | nd Output Object        | to be mapped |            |                       |                       |  |
| Range: -                                    |                         | Unit: -      |            | Default: 70020        | 120 Hex               |  |
| Size: 4 bytes (l                            | J32)                    |              | Access: RO |                       | PDO map: Not possible |  |

| Sub-index 3: 3rd Output Objec               | t to be manned |            |                |                       |
|---------------------------------------------|----------------|------------|----------------|-----------------------|
| Sub-index 3. 3rd Output Objec               | 1              |            | I              |                       |
| Range: -                                    | Unit: -        |            | Default: 70020 | 220 Hex               |
| Size: 4 bytes (U32)                         |                | Access: RO |                | PDO map: Not possible |
| Sub-index 4: 4th Output Object to be mapped |                |            |                |                       |
| Range: -                                    | Unit: -        |            | Default: 70020 | 320 Hex               |
| Size: 4 bytes (U32)                         |                | Access: RO |                | PDO map: Not possible |
| Sub-index 5: 5th Output Object              | to be mapped   |            |                |                       |
| Range: -                                    | Unit: -        |            | Default: 70020 | 420 Hex               |
| Size: 4 bytes (U32) Access: Re              |                | Access: RO |                | PDO map: Not possible |

- The object gives the mapping for an application using Vision Sensor functions.
- 7001 Hex (Vision Command Code)
- 7002 Hex (Vision Command Parameter 1 to 3)

Line 1:1620 Hex (1st receive PDO mapping) and 1621 Hex (2nd receive PDO mapping)

Line 2:1640 Hex (1st receive PDO mapping) and 1641 Hex (2nd receive PDO mapping)

Line 3:1660 Hex (1st receive PDO mapping) and 1661 Hex (2nd receive PDO mapping)

Line 4:1680 Hex (1st receive PDO mapping) and 1681 Hex (2nd receive PDO mapping)

Line 5:16A0 Hex (1st receive PDO mapping) and 16A1 Hex (2nd receive PDO mapping)

Line 6:16C0 Hex (1st receive PDO mapping) and 16C1 Hex (2nd receive PDO mapping)

Line 7:16E0 Hex (1st receive PDO mapping) and 16E1 Hex (2nd receive PDO mapping)

|                                             | 1602 Hex 3rd receive PDO Mapping |                       |                 |                       |  |
|---------------------------------------------|----------------------------------|-----------------------|-----------------|-----------------------|--|
| Sub-index 0: Number of objects              |                                  |                       |                 |                       |  |
| Range: -                                    | Unit: -                          |                       | Default: 06 Hex | X                     |  |
| Size: 1 byte (U8)                           |                                  | Access: RO            |                 | PDO map: Not possible |  |
| Sub-index 1: 1st Output Object to be mapped |                                  |                       |                 |                       |  |
| Range: -                                    | Unit: -                          |                       | Default: 70030  | 120 Hex               |  |
| Size: 4 bytes (U32)                         |                                  | Access: RO            |                 | PDO map: Not possible |  |
| Sub-index 2: 2nd Output Object to be mapped |                                  |                       |                 |                       |  |
| Range: -                                    | Unit: -                          | Default: 70030220 Hex |                 |                       |  |
| Size: 4 bytes (U32)                         |                                  | Access: RO            |                 | PDO map: Not possible |  |
| Sub-index 3: 3rd Output Object to be mapped |                                  |                       |                 |                       |  |
| Range: -                                    | Unit: -                          |                       | Default: 70030  | 320 Hex               |  |
| Size: 4 bytes (U32)                         |                                  | Access: RO            |                 | PDO map: Not possible |  |
| Sub-index 4: 4th Output Object              | to be mapped                     |                       |                 |                       |  |
| Range: -                                    | Unit: -                          |                       | Default: 70030  | 420 Hex               |  |
| Size: 4 bytes (U32)                         |                                  | Access: RO            |                 | PDO map: Not possible |  |
| Sub-index 5: 5th Output Object              | to be mapped                     |                       |                 |                       |  |
| Range: -                                    | Unit: -                          |                       | Default: 70030  | 540 Hex               |  |
| Size: 4 bytes (U32)                         |                                  | Access: RO            |                 | PDO map: Not possible |  |
| Sub-index 6: 6th Output Object              | to be mapped                     |                       |                 |                       |  |
| Range: -                                    | Unit: -                          | Default: 70030        |                 | 640 Hex               |  |
| Size: 4 bytes (U32)                         |                                  | Access: RO            |                 | PDO map: Not possible |  |

- The object gives the mapping for an application using Vision Sensor functions.
- 7001 Hex (Vision Command Code)
- 7002 Hex (Vision Command Parameter 1 to 3)
- 7003 Hex (User Input Area)

Line 1: 1620 Hex (1st receive PDO mapping), 1621 Hex (2nd receive PDO mapping) and 1622 Hex (3rd receive PDO mapping)

Line 2: 1640 Hex (1st receive PDO mapping), 1641 Hex (2nd receive PDO mapping) and 1642 Hex (3rd receive PDO mapping)

Line 3: 1660 Hex (1st receive PDO mapping), 1661 Hex (2nd receive PDO mapping) and 1662 Hex (3rd receive PDO mapping)

Line 4: 1680 Hex (1st receive PDO mapping), 1681 Hex (2nd receive PDO mapping) and 1682 Hex (3rd receive PDO mapping)

Line 5: 16A0 Hex (1st receive PDO mapping), 16A1 Hex (2nd receive PDO mapping) and 16A2 Hex (3rd receive PDO mapping)

Line 6: 16C0 Hex (1st receive PDO mapping), 16C1 Hex (2nd receive PDO mapping) and 16C2 Hex (3rd receive PDO mapping)

Line 7: 16E0 Hex (1st receive PDO mapping), 16E1 Hex (2nd receive PDO mapping) and 16E2 Hex (3rd receive PDO mapping)

| 1A00 Hex                                           | 1st transmit PDO Mapping       |               |                       |                                                                                                    |                       |  |
|----------------------------------------------------|--------------------------------|---------------|-----------------------|----------------------------------------------------------------------------------------------------|-----------------------|--|
| Sub-index 0: N                                     | Sub-index 0: Number of objects |               |                       |                                                                                                    |                       |  |
| Range: -                                           |                                | Unit: -       |                       | Default: 32 Hex                                                                                                    | (                     |  |
| Size: 1 byte (U                                    | 8)                             | Access: RO    |                       |                                                                                                    | PDO map: Not possible |  |
| Sub-index 1: 1st to 32nd Input Object to be mapped |                                |               |                       |                                                                                                    |                       |  |
| Range: -                                           |                                | Unit: -       |                       | Default: 60000101/60000201/60000301/ 60000401/60000501/60000601/6000070/ 60000801/60000901/60000A01/60000B0 60001001/60001101 Hex |                       |  |
| Size: 4 bytes (U32) Access: RO                     |                                | 3333130170000 | PDO map: Not possible |                                                                                                    |                       |  |

- The object gives the mapping for an application using Vision Sensor functions.
- The 6000 Hex (control flag) is mapped in units of bit.

| 1A01 Hex         | 2nd transmit PDO Mapping |             |            |                       |                       |
|------------------|--------------------------|-------------|------------|-----------------------|-----------------------|
| Sub-index 0: N   | umber of objects         | 3           |            |                       |                       |
| Range: -         |                          | Unit: -     |            | Default: 03 Hex       | X                     |
| Size: 1 byte (U  | 8)                       | Access: RO  |            |                       | PDO map: Not possible |
| Sub-index 1: 1:  | st Input Object to       | be mapped   |            |                       |                       |
| Range: -         |                          | Unit: -     |            | Default: 60010        | 020 Hex               |
| Size: 4 bytes (l | J32)                     | Access: RO  |            |                       | PDO map: Not possible |
| Sub-index 2: 2   | nd Input Object t        | o be mapped |            |                       |                       |
| Range: -         |                          | Unit: -     |            | Default: 60020120 Hex |                       |
| Size: 4 bytes (l | J32)                     |             | Access: RO |                       | PDO map: Not possible |
| Sub-index 3: 3r  | d Input Object to        | be mapped   |            |                       |                       |
| Range: -         |                          | Unit: -     |            | Default: 60030        | 120 Hex               |
| Size: 4 bytes (l | J32)                     |             | Access: RO | ·                     | PDO map: Not possible |

- The object gives the mapping for an application using Vision Sensor functions.
- 6001 Hex (Echoback Command)
- 6002 Hex (Response Code)
- 6003 Hex (Response Data)

| 1A02 Hex                       | 3rd transmit PDO Mapping            |           |            |  |                       |
|--------------------------------|-------------------------------------|-----------|------------|--|-----------------------|
| Sub-index 0: Number of objects |                                     |           |            |  |                       |
| Range: -                       | Unit: - Default: 03 Hex             |           |            |  |                       |
| Size: 1 byte (U                | 8) Access: RO PDO map: Not possible |           |            |  | PDO map: Not possible |
| Sub-index 1: 1:                | st Input Object to                  | be mapped |            |  |                       |
| Range: -                       |                                     | Unit: -   |            |  | 020 Hex               |
| Size: 4 bytes (l               | J32)                                |           | Access: RO |  | PDO map: Not possible |

- The object gives the mapping for an application using Vision Sensor functions.
- 6004 Hex (Error Code)

| 1A04 Hex 5th transmit Pl         | DO Mapping   |            |                 |                       |
|----------------------------------|--------------|------------|-----------------|-----------------------|
| Sub-index 0: Number of object    | S            |            |                 |                       |
| Range: -                         | Unit: -      |            | Default: 08 Hex | x                     |
| Size: 1 byte (U8)                |              | Access: RO |                 | PDO map: Not possible |
| Sub-index 1: 1st Input Object to | o be mapped  |            |                 |                       |
| Range: -                         | Unit: -      |            | Default: 60050  | 120 Hex               |
| Size: 4 bytes (U32)              |              | Access: RO |                 | PDO map: Not possible |
| Sub-index 2: 2nd Input Object    | to be mapped |            |                 |                       |
| Range: -                         | Unit: -      |            | Default: 60050  | 220 Hex               |
| Size: 4 bytes (U32)              |              | Access: RO |                 | PDO map: Not possible |
| Sub-index 3: 3rd Input Object t  | o be mapped  |            |                 |                       |
| Range: -                         | Unit: -      |            | Default: 60050  | 320 Hex               |
| Size: 4 bytes (U32)              |              | Access: RO |                 | PDO map: Not possible |
| Sub-index 4: 4th Input Object to | o be mapped  |            |                 |                       |
| Range: -                         | Unit: -      |            | Default: 60050  | 420 Hex               |
| Size: 4 bytes (U32)              |              | Access: RO |                 | PDO map: Not possible |
| Sub-index 5: 5th Input Object to | o be mapped  |            |                 |                       |
| Range: -                         | Unit: -      |            | Default: 60050  | 520 Hex               |
| Size: 4 bytes (U32)              |              | Access: RO |                 | PDO map: Not possible |
| Sub-index 6: 6th Input Object to | o be mapped  |            |                 |                       |
| Range: -                         | Unit: -      |            | Default: 60050  | 620 Hex               |
| Size: 4 bytes (U32)              |              | Access: RO |                 | PDO map: Not possible |
| Sub-index 7: 7th Input Object to | o be mapped  |            |                 |                       |
| Range: -                         | Unit: -      |            | Default: 60050  | 720 Hex               |
| Size: 4 bytes (U32)              |              | Access: RO |                 | PDO map: Not possible |
| Sub-index 8: 8th Input Object to | o be mapped  |            |                 |                       |
| Range: -                         | Unit: -      |            | Default: 60050  | 820 Hex               |
| Size: 4 bytes (U32)              |              | Access: RO |                 | PDO map: Not possible |

- The object gives the mapping for an application using Vision Sensor functions.
- 6005 Hex (Image Processing Results Integer Data)

| 1A05 Hex                                   | 6th transmit PDO Mapping |                         |  |                       |                       |
|--------------------------------------------|--------------------------|-------------------------|--|-----------------------|-----------------------|
| Sub-index 0: Number of objects             |                          |                         |  |                       |                       |
| Range: -                                   |                          | Unit: - Default: 16 Hex |  |                       | (                     |
| Size: 1 byte (U                            | 3)                       | Access: RO              |  |                       | PDO map: Not possible |
| Sub-index 1: 1st Input Object to be mapped |                          |                         |  |                       |                       |
| Range: -                                   |                          | Unit: -                 |  | Default: 60050120 Hex |                       |

|                                  |                | T           |                | T                       |
|----------------------------------|----------------|-------------|----------------|-------------------------|
| Size: 4 bytes (U32)              |                | Access: RO  |                | PDO map: Not possible   |
| Sub-index 2: 2nd Input Object t  |                |             | 1              |                         |
| Range: -                         | Unit: -        | 1           | Default: 60050 |                         |
| Size: 4 bytes (U32)              |                | Access: RO  |                | PDO map: Not possible   |
| Sub-index 3: 3rd Input Object to | be mapped      |             |                |                         |
| Range: -                         | Unit: -        | 1           | Default: 60050 | 1                       |
| Size: 4 bytes (U32)              |                | Access: RO  |                | PDO map: Not possible   |
| Sub-index 4: 4th Input Object to | be mapped      |             |                |                         |
| Range: -                         | Unit: -        |             | Default: 60050 | 420 Hex                 |
| Size: 4 bytes (U32)              |                | Access: RO  |                | PDO map: Not possible   |
| Sub-index 5: 5th Input Object to | be mapped      |             |                |                         |
| Range: -                         | Unit: -        |             | Default: 60050 | 520 Hex                 |
| Size: 4 bytes (U32)              |                | Access: RO  |                | PDO map: Not possible   |
| Sub-index 6: 6th Input Object to | be mapped      |             |                |                         |
| Range: -                         | Unit: -        |             | Default: 60050 | 620 Hex                 |
| Size: 4 bytes (U32)              |                | Access: RO  |                | PDO map: Not possible   |
| Sub-index 7: 7th Input Object to | be mapped      |             |                |                         |
| Range: -                         | Unit: -        |             | Default: 60050 | 720 Hex                 |
| Size: 4 bytes (U32)              |                | Access: RO  |                | PDO map: Not possible   |
| Sub-index 8: 8th Input Object to | be mapped      | 1           |                |                         |
| Range: -                         | Unit: -        |             | Default: 60050 | 820 Hex                 |
| Size: 4 bytes (U32)              | Į.             | Access: RO  | 1              | PDO map: Not possible   |
| Sub-index 9: 9th Input Object to | be mapped      |             |                |                         |
| Range: -                         | Unit: -        |             | Default: 60050 | 920 Hex                 |
| Size: 4 bytes (U32)              |                | Access: RO  |                | PDO map: Not possible   |
| Sub-index 10: 10th Input Object  | t to be mapped |             |                |                         |
| Range: -                         | Unit: -        |             | Default: 60050 | A20 Hex                 |
| Size: 4 bytes (U32)              |                | Access: RO  |                | PDO map: Not possible   |
| Sub-index 11: 11th Input Object  | to be mapped   |             |                | - 1 1                   |
| Range: -                         | Unit: -        |             | Default: 60050 | B20 Hex                 |
| Size: 4 bytes (U32)              |                | Access: RO  |                | PDO map: Not possible   |
| Sub-index 12: 12th Input Object  | t to be mapped | 7.000001110 |                | . 20ap possible         |
| Range: -                         | Unit: -        |             | Default: 60050 | C20 Hex                 |
| Size: 4 bytes (U32)              |                | Access: RO  |                | PDO map: Not possible   |
| Sub-index 13: 13th Input Object  | t to be manned | 7.00000.110 |                | 1 20 map. (vot possible |
| Range: -                         | Unit: -        |             | Default: 60050 | D20 Hex                 |
| Size: 4 bytes (U32)              | J              | Access: RO  | 20.00.00       | PDO map: Not possible   |
| Sub-index 14: 14th Input Object  | t to be manned | 7100000.110 |                | 1 Bo map. Not possible  |
| Range: -                         | Unit: -        |             | Default: 60050 | E20 Hex                 |
| Size: 4 bytes (U32)              | Jinc           | Access: RO  | Dolauli. 00000 | PDO map: Not possible   |
| Sub-index 15: 15th Input Object  | t to he manned | Access. NO  |                | 1 DO Map. Not possible  |
|                                  | Unit: -        |             | Default: 60050 | E20 Hov                 |
| Range: -                         | Offic          | Access: RO  | Delauit. 00050 |                         |
| Size: 4 bytes (U32)              | t to be marred | Access: RU  |                | PDO map: Not possible   |
| Sub-index 16: 16th Input Object  | T              |             | Defends 00054  | 020 Hay                 |
| Range: -                         | Unit: -        | A           | Default: 60051 |                         |
| Size: 4 bytes (U32)              |                | Access: RO  |                | PDO map: Not possible   |

- The object gives the mapping for an application using Vision Sensor functions.
- 6005 Hex (Image Processing Results Integer Data)

| 1A06 Hex 7th        | n transmit PDO Ma   | oning      |                |                                                                                                    |
|---------------------|---------------------|------------|----------------|----------------------------------------------------------------------------------------------------|
|                     |                     | pping      |                |                                                                                                    |
| Sub-index 0: Numb   |                     |            | D ( 11 00 11   |                                                                                                    |
| Range: -            | Unit:               |            | Default: 32 He |                                                                                                    |
| Size: 1 byte (U8)   |                     | Access: RO |                | PDO map: Not possible                                                                                                    |
| Sub-index 1: 1st In |                     |            | T              |                                                                                                    |
| Range: -            | Unit:               |            | Default: 60050 |                                                                                                    |
| Size: 4 bytes (U32) |                     | Access: RO |                | PDO map: Not possible                                                                                                    |
| Sub-index 2: 2nd II |                     |            |                |                                                                                                    |
| Range: -            | Unit:               |            | Default: 60050 |                                                                                                    |
| Size: 4 bytes (U32) |                     | Access: RO |                | PDO map: Not possible                                                                                                    |
| Sub-index 3: 3rd In |                     |            |                |                                                                                                    |
| Range: -            | Unit:               | -          | Default: 60050 | 1                                                                                                    |
| Size: 4 bytes (U32) |                     | Access: RO |                | PDO map: Not possible                                                                                                    |
| Sub-index 4: 4th In | put Object to be ma | apped      |                |                                                                                                    |
| Range: -            | Unit:               | -          | Default: 60050 | 0420 Hex                                                                                                    |
| Size: 4 bytes (U32) | 1                   | Access: RO |                | PDO map: Not possible                                                                                                    |
| Sub-index 5: 5th In | put Object to be ma | apped      |                |                                                                                                    |
| Range: -            | Unit:               | -          | Default: 60050 | 0520 Hex                                                                                                    |
| Size: 4 bytes (U32) |                     | Access: RO |                | PDO map: Not possible                                                                                                    |
| Sub-index 6: 6th In | put Object to be ma | apped      |                |                                                                                                    |
| Range: -            | Unit:               | -          | Default: 60050 | 0620 Hex                                                                                                    |
| Size: 4 bytes (U32) | ,                   | Access: RO |                | PDO map: Not possible                                                                                                    |
| Sub-index 7: 7th In | put Object to be ma | apped      |                |                                                                                                    |
| Range: -            | Unit:               | -          | Default: 60050 | )720 Hex                                                                                                    |
| Size: 4 bytes (U32) |                     | Access: RO |                | PDO map: Not possible                                                                                                    |
| Sub-index 8: 8th In | put Object to be ma | apped      |                |                                                                                                    |
| Range: -            | Unit:               | -          | Default: 60050 | )820 Hex                                                                                                    |
| Size: 4 bytes (U32) |                     | Access: RO |                | PDO map: Not possible                                                                                                    |
| Sub-index 9: 9th In | put Object to be ma | apped      |                |                                                                                                    |
| Range: -            | Unit:               | • •        | Default: 60050 | 0920 Hex                                                                                                    |
| Size: 4 bytes (U32) |                     | Access: RO |                | PDO map: Not possible                                                                                                    |
| Sub-index 10: 10th  |                     | mapped     |                |                                                                                                    |
| Range: -            | Unit:               |            | Default: 60050 | 0A20 Hex                                                                                                    |
| Size: 4 bytes (U32) |                     | Access: RO |                | PDO map: Not possible                                                                                                    |
| Sub-index 11: 11th  |                     |            |                | The map of the particle particle partic |
| Range: -            | Unit:               |            | Default: 60050 | )B20 Hex                                                                                                    |
| Size: 4 bytes (U32) |                     | Access: RO | 1 33300        | PDO map: Not possible                                                                                                    |
| Sub-index 12: 12th  |                     |            |                | . To map that possible                                                                                                    |
| Range: -            | Unit:               |            | Default: 60050 | 0C20 Hex                                                                                                    |
| Size: 4 bytes (U32) |                     | Access: RO | Deladit. 00000 | PDO map: Not possible                                                                                                    |
| Sub-index 13: 13th  |                     |            |                | . 50 map. Not possible                                                                                                    |
| Range: -            | Unit:               |            | Default: 60050 | ND20 Hey                                                                                                    |
| Size: 4 bytes (U32) |                     | Access: RO | Dorault. 00000 | PDO map: Not possible                                                                                                    |
| Sub-index 14: 14th  |                     |            |                | 1 20 map. Not possible                                                                                                    |
|                     | Unit:               |            | Default: 60050 | DE20 Hey                                                                                                    |
| Range: -            |                     | Access: RO | Delault. 00050 |                                                                                                    |
| Size: 4 bytes (U32) |                     |            |                | PDO map: Not possible                                                                                                    |
| Sub-index 15: 15th  | -                   |            | Default: coord | DE20 Hov                                                                                                    |
| Range: -            | Unit:               | -          | Default: 60050 | DEZU FIEX                                                                                                    |

| 0: 41 ( (100)                                                                    |                        |             |                | DD0 N/ 111                                                   |
|----------------------------------------------------------------------------------|------------------------|-------------|----------------|--------------------------------------------------------------|
| Size: 4 bytes (U32)                                                              |                        | Access: RO  |                | PDO map: Not possible                                        |
| Sub-index 16: 16th Input Object                                                  | 1                      |             |                |                                                              |
| Range: -                                                                         | Unit: -                | T           | Default: 60051 |                                                              |
| Size: 4 bytes (U32)                                                              |                        | Access: RO  |                | PDO map: Not possible                                        |
| Sub-index 17: 17th Input Object                                                  | 1                      |             |                |                                                              |
| Range: -                                                                         | Unit: -                |             | Default: 60051 | -                                                            |
| Size: 4 bytes (U32)                                                              |                        | Access: RO  |                | PDO map: Not possible                                        |
| Sub-index 18: 18th Input Object                                                  | 1                      |             | 1              |                                                              |
| Range: -                                                                         | Unit: -                |             | Default: 60051 | 220 Hex                                                      |
| Size: 4 bytes (U32)                                                              |                        | Access: RO  |                | PDO map: Not possible                                        |
| Sub-index 19: 19th Input Object                                                  | t to be mapped         |             |                |                                                              |
| Range: -                                                                         | Unit: -                |             | Default: 60051 | 320 Hex                                                      |
| Size: 4 bytes (U32)                                                              |                        | Access: RO  |                | PDO map: Not possible                                        |
| Sub-index 20: 20th Input Object                                                  | t to be mapped         |             |                |                                                              |
| Range: -                                                                         | Unit: -                |             | Default: 60051 | 420 Hex                                                      |
| Size: 4 bytes (U32)                                                              |                        | Access: RO  |                | PDO map: Not possible                                        |
| Sub-index 21: 21st Input Object                                                  | t to be mapped         |             |                |                                                              |
| Range: -                                                                         | Unit: -                |             | Default: 60051 | 520 Hex                                                      |
| Size: 4 bytes (U32)                                                              |                        | Access: RO  |                | PDO map: Not possible                                        |
| Sub-index 22: 22md Input Obje                                                    | ct to be mapped        | l           |                |                                                              |
| Range: -                                                                         | Unit: -                |             | Default: 60051 | 620 Hex                                                      |
| Size: 4 bytes (U32)                                                              |                        | Access: RO  |                | PDO map: Not possible                                        |
| Sub-index 23: 23rd Input Object                                                  | t to be mapped         | •           |                |                                                              |
| Range: -                                                                         | Unit: -                |             | Default: 60051 | 720 Hex                                                      |
| Size: 4 bytes (U32)                                                              | •                      | Access: RO  |                | PDO map: Not possible                                        |
| Sub-index 24: 24th Input Object                                                  | t to be mapped         | 1           |                |                                                              |
| Range: -                                                                         | Unit: -                |             | Default: 60051 | 820 Hex                                                      |
| Size: 4 bytes (U32)                                                              | 1                      | Access: RO  |                | PDO map: Not possible                                        |
| Sub-index 25: 25th Input Object                                                  | t to be mapped         |             |                |                                                              |
| Range: -                                                                         | Unit: -                |             | Default: 60051 | 920 Hex                                                      |
| Size: 4 bytes (U32)                                                              | 1                      | Access: RO  |                | PDO map: Not possible                                        |
| Sub-index 26: 26th Input Object                                                  | t to be mapped         |             |                |                                                              |
| Range: -                                                                         | Unit: -                |             | Default: 60051 | A20 Hex                                                      |
| Size: 4 bytes (U32)                                                              | 1                      | Access: RO  |                | PDO map: Not possible                                        |
| Sub-index 27: 27th Input Object                                                  | t to be mapped         | 1           |                | 1 1 22                                                       |
| Range: -                                                                         | Unit: -                |             | Default: 60051 | B20 Hex                                                      |
| Size: 4 bytes (U32)                                                              | 1                      | Access: RO  |                | PDO map: Not possible                                        |
| Sub-index 28: 28th Input Object                                                  | t to be manned         | 7.00000.110 |                | . 50 map. Not possible                                       |
| Range: -                                                                         | Unit: -                |             | Default: 60051 | C20 Hex                                                      |
| Size: 4 bytes (U32)                                                              | Offic                  | A DO        | Delault. 00001 | PDO map: Not possible                                        |
| Sub-index 29: 29th Input Object                                                  |                        |             |                |                                                              |
| Gub-index 29. 29th Input Object                                                  | t to be manned         | Access: RO  |                | 1 BO map. Not possible                                       |
| Pange:                                                                           | 1                      | Access: RO  | Default: 60054 |                                                              |
| Range: -                                                                         | t to be mapped Unit: - |             | Default: 60051 | D20 Hex                                                      |
| Size: 4 bytes (U32)                                                              | Unit: -                | Access: RO  | Default: 60051 |                                                              |
| Size: 4 bytes (U32) Sub-index 30: 30th Input Object                              | Unit: -                |             |                | D20 Hex PDO map: Not possible                                |
| Size: 4 bytes (U32) Sub-index 30: 30th Input Object Range: -                     | Unit: -                | Access: RO  | Default: 60051 | D20 Hex PDO map: Not possible E20 Hex                        |
| Size: 4 bytes (U32) Sub-index 30: 30th Input Object Range: - Size: 4 bytes (U32) | Unit: -                |             |                | D20 Hex PDO map: Not possible                                |
| Size: 4 bytes (U32) Sub-index 30: 30th Input Object Range: -                     | Unit: -                | Access: RO  |                | D20 Hex PDO map: Not possible  E20 Hex PDO map: Not possible |

| Size: 4 bytes (U32)             |                | Access: RO |                | PDO map: Not possible |
|---------------------------------|----------------|------------|----------------|-----------------------|
| Sub-index 32: 32nd Input Object | t to be mapped |            |                |                       |
| Range: -                        | Unit: -        |            | Default: 60052 | 020 Hex               |
| Size: 4 bytes (U32)             |                | Access: RO |                | PDO map: Not possible |

- The object gives the mapping for an application using Vision Sensor functions.
- 6005 Hex (Image Processing Results Integer Data)

| 1A07 Hex 8th train      | nsmit PDO Mapping      |            |                 |                       |
|-------------------------|------------------------|------------|-----------------|-----------------------|
| Sub-index 0: Number o   | f objects              |            |                 |                       |
| Range: -                | Unit: -                |            | Default: 64 Hex | X                     |
| Size: 1 byte (U8)       | -                      | Access: RO | -               | PDO map: Not possible |
| Sub-index 1: 1st Input  | Object to be mapped    |            |                 |                       |
| Range: -                | Unit: -                |            | Default: 60050  | 120 Hex               |
| Size: 4 bytes (U32)     |                        | Access: RO | -               | PDO map: Not possible |
| Sub-index 2: 2nd Input  | Object to be mapped    | '          |                 |                       |
| Range: -                | Unit: -                |            | Default: 60050  | 220 Hex               |
| Size: 4 bytes (U32)     |                        | Access: RO |                 | PDO map: Not possible |
| Sub-index 3: 3rd Input  | Object to be mapped    | '          |                 |                       |
| Range: -                | Unit: -                |            | Default: 60050  | 320 Hex               |
| Size: 4 bytes (U32)     | 1                      | Access: RO | 1               | PDO map: Not possible |
| Sub-index 4: 4th Input  | Object to be mapped    | 1          |                 |                       |
| Range: -                | Unit: -                |            | Default: 60050  | 420 Hex               |
| Size: 4 bytes (U32)     | 1                      | Access: RO | 1               | PDO map: Not possible |
| Sub-index 5: 5th Input  | Object to be mapped    | •          |                 |                       |
| Range: -                | Unit: -                |            | Default: 60050  | 520 Hex               |
| Size: 4 bytes (U32)     |                        | Access: RO | -               | PDO map: Not possible |
| Sub-index 6: 6th Input  | Object to be mapped    | 1          |                 |                       |
| Range: -                | Unit: -                |            | Default: 60050  | 620 Hex               |
| Size: 4 bytes (U32)     |                        | Access: RO | -               | PDO map: Not possible |
| Sub-index 7: 7th Input  | Object to be mapped    | '          |                 |                       |
| Range: -                | Unit: -                |            | Default: 60050  | 720 Hex               |
| Size: 4 bytes (U32)     |                        | Access: RO | '               | PDO map: Not possible |
| Sub-index 8: 8th Input  | Object to be mapped    | 1          |                 |                       |
| Range: -                | Unit: -                |            | Default: 60050  | 820 Hex               |
| Size: 4 bytes (U32)     |                        | Access: RO | '               | PDO map: Not possible |
| Sub-index 9: 9th Input  | Object to be mapped    | 1          |                 |                       |
| Range: -                | Unit: -                |            | Default: 60050  | 920 Hex               |
| Size: 4 bytes (U32)     |                        | Access: RO | '               | PDO map: Not possible |
| Sub-index 10: 10th Inp  | ut Object to be mappe  | d          |                 |                       |
| Range: -                | Unit: -                |            | Default: 60050  | A20 Hex               |
| Size: 4 bytes (U32)     |                        | Access: RO |                 | PDO map: Not possible |
| Sub-index 11: 11th Inpu | ut Object to be mapped | d          |                 | ı                     |
| Range: -                | Unit: -                |            | Default: 60050  | B20 Hex               |
| Size: 4 bytes (U32)     | '                      | Access: RO | •               | PDO map: Not possible |
| Sub-index 12: 12th Inp  | ut Object to be mappe  | d          |                 | •                     |
| Range: -                | Unit: -                |            | Default: 60050  | C20 Hex               |
| Size: 4 bytes (U32)     | 1                      | Access: RO | 1               | PDO map: Not possible |
| - , ,                   | ut Object to be mappe  | d          |                 |                       |

| Danger                                                                                                    | Unit: -                                                                                                    |                                                            | Default: 60050                                                                 | D20 Hay                                                                                                    |
|----------------------------------------------------------------------------------------------------|----------------------------------------------------------------------------------------------------|------------------------------------------------------------|--------------------------------------------------------------------------------|----------------------------------------------------------------------------------------------------|
| Range: -                                                                                                    | Unit: -                                                                                                    | A                                                          | Delault 60050                                                                  | T                                                                                                    |
| Size: 4 bytes (U32)                                                                                                    | 44-                                                                                                    | Access: RO                                                 |                                                                                | PDO map: Not possible                                                                                                    |
| Sub-index 14: 14th Input Object                                                                                                    |                                                                                                    |                                                            | Defeult COOFO                                                                  | F20 Hay                                                                                                    |
| Range: -                                                                                                    | Unit: -                                                                                                    | A                                                          | Default: 60050                                                                 |                                                                                                    |
| Size: 4 bytes (U32)                                                                                                    |                                                                                                    | Access: RO                                                 |                                                                                | PDO map: Not possible                                                                                                    |
| Sub-index 15: 15th Input Object                                                                                                    |                                                                                                    |                                                            | D ( # 000F0                                                                    | F00.11                                                                                                    |
| Range: -                                                                                                    | Unit: -                                                                                                    | A                                                          | Default: 60050                                                                 |                                                                                                    |
| Size: 4 bytes (U32)                                                                                                    |                                                                                                    | Access: RO                                                 |                                                                                | PDO map: Not possible                                                                                                    |
| Sub-index 16: 16th Input Object                                                                                                    | 1                                                                                                    |                                                            | D ( # 000E4                                                                    | 000.11                                                                                                    |
| Range: -                                                                                                    | Unit: -                                                                                                    |                                                            | Default: 60051                                                                 |                                                                                                    |
| Size: 4 bytes (U32)                                                                                                    |                                                                                                    | Access: RO                                                 |                                                                                | PDO map: Not possible                                                                                                    |
| Sub-index 17: 17th Input Object                                                                                                    | 1                                                                                                    |                                                            | D 6 # 00054                                                                    | 400.11                                                                                                    |
| Range: -                                                                                                    | Unit: -                                                                                                    |                                                            | Default: 60051                                                                 |                                                                                                    |
| Size: 4 bytes (U32)                                                                                                    |                                                                                                    | Access: RO                                                 |                                                                                | PDO map: Not possible                                                                                                    |
| Sub-index 18: 18th Input Object                                                                                                    | 1                                                                                                    |                                                            | <u> </u>                                                                       | 000.11                                                                                                    |
| Range: -                                                                                                    | Unit: -                                                                                                    |                                                            | Default: 60051                                                                 |                                                                                                    |
| Size: 4 bytes (U32)                                                                                                    |                                                                                                    | Access: RO                                                 |                                                                                | PDO map: Not possible                                                                                                    |
| Sub-index 19: 19th Input Object                                                                                                    | 1                                                                                                    |                                                            | T                                                                              |                                                                                                    |
| Range: -                                                                                                    | Unit: -                                                                                                    |                                                            | Default: 60051                                                                 |                                                                                                    |
| Size: 4 bytes (U32)                                                                                                    |                                                                                                    | Access: RO                                                 |                                                                                | PDO map: Not possible                                                                                                    |
| Sub-index 20: 20th Input Object                                                                                                    |                                                                                                    |                                                            |                                                                                |                                                                                                    |
| Range: -                                                                                                    | Unit: -                                                                                                    |                                                            | Default: 60051                                                                 |                                                                                                    |
| Size: 4 bytes (U32)                                                                                                    |                                                                                                    | Access: RO                                                 |                                                                                | PDO map: Not possible                                                                                                    |
| Sub-index 21: 21st Input Object                                                                                                    | t to be mapped                                                                                                    |                                                            |                                                                                |                                                                                                    |
|                                                                                                    |                                                                                                    |                                                            |                                                                                |                                                                                                    |
| Range: -                                                                                                    | Unit: -                                                                                                    |                                                            | Default: 60051                                                                 | 520 Hex                                                                                                    |
| Size: 4 bytes (U32)                                                                                                    |                                                                                                    | Access: RO                                                 | Default: 60051                                                                 | 520 Hex<br>PDO map: Not possible                                                                                                    |
|                                                                                                    |                                                                                                    | Access: RO                                                 | Default: 60051                                                                 |                                                                                                    |
| Size: 4 bytes (U32)                                                                                                    |                                                                                                    | Access: RO                                                 | Default: 60051  Default: 60051                                                 | PDO map: Not possible                                                                                                    |
| Size: 4 bytes (U32) Sub-index 22: 22nd Input Object                                                                                                    | ct to be mapped                                                                                                    | Access: RO                                                 |                                                                                | PDO map: Not possible                                                                                                    |
| Size: 4 bytes (U32) Sub-index 22: 22nd Input Object Range: -                                                                                                    | ct to be mapped                                                                                                    |                                                            |                                                                                | PDO map: Not possible                                                                                                    |
| Size: 4 bytes (U32) Sub-index 22: 22nd Input Object Range: - Size: 4 bytes (U32)                                                                                                    | ct to be mapped                                                                                                    |                                                            |                                                                                | PDO map: Not possible  620 Hex  PDO map: Not possible                                                                                                    |
| Size: 4 bytes (U32) Sub-index 22: 22nd Input Object Range: - Size: 4 bytes (U32) Sub-index 23: 23rd Input Object                                                                                                    | ct to be mapped Unit: -                                                                                                    |                                                            | Default: 60051                                                                 | PDO map: Not possible  620 Hex  PDO map: Not possible                                                                                                    |
| Size: 4 bytes (U32) Sub-index 22: 22nd Input Object Range: - Size: 4 bytes (U32) Sub-index 23: 23rd Input Object Range: -                                                                                                    | t to be mapped Unit: -  t to be mapped Unit: -                                                                                                    | Access: RO                                                 | Default: 60051                                                                 | PDO map: Not possible  620 Hex  PDO map: Not possible  720 Hex                                                                                                    |
| Size: 4 bytes (U32) Sub-index 22: 22nd Input Object Range: - Size: 4 bytes (U32) Sub-index 23: 23rd Input Object Range: - Size: 4 bytes (U32)                                                                                                    | t to be mapped Unit: -  t to be mapped Unit: -                                                                                                    | Access: RO                                                 | Default: 60051                                                                 | PDO map: Not possible  620 Hex PDO map: Not possible  720 Hex PDO map: Not possible                                                                                                    |
| Size: 4 bytes (U32) Sub-index 22: 22nd Input Object Range: - Size: 4 bytes (U32) Sub-index 23: 23rd Input Object Range: - Size: 4 bytes (U32) Sub-index 24: 24th Input Object                                                                                                    | t to be mapped Unit: -  t to be mapped Unit: -                                                                                                    | Access: RO                                                 | Default: 60051  Default: 60051                                                 | PDO map: Not possible  620 Hex PDO map: Not possible  720 Hex PDO map: Not possible                                                                                                    |
| Size: 4 bytes (U32) Sub-index 22: 22nd Input Object Range: - Size: 4 bytes (U32) Sub-index 23: 23rd Input Object Range: - Size: 4 bytes (U32) Sub-index 24: 24th Input Object Range: -                                                                                                    | t to be mapped Unit: -  t to be mapped Unit: -  t to be mapped Unit: -                                                                                                    | Access: RO                                                 | Default: 60051  Default: 60051                                                 | PDO map: Not possible  620 Hex PDO map: Not possible  720 Hex PDO map: Not possible                                                                                                    |
| Size: 4 bytes (U32) Sub-index 22: 22nd Input Object Range: - Size: 4 bytes (U32) Sub-index 23: 23rd Input Object Range: - Size: 4 bytes (U32) Sub-index 24: 24th Input Object Range: - Size: 4 bytes (U32)                                                                                                    | t to be mapped Unit: -  t to be mapped Unit: -  t to be mapped Unit: -                                                                                                    | Access: RO                                                 | Default: 60051  Default: 60051                                                 | PDO map: Not possible  620 Hex  PDO map: Not possible  720 Hex  PDO map: Not possible  820 Hex  PDO map: Not possible                                                                                                    |
| Size: 4 bytes (U32) Sub-index 22: 22nd Input Object Range: - Size: 4 bytes (U32) Sub-index 23: 23rd Input Object Range: - Size: 4 bytes (U32) Sub-index 24: 24th Input Object Range: - Size: 4 bytes (U32) Sub-index 25: 25th Input Object                                                                                                    | to be mapped Unit: -  to be mapped Unit: -  to be mapped Unit: -  to be mapped Unit: -                                                                                                    | Access: RO                                                 | Default: 60051  Default: 60051  Default: 60051                                 | PDO map: Not possible  620 Hex  PDO map: Not possible  720 Hex  PDO map: Not possible  820 Hex  PDO map: Not possible                                                                                                    |
| Size: 4 bytes (U32) Sub-index 22: 22nd Input Object Range: - Size: 4 bytes (U32) Sub-index 23: 23rd Input Object Range: - Size: 4 bytes (U32) Sub-index 24: 24th Input Object Range: - Size: 4 bytes (U32) Sub-index 25: 25th Input Object Range: -                                                                                                    | to be mapped Unit: -  to be mapped Unit: -  to be mapped Unit: -  to be mapped Unit: -                                                                                                    | Access: RO Access: RO Access: RO                           | Default: 60051  Default: 60051  Default: 60051                                 | PDO map: Not possible  620 Hex PDO map: Not possible  720 Hex PDO map: Not possible  820 Hex PDO map: Not possible                                                                                                    |
| Size: 4 bytes (U32) Sub-index 22: 22nd Input Object Range: - Size: 4 bytes (U32) Sub-index 23: 23rd Input Object Range: - Size: 4 bytes (U32) Sub-index 24: 24th Input Object Range: - Size: 4 bytes (U32) Sub-index 25: 25th Input Object Range: - Size: 4 bytes (U32) Sub-index 25: 25th Input Object Range: - Size: 4 bytes (U32)                                                                                                    | to be mapped Unit: -  to be mapped Unit: -  to be mapped Unit: -  to be mapped Unit: -                                                                                                    | Access: RO Access: RO Access: RO                           | Default: 60051  Default: 60051  Default: 60051                                 | PDO map: Not possible  620 Hex PDO map: Not possible  720 Hex PDO map: Not possible  820 Hex PDO map: Not possible  920 Hex PDO map: Not possible                                                                        |
| Size: 4 bytes (U32) Sub-index 22: 22nd Input Object Range: - Size: 4 bytes (U32) Sub-index 23: 23rd Input Object Range: - Size: 4 bytes (U32) Sub-index 24: 24th Input Object Range: - Size: 4 bytes (U32) Sub-index 25: 25th Input Object Range: - Size: 4 bytes (U32) Sub-index 26: 26th Input Object                                                                                                    | to be mapped Unit: -  to be mapped Unit: -  to be mapped Unit: -  to be mapped Unit: -  to be mapped Unit: -                                                                                         | Access: RO Access: RO Access: RO                           | Default: 60051  Default: 60051  Default: 60051  Default: 60051                 | PDO map: Not possible  620 Hex PDO map: Not possible  720 Hex PDO map: Not possible  820 Hex PDO map: Not possible  920 Hex PDO map: Not possible                                                                        |
| Size: 4 bytes (U32) Sub-index 22: 22nd Input Object Range: - Size: 4 bytes (U32) Sub-index 23: 23rd Input Object Range: - Size: 4 bytes (U32) Sub-index 24: 24th Input Object Range: - Size: 4 bytes (U32) Sub-index 25: 25th Input Object Range: - Size: 4 bytes (U32) Sub-index 26: 26th Input Object Range: -                                                                                                    | to be mapped Unit: -  to be mapped Unit: -  to be mapped Unit: -  to be mapped Unit: -  to be mapped Unit: -  to be mapped Unit: -                                                                   | Access: RO  Access: RO  Access: RO                         | Default: 60051  Default: 60051  Default: 60051  Default: 60051                 | PDO map: Not possible  620 Hex PDO map: Not possible  720 Hex PDO map: Not possible  820 Hex PDO map: Not possible  920 Hex PDO map: Not possible                                                                        |
| Size: 4 bytes (U32) Sub-index 22: 22nd Input Object Range: - Size: 4 bytes (U32) Sub-index 23: 23rd Input Object Range: - Size: 4 bytes (U32) Sub-index 24: 24th Input Object Range: - Size: 4 bytes (U32) Sub-index 25: 25th Input Object Range: - Size: 4 bytes (U32) Sub-index 26: 26th Input Object Range: - Size: 4 bytes (U32) Sub-index 26: 26th Input Object Range: - Size: 4 bytes (U32)                                                                                                    | to be mapped Unit: -  to be mapped Unit: -  to be mapped Unit: -  to be mapped Unit: -  to be mapped Unit: -  to be mapped Unit: -                                                                   | Access: RO  Access: RO  Access: RO                         | Default: 60051  Default: 60051  Default: 60051  Default: 60051                 | PDO map: Not possible  620 Hex PDO map: Not possible  720 Hex PDO map: Not possible  820 Hex PDO map: Not possible  920 Hex PDO map: Not possible  A20 Hex PDO map: Not possible                                         |
| Size: 4 bytes (U32) Sub-index 22: 22nd Input Object Range: - Size: 4 bytes (U32) Sub-index 23: 23rd Input Object Range: - Size: 4 bytes (U32) Sub-index 24: 24th Input Object Range: - Size: 4 bytes (U32) Sub-index 25: 25th Input Object Range: - Size: 4 bytes (U32) Sub-index 26: 26th Input Object Range: - Size: 4 bytes (U32) Sub-index 26: 26th Input Object Range: - Size: 4 bytes (U32) Sub-index 27: 27th Input Object                                                                       | to be mapped Unit: -  to be mapped Unit: -  to be mapped Unit: -  to be mapped Unit: -  to be mapped Unit: -  to be mapped Unit: -  to be mapped Unit: -                                             | Access: RO  Access: RO  Access: RO                         | Default: 60051  Default: 60051  Default: 60051  Default: 60051                 | PDO map: Not possible  620 Hex PDO map: Not possible  720 Hex PDO map: Not possible  820 Hex PDO map: Not possible  920 Hex PDO map: Not possible  A20 Hex PDO map: Not possible                                         |
| Size: 4 bytes (U32) Sub-index 22: 22nd Input Object Range: - Size: 4 bytes (U32) Sub-index 23: 23rd Input Object Range: - Size: 4 bytes (U32) Sub-index 24: 24th Input Object Range: - Size: 4 bytes (U32) Sub-index 25: 25th Input Object Range: - Size: 4 bytes (U32) Sub-index 26: 26th Input Object Range: - Size: 4 bytes (U32) Sub-index 27: 27th Input Object Range: - Size: 4 bytes (U32) Sub-index 27: 27th Input Object Range: -                                                              | to be mapped Unit: -  to be mapped Unit: -  to be mapped Unit: -  to be mapped Unit: -  to be mapped Unit: -  to be mapped Unit: -  to be mapped Unit: -                                             | Access: RO  Access: RO  Access: RO  Access: RO             | Default: 60051  Default: 60051  Default: 60051  Default: 60051                 | PDO map: Not possible  620 Hex PDO map: Not possible  720 Hex PDO map: Not possible  820 Hex PDO map: Not possible  920 Hex PDO map: Not possible  A20 Hex PDO map: Not possible                                         |
| Size: 4 bytes (U32) Sub-index 22: 22nd Input Object Range: - Size: 4 bytes (U32) Sub-index 23: 23rd Input Object Range: - Size: 4 bytes (U32) Sub-index 24: 24th Input Object Range: - Size: 4 bytes (U32) Sub-index 25: 25th Input Object Range: - Size: 4 bytes (U32) Sub-index 26: 26th Input Object Range: - Size: 4 bytes (U32) Sub-index 27: 27th Input Object Range: - Size: 4 bytes (U32) Sub-index 27: 27th Input Object Range: - Size: 4 bytes (U32)                                          | to be mapped Unit: -  to be mapped Unit: -  to be mapped Unit: -  to be mapped Unit: -  to be mapped Unit: -  to be mapped Unit: -  to be mapped Unit: -                                             | Access: RO  Access: RO  Access: RO  Access: RO             | Default: 60051  Default: 60051  Default: 60051  Default: 60051                 | PDO map: Not possible  620 Hex PDO map: Not possible  720 Hex PDO map: Not possible  820 Hex PDO map: Not possible  920 Hex PDO map: Not possible  A20 Hex PDO map: Not possible  B20 Hex PDO map: Not possible          |
| Size: 4 bytes (U32) Sub-index 22: 22nd Input Object Range: - Size: 4 bytes (U32) Sub-index 23: 23rd Input Object Range: - Size: 4 bytes (U32) Sub-index 24: 24th Input Object Range: - Size: 4 bytes (U32) Sub-index 25: 25th Input Object Range: - Size: 4 bytes (U32) Sub-index 26: 26th Input Object Range: - Size: 4 bytes (U32) Sub-index 27: 27th Input Object Range: - Size: 4 bytes (U32) Sub-index 27: 27th Input Object Range: - Size: 4 bytes (U32) Sub-index 28: 28th Input Object          | to be mapped Unit: -  to be mapped Unit: -  to be mapped Unit: -  to be mapped Unit: -  to be mapped Unit: -  to be mapped Unit: -  to be mapped Unit: -  to be mapped Unit: -  to be mapped Unit: - | Access: RO  Access: RO  Access: RO  Access: RO             | Default: 60051  Default: 60051  Default: 60051  Default: 60051  Default: 60051 | PDO map: Not possible  620 Hex PDO map: Not possible  720 Hex PDO map: Not possible  820 Hex PDO map: Not possible  920 Hex PDO map: Not possible  A20 Hex PDO map: Not possible  B20 Hex PDO map: Not possible          |
| Size: 4 bytes (U32) Sub-index 22: 22nd Input Object Range: - Size: 4 bytes (U32) Sub-index 23: 23rd Input Object Range: - Size: 4 bytes (U32) Sub-index 24: 24th Input Object Range: - Size: 4 bytes (U32) Sub-index 25: 25th Input Object Range: - Size: 4 bytes (U32) Sub-index 26: 26th Input Object Range: - Size: 4 bytes (U32) Sub-index 27: 27th Input Object Range: - Size: 4 bytes (U32) Sub-index 27: 27th Input Object Range: - Size: 4 bytes (U32) Sub-index 28: 28th Input Object Range: - | to be mapped Unit: -  to be mapped Unit: -  to be mapped Unit: -  to be mapped Unit: -  to be mapped Unit: -  to be mapped Unit: -  to be mapped Unit: -  to be mapped Unit: -                       | Access: RO  Access: RO  Access: RO  Access: RO  Access: RO | Default: 60051  Default: 60051  Default: 60051  Default: 60051  Default: 60051 | PDO map: Not possible  620 Hex PDO map: Not possible  720 Hex PDO map: Not possible  820 Hex PDO map: Not possible  920 Hex PDO map: Not possible  A20 Hex PDO map: Not possible  B20 Hex PDO map: Not possible  C20 Hex |

| Danga                                                                                                    | Linite                                                                                                    |                                                                        | Default: 600E1D20 Hey                                                                                                    |
|----------------------------------------------------------------------------------------------------|----------------------------------------------------------------------------------------------------|------------------------------------------------------------------------|----------------------------------------------------------------------------------------------------|
| Range: -                                                                                                    | Unit: -                                                                                                    | A                                                                      | Default: 60051D20 Hex                                                                                                    |
| Size: 4 bytes (U32)                                                                                                    |                                                                                                    | Access: RO                                                             | PDO map: Not possible                                                                                                    |
| Sub-index 30: 30th Input Obje                                                                                                    |                                                                                                    |                                                                        | D ( 11 00054500 II                                                                                                    |
| Range: -                                                                                                    | Unit: -                                                                                                    | . 50                                                                   | Default: 60051E20 Hex                                                                                                    |
| Size: 4 bytes (U32)                                                                                                    |                                                                                                    | Access: RO                                                             | PDO map: Not possible                                                                                                    |
| Sub-index 31: 31st Input Obje                                                                                                    |                                                                                                    |                                                                        |                                                                                                    |
| Range: -                                                                                                    | Unit: -                                                                                                    | 1                                                                      | Default: 60051F20 Hex                                                                                                    |
| Size: 4 bytes (U32)                                                                                                    |                                                                                                    | Access: RO                                                             | PDO map: Not possible                                                                                                    |
| Sub-index 32: 32nd Input Obj                                                                                                    |                                                                                                    |                                                                        | T=                                                                                                    |
| Range: -                                                                                                    | Unit: -                                                                                                    | 1                                                                      | Default: 60052020 Hex                                                                                                    |
| Size: 4 bytes (U32)                                                                                                    |                                                                                                    | Access: RO                                                             | PDO map: Not possible                                                                                                    |
| Sub-index 33: 33rd Input Obje                                                                                                    |                                                                                                    |                                                                        | 1                                                                                                    |
| Range: -                                                                                                    | Unit: -                                                                                                    |                                                                        | Default: 60052120 Hex                                                                                                    |
| Size: 4 bytes (U32)                                                                                                    |                                                                                                    | Access: RO                                                             | PDO map: Not possible                                                                                                    |
| Sub-index 34: 34th Input Obje                                                                                                    | ect to be mapped                                                                                                    |                                                                        |                                                                                                    |
| Range: -                                                                                                    | Unit: -                                                                                                    | _                                                                      | Default: 60052220 Hex                                                                                                    |
| Size: 4 bytes (U32)                                                                                                    |                                                                                                    | Access: RO                                                             | PDO map: Not possible                                                                                                    |
| Sub-index 35: 35th Input Obje                                                                                                    | ct to be mapped                                                                                                    |                                                                        |                                                                                                    |
| Range: -                                                                                                    | Unit: -                                                                                                    |                                                                        | Default: 60052320 Hex                                                                                                    |
| Size: 4 bytes (U32)                                                                                                    |                                                                                                    | Access: RO                                                             | PDO map: Not possible                                                                                                    |
| Sub-index 36: 36th Input Obje                                                                                                    | ect to be mapped                                                                                                    |                                                                        |                                                                                                    |
| Range: -                                                                                                    | Unit: -                                                                                                    |                                                                        | Default: 60052420 Hex                                                                                                    |
| Size: 4 bytes (U32)                                                                                                    | ·                                                                                                    | Access: RO                                                             | PDO map: Not possible                                                                                                    |
| Sub-index 37: 37th Input Obje                                                                                                    | ect to be manned                                                                                                    |                                                                        | ·                                                                                                    |
|                                                                                                    | ct to be mapped                                                                                                    |                                                                        |                                                                                                    |
| Range: -                                                                                                    | Unit: -                                                                                                    |                                                                        | Default: 60052520 Hex                                                                                                    |
|                                                                                                    |                                                                                                    | Access: RO                                                             | Default: 60052520 Hex PDO map: Not possible                                                                                                    |
| Range: -                                                                                                    | Unit: -                                                                                                    | Access: RO                                                             |                                                                                                    |
| Range: -<br>Size: 4 bytes (U32)                                                                                                    | Unit: -                                                                                                    | Access: RO                                                             |                                                                                                    |
| Range: -<br>Size: 4 bytes (U32)<br>Sub-index 38: 38th Input Obje                                                                                                    | Unit: -                                                                                                    | Access: RO                                                             | PDO map: Not possible                                                                                                    |
| Range: -<br>Size: 4 bytes (U32)<br>Sub-index 38: 38th Input Obje<br>Range: -                                                                                                    | Unit: -                                                                                                    |                                                                        | PDO map: Not possible  Default: 60052620 Hex                                                                                                    |
| Range: - Size: 4 bytes (U32) Sub-index 38: 38th Input Obje Range: - Size: 4 bytes (U32)                                                                                                    | Unit: -                                                                                                    |                                                                        | PDO map: Not possible  Default: 60052620 Hex                                                                                                    |
| Range: - Size: 4 bytes (U32) Sub-index 38: 38th Input Obje Range: - Size: 4 bytes (U32) Sub-index 39: 39th Input Obje Range: -                                                                                                    | Unit: -  ect to be mapped Unit: -                                                                                                    |                                                                        | PDO map: Not possible  Default: 60052620 Hex  PDO map: Not possible  Default: 60052720 Hex                                                                                                    |
| Range: - Size: 4 bytes (U32) Sub-index 38: 38th Input Obje Range: - Size: 4 bytes (U32) Sub-index 39: 39th Input Obje Range: - Size: 4 bytes (U32)                                                                                                    | Unit: -  ect to be mapped Unit: -  ect to be mapped Unit: -                                                                                                    | Access: RO                                                             | PDO map: Not possible  Default: 60052620 Hex  PDO map: Not possible                                                                                                    |
| Range: - Size: 4 bytes (U32) Sub-index 38: 38th Input Obje Range: - Size: 4 bytes (U32) Sub-index 39: 39th Input Obje Range: - Size: 4 bytes (U32) Sub-index 40: 40th Input Obje                                                                                                    | Unit: -  ect to be mapped Unit: -  ect to be mapped Unit: -  ect to be mapped                                                                                                    | Access: RO                                                             | PDO map: Not possible  Default: 60052620 Hex PDO map: Not possible  Default: 60052720 Hex PDO map: Not possible                                                                                                    |
| Range: - Size: 4 bytes (U32) Sub-index 38: 38th Input Obje Range: - Size: 4 bytes (U32) Sub-index 39: 39th Input Obje Range: - Size: 4 bytes (U32) Sub-index 40: 40th Input Obje Range: -                                                                                                    | Unit: -  ect to be mapped Unit: -  ect to be mapped Unit: -                                                                                                    | Access: RO Access: RO                                                  | PDO map: Not possible  Default: 60052620 Hex PDO map: Not possible  Default: 60052720 Hex PDO map: Not possible  Default: 60052820 Hex                                                                                                    |
| Range: - Size: 4 bytes (U32) Sub-index 38: 38th Input Obje Range: - Size: 4 bytes (U32) Sub-index 39: 39th Input Obje Range: - Size: 4 bytes (U32) Sub-index 40: 40th Input Obje Range: - Size: 4 bytes (U32)                                                                                                    | Unit: -  ect to be mapped Unit: -  ect to be mapped Unit: -  ect to be mapped Unit: -                                                                                                    | Access: RO                                                             | PDO map: Not possible  Default: 60052620 Hex PDO map: Not possible  Default: 60052720 Hex PDO map: Not possible                                                                                                    |
| Range: - Size: 4 bytes (U32) Sub-index 38: 38th Input Obje Range: - Size: 4 bytes (U32) Sub-index 39: 39th Input Obje Range: - Size: 4 bytes (U32) Sub-index 40: 40th Input Obje Range: - Size: 4 bytes (U32) Sub-index 41: 41st Input Obje                                                                                                    | Unit: -  ect to be mapped Unit: -  ect to be mapped Unit: -  ect to be mapped Unit: -  ect to be mapped Unit: -                                                                                                    | Access: RO Access: RO                                                  | PDO map: Not possible  Default: 60052620 Hex PDO map: Not possible  Default: 60052720 Hex PDO map: Not possible  Default: 60052820 Hex PDO map: Not possible                                                                                                    |
| Range: - Size: 4 bytes (U32) Sub-index 38: 38th Input Obje Range: - Size: 4 bytes (U32) Sub-index 39: 39th Input Obje Range: - Size: 4 bytes (U32) Sub-index 40: 40th Input Obje Range: - Size: 4 bytes (U32) Sub-index 41: 41st Input Obje Range: -                                                                                                    | Unit: -  ect to be mapped Unit: -  ect to be mapped Unit: -  ect to be mapped Unit: -                                                                                                    | Access: RO  Access: RO  Access: RO                                     | PDO map: Not possible  Default: 60052620 Hex PDO map: Not possible  Default: 60052720 Hex PDO map: Not possible  Default: 60052820 Hex PDO map: Not possible  Default: 60052820 Hex PDO map: Not possible                                                                                                    |
| Range: - Size: 4 bytes (U32) Sub-index 38: 38th Input Obje Range: - Size: 4 bytes (U32) Sub-index 39: 39th Input Obje Range: - Size: 4 bytes (U32) Sub-index 40: 40th Input Obje Range: - Size: 4 bytes (U32) Sub-index 41: 41st Input Obje Range: - Size: 4 bytes (U32) Sub-index 41: 41st Input Obje Range: - Size: 4 bytes (U32)                                                                                                    | Unit: -  ect to be mapped Unit: -  ect to be mapped Unit: -  ect to be mapped Unit: -  ect to be mapped Unit: -                                                                                                    | Access: RO  Access: RO  Access: RO                                     | PDO map: Not possible  Default: 60052620 Hex PDO map: Not possible  Default: 60052720 Hex PDO map: Not possible  Default: 60052820 Hex PDO map: Not possible                                                                                                    |
| Range: - Size: 4 bytes (U32) Sub-index 38: 38th Input Obje Range: - Size: 4 bytes (U32) Sub-index 39: 39th Input Obje Range: - Size: 4 bytes (U32) Sub-index 40: 40th Input Obje Range: - Size: 4 bytes (U32) Sub-index 41: 41st Input Obje Range: - Size: 4 bytes (U32) Sub-index 41: 41st Input Obje Range: - Size: 4 bytes (U32) Sub-index 42: 42nd Input Obje                                                                                                    | Unit: -  ect to be mapped Unit: -  ect to be mapped Unit: -  ect to be mapped Unit: -  ect to be mapped Unit: -  ect to be mapped Unit: -                                                                               | Access: RO  Access: RO  Access: RO                                     | PDO map: Not possible  Default: 60052620 Hex PDO map: Not possible  Default: 60052720 Hex PDO map: Not possible  Default: 60052820 Hex PDO map: Not possible  Default: 60052920 Hex PDO map: Not possible                                                                                                    |
| Range: - Size: 4 bytes (U32) Sub-index 38: 38th Input Objet Range: - Size: 4 bytes (U32) Sub-index 39: 39th Input Objet Range: - Size: 4 bytes (U32) Sub-index 40: 40th Input Objet Range: - Size: 4 bytes (U32) Sub-index 41: 41st Input Objet Range: - Size: 4 bytes (U32) Sub-index 41: 41st Input Objet Range: - Size: 4 bytes (U32) Sub-index 42: 42nd Input Objet Range: -                                                                                                    | Unit: -  ect to be mapped Unit: -  ect to be mapped Unit: -  ect to be mapped Unit: -  ect to be mapped Unit: -                                                                                                    | Access: RO  Access: RO  Access: RO                                     | PDO map: Not possible  Default: 60052620 Hex PDO map: Not possible  Default: 60052720 Hex PDO map: Not possible  Default: 60052820 Hex PDO map: Not possible  Default: 60052920 Hex PDO map: Not possible  Default: 60052920 Hex PDO map: Not possible                                                                                           |
| Range: - Size: 4 bytes (U32) Sub-index 38: 38th Input Obje Range: - Size: 4 bytes (U32) Sub-index 39: 39th Input Obje Range: - Size: 4 bytes (U32) Sub-index 40: 40th Input Obje Range: - Size: 4 bytes (U32) Sub-index 41: 41st Input Obje Range: - Size: 4 bytes (U32) Sub-index 42: 42nd Input Obje Range: - Size: 4 bytes (U32) Sub-index 42: 42nd Input Obje Range: - Size: 4 bytes (U32)                                                                                                    | Unit: -  ect to be mapped Unit: -  ect to be mapped Unit: -  ect to be mapped Unit: -  ect to be mapped Unit: -  ect to be mapped Unit: -                                                                               | Access: RO  Access: RO  Access: RO                                     | PDO map: Not possible  Default: 60052620 Hex PDO map: Not possible  Default: 60052720 Hex PDO map: Not possible  Default: 60052820 Hex PDO map: Not possible  Default: 60052920 Hex PDO map: Not possible                                                                                                    |
| Range: - Size: 4 bytes (U32) Sub-index 38: 38th Input Obje Range: - Size: 4 bytes (U32) Sub-index 39: 39th Input Obje Range: - Size: 4 bytes (U32) Sub-index 40: 40th Input Obje Range: - Size: 4 bytes (U32) Sub-index 41: 41st Input Obje Range: - Size: 4 bytes (U32) Sub-index 42: 42nd Input Obje Range: - Size: 4 bytes (U32) Sub-index 42: 42nd Input Obje Range: - Size: 4 bytes (U32) Sub-index 43: 43rd Input Obje                                                                                          | Unit: -  ect to be mapped Unit: -  ect to be mapped Unit: -  ect to be mapped Unit: -  ect to be mapped Unit: -  ect to be mapped Unit: -  ect to be mapped Unit: -                                                     | Access: RO  Access: RO  Access: RO                                     | PDO map: Not possible  Default: 60052620 Hex PDO map: Not possible  Default: 60052720 Hex PDO map: Not possible  Default: 60052820 Hex PDO map: Not possible  Default: 60052920 Hex PDO map: Not possible  Default: 60052920 Hex PDO map: Not possible                                                                                           |
| Range: - Size: 4 bytes (U32) Sub-index 38: 38th Input Obje Range: - Size: 4 bytes (U32) Sub-index 39: 39th Input Obje Range: - Size: 4 bytes (U32) Sub-index 40: 40th Input Obje Range: - Size: 4 bytes (U32) Sub-index 41: 41st Input Obje Range: - Size: 4 bytes (U32) Sub-index 42: 42nd Input Obje Range: - Size: 4 bytes (U32) Sub-index 42: 42nd Input Obje Range: - Size: 4 bytes (U32) Sub-index 43: 43rd Input Obje Range: -                                                                                 | Unit: -  ect to be mapped Unit: -  ect to be mapped Unit: -  ect to be mapped Unit: -  ect to be mapped Unit: -  ect to be mapped Unit: -                                                                               | Access: RO  Access: RO  Access: RO  Access: RO  Access: RO             | PDO map: Not possible  Default: 60052620 Hex PDO map: Not possible  Default: 60052720 Hex PDO map: Not possible  Default: 60052820 Hex PDO map: Not possible  Default: 60052920 Hex PDO map: Not possible  Default: 60052A20 Hex PDO map: Not possible  Default: 60052A20 Hex PDO map: Not possible                                              |
| Range: - Size: 4 bytes (U32) Sub-index 38: 38th Input Obje Range: - Size: 4 bytes (U32) Sub-index 39: 39th Input Obje Range: - Size: 4 bytes (U32) Sub-index 40: 40th Input Obje Range: - Size: 4 bytes (U32) Sub-index 41: 41st Input Obje Range: - Size: 4 bytes (U32) Sub-index 42: 42nd Input Obje Range: - Size: 4 bytes (U32) Sub-index 42: 42nd Input Obje Range: - Size: 4 bytes (U32) Sub-index 43: 43rd Input Obje Range: - Size: 4 bytes (U32)                                                             | Unit: -  ect to be mapped Unit: -  ect to be mapped Unit: -  ect to be mapped Unit: -  ect to be mapped Unit: -  ect to be mapped Unit: -  ect to be mapped Unit: -                                                     | Access: RO  Access: RO  Access: RO                                     | PDO map: Not possible  Default: 60052620 Hex PDO map: Not possible  Default: 60052720 Hex PDO map: Not possible  Default: 60052820 Hex PDO map: Not possible  Default: 60052920 Hex PDO map: Not possible  Default: 60052920 Hex PDO map: Not possible                                                                                           |
| Range: - Size: 4 bytes (U32) Sub-index 38: 38th Input Obje Range: - Size: 4 bytes (U32) Sub-index 39: 39th Input Obje Range: - Size: 4 bytes (U32) Sub-index 40: 40th Input Obje Range: - Size: 4 bytes (U32) Sub-index 41: 41st Input Obje Range: - Size: 4 bytes (U32) Sub-index 42: 42nd Input Obje Range: - Size: 4 bytes (U32) Sub-index 42: 42nd Input Obje Range: - Size: 4 bytes (U32) Sub-index 43: 43rd Input Obje Range: - Size: 4 bytes (U32) Sub-index 44: 44th Input Obje Sub-index 44: 44th Input Obje | Unit: -  ect to be mapped Unit: -  ect to be mapped Unit: -  ect to be mapped Unit: -  ect to be mapped Unit: -  ect to be mapped Unit: -  ect to be mapped Unit: -  ect to be mapped Unit: -                           | Access: RO  Access: RO  Access: RO  Access: RO  Access: RO             | PDO map: Not possible  Default: 60052620 Hex PDO map: Not possible  Default: 60052720 Hex PDO map: Not possible  Default: 60052820 Hex PDO map: Not possible  Default: 60052920 Hex PDO map: Not possible  Default: 60052A20 Hex PDO map: Not possible  Default: 60052B20 Hex PDO map: Not possible                                              |
| Range: - Size: 4 bytes (U32) Sub-index 38: 38th Input Objet Range: - Size: 4 bytes (U32) Sub-index 39: 39th Input Objet Range: - Size: 4 bytes (U32) Sub-index 40: 40th Input Objet Range: - Size: 4 bytes (U32) Sub-index 41: 41st Input Objet Range: - Size: 4 bytes (U32) Sub-index 42: 42nd Input Objet Range: - Size: 4 bytes (U32) Sub-index 43: 43rd Input Objet Range: - Size: 4 bytes (U32) Sub-index 43: 43rd Input Objet Range: - Size: 4 bytes (U32) Sub-index 44: 44th Input Objet Range: -              | Unit: -  ect to be mapped Unit: -  ect to be mapped Unit: -  ect to be mapped Unit: -  ect to be mapped Unit: -  ect to be mapped Unit: -  ect to be mapped Unit: -                                                     | Access: RO  Access: RO  Access: RO  Access: RO  Access: RO  Access: RO | PDO map: Not possible  Default: 60052620 Hex PDO map: Not possible  Default: 60052720 Hex PDO map: Not possible  Default: 60052820 Hex PDO map: Not possible  Default: 60052920 Hex PDO map: Not possible  Default: 60052A20 Hex PDO map: Not possible  Default: 60052B20 Hex PDO map: Not possible  Default: 60052B20 Hex PDO map: Not possible |
| Range: - Size: 4 bytes (U32) Sub-index 38: 38th Input Obje Range: - Size: 4 bytes (U32) Sub-index 39: 39th Input Obje Range: - Size: 4 bytes (U32) Sub-index 40: 40th Input Obje Range: - Size: 4 bytes (U32) Sub-index 41: 41st Input Obje Range: - Size: 4 bytes (U32) Sub-index 42: 42nd Input Obje Range: - Size: 4 bytes (U32) Sub-index 42: 42nd Input Obje Range: - Size: 4 bytes (U32) Sub-index 43: 43rd Input Obje Range: - Size: 4 bytes (U32) Sub-index 44: 44th Input Obje Sub-index 44: 44th Input Obje | Unit: -  ect to be mapped Unit: -  ect to be mapped Unit: -  ect to be mapped Unit: -  ect to be mapped Unit: -  ect to be mapped Unit: -  ect to be mapped Unit: -  ect to be mapped Unit: -  ect to be mapped Unit: - | Access: RO  Access: RO  Access: RO  Access: RO  Access: RO             | PDO map: Not possible  Default: 60052620 Hex PDO map: Not possible  Default: 60052720 Hex PDO map: Not possible  Default: 60052820 Hex PDO map: Not possible  Default: 60052920 Hex PDO map: Not possible  Default: 60052A20 Hex PDO map: Not possible  Default: 60052B20 Hex PDO map: Not possible                                              |

|                                                                                                    | 1                                                                                                    |                                                            | 1                                                                  |                                                                                                    |
|----------------------------------------------------------------------------------------------------|----------------------------------------------------------------------------------------------------|------------------------------------------------------------|--------------------------------------------------------------------|----------------------------------------------------------------------------------------------------|
| Range: -                                                                                                    | Unit: -                                                                                                    | 1                                                          | Default: 60052I                                                    | D20 Hex                                                                                                    |
| Size: 4 bytes (U32)                                                                                                    |                                                                                                    | Access: RO                                                 |                                                                    | PDO map: Not possible                                                                                                    |
| Sub-index 46: 46th Input Object                                                                                                    | t to be mapped                                                                                                    |                                                            |                                                                    |                                                                                                    |
| Range: -                                                                                                    | Unit: -                                                                                                    |                                                            | Default: 60052l                                                    | E20 Hex                                                                                                    |
| Size: 4 bytes (U32)                                                                                                    |                                                                                                    | Access: RO                                                 |                                                                    | PDO map: Not possible                                                                                                    |
| Sub-index 47: 47th Input Object                                                                                                    | t to be mapped                                                                                                    |                                                            |                                                                    |                                                                                                    |
| Range: -                                                                                                    | Unit: -                                                                                                    |                                                            | Default: 60052l                                                    | F20 Hex                                                                                                    |
| Size: 4 bytes (U32)                                                                                                    |                                                                                                    | Access: RO                                                 |                                                                    | PDO map: Not possible                                                                                                    |
| Sub-index 48: 48th Input Object                                                                                                    | t to be mapped                                                                                                    |                                                            | _                                                                  |                                                                                                    |
| Range: -                                                                                                    | Unit: -                                                                                                    |                                                            | Default: 600530                                                    | 020 Hex                                                                                                    |
| Size: 4 bytes (U32)                                                                                                    |                                                                                                    | Access: RO                                                 |                                                                    | PDO map: Not possible                                                                                                    |
| Sub-index 49: 49th Input Object                                                                                                    | t to be mapped                                                                                                    |                                                            |                                                                    |                                                                                                    |
| Range: -                                                                                                    | Unit: -                                                                                                    |                                                            | Default: 60053                                                     | 120 Hex                                                                                                    |
| Size: 4 bytes (U32)                                                                                                    |                                                                                                    | Access: RO                                                 |                                                                    | PDO map: Not possible                                                                                                    |
| Sub-index 50: 50th Input Object                                                                                                    | t to be mapped                                                                                                    |                                                            |                                                                    |                                                                                                    |
| Range: -                                                                                                    | Unit: -                                                                                                    |                                                            | Default: 600532                                                    | 220 Hex                                                                                                    |
| Size: 4 bytes (U32)                                                                                                    |                                                                                                    | Access: RO                                                 | •                                                                  | PDO map: Not possible                                                                                                    |
| Sub-index 51: 51st Input Objec                                                                                                    | t to be mapped                                                                                                    |                                                            |                                                                    |                                                                                                    |
| Range: -                                                                                                    | Unit: -                                                                                                    |                                                            | Default: 600533                                                    | 320 Hex                                                                                                    |
| Size: 4 bytes (U32)                                                                                                    |                                                                                                    | Access: RO                                                 | •                                                                  | PDO map: Not possible                                                                                                    |
| Sub-index 52: 52nd Input Object                                                                                                    | ct to be mapped                                                                                                    |                                                            |                                                                    |                                                                                                    |
| Range: -                                                                                                    | Unit: -                                                                                                    |                                                            | Default: 600534                                                    | 420 Hex                                                                                                    |
| Size: 4 bytes (U32)                                                                                                    |                                                                                                    | Access: RO                                                 |                                                                    | PDO map: Not possible                                                                                                    |
| Sub-index 53: 53rd Input Object                                                                                                    | t to be mapped                                                                                                    |                                                            |                                                                    | ·                                                                                                    |
| Range: -                                                                                                    | Unit: -                                                                                                    |                                                            | Default: 60053                                                     | 520 Hex                                                                                                    |
| Size: 4 bytes (U32)                                                                                                    |                                                                                                    | Access: RO                                                 |                                                                    | DD0 N. ( 311                                                                                                    |
|                                                                                                    |                                                                                                    | 7 100000. 1 10                                             |                                                                    | PDO map: Not possible                                                                                                    |
| Sub-index 54: 54th Input Object                                                                                                    | t to be mapped                                                                                                    | 7100000.110                                                |                                                                    | PDO map: Not possible                                                                                                    |
|                                                                                                    | t to be mapped                                                                                                    | 7,00000.110                                                | Default: 600536                                                    |                                                                                                    |
| Range: -                                                                                                    | 1                                                                                                    | Access: RO                                                 | Default: 600536                                                    | 620 Hex                                                                                                    |
| Range: -<br>Size: 4 bytes (U32)                                                                                                    | Unit: -                                                                                                    |                                                            | Default: 600536                                                    |                                                                                                    |
| Range: -<br>Size: 4 bytes (U32)<br>Sub-index 55: 55th Input Object                                                                                                    | Unit: -                                                                                                    |                                                            |                                                                    | 620 Hex<br>PDO map: Not possible                                                                                                    |
| Range: - Size: 4 bytes (U32) Sub-index 55: 55th Input Object Range: -                                                                                                    | Unit: -                                                                                                    |                                                            | Default: 600536                                                    | 620 Hex<br>PDO map: Not possible<br>720 Hex                                                                                                    |
| Range: - Size: 4 bytes (U32) Sub-index 55: 55th Input Object Range: - Size: 4 bytes (U32)                                                                                                    | Unit: - t to be mapped Unit: -                                                                                                    | Access: RO                                                 |                                                                    | 620 Hex<br>PDO map: Not possible                                                                                                    |
| Range: - Size: 4 bytes (U32) Sub-index 55: 55th Input Object Range: - Size: 4 bytes (U32) Sub-index 56: 56th Input Object                                                                                                    | Unit: - t to be mapped Unit: - t to be mapped                                                                                                  | Access: RO                                                 | Default: 60053                                                     | 620 Hex PDO map: Not possible 720 Hex PDO map: Not possible                                                                                                    |
| Range: - Size: 4 bytes (U32) Sub-index 55: 55th Input Object Range: - Size: 4 bytes (U32) Sub-index 56: 56th Input Object Range: -                                                                                                    | Unit: - t to be mapped Unit: -                                                                                                    | Access: RO                                                 |                                                                    | PDO map: Not possible  720 Hex PDO map: Not possible  820 Hex                                                                                                    |
| Range: - Size: 4 bytes (U32) Sub-index 55: 55th Input Object Range: - Size: 4 bytes (U32) Sub-index 56: 56th Input Object Range: - Size: 4 bytes (U32)                                                                                                    | Unit: -  t to be mapped Unit: -  t to be mapped Unit: -                                                                                        | Access: RO                                                 | Default: 60053                                                     | 620 Hex PDO map: Not possible 720 Hex PDO map: Not possible                                                                                                    |
| Range: - Size: 4 bytes (U32) Sub-index 55: 55th Input Object Range: - Size: 4 bytes (U32) Sub-index 56: 56th Input Object Range: - Size: 4 bytes (U32) Sub-index 57: 57th Input Object                                                                                                    | Unit: -  t to be mapped Unit: -  t to be mapped Unit: -                                                                                        | Access: RO                                                 | Default: 60053                                                     | PDO map: Not possible  720 Hex PDO map: Not possible  320 Hex PDO map: Not possible                                                                                                    |
| Range: - Size: 4 bytes (U32) Sub-index 55: 55th Input Object Range: - Size: 4 bytes (U32) Sub-index 56: 56th Input Object Range: - Size: 4 bytes (U32) Sub-index 57: 57th Input Object Range: -                                                                                                    | Unit: -  t to be mapped Unit: -  t to be mapped Unit: -                                                                                        | Access: RO Access: RO Access: RO                           | Default: 60053                                                     | PDO map: Not possible  720 Hex PDO map: Not possible  320 Hex PDO map: Not possible  PDO map: Not possible                                                                                                    |
| Range: - Size: 4 bytes (U32) Sub-index 55: 55th Input Object Range: - Size: 4 bytes (U32) Sub-index 56: 56th Input Object Range: - Size: 4 bytes (U32) Sub-index 57: 57th Input Object Range: - Size: 4 bytes (U32)                                                                                                    | Unit: -  t to be mapped Unit: -  t to be mapped Unit: -  t to be mapped Unit: -                                                                | Access: RO                                                 | Default: 60053                                                     | PDO map: Not possible  720 Hex PDO map: Not possible  320 Hex PDO map: Not possible                                                                                                    |
| Range: - Size: 4 bytes (U32) Sub-index 55: 55th Input Object Range: - Size: 4 bytes (U32) Sub-index 56: 56th Input Object Range: - Size: 4 bytes (U32) Sub-index 57: 57th Input Object Range: - Size: 4 bytes (U32) Sub-index 58: 58th Input Object                                                                                                    | Unit: -  t to be mapped Unit: -  t to be mapped Unit: -  t to be mapped Unit: -                                                                | Access: RO Access: RO Access: RO                           | Default: 600538  Default: 600538  Default: 600538                  | PDO map: Not possible  720 Hex PDO map: Not possible  320 Hex PDO map: Not possible  PDO map: Not possible  920 Hex PDO map: Not possible                                                                       |
| Range: - Size: 4 bytes (U32) Sub-index 55: 55th Input Object Range: - Size: 4 bytes (U32) Sub-index 56: 56th Input Object Range: - Size: 4 bytes (U32) Sub-index 57: 57th Input Object Range: - Size: 4 bytes (U32) Sub-index 58: 58th Input Object Range: -                                                                                                    | Unit: -  t to be mapped Unit: -  t to be mapped Unit: -  t to be mapped Unit: -                                                                | Access: RO  Access: RO  Access: RO  Access: RO             | Default: 60053                                                     | PDO map: Not possible  720 Hex PDO map: Not possible  320 Hex PDO map: Not possible  920 Hex PDO map: Not possible                                                                                              |
| Range: - Size: 4 bytes (U32) Sub-index 55: 55th Input Object Range: - Size: 4 bytes (U32) Sub-index 56: 56th Input Object Range: - Size: 4 bytes (U32) Sub-index 57: 57th Input Object Range: - Size: 4 bytes (U32) Sub-index 58: 58th Input Object Range: - Size: 4 bytes (U32) Sub-index 58: 58th Input Object Range: - Size: 4 bytes (U32)                                                                                                    | t to be mapped Unit: -  t to be mapped Unit: -  t to be mapped Unit: -  t to be mapped Unit: -  t to be mapped Unit: -                         | Access: RO Access: RO Access: RO                           | Default: 600538  Default: 600538  Default: 600538                  | PDO map: Not possible  720 Hex PDO map: Not possible  320 Hex PDO map: Not possible  PDO map: Not possible  920 Hex PDO map: Not possible                                                                       |
| Range: - Size: 4 bytes (U32) Sub-index 55: 55th Input Object Range: - Size: 4 bytes (U32) Sub-index 56: 56th Input Object Range: - Size: 4 bytes (U32) Sub-index 57: 57th Input Object Range: - Size: 4 bytes (U32) Sub-index 58: 58th Input Object Range: - Size: 4 bytes (U32) Sub-index 58: 58th Input Object Range: - Size: 4 bytes (U32) Sub-index 59: 59th Input Object                                                                       | t to be mapped Unit: -  t to be mapped Unit: -  t to be mapped Unit: -  t to be mapped Unit: -  t to be mapped Unit: -                         | Access: RO  Access: RO  Access: RO  Access: RO             | Default: 600538  Default: 600538  Default: 600538                  | PDO map: Not possible  720 Hex PDO map: Not possible  320 Hex PDO map: Not possible  920 Hex PDO map: Not possible  A20 Hex PDO map: Not possible                                                               |
| Range: - Size: 4 bytes (U32) Sub-index 55: 55th Input Object Range: - Size: 4 bytes (U32) Sub-index 56: 56th Input Object Range: - Size: 4 bytes (U32) Sub-index 57: 57th Input Object Range: - Size: 4 bytes (U32) Sub-index 58: 58th Input Object Range: - Size: 4 bytes (U32) Sub-index 58: 58th Input Object Range: - Size: 4 bytes (U32) Sub-index 59: 59th Input Object Range: -                                                              | t to be mapped Unit: -  t to be mapped Unit: -  t to be mapped Unit: -  t to be mapped Unit: -  t to be mapped Unit: -                         | Access: RO  Access: RO  Access: RO  Access: RO             | Default: 600538  Default: 600538  Default: 600538                  | PDO map: Not possible  720 Hex PDO map: Not possible  320 Hex PDO map: Not possible  920 Hex PDO map: Not possible  A20 Hex PDO map: Not possible                                                               |
| Range: - Size: 4 bytes (U32) Sub-index 55: 55th Input Object Range: - Size: 4 bytes (U32) Sub-index 56: 56th Input Object Range: - Size: 4 bytes (U32) Sub-index 57: 57th Input Object Range: - Size: 4 bytes (U32) Sub-index 58: 58th Input Object Range: - Size: 4 bytes (U32) Sub-index 59: 59th Input Object Range: - Size: 4 bytes (U32) Sub-index 59: 59th Input Object Range: - Size: 4 bytes (U32)                                          | to be mapped Unit: -  t to be mapped Unit: -  t to be mapped Unit: -  t to be mapped Unit: -  t to be mapped Unit: -                           | Access: RO  Access: RO  Access: RO  Access: RO             | Default: 600538  Default: 600538  Default: 600538                  | PDO map: Not possible  720 Hex PDO map: Not possible  320 Hex PDO map: Not possible  920 Hex PDO map: Not possible  A20 Hex PDO map: Not possible                                                               |
| Range: - Size: 4 bytes (U32) Sub-index 55: 55th Input Object Range: - Size: 4 bytes (U32) Sub-index 56: 56th Input Object Range: - Size: 4 bytes (U32) Sub-index 57: 57th Input Object Range: - Size: 4 bytes (U32) Sub-index 58: 58th Input Object Range: - Size: 4 bytes (U32) Sub-index 59: 59th Input Object Range: - Size: 4 bytes (U32) Sub-index 59: 59th Input Object Range: - Size: 4 bytes (U32) Sub-index 60: 60th Input Object          | t to be mapped Unit: -  t to be mapped Unit: -  t to be mapped Unit: -  t to be mapped Unit: -  t to be mapped Unit: -  t to be mapped Unit: - | Access: RO  Access: RO  Access: RO  Access: RO             | Default: 600538  Default: 600538  Default: 600538  Default: 600538 | PDO map: Not possible  720 Hex PDO map: Not possible  320 Hex PDO map: Not possible  920 Hex PDO map: Not possible  A20 Hex PDO map: Not possible  A20 Hex PDO map: Not possible                                |
| Range: - Size: 4 bytes (U32) Sub-index 55: 55th Input Object Range: - Size: 4 bytes (U32) Sub-index 56: 56th Input Object Range: - Size: 4 bytes (U32) Sub-index 57: 57th Input Object Range: - Size: 4 bytes (U32) Sub-index 58: 58th Input Object Range: - Size: 4 bytes (U32) Sub-index 59: 59th Input Object Range: - Size: 4 bytes (U32) Sub-index 59: 59th Input Object Range: - Size: 4 bytes (U32) Sub-index 60: 60th Input Object Range: - | to be mapped Unit: -  t to be mapped Unit: -  t to be mapped Unit: -  t to be mapped Unit: -  t to be mapped Unit: -                           | Access: RO  Access: RO  Access: RO  Access: RO  Access: RO | Default: 600538  Default: 600538  Default: 600538                  | PDO map: Not possible  720 Hex PDO map: Not possible  320 Hex PDO map: Not possible  920 Hex PDO map: Not possible  A20 Hex PDO map: Not possible  A20 Hex PDO map: Not possible  320 Hex PDO map: Not possible |
| Range: - Size: 4 bytes (U32) Sub-index 55: 55th Input Object Range: - Size: 4 bytes (U32) Sub-index 56: 56th Input Object Range: - Size: 4 bytes (U32) Sub-index 57: 57th Input Object Range: - Size: 4 bytes (U32) Sub-index 58: 58th Input Object Range: - Size: 4 bytes (U32) Sub-index 59: 59th Input Object Range: - Size: 4 bytes (U32) Sub-index 59: 59th Input Object Range: - Size: 4 bytes (U32) Sub-index 60: 60th Input Object          | to be mapped Unit: -  t to be mapped Unit: -  t to be mapped Unit: -  t to be mapped Unit: -  t to be mapped Unit: -  t to be mapped Unit: -   | Access: RO  Access: RO  Access: RO  Access: RO             | Default: 600538  Default: 600538  Default: 600538  Default: 600538 | PDO map: Not possible  720 Hex PDO map: Not possible  320 Hex PDO map: Not possible  920 Hex PDO map: Not possible  A20 Hex PDO map: Not possible  A20 Hex PDO map: Not possible                                |

| Range: -                                     | Unit: -    |            | Default: 60053D20 Hex |                       |  |
|----------------------------------------------|------------|------------|-----------------------|-----------------------|--|
| Size: 4 bytes (U32)                          | Access: RO |            |                       | PDO map: Not possible |  |
| Sub-index 62: 62nd Input Object to be mapped |            |            |                       |                       |  |
| Range: -                                     | Unit: -    |            | Default: 60053        | E20 Hex               |  |
| Size: 4 bytes (U32)                          | Access: RO |            |                       | PDO map: Not possible |  |
| Sub-index 63: 63rd Input Object to be mapped |            |            |                       |                       |  |
| Range: -                                     | Unit: -    |            | Default: 60053F20 Hex |                       |  |
| Size: 4 bytes (U32)                          |            | Access: RO |                       | PDO map: Not possible |  |
| Sub-index 64: 64th Input Object to be mapped |            |            |                       |                       |  |
| Range: -                                     | Unit: -    |            | Default: 60054020 Hex |                       |  |
| Size: 4 bytes (U32)                          |            | Access: RO |                       | PDO map: Not possible |  |

- The object gives the mapping for an application using Vision Sensor functions.
- 6005 Hex (Image Processing Results Integer Data)

| 1A08 Hex 9                                 | 9th transmit PDO Mapping |             |            |                       |                       |
|--------------------------------------------|--------------------------|-------------|------------|-----------------------|-----------------------|
| Sub-index 0: Number of objects             |                          |             |            |                       |                       |
| Range: -                                   |                          | Unit: -     |            | Default: 4 Hex        |                       |
| Size: 1 byte (U8)                          |                          |             | Access: RO |                       | PDO map: Not possible |
| Sub-index 1: 1st l                         | Input Object to          | be mapped   |            |                       |                       |
| Range: -                                   |                          | Unit: -     |            | Default: 60060        | 140 Hex               |
| Size: 4 bytes (U3                          | 2)                       |             | Access: RO |                       | PDO map: Not possible |
| Sub-index 2: 2nd                           | Input Object to          | o be mapped |            |                       |                       |
| Range: -                                   |                          | Unit: -     |            | Default: 60060240 Hex |                       |
| Size: 4 bytes (U3                          | 2)                       |             | Access: RO |                       | PDO map: Not possible |
| Sub-index 3: 3rd                           | Input Object to          | be mapped   |            |                       |                       |
| Range: -                                   |                          | Unit: -     |            | Default: 60060340 Hex |                       |
| Size: 4 bytes (U3                          | 2)                       | Access: RO  |            |                       | PDO map: Not possible |
| Sub-index 4: 4th Input Object to be mapped |                          |             |            |                       |                       |
| Range: -                                   |                          | Unit: -     |            | Default: 60060440 Hex |                       |
| Size: 4 bytes (U3                          | 2)                       |             | Access: RO |                       | PDO map: Not possible |

- The object gives the mapping for an application using Vision Sensor functions.
- 6006 Hex (Image Processing Results Real Data)

| 1A09Hex                                    | 10th transmit PDO Mapping |             |            |                       |                       |
|--------------------------------------------|---------------------------|-------------|------------|-----------------------|-----------------------|
| Sub-index 0: Number of objects             |                           |             |            |                       |                       |
| Range: -                                   |                           | Unit: -     |            | Default: 16 He        | х                     |
| Size: 1 byte (U                            | 3)                        |             | Access: RO |                       | PDO map: Not possible |
| Sub-index 1: 1st Input Object to be mapped |                           |             |            |                       |                       |
| Range: -                                   |                           | Unit: -     |            | Default: 60060        | 140 Hex               |
| Size: 4 bytes (L                           | J32)                      | Access: RO  |            |                       | PDO map: Not possible |
| Sub-index 2: 2r                            | nd Input Object t         | o be mapped | •          |                       | •                     |
| Range: -                                   |                           | Unit: -     |            | Default: 60060240 Hex |                       |
| Size: 4 bytes (U                           | J32)                      |             | Access: RO |                       | PDO map: Not possible |
| Sub-index 3: 3r                            | d Input Object to         | be mapped   | •          |                       | •                     |
| Range: -                                   |                           | Unit: -     | Jnit: -    |                       | 340 Hex               |
| Size: 4 bytes (U                           | J32)                      |             | Access: RO |                       | PDO map: Not possible |
| Sub-index 4: 4th Input Object to be mapped |                           |             |            |                       |                       |

| Range: -                                   | Unit: -    |            | Default: 60060440 Hex |                       |  |
|--------------------------------------------|------------|------------|-----------------------|-----------------------|--|
| Size: 4 bytes (U32)                        |            | Access: RO |                       | PDO map: Not possible |  |
| Sub-index 5: 5th Input Object to be mapped |            |            |                       |                       |  |
| Range: -                                   | Unit: -    |            | Default: 60060        | 540 Hex               |  |
| Size: 4 bytes (U32)                        |            | Access: RO |                       | PDO map: Not possible |  |
| Sub-index 6: 6th Input Object to be mapped |            |            |                       |                       |  |
| Range: -                                   | Unit: -    |            | Default: 60060640 Hex |                       |  |
| Size: 4 bytes (U32)                        |            | Access: RO |                       | PDO map: Not possible |  |
| Sub-index 7: 7th Input Object to           | be mapped  |            |                       |                       |  |
| Range: -                                   | Unit: -    |            | Default: 60060740 Hex |                       |  |
| Size: 4 bytes (U32)                        | Access: RO |            |                       | PDO map: Not possible |  |
| Sub-index 8: 8th Input Object to be mapped |            |            |                       |                       |  |
| Range: -                                   | Unit: -    |            | Default: 60060        | 840 Hex               |  |
| Size: 4 bytes (U32)                        |            | Access: RO |                       | PDO map: Not possible |  |

- The object gives the mapping for an application using Vision Sensor functions.
- 6006 Hex (Image Processing Results Real Data)

| 1A0A Hex 11th transmit F        | PDO Mapping  |            |                       |                       |
|---------------------------------|--------------|------------|-----------------------|-----------------------|
| Sub-index 0: Number of object   | S            |            |                       |                       |
| Range: -                        | Unit: -      |            | Default: 16 Hex       |                       |
| Size: 1 byte (U8)               | •            | Access: RO |                       | PDO map: Not possible |
| Sub-index 1: 1st Input Object t | o be mapped  |            |                       |                       |
| Range: -                        | Unit: -      |            | Default: 600601       | 40 Hex                |
| Size: 4 bytes (U32)             | •            | Access: RO |                       | PDO map: Not possible |
| Sub-index 2: 2nd Input Object   | to be mapped |            |                       |                       |
| Range: -                        | Unit: -      |            | Default: 600602       | 240 Hex               |
| Size: 4 bytes (U32)             | •            | Access: RO |                       | PDO map: Not possible |
| Sub-index 3: 3rd Input Object   | o be mapped  |            |                       |                       |
| Range: -                        | Unit: -      |            | Default: 600603       | 340 Hex               |
| Size: 4 bytes (U32)             |              | Access: RO |                       | PDO map: Not possible |
| Sub-index 4: 4th Input Object t | o be mapped  |            |                       |                       |
| Range: -                        | Unit: -      |            | Default: 60060440 Hex |                       |
| Size: 4 bytes (U32)             |              | Access: RO |                       | PDO map: Not possible |
| Sub-index 5: 5th Input Object t | o be mapped  |            |                       |                       |
| Range: -                        | Unit: -      |            | Default: 60060540 Hex |                       |
| Size: 4 bytes (U32)             |              | Access: RO |                       | PDO map: Not possible |
| Sub-index 6: 6th Input Object t | o be mapped  |            |                       |                       |
| Range: -                        | Unit: -      |            | Default: 600606       | 640 Hex               |
| Size: 4 bytes (U32)             |              | Access: RO |                       | PDO map: Not possible |
| Sub-index 7: 7th Input Object t | o be mapped  |            |                       |                       |
| Range: -                        | Unit: -      |            | Default: 600607       | '40 Hex               |
| Size: 4 bytes (U32)             |              | Access: RO |                       | PDO map: Not possible |
| Sub-index 8: 8th Input Object t | o be mapped  |            |                       |                       |
| Range: -                        | Unit: -      |            | Default: 600608       | 340 Hex               |
| Size: 4 bytes (U32)             |              | Access: RO |                       | PDO map: Not possible |
| Sub-index 9: 9th Input Object t | o be mapped  |            |                       |                       |
| Range: -                        | Unit: -      |            | Default: 600609       | 040 Hex               |
| Size: 4 bytes (U32)             |              | Access: RO |                       | PDO map: Not possible |

| Sub-index 10: 10th Input Object              | t to be mapped |            |                       |                       |  |
|----------------------------------------------|----------------|------------|-----------------------|-----------------------|--|
| Range: -                                     | Unit: -        |            | Default: 60060A40 Hex |                       |  |
| Size: 4 bytes (U32)                          |                | Access: RO |                       | PDO map: Not possible |  |
| Sub-index 11: 11th Input Object              | to be mapped   |            |                       |                       |  |
| Range: -                                     | Unit: -        |            | Default: 60060        | B40 Hex               |  |
| Size: 4 bytes (U32)                          |                | Access: RO |                       | PDO map: Not possible |  |
| Sub-index 12: 12th Input Object to be mapped |                |            |                       |                       |  |
| Range: -                                     | Unit: -        |            | Default: 60060        | C40 Hex               |  |
| Size: 4 bytes (U32)                          |                | Access: RO |                       | PDO map: Not possible |  |
| Sub-index 13: 13th Input Object to be mapped |                |            |                       |                       |  |
| Range: -                                     | Unit: -        |            | Default: 60060D40 Hex |                       |  |
| Size: 4 bytes (U32)                          |                | Access: RO |                       | PDO map: Not possible |  |
| Sub-index 14: 14th Input Object              | t to be mapped |            |                       |                       |  |
| Range: -                                     | Unit: -        |            | Default: 60060E40 Hex |                       |  |
| Size: 4 bytes (U32)                          |                | Access: RO |                       | PDO map: Not possible |  |
| Sub-index 15: 15th Input Object              | t to be mapped |            |                       |                       |  |
| Range: -                                     | Unit: -        |            | Default: 60060        | F40 Hex               |  |
| Size: 4 bytes (U32)                          | Access: R      |            |                       | PDO map: Not possible |  |
| Sub-index 16: 16th Input Object              | t to be mapped |            |                       | •                     |  |
| Range: -                                     | Unit: -        |            | Default: 60061040 Hex |                       |  |
| Size: 4 bytes (U32)                          |                | Access: RO |                       | PDO map: Not possible |  |
|                                              |                | -          |                       |                       |  |

- The object gives the mapping for an application using Vision Sensor functions.
- 6006 Hex (Image Processing Results Real Data)

| 1A0BHex          | 12th transmit F    | DO Mapping  |             |                       |                       |
|------------------|--------------------|-------------|-------------|-----------------------|-----------------------|
| Sub-index 0: N   | umber of objects   |             |             |                       |                       |
| Range: -         | •                  | Unit: -     |             | Default: 64 He        | X                     |
| Size: 1 byte (U  | 8)                 | 1           | Access: RO  | 1                     | PDO map: Not possible |
| Sub-index 1: 1   | st Input Object to | be mapped   |             |                       | -                     |
| Range: -         |                    | Unit: -     |             | Default: 60060        | 140 Hex               |
| Size: 4 bytes (I | J32)               |             | Access: RO  |                       | PDO map: Not possible |
| Sub-index 2: 2   | nd Input Object t  | o be mapped |             |                       |                       |
| Range: -         |                    | Unit: -     |             | Default: 60060        | 240 Hex               |
| Size: 4 bytes (I | J32)               |             | Access: RO  | •                     | PDO map: Not possible |
| Sub-index 3: 3   | rd Input Object to | be mapped   |             |                       |                       |
| Range: -         |                    | Unit: -     |             | Default: 60060340 Hex |                       |
| Size: 4 bytes (I | J32)               |             | Access: RO  |                       | PDO map: Not possible |
| Sub-index 4: 4   | th Input Object to | be mapped   |             |                       |                       |
| Range: -         |                    | Unit: -     |             | Default: 60060440 Hex |                       |
| Size: 4 bytes (I | J32)               |             | Access: RO  |                       | PDO map: Not possible |
| Sub-index 5: 5   | th Input Object to | be mapped   |             |                       |                       |
| Range: -         |                    | Unit: -     |             | Default: 60060        | 540 Hex               |
| Size: 4 bytes (I | J32)               |             | Access: RO  |                       | PDO map: Not possible |
| Sub-index 6: 6   | th Input Object to | be mapped   |             |                       |                       |
| Range: -         |                    | Unit: -     | Default: 60 |                       | 640 Hex               |
| Size: 4 bytes (I | J32)               |             | Access: RO  |                       | PDO map: Not possible |
| Sub-index 7: 7   | th Input Object to | be mapped   |             |                       |                       |
| Range: -         |                    | Unit: -     |             | Default: 60060        | 740 Hex               |

| 0: 41 (100)                      |                |                                         |                 |                              |
|----------------------------------|----------------|-----------------------------------------|-----------------|------------------------------|
| Size: 4 bytes (U32)              |                | Access: RO                              |                 | PDO map: Not possible        |
| Sub-index 8: 8th Input Object to |                |                                         |                 |                              |
| Range: -                         | Unit: -        | 1                                       | Default: 60060  |                              |
| Size: 4 bytes (U32)              |                | Access: RO                              |                 | PDO map: Not possible        |
| Sub-index 9: 9th Input Object to | be mapped      |                                         |                 |                              |
| Range: -                         | Unit: -        | 1                                       | Default: 60060  | 940 Hex                      |
| Size: 4 bytes (U32)              |                | Access: RO                              |                 | PDO map: Not possible        |
| Sub-index 10: 10th Input Object  | t to be mapped |                                         |                 |                              |
| Range: -                         | Unit: -        |                                         | Default: 60060  | A40 Hex                      |
| Size: 4 bytes (U32)              |                | Access: RO                              |                 | PDO map: Not possible        |
| Sub-index 11: 11th Input Object  | to be mapped   |                                         |                 |                              |
| Range: -                         | Unit: -        |                                         | Default: 60060  | B40 Hex                      |
| Size: 4 bytes (U32)              |                | Access: RO                              |                 | PDO map: Not possible        |
| Sub-index 12: 12th Input Object  | t to be mapped |                                         |                 |                              |
| Range: -                         | Unit: -        |                                         | Default: 60060  | C40 Hex                      |
| Size: 4 bytes (U32)              |                | Access: RO                              |                 | PDO map: Not possible        |
| Sub-index 13: 13th Input Object  | t to be mapped |                                         |                 |                              |
| Range: -                         | Unit: -        |                                         | Default: 60060  | D40 Hex                      |
| Size: 4 bytes (U32)              |                | Access: RO                              | 1               | PDO map: Not possible        |
| Sub-index 14: 14th Input Object  | t to be mapped | 1                                       |                 |                              |
| Range: -                         | Unit: -        |                                         | Default: 60060  | E40 Hex                      |
| Size: 4 bytes (U32)              | I              | Access: RO                              | 1               | PDO map: Not possible        |
| Sub-index 15: 15th Input Object  | t to be mapped |                                         |                 |                              |
| Range: -                         | Unit: -        |                                         | Default: 60060  | F40 Hex                      |
| Size: 4 bytes (U32)              |                | Access: RO                              | 1               | PDO map: Not possible        |
| Sub-index 16: 16th Input Object  | t to be mapped |                                         |                 |                              |
| Range: -                         | Unit: -        |                                         | Default: 60061  | 040 Hex                      |
| Size: 4 bytes (U32)              | _              | Access: RO                              |                 | PDO map: Not possible        |
| Sub-index 17: 17th Input Object  | t to be mapped | 111111111111111111111111111111111111111 |                 | The map the special services |
| Range: -                         | Unit: -        |                                         | Default: 60061  | 140 Hex                      |
| Size: 4 bytes (U32)              |                | Access: RO                              |                 | PDO map: Not possible        |
| Sub-index 18: 18th Input Object  | t to be manned | 7100000.110                             |                 | 1 Bo map. Not possible       |
| Range: -                         | Unit: -        |                                         | Default: 60061  | 240 Hey                      |
| Size: 4 bytes (U32)              | Offic.         | Access: RO                              | Delaait. 00001  | PDO map: Not possible        |
| Sub-index 19: 19th Input Object  | t to be manned | A00033. 110                             |                 | 1 DO Map. Not possible       |
|                                  | Unit: -        |                                         | Default: 60061  | 3/10 Hev                     |
| Range: - Size: 4 bytes (U32)     | Jilic          | Access: RO                              | Delault. 00001  | PDO map: Not possible        |
| Sub-index 20: 20th Input Object  | t to be manned | Access. RU                              |                 | 1 DO Map. NOT possible       |
|                                  | Unit: -        |                                         | Default: 60061  | 440 Hov                      |
| Range: -                         | Onit           | A DO                                    | Delault. 6006 I |                              |
| Size: 4 bytes (U32)              |                | Access: RO                              |                 | PDO map: Not possible        |
| Sub-index 21: 21st Input Object  | I              |                                         | D ( !! 2222:    | 540.11                       |
| Range: -                         | Unit: -        |                                         | Default: 60061  |                              |
| Size: 4 bytes (U32)              |                | Access: RO                              |                 | PDO map: Not possible        |
| Sub-index 22: 22nd Input Object  | 1              |                                         | T               |                              |
| Range: -                         | Unit: -        | 1 .                                     | Default: 60061  |                              |
| Size: 4 bytes (U32)              |                | Access: RO                              |                 | PDO map: Not possible        |
| Sub-index 23: 23rd Input Object  | I              |                                         |                 |                              |
| Range: -                         | Unit: -        |                                         | Default: 60061  | 740 11-14                    |

| Size: 4 bytes (U32)                          | Size: 4 bytes (U32) Access  |            |                       | PDO map: Not possible |
|----------------------------------------------|-----------------------------|------------|-----------------------|-----------------------|
| Sub-index 24: 24th Input Object              | t to be mapped              |            |                       |                       |
| Range: -                                     | Unit: -                     |            | Default: 60061        | 840 Hex               |
| Size: 4 bytes (U32)                          |                             | Access: RO |                       | PDO map: Not possible |
| Sub-index 25: 25th Input Object              | t to be mapped              |            |                       |                       |
| Range: -                                     | Unit: -                     |            | Default: 60061        | 940 Hex               |
| Size: 4 bytes (U32)                          |                             | Access: RO |                       | PDO map: Not possible |
| Sub-index 26: 26th Input Object              | t to be mapped              |            |                       |                       |
| Range: -                                     | Unit: -                     |            | Default: 60061        | A40 Hex               |
| Size: 4 bytes (U32)                          |                             | Access: RO |                       | PDO map: Not possible |
| Sub-index 27: 27th Input Object to be mapped |                             |            |                       |                       |
| Range: -                                     | Unit: -                     |            | Default: 60061        | B40 Hex               |
| Size: 4 bytes (U32)                          |                             | Access: RO |                       | PDO map: Not possible |
| Sub-index 28: 28th Input Object              | t to be mapped              |            |                       |                       |
| Range: -                                     | Unit: -                     |            | Default: 60061C40 Hex |                       |
| Size: 4 bytes (U32)                          |                             | Access: RO |                       | PDO map: Not possible |
| Sub-index 29: 29th Input Object              | t to be mapped              |            |                       |                       |
| Range: -                                     | Unit: -                     |            | Default: 60061        | D40 Hex               |
| Size: 4 bytes (U32)                          |                             | Access: RO |                       | PDO map: Not possible |
| Sub-index 30: 30th Input Object              | t to be mapped              |            |                       |                       |
| Range: -                                     | Unit: -                     |            | Default: 60061        | E40 Hex               |
| Size: 4 bytes (U32)                          |                             | Access: RO |                       | PDO map: Not possible |
| Sub-index 31: 31st Input Object              | t to be mapped              |            |                       |                       |
| Range: -                                     | Unit: -                     |            | Default: 60061        | F40 Hex               |
| Size: 4 bytes (U32)                          | e: 4 bytes (U32) Access: RO |            |                       | PDO map: Not possible |
| Sub-index 32: 32nd Input Object              | ct to be mapped             |            |                       |                       |
| Range: -                                     | Unit: -                     |            | Default: 60062        | 040 Hex               |
| Size: 4 bytes (U32)                          |                             | Access: RO |                       | PDO map: Not possible |
|                                              |                             |            |                       | -                     |

- The object gives the mapping for an application using Vision Sensor functions.
- 6006 Hex (Image Processing Results Real Data)

| 1A0C Hex                                   | 13th transmit PDO Mapping |             |            |                       |                       |
|--------------------------------------------|---------------------------|-------------|------------|-----------------------|-----------------------|
| Sub-index 0: Number of objects             |                           |             |            |                       |                       |
| Range: -                                   |                           | Unit: -     |            | Default: 5 Hex        |                       |
| Size: 1 byte (U                            | 8)                        |             | Access: RO |                       | PDO map: Not possible |
| Sub-index 1: 1s                            | st Input Object to        | be mapped   |            |                       |                       |
| Range: -                                   |                           | Unit: -     |            | Default: 60050        | 120 Hex               |
| Size: 4 bytes (l                           | J32)                      |             | Access: RO |                       | PDO map: Not possible |
| Sub-index 2: 2r                            | nd Input Object to        | o be mapped |            |                       |                       |
| Range: -                                   |                           | Unit: -     |            | Default: 60050220 Hex |                       |
| Size: 4 bytes (l                           | J32)                      |             | Access: RO |                       | PDO map: Not possible |
| Sub-index 3: 3r                            | d Input Object to         | be mapped   |            |                       |                       |
| Range: -                                   |                           | Unit: -     |            | Default: 60060140 Hex |                       |
| Size: 4 bytes (l                           | J32)                      |             | Access: RO |                       | PDO map: Not possible |
| Sub-index 4: 4th Input Object to be mapped |                           |             |            |                       |                       |
| Range: -                                   |                           | Unit: -     |            | Default: 60060240 Hex |                       |
| Size: 4 bytes (l                           | J32)                      | Access: RO  |            |                       | PDO map: Not possible |
| Sub-index 5: 5t                            | h Input Object to         | be mapped   |            |                       |                       |
|                                            |                           |             |            |                       |                       |

| Range: -            | Unit: -    |  | Default: 60060340 Hex |                       |
|---------------------|------------|--|-----------------------|-----------------------|
| Size: 4 bytes (U32) | Access: RO |  |                       | PDO map: Not possible |

- The object gives the mapping for an application using Vision Sensor functions.
- 6005 Hex (Image Processing Results Integer Data)
- 6006 Hex (Image Processing Results Real Data)

| 1A0D Hex 14th transmit F         | PDO Mapping    |            |                       |                       |
|----------------------------------|----------------|------------|-----------------------|-----------------------|
| Sub-index 0: Number of objects   | S              |            |                       |                       |
| Range: -                         | Unit: -        |            | Default: 10 Hex       |                       |
| Size: 1 byte (U8)                | •              | Access: RO |                       | PDO map: Not possible |
| Sub-index 1: 1st Input Object to | o be mapped    |            |                       |                       |
| Range: -                         | Unit: -        |            | Default: 600501       | 20 Hex                |
| Size: 4 bytes (U32)              | •              | Access: RO |                       | PDO map: Not possible |
| Sub-index 2: 2nd Input Object t  | to be mapped   |            |                       |                       |
| Range: -                         | Unit: -        |            | Default: 600502       | 20 Hex                |
| Size: 4 bytes (U32)              | •              | Access: RO |                       | PDO map: Not possible |
| Sub-index 3: 3rd Input Object to | o be mapped    |            |                       |                       |
| Range: -                         | Unit: -        |            | Default: 600503       | 320 Hex               |
| Size: 4 bytes (U32)              | •              | Access: RO |                       | PDO map: Not possible |
| Sub-index 4: 4th Input Object to | o be mapped    |            |                       |                       |
| Range: -                         | Unit: -        |            | Default: 600504       | 20 Hex                |
| Size: 4 bytes (U32)              |                | Access: RO |                       | PDO map: Not possible |
| Sub-index 5: 5th Input Object to | o be mapped    |            |                       |                       |
| Range: -                         | Unit: -        |            | Default: 600601       | 40 Hex                |
| Size: 4 bytes (U32)              |                | Access: RO |                       | PDO map: Not possible |
| Sub-index 6: 6th Input Object to | o be mapped    |            |                       |                       |
| Range: -                         | Unit: -        |            | Default: 60060240 Hex |                       |
| Size: 4 bytes (U32)              |                | Access: RO |                       | PDO map: Not possible |
| Sub-index 7: 7th Input Object to | o be mapped    |            |                       |                       |
| Range: -                         | Unit: -        |            | Default: 600603       | 340 Hex               |
| Size: 4 bytes (U32)              |                | Access: RO |                       | PDO map: Not possible |
| Sub-index 8: 8th Input Object to | o be mapped    |            |                       |                       |
| Range: -                         | Unit: -        |            | Default: 600604       | 40 Hex                |
| Size: 4 bytes (U32)              |                | Access: RO |                       | PDO map: Not possible |
| Sub-index 9: 9th Input Object to | o be mapped    |            |                       |                       |
| Range: -                         | Unit: -        |            | Default: 600605       | i40 Hex               |
| Size: 4 bytes (U32)              |                | Access: RO |                       | PDO map: Not possible |
| Sub-index 10: 10th Input Object  | t to be mapped |            |                       |                       |
| Range: -                         | Unit: -        |            | Default: 600606       | 640 Hex               |
| Size: 4 bytes (U32)              |                | Access: RO |                       | PDO map: Not possible |

- The object gives the mapping for an application using Vision Sensor functions.
- 6005 Hex (Image Processing Results Integer Data)
- 6006 Hex (Image Processing Results Real Data)

| 1A0E Hex                       | 15th transmit PDO Mapping |            |  |                       |   |
|--------------------------------|---------------------------|------------|--|-----------------------|---|
| Sub-index 0: Number of objects |                           |            |  |                       |   |
| Range: -                       |                           | Unit: -    |  | Default: 20 Hex       | ( |
| Size: 1 byte (U8)              |                           | Access: RO |  | PDO map: Not possible |   |

| Sub-index 1: 1st Input Obje |                    |             | T                     |                        |
|-----------------------------|--------------------|-------------|-----------------------|------------------------|
| Range: -                    | Unit: -            | 1           | Default: 60050        | _                      |
| Size: 4 bytes (U32)         |                    | Access: RO  |                       | PDO map: Not possible  |
| Sub-index 2: 2nd Input Obj  |                    |             |                       |                        |
| Range: -                    | Unit: -            |             | Default: 60050        | )220 Hex               |
| Size: 4 bytes (U32)         |                    | Access: RO  |                       | PDO map: Not possible  |
| Sub-index 3: 3rd Input Obje | ect to be mapped   |             |                       |                        |
| Range: -                    | Unit: -            |             | Default: 60050        | 0320 Hex               |
| Size: 4 bytes (U32)         |                    | Access: RO  |                       | PDO map: Not possible  |
| Sub-index 4: 4th Input Obje | ect to be mapped   |             |                       |                        |
| Range: -                    | Unit: -            |             | Default: 60050        | )420 Hex               |
| Size: 4 bytes (U32)         |                    | Access: RO  |                       | PDO map: Not possible  |
| Sub-index 5: 5th Input Obje | ect to be mapped   |             |                       |                        |
| Range: -                    | Unit: -            |             | Default: 60060        | 0520 Hex               |
| Size: 4 bytes (U32)         |                    | Access: RO  |                       | PDO map: Not possible  |
| Sub-index 6: 6th Input Obje | ect to be mapped   |             |                       |                        |
| Range: -                    | Unit: -            |             | Default: 60060        | 0620 Hex               |
| Size: 4 bytes (U32)         |                    | Access: RO  |                       | PDO map: Not possible  |
| Sub-index 7: 7th Input Obje | ect to be mapped   | '           |                       | •                      |
| Range: -                    | Unit: -            |             | Default: 60060        | 720 Hex                |
| Size: 4 bytes (U32)         | -                  | Access: RO  |                       | PDO map: Not possible  |
| Sub-index 8: 8th Input Obje | ect to be mapped   | 1           |                       | 1                      |
| Range: -                    | Unit: -            |             | Default: 60060        | )820 Hex               |
| Size: 4 bytes (U32)         |                    | Access: RO  |                       | PDO map: Not possible  |
| Sub-index 9: 9th Input Obje | ect to be mapped   |             |                       |                        |
| Range: -                    | Unit: -            |             | Default: 60060        | <br>)410 Hex           |
| Size: 4 bytes (U32)         | I                  | Access: RO  | PDO map: Not possible |                        |
| Sub-index 10: 10th Input O  | biect to be mapped |             |                       | 1 1                    |
| Range: -                    | Unit: -            |             | Default: 60060        | )420 Hex               |
| Size: 4 bytes (U32)         |                    | Access: RO  |                       | PDO map: Not possible  |
| Sub-index 11: 11th Input O  | biect to be mapped |             |                       | - 1 1                  |
| Range: -                    | Unit: -            |             | Default: 60060        | )430 Hex               |
| Size: 4 bytes (U32)         |                    | Access: RO  |                       | PDO map: Not possible  |
| Sub-index 12: 12th Input O  | hiect to be manned |             |                       | . Do maprinot possible |
| Range: -                    | Unit: -            | •           | Default: 60060        | 1440 Hex               |
| Size: 4 bytes (U32)         | OTHE.              | Access: RO  | Boldan. 00000         | PDO map: Not possible  |
| Sub-index 13: 13th Input O  | hiect to be manned |             |                       | 1 Bo map. Not possible |
| Range: -                    | Unit: -            | •           | Default: 60060        | <br>)450 Hex           |
| Size: 4 bytes (U32)         | Offic              | Access: RO  | Doladit. 00000        | PDO map: Not possible  |
| Sub-index 14: 14th Input O  | hiert to be manned |             |                       | 1 DO Map. Not possible |
| Range: -                    | Unit: -            | •           | Default: 60060        | M60 Hey                |
| Size: 4 bytes (U32)         | Offic              | Access: RO  | Delault. 00000        | PDO map: Not possible  |
| - , ,                       | hiest to be manned |             |                       | 1 DO map. Not possible |
| Sub-index 15: 15th Input O  | Unit: -            | <u> </u>    | Dofault: 60000        | 1470 Hov               |
| Range: -                    | Offic              | A 000000 DO | Default: 60060        |                        |
| Size: 4 bytes (U32)         | hiaakka h          | Access: RO  |                       | PDO map: Not possible  |
| Sub-index 16: 16th Input O  |                    | <u> </u>    | D-f#- 00000           | 1400 Llav              |
| Range: -                    | Unit: -            |             | Default: 60060        | 148U HeX               |
| Size: 4 bytes (U32)         | •                  | Access: RO  |                       | PDO map: Not possible  |

| Sub-index 17: 17th Input Object              | to be mapped |            |                       |                       |  |
|----------------------------------------------|--------------|------------|-----------------------|-----------------------|--|
| Range: -                                     | Unit: -      |            | Default: 60060490 Hex |                       |  |
| Size: 4 bytes (U32)                          |              | Access: RO |                       | PDO map: Not possible |  |
| Sub-index 18: 18th Input Object to be mapped |              |            |                       |                       |  |
| Range: -                                     | Unit: -      |            | Default: 600604A0 Hex |                       |  |
| Size: 4 bytes (U32)                          |              | Access: RO |                       | PDO map: Not possible |  |
| Sub-index 19: 19th Input Object              | to be mapped |            |                       |                       |  |
| Range: -                                     | Unit: -      |            | Default: 600604B0 Hex |                       |  |
| Size: 4 bytes (U32)                          |              | Access: RO |                       | PDO map: Not possible |  |
| Sub-index 20: 20th Input Object              | to be mapped |            |                       |                       |  |
| Range: -                                     | Unit: -      |            | Default: 600604C0 Hex |                       |  |
| Size: 4 bytes (U32)                          |              | Access: RO |                       | PDO map: Not possible |  |
| ·                                            |              |            |                       |                       |  |

- The object gives the mapping for an application using Vision Sensor functions.
- 6005 Hex (Image Processing Results Integer Data)
- 6006 Hex (Image Processing Results Real Data)

| 1A0F Hex 16th tra        | nsmit PDO Mapping    |            |                       |
|--------------------------|----------------------|------------|-----------------------|
| Sub-index 0: Number of   | objects              |            |                       |
| Range: -                 | Unit: -              |            | Default: 40 Hex       |
| Size: 1 byte (U8)        |                      | Access: RO | PDO map: Not possible |
| Sub-index 1: 1st Input O | bject to be mapped   |            |                       |
| Range: -                 | Unit: -              |            | Default: 60050120 Hex |
| Size: 4 bytes (U32)      |                      | Access: RO | PDO map: Not possible |
| Sub-index 2: 2nd Input 0 | Object to be mapped  |            |                       |
| Range: -                 | Unit: -              |            | Default: 60050220 Hex |
| Size: 4 bytes (U32)      |                      | Access: RO | PDO map: Not possible |
| Sub-index 3: 3rd Input C | bject to be mapped   |            |                       |
| Range: -                 | Unit: -              |            | Default: 60050320 Hex |
| Size: 4 bytes (U32)      |                      | Access: RO | PDO map: Not possible |
| Sub-index 4: 4th Input O | bject to be mapped   |            |                       |
| Range: -                 | Unit: -              |            | Default: 60050420 Hex |
| Size: 4 bytes (U32)      |                      | Access: RO | PDO map: Not possible |
| Sub-index 5: 5th Input O | bject to be mapped   |            |                       |
| Range: -                 | Unit: -              |            | Default: 60060520 Hex |
| Size: 4 bytes (U32)      |                      | Access: RO | PDO map: Not possible |
| Sub-index 6: 6th Input O | bject to be mapped   |            |                       |
| Range: -                 | Unit: -              |            | Default: 60060620 Hex |
| Size: 4 bytes (U32)      |                      | Access: RO | PDO map: Not possible |
| Sub-index 7: 7th Input O | bject to be mapped   |            |                       |
| Range: -                 | Unit: -              |            | Default: 60060720 Hex |
| Size: 4 bytes (U32)      |                      | Access: RO | PDO map: Not possible |
| Sub-index 8: 8th Input O | bject to be mapped   |            |                       |
| Range: -                 | Unit: -              |            | Default: 60060820 Hex |
| Size: 4 bytes (U32)      |                      | Access: RO | PDO map: Not possible |
| Sub-index 9: 9th Input O | bject to be mapped   |            |                       |
| Range: -                 | Unit: -              |            | Default: 60060920 Hex |
| Size: 4 bytes (U32)      |                      | Access: RO | PDO map: Not possible |
| Sub-index 10: 10th Input | t Object to be mappe | ed         |                       |

| Range: -                                                                                                    | Unit: -                                                                                                    |                                                   | Default: 60060A20 Hex                                                                                                    |
|----------------------------------------------------------------------------------------------------|----------------------------------------------------------------------------------------------------|---------------------------------------------------|----------------------------------------------------------------------------------------------------|
| Size: 4 bytes (U32)                                                                                                    |                                                                                                    | Access: RO                                        | PDO map: Not possible                                                                                                    |
| Sub-index 11: 11th Input O                                                                                                    |                                                                                                    | t                                                 |                                                                                                    |
| Range: -                                                                                                    | Unit: -                                                                                                    |                                                   | Default: 60060B20 Hex                                                                                                    |
| Size: 4 bytes (U32)                                                                                                    |                                                                                                    | Access: RO                                        | PDO map: Not possible                                                                                                    |
| Sub-index 12: 12th Input O                                                                                                    |                                                                                                    | d                                                 |                                                                                                    |
| Range: -                                                                                                    | Unit: -                                                                                                    |                                                   | Default: 60060C20 Hex                                                                                                    |
| Size: 4 bytes (U32)                                                                                                    |                                                                                                    | Access: RO                                        | PDO map: Not possible                                                                                                    |
| Sub-index 13: 13th Input O                                                                                                    | bject to be mappe                                                                                                  | d                                                 |                                                                                                    |
| Range: -                                                                                                    | Unit: -                                                                                                    |                                                   | Default: 60060D20 Hex                                                                                                    |
| Size: 4 bytes (U32)                                                                                                    |                                                                                                    | Access: RO                                        | PDO map: Not possible                                                                                                    |
| Sub-index 14: 14th Input O                                                                                                    | bject to be mappe                                                                                                  | d                                                 |                                                                                                    |
| Range: -                                                                                                    | Unit: -                                                                                                    |                                                   | Default: 60060E20 Hex                                                                                                    |
| Size: 4 bytes (U32)                                                                                                    |                                                                                                    | Access: RO                                        | PDO map: Not possible                                                                                                    |
| Sub-index 15: 15th Input O                                                                                                    | bject to be mappe                                                                                                  | d                                                 |                                                                                                    |
| Range: -                                                                                                    | Unit: -                                                                                                    |                                                   | Default: 60060F20 Hex                                                                                                    |
| Size: 4 bytes (U32)                                                                                                    |                                                                                                    | Access: RO                                        | PDO map: Not possible                                                                                                    |
| Sub-index 16: 16th Input O                                                                                                    | bject to be mappe                                                                                                  | d                                                 | ,                                                                                                    |
| Range: -                                                                                                    | Unit: -                                                                                                    |                                                   | Default: 60061020 Hex                                                                                                    |
| Size: 4 bytes (U32)                                                                                                    |                                                                                                    | Access: RO                                        | PDO map: Not possible                                                                                                    |
| Sub-index 17: 17th Input O                                                                                                    | bject to be mappe                                                                                                  | d                                                 | <u>'</u>                                                                                                    |
| Range: -                                                                                                    | Unit: -                                                                                                    |                                                   | Default: 60060140 Hex                                                                                                    |
| Size: 4 bytes (U32)                                                                                                    |                                                                                                    | Access: RO                                        | PDO map: Not possible                                                                                                    |
| Sub-index 18: 18th Input O                                                                                                    | bject to be mappe                                                                                                  | 'd                                                |                                                                                                    |
| '<br>Range: -                                                                                                    | Unit: -                                                                                                    |                                                   | Default: 60060240 Hex                                                                                                    |
| Size: 4 bytes (U32)                                                                                                    |                                                                                                    | Access: RO                                        | PDO map: Not possible                                                                                                    |
| Sub-index 19: 19th Input O                                                                                                    | biect to be mappe                                                                                                  | 'd                                                | - ' '                                                                                                    |
| Range: -                                                                                                    | Unit: -                                                                                                    |                                                   | Default: 60060340 Hex                                                                                                    |
| Size: 4 bytes (U32)                                                                                                    |                                                                                                    | Access: RO                                        | PDO map: Not possible                                                                                                    |
| Sub-index 20: 20th Input O                                                                                                    | <br>)biect to be mappe                                                                                             |                                                   | 1 Do map. Not possible                                                                                                    |
| Range: -                                                                                                    | Unit: -                                                                                                    | <u> </u>                                          |                                                                                                    |
|                                                                                                    |                                                                                                    |                                                   | Default: 60060440 Hey                                                                                                    |
| Siza: 1 hytac (1132)                                                                                                    |                                                                                                    | Access: PO                                        | Default: 60060440 Hex                                                                                                    |
|                                                                                                    |                                                                                                    | Access: RO                                        | Default: 60060440 Hex PDO map: Not possible                                                                                                    |
| Sub-index 21: 21st Input O                                                                                                    | bject to be mappe                                                                                                  |                                                   | PDO map: Not possible                                                                                                    |
| Sub-index 21: 21st Input O<br>Range: -                                                                                                    |                                                                                                    | d                                                 | PDO map: Not possible  Default: 60060540 Hex                                                                                                    |
| Sub-index 21: 21st Input O<br>Range: -<br>Size: 4 bytes (U32)                                                                                                    | Object to be mapped<br>Unit: -                                                                                     | d Access: RO                                      | PDO map: Not possible                                                                                                    |
| Sub-index 21: 21st Input O<br>Range: -<br>Size: 4 bytes (U32)<br>Sub-index 22: 22nd Input C                                                                                                    | Unit: -                                                                                                    | d Access: RO                                      | PDO map: Not possible  Default: 60060540 Hex  PDO map: Not possible                                                                                                    |
| Size: 4 bytes (U32) Sub-index 21: 21st Input O Range: - Size: 4 bytes (U32) Sub-index 22: 22nd Input C Range: -                                                                                                    | Object to be mapped<br>Unit: -                                                                                     | Access: RO                                        | PDO map: Not possible  Default: 60060540 Hex  PDO map: Not possible  Default: 60060640 Hex                                                                                                    |
| Sub-index 21: 21st Input O<br>Range: -<br>Size: 4 bytes (U32)<br>Sub-index 22: 22nd Input C<br>Range: -<br>Size: 4 bytes (U32)                                                                                                    | Unit: -  Unit: -  Unit: -  Unit: -                                                                                 | Access: RO Access: RO                             | PDO map: Not possible  Default: 60060540 Hex  PDO map: Not possible                                                                                                    |
| Sub-index 21: 21st Input O Range: - Size: 4 bytes (U32) Sub-index 22: 22nd Input C Range: - Size: 4 bytes (U32) Sub-index 23: 23rd Input O                                                                                                    | Unit: -  Object to be mapped Unit: -  Unit: -                                                                      | Access: RO Access: RO                             | PDO map: Not possible  Default: 60060540 Hex PDO map: Not possible  Default: 60060640 Hex PDO map: Not possible                                                                                           |
| Sub-index 21: 21st Input O Range: - Size: 4 bytes (U32) Sub-index 22: 22nd Input C Range: - Size: 4 bytes (U32) Sub-index 23: 23rd Input O Range: -                                                                                                    | Unit: -  Unit: -  Unit: -  Unit: -                                                                                 | Access: RO ed Access: RO d                        | PDO map: Not possible  Default: 60060540 Hex  PDO map: Not possible  Default: 60060640 Hex  PDO map: Not possible  Default: 60060740 Hex                                                                  |
| Sub-index 21: 21st Input O Range: - Size: 4 bytes (U32) Sub-index 22: 22nd Input O Range: - Size: 4 bytes (U32) Sub-index 23: 23rd Input O Range: - Size: 4 bytes (U32)                                                                                                    | Unit: -  Object to be mapped Unit: -  Object to be mapped Unit: -  Object to be mapped Unit: -                     | Access: RO d Access: RO d Access: RO              | PDO map: Not possible  Default: 60060540 Hex PDO map: Not possible  Default: 60060640 Hex PDO map: Not possible                                                                                           |
| Sub-index 21: 21st Input O Range: - Size: 4 bytes (U32) Sub-index 22: 22nd Input O Range: - Size: 4 bytes (U32) Sub-index 23: 23rd Input O Range: - Size: 4 bytes (U32) Sub-index 24: 24th Input O                                                                                                    | Object to be mapped Unit: -  Object to be mapped Unit: -  Object to be mapped Unit: -                              | Access: RO d Access: RO d Access: RO              | PDO map: Not possible  Default: 60060540 Hex  PDO map: Not possible  Default: 60060640 Hex  PDO map: Not possible  Default: 60060740 Hex  PDO map: Not possible                                           |
| Sub-index 21: 21st Input O Range: - Size: 4 bytes (U32) Sub-index 22: 22nd Input O Range: - Size: 4 bytes (U32) Sub-index 23: 23rd Input O Range: - Size: 4 bytes (U32) Sub-index 24: 24th Input O Range: -                                                                                                    | Unit: -  Object to be mapped Unit: -  Object to be mapped Unit: -  Object to be mapped Unit: -                     | Access: RO d Access: RO d Access: RO d            | PDO map: Not possible  Default: 60060540 Hex PDO map: Not possible  Default: 60060640 Hex PDO map: Not possible  Default: 60060740 Hex PDO map: Not possible  Default: 60060840 Hex                       |
| Sub-index 21: 21st Input O Range: - Size: 4 bytes (U32) Sub-index 22: 22nd Input O Range: - Size: 4 bytes (U32) Sub-index 23: 23rd Input O Range: - Size: 4 bytes (U32) Sub-index 24: 24th Input O Range: -                                                                                                    | Object to be mapped Unit: -  Object to be mapped Unit: -  Object to be mapped Unit: -                              | Access: RO d Access: RO d Access: RO              | PDO map: Not possible  Default: 60060540 Hex  PDO map: Not possible  Default: 60060640 Hex  PDO map: Not possible  Default: 60060740 Hex  PDO map: Not possible                                           |
| Sub-index 21: 21st Input O Range: - Size: 4 bytes (U32) Sub-index 22: 22nd Input O Range: - Size: 4 bytes (U32) Sub-index 23: 23rd Input O Range: - Size: 4 bytes (U32) Sub-index 24: 24th Input O Range: - Size: 4 bytes (U32)                                                                                    | Object to be mapped Unit: -  Object to be mapped Unit: -  Object to be mapped Unit: -  Object to be mapped Unit: - | Access: RO d Access: RO d Access: RO d Access: RO | PDO map: Not possible  Default: 60060540 Hex PDO map: Not possible  Default: 60060640 Hex PDO map: Not possible  Default: 60060740 Hex PDO map: Not possible  Default: 60060840 Hex                       |
| Sub-index 21: 21st Input O Range: - Size: 4 bytes (U32) Sub-index 22: 22nd Input O Range: - Size: 4 bytes (U32) Sub-index 23: 23rd Input O Range: - Size: 4 bytes (U32) Sub-index 24: 24th Input O Range: - Size: 4 bytes (U32) Sub-index 24: 24th Input O Range: - Size: 4 bytes (U32) Sub-index 25: 25th Input O | Object to be mapped Unit: -  Object to be mapped Unit: -  Object to be mapped Unit: -  Object to be mapped Unit: - | Access: RO d Access: RO d Access: RO d Access: RO | PDO map: Not possible  Default: 60060540 Hex PDO map: Not possible  Default: 60060640 Hex PDO map: Not possible  Default: 60060740 Hex PDO map: Not possible  Default: 60060840 Hex                       |
| Sub-index 21: 21st Input O Range: - Size: 4 bytes (U32) Sub-index 22: 22nd Input O Range: - Size: 4 bytes (U32) Sub-index 23: 23rd Input O Range: - Size: 4 bytes (U32)                                                                                                    | Object to be mapped Unit: -  Object to be mapped Unit: -  Object to be mapped Unit: -  Object to be mapped Unit: - | Access: RO d Access: RO d Access: RO d Access: RO | PDO map: Not possible  Default: 60060540 Hex PDO map: Not possible  Default: 60060640 Hex PDO map: Not possible  Default: 60060740 Hex PDO map: Not possible  Default: 60060840 Hex PDO map: Not possible |

| Danser                          | I Init.         |            | Defectly 60060        | 14.40 Hey             |  |
|---------------------------------|-----------------|------------|-----------------------|-----------------------|--|
| Range: -                        | Unit: -         | A BO       | Default: 60060A40 Hex |                       |  |
| Size: 4 bytes (U32)             |                 | Access: RO |                       | PDO map: Not possible |  |
| Sub-index 27: 27th Input Object | 1               |            |                       | 200.40.11             |  |
| Range: -                        | Unit: -         |            | Default: 60060        |                       |  |
| Size: 4 bytes (U32)             |                 | Access: RO |                       | PDO map: Not possible |  |
| Sub-index 28: 28th Input Object | 1               |            | T                     |                       |  |
| Range: -                        | Unit: -         | 1          | Default: 60060        | C40 Hex               |  |
| Size: 4 bytes (U32)             |                 | Access: RO |                       | PDO map: Not possible |  |
| Sub-index 29: 29th Input Object | 1               |            |                       |                       |  |
| Range: -                        | Unit: -         | 1          | Default: 60060        | _                     |  |
| Size: 4 bytes (U32)             |                 | Access: RO |                       | PDO map: Not possible |  |
| Sub-index 30: 30th Input Object | t to be mapped  |            |                       |                       |  |
| Range: -                        | Unit: -         |            | Default: 60060        | E40 Hex               |  |
| Size: 4 bytes (U32)             |                 | Access: RO |                       | PDO map: Not possible |  |
| Sub-index 31: 31st Input Object | t to be mapped  |            |                       |                       |  |
| Range: -                        | Unit: -         |            | Default: 60060        | F40 Hex               |  |
| Size: 4 bytes (U32)             |                 | Access: RO |                       | PDO map: Not possible |  |
| Sub-index 32: 32nd Input Obje   | ct to be mapped |            |                       |                       |  |
| Range: -                        | Unit: -         |            | Default: 60061        | 31040 Hex             |  |
| Size: 4 bytes (U32)             |                 | Access: RO |                       | PDO map: Not possible |  |
| Sub-index 33: 33rd Input Object | t to be mapped  |            |                       |                       |  |
| Range: -                        | Unit: -         |            | Default: 60061        | 140 Hex               |  |
| Size: 4 bytes (U32)             |                 | Access: RO |                       | PDO map: Not possible |  |
| Sub-index 34: 34th Input Object | t to be mapped  |            |                       |                       |  |
| Range: -                        | Unit: -         |            | Default: 60061        | 240 Hex               |  |
| Size: 4 bytes (U32)             |                 | Access: RO |                       | PDO map: Not possible |  |
| Sub-index 35: 35th Input Object | t to be mapped  |            |                       |                       |  |
| Range: -                        | Unit: -         |            | Default: 60061        | 340 Hex               |  |
| Size: 4 bytes (U32)             |                 | Access: RO |                       | PDO map: Not possible |  |
| Sub-index 36: 36th Input Object | t to be mapped  |            |                       |                       |  |
| Range: -                        | Unit: -         |            | Default: 60061        | 440 Hex               |  |
| Size: 4 bytes (U32)             | •               | Access: RO |                       | PDO map: Not possible |  |
| Sub-index 37: 37th Input Object | t to be mapped  | ,          |                       |                       |  |
| Range: -                        | Unit: -         |            | Default: 60061        | 540 Hex               |  |
| Size: 4 bytes (U32)             | •               | Access: RO |                       | PDO map: Not possible |  |
| Sub-index 38: 38th Input Object | t to be mapped  | 1          |                       |                       |  |
| Range: -                        | Unit: -         |            | Default: 60061        | 640 Hex               |  |
| Size: 4 bytes (U32)             |                 | Access: RO |                       | PDO map: Not possible |  |
| Sub-index 39: 39th Input Object | t to be mapped  |            |                       |                       |  |
| Range: -                        | Unit: -         |            | Default: 60061        | 740 Hex               |  |
| Size: 4 bytes (U32)             | 1               | Access: RO |                       | PDO map: Not possible |  |
| Sub-index 40: 40th Input Object | t to be mapped  | 1          |                       |                       |  |
| Range: -                        | Unit: -         |            | Default: 60061        | 840 Hex               |  |
| Size: 4 bytes (U32)             | 1               | Access: RO |                       | PDO map: Not possible |  |
| , (/                            |                 |            |                       |                       |  |

- The object gives the mapping for an application using Vision Sensor functions.
- 6005 Hex (Image Processing Results Integer Data)
- 6006 Hex (Image Processing Results Real Data)

| Line 1: | 1A20 Hex (1st transmit PDO Mapping), 1A21 Hex to 1A2F Hex (2nd to 16th transmit PDO Mapping)    |
|---------|-------------------------------------------------------------------------------------------------|
| Line 2: | 1A40 Hex (1st transmit PDO mapping) and 1A41 Hex to 1A4F Hex (2nd to 16th transmit PDO mapping) |
| Line 3: | 1A60 Hex (1st transmit PDO mapping) and 1A61 Hex to 1A6F Hex (2nd to 16th transmit PDO mapping) |
| Line 4: | 1A80 Hex (1st transmit PDO Mapping), 1A81 Hex to 1A8F Hex (2nd to 16th transmit PDO Mapping)    |
| Line 5: | 1AA0 Hex (1st transmit PDO Mapping), 1AA1 Hex to 1AAF Hex (2nd to 16th transmit PDO Mapping)    |
| Line 6: | 1AC0 Hex (1st transmit PDO mapping) and 1AC1 Hex to 1ACF Hex (2nd to 16th transmit PDO mapping) |
| Line 7: | 1AE0 Hex (1st transmit PDO Mapping), 1AE1 Hex to 1AEF Hex (2nd to 16th transmit PDO Mapping)    |

| 1A10 Hex                                   | 17th transmit PDO Mapping |              |            |                       |                       |  |  |
|--------------------------------------------|---------------------------|--------------|------------|-----------------------|-----------------------|--|--|
| Sub-index 0: N                             | umber of objects          | 3            |            |                       |                       |  |  |
| Range: -                                   |                           | Unit: -      |            | Default: 06 He        | х                     |  |  |
| Size: 1 byte (U                            | 8)                        |              | Access: RO |                       | PDO map: Not possible |  |  |
| Sub-index 1: 1st Input Object to be mapped |                           |              |            |                       |                       |  |  |
| Range: -                                   |                           | Unit: -      |            | Default: 60070        | 120 Hex               |  |  |
| Size: 4 byte (U                            | 32)                       |              | Access: RO |                       | PDO map: Not possible |  |  |
| Sub-index 2: 2                             | nd Input Object t         | to be mapped |            |                       |                       |  |  |
| Range: -                                   |                           | Unit: -      |            | Default: 60070        | 220 Hex               |  |  |
| Size: 4 bytes (l                           | J32)                      |              | Access: RO |                       | PDO map: Not possible |  |  |
| Sub-index 3: 3:                            | rd Input Object to        | o be mapped  |            |                       |                       |  |  |
| Range: -                                   |                           | Unit: -      |            | Default: 60070        | 320 Hex               |  |  |
| Size: 4 bytes (l                           | J32)                      |              | Access: RO |                       | PDO map: Not possible |  |  |
| Sub-index 4: 4                             | th Input Object to        | be mapped    |            | _                     |                       |  |  |
| Range: -                                   |                           | Unit: -      |            | Default: 60070        | 420 Hex               |  |  |
| Size: 4 bytes (l                           | J32)                      |              | Access: RO |                       | PDO map: Not possible |  |  |
| Sub-index 5: 51                            | th Input Object to        | be mapped    |            | _                     |                       |  |  |
| Range: -                                   |                           | Unit: -      |            | Default: 60070        | 540 Hex               |  |  |
| Size: 4 bytes (l                           | ytes (U32) Access: RO     |              |            | PDO map: Not possible |                       |  |  |
| Sub-index 6: 61                            | th Input Object to        | be mapped    |            |                       |                       |  |  |
| Range: -                                   |                           | Unit: -      |            | Default: 60070        | 640 Hex               |  |  |
| Size: 4 bytes (l                           | J32)                      |              | Access: RO |                       | PDO map: Not possible |  |  |

- The object gives the mapping for an application using Vision Sensor functions.
- 6005 Hex (Image Processing Results Integer Data)
- 6006 Hex (Image Processing Results Real Data)
- 6007 Hex (User Output Area)

Line 1: 1A20 Hex (1st transmit PDO Mapping), 1A21 Hex to 1A30Hex (2nd to 17th transmit PDO Mapping)

Line2: 1A40 Hex (1st transmit PDO Mapping), 1A41 Hex to 1A50 Hex (2nd to 17th transmit PDO Map-

ping

Line 3: 1A60 Hex (1st transmit PDO mapping) and 1A61 Hex to 1A70 Hex (2nd to 17th transmit PDO

mapping)

Line 4:

1A80 Hex (1st transmit PDO Mapping), 1A81 Hex to 1A90 Hex (2nd to 17th transmit PDO Mapping)

Line 5:

1AA0 Hex (1st transmit PDO Mapping), 1AA1 Hex to 1AB0 Hex (2nd to 17th transmit PDO Mapping)

Line 6:

1AC0 Hex (1st transmit PDO mapping) and 1AC1 Hex to 1AD0 Hex (2nd to 17th transmit PDO mapping)

Line 7:

1AE0 Hex (1st transmit PDO Mapping), 1AE1 Hex to 1AF0Hex (2nd to 17th transmit PDO Mapping)

| 1BFFh                                      | 512th transmit PDO Mapping |            |            |                       |          |              |  |
|--------------------------------------------|----------------------------|------------|------------|-----------------------|----------|--------------|--|
| Sub-index 0: Number of objects             |                            |            |            |                       |          |              |  |
| Range: - Unit: -                           |                            |            |            | Default: 01 Hex       |          | Attribute: - |  |
| Size: 1 byte (U8)                          |                            |            | Access: RO | PDO map: Not p        |          | possible     |  |
| Sub-index 1: 1st Input Object to be mapped |                            |            |            |                       |          |              |  |
| Range: -                                   |                            | Unit: -    |            | Default: 20020108 Hex |          | Attribute: - |  |
| Size: 4 byte (U32)                         |                            | Access: RO |            | PDO map: Not          | possible |              |  |

- This object gies the mapping for notification of errors that are detected in the Slave Unit.
- The mapping includes 2002 Hex 01 Hex: Sysmac Error Status.
- When a Machine Automation Controller of the NJ series are connected, 1C13 Hex: Sync manager 3
  PDO assignment is assigned to this object. This object is automatically assigned in the default settings of Sysmac Studio.

# **Sync Manager Communication Objects**

The communication memory for EtherCAT is set by the objects from 1C00 Hex to 1C13 Hex.

| 1C00 Hex                                          | Sync Manager Communication Type |                |            |                 |              |              |  |
|---------------------------------------------------|---------------------------------|----------------|------------|-----------------|--------------|--------------|--|
| Sub-index 0: Number of used Sync Manager channels |                                 |                |            |                 |              |              |  |
| Range: -                                          |                                 | Unit: -        |            | Default: 04 Hex | (            | Attribute: - |  |
| Size: 1 byte (U                                   | 8)                              |                | Access: RO |                 | PDO map: Not | possible     |  |
| Sub-index 1: Co                                   | ommunication T                  | ype Sync Manag | jer 0      |                 | •            |              |  |
| Range: -                                          |                                 | Unit: -        |            | Default: 01 Hex | (            | Attribute: - |  |
| Size: 4 bytes (U                                  | J8)                             |                | Access: RO | PDO map: Not    |              | possible     |  |
| Sub-index 2: Co                                   | ommunication T                  | ype Sync Manag | jer 1      |                 |              |              |  |
| Range: -                                          |                                 | Unit: -        |            | Default: 02 Hex |              | Attribute: - |  |
| Size: 4 bytes (U                                  | J8)                             |                | Access: RO | PDO map: N      |              | possible     |  |
| Sub-index 3: Co                                   | ommunication T                  | ype Sync Manag | jer 2      |                 |              |              |  |
| Range: -                                          |                                 | Unit: -        |            | Default: 03 Hex | (            | Attribute: - |  |
| Size: 4 bytes (U                                  | J8)                             |                | Access: RO | PDO map: No     |              | possible     |  |
| Sub-index 4: Communication Type Sync Manager 3    |                                 |                |            |                 |              |              |  |
| Range: -                                          |                                 | Unit: -        |            | Default: 04 Hex | (            | Attribute: - |  |
| Size: 4 bytes (U                                  | J8)                             |                | Access: RO | PDO map: Not    |              | possible     |  |
| Size: 4 bytes (U                                  | J8)                             |                | Access: RO |                 | PDO map: Not | possible     |  |

The sync manager has the following settings.

- SM0: Mailbox reception (EtherCAT Master Unit to Slave Unit)
- SM1: Mailbox transmit (EtherCAT Slave Unit to Master Unit)
- SM2: Process data output (EtherCAT Master Unit to Slave Unit)
- SM3: Process data input (EtherCAT Slave Unit to Master Unit)

| 1C10 Hex                             | Sync manager 0 PDO Assignment |            |  |                 |          |              |
|--------------------------------------|-------------------------------|------------|--|-----------------|----------|--------------|
| Sub-index 0: Number of assigned PDOs |                               |            |  |                 |          |              |
| Range: 00 Hex                        |                               | Unit: -    |  | Default: 00 Hex | (        | Attribute: - |
| Size: 1 byte (U8)                    |                               | Access: RO |  | PDO map: Not    | possible |              |

- This indicates the number of PDO mappings used by this sync manager.
- · Mailbox reception sync manager does not have PDOs.

| 1C11 Hex                             | Sync manager 1 PDO Assignment |            |  |                 |          |              |
|--------------------------------------|-------------------------------|------------|--|-----------------|----------|--------------|
| Sub-index 0: Number of assigned PDOs |                               |            |  |                 |          |              |
| Range: 00 Hex                        |                               | Unit: -    |  | Default: 00 Hex | (        | Attribute: - |
| Size: 1 byte (U8)                    |                               | Access: RO |  | PDO map: Not    | possible |              |

- This indicates the number of PDO mappings used by this sync manager.
- Mailbox transmit sync manager does not have PDOs.

| 1C12 Hex                                                              | Sync manager 2 PDO Assignment |              |              |                             |                       |              |
|-----------------------------------------------------------------------|-------------------------------|--------------|--------------|-----------------------------|-----------------------|--------------|
| Sub-index 0: Number of assigned PDOs                                  |                               |              |              |                             |                       |              |
| Range: -                                                              |                               | Unit: -      |              | Default: 02 Hex             |                       | Attribute: - |
| Size: 1 byte (U                                                       | Size: 1 byte (U8)             |              | Access: RW*1 |                             | PDO map: Not possible |              |
| Sub-index 1 to 2: 1st to 2nd PDO Mapping Object Index of assigned PDO |                               |              |              |                             |                       |              |
| Range: -                                                              |                               | Unit: -      |              | Default: by Slave Unit type |                       | Attribute: - |
| Size: 2 bytes (U16)                                                   |                               | Access: RW*1 |              | PDO map: Not                | possible              |              |

<sup>\*1.</sup> If a receive PDO is not provided, RO is used.

• This indicates the RxPDOs used by this sync manager.

| 1C13 Hex                                                              | Sync manager 3 PDO Assignment |              |  |                             |          |              |  |
|-----------------------------------------------------------------------|-------------------------------|--------------|--|-----------------------------|----------|--------------|--|
| Sub-index 0: Number of assigned PDOs                                  |                               |              |  |                             |          |              |  |
| Range: -                                                              |                               | Unit: -      |  | Default: 05 Hex             |          | Attribute: - |  |
| Size: 1 byte (U8)                                                     |                               | Access: RW*1 |  | PDO map: Not possible       |          |              |  |
| Sub-index 1 to 5: 1st to 5th PDO Mapping Object Index of assigned PDO |                               |              |  |                             |          |              |  |
| Range: -                                                              |                               | Unit: -      |  | Default: by Slave Unit type |          | Attribute: - |  |
| Size: 2 bytes (U16)                                                   |                               | Access: RW*1 |  | PDO map: Not                | possible |              |  |

<sup>\*1.</sup> If a transmit PDO is not provided, RO is used.

# **Manufacturer Specific Objects**

This section describes the CiA401 generic I/O module device profile and the specific objects, implemented in EtherCAT Slave Units for the Sensor Controller.

### • Common Objects for Sysmac Devices

Manufacture Specific area 1

| 2100 Hex            | Error History Clear |            |  |                       |          |              |
|---------------------|---------------------|------------|--|-----------------------|----------|--------------|
| Range: -            |                     | Unit: -    |  | Default: 00000000 Hex |          | Attribute: A |
| Size: 4 bytes (U32) |                     | Access: RW |  | PDO map: Not          | possible |              |

<sup>•</sup> This object clears the diagnosis history at 10F3 Hex (Diagnosis History).

<sup>•</sup> This indicates the TxPDOs used by this sync manager.

• It clears history only when a specific value are written. The specific value is elcl.

| MSB    |        |        | LSB    |
|--------|--------|--------|--------|
| I      | С      | 1      | е      |
| 6C Hex | 63 Hex | 6C Hex | 65 Hex |

Writing values other than these is invalid.

| 2002 Hex                         | Sysmac Error     |            |            |                       |              |              |
|----------------------------------|------------------|------------|------------|-----------------------|--------------|--------------|
| Sub-index 0: N                   | umber of entries |            |            |                       |              |              |
| Range: -                         |                  | Unit: -    |            | Default: 02 Hex       | (            | Attribute: - |
| Size: 1 byte (U                  | 8)               | Access: RO |            |                       | PDO map: Not | possible     |
| Sub-index 1: Sysmac Error Status |                  |            |            |                       |              |              |
| Range: -                         |                  | Unit: -    |            | Default: 00 Hex       |              | Attribute: - |
| Size: 1 byte (U                  | 8)               |            | Access: RW | PDO map: Not possible |              | possible     |
| Sub-index 2: S                   | ysmac Error Sta  | tus Clear  |            |                       |              |              |
| Range: -                         |                  | Unit: -    |            | Default: 00 Hex       |              | Attribute: A |
| Size: 1 byte (U8)                |                  | Access: RW |            | PDO map: Not          | possible     |              |

- This mapping is used to notify and clear Sysmac Error Status.
- Sub-index 1: Sysmac Error Status
  - This object is used to notify errors detected in the Slave Unit.
  - When a Machine Automation Controller of the NJ series are connected, map this object to a PDO.
- · Sub-index 2: Sysmac Error Status Clear
  - This object is used by the Controller (a Sysmac Device) to reset errors occurring in Slave Units.

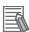

#### **Additional Information**

In the default Sysmac Studio settings, sub-index 1 (Sysmac Error Status) is automatically mapped to a PDO because 1BFF hex (512th transmit PDO Mapping) is assigned

| 2200 Hex                                | Communication Error Setting |             |                 |              |              |  |
|-----------------------------------------|-----------------------------|-------------|-----------------|--------------|--------------|--|
| Range: 00 Hex to 0F Hex Unit: number of |                             | f sequences | Default: 01 Hex | (            | Attribute: C |  |
| Size: 1 byte (U8)                       |                             | Access: RW  |                 | PDO map: Not | possible     |  |

- · Object implemented only on Slave Units operating in the DC mode.
- The number of consecutive times for detecting communications errors is set with this object.
- The setting range is from 00 to 0F Hex and the number of detections is the set number of times + 1.
- Although the value is rewritable in the DC mode operation, the operation is performed with the value set when the operation is shifting from the pre-operational state to safe-operational state. Note that at this point, the rewritten value is read.

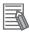

### **Additional Information**

With the default setting of 01 hex, an error is detected if communications errors occur twice in a row.

| 2201 Hex            | Sync Not Received Timeout Setting |            |  |                 |          |              |
|---------------------|-----------------------------------|------------|--|-----------------|----------|--------------|
| Range: 0000 H       | ex to 0258 Hex                    | Unit: s    |  | Default: 0000 F | lex      | Attribute: C |
| Size: 2 bytes (U16) |                                   | Access: RW |  | PDO map: Not    | possible |              |

- Object implemented only on Slave Units operating in the DC mode.
- This object is used to set the standby time until the first synchronization interrupt signal (SYNC0) is input after shifting to the safe-operational state where a DC mode is confirmed.
- If the first interrupt signal (SYNC0) is not input at all within this set time, a synchronization error occurs.
- The setting range is from 0000 Hex to 0258 Hex (600 [s]) and operation is performed at 120 [s] when 0000 Hex is set.
- Although the value is rewritable in the DC mode operation, the operation is performed with the value set when the operation is shifting from the pre-operational state to safe-operational state. Note that at this point, the rewritten value is read.

### • Vision Sensor Specific Objects

Manufacturer Specific area 2

| 6000 Hex Status flag                     |                 |                                      |
|------------------------------------------|-----------------|--------------------------------------|
| Sub-index 0: Number of entries           |                 |                                      |
| Range: - Unit: -                         | Default: 00 Hex |                                      |
| Size: 1 byte (U8)                        | Access: RO      | PDO map: Not possible                |
| Sub-index1: Command Completion Bit       | •               | ·                                    |
| Range: True (1) or False (0) Unit: -     |                 | Default: False (0)                   |
| Size: 1 bit (BOOL)                       | Access: RO      | PDO map: Possible                    |
| Sub-index 2: BUSY Bit                    | •               |                                      |
| Range: True (1) or False (0) Unit: -     |                 | Default: by the status when starting |
| Size: 1 bit (BOOL)                       | Access: RO      | PDO map: Possible                    |
| Sub-index 3: Trigger Ready Bit           |                 |                                      |
| Range: True (1) or False (0) Unit: -     |                 | Default: by the status when starting |
| Size: 1 bit (BOOL)                       | Access: RO      | PDO map: Possible                    |
| Sub-index 4: Total Judgment Bit          |                 |                                      |
| Range: True (1) or False (0) Unit: -     |                 | Default: False (0)                   |
| Size: 1 bit (BOOL)                       | Access: RO      | PDO map: Possible                    |
| Sub-index 5: RUN Mode Bit                |                 |                                      |
| Range: True (1) or False (0) Unit: -     |                 | Default: by the status when starting |
| Size: 1 bit (BOOL)                       | Access: RO      | PDO map: Possible                    |
| Sub-index 6: Trigger Ack Bit             |                 |                                      |
| Range: True (1) or False (0) Unit: -     |                 | Default: by the status when starting |
| Size: 1 bit (BOOL)                       | Access: RO      | PDO map: Possible                    |
| Sub-index 7: Command Ready Bit           |                 |                                      |
| Range: True (1) or False (0) Unit: -     |                 | Default: by the status when starting |
| Size: 1 bit (BOOL)                       | Access: RO      | PDO map: Possible                    |
| Sub-index 8: Shutter Output Bit          |                 |                                      |
| Range: True (1) or False (0) Unit: -     |                 | Default: by the status when starting |
| Size: 1 bit (BOOL)                       | Access: RO      | PDO map: Possible                    |
| Sub-index 9: Flow Command Completion Bit |                 |                                      |
| Range: True (1) or False (0) Unit: -     |                 | Default: by the status when starting |
| Size: 1 bit (BOOL)                       | Access: RO      | PDO map: Possible                    |
| Sub-index 10: Flow Command Busy Bit      |                 |                                      |
| Range: True (1) or False (0) Unit: -     |                 | Default: by the status when starting |
| Size: 1 bit (BOOL)                       | Access: RO      | PDO map: Possible                    |
| Sub-index 11: Flow Command Wait Bit      |                 |                                      |

| Range: True (1) or False (0)      | Unit: -           |            | Default: by the                      | status when starting |
|-----------------------------------|-------------------|------------|--------------------------------------|----------------------|
| Size: 1 bit (BOOL)                |                   | Access: RO |                                      | PDO map: Possible    |
| Sub-index 12 to 15: Control Re    | serve Bit 12 to 1 | 5          |                                      |                      |
| Range: True (1) or False (0)      | Unit: -           |            | Default: False                       | (0)                  |
| Size: 1 bit (BOOL)                | Access: RO        |            |                                      | PDO map: Possible    |
| Sub-index 16: Error Status Bit    |                   |            |                                      |                      |
| Range: True (1) or False (0)      | Unit: -           |            | Default: by the status when starting |                      |
| Size: 1 bit (BOOL)                | •                 | Access: RO |                                      | PDO map: Possible    |
| Sub-index 17: Result Notification | on Bit            |            |                                      |                      |
| Range: True (1) or False (0)      | Unit: -           |            | Default: False                       | (0)                  |
| Size: 1 bit (BOOL)                |                   | Access: RO |                                      | PDO map: Possible    |
| Sub-index 18 to 32: Control Re    | 2                 |            |                                      |                      |
| Range: True (1) or False (0)      | Unit: -           |            | Default: False (0)                   |                      |
| Size: 1 bit (BOOL)                |                   | Access: RO |                                      | PDO map: Possible    |

- · This object is used to get the status of the Sensor Controller.
- Command Completion bit: ON during command execution.
- BUSY bit: ON during command or measurement execution.
- · Trigger Ready bit: ON when Trigger signal can be input.
- · Overall Judgment bit: ON when the overall judgment is NG.
- Run Mode bit: The signal turns ON when the Sensor Controller is in Run mode (In a measurement capable state with RUN signal output checked in the Layout settings for the currently displayed line).
- Trigger Ack bit: The signal turns ON when the Sensor Controller receives the Trigger signal.
- Command Ready bit: ON when a control command can be executed.
- Shutter Output bit: ON when the imaging elements have completed exposure.
- Flow Command Completion bit: ON when execution of a command that was executed during execution of PLC Link, Fieldbus, or normal flow control has been completed.
- Flow Command Busy bit: ON during execution of a command that was input during execution of PLC Link, Fieldbus, or normal flow control.
- Flow Command Wait bit: ON while waiting for command input during execution of PLC Link, Fieldbus, normal flow control.
- Error Status bit: ON when the Sensor Controller has detected an error.
- Result Notification bit: ON when the Sensor Controller completes data output.
- When you use the Sysmac Studio, the sub-index 1 including the above all bits is mapped.

| 6001 Hex         | Command Code Echo Back |         |            |                |                   |
|------------------|------------------------|---------|------------|----------------|-------------------|
| Range: -         |                        | Unit: - |            | Default: 00000 | 000 Hex           |
| Size: 4 bytes (l | J32)                   |         | Access: RO |                | PDO map: Possible |

The executed command code is stored.

| 6002 Hex            | Response Code |            |  |                       |  |  |
|---------------------|---------------|------------|--|-----------------------|--|--|
| Range: -            |               | Unit: -    |  | Default: 00000000 Hex |  |  |
| Size: 4 bytes (U32) |               | Access: RO |  | PDO map: Possible     |  |  |

The command execution results are stored. (OK: 00000000 Hex, NG: FFFFFFF Hex)

| 6003 Hex                       | Response Data |         |                 |  |  |
|--------------------------------|---------------|---------|-----------------|--|--|
| Sub-index 0: Number of entries |               |         |                 |  |  |
| Range: -                       |               | Unit: - | Default: 01 Hex |  |  |

| Size: 1 byte (U8)          |         | Access: RO |                       | PDO map: Not possible |  |
|----------------------------|---------|------------|-----------------------|-----------------------|--|
| Sub-index 1: Response Data |         |            |                       |                       |  |
| Range: -                   | Unit: - |            | Default: 00000000 Hex |                       |  |
| Size: 4 bytes (BOOL)       |         | Access: RO |                       | PDO map: Possible     |  |

• The response data of results from command execution are stored. (E.g.: The scene number is stored when the command "Get scene number" is performed.)

| 6004 Hex            | Error Code |            |  |                       |  |
|---------------------|------------|------------|--|-----------------------|--|
| Range: -            |            | Unit: -    |  | Default: 00000000 Hex |  |
| Size: 4 bytes (U32) |            | Access: RO |  | PDO map: Possible     |  |

| 6005 Hex                                 | DINT Result Data |            |                   |                       |                       |
|------------------------------------------|------------------|------------|-------------------|-----------------------|-----------------------|
| Sub-index 0: Number of entries           |                  |            |                   |                       |                       |
| Range: -                                 |                  | Unit: -    |                   | Default: 00 Hex       |                       |
| Size: 1 byte (U                          | 3)               | Access: RO |                   |                       | PDO map: Not possible |
| Sub-index 1 to 64: DINT Result Data 0-63 |                  |            |                   |                       |                       |
| Range: -                                 |                  | Unit: -    |                   | Default: 00000000 Hex |                       |
| Size: 4 bytes (BOOL) Access: RO          |                  |            | PDO map: Possible |                       |                       |

• The output data is stored.

| 6006 Hex LREAL Re                          | LREAL Result Data |         |                       |                       |  |
|--------------------------------------------|-------------------|---------|-----------------------|-----------------------|--|
| Sub-index 0: Number of entries             |                   |         |                       |                       |  |
| Range: -                                   | Unit: -           | Unit: - |                       | Default: 00 Hex       |  |
| Size: 1 byte (U8) Access: RO               |                   |         | PDO map: Not possible |                       |  |
| Sub-index 1 to 32: LREAL Result Data 0-31) |                   |         |                       |                       |  |
| Range: -                                   | Unit: -           | Unit: - |                       | Default: 00000000 Hex |  |
| Size: 8 bytes (U8) Access: RO              |                   |         | PDO map: Possible     |                       |  |

• The output data is stored.

| 6007 Hex                        | User Output Area |            |  |                       |                       |
|---------------------------------|------------------|------------|--|-----------------------|-----------------------|
| Sub-index 0: Number of entries  |                  |            |  |                       |                       |
| Range: -                        |                  | Unit: -    |  | Default: 00 Hex       |                       |
| Size: 1 byte (U                 | 3)               | Access: RO |  |                       | PDO map: Not possible |
| Sub-index 1: Us                 | ser Output Area  | 0          |  |                       |                       |
| Range: -                        |                  | Unit: -    |  | Default: 00000000 Hex |                       |
| Size: 4 bytes (II               | NT32)            | Access: RO |  |                       | PDO map: Possible     |
| Sub-index 2: User Output Area 1 |                  |            |  |                       |                       |
| Range: -                        |                  | Unit: -    |  | Default: 00000000 Hex |                       |
| Size: 4 bytes (II               | NT32)            | Access: RO |  |                       | PDO map: Possible     |
| Sub-index 3: User Output Area 2 |                  |            |  |                       |                       |
| Range: -                        |                  | Unit: -    |  | Default: 00000000 Hex |                       |
| Size: 4 bytes (II               | NT32)            | Access: RO |  |                       | PDO map: Possible     |
| Sub-index 4: User Output Area 3 |                  |            |  |                       |                       |
| Range: -                        |                  | Unit: -    |  | Default: 00000        | 000 Hex               |
| Size: 4 bytes (II               | NT32)            | Access: RO |  |                       | PDO map: Possible     |
| Sub-index 5: User Output Area 4 |                  |            |  |                       |                       |
| Range: -                        |                  | Unit: -    |  | Default: 00000000 Hex |                       |

| Size: 4 bytes (INT32)           |         | Access: RO |                       | PDO map: Possible |
|---------------------------------|---------|------------|-----------------------|-------------------|
| Sub-index 6: User Output Area 5 |         |            |                       |                   |
| Range: -                        | Unit: - |            | Default: 00000000 Hex |                   |
| Size: 4 bytes (INT32)           |         | Access: RO |                       | PDO map: Possible |

• The User Output Area is stored.

| 7000 Hex Control Flag                        |                    |            |                 |                       |  |
|----------------------------------------------|--------------------|------------|-----------------|-----------------------|--|
| Sub-index 0: Number of entries               |                    |            |                 |                       |  |
| Range: -                                     | Unit: -            |            | Default: 00 Hex |                       |  |
| Size: 1 byte (U8)                            |                    | Access: RO | -               | PDO map: Not possible |  |
| Sub-index1: Command Reques                   | st Bit             |            |                 |                       |  |
| Range: True (1) or False (0)                 | Unit: -            |            | Default: False  | (0)                   |  |
| Size: 1 bit (BOOL)                           |                    | Access: RW | •               | PDO map: Not possible |  |
| Sub-index 2: Trigger Bit                     |                    |            |                 |                       |  |
| Range: True (1) or False (0)                 | Unit: -            |            | Default: False  | (0)                   |  |
| Size: 1 bit (BOOL)                           |                    | Access: RW | •               | PDO map: Possible     |  |
| Sub-index 3 to 8: Control Reserve Bit 3 to 8 |                    |            |                 |                       |  |
| Range: True (1) or False (0)                 | Unit: -            |            | Default: False  | (0)                   |  |
| Size: 1 bit (BOOL)                           |                    | Access: RW |                 | PDO map: Possible     |  |
| Sub-index 9: Flow Command F                  | Request Bit        |            |                 |                       |  |
| Range: True (1) or False (0)                 | Unit: -            |            | Default: False  | (0)                   |  |
| Size: 1 bit (BOOL)                           |                    | Access: RW |                 | PDO map: Possible     |  |
| Sub-index 10 to 15: Control Re               | serve Bit 10 to 1  | 5          |                 |                       |  |
| Range: True (1) or False (0)                 | Unit: -            |            | Default: False  | (0)                   |  |
| Size: 1 bit (BOOL)                           |                    | Access: RW |                 | PDO map: Possible     |  |
| Sub-index 16: Error Clear Bit                |                    |            |                 |                       |  |
| Range: True (1) or False (0)                 | Unit: -            |            | Default: False  | (0)                   |  |
| Size: 1 bit (BOOL)                           |                    | Access: RW |                 | PDO map: Possible     |  |
| Sub-index 17: Result Set Requ                | est Bit            |            |                 |                       |  |
| Range: True (1) or False (0)                 | Unit: -            |            | Default: False  | (0)                   |  |
| Size: 1 bit (BOOL)                           |                    | Access: RW |                 | PDO map: Possible     |  |
| Sub-index 18 to 32: Control Re               | eserve Bit 18 to 3 | 2          |                 |                       |  |
| Range: True (1) or False (0)                 | Unit: -            |            | Default: False  | (0)                   |  |
| Size: 1 bit (BOOL)                           |                    | Access: RW |                 | PDO map: Possible     |  |

- This object controls the Sensor Controller.
- Command Request bit: Turned ON to execute a command.
- Trigger bit: Turned ON to execute a measurement.
- Flow Command Request bit: Turned ON to execute a command during execution of PLC Link, Fieldbus, or normal flow control.
- Error Clear bit: Turned ON to clear the Error Status bit (3001 Hex, sub-index 17).
- Result Set Request bit: Turned ON to request data output.
- When you use the Sysmac Studio, he sub-index 1 including the above all bits are mapped.

| 7001 Hex             | Command Code |            |  |                   |         |
|----------------------|--------------|------------|--|-------------------|---------|
| Range: -             |              | Unit: -    |  | Default: 00000    | 000 Hex |
| Size: 4 bytes (BOOL) |              | Access: RW |  | PDO map: Possible |         |

• A command code such as Switch Scene is stored.

| 7002 Hex                         | Command parameter |         |            |                       |                       |  |
|----------------------------------|-------------------|---------|------------|-----------------------|-----------------------|--|
| Sub-index 0: Number of entries   |                   |         |            |                       |                       |  |
| Range: -                         |                   | Unit: - |            | Default: 00 He        | X                     |  |
| Size: 1 byte (U8                 | 3)                |         | Access: RO |                       | PDO map: Not possible |  |
| Sub-index 1: Command Parameter 0 |                   |         |            |                       |                       |  |
| Range: -                         |                   | Unit: - |            | Default: 00000        | 000 Hex               |  |
| Size: 4 bytes (II                | NT32)             |         | Access: RW |                       | PDO map: Possible     |  |
| Sub-index 2: Command Parameter 1 |                   |         |            |                       |                       |  |
| Range: -                         |                   | Unit: - |            | Default: 00000000 Hex |                       |  |
| Size: 4 bytes (II                | NT32)             |         | Access: RW |                       | PDO map: Possible     |  |
| Sub-index 3: Co                  | ommand Param      | eter 2  |            |                       |                       |  |
| Range: -                         |                   | Unit: - |            | Default: 00000        | 000 Hex               |  |
| Size: 4 bytes (II                | NT32)             |         | Access: RW |                       | PDO map: Possible     |  |
| Sub-index 4: Command Parameter 3 |                   |         |            |                       |                       |  |
| Range: -                         |                   | Unit: - | Unit: -    |                       | 000 Hex               |  |
| Size: 4 bytes (II                | NT32)             |         | Access: RW |                       | PDO map: Possible     |  |

• The command parameter is stored. (E.g. The scene number is stored when the command "Switch scene" is performed.)

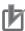

### **Precautions for Correct Use**

Since Command Parameter 3 is the reserved area, it is unavailable. Use Command Parameter 0 to 2.

| 7003 Hex User Input Area       |         |            |                       |                       |  |
|--------------------------------|---------|------------|-----------------------|-----------------------|--|
| Sub-index 0: Number of entries |         |            |                       |                       |  |
| Range: -                       | Unit: - |            | Default: 00 He        | x                     |  |
| Size: 1 byte (U8)              |         | Access: RO |                       | PDO map: Not possible |  |
| Sub-index 1: User Input Area 0 |         |            |                       |                       |  |
| Range: -                       | Unit: - |            | Default: 00000        | 000 Hex               |  |
| Size: 4 bytes (INT32)          |         | Access: RW |                       | PDO map: Possible     |  |
| Sub-index 2: User Input Area 1 |         |            |                       |                       |  |
| Range: -                       | Unit: - |            | Default: 00000        | 000 Hex               |  |
| Size: 4 bytes (INT32)          |         | Access: RW |                       | PDO map: Possible     |  |
| Sub-index 3: User Input Area 2 | 2       |            |                       |                       |  |
| Range: -                       | Unit: - |            | Default: 00000000 Hex |                       |  |
| Size: 4 bytes (INT32)          |         | Access: RW |                       | PDO map: Possible     |  |
| Sub-index 4: User Input Area 3 | 3       |            |                       |                       |  |
| Range: -                       | Unit: - |            | Default: 00000000 Hex |                       |  |
| Size: 4 bytes (INT32)          |         | Access: RW |                       | PDO map: Possible     |  |
| Sub-index 5: User Input Area 4 | l .     |            |                       |                       |  |
| Range: -                       | Unit: - |            | Default: 00000        | 000 Hex               |  |
| Size: 8 bytes (U8)             |         | Access: RW |                       | PDO map: Possible     |  |
| Sub-index 6: User Input Area 5 | 5       |            |                       |                       |  |
| Range: -                       | Unit: - |            | Default: 00000        | 000 Hex               |  |
| Size: 8 bytes (U8)             |         | Access: RW |                       | PDO map: Possible     |  |

• The User Input Area is stored.

| 8000 Hex                              | Image Processing Results Output |            |            |                 |                       |
|---------------------------------------|---------------------------------|------------|------------|-----------------|-----------------------|
| Sub-index 0: Number of entries        |                                 |            |            |                 |                       |
| Range: -                              |                                 | Unit: -    |            | Default: 03 Hex | (                     |
| Size: 1 byte (U                       | 8)                              | Access: RO |            |                 | PDO map: Not possible |
| Sub-index 1: Switch of handshake mode |                                 |            |            |                 |                       |
| Range: -                              |                                 | Unit: -    |            | Default: 00 Hex |                       |
| Size: 1 bit (BO                       | OL)                             |            | Access: RW |                 | PDO map: Possible     |
| Sub-index2: Re                        | sult Valid period               |            |            |                 |                       |
| Range: -                              |                                 | Unit: -    |            | Default: 02 Hex |                       |
| Size: 4 bytes (II                     | NT32)                           |            | Access: RW |                 | PDO map: Possible     |
| Sub-index 3: R                        | esult Notification              | Time       |            |                 |                       |
| Range: -                              |                                 | Unit: -    | Unit: -    |                 | (                     |
| Size: 4 bytes (II                     | NT32)                           |            | Access: RW |                 | PDO map: Possible     |

In multiple-line used, objects have been prepared for each line as shown below.

Line 1 : 6010 Hex (Status Signals) to 6016 Hex (Image Processing Results Real Number Data)

7010 Hex (Control Signals) to 7012 Hex (Command Parameter)

8010 Hex (Image Processing Results Output Settings)

Line 2 : 6020 Hex (Status Signals) to 6026 Hex (Image Processing Results Real Number Data)

7020 Hex (Control Signals) to 7022 Hex (Command Parameter)

8020 hex (Image Processing Results Output Settings)

Line 3 : 6030 H(Status Signals) to 6036 Hex (Image Processing Results Real Number Data)

7030 Hex (Control Signals) to 7032 Hex (Command Parameter)

8030 Hex (Image Processing Results Output Settings)

Line 4 : 6040 Hex (Status Signals) to 6046 Hex (Image Processing Results Real Number Data)

7040 Hex (Control Signals) to 7042 Hex (Command Parameter)

8040 Hex (Image Processing Results Output Settings)

Line 5 : 6050 Hex (Status Signals) to 6056 Hex (Image Processing Results Real Number Data)

7050 Hex (Control Signals) to 7052 Hex (Command Parameter)

8050 Hex (Image Processing Results Output Settings)

Line 6 : 6060 Hex (Status Signals) to 6066 Hex (Image Processing Results Real Number Data)

7060 Hex (Control Signals) to 7062 Hex (Command Parameter)

8060 Hex (Image Processing Results Output Settings)

Line 7 : 6070 Hex (Status Signals) to 6076 Hex (Image Processing Results Real Number Data)

7070 Hex (Control Signals) to 7072 Hex (Command Parameter)

8070 Hex (Image Processing Results Output Settings)

| F000 Hex                           | Modular Device Profile |            |            |                 |                       |
|------------------------------------|------------------------|------------|------------|-----------------|-----------------------|
| Sub-index 0: Number of entries     |                        |            |            |                 |                       |
| Range: -                           |                        | Unit: -    |            | Default: 05 He  | X                     |
| Size: 1 byte (U                    | 3)                     | Access: RO |            |                 | PDO map: Not possible |
| Sub-index 1: In                    | dex distance           |            |            |                 |                       |
| Range: -                           |                        | Unit: -    |            | Default: 10 Hex |                       |
| Size: 2 bytes (L                   | J16)                   |            | Access: RO |                 | PDO map: Not possible |
| Sub-index 2: M                     | aximum number          | of modules |            |                 |                       |
| Range: -                           |                        | Unit: -    |            | Default: 08 Hex |                       |
| Size: 2 bytes (L                   | Size: 2 bytes (U16)    |            | Access: RO |                 | PDO map: Not possible |
| Sub-index 3: General configuration |                        |            |            |                 |                       |
| Range: -                           |                        | Unit: -    |            | Default: 00 Hex |                       |

| Size: 4 bytes (U32)                                                                                                    |                                                           | Access: RO                                            |                                                     | PDO map: Not possible                                                                                             |
|----------------------------------------------------------------------------------------------------|-----------------------------------------------------------|-------------------------------------------------------|-----------------------------------------------------|----------------------------------------------------------------------------------------------------|
| Sub-index 4: General informat                                                                                                    | ion                                                       |                                                       |                                                     |                                                                                                    |
| Range: -                                                                                                    | Unit: -                                                   |                                                       | Default: 00 He                                      | X                                                                                                    |
| Size: 4 bytes (U32)                                                                                                    |                                                           | Access: RO                                            |                                                     | PDO map: Not possible                                                                                             |
| Sub-index5: Module PDO Gro                                                                                                    | up of device                                              |                                                       |                                                     |                                                                                                    |
| Range: -                                                                                                    | Unit: -                                                   |                                                       | Default: 00 Hex                                     | X                                                                                                    |
| Size: 2 bytes (U16)                                                                                                    |                                                           | Access: RO                                            | 7                                                   | PDO map: Not possible                                                                                             |
|                                                                                                    |                                                           |                                                       |                                                     |                                                                                                    |
| F010 Hex Module Profile                                                                                                    | e List                                                    |                                                       |                                                     |                                                                                                    |
| Sub-index 0: Number of entrie                                                                                                    | S                                                         |                                                       |                                                     |                                                                                                    |
| Range: -                                                                                                    | Unit: -                                                   |                                                       | Default: 08 Hex                                     | X                                                                                                    |
| Size: 1 byte (U8)                                                                                                    |                                                           | Access: RO                                            | 1                                                   | PDO map: Not possible                                                                                             |
| Sub-index 1: Profile information                                                                                                    | n of the module o                                         |                                                       |                                                     | . 20 maprities pessions                                                                                           |
| Range: -                                                                                                    | Unit: -                                                   | on poolaon i                                          | Default: 00 Hex                                     | X                                                                                                    |
| Size: 4 bytes (U32)                                                                                                    | J 01.11.                                                  | Access: RO                                            | Boldail. 00 110                                     | PDO map: Not possible                                                                                             |
| Sub-index 2: Profile information                                                                                                    | n of the module (                                         |                                                       |                                                     | 1 Bo map. Not possible                                                                                            |
| Range: -                                                                                                    | Unit: -                                                   | position 2                                            | Default: 00 Hex                                     | X                                                                                                    |
| Size: 4 bytes (U32)                                                                                                    | 10                                                        | Access: RO                                            | 20.441. 00 110                                      | PDO map: Not possible                                                                                             |
| Sub-index 3: Profile information                                                                                                    | n of the module (                                         |                                                       |                                                     | . Do map. Not possible                                                                                            |
| Range: -                                                                                                    | Unit: -                                                   | on pooluon o                                          | Default: 00 Hex                                     | Y                                                                                                    |
| Size: 4 bytes (U32)                                                                                                    | OTHE.                                                     | Access: RO                                            | Boldait. 00 110                                     | PDO map: Not possible                                                                                             |
| Sub-index 4: Profile information                                                                                                    | n of the module (                                         |                                                       |                                                     | 1 Bo map. Not possible                                                                                            |
| Range: -                                                                                                    | Unit: -                                                   | on position 4                                         | Default: 00 Hex                                     | Y                                                                                                    |
| Size: 4 bytes (U32)                                                                                                    | Offic                                                     | Access: RO                                            | Delault. 00 Fie.                                    | PDO map: Not possible                                                                                             |
| Sub-index 5: Profile information                                                                                                    | n of the module (                                         | -                                                     |                                                     | 1 DO Map. Not possible                                                                                            |
| Range: -                                                                                                    | Unit: -                                                   | on position 5                                         | Default: 00 Hex                                     | v                                                                                                    |
|                                                                                                    | Offic                                                     | Access: RO                                            | Delault. 00 He                                      | T. C. C. C. C. C. C. C. C. C. C. C. C. C.                                                                         |
| Size: 4 bytes (U32) Sub-index 6: Profile informatio                                                                                                    | n of the module                                           | 1                                                     |                                                     | PDO map: Not possible                                                                                             |
|                                                                                                    | Unit: -                                                   | on position o                                         | Default: 00 Hex                                     | v                                                                                                    |
| Range: -                                                                                                    | Offic                                                     | Access DO                                             | Delault. 00 Hea                                     |                                                                                                    |
| Size: 4 bytes (U32)                                                                                                    |                                                           | Access: RO                                            |                                                     | PDO map: Not possible                                                                                             |
| Sub-index 7: Profile information                                                                                                    | Unit: -                                                   | on position <i>i</i>                                  | Default: 00 Hex                                     |                                                                                                    |
| Range: -                                                                                                    |                                                           |                                                       |                                                     |                                                                                                    |
| Size: 4 bytes (U32)                                                                                                    | Offic                                                     | A DO                                                  | Delault 00 He                                       | T                                                                                                    |
| O                                                                                                    |                                                           | Access: RO                                            | Delault: 00 He:                                     | PDO map: Not possible                                                                                             |
| Sub-index 8: Profile informatio                                                                                                    | n of the module                                           |                                                       |                                                     | PDO map: Not possible                                                                                             |
| Range: -                                                                                                    |                                                           | on position 8                                         | Default: 00 He                                      | PDO map: Not possible                                                                                             |
|                                                                                                    | n of the module                                           |                                                       |                                                     | PDO map: Not possible                                                                                             |
| Range: -                                                                                                    | n of the module                                           | on position 8                                         |                                                     | PDO map: Not possible                                                                                             |
| Range: -<br>Size: 4 bytes (U32)                                                                                                    | n of the module                                           | on position 8                                         |                                                     | PDO map: Not possible                                                                                             |
| Range: -<br>Size: 4 bytes (U32)                                                                                                    | on of the module of Unit: -                               | on position 8                                         |                                                     | PDO map: Not possible                                                                                             |
| Range: - Size: 4 bytes (U32)  F030 Hex Configured M                                                                                                    | on of the module of Unit: -                               | on position 8                                         |                                                     | PDO map: Not possible  x  PDO map: Not possible                                                                   |
| Range: - Size: 4 bytes (U32)  F030 Hex Configured M Sub-index 0: Number of entrie                                                                                                    | Unit: -                                                   | on position 8                                         | Default: 00 Hex                                     | PDO map: Not possible  x  PDO map: Not possible                                                                   |
| Range: - Size: 4 bytes (U32)  F030 Hex Configured M Sub-index 0: Number of entrie Range: -                                                                                                    | on of the module of Unit: -  odule Ident List1 s  Unit: - | Access: RO  Access: RO                                | Default: 00 Hex                                     | PDO map: Not possible  PDO map: Not possible                                                                      |
| Range: - Size: 4 bytes (U32)  F030 Hex Configured M Sub-index 0: Number of entrie Range: - Size: 1 byte (U8)                                                                                            | on of the module of Unit: -  odule Ident List1 s  Unit: - | Access: RO  Access: RO                                | Default: 00 Hex                                     | PDO map: Not possible  PDO map: Not possible  PDO map: Not possible  PDO map: Not possible                        |
| Range: - Size: 4 bytes (U32)  F030 Hex Configured M Sub-index 0: Number of entrie Range: - Size: 1 byte (U8) Sub-index 1: Module Ident of t                                                             | on of the module of Unit: -  odule Ident List1 s  Unit: - | Access: RO  Access: RO                                | Default: 00 Hex                                     | PDO map: Not possible  PDO map: Not possible  PDO map: Not possible  PDO map: Not possible                        |
| Range: - Size: 4 bytes (U32)  F030 Hex Configured M Sub-index 0: Number of entrie Range: - Size: 1 byte (U8) Sub-index 1: Module Ident of t Range: -                                                    | odule Ident List1 s Unit: - Unit: - the module config     | Access: RO  Access: RO  Jured on position  Access: RW | Default: 00 Hex  Default: 08 Hex  1 Default: 00 Hex | PDO map: Not possible  PDO map: Not possible  PDO map: Not possible  PDO map: Not possible                        |
| Range: - Size: 4 bytes (U32)  F030 Hex Configured M Sub-index 0: Number of entrie Range: - Size: 1 byte (U8) Sub-index 1: Module Ident of t Range: - Size: 4 bytes (U32)                                | odule Ident List1 s Unit: - Unit: - the module config     | Access: RO  Access: RO  Jured on position  Access: RW | Default: 00 Hex  Default: 08 Hex  1 Default: 00 Hex | PDO map: Not possible  PDO map: Not possible  PDO map: Not possible  PDO map: Not possible  PDO map: Not possible |
| Range: - Size: 4 bytes (U32)  F030 Hex Configured M Sub-index 0: Number of entrie Range: - Size: 1 byte (U8) Sub-index 1: Module Ident of t Range: - Size: 4 bytes (U32) Sub-index 2: Module Ident of t | odule Ident List1 s Unit: -  Unit: -  Unit: -  Unit: -    | Access: RO  Access: RO  Jured on position  Access: RW | Default: 00 Hex  Default: 08 Hex  1 Default: 00 Hex | PDO map: Not possible  PDO map: Not possible  PDO map: Not possible  PDO map: Not possible  PDO map: Not possible |

| Range: -                                                         | Unit: -         |                  | Default: 00 Hex | (                     |  |
|------------------------------------------------------------------|-----------------|------------------|-----------------|-----------------------|--|
| Size: 4 bytes (U32)                                              |                 | Access: RW       |                 | PDO map: Not possible |  |
| Sub-index 4: Module Ident of th                                  | e module config | ured on position | 4               |                       |  |
| Range: -                                                         | Unit: -         |                  | Default: 00 Hex | (                     |  |
| Size: 4 bytes (U32)                                              |                 | Access: RW       |                 | PDO map: Not possible |  |
| Sub-index 5: Module Ident of th                                  | e module config | ured on position | 5               |                       |  |
| Range: -                                                         | Unit: -         |                  | Default: 00 Hex | (                     |  |
| Size: 4 bytes (U32)                                              |                 | Access: RW       |                 | PDO map: Not possible |  |
| Sub-index 6: Module Ident of th                                  | e module config | ured on position | 6               |                       |  |
| Range: -                                                         | Unit: -         |                  | Default: 00 Hex | (                     |  |
| Size: 4 bytes (U32)                                              |                 | Access: RW       |                 | PDO map: Not possible |  |
| Sub-index 7: Module Ident of th                                  | e module config | ured on position | 7               |                       |  |
| Range: -                                                         | Unit: -         |                  | Default: 00 Hex | (                     |  |
| Size: 4 bytes (U32)                                              |                 | Access: RW       |                 | PDO map: Not possible |  |
| Sub-index 8: Module Ident of the module configured on position 8 |                 |                  |                 |                       |  |
| Range: -                                                         | Unit: -         |                  | Default: 00 Hex | (                     |  |
| Size: 4 bytes (U32)                                              |                 | Access: RW       |                 | PDO map: Not possible |  |
|                                                                  |                 |                  |                 |                       |  |
| F050 Hex Detected Module Ident List1                             |                 |                  |                 |                       |  |
| Sub-index 0: Number of entries                                   |                 |                  |                 |                       |  |
| Range: -                                                         | Unit: -         |                  | Default: 08 Hex | ζ                     |  |
| Size: 1 byte (U8)                                                |                 | Access: RO       |                 | PDO map: Not possible |  |
| Sub-index 1: Module Ident of th                                  | e module config | ured on position | 1               | _ 1 1                 |  |
| Range: -                                                         | Unit: -         |                  | Default: 00 Hex |                       |  |
| Size: 4 bytes (U32)                                              |                 | Access: RO       |                 | PDO map: Not possible |  |
| Sub-index 2: Module Ident of th                                  | e module config | ured on position | 2               |                       |  |
| Range: -                                                         | Unit: -         | ·                | Default: 00 Hex | (                     |  |
| Size: 4 bytes (U32)                                              |                 | Access: RO       |                 | PDO map: Not possible |  |
| Sub-index 3: Module Ident of th                                  | e module config | ured on position | 3               |                       |  |
| Range: -                                                         | Unit: -         |                  | Default: 00 Hex | (                     |  |
| Size: 4 bytes (U32)                                              |                 | Access: RO       |                 | PDO map: Not possible |  |
| Sub-index 4: Module Ident of th                                  | e module config | ured on position | 4               |                       |  |
| Range: -                                                         | Unit: -         |                  | Default: 00 Hex | (                     |  |
| Size: 4 bytes (U32)                                              |                 | Access: RO       |                 | PDO map: Not possible |  |
| Sub-index 5: Module Ident of th                                  | e module config | ured on position | 5               |                       |  |
| Range: -                                                         | Unit: -         |                  | Default: 00 Hex | (                     |  |
| Size: 4 bytes (U32)                                              |                 | Access: RO       |                 | PDO map: Not possible |  |
| Sub-index 6: Module Ident of th                                  | e module config | ured on position | 6               |                       |  |
| Range: -                                                         | Unit: -         |                  | Default: 00 Hex | (                     |  |
| Size: 4 bytes (U32)                                              |                 | Access: RO       |                 | PDO map: Not possible |  |
| Sub-index 7: Module Ident of th                                  | e module config | ured on position | 7               |                       |  |
| Range: -                                                         | Unit: -         |                  | Default: 00 Hex | (                     |  |
| Size: 4 bytes (U32)                                              |                 | Access: RO       | •               | PDO map: Not possible |  |
| Sub-index 8: Module Ident of th                                  | e module config | ured on position | 8               |                       |  |
| Range: -                                                         | Unit: -         |                  | Default: 00 Hex | (                     |  |
| Size: 4 bytes (U32)                                              |                 | Access: RO       | •               | PDO map: Not possible |  |

# 2-2 Communicating by PLC Link

This section describes the communication settings, communication specifications (PLC I/O memory areas and communication commands used in PLC communications), and timing charts during communications, which are required for PLC Link communications between the Sensor Controller and an external device.

# 2-2-1 Communications Processing Flow

The Sensor Controller communicates with external devices using Ethernet or RS-232C/422 through PLC Link communications.

In Ethernet communications, PLC uses UDP/IP or TCP/IP protocol in PLC Link.

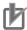

#### **Precautions for Correct Use**

- PLC Link communications can be performed via Ethernet or RS-232C/422, but not both at the same time.
- The Sensor Controller will be a client when you connect with PLC Link via TCP/IP protocol.
- Multiple Sensor Controllers of the FH/FHV series and multiple lines cannot be connected with UDP/IP communications. For multiple Sensor Controllers, or multiple lines, use TCP/IP.
- Do not duplicate settings of FINS/UDP ports in CJ/NJ series to the FH/FHV series Output port number when you use UDP/IP communication to connect OMRON PLC CJ series or NJ/NX series via Ethernet.
- If you connect multiple FH/FHV Sensor Controllers to a FINS/UDP port, PLC communication may be disabled. A PLC link error may occur.
- When PLC CJ series or Machine Automation Controllers of the NJ/NX series produced by OMRON are connected to the Sensor Controllers of the FH/FHV series, use TCP. If you used UDP, PLC Link communications will not be established properly and a PLC Link error may occur.

PLC Link communications allow the PLC to use command and response control method, and data output method after measurements. (Both methods can be performed at once.)

In PLC Link communications, the following three communication areas are set in the PLC.

| Command/response  | (1) Command     | This area is used that you write control commands to perform for |
|-------------------|-----------------|------------------------------------------------------------------|
| method            | Area            | the Sensor Controller.                                           |
|                   | (2) Response    | This area is used to read the performed results of the control   |
|                   | Area            | commands written in the Command Area.                            |
| Data output after | (3) Data Output | This area is used to read the data output after measurement was  |
| measurement       | Area            | performed.                                                       |

The above three communication ares are assigned to the PLC's I/O memory by setting the *area type* and *address* during setting the communication specifications for the Sensor Controller.

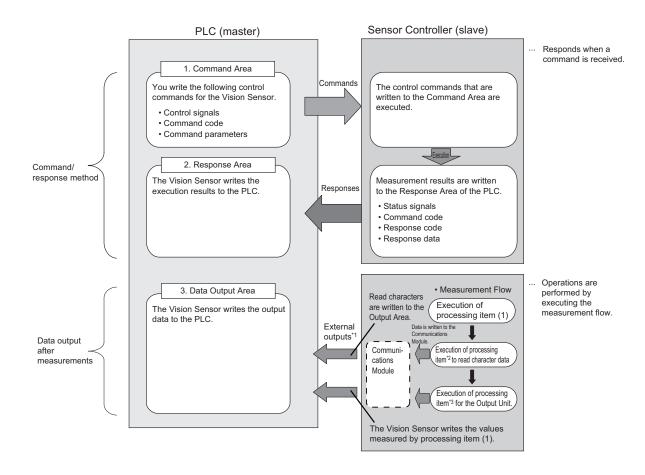

- \*1 : You can use output controls (handshaking) to prevent output data from being externally output from the communications buffer until the Controller (master) turns ON the Result Set Request (DSA) signal to request the output data.
- \*2 : The following processing items ara used to read characters: Character inspection, Barcode, 2Dcode, and OCR
- \*3 : For details of the Output Units outputting measurement data, refer to Settings Required for Data Output on page 1-21.

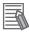

#### **Additional Information**

The PLC Link protocol communicates using three link areas: Command Area, Response Area, and Data Output Area. It is different from the serial PLC Link protocol used to inter-connect OM-RON PLCs serially.

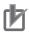

### **Precautions for Correct Use**

In the default settings for PLC Link communications, the data output processing method is set to the same processing used for models prior to the FZ4.

This setting synchronizes the measurement processing and data output processing so that all data output processing finishes when measurement finishes. However, this makes the overall processing time for the measurement flow longer.

If required for your application, change the communications settings to *Asynchronous Output* mode, which performs measurement processing and data output processing in parallel. For details, refer to *Asynchronous Output* on page 2-151.

# 2-2-2 Communications Settings

The following settings are required to use PLC Link.

Communication Module settings
 (Startup settings)

··· The communication method to be used is determined by selecting a communication module.

For details, refer to 2-2-3 Communications Module Settings (Startup Settings) on page 2-129.

2. Communications specifications settings

The communications specifications are set for the communications method of the Communication Module selected in step 1.
 Assign the communications area to communicate with the external device.

For details, refer to 2-2-4 Communication Specifications Settings on page 2-131.

3. Output data settings (processing item registration)

 $\downarrow$ 

··· The data to output to the Data Output Area is registered in the Output Unit.

The Output Unit is placed in the processing flow in the same way as for other processing items.

For details, refer to 2-2-5 Output Data Settings (Processing Item Registration) on page 2-152.

If communications are not working properly, check the communi-

cations setup from step 2 and perform a communications test to determine whether the Sensor Controller can be detected on the network.

ietwork.

For details, refer to 2-2-7 *Testing Communications* on page 2-163.

If that does not solve the problem, refer to the troubleshooting section for each communication protocol.

4. Communications test

# 2-2-3 Communications Module Settings (Startup Settings)

The communication method used for communication with the Sensor Controller is selected from the communication modules.

- **1** On the Main window, click **Tool System Settings** to open the system settings.
- 2 On the Multiview Explorer on the left, select System settings Startup Startup setting and then click the Communication tab.

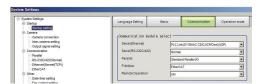

3 Select one of the following Communication Modules based on the communication method used to connect with the Sensor Controller and the Unit to be connected, and then click **Apply**.

| Co        | ommunications Module                    | Description                                                                                                    |
|-----------|-----------------------------------------|----------------------------------------------------------------------------------------------------|
| Serial (E | Ethernet)                               | Performs PLC Link communications via an Ethernet connection.                                                         |
|           | PLC Link (SYSMAC<br>CS/CJ/CP/One) (UDP) | Select this communication module to communicate with an OM-RON PLC using the UDP communication protocol.             |
|           | PLC Link (SYSMAC<br>CS/CJ/CP/One) (TCP) | Select this communication module to communicate with an OM-RON PLC using the TCP communication protocol.             |
|           | PLC Link (MELSEC QnU/Q/<br>QnAS) (UDP)  | Select this communication module to communicate with a Mitsubishi Electric PLC using the UDP communication protocol. |
|           | PLC Link (MELSEC QnU/Q/<br>QnAS) (TCP)  | Select this communication module to communicate with a Mitsubishi Electric PLC using the TCP communication protocol. |
| P         | PLC Link (JEPMC MP)                     | Select this Communications Module to communicate with a Yaskawa Electric PLC.                                        |
| Serial (F | RS-232C/422)                            | Performs PLC Link communications using an RS-232C/422 connection.                                                    |
|           | PLC Link (SYSMAC<br>CS/CJ/CP/One)       | Select this communication module to communicate with an OM-RON PLC.                                                  |
|           | PLC Link (MELSEC QnU/Q/<br>QnAS)        | Select this communication module to communicate with a Mitsubishi Electric PLC.                                      |

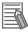

#### **Additional Information**

Normally select UDP communication module when serial is set as Ethernet. Select TCP communication module if that is the recommended method for your particular communication environment.

**4** Click **Data save** in the Toolbar.

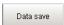

**5** On the Main window, click **Function** - **System restart**.

- 6 Click OK in the System restart dialog box to restart the Sensor Controller.
  When the Sensor Controller was restarted, the set Communication Module will operate with the default settings.
- **7** Set the IP address and other parameters for external devices such as a PLC.

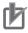

### **Precautions for Correct Use**

After you set the Communication Module, always click **Data save** and then restart the Sensor Controller. If the settings are not saved and the Sensor Controller is not restarted, the new Communication Module settings will not be enabled

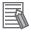

### **Additional Information**

You can save the Communication Module settings to a file.

Use the System data or System + Scene group 0 data option for saving settings to a file. For details, Refer to Saving Settings Data to the Controller RAM Disk or an External Storage Device in the Vision System FH/FHV Series User's Manual (Cat. No. Z365).

# 2-2-4 Communication Specifications Settings

Here, set the communication specifications such as the link areas, baud rate, and data length.

The communication settings are performed for Ethernet and RS-232C separately.

If communications were not established even though the settings have been performed, check the setting details and communication status.

For details, refer to 2-2-7 Testing Communications on page 2-163.

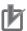

#### **Precautions for Correct Use**

- The settings dialog box for the communication specifications will change depending on the Communication Module that you use.
  - Before you set the communication specifications, select the Communication Module to use with the Sensor Controller in the startup settings.
  - For details, refer to 2-2-3 Communications Module Settings (Startup Settings) on page 2-129. After you selected the Communication Module, save the settings to the Sensor Controller and restart it.
  - If you do not restart the Sensor Controller, the selected Communication Module will not be enabled.
- Use the same communication settings for the Sensor Controller and the external device.
- Do not input signals to Ethernet from an external device while setting the Ethernet system settings.

# **Connecting via Ethernet**

On the Main window, click Tool - System Settings to open the system settings. Select System Settings and then select Communication → Ethernet (PLC Link (SYSMAC CS/CJ/CP/One)), Ethernet (PLC Link (MELSEC QnU/Q/QnAS)), or Ethernet (PLC Link (JEPMC MP)).

The Ethernet view is displayed.

2 In the communication setting area, set each items.
In the case of Ethernet (PLC Link (SYSMAC CS/CJ/CP/One) (UDP)):

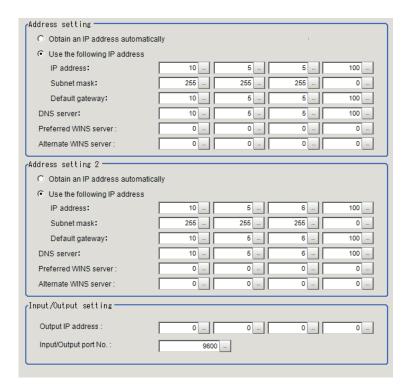

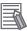

#### **Additional Information**

• Sensor Controllers of the FH-1000/2000/3000/5000 series with four or eight Camera inputs have two Ethernet ports.

Set the settings for the two Ethernet ports as follows:

- Communication Module Settings:
   Use the same settings for both ports
- · IP Address Setting:

Set a different IP address for each Ethernet port.

The IP address for the top Ethernet port is set in *Address setting*, and the IP address for the bottom Ethernet port is set in *Address setting* 2. Note that the FH prioritizes the bottom port, so when there is a high network load, communication on the top port may be delayed or in some cases communication data may be lost. By using both Ethernet ports simultaneously, you can use the bottom port for PLC Link, Non-procedure, EtherNet/IP, or PROFINET communications with a PLC and the top port for FTP or remote operation communications with an external device.

- The following Sensor Controller type has one Ethernet port:
  - FH-L/FHV series
  - FH-1000/3000 series with two camera inputs

In this case, the IP address of the Ethernet port is set in Address setting 2

|                  |                                                                                                    | 0-44                                                                                            |                                                                                                    |
|------------------|----------------------------------------------------------------------------------------------------|-------------------------------------------------------------------------------------------------|----------------------------------------------------------------------------------------------------|
|                  | Setting item                                                                                                    | Setting value<br>[Factory default]                                                              | Description                                                                                                    |
| Ad<br>FI-<br>ies | Idress Settings<br>Idress Settings is only for the<br>I-1000 series (4- and 8-came<br>Idea, FH-3000 series (4- and 8-ca<br>Tries | ra types), FH-2000 ser-                                                                         | Set the IP address for the upper Ethernet port on the Sensor Controller.                                                                                                    |
|                  |                                                                                                    | <ul> <li>Obtain an IP address automatically.</li> <li>[Use the following IP address]</li> </ul> | Set the IP address for the Sensor Controller. When Obtain an IP address automatically is selected, the IP address of the Sensor Controller will be automatically obtained. When Use the following IP address is selected, set the IP address, subnet mask, and the default gateway address. |
|                  | IP Address                                                                                                    | a.b.c.d<br>a: 1 to 223<br>b: 0 to 255<br>c: 0 to 255<br>d: 0 to 254<br>[10.5.5.100]             | Enter the IP address for the Sensor Controller.                                                                                                    |
|                  | Subnet mask                                                                                                    | 0.0.0.0 to<br>255.255.255.255<br>[255.255.255.0]                                                | Enter the subnet mask address.                                                                                                    |
|                  | Default gateway                                                                                                    | a.b.c.d<br>a: 1 to 223<br>b: 0 to 255<br>c: 0 to 255<br>d: 0 to 255<br>[10.5.5.100]             | Enter the default gateway address.                                                                                                    |
|                  | DNS server                                                                                                    | a.b.c.d<br>a: 1 to 223<br>b: 0 to 255<br>c: 0 to 255<br>d: 0 to 255<br>[10.5.5.100]             | Enter the DNS server address.                                                                                                    |
|                  | Preferred WINS server                                                                                                    | a.b.c.d<br>a: 1 to 223<br>b: 0 to 255<br>c: 0 to 255<br>d: 0 to 255<br>[0.0.0.0]                | Enter the WINS server address.                                                                                                    |
|                  | Alternate WINS server                                                                                                    | a.b.c.d<br>a: 1 to 223<br>b: 0 to 255<br>c: 0 to 255<br>d: 0 to 255<br>[0.0.0.0]                | Enter the WINS server address.                                                                                                    |

|                                                                                                    | Setting item          | Setting value<br>[Factory default]                                                  | Description                                                              |
|----------------------------------------------------------------------------------------------------|-----------------------|-------------------------------------------------------------------------------------|--------------------------------------------------------------------------|
| Address Settings 2 Address Settings is only for the following series: FH-1000 series (2-camera type), FH-2000 series, FH-3000 series (2-camera type), FH-5000/FH-L/FHV series |                       | ), FH-2000 series,                                                                  | Set the IP address for the lower Ethernet port on the Sensor Controller. |
|                                                                                                    |                       | Obtain an IP address automatically.     [Use the following IP address]              |                                                                          |
|                                                                                                    | IP Address            | a.b.c.d<br>a: 1 to 223<br>b: 0 to 255<br>c: 0 to 255<br>d: 0 to 254<br>[10.5.6.100] |                                                                          |
|                                                                                                    | Subnet mask           | 0.0.0.0 to<br>255.255.255.255<br>[255.255.255.0]                                    | Same as "Address Settings".                                              |
|                                                                                                    | Default gateway       | a.b.c.d<br>a: 1 to 223<br>b: 0 to 255<br>c: 0 to 255<br>d: 0 to 255<br>[10.5.6.100] |                                                                          |
|                                                                                                    | DNS server            | a.b.c.d<br>a: 1 to 223<br>b: 0 to 255<br>c: 0 to 255<br>d: 0 to 255<br>[10.5.6.100] |                                                                          |
|                                                                                                    | Preferred WINS server | a.b.c.d<br>a: 1 to 223<br>b: 0 to 255<br>c: 0 to 255<br>d: 0 to 255<br>[0.0.0.0]    | Enter the WINS server address.                                           |
|                                                                                                    | Alternate WINS server | a.b.c.d<br>a: 1 to 223<br>b: 0 to 255<br>c: 0 to 255<br>d: 0 to 255<br>[0.0.0.0]    | Enter the WINS server address.                                           |

|    | Setting item                      | Setting value<br>[Factory default]                                                                   | Description                                                                          |
|----|-----------------------------------|----------------------------------------------------------------------------------------------------|--------------------------------------------------------------------------------------|
| In | out and Output settings           |                                                                                                    |                                                                                      |
|    | Output IP Address/TCP<br>Server*1 | a.b.c.d<br>a: 1 to 223<br>b: 0 to 255<br>c: 0 to 255<br>d: 0 to 254<br>[0.0.0.0] /<br>[10.5.5.101]*1 | Enter the IP address for the output destination.                                     |
|    | Input/Output port No.             | 0 to 65535<br>[9600] / [9876]* <sup>2</sup>                                                          | Set the port number to use for the data input and output with the Sensor Controller. |

<sup>\*1.</sup> When the TCP is used for the connection, *TCP Server* is displayed. Factory default settings are [10.5.5.101].

<sup>\*2.</sup> When the TCP is used for the connection, Factory default settings are [9876].

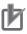

#### **Precautions for Correct Use**

- If the operation mode is set to **Multi-line Random-trigger Mode**, set a different I/O port number for each line.
- Change the IP address and subnet mask for Address setting and Address setting 2 as required so that each designate a different network address. If the same network address were specified, communications may not be performed correctly.
- Be sure to change the output IP address from its factory default value in accordance with your network environment.
- **3** Click **PLC Link**.
  The PLC Link view is displayed.
- **4** Set the following items.

Some setting items vary depending on the selected communication module.

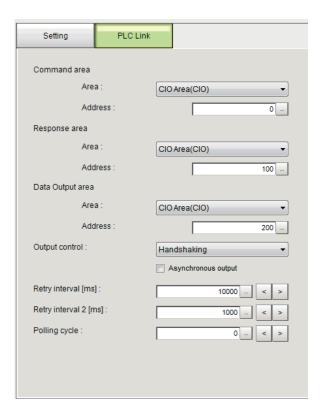

### Communicating with an OMRON PLC

(When PLC Link (Sysmac CS/CJ/CP/One) is selected for the communication module.)

| Setting item  | Setting value<br>[Factory default]                                                                                                    | Description                                                                                                 |
|---------------|----------------------------------------------------------------------------------------------------|----------------------------------------------------------------------------------------------------|
| Command Area  |                                                                                                    |                                                                                                    |
| Areas         | [Channel Area (CIO)]     Work Area (WR)     Holding Bit Area (HR)     Auxiliary Bit Area (AR)     Data Memory Areas (DM)     Extended Data Memory Areas (EM) (EM0 to EMC) | Set the Command Area. The range of the available EM area varies depending on the PLC types to be connected. |
| Address       | 0 to 99999<br>[0]                                                                                                    | Set the first channel address of the Command Area.                                                          |
| Response Area |                                                                                                    |                                                                                                    |

| Setting item     | Setting value<br>[Factory default]                                                                                                    | Description                                                                                                    |
|------------------|----------------------------------------------------------------------------------------------------|----------------------------------------------------------------------------------------------------|
| Areas            | • [Channel Area (CIO)] • Work Area (WR) • Holding Bit Area (HR) • Auxiliary Bit Area (AR) • Data Memory Areas (DM) • Extended Data Memory Areas (EM) (EM0 to EMC)                                                      | Set the Response Area. The range of the available EM area varies depending on the PLC types to be connected.    |
| Address          | 0 to 99999<br>[100]                                                                                                    | Set the first channel address of the Response Area.                                                             |
| Data Output Area | ·                                                                                                    |                                                                                                    |
| Areas            | <ul> <li>[Channel Area (CIO)]</li> <li>Work Area (WR)</li> <li>Holding Bit Area (HR)</li> <li>Auxiliary Bit Area (AR)</li> <li>Data Memory Areas (DM)</li> <li>Extended Data Memory Areas (EM) (EM0 to EMC)</li> </ul> | Set the Data Output Area. The range of the available EM area varies depending on the PLC types to be connected. |
| Address          | 0 to 99999<br>[200]                                                                                                    | Set the first channel address of the Data Output Area.                                                          |

| Setting item   | Setting value<br>[Factory default] | Description                                                                                                    |
|----------------|------------------------------------|----------------------------------------------------------------------------------------------------|
| Output Control | None     [Handshaking]             | Set whether to provide an interlock with the PLC when the data is performed.  None: Data is output regardless of the status for signals from he PLC. The GATE is always OFF.  Handshaking: Data is output after the DSA signal from the PLC was checked. |

|                                           | Setting item           | Setting value<br>[Factory default] | Description                                                                                                    |
|-------------------------------------------|------------------------|------------------------------------|----------------------------------------------------------------------------------------------------|
|                                           | Asynchronous Output *2 | Selected     [Not selected]        | Selected: Measurement processing and data output processing are performed in parallel. The data output processing does not affect the processing time of the measurement flow. [Not selected] Measurement processing and data output processing are synchronized so that all data output processing is completed at the measurement end. This increases the overall processing time for the measurement flow. For details, refer to Asynchronous Output on page 2-151.                     |
| Retry interval [ms]                       |                        | 0 to 999999<br>[10000]             | Set the time until when a timeout error will occur because the PLC Link communications are not established with incorrect communication settings or communication cables broken.*1  After a timeout error occurred, communications with the destination device will be attempted with the interval time set in the Retry interval.  For details, refer to Data Output Control with Handshaking on page 1-25.                                                                               |
| Retry Interval 2 [ms]  Polling Cycle [ms] |                        | 0 to 999999<br>[10000]             | When the PLC Link communications fail due to a temporary response delay affected by heavy network loads and the PLC internal status, the command will be re-transmitted to the destination device after the time set in the Retry Interval 2 passed.  Set the shorter time in the Retry Interval 2 than that in the Retry Interval.  Normally use the default values.                                                                                                    |
|                                           |                        | -1 to 999999<br>[0]                | -1: When this value is set, polling will not be performed in normal operation. This setting eliminates influence to measurement processing time due to communications (polling) in normal operation. Although commands will not be performed, data output and flow control can be performed.  0 to 999999: Set the interval at which the Sensor Controller of the FH/FHV series checks that the Command Execute (EXE) signal from an external device such as PLC, switches from OFF to ON. |

<sup>\*1.</sup> In the communications using *Handshaking*, a timeout error will also occur if any of the following operations were not performed within the time set this *Retry interval* as well..

- If the DSA signal were not turned ON even after a certain time passed from when measurement has been completed.
- If the DSA signal did not switch from ON to OFF even after a certain time passed from when the GATE signal has switched from OFF to ON.
- If the DSA signal did not switch from OFF to ON even after a certain time passed from when the GATE signal has switched from ON to OFF.

\*2:

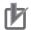

### **Precautions for Correct Use**

Always set the output control to *Handshaking* for asynchronous output. If you set the output control to *None*, operation will be fixed at the following values: Output time: 100 [ms], Output period: 200 [ms].

If you need a shorter output time and output period when the output control is set to *None*, uncheck the asynchronous output option.

#### Communicate with a Mitsubishi Electric PLC

(When PLC Link (MELSEC/QnU/Q/QnAS) is selected for the communication module.)

| Set         | ting item        | Setting value<br>[Factory default]                                               | Description                                            |
|-------------|------------------|----------------------------------------------------------------------------------|--------------------------------------------------------|
| Command A   | Command Area     |                                                                                  |                                                        |
| Areas       |                  | <ul><li> [Data register]</li><li> File register</li><li> Link register</li></ul> | Set the Command Area.                                  |
| Address     |                  | 0 to 99999<br>[0]                                                                | Set the first channel address of the Command Area.     |
| Response A  | reas             |                                                                                  |                                                        |
| Areas       |                  | <ul><li> [Data register]</li><li> File register</li><li> Link register</li></ul> | Set the Response Area.                                 |
| Address     |                  | 0 to 99999<br>[100]                                                              | Set the first channel address of the Response Area.    |
| Data Output | Data Output Area |                                                                                  |                                                        |
| Areas       |                  | [Data register]     File register     Link register                              | Set the Data Output Area.                              |
| Address     |                  | 0 to 99999<br>[200]                                                              | Set the first channel address of the Data Output Area. |

| Setting item   | Setting value<br>[Factory default]           | Description                                                                                                    |
|----------------|----------------------------------------------|----------------------------------------------------------------------------------------------------|
| Output Control | <ul><li>None</li><li>[Handshaking]</li></ul> | Set whether to provide an interlock with the PLC when the data is performed.                                                                                              |
|                |                                              | None: Data is output regardless of the status for signals from he PLC. The GATE is always OFF. Handshaking: Data is output after the DSA signal from the PLC was checked. |

|                                           | Setting item           | Setting value<br>[Factory default] | Description                                                                                                    |
|-------------------------------------------|------------------------|------------------------------------|----------------------------------------------------------------------------------------------------|
|                                           | Asynchronous Output *2 | Selected     [Not selected]        | Selected: Measurement processing and data output processing are performed in parallel. The data output processing does not affect the processing time of the measurement flow. [Not selected] Measurement processing and data output processing are synchronized so that all data output processing is completed at the measurement end. This increases the overall processing time for the measurement flow. For details, refer to Asynchronous Output on page 2-151.                     |
| Retry interval [ms]                       |                        | 0 to 999999<br>[10000]             | Set the time until when a timeout error will occur because the PLC Link communications are not established with incorrect communication settings or communication cables broken.*1  After a timeout error occurred, communications with the destination device will be attempted with the interval time set in the Retry interval.  For details, refer to Data Output Control with Handshaking on page 1-25.                                                                               |
| Retry Interval 2 [ms]  Polling Cycle [ms] |                        | 0 to 999999<br>[10000]             | When the PLC Link communications fail due to a temporary response delay affected by heavy network loads and the PLC internal status, the command will be re-transmitted to the destination device after the time set in the Retry Interval 2 passed.  Set the shorter time in the Retry Interval 2 than that in the Retry Interval.  Normally use the default values.                                                                                                    |
|                                           |                        | -1 to 999999<br>[0]                | -1: When this value is set, polling will not be performed in normal operation. This setting eliminates influence to measurement processing time due to communications (polling) in normal operation. Although commands will not be performed, data output and flow control can be performed.  0 to 999999: Set the interval at which the Sensor Controller of the FH/FHV series checks that the Command Execute (EXE) signal from an external device such as PLC, switches from OFF to ON. |

<sup>\*1.</sup> In the communications using *Handshaking*, a timeout error will also occur if any of the following operations were not performed within the time set this *Retry interval* as well..

- If the DSA signal were not turned ON even after a certain time passed from when measurement has been completed.
- If the DSA signal did not switch from ON to OFF even after a certain time passed from when the GATE signal has switched from OFF to ON.
- If the DSA signal did not switch from OFF to ON even after a certain time passed from when the GATE signal has switched from ON to OFF.

\*2:

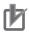

### **Precautions for Correct Use**

Always set the output control to *Handshaking* for asynchronous output. If you set the output control to *None*, operation will be fixed at the following values: Output time: 100 [ms], Output period: 200 [ms].

If you need a shorter output time and output period when the output control is set to *None*, uncheck the asynchronous output option.

### Communicating with a Yaskawa Electric PLC

(When PLC Link (JEPMC MP) is selected for the Communication module.)

|    | Setting item     | Setting value<br>[Factory default] | Description                                            |
|----|------------------|------------------------------------|--------------------------------------------------------|
| Co | ommand Area      |                                    |                                                        |
|    | Areas            | Data register                      | The Command Area is fixed to the Data register.        |
|    | Address          | 0 to 99999<br>[0]                  | Set the first channel address of the Command Area.     |
| Re | esponse Areas    |                                    |                                                        |
|    | Areas            | Data register                      | The Response Area is fixed to the Data register.       |
|    | Address          | 0 to 99999<br>[100]                | Set the first channel address of the Response Area.    |
| Da | Data Output Area |                                    |                                                        |
|    | Areas            | Data register                      | The Data Output Area is fixed to the Data register.    |
|    | Address          | 0 to 99999<br>[200]                | Set the first channel address of the Data Output Area. |

|                | Setting item           | Setting value<br>[Factory default] | Description                                                                                                    |
|----------------|------------------------|------------------------------------|----------------------------------------------------------------------------------------------------|
| Output Control |                        | None     [Handshaking]             | Set whether to provide an interlock with the PLC when the data is performed.  None: Data is output regardless of the status for signals from he PLC. The GATE is always OFF.  Handshaking: Data is output after the DSA signal from the PLC was checked.                                                                                                    |
|                | Asynchronous Output *2 | Selected     [Not selected]        | Selected: Measurement processing and data output processing are performed in parallel. The data output processing does not affect the processing time of the measurement flow. [Not selected] Measurement processing and data output processing are synchronized so that all data output processing is completed at the measurement end. This increases the overall processing time for the measurement flow. For details, refer to Asynchronous Output on page 2-151. |

| Setting item          | Setting value<br>[Factory default] | Description                                                                                                    |
|-----------------------|------------------------------------|----------------------------------------------------------------------------------------------------|
| Retry interval [ms]   | 0 to 999999<br>[10000]             | Set the time until when a timeout error will occur because the PLC Link communications are not established with incorrect communication settings or communication cables broken.*1  After a timeout error occurred, communications with the destination device will be attempted with the interval time set in the <i>Retry interval</i> .  For details, refer to <i>Data Output Control with Handshaking</i> on page 1-25.                                                                |
| Retry Interval 2 [ms] | 0 to 999999<br>[10000]             | When the PLC Link communications fail due to a temporary response delay affected by heavy network loads and the PLC internal status, the command will be re-transmitted to the destination device after the time set in the Retry Interval 2 passed.  Set the shorter time in the Retry Interval 2 than that in the Retry Interval.  Normally use the default values.                                                                                                    |
| Polling Cycle [ms]    | -1 to 999999<br>[0]                | -1: When this value is set, polling will not be performed in normal operation. This setting eliminates influence to measurement processing time due to communications (polling) in normal operation. Although commands will not be performed, data output and flow control can be performed.  0 to 999999: Set the interval at which the Sensor Controller of the FH/FHV series checks that the Command Execute (EXE) signal from an external device such as PLC, switches from OFF to ON. |

<sup>\*1.</sup> In the communications using *Handshaking*, a timeout error will also occur if any of the following operations were not performed within the time set this *Retry interval* as well..

- If the DSA signal were not turned ON even after a certain time passed from when measurement has been completed.
- If the DSA signal did not switch from ON to OFF even after a certain time passed from when the GATE signal has switched from OFF to ON.
- If the DSA signal did not switch from OFF to ON even after a certain time passed from when the GATE signal has switched from ON to OFF.

\*2:

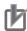

#### **Precautions for Correct Use**

Always set the output control to *Handshaking* for asynchronous output. If you set the output control to *None*, operation will be fixed at the following values: Output time: 100 [ms], Output period: 200 [ms].

If you need a shorter output time and output period when the output control is set to *None*, uncheck the asynchronous output option.

Click Apply to apply the settings.
Click Close to close the System Settings dialog box.

# Connecting via RS-232C

- 1 On the Main window, click Tool System Settings to open the system settings.

  Select System Settings and then select Communication → RS-232C/422 (PLC Link (SYSMAC CS/CJ/CP/One)) or RS-232C/422 (PLC Link (MELSEC QnU/Q/QnAS)).

  The serial interface window is displayed.
- **2** In the communication setting area, set each items.

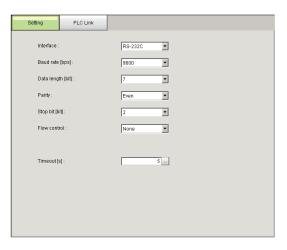

| Setting item                  | Set value<br>[Factory default]                                            | Description                                                                                                    |
|-------------------------------|---------------------------------------------------------------------------|----------------------------------------------------------------------------------------------------|
| Interface                     | • [RS-232C<br>• RS-422*3                                                  | Align the communication specifications with the PLC. When you connect an OMRON's PLC, set it to <i>Host Link</i> communications. |
| Baud rate [bps] <sup>*1</sup> | • 2400<br>• 4800<br>• [9600]<br>• 19200<br>• 38400<br>• 57600<br>• 115200 | Align the communication specifications with the PLC.                                                                             |
| Data length [bit]*2           | • [7]<br>• 8                                                              |                                                                                                    |
| parity                        | <ul><li>None</li><li>Odd</li><li>[Even]</li></ul>                         | Align the communication specifications with the PLC.                                                                             |
| Stop bit [bit]                | • 1<br>• [2]                                                              |                                                                                                    |

| Setting item | Set value<br>[Factory default] | Description                                                                                                    |
|--------------|--------------------------------|----------------------------------------------------------------------------------------------------|
| Flow control | • [None] • Xon/Xoff            | None: The software does not perform the flow control. If the time in which there is no response from external devices reaches the timeout setting time, a timeout error occurs and an error message is displayed in the window. Moreover, the parallel interface ERROR signal turns ON.  Xon/Xoff The software performs the flow control. Data is transmitted according to the Xon/Xoff codes from external devices. |
| Timeout [s]  | • 1 to 120<br>• [5]            | Set the time in which a timeout error will occur.                                                                                                    |

<sup>\*1.</sup> If a baud rate of 38400 bps or higher were selected, communications may not be established well depending on the cable length because communication speeds or 20 Kbps are not defined in RS-232C standards. In this case, set it to 19200 bps or lower baud rate.

- \*2. With the RS-232C MELSEC Q series, set the data length to 8.
- \*3. RS-422 is unavailable in the MELSEC Q series and the FH series.

## 3 Click PLC Link.

The PLC Link view is displayed.

**4** Set the following items.

Some setting items vary depending on the selected communication module.

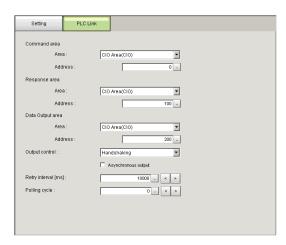

#### Communicating with an OMRON PLC

(When PLC Link (Sysmac CS/CJ/CP/One) is selected for the communication module.)

| Setting item | Setting value<br>[Factory default] | Description |
|--------------|------------------------------------|-------------|
| Command Area |                                    |             |

| Setting item |                                                                                                    | Setting value<br>[Factory default]                                                                                                    | Description                                               |
|--------------|----------------------------------------------------------------------------------------------------|----------------------------------------------------------------------------------------------------|-----------------------------------------------------------|
|              | [Channel Area (CIO)]     Work Area (WR)     Holding Bit Area (HR)     Auxiliary Bit Area (AR)     Data Memory Areas (DM)     Extended Data Memory Areas (EM)     (EM0 to EMC) |                                                                                                    | Set the Command Area.                                     |
|              | Address                                                                                                    | 0 to 99999<br>[0]                                                                                                    | Set the first channel address of the Command Area.        |
| Respo        | onse Area                                                                                                    |                                                                                                    |                                                           |
|              | Areas                                                                                                    | <ul> <li>[Channel Area (CIO)]</li> <li>Work Area (WR)</li> <li>Holding Bit Area (HR)</li> <li>Auxiliary Bit Area (AR)</li> <li>Data Memory Areas (DM)</li> <li>Extended Data Memory Areas (EM)</li> <li>(EM0 to EMC)</li> </ul> | Set the Response Area.                                    |
|              | Address                                                                                                    | 0 to 99999<br>[100]                                                                                                    | Set the first channel address of the Response Area.       |
| Data (       | Output Area                                                                                                    |                                                                                                    |                                                           |
|              | Areas                                                                                                    | <ul> <li>[Channel Area (CIO)]</li> <li>Work Area (WR)</li> <li>Holding Bit Area (HR)</li> <li>Auxiliary Bit Area (AR)</li> <li>Data Memory Areas (DM)</li> <li>Extended Data Memory Areas (EM)</li> <li>(EM0 to EMC)</li> </ul> | Set the Data Output Area.                                 |
|              | Address 0 to 99999 [200]                                                                                                    |                                                                                                    | Set the first channel address of the Data<br>Output Area. |

| Setting item   | Setting value<br>[Factory default] | Description                                                                                                    |
|----------------|------------------------------------|----------------------------------------------------------------------------------------------------|
| Output Control | None     [Handshaking]             | Set whether to provide an interlock with the PLC when the data is performed.  None: Data is output regardless of the status for signals from he PLC. The GATE is always OFF.  Handshaking: Data is output after the DSA signal from the PLC was checked. |

| Setting item          |                        | Setting value<br>[Factory default] | Description                                                                                                    |
|-----------------------|------------------------|------------------------------------|----------------------------------------------------------------------------------------------------|
|                       | Asynchronous Output *2 | Selected     [Not selected]        | Selected: Measurement processing and data output processing are performed in parallel. The data output processing does not affect the processing time of the measurement flow. [Not selected] Measurement processing and data output processing are synchronized so that all data output processing is completed at the measurement end. This increases the overall processing time for the measurement flow. For details, refer to Asynchronous Output on page 2-151.                     |
| Retry interval [ms]   |                        | 0 to 999999<br>[10000]             | Set the time until when a timeout error will occur because the PLC Link communications are not established with incorrect communication settings or communication cables broken.*1  After a timeout error occurred, communications with the destination device will be attempted with the interval time set in the Retry interval.  For details, refer to Data Output Control with Handshaking on page 1-25.                                                                               |
| Retry Interval 2 [ms] |                        | 0 to 999999<br>[10000]             | When the PLC Link communications fail due to a temporary response delay affected by heavy network loads and the PLC internal status, the command will be re-transmitted to the destination device after the time set in the <i>Retry Interval 2</i> passed. Set the shorter time in the <i>Retry Interval 2</i> than that in the <i>Retry Interval</i> . Normally use the default values.                                                                                                  |
| Polling Cycle [ms]    |                        | -1 to 999999<br>[0]                | -1: When this value is set, polling will not be performed in normal operation. This setting eliminates influence to measurement processing time due to communications (polling) in normal operation. Although commands will not be performed, data output and flow control can be performed.  0 to 999999: Set the interval at which the Sensor Controller of the FH/FHV series checks that the Command Execute (EXE) signal from an external device such as PLC, switches from OFF to ON. |

<sup>\*1.</sup> In the communications using *Handshaking*, a timeout error will also occur if any of the following operations were not performed within the time set this *Retry interval* as well..

- If the DSA signal were not turned ON even after a certain time passed from when measurement has been completed.
- If the DSA signal did not switch from ON to OFF even after a certain time passed from when the GATE signal has switched from OFF to ON.
- If the DSA signal did not switch from OFF to ON even after a certain time passed from when the GATE signal has switched from ON to OFF.

\*2:

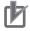

### **Precautions for Correct Use**

Always set the output control to *Handshaking* for asynchronous output. If you set the output control to *None*, operation will be fixed at the following values: Output time: 100 [ms], Output period: 200 [ms].

If you need a shorter output time and output period when the output control is set to *None*, uncheck the asynchronous output option.

#### Communicate with a Mitsubishi Electric PLC

(When PLC Link (MELSEC/QnU/Q/QnAS) is selected for the communication module.)

| Setting item Setting value [Factory default]              |                                                                                  | Description                                               |
|-----------------------------------------------------------|----------------------------------------------------------------------------------|-----------------------------------------------------------|
| Command Area                                              |                                                                                  |                                                           |
| Areas                                                     | <ul><li> [Data register]</li><li> File register</li><li> Link register</li></ul> | Set the Command Area.                                     |
| Address                                                   | 0 to 99999<br>[0]                                                                | Set the first channel address of the Command Area.        |
| Response Areas                                            |                                                                                  |                                                           |
| • [Data register]     • File register     • Link register |                                                                                  | Set the Response Area.                                    |
| Address                                                   | 0 to 99999<br>[100]                                                              | Set the first channel address of the Response Area.       |
| Data Output Area                                          |                                                                                  |                                                           |
| • [Data register]     • File register     • Link register |                                                                                  | Set the Data Output Area.                                 |
| Address                                                   | 0 to 99999<br>[200]                                                              | Set the first channel address of the Data<br>Output Area. |

| Setting item   | Setting value<br>[Factory default] | Description                                                                               |
|----------------|------------------------------------|-------------------------------------------------------------------------------------------|
| Output Control | None [Handshaking]                 | Set whether to provide an interlock with the PLC when the data is performed.              |
|                | [FidindShaking]                    | None: Data is output regardless of the status for signals from he PLC. The GATE is always |
|                |                                    | OFF.                                                                                      |
|                |                                    | Handshaking: Data is output after the DSA                                                 |
|                |                                    | signal from the PLC was checked.                                                          |

| Setting item          |                        | Setting value<br>[Factory default] | Description                                                                                                    |
|-----------------------|------------------------|------------------------------------|----------------------------------------------------------------------------------------------------|
|                       | Asynchronous Output *2 | Selected     [Not selected]        | Selected: Measurement processing and data output processing are performed in parallel. The data output processing does not affect the processing time of the measurement flow. [Not selected] Measurement processing and data output processing are synchronized so that all data output processing is completed at the measurement end. This increases the overall processing time for the measurement flow. For details, refer to Asynchronous Output on page 2-151.                     |
| Retry interval [ms]   |                        | 0 to 999999<br>[10000]             | Set the time until when a timeout error will occur because the PLC Link communications are not established with incorrect communication settings or communication cables broken.*1  After a timeout error occurred, communications with the destination device will be attempted with the interval time set in the Retry interval.  For details, refer to Data Output Control with Handshaking on page 1-25.                                                                               |
| Retry Interval 2 [ms] |                        | 0 to 999999<br>[10000]             | When the PLC Link communications fail due to a temporary response delay affected by heavy network loads and the PLC internal status, the command will be re-transmitted to the destination device after the time set in the <i>Retry Interval 2</i> passed. Set the shorter time in the <i>Retry Interval 2</i> than that in the <i>Retry Interval</i> . Normally use the default values.                                                                                                  |
| Polling Cycle [ms]    |                        | -1 to 999999<br>[0]                | -1: When this value is set, polling will not be performed in normal operation. This setting eliminates influence to measurement processing time due to communications (polling) in normal operation. Although commands will not be performed, data output and flow control can be performed.  0 to 999999: Set the interval at which the Sensor Controller of the FH/FHV series checks that the Command Execute (EXE) signal from an external device such as PLC, switches from OFF to ON. |

<sup>\*1.</sup> In the communications using *Handshaking*, a timeout error will also occur if any of the following operations were not performed within the time set this *Retry interval* as well..

- If the DSA signal were not turned ON even after a certain time passed from when measurement has been completed.
- If the DSA signal did not switch from ON to OFF even after a certain time passed from when the GATE signal has switched from OFF to ON.
- If the DSA signal did not switch from OFF to ON even after a certain time passed from when the GATE signal has switched from ON to OFF.

\*2:

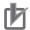

#### **Precautions for Correct Use**

Always set the output control to *Handshaking* for asynchronous output. If you set the output control to *None*, operation will be fixed at the following values: Output time: 100 [ms], Output period: 200 [ms].

If you need a shorter output time and output period when the output control is set to *None*, uncheck the asynchronous output option.

5

Click **Apply** to apply the settings.

Click Close to close the System Settings dialog box.

# **Asynchronous Output**

In Asynchronous output, measurement flow and data output processing are performed in parallel. The data output processing does not affect the measurement flow processing.

Clear the option for *Asynchronous output* when you want to perform output in the same way as for FZ4 and former models. This enables synchronous output, which means that the subsequent measurement flow is continuously performed only after the data output processing for the current measurement follow was completed. Although all data output processing finishes at measurement end, this increases the overall processing time for the measurement flow.

#### "Asynchronous output" Not Selected

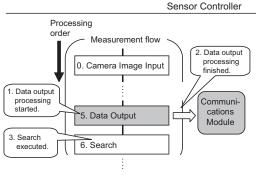

The next processing item is not executed until the data output processing is finished.

### "Asynchronous output" Selected

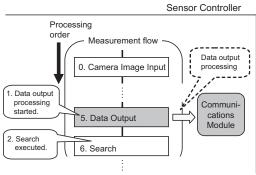

Data output processing is executed in parallel with the measurement flow processing.

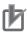

### **Precautions for Correct Use**

Always set the output control to *Handshaking* for asynchronous output. If you set the output control to *None*, operation will be fixed at the following values: Output time: 100 [ms], Output period: 200 [ms].

If you need a shorter output time and output period when the output control is set to *None*, uncheck the asynchronous output option.

### 2-2-5 Output Data Settings (Processing Item Registration)

Here, set the output items and output format to be used in PLC Link.

This processing item is not available in the FHV series. When you set output data in the FHV series, refer to 2-2-6 Setting Output Data (Numerical Values and Character Strings) on page 2-157.

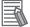

#### **Additional Information**

When outputting characters read by a processing item such as Barcode, these settings are set in the processing item used to read the characters (Character Inspection, Barcode, or 2DCode). Refer to the descriptions for each processing item for details on the character output settings and output format. (Reference Manual (Cat. No. Z341).)

- Character Inspection
   Refer to Character Inspection in the Vision System FH/FHV Series Processing Items
- Barcode
   Refer to Barcode in the Vision System FH/FHV Series Processing Items
- 2DCode
   Refer to 2DCode in the Vision System FH/FHV Series Processing Items
- OCR
   Refer to OCR in the Vision System FH/FHV Series Processing Items

# **Registering Processing Items**

Register the processing items for data output in the measurement flow.

- 1 Click **Edit flow** in the Toolbar.
- 2 Select the **Data Output** processing item in the processing item tree.

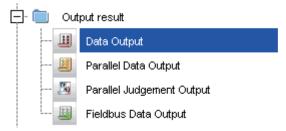

3 Click Append.

The Data Output processing item is added at the bottom of the unit list (flow).

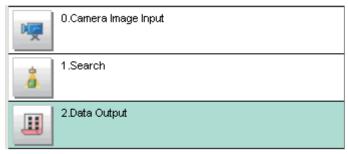

4 Click Data Output icon and set the data output items and data format. For details of the settings, refer to the following.

Registering the Items to Output on page 2-154

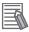

#### **Additional Information**

The number of items that can be output in a single data output processing item is 8 to 256. If you need to output more data items, use more than one Output Unit. If multiple Output Units are registered in the same measurement flow, the data is output to the same destination. If you do not control the output, the output data that was output first will be overwritten by the output data that is output after it.

Use one of the following methods to read each set of output data.

|                              | You can offset the location where the output data is written in the  |
|------------------------------|----------------------------------------------------------------------|
| Offset                       | Data Output Area for each Output Unit.                               |
| Oliset                       | Set the <b>Offset</b> for the Data Output processing item.           |
|                              | For details, refer to Output Format (Data Output) on page 2-324.     |
|                              | If handshaking is used to control data output, the timing of output- |
|                              | ting the data is controlled by I/O signals.                          |
| Controlling data output with | Each time that data is output, read the output data and move it to a |
| handshaking                  | different part of I/O memory in the PLC.                             |
|                              | For details on handshaking, refer to Data Output Control with        |
|                              | Handshaking on page 1-25.                                            |

Data is output in the order that data output is registered in the measurement flow, i.e., the
timing is different for each data output processing item. (Data output is executed in the order
that it is executed in the measurement flow.)
 For details, refer to Outputting the Measurement Data on page 1-18.

# Registering the Items to Output

Set the output data with expressions.

- 1 Click Data Output icon in the measurement unit list (flow).
- **2** In the Item tab area, click **Setting**.

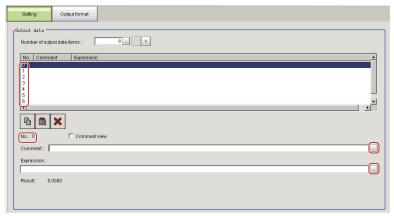

- In the list, click the output data number to set the expression.

  The selected output data number is displayed under the list.
- **4** Click next to the expression text box and set the expression.

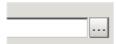

Specify the processing items, measurement results, and measurement data in the expression. Arithmetic or function calculations can be applied to the measurement data to output. For details of the calculation settings, refer to *Calculation* in the *Vision System FH/FHV Series Processing Items Reference Manual (Cat. No. Z341)*.

- Click for the Comment text box and enter the description for the expression.

  The entered comment will be displayed in the detailed results area on the Main window.

  For example, Test was entered as the comment for the expression 0, Test will be displayed instead of Expression 0 in the detailed results areas on the Main window.
- When you want to output more than nine items, click under the **Number of output data** items and change the number of output items for the Output Unit.

  By default you can output up to eight items, but you can change this to output a maximum of 256 output data items (Max. 1,024 bytes).
- **7** Repeat step 3 to 5 to set expressions for all of the required output data numbers.

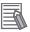

#### **Additional Information**

If you delete one of the expressions that is set for output data 0 through 255, the output numbers for all expressions after the deleted expression will stay the same. However, the actual data output will be output as though the list has been shifted forward for the number of expressions that have been deleted.

To prevent data from being written to the wrong locations, use copy and paste to manually shift the expressions after the deleted number forward.

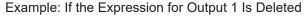

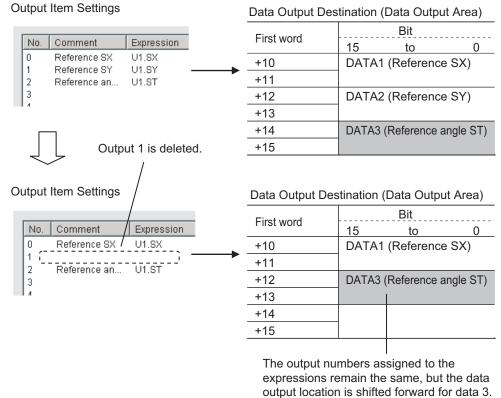

# **Output Format (Data Output)**

- 1 Click Data Output icon in the measurement unit list (flow).
- 2 In the item tab area, click Output format.
- **3** In the Output Setting Area, select the communication method.

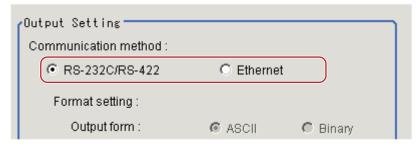

| Setting item  | Setting value [Factory default] | Description                                                     |
|---------------|---------------------------------|-----------------------------------------------------------------|
| Communication | [RS-232C/RS-422]                | Communications are performed via the RS-232C/RS-422 connection. |
| method        | Ethernet                        | Communications are performed via the Ethernet connection.       |

**4** Set the output format for the data to be output.

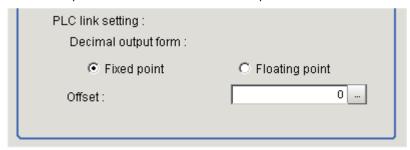

| Setting item             | Setting value [Factory default]                        | Description                                                                                                    |  |
|--------------------------|--------------------------------------------------------|----------------------------------------------------------------------------------------------------|--|
| PLC Link setting         |                                                        | Specifies the output format for the PLC Link.                                                                                                    |  |
| Decimal output<br>format | <ul><li>[Fixed point]</li><li>Floating point</li></ul> | Use the floating point when you need precision up to four digits decimal point.  • Fixed point Data is output multiplied by 1,000. ex.: For 123.456, it will be 0x0001E240.  • Floating point Data is output in floating point format. ex.: For -123.4567, it will be 0xc2f6e979. |  |
| Offset                   | 0 to 99999 [0]                                         | Set the number of offset channels in the Data Output Area.                                                                                                    |  |

# 2-2-6 Setting Output Data (Numerical Values and Character Strings)

# **Registering Processing Items**

Register the processing items for data output in the measurement flow.

- 1 In the Main window, click **Edit flow** in the Toolbar.
- 2 Click Result output (I/O) in the processing item tree.

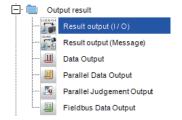

3 Click Append.

The Result output (I/O) processing item is added at the bottom of the unit list (flow).

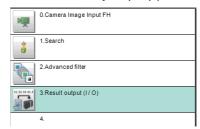

4 Click Result output (I/O) icon in the unit list (flow) or Set to set the output device and the output data.

# **Setting the Output Device**

Here, set a communication method when data is output.

1 Click Result output (I/O) iii icon in the unit list (flow) or Set to set the output device and the output data.

The Result output (I/O) setting window is displayed.

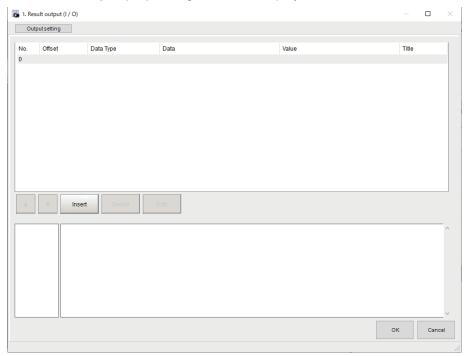

Click Output setting.
The Output setting window is displayed.

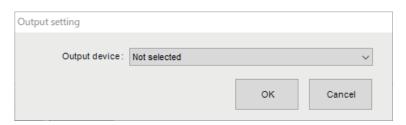

**3** Click at the right side of the **Output device** text box to select the communication method to use.

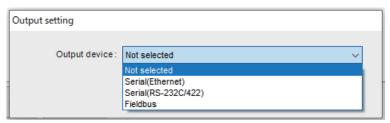

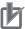

#### **Precautions for Correct Use**

- The displayed output device is determined based on the selection of Communication module in the System settings in the item tab.
- Executing measurements without an output device selected causes a failure (NG: No measurement) in the judgment of the processing unit.

# **Setting the Output Data**

Here, set the data to output such as processing item data or fixed character strings.

1 In the item tab area, click Output data.

The **Result output (I/O)** setting window is displayed.

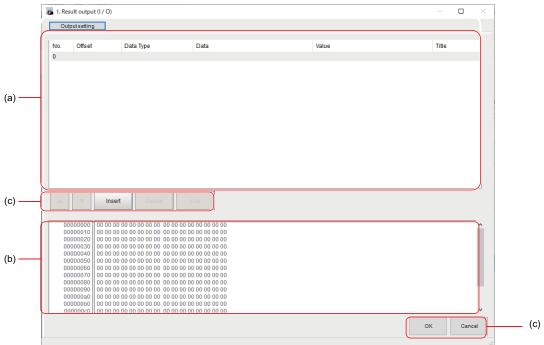

a) Setting data display area

The No. (output number), Offset (indicating the byte position from the beginning), Data type (integer, double, string), Data, Value, and Title (data description) are displayed in this area. A value is displayed when a variable is assigned to data.

- b) Output data display area
   Contents in the output data display area in binary (Hex) are displayed in this area.
- c) Button

| Button   | Description                                                                |
|----------|----------------------------------------------------------------------------|
| <b>A</b> | Moves the selected data up one position.                                   |
| ▼        | Moves the selected data down one position.                                 |
| Insert   | Adds new data to the selected data position.                               |
| Delete   | Deletes the selected data. The following data moves up after the deletion. |
| Edit     | Edits the selected data.                                                   |

| Button | Description                                                     |
|--------|-----------------------------------------------------------------|
| OK     | Saves the current settings and returns to the previous view.    |
| Cancel | Discards the current settings and returns to the previous view. |

2 In the list, select the output data number to set the output and then click **Insert**. The following **Output data editing** dialog box is displayed.

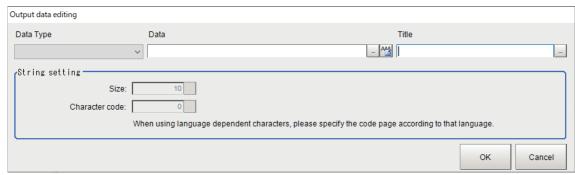

| S     | Setting item   | Setting value [Factory default]                         | Description                                                                  |  |  |  |  |  |  |  |
|-------|----------------|---------------------------------------------------------|------------------------------------------------------------------------------|--|--|--|--|--|--|--|
| Data  | a type         | <ul><li>Integer</li><li>Double</li><li>String</li></ul> | Sets the data type.                                                          |  |  |  |  |  |  |  |
| Data  | a              | -                                                       | There are two input methods.*1  • Enter strings directly  • Assign variables |  |  |  |  |  |  |  |
| Title | ;              | -                                                       | Enters the description for data.                                             |  |  |  |  |  |  |  |
| Strir | ng settings    |                                                         | Valid when String is selected in the Data type.                              |  |  |  |  |  |  |  |
|       | Size           | 0 to 4,095<br>[10]                                      | Sets the number of characters.                                               |  |  |  |  |  |  |  |
|       | Character code | [0]                                                     | Sets the code page according to the language to be used.                     |  |  |  |  |  |  |  |

<sup>\*1.</sup> Any arithmetic expression cannot be used. If it is used, it will be handled as character strings.

• Character code: Specify the following code page for each language.

| Language   | Code page | Language | Code page | Language                 | Code page |
|------------|-----------|----------|-----------|--------------------------|-----------|
| Japanese   | 932       | English  | 1252      | Chinese<br>(simplified)  | 936       |
| German     | 1252      | French   | 1252      | Chinese<br>(traditional) | 950       |
| Italian    | 1252      | Spanish  | 1252      | Korean                   | 949       |
| Vietnamese | 1258      | Polish   | 1250      |                          |           |

- The default 0 is no language-dependent letters in ANSI code page.
- If non-existing code page is selected, corresponding data is handled as invalid data (NULL).
- 3 Click at the right side of the **Data type** text box to select the data to output. Integer, Double, or String are selectable.

| Data type | Description                                                                                                    |
|-----------|----------------------------------------------------------------------------------------------------|
| Integer   | <ul> <li>Entered data is handled as four-byte data.</li> <li>Allowable entering range is a range of signed INT.</li> <li>When string variables are specified for data, character strings like digits which can be converted into numerical values will be converted and output. When decimal digits are included, they are truncated. Moreover, they are handled as "0" if they are not convertible.</li> </ul>                                                                                                    |
| Double    | <ul> <li>Entered data is handled as eight-byte data.</li> <li>The allowable entering range is a range of eight-byte floating decimal value.</li> <li>When string variables are specified for data, character strings like digits which can be converted into numerical values will be converted and output. Moreover, they are handled as "0" if they are not convertible.</li> </ul>                                                                                                    |
| String    | <ul> <li>Entered data is set based on specified Size. Example: Size is four and the entered data is ABCD. ABCD → ABC+NULL</li> <li>The number of allowable entering characters is up to 4,095. If this limit is exceeded, nothing is displayed and output.</li> <li>When NULL is included in the entered character string, the character string following NULL is not output.</li> <li>The following escape sequence codes can be entered. The entered escape sequence codes are handled as fixed character strings. \N: Carriage return, \r: Line feed, \t: Tab, \xXX: ASCII code specified by "XX" (numerical value), \": Double quotation mark, \:\: Backslash</li> </ul> |

## **4** Enter data into *Data* text box.

Data that can be output with one data No. is a range only to be handled as one string.

- When directly entering an output content into the **Data** text box.
   A string enclosed with " " (double quotation marks) handled as one string and the rest following it is not output.
  - Example: "AA"TEST → only "AA" is output.
- 2) In the case where assignment variable is assigned o data:

  Directly enter a variable name (Scene variable: SC.~) or specify a variable in *Variable*assignment window displayed by clicking.
  - Only one variable is valid for one data No.
     Example: SC.A\$+SC.B\$ → Only SC.A\$ is output.
  - When a fixed string, e.g. AA, is entered before a variable, the subsequent variable is also handled as a fixed string.
    - Example: AA+SC.AA& → "AA+SC.AA&"
  - When "String" is selected in the "Data type" but "Integer" or "Double" is set to the variable, then the variable is converted to a string and then output.

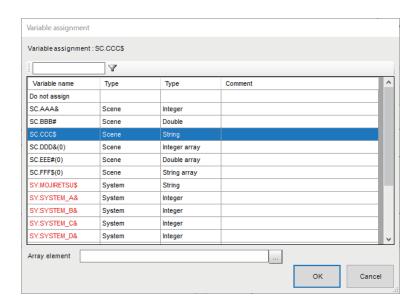

**5** Enter *Title* that indicates the content of output data.

Size:

String setting

**6** When *String* is selected in *Data type*, the following items in *String setting* area also needs to be set.

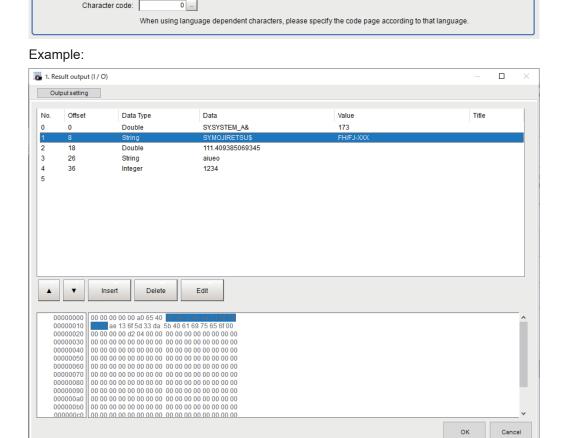

**7** Click **OK** in the end of entering data to close the settings.

# 2-2-7 Testing Communications

Here, check whether or not the PLC Link communication settings are correct.

If communications cannot be established after the setup, use the following procedures to check the setting details and the communication status.

# **Communicating via Ethernet**

#### Before Testing Communications

Here, Serial (Ethernet) - PLC Link (SYSMAC CS/CJ/CP/One) (UDP) communication module is used as an example to describe the procedures.

When checking the communication settings, stop the program on the PLC.

#### Checking Communication Settings

Use the following procedures to check whether or not the communication settings are correct.

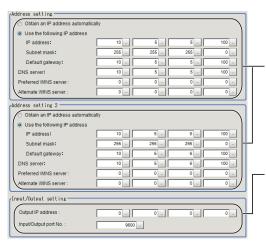

- On the Main Window, select [Tool] [System Settings].
   Select [System data], and then select [Communication] [PLC Link (SYSMAC CS/CJ/CP/One) (UDP)].
- Set the IP address of the Sensor Controller. The default settings are as follows: Address setting: 10.5.5.100
   Address setting 2: 10.5.6.100
- Sets IP address for PLC communication to the [Output IP address].
- Set the port number to use for data I/O with the PLC in [Input port/Output port No.].
   Set the same number as the destination PLC.

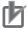

#### **Precautions for Correct Use**

Be sure to match the settings on the PLC for the *Output IP address* and *Input port No.*. If these settings do not match those on the PLC, PLC Link Error will be displayed on the Sensor Controller.

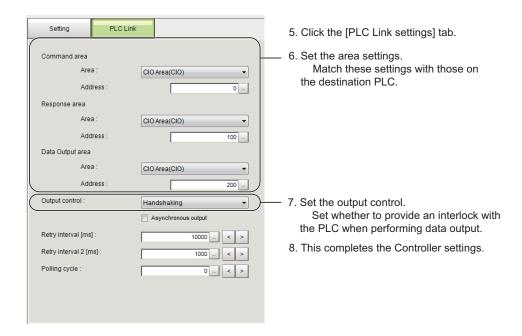

#### Checking the Communication Status

Use the ping command to check whether or not the Sensor Controller exists on the Ethernet network

With it, check that the Sensor Controller IP address has been correctly set and is correctly connected to the Ethernet network.

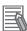

#### **Additional Information**

The ping command uses the ICMP protocol to send a response request to a device connected through an Ethernet network and determines the time required to respond to that request. If you properly receive a response from the destination device, the network connection and network settings are correctly set.

1 Connect the Sensor Controller and a computer with an Ethernet cable.

Set the high-order digits of the computer IP address to the same values as the Sensor Controller and the low-order one digit to a different value.

#### <IP Address Setting Example>

| Device            | Example              |  |  |  |  |  |  |  |
|-------------------|----------------------|--|--|--|--|--|--|--|
| Sensor Controller | 10.5.5.100 (default) |  |  |  |  |  |  |  |
| Computer          | 10.5.5.101           |  |  |  |  |  |  |  |

**2** Open the Windows command prompt on the computer and perform the ping command. At the > prompt, type *ping*, followed by a space and the Sensor Controller IP address, and then press *Enter*.

Example:

C:\>ping 10.5.5.100

**3** After a few seconds, *Reply from* followed by the IP address of the Sensor Controller (e.g., 10.5.5.100) are displayed, it means that the Sensor Controller is connected to the Ethernet network properly.

#### Example:

Reply from 10.5.5.100: byte=32

Time<1 ms TTL=128

If anything other than Reply from is displayed:

The Sensor Controller is not connected to the Ethernet network for some reason. Check the following.

- Are the high-order three digits of the IP addresses for the computer and the Sensor Controller the same?
- Is the Ethernet cable correctly connected?
- 4 Use the ping command to check the communication status of the PLC as well. After you have confirmed the communication status as described above, transmit a measurement command to the Sensor Controller in practice to check the communication operations as the Vision Sensor.

# Communicating via RS-232C/422

## Before Testing Communications

Here, Serial (RS-232C/422) - PLC Link (SYSMAC CS/CJ/CP/One) (UDP) communication module is used as an example to describe the procedures.

When checking the communication settings, stop the program on the PLC.

#### Checking Communication Settings

Use the following procedures to check whether or not the communication settings are correct.

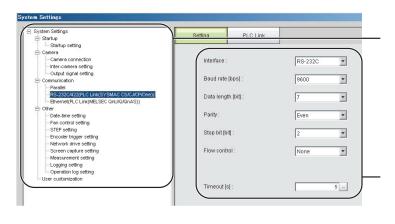

- On the Main Window, select [Tool]
   [System Settings]. Select
  [System data] from the tree on the left, and then select
  [Communication] [RS-232C/422
  (PLC Link (SYSMAC
  CS/CJ/CP/One))].
- 2. Set these settings based on the communications specifications.

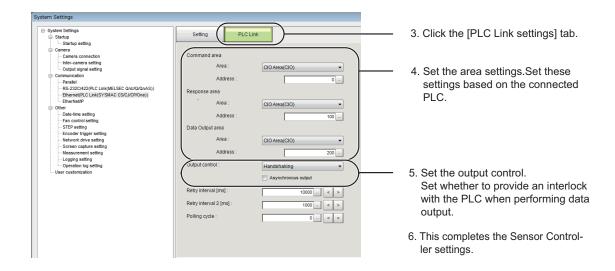

## Checking the Communication Status

- 1 Connect the Sensor Controller and PLC with a RS-232C/422 cable.
- **2** When the cable is not connected, check that an error message of *PLC Link Error* will be displayed on the Sensor Controller screen.
- **3** When the cable is connected properly, check that the error message of *PLC Link Error* will disappear.

(At the longest, the message should disappear after the time set as the "Retry interval" passed.)

If the error message of PLC Link Error did not disappear, the PLC Link settings are incorrect.

Check the following.

- Are the communication parameters for connected devices properly set?
- · Is the cable correctly connected?
- · Are all cables wired correctly?

After you have confirmed the communication status as described above, transmit a measurement command to the Sensor Controller in practice to check the communication operations as the Vision Sensor.

# 2-2-8 Memory Allocation

Here, describe allocation for each area for Command Area, Response Area, and Data Output Area.

## • Command Area (PLC to Sensor Controller)

| First chan-               |     |           |     |    |    |    |   | В                | it |   |   |   |   |           |                          |             |               |
|---------------------------|-----|-----------|-----|----|----|----|---|------------------|----|---|---|---|---|-----------|--------------------------|-------------|---------------|
| nel in<br>Command<br>Area | 15  | 14        | 13  | 12 | 11 | 10 | 9 | 8                | 7  | 6 | 5 | 4 | 3 | 2         | 1                        | 0           | Event<br>name |
| +0                        |     |           |     |    |    |    |   | X<br>E<br>X<br>E |    |   |   |   |   |           |                          | E<br>X<br>E | Control in-   |
| +1                        |     |           |     |    |    |    |   |                  |    |   |   |   |   |           |                          | D<br>S<br>A | (2CH)         |
| +2                        | СМЕ | CMD-CODE  |     |    |    |    |   |                  |    |   |   |   |   |           | Command<br>Code<br>(2CH) |             |               |
| +4                        |     |           |     |    |    |    |   |                  |    |   |   |   |   |           |                          |             |               |
| +5                        |     |           |     |    |    |    |   |                  |    |   |   |   |   |           |                          |             |               |
| +6                        |     |           |     |    |    |    |   |                  |    |   |   |   |   |           |                          |             |               |
| +7                        |     |           |     |    |    |    |   |                  |    |   |   |   |   |           |                          |             | Command       |
| +8                        | CML | )_PAR     | ΔΝΛ |    |    |    |   |                  |    |   |   |   |   |           |                          |             | parameters    |
| +9                        |     | CMD-PARAM |     |    |    |    |   |                  |    |   |   |   |   | (Variable |                          |             |               |
| +10                       | _   |           |     |    |    |    |   |                  |    |   |   |   |   | length)   |                          |             |               |
|                           |     |           |     |    |    |    |   |                  |    |   |   |   |   |           |                          |             |               |

| Signal    | Signal name              | Function                                        |  |  |  |  |  |
|-----------|--------------------------|-------------------------------------------------|--|--|--|--|--|
| EXE       | Command Request Bit      | Performs a command. For details, refer to       |  |  |  |  |  |
|           |                          | 2-2-11 Command List on page 2-175.              |  |  |  |  |  |
|           |                          | Requests the next data output. For details, re- |  |  |  |  |  |
| DSA       | Data Output Request Bit  | fer to 2-2-5 Output Data Settings (Processing   |  |  |  |  |  |
|           |                          | Item Registration) on page 2-152.               |  |  |  |  |  |
| XEXE      | Flow Command Request Bit | Performs a flow command.                        |  |  |  |  |  |
| CMD-CODE  | Command Code             | Stores the command code.                        |  |  |  |  |  |
| CMD-PARAM | Command parameters       | Store the command parameters.                   |  |  |  |  |  |

## • Response Area (Sensor Controller to PLC)

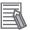

#### **Additional Information**

The order in which data is stored depends on the manufacturer of the connected PLC. For details, refer to *A-1-1 Parameter Notation Examples for Command Control* on page A-2.

| First chan-                  |     |          |    |    |    |                       |                       | В                | it |   |   |   |   |                          |                  |                  |                           |
|------------------------------|-----|----------|----|----|----|-----------------------|-----------------------|------------------|----|---|---|---|---|--------------------------|------------------|------------------|---------------------------|
| nel in Re-<br>sponse<br>Area | 15  | 14       | 13 | 12 | 11 | 10                    | 9                     | 8                | 7  | 6 | 5 | 4 | 3 | 2                        | 1                | 0                | Name                      |
| +0                           |     |          |    |    |    | X<br>W<br>A<br>I<br>T | X<br>B<br>U<br>S<br>Y | X<br>F<br>L<br>G |    |   |   |   |   |                          | B<br>U<br>S<br>Y | F<br>L<br>G      | Control in-               |
| +1                           |     |          |    |    |    |                       |                       |                  |    |   |   |   |   |                          |                  | G<br>A<br>T<br>E | (2CH)                     |
| +2                           | СМЕ | CMD-CODE |    |    |    |                       |                       |                  |    |   |   |   |   | Command<br>Code<br>(2CH) |                  |                  |                           |
| +4                           | RES | -COD     | E  |    |    |                       |                       |                  |    |   |   |   |   |                          |                  |                  | Response<br>Code<br>(2CH) |
| +6<br>+7                     |     |          |    |    |    |                       |                       |                  |    |   |   |   |   |                          |                  |                  |                           |
| +8                           | DEC | DATA     |    |    |    |                       |                       |                  |    |   |   |   |   |                          |                  |                  | Response<br>Data          |
| +10                          | KES | -DATA    | `  |    |    |                       |                       |                  |    |   |   |   |   |                          |                  |                  | (Variable<br>length)      |

| Signal   | Signal name                 | Function                                             |
|----------|-----------------------------|------------------------------------------------------|
| FLG      | Command Completion Bit      | Turns ON when command execution is completed.        |
| GATE     | Data Output Completion Bit  | Turns ON when data output is completed.              |
| BUSY     | Command Busy Bit            | Performs when command execution is in progress.      |
| XFLG     | Flow Command Completion Bit | Turns ON when flow command execution is complete.    |
| XBUSY    | Flow Command Busy Bit       | Turns ON when flow command execution is in progress. |
| XWAIT    | Flow Command Wait Bit       | Turns ON when flow command execution is possible.    |
| CMD-CODE | Command Code                | Returns the executed command code.                   |
| RES-CODE | Response Code               | Stores the response for the executed command.        |

| Signal   | Signal name   | Function                                  |  |  |  |  |  |
|----------|---------------|-------------------------------------------|--|--|--|--|--|
| RES-DATA | Response Data | Stores the response data for the executed |  |  |  |  |  |
| RES-DATA | Response Data | command.                                  |  |  |  |  |  |

## Data Output Area (Sensor Controller to PLC)

Data to be output into the Data Output Area is not automatically allocated. Data to be output is individually allocated to an Output Unit

| First chan-                   |     |            |    |    |    |    |   | В | it |   |   |   |   |   |             |   |                  |
|-------------------------------|-----|------------|----|----|----|----|---|---|----|---|---|---|---|---|-------------|---|------------------|
| nel in Data<br>Output<br>Area | 15  | 14         | 13 | 12 | 11 | 10 | 9 | 8 | 7  | 6 | 5 | 4 | 3 | 2 | 1           | 0 | Name             |
| +0                            | דאח | DATA0      |    |    |    |    |   |   |    |   |   |   |   |   | Output data |   |                  |
| +1                            | DAI | AU         |    |    |    |    |   |   |    |   |   |   |   |   |             |   | 0                |
| +2                            | DAT | -Δ1        |    |    |    |    |   |   |    |   |   |   |   |   |             |   | Output data      |
| +3                            | ואט | Λ1         |    |    |    |    |   |   |    |   |   |   |   |   |             |   | 1                |
| +4                            | DAT | Δ2         |    |    |    |    |   |   |    |   |   |   |   |   |             |   | Output data      |
| +5                            | ואט |            |    |    |    |    |   |   |    |   |   |   |   |   |             |   | 2                |
| +6                            | DAT | -Δ3        |    |    |    |    |   |   |    |   |   |   |   |   |             |   | Output data      |
| +7                            | ואט | Α3         |    |    |    |    |   |   |    |   |   |   |   |   |             |   | 3                |
| +8                            | DAT | -Δ1        |    |    |    |    |   |   |    |   |   |   |   |   |             |   | Output data      |
| +9                            | ואט | <b>△</b> + |    |    |    |    |   |   |    |   |   |   |   |   |             |   | 4                |
| +10                           | DAT | - ^ 5      |    |    |    |    |   |   |    |   |   |   |   |   |             |   | Output data      |
| +11                           | DAI | AJ         |    |    |    |    |   |   |    |   |   |   |   |   |             |   | 5                |
| +12                           | DAT | - 16       |    |    |    |    |   |   |    |   |   |   |   |   |             |   | Output data      |
| +13                           | DAI | AU         |    |    |    |    |   |   |    |   |   |   |   |   |             |   | 6                |
| +14                           | DAT | A7*1       |    |    |    |    |   |   |    |   |   |   |   |   |             |   | Output data<br>7 |

| Signal      | Signal name          | Function                                                                                                    |
|-------------|----------------------|----------------------------------------------------------------------------------------------------|
| DATA 0 to 7 | Output data 0 to 7*1 | The data set in the output processing item is output. When more than one processing item exists, data is overwritten on this area by performing handshaking. |

<sup>\*1.</sup> For PLC Link, the number of data items to be output at once can be extended up to 256. Set the number of output data items for each *Output Data* processing item. By changing the default value for *the number of output data items* in the *Data Output* processing item from 8 to the maximum of 256, you can output up to DATA255.

Data storage in the PLC I/O memory depends on the connected PLC.

For details, refer to Memory Display Image on PLC I/O in the *Vision System FH/FHV Series User's Manual (Cat. No. Z365).* 

# 2-2-9 I/O Signals

### Input Signals

| 0:                                                              | 0:                          | Franctica                                                                                                    | ON/OFF                                                                                                    | F timing                                                                                                    |
|-----------------------------------------------------------------|-----------------------------|----------------------------------------------------------------------------------------------------|----------------------------------------------------------------------------------------------------|----------------------------------------------------------------------------------------------------|
| Signal                                                          | Signal name                 | Function                                                                                                    | OFF to ON                                                                                                    | ON to OFF                                                                                                    |
| EXE                                                             | Command Request Signal      | The user (PLC) turns this signal ON when issuing a command to the Sensor Controller.                                                                                                    | The user (PLC) turns this signal ON when issuing a command (instruct the execution) to the Sensor Controller based on the command code and command parameters.                                                                                                    | The user (PLC) switches this signal from ON to OFF when the Sensor Controller turns the Command Completion (FLG) signal ON.*1 |
| DSA<br>(Used only<br>for hand-<br>shaking<br>output<br>control) | Data Output Request Signal  | During handshaking, the user (PLC) issues this signal to the Sensor Controller to request to output externally the measured results performed in the measurement flow. When this signal is ON while an Output Unit (Data Output Unit) in the measurement flow is performed, the Sensor Controller outputs the data of the processing item. | <ul> <li>The user (PLC) turns this signal ON when requesting the measurement data to output externally.</li> <li>This signal is turned ON at the same time as the Trigger (STEP) or Command Request (EXE) signal switches from OFF to ON.         When more than one Output Units is used to output data, turn ON this signal again after the GATE signal for the first data output turns OFF.         For details, refer to 2-2-14 Timing Chart on page 2-184.</li> </ul> | The user (PLC) switches this signal from ON to OFF when the Sensor Controller turns the Request Completion (EXE) signal ON.*2 |
| XEXE                                                            | Flow Command<br>Request Bit | This signal is turned on when a command will be performed while PLC Link flow control is performed.                                                                                                    | This signal switches from OFF to ON when an entered command execution is instructed while PLC Link flow control is performed.                                                                                                    | This signal switches from ON to OFF when the Flow Command Completion (XFLG) signal is turned ON.                              |

<sup>\*1.</sup> If this EXE signal does not switch from ON to OFF within the "Retry interval" time set in the Ethernet - PLC Link or RS-232C/422 - PLC Link settings after the Command Completion (FLG) signal was turned ON, a timeout error will occur, and the FLG and BUSY signals are forced to be turned OFF.

<sup>\*2.</sup> If this DSA signal does not switch from ON to OFF within the "Retry interval" time set in the Ethernet - PLC Link or RS-232C/422 - PLC Link settings after the Result Completion (GATE) signal was turned ON, a timeout error will occur, and the measurement data prepared for output will be discarded.

# Output Signals

|        | ON/OFF timing             |                                                                                                    | timing                                                                                                    |                                                                                                    |
|--------|---------------------------|----------------------------------------------------------------------------------------------------|----------------------------------------------------------------------------------------------------|----------------------------------------------------------------------------------------------------|
| Signal | Signal name               | Function                                                                                                    | OFF to ON                                                                                                    | ON to OFF                                                                                               |
| BUSY   | Busy Signal               | This signal indicates that external inputs such as a command cannot be accepted. Be sure to issue commands under the condition which this signal is OFF.  Note:  This will not be detected while commands received through any other protocol are processed. (Ex.: This signal remains OFF during measurements with the STEP signal in the Parallel communications.) If you use more than one protocol and need to detect command execution, use the BUSY signal in Parallel.  "ON" of this signal does not mean that a command is currently performed. To check whether a command completion (FLG) signal. | The Sensor Controller of the FH/FHV series turns the signal ON when it receives a command from the user (PLC). (After the EXE signal switches from OFF to ON.) | This signal is turned OFF when the user (PLC) turns the Command Request (EXE) signal.                   |
| FLG    | Command Completion Signal | The Sensor Controller of the FH/FHV series uses this signal to inform the PLC that a command has been completed.                                                                                                    | The signal is turned ON when the Sensor Controller of the FH/FHV series completes execution of a received command.                                             | This signal is turned OFF when the user (PLC) switches the Command Request (EXE) signal from ON to OFF. |

| 0:                                                | 0:1                                   |                                                                                                    | ON/OFF timing                                                                                                    |                                                                                                    |  |
|---------------------------------------------------|---------------------------------------|----------------------------------------------------------------------------------------------------|----------------------------------------------------------------------------------------------------|----------------------------------------------------------------------------------------------------|--|
| Signal                                            | Signal name                           | Function                                                                                                    | OFF to ON                                                                                                    | ON to OFF                                                                                                    |  |
| GATE (Used only for hand- shaking output control) | Data Output<br>Completion Sig-<br>nal | The signal informs the PLC of the timing to load output data. "ON" of this signal indicates that the Sensor Controller is outputting the data. The user (PLC) starts to load data when the signal turns ON. | <ul> <li>The signal is turned         ON after the Sensor         Controller of the         FH/FHV series performs the Output         Unit (Data Output         Unit) in the measurement flow *1 and is ready for the data output.</li> <li>Without handshaking, this signal always remains OFF.</li> </ul> | This signal is turned OFF when the user (PLC) switches the Re- sult Set Request (DSA) signal from ON to OFF.         |  |
| XFLG                                              | Flow Command<br>Completion Bit        | This signal indicates that a command performed has been completed during PLC Link flow control performed.                                                                                                   | This signal is turned ON when a command performed has been completed (XBUSY switched from ON to OFF) during PLC Link flow control performed.                                                                                                    | This signal is turned OFF when the Flow Command Busy (XEXE) signal switches from ON to OFF.                          |  |
| XBUSY                                             | Flow Command<br>Busy Bit              | The signal indicates that a command input is in execution during PLC Link flow control performed.                                                                                                    | The signal switches from OFF to ON when a command input is in execution during PLC Link flow control performed.                                                                                                    | This signal automatically switches from ON to OFF when the Flow command Busy Bit (XEXE) has switched from On to OFF. |  |
| XWAIT                                             | Flow Command<br>Wait Bit              | This signal indicates that a command input can be accepted during PLC Link flow control performed.                                                                                                    | This signal switches from OFF to ON when a command can be entered during PLC Link flow control performed.                                                                                                    | This signal switches from ON to OFF when a command cannot be entered during PLC Link flow control performed.         |  |

<sup>\*1.</sup> This occurs when the Output Unit is performed after the measurement flow was performed in order from the top, not the moment which measurement execution was completed.

## 2-2-10 Output Items

# Measurement Results for which Output is Possible (Data Output)

The following data can be output using the processing items related to the Result Output. Measurement values are also referred using processing units such as expressions.

| Measurement items | Character string | Description                                                   |
|-------------------|------------------|---------------------------------------------------------------|
| Judgment          | JG               | Judgment result                                               |
| Data 0 to 255     | D000 to D255     | Results of expressions that are set for output data 0 to 255. |

# **External Reference Tables (Fieldbus Data Output)**

By specifying a number, the following data can be referred using control commands or processing items having a set and/or get processing unit data function.

| Number       | Data name                                                        | Set/Get  | Data range                                                               |
|--------------|------------------------------------------------------------------|----------|--------------------------------------------------------------------------|
| 0            | Judgment                                                         | Get only | 0: No judgment (unmeasured) 1: Judgment result OK -1: Judgment result NG |
| 136          | Communication method                                             | Set/Get  | 0: Ethernet<br>1: RS-232C/RS-422                                         |
| 137          | Output format                                                    | Set/Get  | 0: ASCII<br>1: Binary                                                    |
| 138          | Digits of integer                                                | Set/Get  | 1 to 10                                                                  |
| 139          | Digits of decimal                                                | Set/Get  | 0: 0 to 4: 4                                                             |
| 140          | Minus                                                            | Set/Get  | 0: -, 1: 8                                                               |
| 141          | Field separator                                                  | Set/Get  | 0: OFF, 1: Comma, 2: Tab, 3: Space, 4: Delimiter                         |
| 142          | Record separator                                                 | Set/Get  | 0: OFF, 1: Comma, 2: Tab, 3: Space, 4: Delimiter                         |
| 143          | 0 (zero) suppress                                                | Set/Get  | 0: No, 1: Yes                                                            |
| 144 to 147   | Output IP Address 1 to 4 (Only for Ethernet)                     | Set/Get  | Destination IP Address                                                   |
| 149          | Output IP Address Setting (Only for <i>Ethernet</i> ) page 2-174 | Set/Get  | Reference to system     Individual specification                         |
| 150          | Output format (Fixed or Floating point)                          | Set/Get  | Fixed point     Floating point                                           |
| 151          | Offset                                                           | Set/Get  | 0 to 99999                                                               |
| 152          | Number of output data items (Only for PLC Link)                  | Set/Get  | 8 to 256                                                                 |
| 153          | Plus                                                             | Set/Get  | 0: No, 1: +                                                              |
| 1000 to 1255 | Data 0 to 255                                                    | Get only | ASCII -99999999999999999999999999999999999                               |

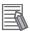

#### **Additional Information**

If you are using external reference numbers 5 to 12 on an FZ4 or earlier model, use 1000 to 1007 on the FH/FHV.

## 2-2-11 Command List

The following tables list the commands used in PLC Link communications. For details, refer to *A-1-4 Command Details for PLC Link, EtherNet/IP, EtherCAT, and PROFINET* on page A-16.

#### Execution Commands

| First word in Response<br>Area |      | Function                                                                                 | Reference |
|--------------------------------|------|------------------------------------------------------------------------------------------|-----------|
| +3                             | +2   |                                                                                          |           |
| 0010                           | 1010 | Performs measurement one time.                                                           | page A-16 |
| 0010                           | 1020 | Performs continuous measurement.                                                         | page A-16 |
| 0010                           | 1030 | Ends continuous measurements.                                                            | page A-17 |
| 0010                           | 1040 | Performs test measurement for the specified unit.                                        | page A-17 |
| 0010                           | 2010 | Clears all measurement result values.                                                    | page A-18 |
| 0010                           | 3010 | Saves the current system data and scene group data in the Sensor Controller.             | page A-20 |
| 0010                           | 4010 | Registers the model again.                                                               | page A-21 |
| 0010                           | 5010 | Shifts the image display position by the specified amount.                               | page A-22 |
| 0010                           | 5020 | Zooms the image display in or out by the specified factor.                               | page A-22 |
| 0010                           | 5030 | Returns the display position and display magnification to their default values.          | page A-23 |
| 0010                           | 7010 | Copies the scene data.                                                                   | page A-25 |
| 0010                           | 7020 | Deletes the scene data.                                                                  | page A-26 |
| 0010                           | 7030 | Moves the scene data.                                                                    | page A-26 |
| 0010                           | 8010 | Registers the specified image data as a registered image.                                | page A-27 |
| 0010                           | 8020 | Loads the specified registered image as the measurement image.                           | page A-28 |
| 0010                           | 9010 | Responds to the Response Area +6 and +7 with the data set in the Command Area +4 and +5. | page A-28 |
| 0010                           | A010 | Adds a user account to a specified group ID.                                             | page A-29 |
| 0010                           | A020 | Deletes a specified user account.                                                        | page A-30 |
| 0010                           | B010 | Branches to the start of the measurement flow (processing unit 0).                       | page A-31 |
| 0010                           | F010 | Restarts the Sensor Controller.                                                          | page A-31 |

### Commands to Get Status

| First word in Response Area |      | Function                                                                                       | Reference |
|-----------------------------|------|------------------------------------------------------------------------------------------------|-----------|
| +3                          | +2   |                                                                                                |           |
| 0020                        | 1000 | Gets the current scene number.                                                                 | page A-32 |
| 0020                        | 2000 | Gets the current scene group number.                                                           | page A-32 |
| 0020                        | 4000 | Gets the number of the layout that is currently displayed.                                     | page A-33 |
| 0020                        | 5010 | Gets the number of the Unit that is currently displayed in the specified image display window. | page A-34 |
| 0020                        | 5020 | Gets the sub-image number that is currently displayed in the specified image display window.   | page A-34 |
| 0020                        | 5030 | Gets the image mode for the specified image display window.                                    | page A-36 |
| 0020                        | 7010 | Gets the input status (prohibited/permitted) for the Communications Modules.                   | page A-36 |
| 0020                        | 7020 | Gets the output status (prohibited/permitted) to an external device.                           | page A-37 |
| 0020                        | 8010 | Gets the ON/OFF status for the specified parallel I/O terminal.                                | page A-39 |
| 0020                        | 8020 | Gets the ON/OFF status of all parallel terminals except for DI terminals.                      | page A-41 |
| 0020                        | 8030 | Gets the ON/OFF status of all parallel DI terminals.                                           | page A-43 |
| 0020                        | 9000 | Gets the user name for the user account currently logged in.                                   | page A-44 |
| 0020                        | 9010 | Gets the group ID for the account currently logged in.                                         | page A-46 |
| 0020                        | A000 | Gets the current state of the operation log.                                                   | page A-46 |

### Commands to Set Status

| First word in Response Area |      | Function                                                                           | Reference |
|-----------------------------|------|------------------------------------------------------------------------------------|-----------|
| +3                          | +2   |                                                                                    |           |
| 0030                        | 1000 | Switches to the specified scene number.                                            | page A-47 |
| 0030                        | 2000 | Switches to the scene group with the specified number.                             | page A-47 |
| 0030                        | 4000 | Sets the layout number and switches the image.                                     | page A-49 |
| 0030                        | 5010 | Sets the number of the Unit to display in the specified image display window.      | page A-50 |
| 0030                        | 5020 | Sets the number of the sub-image to display in the specified image display window. | page A-50 |
| 0030                        | 5030 | Sets the image mode for the specified image display window.                        | page A-51 |
| 0030                        | 7010 | Permits/prohibits inputs to the Communications Modules.                            | page A-52 |
| 0030                        | 7020 | Permits/prohibits outputs to external devices.                                     | page A-53 |
| 0030                        | 8010 | Sets the ON/OFF status of the specified parallel I/O terminal.                     | page A-53 |
| 0030                        | 8020 | Sets the ON/OFF status of all parallel terminals except for DO terminals.          | page A-56 |

| First word in Response<br>Area |      | Function                                             | Reference |
|--------------------------------|------|------------------------------------------------------|-----------|
| +3                             | +2   |                                                      |           |
| 0030                           | 8030 | Sets the ON/OFF status of all parallel DO terminals. | page A-58 |
| 0030                           | 9000 | Switches the currently logged in account.            | page A-59 |
| 0030                           | A000 | Sets the state of the operation log.                 | page A-61 |

#### Commands to Read Data

| First word in Response Area |      | Function                                                            | Reference |
|-----------------------------|------|---------------------------------------------------------------------|-----------|
| +3                          | +2   |                                                                     |           |
| 0040                        | 1000 | Gets the specified processing unit data.                            | page A-61 |
| 0040                        | 2000 | Gets the date and time.                                             | page A-62 |
| 0040                        | 3000 | Gets the Sensor Controller version information.                     | page A-63 |
| 0040                        | 4000 | Gets settings related to image logging.                             | page A-63 |
| 0040                        | 4010 | Gets the image logging folder name.                                 | page A-65 |
| 0040                        | 4020 | Gets the data logging folder name.                                  | page A-66 |
| 0040                        | 4030 | Gets the screen capture folder name.                                | page A-67 |
| 0040                        | 4040 | Gets the prefix for the file name in which logged images are saved. | page A-67 |
| 0040                        | 4050 | Gets the conditions set for data logging.                           | page A-68 |
| 0040                        | 4060 | Gets the parallel DI terminal offset data that is set.              | page A-68 |

### Commands to Write Data

| First word in Response Area |      | Function                                                            | Reference |
|-----------------------------|------|---------------------------------------------------------------------|-----------|
| +3                          | +2   |                                                                     |           |
| 0050                        | 1000 | Sets the specified unit data.                                       | page A-69 |
| 0050                        | 2000 | Sets the date and time.                                             | page A-70 |
| 0050                        | 4000 | Changes the settings related to image logging.                      | page A-71 |
| 0050                        | 4010 | Sets the name for the image logging folder.                         | page A-72 |
| 0050                        | 4020 | Sets the name for the data logging folder.                          | page A-73 |
| 0050                        | 4030 | Sets the name for the screen capture folder.                        | page A-73 |
| 0050                        | 4040 | Sets the prefix for the file name in which logged images are saved. | page A-74 |
| 0050                        | 4050 | Sets the data logging conditions.                                   | page A-74 |
| 0050                        | 4060 | Sets the parallel DI terminal offset data.                          | page A-76 |

### • File Load Commands

| First word in Response<br>Area |      | Function              | Reference |
|--------------------------------|------|-----------------------|-----------|
| +3                             | +2   |                       |           |
| 0060                           | 1000 | Loads the scene data. | page A-77 |

| First word in Response Area |      | Function                               | Reference |
|-----------------------------|------|----------------------------------------|-----------|
| +3                          | +2   |                                        |           |
| 0060                        | 2000 | Loads the scene group data.            | page A-77 |
| 0060                        | 3000 | Loads the system data.                 | page A-78 |
| 0060                        | 5000 | Loads the system + scene group 0 data. | page A-79 |

## • File Save Commands

| First word in Response<br>Area |      | Function                                                                                         | Reference |
|--------------------------------|------|--------------------------------------------------------------------------------------------------|-----------|
| +3                             | +2   |                                                                                                  |           |
| 0070                           | 1000 | Saves the scene data.                                                                            | page A-79 |
| 0070                           | 2000 | Saves the scene group data.                                                                      | page A-81 |
| 0070                           | 3000 | Saves the system data.                                                                           | page A-81 |
| 0070                           | 4000 | Saves the image data stored in the the Sensor Controller's page A-82 memory.                     |           |
| 0070                           | 4010 | Saves all image data in the Sensor Controller's memory with ifz format in external storage.      |           |
| 0070                           | 4020 | Saves the last logging image. page A-83                                                          |           |
| 0070                           | 5000 | Saves the system + scene group 0 data that is currently used by the Sensor Controller in a file. | page A-84 |
| 0070                           | 6000 | Captures the screen. page A-85                                                                   |           |

## 2-2-12 Command Response Processing

About control command response processing, the following timing chart describes the ON/OFF timing of signals related to commands to be input.

#### Timing Chart for Command Execution

The Command Request (EXE) signal is used as the trigger to input and execute various commands such as measurement execution stored in advance in the PLC memory.

The Command Completion (FLG) signal turns ON when execution of the control command is completed. Use this as the trigger to turn OFF the Command Request (EXE) signal.

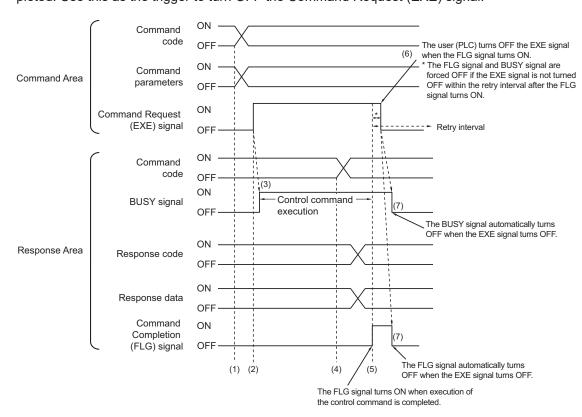

- (1) The PLC sets the command code and command parameters.
- (2) After checking that the BUSY signal and the Command Completion (FLG) signal have turned OFF, the PLC turns ON the Command Request (EXE) signal again to instruct the Sensor Controller to perform it
- (3) When receiving the instruction, the Sensor Controller performs the command and turns ON the BUSY signal.
- (4) When completing the execution, the Sensor Controller sets the command code, response code, and response data.
- (5) The Command Completion (FLG) signal is turned ON.
- (6) The PLC (user) turns OFF the Command Request (EXE) signal when the Command Completion (FLG) signal turns ON.
- (7) When detecting that the Command Request (EXE) signal is OFF, the Sensor Controller automatically turns OFF the Command Completion (FLG) signal and the BUSY signal.
- \*1 : A timeout error occurs and the Command Completion (FLG) signal and BUSY signal are forced OFF if the Command Request (EXE) signal is not turned OFF from the PLC (user) within the time set in the PLC Link settings (*Retry interval: 0 to 999999 [ms]* for Ethernet PLC Link, or *Timeout: 1 to 120 [s]* for RS-232C/422-PLC Link).

# Timing Chart for Execution of Continuous Measurement Commands (Without handshaking)

Continuous execution is used to repeatedly execute measurement by starting the next measurement operation (image input and measurement processing) as soon as single measurement operation (image input and measurement processing) is completed.

Continuous measurement is started when the Start Continuous Measurements command is executed and ended when the End Continuous Measurements command is executed.

Although the BUSY signal remains OFF during continuous measurement, the Sensor Controller can receive only the End Continuous Measurements command in this state.

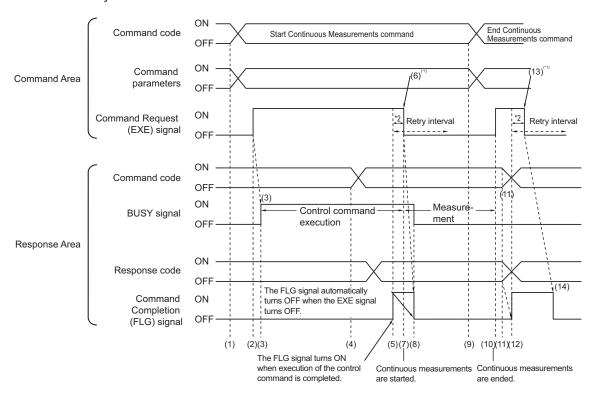

- \*1 : When detecting that the Command Completion (FLG) signal turned ON, the PLC (user) turns OFF the Command Request (EXE) signal.
- \*2 : The FLG signal and BUSY signal are forced OFF if the EXE signal is not turned OFF within the Retry Interval after the FLG signal turns ON.

#### <Operation to Start Continuous Measurements>

- (1) The PLC (user) sets the Start Continuous Measurements command code.
- (2) The Command Request (EXE) signal is then turned ON and the instruction is sent to the Sensor Controller.
- (3) When receiving the instruction, the Sensor Controller starts to prepare continuous measurement by turning ON the BUSY signal.
- (4) When completing the preparations for continuous measurement, the Sensor Controller sets the command code and response code. when preparations for continuous measurement have been completed
- (5) The Command Completion (FLG) signal is turned ON.
- (6) The PLC (user) turns OFF the Command Request (EXE) signal when the Command Completion (FLG) signal turns ON.
- (7) After detecting that the Command Request (EXE) signal has turned OFF, the Sensor Controller starts continuous measurement.

- (8) The Command Completion (FLG) signal and the BUSY signal are then automatically turned OFF.
- \*1 : A timeout error occurs and the Command Completion (FLG) signal and BUSY signal are forced OFF if the Command Request (EXE) signal is not turned OFF from the PLC (user) within the time set in the PLC Link settings (*Retry interval: 0 to 999999 [ms]* for Ethernet PLC Link, or *Timeout: 1 to 120 [s]* for RS-232C/422-PLC Link).

#### <Operation to End Continuous Measurement>

- (9) The PLC (user) sets the Start Continuous Measurements command code.
- (10) The Command Request (EXE) signal is then turned ON and the instruction is sent to the Sensor Controller.

Continuous measurement are ended.

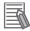

#### **Additional Information**

Continuous measurement is not ended in the middle of measurement.

When the End Continuous Measurements command was executed, continuous measurement is ended after the measurement in execution was completed.

#### <Ending Continuous Measurement>

- (11) The Sensor Controller sets the command code and response code when the continuous measurement stop.
- (12) The Command Completion (FLG) signal is turned ON.
- (13) When detecting that the Command Completion (FLG) signal turns ON, the PLC (user) turns OFF the Command Request (EXE) signal.
- (14) After detecting that the Command Request (EXE) signal has turned OFF, the Sensor Controller automatically turns OFF Command Completion (FLG) signal.

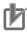

#### **Precautions for Correct Use**

- The measurement during continuous measurement is given priority. Therefore, display of the measurement results (total judgment, images, judgment for each processing unit in the flow display, and detailed results) may sometimes not be updated.
- When continuous measurement is ended, the measurement results from the last measurement will be displayed.

## 2-2-13 Data Output

This section describes the ON/OFF timing for signals related to measurement data output after measurement completion using the following timing chart.

#### Without handshaking

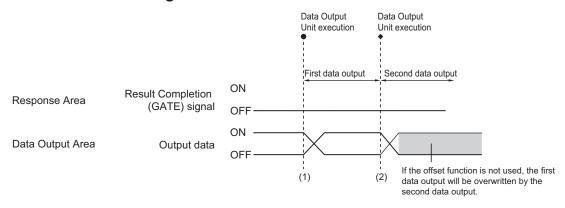

- (1) The Sensor Controller outputs data when the Data Output Unit starts execution.
- (2) Data is output each time that the Data Output Unit is performed for the second time or other Data Output Unit is performed. In that time, the output data for the first time is overwritten.

Therefore, use the offset function of PLC Link when performing multiple Data Output Units without handshaking.

For details, refer to Output Format (Data Output) on page 2-324.

## With handshaking

The Result Completion (GATE) signal switches from OFF to ON when the PLC (user) switches the Result Set Request (DSA) signal from OFF to ON.

At that time, data that is possible to output will be output.\*1

The PLC (user) switches the DSA signal from ON to OFF under the conditions whether it has received the output data and the Result Completion (GATE) signal has been turned ON.

In the case where multiple Data Output Units perform the data output, the PLC (user) needs to turn

the Result Set Request (DSA) signal ON again to instruct next data output when the Sensor Controller switched the Result Completion (GATE) signal from ON to OFF.

\*1: Data prepared for output which an Output Unit has been already performed in the measurement flow.

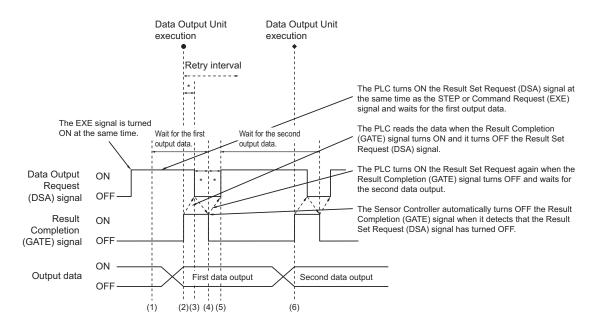

- \*: A timeout error will occur if the following state exceeds the time, **Retry interval** for Ethernet PLC Link setting and **Timeout** for S-232C/422-PLC Link setting, set in the PLC Link settings.
  - If the DSA signal is not turned ON after a certain time passed from when measurement is finished. (Turn the DSA signal ON at the same time as the measurement trigger command is issued.)
  - If the DSA signal did not switch from ON to OFF even after a certain time passed from when the GATE signal has switched from OFF to ON.
  - If the DSA signal did not switch from OFF to ON even after a certain time passed from when the GATE signal has switched from ON to OFF.
- (1) The PLC (user) turns ON the Command Request (EXE) signal and the Result Set Request (DSA) signal at the same time. The output data for the first Data Output Unit can be surely received.
- (2) The Sensor Controller performs the Data Output Unit in the measurement flow. Since the Result Set Request (DSA) signal is ON, the Result Completion (GATE) signal becomes ON and the output data from the Data Output Unit is output to the external device.
- (3) The PLC (user) reads the data when the Result Completion (GATE) signal turns ON and it turns OFF the Result Set Request (DSA) signal.
- (4) The Sensor Controller automatically turns OFF the Result Completion (GATE) signal when it detects that the Result Set Request (DSA) signal has turned OFF.
- (5) If there is more than one Data Output Unit in the measurement flow, the PLC (user) turns ON the Result Set Request (DSA) signal when the Result Completion (GATE) signal turns OFF, and then waits for execution of the next Data Output Unit.
- (6) When the next Data Output Unit is executed, the GATE signal turns ON and the data is output. Receive the second output data and then repeat steps 3 to 5, above.
  Repeat steps 3 to 5 for any other data outputs.

## 2-2-14 Timing Chart

This section describes the ON/OFF timing for signals related to the sequence of operation from control command input until measurement data output after measurement completion using the following timing chart.

#### Example 1: Inputting a Measurement Command after Switching a Scene without Handshaking

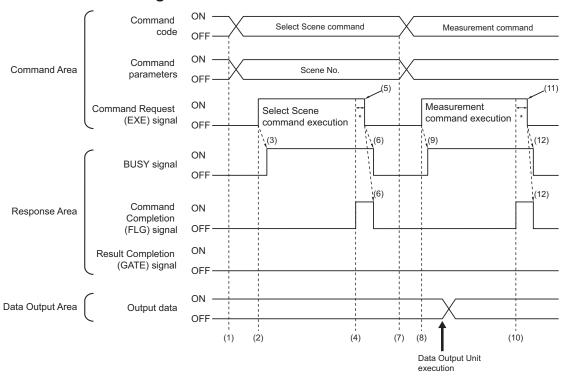

- (1) The PLC sets the command code and command parameters for the Switch Scene.
- (2) Next, confirm that the BUSY signal and the Command Completion (FLG) signal have turned OFF and then turn ON the Command Request (EXE) signal. A request is sent to the Sensor Controller.
- (3) The Sensor Controller turns ON the BUSY signal and switches the scene when the request is received.
- (4) The Command Completion (FLG) signal is turned ON when the scene switching is completed.
- (5) The PLC (user) turns the Command Request (EXE) signal OFF when the Command Completion (FLG) signal is switched from OFF to ON.
- (6) When the Sensor Controller detects that the Command Request (EXE) signal is OFF, it automatically turns OFF the Command Completion (FLG) signal and the BUSY signal.
- (7) The measurement command code and command parameters are set from the PLC.
- (8) The Command Request (EXE) signal is turned ON to execute the measurement command.

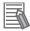

#### **Additional Information**

To execute a measurement trigger after changing the scene, first confirm that the Command Completion (FLG) signal and the BUSY signal that turned ON for execution of the Select Scene command have turned OFF.

Also, if the BUSY signal is ON for too little time and the external device cannot read it, increase the time that the BUSY signal is ON for changing scenes so that the external device can read the ON state. To do this, change the *Add time* setting for the *Scene switch time*.

Refer to Setting the Conditions That Are Related to Operation during Measurement in the Vision System FH/FHV Series User's Manual (Cat. No. Z365).

- (9) The Sensor Controller turns ON the BUSY signal and executes measurement processing when the request is received.
- (10) The Command Completion (FLG) signal is turned ON when the measurement processing was completed.
- (11) The PLC (user) turns the Command Request (EXE) signal OFF when the Command Completion (FLG) signal turns ON.
- (12) When the Sensor Controller detects that the Command Request (EXE) signal is OFF, it automatically turns OFF the Command Completion (FLG) signal and the BUSY signal.
  When the Command Request (EXE) signal does not switch from ON to OFF within the Retry interval time set in the Ethernet PLC Link or the Timeout time set in the RS-232C/422 PLC Link settings, a timeout error will occur, and the FLG and BUSY signals are forced to be turned OFF.

# Example 2: Outputting Data with more than one Output Unit Without Handshaking

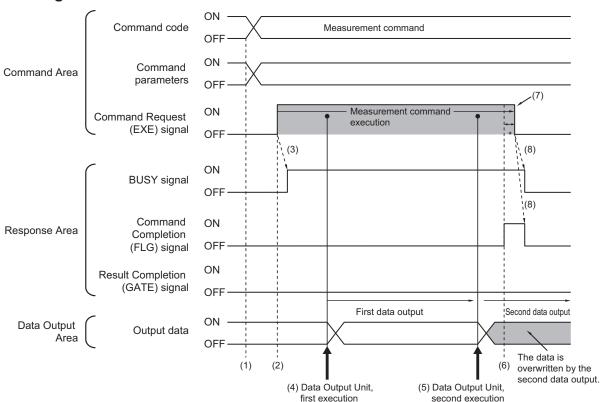

- (1) The measurement command code and command parameters are set from the PLC.
- (2) Next, confirm that the BUSY signal and the Command Completion (FLG) signal have turned OFF and then turn ON the Command Request (EXE) signal. A request is sent to the Sensor Controller.
- (3) The Sensor Controller turns ON the BUSY signal and executes measurement processing when the request is received.
- (4) When the first Data Output Unit in the measurement flow is executed, the output data for the first Data Output Unit is output to the position at the specified offset in the Data Output Area.
- (5) When the second Data Output Unit in the measurement flow is executed, the output data for the second Data Output Unit is output to the position at the specified offset in the Data Output Area.
  If no offset has been set, the data will overwrite the data from the first Data Output Unit in the same Data Output Area.
- (6) The Command Completion (FLG) signal is turned ON when the measurement processing was completed.
- (7) The PLC (user) turns the Command Request (EXE) signal OFF when the Command Completion (FLG) signal turns ON.

(8) When the Sensor Controller detects that the Command Request (EXE) signal is OFF, it automatically turns OFF the Command Completion (FLG) signal and the BUSY signal.
When the Command Request (EXE) signal does not switch from ON to OFF within the Retry interval time set in the Ethernet - PLC Link or the Timeout time set in the RS-232C/422 - PLC Link settings,

a timeout error will occur, and the FLG and BUSY signals are forced to be turned OFF.

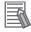

#### **Additional Information**

#### **Saving All of the Measurement Results**

If you output data from more than one Data Output Unit or for repeatedly measured output data (e.g., for continuous measurements), the same Data Output Area will be overwritten. If you want to save all output data, use one of the following methods.

| Method                  | Description                                                                    |  |
|-------------------------|--------------------------------------------------------------------------------|--|
| Offset (PLC Link Com-   | When using more than one Output Unit, you can offset the write destination of  |  |
| munications Only)       | the output data for each Output Unit.                                          |  |
|                         | Set the <b>Offset</b> for the Data Output processing item.                     |  |
|                         | For details, refer to Output Format (Data Output) on page 2-156.               |  |
|                         | This function is enabled when you are performing data output from more than    |  |
|                         | one Data Output Unit.                                                          |  |
| Controlling Data Output | Handshaking lets you control data output by using the GATE signal turning      |  |
| with Handshaking        | ON as a trigger for the data output timing and by turning ON the DSA signal    |  |
|                         | to read the output data.                                                       |  |
|                         | Each time that data is output (from the second output on), read the output da- |  |
|                         | ta and move it to a different part of I/O memory in the PLC.                   |  |
|                         | For details, refer to Data Output Control with Handshaking on page 1-25.       |  |

You can compare the received number of output data and the number of measurements for continuous measurements to check if all of the measurement results have been received. Use the following method to check the number of measurements that was actually executed.

· Application Example

Set a calculation to count the number of measurements that are executed in the measurement flow

If you set something like [DO+1], each time a measurement is executed (each time the measurement flow is executed), 1 will be added to DO, so the present value of DO will give you the actual number of measurements.

# 2-2-15 PLC Link Troubleshooting

## • Cannot Input to the Sensor Controller (RS-232C/422 Only)

| Problem                                               | Cause                                          | Action                                         |
|-------------------------------------------------------|------------------------------------------------|------------------------------------------------|
| No response is received after                         | The wiring is incorrect.                       | Check the wiring. Check the cable connections. |
| sending communication commands.                       | The RS-232C settings are incorrect.            | Correct the settings.                          |
| No response is received after                         | Commands are sent while the BUSY signal is ON. | Send commands while the BUSY signal is OFF.    |
| sending communications commands. (Communications were | A cable is broken.                             | Check the cable connections.                   |
| properly working previously.)                         | A connector has been disconnected.             | Check the connector connections.               |

# • No Data is Output from Sensor Controller

| Problem                           |             | Cause                                                                                             | Action                                                                                                    |  |
|-----------------------------------|-------------|---------------------------------------------------------------------------------------------------|----------------------------------------------------------------------------------------------------|--|
| The GATE signal does not turn ON. |             | Handshaking is disabled. (The GATE signal is not output when handshaking is not set in PLC Link.) | Set handshaking for the output control in the communication settings.                                                                                                    |  |
|                                   |             | The DSA signal is not ON (when handshaking is enabled.)                                           | Turn the DSA signal ON from the PLC.                                                                                                    |  |
|                                   | Ethernet    | The output IP address is incorrect.                                                               | Set the output IP address correctly.                                                                                                    |  |
|                                   |             | Wrong wiring or A cable is broken.                                                                | Check the wiring. Check the cable.                                                                                                    |  |
| Data is not out-<br>put at all.   | RS-232C/422 | A connector has been disconnected.                                                                | Check the connector connections.                                                                                                    |  |
|                                   | K3-232U/422 | No Data Output processing items are set in the measurement flow.                                  | Place Data Output processing items in the measurement flow.                                                                                                    |  |
|                                   |             | The <i>Output</i> option is not selected in the Adjustment window.                                | Place a check to the <i>Output</i> option in the Adjustment window.                                                                                                    |  |
|                                   | Ethernet    | The measurement commands have not been accepted.                                                  | If the BUSY signal stays OFF after a measurement command is issued, the measurement command may have not been accepted.  Issue measurement commands only when both of the BUSY and FLG signals are OFF. |  |
| Data is some-<br>times output     |             | A cable is broken.                                                                                | Check the cable.                                                                                                    |  |
| and sometimes not.                | RS-232C/422 | The <i>Output</i> option is not selected in the Adjustment window.                                | Place a check to the <i>Output</i> option in the Adjustment window.                                                                                                    |  |
|                                   |             | The measurement commands have not been accepted.                                                  | If the BUSY signal stays OFF after a measurement command is issued, the measurement command may have not been accepted.  Issue measurement commands only when both of the BUSY and FLG signals are OFF. |  |

| Problem                                                                                                    | Cause                                                                                      | Action                                                                                                    |
|----------------------------------------------------------------------------------------------------|--------------------------------------------------------------------------------------------|----------------------------------------------------------------------------------------------------|
| The read or collated string is not output.                                                                                                | Character output has not been set.                                                         | Set character output in the output parameters for the character output processing items such as Character Inspection, Barcode, 2DCode.  (The output for the read or collated string is set in the above processing items, not in the Data Output processing items.) |
| Although more than one Data Output item is set in the measurement flow, data is received from only the last Data Output Unit in the flow. | The data output by the Data Output Unit has been overwritten by the next Data Output Unit. | Use handshaking to control the data output or use an offset to store all data.                                                                                                    |

## • A Timeout Error Occurred

| Problem                               | Cause                                                                                                    | Action                                                                                                    |
|---------------------------------------|----------------------------------------------------------------------------------------------------|----------------------------------------------------------------------------------------------------|
| A handshaking timeout error occurred. | The timing to switch the DSA signal is too slow. The following patterns are considered.  The DSA signal is not turned ON even after measurement has been completed.  The DSA signal is not switched from ON to OFF even after the GATE signal has been turned ON.  The DSA signal is not turned ON. | Turn the DSA signal ON or OFF within the time set as the timeout.                                                                 |
|                                       | The DSA signal is not output or detecting its state by the Sensor Controller is late.                                                                                                    | Check the timing when the PLC program instructs to output the DSA signal.  The signal may not be received correctly due to noise. |

# Slow Operation

| Problem                                                     | Cause                                                                                                    | Action                                                                                                    |
|-------------------------------------------------------------|----------------------------------------------------------------------------------------------------|----------------------------------------------------------------------------------------------------|
| It takes around 10 seconds to perform any PLC Link command. | Communications have timed out.                                                                                            | Set the PLC cycle time as short as possible.                                                                                           |
|                                                             | You try to use a wrong combination for communication protocols such as PLC Link and EtherNet/IP or PLC Link and PROFINET. | Use a proper combination for communication protocols.                                                                                  |
| Response and data output is slow.                           | Asynchronous output is selected without output control.                                                                   | To select asynchronous output, set the output control to [Handshaking]. Clear the option for Asynchronous output if no output control. |

### A PLC Link Error Occurred

| Problem                                     | Cause                                                                                                    | Action                                                |
|---------------------------------------------|----------------------------------------------------------------------------------------------------|-------------------------------------------------------|
| A message of "PLC Link Error" is displayed. | You try to use a wrong combination for communication protocols such as PLC Link and EtherNet/IP or PLC Link and PROFINET. | Use a proper combination for communication protocols. |
| изріауси.                                   | The communication settings such as the port settings have been changed on the PLC.                                        | Restart the PLC.                                      |

## The Sensor Controller cannot Communicate with a PLC Properly. (Only for Ethernet)

| Problem                                                                                                    | Cause                                                                                                    | Action                                                                                                    |
|----------------------------------------------------------------------------------------------------|----------------------------------------------------------------------------------------------------|----------------------------------------------------------------------------------------------------|
| The Sensor Controller cannot communicate with an external device such as a PLC properly. (Only for Ethernet) | The communication settings such as IP address have been changed after the Device information storage tool was performed. (The IP addresses for external devices on the network may have overlapped the IP addresses stored in the Sensor Controller.) | Check that the communication settings such as IP address are correct. (Tool menu - System setting - Communication - Ethernet) Perform the Device information storage tool again. The communication settings in the software will be copied in the Sensor Controller. |

# 2-3 Communicating by EtherNet/IP

This section describes the communication settings, communication specifications, input/output formats, and the communication timing charts during communications, which are required for EtherNet/IP communications between the Sensor Controller and an external device.

#### 2-3-1 Introduction to EtherNet/IP

EtherNet/IP is an industrial multi-vendor network using Ethernet.

The specifications are open standards managed by the ODVA (Open DeviceNet Vendor Association). EtherNet/IP is used in a wide range of industrial devices.

Since EtherNet/IP uses standard Ethernet technology, it can be mixed with various general-purpose Ethernet devices.

EtherNet/IP has mainly the following features.

- High-speed and high-capacity data exchange through tag data links (Cyclic communication)
   The EtherNet/IP protocol supports Implicit communications, which allows cyclic communication so-called tag data links with EtherNet/IP devices.
- Tag data links at communication cycle specified for each application regardless of the number of nodes

Since data is exchanged over the network at the update period set for each connection, the update period for communications will not increase even if the number of nodes is increased. (The concurrency of data in connections is maintained.)

Moreover, the update period can be set for each connection, each application can communicate at its optimum update period. (ex.: Interprocess interlocks can be transferred at high-speed, while production instructions and the status monitor information for production processes are transferred at low-speed.

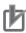

#### **Precautions for Correct Use**

- On a network to which many devices are connected, performance may drop (e.g., responses
  may be delayed or packets lost) or communications errors may occur when there is temporarily high traffic on the network. Test the operation under actual conditions before you start actual operation of the system.
- Since a reasonable amount of measurement takt time is required to have stable communications in an operation under high load, verify the operation under the conditions that are to be actually applied.
- Use Ethernet connector 2 (the bottom connector) to perform EtherNet/IP communications with the following series:
  - FH-1000 series (4 and 8 camera type)
  - FH-2000 series
  - FH-3000 series (4 and 8 camera type)
  - FH-5000 series

You cannot use EtherNet/IP communications with Ethernet connector 1 (the top connector).

- Connection using Multi-line Random Trigger Mode is not possible with some PLCs. In Multi-line Random Trigger Mode, the sensor controller assigns a connection to each line. On some PLCs, multiple connections cannot be set. Check and verify the PLC specifications prior to use.
- When using EtherNet/IP communications in Multi-line Random-trigger mode with three lines or more, recommend using FH-3000/5000 series because it is likely to be a high-load state.

# 2-3-2 Data Exchange with EtherNet/IP

#### Communications with EtherNet/IP

Data is cyclically exchanged between Ethernet devices on the EtherNet/IP network with tag data links below.

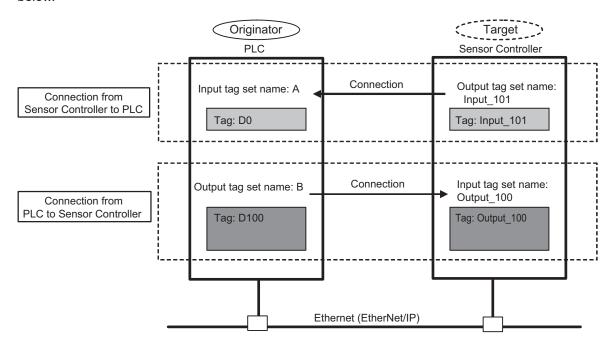

#### Data exchange method

To exchange data, a connection is opened between two EtherNet/IP devices.

One of the nodes requests the connection to open a connection with a remote node.

The node that requests the connection is called the *Originator*, and the node that receives the request is called the *Target*.

#### Data exchange memory locations

The memory locations used to exchange data across a connection are specified as tags.

Memory locations or variables can be specified to tags.

These grouped tags are called an output tag set and input tag set respectively.

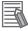

#### **Additional Information**

Message communications are used when communicating with a PLC that does not support tag data link communications or when using functions, such as character string output, that are not supported in tag data link communications.

For details of EtherNet/IP message communications, refer to 2-3-19 Communicating with the Sensor Controller using EtherNet/IP Message Communications on page 2-252.

## **EtherNet/IP Communication Cycle (RPI)**

The tag data link communications by EtherNet/IP update data at a communication interval called RPI (Requested Packet Interval).

All data exchange between the Sensor Controller and an external device such as a PLC is performed at the set RPI.

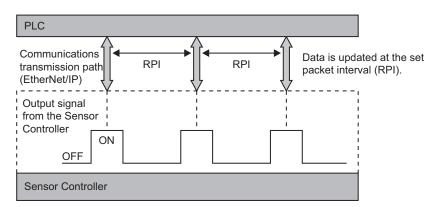

As changes in each signal from the Sensor Controller are also affected by the RPI, the target device sometimes may not detect such changes depending on the RPI timing.

Therefore, set the relationship between the output signals from the Sensor Controller and the RPI as follows.

Duration of change in Sensor Controller signal > RPI

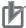

#### **Precautions for Correct Use**

Set the RPI to 4 [ms] or higher.

When the RPI is longer than the duration of a Sensor Controller signal change, the signal change may not be detected.

**Example 1: Duration of Change in Sensor Controller Signal < RPI** 

| RPI                             |                | 30 ms                         |
|---------------------------------|----------------|-------------------------------|
| Sensor Controller Output period |                | 50 ms                         |
|                                 | Output time    | 30 ms (ON: 30 ms, OFF: 20 ms) |
|                                 | Output control | None                          |

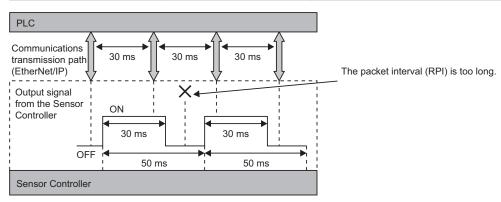

The PLC cannot detect some of the output signals from the Sensor Controller.

**Example 2: Duration of Change in Sensor Controller Signal > RPI** 

| RPI               |                | 10 ms                         |
|-------------------|----------------|-------------------------------|
| Sensor Controller | Output period  | 50 ms                         |
|                   | Output time    | 30 ms (ON: 30 ms, OFF: 20 ms) |
|                   | Output control | None                          |

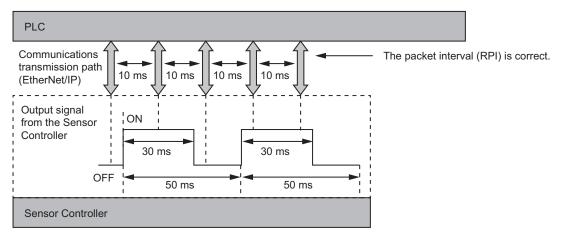

The RPI is shorter than the signal time (GATE OFF: 20 [ms]), so the PLC can detect all output signals from the Sensor Controller.

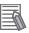

#### **Additional Information**

Set the communications settings as follows:

- Sensor Controller communications settings: Set Output period and Output time in the Ether-Net/IP settings.
  - For details, refer to Setting the EtherNet/IP Output Specifications on page 2-202.
- RPI setting: Set the RPI using Support Software that can set tag data link settings (e.g., Network Configurator).
  - For details, refer to 2-3-8 Setting Tag Data Link on page 2-206.

## 2-3-3 EtherNet/IP Communications

With commands and responses via communications between the PLC and the Sensor Controller using EtherNet/IP tag data link, the PLC can control the Sensor Controller and make it output data after measurements.

The Sensor Controller supports EtherNet/IP conformance tests.

The settings for tag data links are performed with the support software dedicated to it.

When you connect to an OMRON Controller to communicate with it via EtherNet/IP, use the Network Configurator to perform the tag data link settings such as tag, tag set, and connection setting.

This section describes how to use the Network Configurator to perform tag data link settings.

For details of the tag data link settings using Network Configurator, refer to the following manuals.

- NJ-series CPU Unit Built-in EtherNet/IP Port User's Manual (Cat. No. W506)
- CS/CJ series EtherNet/IP Units Operation Manual (Cat. No. W465)
- CJ-series EtherNet/IP Units Operation Manual for NJ-series CPU Unit (Cat. No. W495)

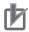

#### **Precautions for Correct Use**

- Since a reasonable amount of measurement takt time is required to have stable communications in an operation under high load, verify the operation under the conditions that are to be actually applied.
- On a network to which many devices are connected, performance may drop (e.g., responses
  may be delayed or packets lost) or communications errors may occur when there is temporarily high traffic on the network. Test the operation under actual conditions before you start actual operation of the system.
- When the measurement interval is short, the measurement processing load is high, or command processing for operations such as scene group changing is time-consuming, the Sensor Controller prioritizes measurement processing and control processing over communication processing. As a result, communication between an external device and the Sensor Controller may be temporarily interrupted, and a communication error may occur. In this case, set the communication error timeout time longer than the Sensor Controller's processing time, or lengthen the measurement interval. Set the communication error timeout

time in the tag data link connection settings<sup>\*1</sup>as follows: *Timeout value* > Measurement time on Sensor Controller.

\*1: Use Support Software, such as the Network Configurator, to change the tag data link connection settings.

For details of setting the tag data links using the Network Configurator, refer to 2-3-8 Setting Tag Data Link on page 2-206.

## 2-3-4 Communications Processing Flow

In EtherNet/IP communications, the following five communication areas are set in the PLC.

| Input tag set for the<br>Sensor Controller | (1) Command Area<br>(Command/response method)           | This area is used that you write control commands to perform for the Sensor Controller.                                                |
|--------------------------------------------|---------------------------------------------------------|----------------------------------------------------------------------------------------------------|
|                                            | (2) User Input Area 0                                   | This area is used that you write the data that you defined for the Sensor Controller.                                                  |
| Output connection to PLC                   | (3) Response Area<br>(Command/response method)          | This area is used that the Sensor Controller writes the results which the control commands written in the Command Area were performed. |
|                                            | (4) Data Output Area<br>(Data output after measurement) | This area is used that the Sensor Controller writes the output data accompanied with the measurement after measurement performed.      |
|                                            | (5) User Output Area                                    | This area is used that the Sensor Controller writes the data that you defined.                                                         |

The above five areas are set by Support Software that can perform tag data link settings such as Sysmac Studio Ver. 1.10 or later, or Network Configurator. How to specify is either I/O memory addresses or variable names.

For details of the tag data link settings by Network Configurator, refer to 2-3-8 Setting Tag Data Link on page 2-206.

Moreover, when a non-OMRON PLC or EtherNet/IP unit is connected, download the EDS file for the Sensor Controller from our OMRON website and follow the procedures in the user's manual for the external devices to be connected and in the instruction for the software to set tag data link.

The flow of EtherNet/IP communications between a PLC and the Sensor Controller is as follows.

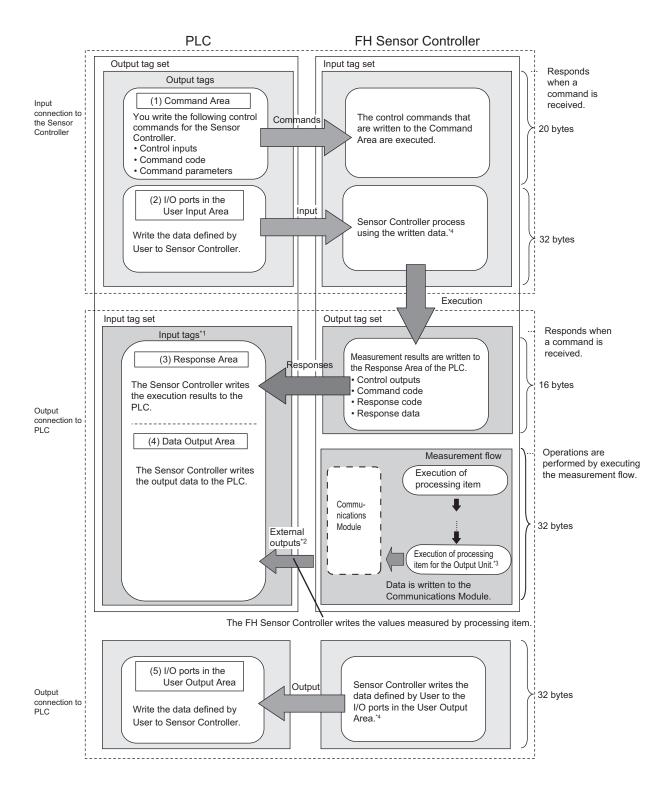

- \*1 : The Response Area (3) and Data Output Area (4) are assigned to continuous memory addresses or to variables
- \*2 : You can use output controls (handshaking) to prevent output data from being externally output from the communications buffer until the PLC (master) turns ON the Result Set Request (DSA) signal to request the output data.
- \*3 : For details of the Output Units outputting measurement data, refer to Settings Required for Data Output on page 1-21.
- \*4 : Use the Macro Customization Function to input and output to the User Area. For details of the Macro Customization Function, refer to EtherNet/IP communication of the IO Module List in the Vision System FH/FHV Macro Customize Functions Programming Manual (Cat. No. Z367).

## 2-3-5 Communications Settings

The following settings are required to use EtherNet/IP communications.

 Communication Module settings
 (Startup settings) ··· The communication method to be used is determined by selecting a communication module.

For details, refer to 2-3-6 Communications Module Settings (Startup Settings) on page 2-198.

2. Communications specifications settings

·· For the communications method of the Communication Module selected in step 1, set the communication specifications and whether or not to use the User Area.

For details, refer to 2-3-7 Communication Specifications Settings on page 2-199.

3. Tag data link settings

··· The tag data link settings are performed to exchange data with the external device.

This section describe an example of how to set the settings for tag data links with an OMRON PLC using the Network Configurator.

For details, refer to 2-3-8 Setting Tag Data Link on page 2-206.

4. Output data settings (processing item registration)

·· The data to output to the Data Output Area is registered in the Output Unit.

The Output Unit is placed in the processing flow in the same way as for other processing items.

For details, refer to 2-3-9 Output Data Settings (Processing Item Registration) on page 2-211.

If communications are not working properly, check the communications setup from step 2 and perform a communications test to determine whether the Sensor Controller can be detected on the network.

For details, refer to 2-3-11 Testing Communications on page 2-222.

If that does not solve the problem, refer to the troubleshooting section for each communication protocol.

5. Communications test

## 2-3-6 Communications Module Settings (Startup Settings)

The communication method used for communication with the Sensor Controller is selected from the communication modules.

- 1 On the Main window, click **Tool System Settings** to open the system settings.
- 2 On the Multiview Explorer on the left, select System settings Startup Startup setting and then click the Communication tab.

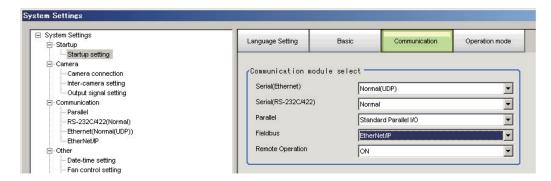

- **3** In the Communication Module Selection Area, select *EtherNet/IP* in the *Fieldbus*, and then click **Apply**.
- **4** Click **Data save** in the Toolbar.

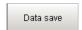

- 5 On the Main window, click Function System restart.
- 6 Click OK in the System restart dialog box to restart the Sensor Controller.
  When the Sensor Controller was restarted, the set Communication Module will operate with the default settings.
- **7** Set the IP address and other parameters for external devices such as a PLC.

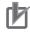

#### **Precautions for Correct Use**

After you set the Communication Module, always click **Data save** and then restart the Sensor Controller. If the settings are not saved and the Sensor Controller is not restarted, the new Communication Module settings will not be enabled

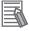

#### **Additional Information**

You can save the Communication Module settings to a file.

Use the System data or System + Scene group 0 data option for saving settings to a file. For details, Refer to Saving Settings Data to the Controller RAM Disk or an External Storage Device in the Vision System FH/FHV Series User's Manual (Cat. No. Z365).

## 2-3-7 Communication Specifications Settings

Set the output handshaking and output controls for communications.

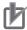

#### **Precautions for Correct Use**

- Set the Communications Module to EtherNet/IP in the startup settings before setting the communications specifications.
  - For details, refer to 2-3-6 Communications Module Settings (Startup Settings) on page 2-198. After you select the Communications Module, save the settings to the Sensor Controller and restart the Sensor Controller. If you do not restart the Sensor Controller, the selected Communications Module will not be enabled.
  - Furthermore, if the operation mode is set to the Multi-line Random-trigger Mode, the Communications Modules for lines 1 and higher must also be set to *EtherNet/IP*.
- When using Multi-line Random-trigger Mode, specify different addresses for the sending and receiving areas for each line.
- After the tag data link was set, the Sensor Controller automatically restarts to reflect the setting.

# **Setting IP Address**

- 1 On the Main window, click **Tool System Settings** to open the system settings.
- 2 In the tree view on the left, select System Settings Communication Ethernet Normal (xyz) ("xyz" depends on the Communication Module).

  The Ethernet view is displayed.
- 3 Set each item.
  - UDP case

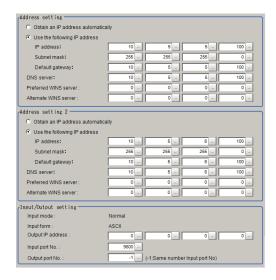

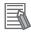

#### **Additional Information**

 Sensor Controllers of the FH-1000/2000/3000/5000 series with four or eight Camera inputs have two Ethernet ports.

Set the settings for the two Ethernet ports as follows:

- Communication Module Settings:
   Use the same settings for both ports
- · IP Address Setting:

Set a different IP address for each Ethernet port.

The IP address for the top Ethernet port is set in *Address setting*, and the IP address for the bottom Ethernet port is set in *Address setting* 2. Note that the FH prioritizes the bottom port, so when there is a high network load, communication on the top port may be delayed or in some cases communication data may be lost. By using both Ethernet ports simultaneously, you can use the bottom port for PLC Link, Non-procedure, EtherNet/IP, or PROFINET communications with a PLC and the top port for FTP or remote operation communications with an external device.

- The following Sensor Controller type has one Ethernet port:
  - FH-L/FHV series
  - FH-1000/3000 series with two camera inputs

In this case, the IP address of the Ethernet port is set in Address setting 2

|                  | Setting item                                                                                                    | Setting value<br>[Factory default]                                                  | Description                                                                                                    |
|------------------|----------------------------------------------------------------------------------------------------|-------------------------------------------------------------------------------------|----------------------------------------------------------------------------------------------------|
| Ad<br>FI-<br>ies | Address Settings Address Settings is only for the following series: FH-1000 series (4- and 8-camera types), FH-2000 series, FH-3000 series (4- and 8-camera types), FH-5000 series |                                                                                     | Set the IP address for the upper Ethernet port on the Sensor Controller.                                                                                                    |
|                  |                                                                                                    | Obtain an IP address automatically.     [Use the following IP address]              | Set the IP address for the Sensor Controller. When Obtain an IP address automatically is selected, the IP address of the Sensor Controller will be automatically obtained. When Use the following IP address is selected, set the IP address, subnet mask, and the default gateway address. |
|                  | IP Address                                                                                                    | a.b.c.d<br>a: 1 to 223<br>b: 0 to 255<br>c: 0 to 255<br>d: 0 to 254<br>[10.5.5.100] | Enter the IP address for the Sensor Controller.                                                                                                    |
|                  | Subnet mask                                                                                                    | 0.0.0.0 to<br>255.255.255.255<br>[255.255.255.0]                                    | Enter the subnet mask address.                                                                                                    |
|                  | Default gateway                                                                                                    | a.b.c.d<br>a: 1 to 223<br>b: 0 to 255<br>c: 0 to 255<br>d: 0 to 255<br>[10.5.5.100] | Enter the default gateway address.                                                                                                    |

| Setting item          | Setting value<br>[Factory default]                                                  | Description                    |
|-----------------------|-------------------------------------------------------------------------------------|--------------------------------|
| DNS server            | a.b.c.d<br>a: 1 to 223<br>b: 0 to 255<br>c: 0 to 255<br>d: 0 to 255<br>[10.5.5.100] | Enter the DNS server address.  |
| Preferred WINS server | a.b.c.d<br>a: 1 to 223<br>b: 0 to 255<br>c: 0 to 255<br>d: 0 to 255<br>[0.0.0.0]    | Enter the WINS server address. |
| Alternate WINS server | a.b.c.d<br>a: 1 to 223<br>b: 0 to 255<br>c: 0 to 255<br>d: 0 to 255<br>[0.0.0.0]    | Enter the WINS server address. |

|          | Setting item                                                                                                    | Setting value<br>[Factory default]                                                              | Description                                                              |
|----------|----------------------------------------------------------------------------------------------------|-------------------------------------------------------------------------------------------------|--------------------------------------------------------------------------|
| Ad<br>FH | Address Settings 2 Address Settings is only for the following series: FH-1000 series (2-camera type), FH-2000 series, FH-3000 series (2-camera type), FH-5000/FH-L/FHV series |                                                                                                 | Set the IP address for the lower Ethernet port on the Sensor Controller. |
|          |                                                                                                    | <ul> <li>Obtain an IP address automatically.</li> <li>[Use the following IP address]</li> </ul> |                                                                          |
|          | IP Address                                                                                                    | a.b.c.d<br>a: 1 to 223<br>b: 0 to 255<br>c: 0 to 255<br>d: 0 to 254<br>[10.5.6.100]             |                                                                          |
|          | Subnet mask                                                                                                    | 0.0.0.0 to<br>255.255.255.255<br>[255.255.255.0]                                                | Same as "Address Settings".                                              |
|          | Default gateway                                                                                                    | a.b.c.d<br>a: 1 to 223<br>b: 0 to 255<br>c: 0 to 255<br>d: 0 to 255<br>[10.5.6.100]             |                                                                          |
|          | DNS server                                                                                                    | a.b.c.d<br>a: 1 to 223<br>b: 0 to 255<br>c: 0 to 255<br>d: 0 to 255<br>[10.5.6.100]             |                                                                          |

| Setting item          | Setting value<br>[Factory default]                                               | Description                    |
|-----------------------|----------------------------------------------------------------------------------|--------------------------------|
| Preferred WINS server | a.b.c.d<br>a: 1 to 223<br>b: 0 to 255<br>c: 0 to 255<br>d: 0 to 255<br>[0.0.0.0] | Enter the WINS server address. |
| Alternate WINS server | a.b.c.d<br>a: 1 to 223<br>b: 0 to 255<br>c: 0 to 255<br>d: 0 to 255<br>[0.0.0.0] | Enter the WINS server address. |

4 Click Apply to finish the settings.
Click Close to close the System Settings dialog.

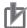

#### **Precautions for Correct Use**

Change the IP address and subnet mask for [Address setting] and [Address setting 2] as required so that each designate a different network address. If the same network address is specified, communications may not be performed correctly.

# **Setting the EtherNet/IP Output Specifications**

- 1 On the Main window, click **Tool System Settings** to open the system settings.
- $\textbf{2} \quad \text{Select System Settings} \rightarrow \textbf{Communication} \rightarrow \textbf{EtherNet/IP}. \\ \text{The Ethernet view is displayed}.$
- 3 Set each item.

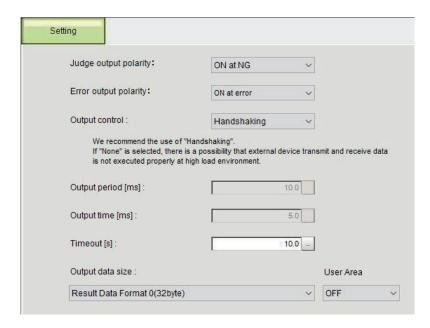

| Setting item          | Setting value                  | Description                                                                                                    |
|-----------------------|--------------------------------|----------------------------------------------------------------------------------------------------|
| Judge output polarity | • ON at OK • [ON at NG]        | ON at OK: ON when the judgment result is OK. For the overall judgment, ON when all judgment results are OK. ON at NG: ON when the judgment result is NG. For the overall judgment, ON when one of the                                                                                                    |
| Error output polarity | [ON at error]     OFF at error | judgment results is NG.  ON at error: ON when an error occurs.  OFF at error: OFF when an error occurs.                                                                                                    |
| Output control        | [None]     Handshaking         | Set whether to synchronize with the external device when data is output. Normally, select Handshaking.  For details, refer to 2-3-17 Data Output on page 2-247.  None: The Sensor Controller outputs measurement results without synchronizing with external devices. Handshaking: The Sensor Controller outputs measurement results with synchronizing with external devices.                                                                                                    |
| Output period<br>[ms] | 2.0 to 5000.0<br>[10.0]        | <ul> <li>Valid only when <i>Output control</i> is set to <i>None</i>.</li> <li>Set the cycle by which measurement results are output.</li> <li>Set the period so that the interval is longer than the <i>Output time</i>, but less than the measurement interval.</li> <li>Adjust this value based on the RPI (packet interval) communication cycle in the EtherNet/IP connection settings for the PLC to be connected.</li> <li>For details, refer to <i>EtherNet/IP Communication Cycle (RPI)</i> on page 2-192.</li> </ul> |
| Output time<br>[ms]   | 1.0 to 1000.0<br>[5.0]         | Valid only when <i>Output control</i> is set to <i>None</i> .  Set the cycle by which measurement results are output.  Set the ON time for the GATE signal. Set the time required for an external device to get measurement results.  Adjust this value based on the RPI (packet interval) communication cycle in the EtherNet/IP connection settings for the PLC to be connected.  For details, refer to EtherNet/IP Communication Cycle (RPI) on page 2-192.                                                                |

| Setting item        | Setting value<br>[Factory default]                                                                                                | Description                                                                                                    |
|---------------------|----------------------------------------------------------------------------------------------------|----------------------------------------------------------------------------------------------------|
| Timeout [s]         | 0.5 to 120.0<br>[10.0]                                                                                                    | Valid only when Output control is set to Handshaking.  A timeout error occurs when no response from external devices is received at the following timing within the time that has been set.  In the following cases, a timeout error occurs when the state of each signal does not change within the time that has been set.  If the DSA signal were not turned ON even after a certain time passed from when measurement has been completed.  The DSA signal turns OFF after the GATE flag has turned ON.  The DSA signal turns ON after the GATE flag has turned OFF.                                                                                                    |
| Output data<br>size | Result Data Format 0 (32 bytes) Result Data Format 1 (64 bytes) Result Data Format 2 (128 bytes) Result Data Format 3 (256 bytes) | Set the data size to output as measurement results for each line. The settings are reflected at the restart after they were stored.  There are four types in the output data size: 32, 64, 128, and 256 bytes.  Result Data Format 0 (32 bytes) Out put data 0 to 7 of 4 bytes can be used and total size of the output data is 32 bytes.  Result Data Format 1 (64 bytes) Out put data 0 to 15 of 4 bytes can be used and total size of the output data is 64 bytes.  Result Data Format 2 (128 bytes) Out put data 0 to 31 of 4 bytes can be used and total size of the output data is 128 bytes.  Result Data Format 3 (256 bytes) Out put data 0 to 63 of 4 bytes can be used and total size of the output data is 256 bytes. |
| User area           | • [None] • ON                                                                                                    | <ul> <li>Set whether or not to use the User Area (user input and output areas)</li> <li>Data type of User Input Area 0 to 3 is DINT. Data type of User Input Area 4 to 5 is LREAL.</li> <li>Data type of User Output Area 0 to 3 is DINT. Data type of User Output Area 4 to 5 is LREAL.</li> </ul>                                                                                                    |

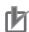

## **Precautions for Correct Use**

### About Output data size and User Area

All line's Output data size and User Area are necessary to be equal when you select the Multi-line random trigger in Operation mode.

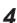

Click **Apply** to apply the settings.

Click Close to close the System Settings dialog box.

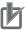

### **Precautions for Correct Use**

#### **PLC Connection Timeout Interval**

Set the *PLC connection timeout interval* so that it is longer than the *measurement processing time*. For the timeout value, refer to 2-3-3 *EtherNet/IP Communications* on page 2-194.

## 2-3-8 Setting Tag Data Link

This section describes how to set data links for EtherNet/IP.

The communication areas in the PLC to data-link with the Sensor Controller are specified as tags (tag sets), and the connections are set for tag data link communications.

When you connect to an OMRON Controller to communicate with it via EtherNet/IP, use the Network Configurator to perform the tag data link settings such as tag, tag set, and connection setting.

Here, describes how to set tag data links using the Network Configurator.

For details of the tag data link settings using Network Configurator, refer to the following manuals.

- NJ-series CPU Unit Built-in EtherNet/IP Port User's Manual (Cat. No. W506)
- CS/CJ series EtherNet/IP Units Operation Manual (Cat. No. W465)
- CJ series EtherNet/IP Units Operation Manual for NJ-series CPU Unit (Cat. No. W495)

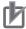

#### **Precautions for Correct Use**

- When connecting to a CPU Unit of NJ series or CJ series, install the EDS file that defines the connection information for the Sensor Controller to the Support Software (e.g., Network Configurator). Download the EDS file from our OMRON's website.
- After the tag data link was set, the Vision Sensor is automatically restarted to apply the settings.

# **Settings Tags, Tag Sets, and Connection**

Here, set each communication area in the PLC as tag data link connections as shown in the following table.

## Tag and Tag Set Settings in the PLC

| Sotting item              | Description                            |                                          |  |
|---------------------------|----------------------------------------|------------------------------------------|--|
| Setting item              | Command Area                           | Response Area and Output Area            |  |
| Type of tags and tag sets | Output tag set                         | Input tag set                            |  |
| Name of tags and tag sets | I/O memory addresses or variable names | I/O memory addresses or variable names*1 |  |

| Cotting items | Description                                                                                                    |                                                                                                    |  |
|---------------|----------------------------------------------------------------------------------------------------|----------------------------------------------------------------------------------------------------|--|
| Setting item  | Command Area                                                                                                    | Response Area and Output Area                                                                                                    |  |
| Data size     | The size will be the sum of the size of the Command Area and the User Input Area.  • 20 bytes (When the User Area is not used.)  • 52 bytes (When the User Area is used.) | The size will be the sum of the size of the Response Area, Data Output Area, and User Output Area. Result Data Format 0 is selected:  • 48 bytes (When the User Area is not used.)  • 80 bytes (When the User Area is used.) Result Data Format 1 is selected:  • 80 bytes (When the User Area is not used.)  • 112 bytes (When the User Area is used.) Result Data Format 2 is selected:  • 144 bytes (When the User Area is not used.)  • 176 bytes (When the User Area is not used.)  Result Data Format 3 is selected:  • 272 bytes (When the User Area is not used.)  • 304 bytes (When the User Area is used.) |  |

<sup>1.</sup> Specify the top of the I/O memory address in the Response Area.

The Output Area is allocated continuously following the Response Area.

When a variable name is used for it, the specified variable is allocated as including both the Response Area and Output Area.

For information about how to access each signal in the communication area assigned to the variable from the user program, refer to *Accessing Communication Areas Using Variables by NJ Series Controllers on page 2-229*.

## Settings the Sensor Controller (Device parameters Settings)

- **1** Right-click the Sensor Controller on the network in the Network Configurator and select **Parameter** → **Edit**.
- **2** As the Edit Device Parameter dialog box will open, perform the settings as necessary.

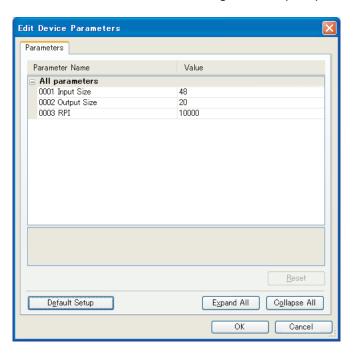

| Parameter name        | Description                                                                                        | Setting value                                                                                                    |
|-----------------------|----------------------------------------------------------------------------------------------------|----------------------------------------------------------------------------------------------------|
| 0001 Input<br>Size*1  | The size will be the sum of the size of the Response Area, Data Output Area, and User Output Area. | Set one of the following values. Result Data Format 0 is selected:  • 48 bytes (When the User Area is not used.)  • 80 bytes (When the User Area is used.) Result Data Format 1 is selected:  • 80 bytes (When the User Area is not used.)  • 112 bytes (When the User Area is used.) Result Data Format 2 is selected:  • 144 bytes (When the User Area is not used.)  • 176 bytes (When the User Area is used.) Result Data Format 3 is selected:  • 272 bytes (When the User Area is not used.)  • 304 bytes (When the User Area is used.) |
| 0002 Output<br>Size*2 | The size will be the sum of the size of the Command Area and the User Input Area.                  | Set one of the following values.  • 20 bytes (When the User Area is not used.)  • 52 bytes (When the User Area is used.)                                                                                                    |
| 0003 RPI*3            | The required packet interval                                                                       | 10,000                                                                                                    |

<sup>\*1.</sup> Although the data size can be set up to 502 bytes, use the above setting.

<sup>\*2.</sup> Although the data size can be set up to 502 bytes, use the above setting.

<sup>\*3.</sup> The packet interval (RPI) is set in the connection settings between the PLC and the Sensor Controller. No additional setting is required here.

## Connection Settings

| Setting item            |                 | Description                                           |
|-------------------------|-----------------|-------------------------------------------------------|
| Originator device (PLC) | Input tag set   | PLC_tag_set_name - [48 bytes]*1                       |
|                         | Connection type | Any (default: Point to Point connection)              |
| (1 20)                  | Output tag set  | PLC_tag_set_name - [20 bytes]*1                       |
| Target device           | Output tag set  | Input_101 - [48 Bytes]*1                              |
| (Sensor Controller)     | Input tag set   | Output_100 - [20 Bytes]*1                             |
| Packet interval (RPI)   |                 | Any (default: 50.0)*2                                 |
|                         |                 | Any (default: Packet interval (RPI) x 4)              |
| Timeout value           |                 | Set this value so that it is longer than the measure- |
|                         |                 | ment processing time of the Sensor Controller.        |

<sup>\*1.</sup> Tags and tag sets in the PLC need to be the same.

For details, refer to EtherNet/IP Communication Cycle (RPI) on page 2-192.

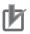

#### **Precautions for Correct Use**

- If the CIO memory area that holds contents were not specified when I/O memory addresses are specified for communication areas, the information in each communication area will be cleared when the operating mode of the PLC is changed.
- The settings for the following Assembly Object are required to specify instances without using the EDS file.

## Assembly Object Settings:

| Setting item | Setting value | Description                                                                                                    | Size                                                                                 |  |  |  |  |  |
|--------------|---------------|----------------------------------------------------------------------------------------------------|--------------------------------------------------------------------------------------|--|--|--|--|--|
| Instance     | 100           | Output connection (for normal control and for line 0 in Multi-line Random-trigger Mode)                                                                  | The sum of the size of the Command Area and the User Input Area. *1                  |  |  |  |  |  |
|              | 101           | Input connection (for normal control and for line 0 in Multi-line Random-trigger Mode) for line 0)  The sum of the size Area, Data Output A Output Area. |                                                                                      |  |  |  |  |  |
|              | 102           | Output connection (for line 1 in Multi-<br>line Random-trigger Mode)                                                                                     | The sum of the size of the Command Area and the User Input Area.                     |  |  |  |  |  |
|              | 103           | Input connection (for line 1 in Multi-<br>line Random-trigger Mode)                                                                                      | The sum of the size of the Response Area, Data Output Area, and User Output Area. *2 |  |  |  |  |  |
|              | 104           | Output connection (for line 2 in Multi-<br>line Random-trigger Mode)                                                                                     | The sum of the size of the Command Area and the User Input Area. *1                  |  |  |  |  |  |
|              | 105           | Input connection (for line 2 in Multi-<br>line Random-trigger Mode)                                                                                      | The sum of the size of the Response Area, Data Output Area, and User Output Area. *2 |  |  |  |  |  |

<sup>\*2.</sup> Adjust the value based on the communication settings of the Sensor Controller such as the output period and output time.

| Setting item | Setting value | Description                                                          | Size                                                                                    |  |  |  |  |  |  |
|--------------|---------------|----------------------------------------------------------------------|-----------------------------------------------------------------------------------------|--|--|--|--|--|--|
|              | 106           | Output connection (for line 3 in Multi-<br>line Random-trigger Mode) | The sum of the size of the Command Area and the User Input Area. *1                     |  |  |  |  |  |  |
|              | 107           | Input connection (for line 3 in Multi-<br>line Random-trigger Mode)  | The sum of the size of the Response Area, Data Output Area, and User Output Area. *2    |  |  |  |  |  |  |
|              | 108           | Output connection (for line 4 in Multi-<br>line Random-trigger Mode) | The sum of the size of the Command Area and the User Input Area.                        |  |  |  |  |  |  |
|              | 109           | Input connection (for line 4 in Multi-<br>line Random-trigger Mode)  | The sum of the size of the Response Area, Data Output Area, and User Output Area. *2    |  |  |  |  |  |  |
|              | 110           | Output connection (for line 5 in Multi-<br>line Random-trigger Mode) | The sum of the size of the Command Area and the User Input Area.                        |  |  |  |  |  |  |
|              | 111           | Input connection for line 5)                                         | The sum of the size of the Response Area, Data Output Area, and User Output Area. *2    |  |  |  |  |  |  |
|              | 112           | Output connection for line 6 in Multi-<br>line Random-trigger Mode)  | The sum of the size of the Command Area and the User Input Area.                        |  |  |  |  |  |  |
|              | 113           | Input connection for line 6 in Multi-<br>line Random-trigger Mode)   | The sum of the size of the Response Area, Data Output Area, and User Output Area. *2    |  |  |  |  |  |  |
|              | 114           | Output connection for line 7 in Multi-<br>line Random-trigger Mode)  | The sum of the size of the Command Area and the User Input Area.                        |  |  |  |  |  |  |
|              | 115           | Input connection (for line 7in Multi-<br>line Random-trigger Mode)   | The sum of the size of the Response<br>Area, Data Output Area, and User<br>Output Area. |  |  |  |  |  |  |

<sup>\*1. 20</sup> bytes (When the User Area is not used.) 52 bytes (When the User Area is used.)

48 bytes (When the User Area is not used.)

80 bytes (When the User Area is used.)

Result Data Format 1 is selected:

80 bytes (When the User Area is not used.)

112 bytes (When the User Area is used.)

Result Data Format 2 is selected:

144 bytes (When the User Area is not used.)

176 bytes (When the User Area is used.)

Result Data Format 3 is selected:

272 bytes (When the User Area is not used.)

304 bytes (When the User Area is used.)

<sup>\*2.</sup> Result Data Format 0 is selected:

# 2-3-9 Output Data Settings (Processing Item Registration)

Here, set the output items and output format to be used with EtherNet/IP.

This processing item is not available in the FHV series. When you set output data in the FHV series, refer to 2-3-10 Setting Output Data (Numerical Values and Character Strings) on page 2-216.

# **Registering Processing Items**

Register the processing items for data output in the measurement flow.

- **1** Click **Edit flow** in the Toolbar.
- 2 Select the **Fieldbus Data Output** processing item in the processing item tree.

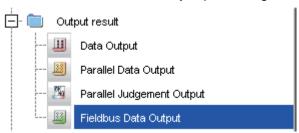

**3** Click **Append**.

The Fieldbus Data Output processing item is added at the bottom of the unit list (flow).

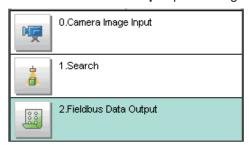

4 Click the Fieldbus Data Output icon and set the data output items and data format. For details of the settings, refer to the following.

\*Registering the Items to Output on page 2-213\*

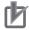

#### **Precautions for Correct Use**

#### **Fieldbus Data Output**

Perform the communication settings before the settings of Fieldbus Data Output.

Note that if you changed the communication settings after the settings of Fieldbus Data Output, the changed settings will not be displayed on the Fieldbus Data Output setting display.

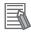

#### **Additional Information**

 The number of outputtable items for single data output processing item is 8 to 64 depending on data output settings in each line. If you need to output more data items, use more than one Output Unit.

However, the data is output to the same destination, so if you do not control the output, the data that was output first will be overwritten by the followed data.

Use the following method to read each set of output data.

|                         | When the output control uses handshaking, the output timing of the data       |
|-------------------------|-------------------------------------------------------------------------------|
|                         | can be controlled by I/O signals.                                             |
| Controlling Data Output | Each time the data is output, read the output data and move it to a different |
| with Handshaking        | part of the I/O memory in the PLC.                                            |
|                         | For details of handshaking, refer to Data Output Control with Handshaking     |
|                         | on page 1-25.                                                                 |

 Data is output in the order that processing items for output are registered in the measurement flow, i.e., the timing is different for each data output processing item. (Data output is executed in the order that it is executed in the measurement flow.)
 For details, refer to Outputting the Measurement Data on page 1-18.

## Registering the Items to Output

Set the output data with expressions.

- 1 Click the Fieldbus Data Output iicon in the measurement unit list (flow).
- 2 In the Item tab area, click **Setting**.
- **3** In the list, click the output data number to set the expression.

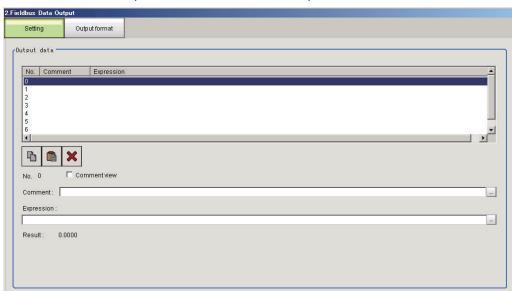

The selected output data number is displayed under the list.

**4** Click next to the expression text box and set the expression.

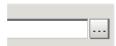

Specify the processing items, measurement results, and measurement data in the expression. Arithmetic or function calculations can be applied to the measurement data to output. For details of the calculation settings, refer to *Calculation* in the *Vision System FH/FHV Series Processing Items Reference Manual (Cat. No. Z341)*.

- Click for the **Comment** text box and enter the description for the expression.

  The entered comment will be displayed in the detailed results area on the Main window.

  For example, *Test* was entered as the comment for the expression 0, *Test* will be displayed instead of *Expression 0* in the detailed results areas on the Main window.
- **6** Repeat step 3 to 5 to set expressions for all of the required output data numbers.

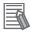

#### **Additional Information**

If you delete one of the expressions that is set for output data 0 through 7, the output numbers for all expressions after the deleted expression will stay the same. However, the actual data output will be output as though the list has been shifted forward for the number of expressions that have been deleted.

To prevent data from being written to the wrong locations, use copy and paste to shift the expressions after the deleted number forward.

For details of the Data Output Area, refer to 2-3-12 Memory Allocation on page 2-224.

Example: If the Expression for Output 1 Is Deleted

Output Item Settings Data Output Destination (Data Output Area)

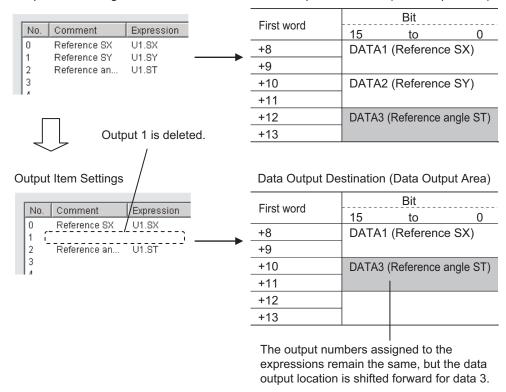

# **Output Format (Fieldbus Data Output)**

- 1 Click the Fieldbus Data Output 🕮 icon in the measurement unit list (flow).
- 2 In the item tab area, click Output format.
- **3** Select the output format.

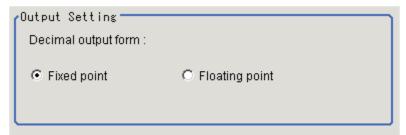

| Setting item             | Setting value [Factory default]                          | Description                                                                                                    |
|--------------------------|----------------------------------------------------------|----------------------------------------------------------------------------------------------------|
| Decimal output<br>format | <ul><li> [Fixed point]</li><li> Floating point</li></ul> | <ul> <li>Fixed point Data is output multiplied by 1,000. ex.: For 123.456, it will be 0x0001E240.</li> <li>Floating point Data is output in floating point format. ex.: For -123.4567, it will be 0xc2f6e979.</li> </ul> |

## 2-3-10 Setting Output Data (Numerical Values and Character Strings)

# **Registering Processing Items**

Register the processing items for data output in the measurement flow.

- 1 In the Main window, click **Edit flow** in the Toolbar.
- 2 Click Result output (I/O) in the processing item tree.

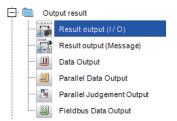

3 Click Append.

The Result output (I/O) processing item is added at the bottom of the unit list (flow).

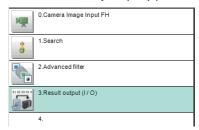

4 Click Result output (I/O) icon in the unit list (flow) or Set to set the output device and the output data.

# **Setting the Output Device**

Here, set a communication method when data is output.

1 Click Result output (I/O) icon in the unit list (flow) or Set to set the output device and the output data.

The Result output (I/O) setting window is displayed.

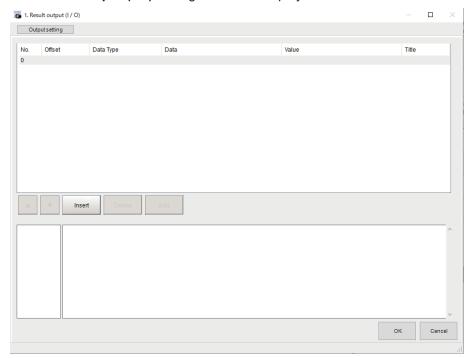

Click Output setting.
The Output setting window is displayed.

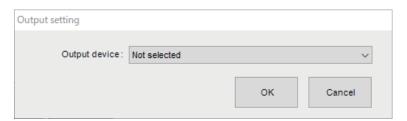

**3** Click 

at the right side of the **Output device** text box to select the communication method to use.

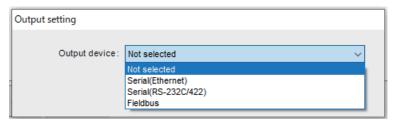

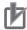

#### **Precautions for Correct Use**

- The displayed output device is determined based on the selection of Communication module in the System settings in the item tab.
- Executing measurements without an output device selected causes a failure (NG: No measurement) in the judgment of the processing unit.

# **Setting the Output Data**

Here, set the data to output such as processing item data or fixed character strings.

1 In the item tab area, click Output data.

The Result output (I/O) setting window is displayed.

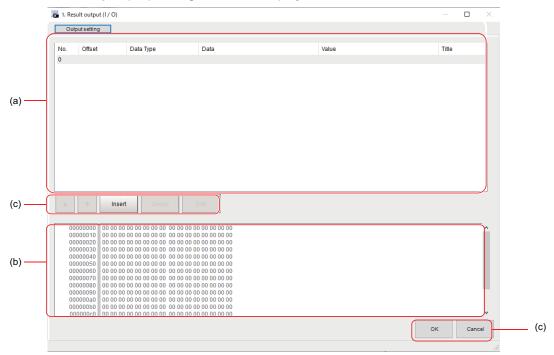

a) Setting data display area

The No. (output number), Offset (indicating the byte position from the beginning), Data type (integer, double, string), Data, Value, and Title (data description) are displayed in this area. A value is displayed when a variable is assigned to data.

- b) Output data display area Contents in the output data display area in binary (Hex) are displayed in this area.
- c) Button

| Button   | Description                                                                |
|----------|----------------------------------------------------------------------------|
| <b>A</b> | Moves the selected data up one position.                                   |
| ▼        | Moves the selected data down one position.                                 |
| Insert   | Adds new data to the selected data position.                               |
| Delete   | Deletes the selected data. The following data moves up after the deletion. |
| Edit     | Edits the selected data.                                                   |

| Button | Description                                                     |  |  |  |  |
|--------|-----------------------------------------------------------------|--|--|--|--|
| OK     | Saves the current settings and returns to the previous view.    |  |  |  |  |
| Cancel | Discards the current settings and returns to the previous view. |  |  |  |  |

In the list, select the output data number to set the output and then click **Insert**. The following **Output data editing** dialog box is displayed.

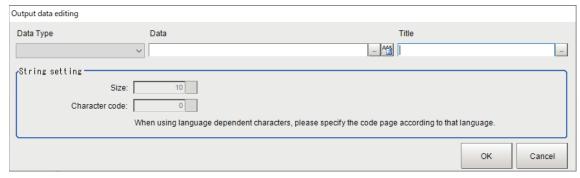

| S     | Setting item         | Setting value<br>[Factory default]                      | Description                                                                                                    |  |  |  |  |  |  |
|-------|----------------------|---------------------------------------------------------|----------------------------------------------------------------------------------------------------|--|--|--|--|--|--|
| Data  | a type               | <ul><li>Integer</li><li>Double</li><li>String</li></ul> | Sets the data type.                                                                                                    |  |  |  |  |  |  |
| Data  | a                    | _                                                       | There are two input methods.*1  • Enter strings directly  • Assign variables                                                                              |  |  |  |  |  |  |
| Title |                      | _                                                       | Enters the description for data.                                                                                                    |  |  |  |  |  |  |
| Strir | ng settings          |                                                         | Valid when String is selected in the "Data type".                                                                                                    |  |  |  |  |  |  |
|       | Size 0 to 4,095 [10] |                                                         | Sets the number of characters.  The number of characters that can be output depends on the data size setting for the tag and tag-set settings in the PLC. |  |  |  |  |  |  |
|       | Character code       | [0]                                                     | Sets the code page according to the language to be used.                                                                                                  |  |  |  |  |  |  |

<sup>\*1.</sup> Any arithmetic expression cannot be used. If it is used, it will be handled as character strings.

• Character code: Specify the following code page for each language.

| Language   | Code page | Language | Code page | Language                 | Code page |
|------------|-----------|----------|-----------|--------------------------|-----------|
| Japanese   | 932       | English  | 1252      | Chinese<br>(simplified)  | 936       |
| German     | 1252      | French   | 1252      | Chinese<br>(traditional) | 950       |
| Italian    | 1252      | Spanish  | 1252      | Korean                   | 949       |
| Vietnamese | 1258      | Polish   | 1250      |                          |           |

- The default 0 is no language-dependent letters in ANSI code page.
- If non-existing code page is selected, corresponding data is handled as invalid data (NULL).
- 3 Click at the right side of the **Data type** text box to select the data to output. Integer, Double, or String are selectable.

| Data type | Description                                                                                                    |
|-----------|----------------------------------------------------------------------------------------------------|
| Integer   | <ul> <li>Entered data is handled as four-byte data.</li> <li>Allowable entering range is a range of signed INT.</li> <li>When string variables are specified for data, character strings like digits which can be converted into numerical values will be converted and output. When decimal digits are included, they are truncated. Moreover, they are handled as "0" if they are not convertible.</li> </ul>                                                                                                    |
| Double    | <ul> <li>Entered data is handled as eight-byte data.</li> <li>The allowable entering range is a range of eight-byte floating decimal value.</li> <li>When string variables are specified for data, character strings like digits which can be converted into numerical values will be converted and output. Moreover, they are handled as "0" if they are not convertible.</li> </ul>                                                                                                    |
| String    | <ul> <li>Entered data is set based on specified Size. Example: Size is four and the entered data is ABCD. ABCD → ABC+NULL</li> <li>The number of allowable entering characters is up to 4,095. If this limit is exceeded, nothing is displayed and output.</li> <li>When NULL is included in the entered character string, the character string following NULL is not output.</li> <li>The following escape sequence codes can be entered. The entered escape sequence codes are handled as fixed character strings. \N: Carriage return, \r: Line feed, \t: Tab, \xxx: ASCII code specified by "XX" (numerical value), \": Double quotation mark, \\: Backslash</li> </ul> |

# 4 Enter data into *Data* text box.

Data that can be output with one data No. is a range only to be handled as one string.

When directly entering an output content into the **Data** text box.
 A string enclosed with " " (double quotation marks) handled as one string and the rest following it is not output.

Example: "AA"TEST  $\rightarrow$  only "AA" is output.

2) In the case where assignment variable is assigned o data:

Directly enter a variable name (Scene variable: SC.~) or specify a variable in *Variable* assignment window displayed by clicking ...

- Only one variable is valid for one data No.
   Example: SC.A\$+SC.B\$ → Only SC.A\$ is output.
- When a fixed string, e.g. AA, is entered before a variable, the subsequent variable is also handled as a fixed string.

Example: AA+SC.AA& → "AA+SC.AA&"

• When "String" is selected in the "Data type" but "Integer" or "Double" is set to the variable, then the variable is converted to a string and then output.

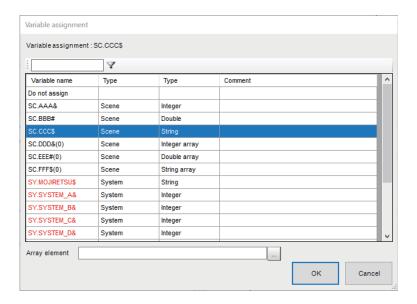

Enter Title that indicates the content of output data.

10 \_\_

String setting

Character code:

When String is selected in Data type, the following items in String setting area also needs to be set.

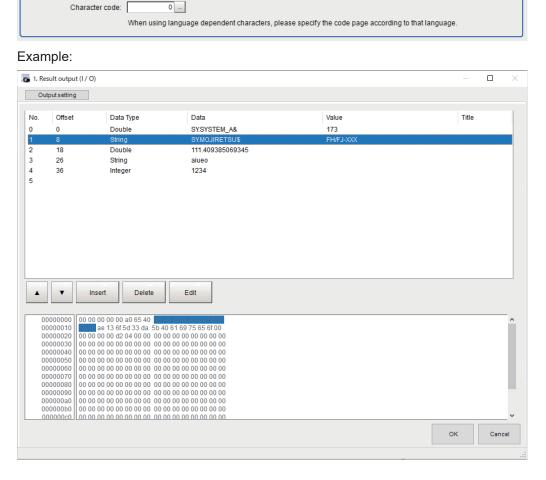

Click  $\mathbf{OK}$  in the end of entering data to close the settings.

## 2-3-11 Testing Communications

Here, check whether or not the EtherNet/IP communication settings are correct.

If communications cannot be established after the setup, use the following procedures to check the setting details and the communication status.

# **Before Testing Communications**

Here, Serial (Ethernet) - Normal (UDP) communication module is used as an example to describe the procedures.

When checking the communication settings, stop the program on the PLC.

# **Checking Communication Settings**

Use the following procedures to check whether or not the communication settings are correct.

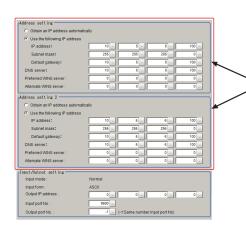

- On the Main Window, select [Tool] [System Settings].
   In the tree view on the left, select [System Settings] [Communication] [Ethernet Normal (xyz)]. ("xyz" depends on the Communications Module.)
- Set the IP address of the Sensor Controller.
   The default settings are as follows:
   Address setting: 10.5.5.100
   Address setting 2: 10.5.6.100

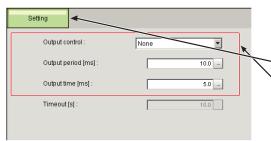

- On the Main Window, select [Tool] [System Settings].
   Select [System Settings] [Communication] [EtherNet/IP] from the tree view on the left.
- 4. Click the [Settings] tab.
- Set the output control.Set whether to provide an interlock with the PLC when performing data output.
  - \* Output Period

Set the cycle by which measurement results are output. Set the value so that the interval is longer than the output time and shorter than measurement interval. Output time

Set the interval during which the GATE signal (the signal that tells the PLC when to read the measurement results) is ON.

This interval must be longer than the cycle time of the PLC and the EtherNet/IP packet interval (RPI). Set these values so that they satisfy the following relationships:

RPI < Output time
GATE ON time = Output time
GATE OFF time = Output period - Output time
(The output period and output time are only valid when

6. This completes the Controller settings. The PLC settings are set next.

output control is set to [None].)

# **Checking the Communication Status**

Use the ping command to check whether or not the Sensor Controller exists on the Ethernet network. With it, check that the Sensor Controller IP address has been correctly set and is correctly connected to the Ethernet network.

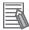

#### **Additional Information**

The ping command uses the ICMP protocol to send a response request to a device connected through an Ethernet network and determines the time required to respond to that request. If you properly receive a response from the destination device, the network connection and network settings are correctly set.

1 Connect the Sensor Controller and a computer with an Ethernet cable.
Set the high-order digits of the computer IP address to the same values as the Sensor Controller and the low-order one digit to a different value.

#### <IP Address Setting Example>

| Device            | Example              |  |  |  |  |  |  |
|-------------------|----------------------|--|--|--|--|--|--|
| Sensor Controller | 10.5.5.100 (default) |  |  |  |  |  |  |
| Computer          | 10.5.5.101           |  |  |  |  |  |  |

Open the Windows command prompt on the computer and perform the ping command.

At the > prompt, type *ping*, followed by a space and the Sensor Controller IP address, and then press *Enter*.

Example:

C:\>ping 10.5.5.100

**3** After a few seconds, *Reply from* followed by the IP address of the Sensor Controller (e.g., 10.5.5.100) are displayed, it means that the Sensor Controller is connected to the Ethernet network properly.

Example:

Reply from 10.5.5.100: byte=32

Time<1 ms TTL=128

If anything other than Reply from is displayed:

The Sensor Controller is not connected to the Ethernet network for some reason. Check the following.

- Are the high-order three digits of the IP addresses for the computer and the Sensor Controller the same?
- Is the Ethernet cable correctly connected?
- 4 Use the ping command to check the communication status of the PLC as well. After you have confirmed the communication status as described above, transmit a measurement command to the Sensor Controller in practice to check the communication operations as the Vision Sensor.

# 2-3-12 Memory Allocation

This section describes the assignments of the Command Area for the input connection to the Sensor Controller and the Response Area and Output Area for the output connection to the PLC.

# Input Connection to the Sensor Controller (PLC (Originator) to Sensor Controller (Target))

For the input connections to the Sensor Controller, specifies the control inputs, command codes, command parameters, and User Input Area, which are the Command Area parameters.

#### Command Area

| Set the first                  | Bit              |           |       |          |    |    |   |                  |   |   |   |   |   |   |                  |                    |                         |
|--------------------------------|------------------|-----------|-------|----------|----|----|---|------------------|---|---|---|---|---|---|------------------|--------------------|-------------------------|
| channel in<br>Command<br>Area. | 15               | 14        | 13    | 12       | 11 | 10 | 9 | 8                | 7 | 6 | 5 | 4 | 3 | 2 | 1                | 0                  | Name                    |
| +0                             | E<br>R<br>C<br>L |           |       |          |    |    |   | X<br>E<br>X<br>E |   |   |   |   |   |   | S<br>T<br>E<br>P | E<br>X<br>E        | Control input<br>(2 CH) |
| +1                             |                  |           |       |          |    |    |   |                  |   |   |   |   |   |   |                  | D<br>S<br>A        |                         |
| +2                             |                  |           |       |          |    |    |   |                  |   |   |   |   |   |   |                  |                    | Command                 |
| +3                             | СМЕ              | CMD-CODE  |       |          |    |    |   |                  |   |   |   |   |   |   | Code<br>(2 CH)   |                    |                         |
| +4                             |                  |           |       |          |    |    |   |                  |   |   |   |   |   |   |                  |                    |                         |
| +5                             |                  |           |       |          |    |    |   |                  |   |   |   |   |   |   |                  |                    |                         |
| +6                             | CML              | CMD-PARAM |       |          |    |    |   |                  |   |   |   |   |   |   |                  | Command parameters |                         |
| +7                             | CIVIL            | /-I /\I\  | - IVI |          |    |    |   |                  |   |   |   |   |   |   |                  |                    | (Max. 6 CH)             |
| +8                             |                  |           |       |          |    |    |   |                  |   |   |   |   |   |   |                  |                    | (                       |
| +9                             |                  |           |       |          |    |    |   |                  |   |   |   |   |   |   |                  |                    |                         |
| +10                            | llser            | Innut     | Area  | Ω        |    |    |   |                  |   |   |   |   |   |   |                  |                    | User Input              |
| +11                            | 0301             | mput      | 71104 |          |    |    |   |                  |   |   |   |   |   |   |                  |                    | Area 0                  |
| +12                            | User             | Innut     | Area  | 1        |    |    |   |                  |   |   |   |   |   |   |                  |                    | User Input              |
| +13                            | 0301             | mput      | 71100 | <u> </u> |    |    |   |                  |   |   |   |   |   |   |                  |                    | Area 1                  |
| +14                            | User             | Innut     | Area  | 2        |    |    |   |                  |   |   |   |   |   |   |                  |                    | User Input              |
| +15                            | 0301             | mput      | 71100 | _        |    |    |   |                  |   |   |   |   |   |   |                  |                    | Area 2                  |
| +16                            | User             | Innut     | Area  | 3        |    |    |   |                  |   |   |   |   |   |   |                  |                    | User Input              |
| +17                            | 0001             | mput      | 71100 |          |    |    |   |                  |   |   |   |   |   |   |                  |                    | Area 3                  |
| +18                            |                  |           |       |          |    |    |   |                  |   |   |   |   |   |   |                  |                    |                         |
| +19                            | User             | Input     | Area  | 4        |    |    |   |                  |   |   |   |   |   |   |                  |                    | User Input              |
| +20                            |                  |           |       |          |    |    |   |                  |   |   |   |   |   |   |                  |                    | Area 4                  |
| +21                            |                  |           |       |          |    |    |   |                  |   |   |   |   |   |   |                  |                    |                         |

| Set the first                  | Bit   |                   |    |    |    |    |   |   |   |   |   |   |   |        |            |   |      |  |  |  |
|--------------------------------|-------|-------------------|----|----|----|----|---|---|---|---|---|---|---|--------|------------|---|------|--|--|--|
| channel in<br>Command<br>Area. | 15    | 14                | 13 | 12 | 11 | 10 | 9 | 8 | 7 | 6 | 5 | 4 | 3 | 2      | 1          | 0 | Name |  |  |  |
| +22                            |       |                   |    |    |    |    |   |   |   |   |   |   |   |        |            |   |      |  |  |  |
| +23                            | Lleor |                   |    |    |    |    |   |   |   |   |   |   |   |        | User Input |   |      |  |  |  |
| +22<br>+23<br>+24<br>+25       | USEI  | Jser Input Area 5 |    |    |    |    |   |   |   |   |   |   |   | Area 5 |            |   |      |  |  |  |
| +25                            |       |                   |    |    |    |    |   |   |   |   |   |   |   |        |            |   |      |  |  |  |

| Signal                 | Signal name             | Function                                                           |  |  |  |  |  |  |
|------------------------|-------------------------|--------------------------------------------------------------------|--|--|--|--|--|--|
| EXE                    | Command Execu-          | Performs a command. For details, refer to 2-3-15 Command List      |  |  |  |  |  |  |
|                        | tion Bit                | on page 2-239.                                                     |  |  |  |  |  |  |
| DSA                    | Data Output Re-         | Requests the next data output. For details, refer to 2-3-9 Output  |  |  |  |  |  |  |
|                        | quest Bit               | Data Settings (Processing Item Registration) on page 2-211.        |  |  |  |  |  |  |
| STEP                   | Measure Bit             | Performs measurement one time.                                     |  |  |  |  |  |  |
| XEXE                   | Flow Command            | Instructs a command execution during the execution of the          |  |  |  |  |  |  |
|                        | Request Bit             | Fieldbus flow control.                                             |  |  |  |  |  |  |
| ERCLR                  | Error Clear Bit         | Clears the ERR signal from the Sensor Controller.                  |  |  |  |  |  |  |
| CMD-CODE               | Command Code            | Stores the command code.                                           |  |  |  |  |  |  |
| CMD-PARAM              | Command parame-         | Stores the command parameters.                                     |  |  |  |  |  |  |
| CIVID-PARAIVI          | ters                    |                                                                    |  |  |  |  |  |  |
|                        |                         | This area is used that you write the data that you defined for the |  |  |  |  |  |  |
| User Input Area 0 to 5 | Lie en la must Anna O F | Sensor Controller.                                                 |  |  |  |  |  |  |
|                        | User Input Area 0 5     | Data type of User Input Area 0 to 3 is DINT. Data type of          |  |  |  |  |  |  |
|                        |                         | User Input Area 4 to 5 is LREAL.                                   |  |  |  |  |  |  |

# Output Connection to PLC (Sensor Controller (Originator) to PLC (Target))

For output connections to the PLC, execution results and output data from the Sensor Controller are set. The execution results such as control outputs, command codes, response codes, and response data are output to the Response Area, and the output data from the Sensor Controller or the User Output Area is output to the Data Output Area.

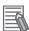

#### **Additional Information**

The order in which data is stored depends on the manufacturer of the connected PLC. For details, refer to *A-1-1 Parameter Notation Examples for Command Control* on page A-2.

## Response Area

| First chan-                  |             | Bit      |    |    |    |                       |                       |                  |   |               |                |                |        |   |                  |                  |                       |
|------------------------------|-------------|----------|----|----|----|-----------------------|-----------------------|------------------|---|---------------|----------------|----------------|--------|---|------------------|------------------|-----------------------|
| nel in Re-<br>sponse<br>Area | 15          | 14       | 13 | 12 | 11 | 10                    | 9                     | 8                | 7 | 6             | 5              | 4              | 3      | 2 | 1                | 0                | Name                  |
| +0                           | E<br>R<br>R |          |    |    |    | X<br>W<br>A<br>I<br>T | X<br>B<br>U<br>S<br>Y | X<br>F<br>L<br>G |   |               | A<br>C<br>K    | R<br>U<br>N    | O<br>R |   | B<br>U<br>S<br>Y | F<br>L<br>G      | Control output (2 CH) |
| +1                           |             |          |    |    |    |                       |                       |                  |   |               |                |                |        |   |                  | G<br>A<br>T<br>E |                       |
| +2                           |             |          | •  |    |    |                       |                       |                  |   |               |                |                |        |   |                  |                  | Command               |
| +3                           | СМЕ         | CMD-CODE |    |    |    |                       |                       |                  |   |               | Code<br>(2 CH) |                |        |   |                  |                  |                       |
| +4                           |             |          |    |    |    |                       |                       |                  |   |               | Response       |                |        |   |                  |                  |                       |
| +5                           | RES         | RES-CODE |    |    |    |                       |                       |                  |   | Code<br>(2CH) |                |                |        |   |                  |                  |                       |
| +6                           |             | RES-DATA |    |    |    |                       |                       |                  |   |               |                | Response       |        |   |                  |                  |                       |
| +7                           | RES         |          |    |    |    |                       |                       |                  |   |               |                | Data<br>(2 CH) |        |   |                  |                  |                       |

## Data Output Area

When the User Area is used, data set as the number of output data in the EtherNet/IP output specifications are output followed by the data of the User Output Area. Therefore, the first channel of the User Output Area will be changed according to the number of output data.

The following table indicates the mapping of the Data Output Area and User Output Area when Result Data Format 0 (32 bytes) is selected as the number of the output data.

| First chan-                   |       | Bit    |    |    |    |    |   |   |   |   |             |             |   |   |   |   |             |
|-------------------------------|-------|--------|----|----|----|----|---|---|---|---|-------------|-------------|---|---|---|---|-------------|
| nel in Data<br>Output<br>Area | 15    | 14     | 13 | 12 | 11 | 10 | 9 | 8 | 7 | 6 | 5           | 4           | 3 | 2 | 1 | 0 | Name        |
| +8                            | DAT   | DATA0  |    |    |    |    |   |   |   |   |             | Output data |   |   |   |   |             |
| +9                            |       |        |    |    |    |    |   |   |   |   |             |             |   |   |   |   | 0           |
| +10                           | DAT   | -Δ1    |    |    |    |    |   |   |   |   |             |             |   |   |   |   | Output data |
| +11                           | D/ (1 | / \ 1  |    |    |    |    |   |   |   |   |             |             |   |   |   |   | 1           |
| +12                           | דאם   | DATA2  |    |    |    |    |   |   |   |   |             | Output data |   |   |   |   |             |
| +13                           | DAI   | A2     |    |    |    |    |   |   |   |   |             |             |   |   |   |   | 2           |
| +14                           | דעם   | DATA3  |    |    |    |    |   |   |   |   | Output data |             |   |   |   |   |             |
| +15                           | ואט   | שחותי  |    |    |    |    |   |   |   | 3 |             |             |   |   |   |   |             |
| +16                           | דאם   | DATA4  |    |    |    |    |   |   |   |   | Output data |             |   |   |   |   |             |
| +17                           | ואט   | טרותיו |    |    |    |    |   |   |   | 4 |             |             |   |   |   |   |             |
| +18                           | דאם   | DATA5  |    |    |    |    |   |   |   |   |             | Output data |   |   |   |   |             |
| +19                           | DAI   | טאואט  |    |    |    |    |   |   |   |   | 5           |             |   |   |   |   |             |
| +20                           | דאם   | DATA6  |    |    |    |    |   |   |   |   |             | Output data |   |   |   |   |             |
| +21                           | DAI   | Λ0     |    |    |    |    |   |   |   |   |             |             |   |   |   |   | 6           |

| First chan-                   |       | Bit                 |         |         |    |    |   |   |   |             |        |             |             |   |   |   |             |
|-------------------------------|-------|---------------------|---------|---------|----|----|---|---|---|-------------|--------|-------------|-------------|---|---|---|-------------|
| nel in Data<br>Output<br>Area | 15    | 14                  | 13      | 12      | 11 | 10 | 9 | 8 | 7 | 6           | 5      | 4           | 3           | 2 | 1 | 0 | Name        |
| +22                           | דאם   | DATA7               |         |         |    |    |   |   |   |             |        |             | Output data |   |   |   |             |
| +23                           | DAI   | AI                  |         |         |    |    |   |   |   |             |        |             |             |   |   |   | 7           |
| +24                           | Lico  | r Out               | nut A   | rea C   | ١  |    |   |   |   |             |        |             |             |   |   |   | User Output |
| +25                           | USE   | 1 Out               | .put /- | liea c  | ,  |    |   |   |   |             |        |             |             |   |   |   | Area 0      |
| +26                           | llea  | r Out               | nut A   | rea 1   |    |    |   |   |   |             |        |             |             |   |   |   | User Output |
| +27                           | 030   | ı Oui               | .put /- | il Ca i |    |    |   |   |   |             |        |             |             |   |   |   | Area 1      |
| +28                           | llea  | User Output Area 2  |         |         |    |    |   |   |   |             |        | User Output |             |   |   |   |             |
| +29                           | 030   | ı Oui               | .put /- | ii ca z | •  |    |   |   |   |             |        |             |             |   |   |   | Area 2      |
| +30                           | Llco  | User Output Area 3  |         |         |    |    |   |   |   |             |        | User Output |             |   |   |   |             |
| +31                           | 030   | - Out               | .put /- | iica c  | ,  |    |   |   |   |             |        |             |             |   |   |   | Area 3      |
| +32                           |       |                     |         |         |    |    |   |   |   |             |        |             |             |   |   |   |             |
| +33                           | Llco  | Lloar Output Aroa 4 |         |         |    |    |   |   |   | User Output |        |             |             |   |   |   |             |
| +34                           | 030   | User Output Area 4  |         |         |    |    |   |   |   |             | Area 4 |             |             |   |   |   |             |
| +35                           |       |                     |         |         |    |    |   |   |   |             |        |             |             |   |   |   |             |
| +36                           |       |                     |         |         |    |    |   |   |   |             |        |             |             |   |   |   |             |
| +37                           | ا ادم | r Out               | nut A   | rea 5   | ;  |    |   |   |   |             |        |             |             |   |   |   | User Output |
| +38                           | 056   | User Output Area 5  |         |         |    |    |   |   |   |             | Area 5 |             |             |   |   |   |             |
| +39                           |       |                     |         |         |    |    |   |   |   |             |        |             |             |   |   |   |             |

| Signal   | Signal name                    | Function                                                                                                    |
|----------|--------------------------------|----------------------------------------------------------------------------------------------------|
| FLG      | Command Completion Bit         | Turns ON when command execution is completed.                                                                                                    |
| GATE     | Data Output Completion Bit     | Turns ON when data output is completed.                                                                                                    |
| BUSY     | Command Busy Bit               | Turns ON when command execution is in progress and turns OFF automatically when the execution was competed.                                                                |
| OR       | Overall judgment               | Turns ON when the overall judgment is NG. (The OR signal is output only when the <i>Output</i> option is selected in the Adjustment window.)                               |
| XFLG     | Flow Command<br>Completion Bit | Turns ON when execution of an entered command during the execution for the Fieldbus flow control is completed, i.e. XBUSY: ON to OFF).                                     |
| XBUSY    | Flow Command<br>Busy Bit       | Turns ON when an entered command is in execution during the execution of the Fieldbus flow control.                                                                        |
| XWAIT    | Flow Command<br>Wait Bit       | Turns ON when a command can be entered during the execution of the Fieldbus flow control.                                                                                  |
| RUN      | Run Mode                       | Turns ON when the Sensor Controller is in Run Mode.                                                                                                    |
| ACK      | Command Reception bit          | Turns ON when Measurement Bit (STEP) or Command Execution Bit is turned ON. Turns OFF after the command execution was completed and either the STEP Bit or EXE Bit is OFF. |
| ERROR    | Error Signal                   | Turns ON when the Sensor Controller detects an error signal.                                                                                                    |
| CMD-CODE | Command Code                   | Returns the executed command code.                                                                                                    |
| RES-CODE | Response Code                  | Stores the response data for the executed command.                                                                                                    |
| RES-DATA | Response Data                  | Stores the response data for the executed command.                                                                                                    |

| Signal                  | Signal name             | Function                                                                                                    |
|-------------------------|-------------------------|----------------------------------------------------------------------------------------------------|
| DATA0 to 7              | Output data 0 to 7      | Outputs the data set in the output processing item.  When more than one processing item exists, data is overwritten on this area by performing handshaking.                                                                                      |
| User Output Area 0 to 5 | User Output Area 0 to 5 | <ul> <li>This area is used that the Sensor Controller writes the data that you defined using Macro customize functions.</li> <li>Data type of the User Output Area 0 to 3 is DINT. Data type of the User Output Area 4 to 5 is LREAL.</li> </ul> |

# Accessing Communication Areas Using Variables by NJ Series Controllers

In Controllers of the NJ series, I/O memory addresses assigned to each communication area can be accessed from the user program only via variables.

Follow the procedures below.

#### Accessing with Network Variables

Customize and define variables based on the structure of each communication area of the Sensor Controller. Use Sysmac Studio to define the variables.

For operations of Sysmac Studio, refer to *Sysmac Studio Version1 Operation manual (Cat. No. W504*).

**1** Define the data types for the variables.

Define the data types for the variables based on the structure of each communication area of the Sensor Controller.

1) Definition of data type to access a signal

First, define the data type for a BOOL array to access the control signals and status signals.

Here, define the data type called *U\_EIPFlag*.

Name of data type: U\_EIPFlag Kind of derived data type: Union

| Name of data type | Data type         |                                                    |
|-------------------|-------------------|----------------------------------------------------|
| U_EIPFlag         | UNION             | _                                                  |
| F                 | ARRAY[031]OF BOOL | ·····Specifies an array of BOOL data from 0 to 31. |
| W                 | DWORD             | ·····32-bit bit string data                        |

2) Definition of data type for each communication area access

Define data types to access each communication area for the Command Area and Response and Output Areas respectively.

Here, define two kinds of data type: S EIPOutput and S EIPInput.

3) • Data type to access the Command Area

Name of data type: S\_EIPOutput Kind of derived data type: Structure

|   | Name of data type | Data type |                                               |
|---|-------------------|-----------|-----------------------------------------------|
| S | _EIPOutput        | STRUCT    | _                                             |
|   | ControlFlag       | U_EIPFlag | ·····The data type that was defined above (1) |
|   | CommandCode       | DWORD     | ·····32-bit bit string data                   |
|   | CommandParam1     | DINT      | ·····32-bit integer data                      |
|   | CommandParam2     | DINT      | ·····32-bit integer data                      |
|   | CommandParam3     | DINT      | ·····32-bit integer data                      |

Assignment example for the variable data type according to the Command Area.
 For details, refer to Input Connection to the Sensor Controller (PLC (Originator) to Sensor Controller (Target)) on page 2-224.

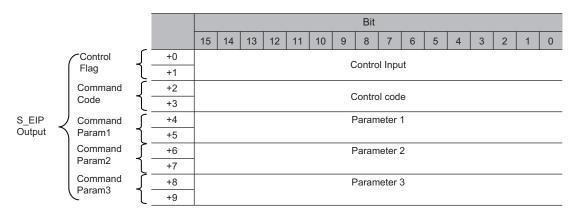

· Data type to access the Response and Output Areas

Name of data type: S\_EIPInput Kind of derived data type: Structure

|   | Name of data type | Data type        |                                               |
|---|-------------------|------------------|-----------------------------------------------|
| S | _EIPInput         | STRUCT           |                                               |
|   | StatusFlag        | U_EIPFlag        | ·····The data type that was defined above (1) |
|   | CommandCodeEcho   | DWORD            | ·····32-bit bit string data                   |
|   | ResponseCode      | DWORD            | ·····32-bit bit string data                   |
|   | ResponseData      | DINT             | ·····32-bit integer data                      |
|   | OutputData        | ARRAY[07]OF DINT | ·····Specifies an array of DINT               |
|   |                   |                  | data from 0 to 7.                             |

 Assignment example for the variable data type according to the Response and Output Areas.

For details, refer to Output Connection to PLC (Sensor Controller (Originator) to PLC (Target)) on page 2-225.

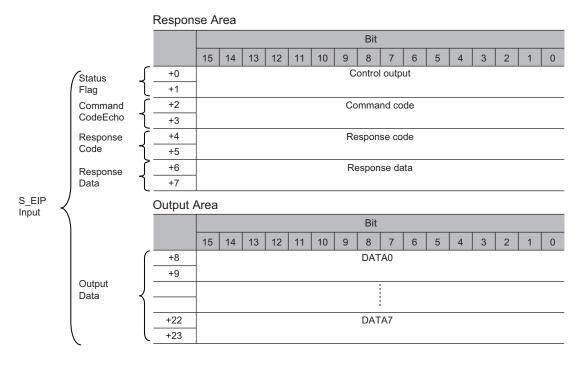

### **2** Define variables

Define variables to perform data links for data in each communication area through EtherNet/IP communications.

For these variables, the data types defined in step 1 are used.

| Variable  | Variable type   | Network publish attribute | Data type   | Application                                            |
|-----------|-----------------|---------------------------|-------------|--------------------------------------------------------|
| EIPOutput | Global variable | Output                    | S_EIPOutput | For data links for the Command Area                    |
| EIPInput  | Global variable | Input                     | S_EIPInput  | For data links for<br>the Response and<br>Output Areas |

- Export the variables defined by Sysmac Studio.

  Export the defined variables to use on the Network Configurator.

  An CSV file is created for exporting.
- 4 Set Network Configurator
  - 1) Import the CSV file, which was exported by Sysmac Studio, to Network Configurator. The imported variables are automatically registered as tags.
  - 2) Configure the connections as shown below.

| Originator device (PLC) settings | Target device (Sensor Controller) settings |
|----------------------------------|--------------------------------------------|
| Input tag set: EIPOutput         | Output tag set: Input101                   |
| Output tag set: EIPInput         | Input tag set: Output100                   |

Access each communication area from user program

The defined variables are used to access each communication area of the Sensor Controller as shown below.

#### Command Area

| Signal name         | Variable name               |
|---------------------|-----------------------------|
| EXE                 | EIPOutput.ControlFlag.F[0]  |
| STEP                | EIPOutput.ControlFlag.F[1]  |
| XEXE                | EIPOutput.ControlFlag.F[8]  |
| ERCLR               | EIPOutput.ControlFlag.F[15] |
| DSA                 | EIPOutput.ControlFlag.F[16] |
| Command Code        | EIPOutput.CommandCode       |
| Command parameter 1 | EIPOutput.CommandParam1     |
| Command parameter 2 | EIPOutput.CommandParam2     |
| Command parameter 3 | EIPOutput.CommandParam3     |

## Response Area

| Signal name | Variable name            |
|-------------|--------------------------|
| FLG         | EIPInput.StatusFlag.F[0] |
| BUSY        | EIPInput.StatusFlag.F[1] |
| OR          | EIPInput.StatusFlag.F[3] |
| RUN         | EIPInput.StatusFlag.F[4] |
| ACK         | EIPInput.StatusFlag.F[6] |

| Signal name   | Variable name             |
|---------------|---------------------------|
| XFLG          | EIPInput.StatusFlag.F[8]  |
| XBUSY         | EIPInput.StatusFlag.F[9]  |
| XWAIT         | EIPInput.StatusFlag.F[10] |
| ERR           | EIPInput.StatusFlag.F[15] |
| GATE          | EIPInput.StatusFlag.F[16] |
| Command Code  | EIPInput.CommandCodeEcho  |
| Response Code | EIPInput.ResposeCode      |
| Response Data | EIPInput.ResposeData      |

#### · Output area

| Signal name   | Variable name          |
|---------------|------------------------|
| Output data 1 | EIPInput.OutputData[0] |
|               |                        |
|               |                        |
| · .           |                        |
| Output data 8 | EIPInput.OutputData[7] |

#### • Specify the I/O memory addresses to access each communication area

By setting AT specifications to variables, assigned destination to each communication area can be specified in the unit of the I/O memory address.

**1** Setting the tag sets (by Network Configurator)

Directly specify the tag names in the PLC by using the I/O memory addresses that each communication area is assigned to. (The output tags are specified for the input connections to the Sensor Controller and the input tags are specified for the output connections to the PLC.)

#### Setting example

| Tag kind   | Assigned I/O memory address |
|------------|-----------------------------|
| Output tag | D0                          |
| Input tag  | D100                        |

**2** Setting Variables (by Sysmac Studio)

Define variables with AT (assigned destination) specifications to the I/O memory addresses assigned to each communication area as shown below.

#### Setting example

| Variable | AT specification |
|----------|------------------|
| a        | D0.0             |
| b        | D0.1             |
| С        | D0.15            |
| d        | D1.0             |

## **3** Setting Connections

Configure the connections as shown below.

| Originator device (PLC) settings | Target device (Sensor Controller) settings |
|----------------------------------|--------------------------------------------|
| Input tag set: D0                | Output tag set: Input101                   |

a (Assigned to the EXE signal.)

d (Assigned to the DSA signal.)

b (Assigned to the STEP signal.)

c (Assigned to the ERCLR signal.)

D0.0

D0.1

D0.15

D1.0

BOOL

BOOL

BOOL

| Originator device (PLC) settings |                                                                                                    |  |      | Ta    | arget device (Sensor | Controlle     | r) setting    |           |
|----------------------------------|----------------------------------------------------------------------------------------------------|--|------|-------|----------------------|---------------|---------------|-----------|
| Output tag set: D100             |                                                                                                    |  |      | Input | tag set: Output100   |               |               |           |
| Command A                        | Command Area (PLC Output Tag D0)  Variables Used to Access the Command Area in the PLC from the User Program |  |      |       |                      |               |               |           |
| I/O memory                       |                                                                                                    |  |      |       |                      |               | Sett          | ings      |
| address                          | 15                                                                                                    |  | 1    | 0     |                      | Variable name | AT            |           |
| D0                               | ERCLR                                                                                                    |  | STEP | EXE   |                      |               | specification | Data type |

DSA

D1

# 2-3-13 I/O Signals

The following tables list the signals used to control I/O for EtherNet/IP.

# Input Signals

| Signal                                                  | Signal name                   | Function                                                                                                    | ON/OFF timing                                                                                                    |                                                                                                    |  |
|---------------------------------------------------------|-------------------------------|----------------------------------------------------------------------------------------------------|----------------------------------------------------------------------------------------------------|----------------------------------------------------------------------------------------------------|--|
| Signal                                                  | Signal name                   | runction                                                                                                    | OFF to ON                                                                                                    | ON to OFF                                                                                                    |  |
| EXE                                                     | Command Request Signal        | The user (PLC) turns this signal ON when issuing a command to the Sensor Controller.                                                                                                    | The user (PLC) turns this signal ON when issuing a command (instruct the execution) to the Sensor Controller based on the command code and command parameters.                                                                                                    | The user (PLC) switches this signal from ON to OFF when the Sensor Controller turns the Command Completion (FLG) signal ON.*1 |  |
| DSA<br>(Used only for<br>handshaking<br>output control) | Data Output<br>Request Signal | During handshaking, the user (PLC) issues this signal to the Sensor Controller to request to output externally the measured results performed in the measurement flow.  When this signal is ON while an Output Unit (Fieldbus Data Output Unit) in the measurement flow is performed, the Sensor Controller outputs the data of the processing item. | <ul> <li>The user (PLC) turns this signal ON when requesting the measurement data to output externally.*3</li> <li>This DSA signal is turned ON at the same time as the Trigger (STEP) or Command Request (EXE) signal switches from OFF to ON.         When more than one Output Units is used to output more than eight data, turn ON this DSA signal again after the GATE signal for the first data output turns OFF.         For details, refer to2-3-18 Timing Chart on page 2-249.</li> </ul> | The user (PLC) switches this signal from ON to OFF when the Sensor Controller turns the GATE signal ON.*2                     |  |
| ERCLR                                                   | Error Clear Bit               | This is turned ON when<br>the Error (ERR) signal<br>from the Sensor Con-<br>troller will be cleared.                                                                                                    | The user (PLC) switches the signal from OFF to ON when the Error (ERR) signal from the Sensor Controller is turned OFF.                                                                                                    | This signal is turned OFF when the user (PLC) detected the Error (ERR) signal turned OFF.                                     |  |

| Cianal | Signal name               | Function                                                                                                    | ON/OF                                                                                                    | timing                                                                                                    |
|--------|---------------------------|----------------------------------------------------------------------------------------------------|----------------------------------------------------------------------------------------------------|----------------------------------------------------------------------------------------------------|
| Signal | Signal name               | runction                                                                                                    | OFF to ON                                                                                                    | ON to OFF                                                                                                    |
| XEXE   | Flow Com-<br>mand Request | This is turned on when a command will be performed while PLC Link, Fieldbus, or parallel flow control are performed. | The user (PLC) switches the signal from OFF to ON when it instructs an entered command execution during the execution of the Fieldbus flow control.                | This signal switches from ON to OFF when the Flow Command Completion (XFLG) signal is turned ON.                         |
| STEP   | Measurement<br>Trigger    | This is turned on when measurements will be performed.                                                               | This signal turns ON from the PLC) to perform measurement after confirming that the BUSY signal and the Command Execution Completion (FLG) signal have turned OFF. | The user (PLC) switches this signal from ON to OFF after detecting that the Sensor Controller turned the BUSY signal ON. |

<sup>\*1.</sup> If the Command Request (EXE) signal does not switch from ON to OFF within 10 seconds after the Command Completion (FLG) signal was turned ON, a timeout error will occur, and the FLG signal is forced to be turned OFF.

- \*2. If the Data Output Request (DSA) signal does not switch from OFF to ON within the time set at the "Time-out" in the EtherNet/IP settings after the Data Output Completion (GATE) signal turned ON, a timeout error will occur and the measurement data prepared for output will be discarded.
- \*3. If the Data Output Request (DSA) signal does not switch from OFF to ON within the time set at the "Time-out" in the EtherNet/IP settings after the measurement processing started by the Measurement Trigger (STEP) signal or the Command Request (EXE) signal turned ON, a timeout error will occur and the measurement data prepared for output will be discarded.

# **Output Signals**

| Cianal | Cianal nama                  | Function                                                                                                    | ON/OFF timing                                                                                                    |                                                                                                    |  |
|--------|------------------------------|----------------------------------------------------------------------------------------------------|----------------------------------------------------------------------------------------------------|----------------------------------------------------------------------------------------------------|--|
| Signal | Signal name                  | runction                                                                                                    | OFF to ON                                                                                                    | ON to OFF                                                                                               |  |
| BUSY   | Busy                         | This signal indicates that external inputs such as commands cannot be accepted. Issue a command when this signal is OFF. *1*2*3 | This signal turns ON when the Sensor Controller receives a command from the user (PLC). (After the EXE signal switches from OFF to ON.) | The signal turns OFF when the command execution is completed.                                           |  |
| FLG    | Command Execution Completion | The Sensor Controller uses this signal to inform the PLC that command execution has been completed.                             | The signal turns ON when the Sensor Controller completes execution of a received command.                                               | This signal is turned OFF when the user (PLC) switches the Command Request (EXE) signal from ON to OFF. |  |

| Signal Signal name Function |                                     | Function                                                                                                    | ON/OFI                                                                                                    | F timing                                                                                                    |  |
|-----------------------------|-------------------------------------|----------------------------------------------------------------------------------------------------|----------------------------------------------------------------------------------------------------|----------------------------------------------------------------------------------------------------|--|
| Signal                      | Signal name                         | Function                                                                                                    | OFF to ON                                                                                                    | ON to OFF                                                                                                    |  |
| GATE                        | Data Output<br>Completion<br>Signal | The signal informs the PLC of the timing to load output data. "ON" of this signal indicates that the Sensor Controller is outputting the data. The user (PLC) starts to load the data when the signal turns ON.        | <ul> <li>Without handshaking The signal turns ON when the Sensor Controller performs the Output Unit (Fieldbus Data Output Unit)*4 in the measurement flow and is ready for the data output.</li> <li>With handshaking The signal turns ON when the Sensor Controller performs the Output Unit (Fieldbus Data Output Unit) *4 in the measurement flow and is ready for the data output and the Data Output Request (DSA) signal is ON.</li> </ul> | Without handshaking     The signal turns OFF     after the Output Time     set in the EtherNet/IP     settings has passed.      With handshaking     This signal is turned     OFF when the user     (PLC) switches the     Data Output Request     (DSA) signal from     ON to OFF. |  |
| ERR                         | Error Signal                        | The signal indicates that the Sensor Controller detects the following errors.  For details of the errors, refer to Error Messages and Troubleshooting in the Vision System FH/FHV Series User's Manual (Cat. No. Z365) | The signal turns ON if the Sensor Controller detects an error.                                                                                                    | The signal turns OFF when the error is fixed and the user (PLC) turns the Error Clear (ERCLR) signal ON.                                                                                                    |  |
| RUN                         | Run Mode                            | The signal indicates that the Sensor Controller in RUN Mode.                                                                                                    | The signal turns ON when the Sensor Controller is in Run Mode.                                                                                                    | The signal turns OFF when the Sensor Controller is in Adjustment Mode.                                                                                                    |  |
| OR                          | Overall judg-<br>ment               | The signal indicates the overall judgment results.                                                                                                    | The signal turns ON when the overall judgment is NG.                                                                                                    | The signal turns OFF when the overall judgment is OK.                                                                                                    |  |
| ACK                         | Command Reception                   | The signal indicates that a command is received. Even BUSY is not output due to a heavy load, it surely detects the completion of the command processing execution.                                                    | The signal is turned ON when Measure Bit (STEP) or Command Execution Bit (EXE) is received.                                                                                                    | The signal switches from ON to OFF after the execution completed and either the STEP Bit or EXE Bit is OFF.                                                                                                    |  |

| Cianal | Cianal nama                                      | Function                                                                                                    | ON/OF                                                                                                    | timing                                                                                                    |
|--------|--------------------------------------------------|----------------------------------------------------------------------------------------------------|----------------------------------------------------------------------------------------------------|----------------------------------------------------------------------------------------------------|
| Signal | Signal name                                      | runction                                                                                                    | OFF to ON                                                                                                    | ON to OFF                                                                                                    |
| XFLG   | Flow Com-<br>mand Execu-<br>tion Comple-<br>tion | The signal indicates that a command performed during execution of the Fieldbus flow control has been completed. | The signal is turned ON when a command performed has been completed (XBUSY switched from ON to OFF) during execution of Fieldbus flow control. | The signal switches from ON to OFF when the Flow Command Busy (XBUSY) signal switches form OFF to ON during the execution for the Fieldbus flow control. |
| XBUSY  | Flow Com-<br>mand Busy Bit                       | The signal indicates that a command entered during the execution of the Fieldbus flow control is in execution.  | The signal switches from OFF to ON when a command entered during the execution for the Fieldbus flow control is in execution.                  | The signal switches from ON to OFF when a command execution entered during the execution of the Fieldbus flow control has been completed.                |
| XWAIT  | Flow Com-<br>mand Wait Bit                       | The signal indicates that a command entered can be accepted during the execution of the Fieldbus flow control.  | The signal switches from OFF to ON when a command can be input during the execution of the Fieldbus flow control.                              | This signal switches from ON to OFF when a command cannot be entered during the execution of the Fieldbus flow control.                                  |

- \*1. Although the BUSY signal remains ON during continuous measurement, the Sensor Controller accepts the Command Request (EXE) signal only when the End Continuous Measurement command is performed.
- \*2. This will not be detected while commands received through any other protocol are processed. (Ex.: This signal remains OFF during measurement with the STEP signal in the Parallel communications.) If you use more than one protocol and need to detect command execution, use the BUSY signal in Parallel communications.
- \*3. "ON" of this signal does not mean that a command is currently performed. To check whether a command is being executed, refer to the Command Execution Completion (FLG) signal.
- \*4. This occurs when the measurement flow is performed in order from the top and the Output Unit is executed, not at the moment when measurement execution was completed.

# 2-3-14 Output Items

# Measurement Results for which Output is Possible (Fieldbus Data Output)

The following data can be output using the processing items related to the Result Output. Measurement values are also referred using processing units such as expressions.

| Measurement items | Character string | Description                                        |
|-------------------|------------------|----------------------------------------------------|
| Judgment          | JG               | Judgment result                                    |
| Data 0 to 7       | D000 to D007     | Results of expressions set for output data 0 to 7. |

# **External Reference Tables (Fieldbus Data Output)**

By specifying a number, the following data can be referred using control commands or processing items having a set/get processing unit data function.

| Number  | Data name   | Set/Get  | Data range                                                               |
|---------|-------------|----------|--------------------------------------------------------------------------|
| 0       | Judgment    | Get only | 0: No judgment (unmeasured) 1: Judgment result OK -1: Judgment result NG |
| 5 to 12 | Data 0 to 7 | Get only | <ul> <li>ASCII:-99999999999999999999999999999999999</li></ul>            |
| 150     | Output type | Set/Get  | 0: Fixed point 1: Floating point                                         |

# 2-3-15 Command List

This section describes the commands used in EtherNet/IP.

A command with command words in the Command Area first channel can be performed in both tag data link and message communications.

A command without command words in the Command Area first channel can be performed only in message communications.

For details of commands in tag data link, refer to A-1-4 Command Details for PLC Link, EtherNet/IP, EtherCAT, and PROFINET on page A-16.

### Execution Commands

| First word in Response<br>Area |      | Function                                                                        | Reference |
|--------------------------------|------|---------------------------------------------------------------------------------|-----------|
| +3                             | +2   |                                                                                 |           |
| 0010                           | 1010 | Performs measurement one time.                                                  | page A-16 |
| 0010                           | 1020 | Performs continuous measurement.                                                | page A-16 |
| 0010                           | 1030 | Ends continuous measurements.                                                   | page A-17 |
| 0010                           | 1040 | Performs test measurement for the specified unit.                               | page A-17 |
| 0010                           | 2010 | Clears all measurement result values.                                           | page A-18 |
| 0010                           | 2020 | Clears the data output buffer.                                                  | page A-19 |
| 0010                           | 3010 | Saves the current system data and scene group data in the Sensor Controller.    | page A-20 |
| 0010                           | 4010 | Registers the model again.                                                      | page A-21 |
| 0010                           | 5010 | Shifts the image display position by the specified amount.                      | page A-22 |
| 0010                           | 5020 | Zooms the image display in or out by the specified factor.                      | page A-22 |
| 0010                           | 5030 | Returns the display position and display magnification to their default values. | page A-23 |
| 0010                           | 7010 | Copies the scene data.                                                          | page A-25 |
| 0010                           | 7020 | Deletes the scene data.                                                         | page A-26 |
| 0010                           | 7030 | Moves the scene data.                                                           | page A-26 |
| -                              | -    | Registers the specified image data as a registered image.                       | page A-27 |
| 0010                           | 8020 | Loads the specified registered image as the measurement image.                  | page A-28 |
| 0010                           | 9010 | Returns an entered text string without changing it.                             | page A-28 |
| -                              | -    | Adds a user account to a specified group ID.                                    | page A-29 |
| -                              | -    | Deletes a specified user account.                                               | page A-30 |
| 0010                           | B010 | Branches to the start of the measurement flow (processing unit 0).              | page A-31 |
| 0010                           | F010 | Restarts the Sensor Controller.                                                 | page A-31 |

### Commands to Get Status

| First word in Response Area |      | Function                                                                                       | Reference |
|-----------------------------|------|------------------------------------------------------------------------------------------------|-----------|
| +3                          | +2   |                                                                                                |           |
| 0020                        | 1000 | Gets the current scene number.                                                                 | page A-32 |
| 0020                        | 2000 | Gets the current scene group number.                                                           | page A-32 |
| 0020                        | 4000 | Gets the number of the layout that is currently displayed.                                     | page A-33 |
| 0020                        | 5010 | Gets the number of the Unit that is currently displayed in the specified image display window. | page A-34 |
| 0020                        | 5020 | Gets the sub-image number that is currently displayed in the specified image display window.   | page A-34 |
| 0020                        | 5030 | Gets the image mode for the specified image display window.                                    | page A-36 |
| 0020                        | 7010 | Gets the input status (prohibited/permitted) for the Communications Modules.                   | page A-36 |
| 0020                        | 7020 | Gets the output status (prohibited/permitted) to an external device.                           | page A-37 |
| 0020                        | 8010 | Gets the ON/OFF status for the specified parallel I/O terminal.                                | page A-39 |
| 0020                        | 8020 | Gets the ON/OFF status of all parallel terminals except for DI terminals.                      | page A-41 |
| 0020                        | 8030 | Gets the ON/OFF status of all parallel DI terminals.                                           | page A-43 |
| -                           | -    | Gets the user name for the user account currently logged in.                                   | page A-44 |
| -                           | -    | Gets the group ID for the account currently logged in.                                         | page A-46 |
| 0020                        | A000 | Gets the current state of the operation log.                                                   | page A-46 |

### Commands to Set Status

| First word in Response Area |      | Function                                                                           | Reference |  |
|-----------------------------|------|------------------------------------------------------------------------------------|-----------|--|
| +3                          | +2   |                                                                                    |           |  |
| 0030                        | 1000 | Switches to the specified scene number.                                            | page A-47 |  |
| 0030                        | 2000 | Switches to the scene group with the specified number.                             | page A-47 |  |
| 0030                        | 4000 | Sets the layout number and switches the image.                                     | page A-49 |  |
| 0030                        | 5010 | Sets the number of the Unit to display in the specified image display window.      | page A-50 |  |
| 0030                        | 5020 | Sets the number of the sub-image to display in the specified image display window. | page A-50 |  |
| 0030                        | 5030 | Sets the image mode for the specified image display window.                        | page A-51 |  |
| 0030                        | 7010 | Permits/prohibits inputs to the Communications Modules.                            | page A-52 |  |
| 0030                        | 7020 | Permits/prohibits outputs to external devices.                                     | page A-53 |  |
| 0030                        | 8010 | Sets the ON/OFF status of the specified parallel I/O terminal.                     | page A-53 |  |
| 0030                        | 8020 | Sets the ON/OFF status of all parallel terminals except for DO terminals.          | page A-56 |  |

| First word in Response Area +3 +2 |      | Function                                             | Reference |
|-----------------------------------|------|------------------------------------------------------|-----------|
|                                   |      |                                                      |           |
| 0030                              | 8030 | Sets the ON/OFF status of all parallel DO terminals. | page A-58 |
| -                                 | -    | Switches the currently logged in account.            | page A-59 |
| 0030                              | A000 | Sets the state of the operation log.                 | page A-61 |

### Commands to Read Data

| First word in Response Area |      | Function                                                            | Reference |  |
|-----------------------------|------|---------------------------------------------------------------------|-----------|--|
| +3                          | +2   |                                                                     |           |  |
| 0040                        | 1000 | Gets the specified processing unit data.                            | page A-61 |  |
| -                           | -    | Gets the date and time.                                             | page A-62 |  |
| -                           | -    | Gets the Sensor Controller version information.                     | page A-63 |  |
| -                           | -    | Gets settings related to image logging.                             | page A-63 |  |
| -                           | -    | Gets the image logging folder name.                                 | page A-65 |  |
| -                           | -    | Gets the data logging folder name.                                  | page A-66 |  |
| -                           | -    | Gets the screen capture folder name.                                | page A-67 |  |
| -                           | -    | Gets the prefix for the file name in which logged images are saved. | page A-67 |  |
| 0040                        | 4050 | Gets the conditions set for data logging. page A-68                 |           |  |
| 0040                        | 4060 | Gets the parallel DI terminal offset data that is set. page A-68    |           |  |

### Commands to Write Data

| First word in Response Area |      | Function                                                            | Reference |  |
|-----------------------------|------|---------------------------------------------------------------------|-----------|--|
| +3                          | +2   |                                                                     |           |  |
| 0050                        | 1000 | Sets the specified unit data.                                       | page A-69 |  |
| -                           | -    | Sets the date and time.                                             | page A-70 |  |
| -                           | -    | Changes the settings related to image logging.                      | page A-71 |  |
| -                           | -    | Sets the name for the image logging folder.                         | page A-72 |  |
| -                           | -    | Sets the name for the data logging folder.                          | page A-73 |  |
| -                           | -    | Sets the name for the screen capture folder. page A-73              |           |  |
| -                           | -    | Sets the prefix for the file name in which logged images are saved. | page A-74 |  |
| 0050                        | 4050 | Sets the data logging conditions. page A-74                         |           |  |
| 0050                        | 4060 | Sets the parallel DI terminal offset data. page A-76                |           |  |

### • File Load Commands

| First word in Response Area |    | Function                               | Reference |  |
|-----------------------------|----|----------------------------------------|-----------|--|
| +3                          | +2 |                                        |           |  |
| -                           | -  | Loads the scene data.                  | page A-77 |  |
| -                           | -  | Loads the scene group data.            | page A-77 |  |
| -                           | -  | Loads the system data.                 | page A-78 |  |
| -                           | -  | Loads the system + scene group 0 data. | page A-79 |  |

### • File Save Commands

| First word in Response Area |    | Function                                                                                         | Reference |  |
|-----------------------------|----|--------------------------------------------------------------------------------------------------|-----------|--|
| +3                          | +2 |                                                                                                  |           |  |
| -                           | -  | Saves the scene data.                                                                            | (p.578)   |  |
| -                           | -  | Saves the scene group data.                                                                      | (p.580)   |  |
| -                           | -  | Saves the system data.                                                                           | (p.586)   |  |
| -                           | -  | Saves the image data stored in the the Sensor Controller's memory.                               | (p.539)   |  |
| -                           | -  | Saves all image data in the Sensor Controller's memory with ifz format in external storage.      | (p.502)   |  |
| -                           | -  | Saves the last logging image.                                                                    | (p.543)   |  |
| -                           | -  | Saves the system + scene group 0 data that is currently used by the Sensor Controller in a file. | (p.504)   |  |
| _                           | -  | Captures the screen.                                                                             | (p.520)   |  |

## 2-3-16 Command Response Processing

About control command response processing, the following timing chart describes the ON/OFF timing of signals related to commands to be input.

#### Timing Chart for Command Execution

The Command Request (EXE) signal is used as the trigger to input and execute various commands such as measurement execution stored in advance in the PLC memory.

The Command Completion (FLG) signal turns ON when execution of the control command is completed. Use this as the trigger to turn OFF the Command Request (EXE) signal.

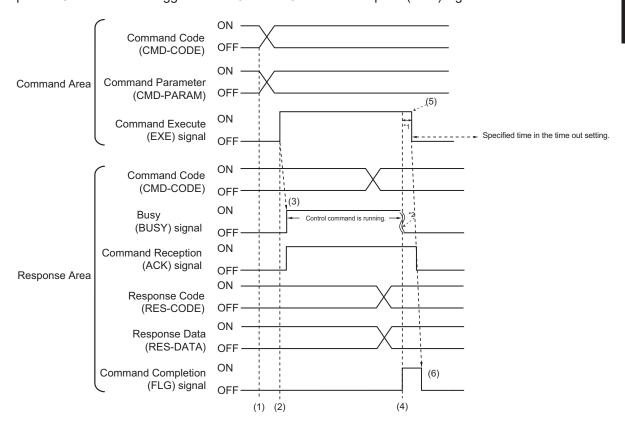

<sup>\*1:</sup> A timeout error will occur if you do not turn off the Command Execution (EXE) signal within 10 seconds after the Command Completion (FLG) signal is turned ON. Command Completion (FLG) signal and BUSY signal will be forcefully turned OFF.

- (1) The PLC sets the command code and command parameters.
- (2) After checking that the BUSY signal and the Command Completion (FLG) signal have turned OFF, the PLC turns ON the Command Request (EXE) signal again to instruct the Sensor Controller to perform it
- (3) When receiving the instruction the Sensor Controller performs the command and turns ON the ACK signal and the BUSY signal.
- (4) When completing the execution, the Sensor Controller sets the command code, response code, and response data.
  - The Command Completion (FLG) signal is turned ON.
- (5) The PLC (user) turns OFF the Command Request (EXE) signal when the Command Completion (FLG) signal turns ON.

<sup>\*2:</sup> Busy (BUSY) signal is automatically switched ON to OFF when the command execution is completed.

(6) When detecting that the Command Request (EXE) signal is OFF, the Sensor Controller automatically turns OFF the Command Reception (ACK) signal and the Command Completion (FLG) signal automatically.

#### Continuous Measurement Command (Without handshaking)

Continuous execution is used to repeatedly execute measurement by starting the next measurement operation (image input and measurement processing) as soon as single measurement operation (image input and measurement processing) is completed.

Continuous measurement is started when the Start Continuous Measurements command is executed and ended when the End Continuous Measurements command is executed.

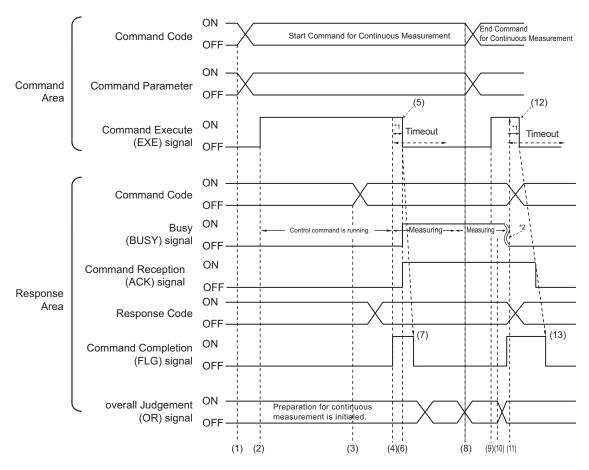

<sup>\*1:</sup> A timeout error will occur if you do not turn off the Command Execution (EXE) signal within 10 seconds after the Command Completion (FLG) signal is turned ON.

Command Completion (FLG) signal and BUSY signal will be forcefully turned OFF.

#### <Operation to Start Continuous Measurement>

- (1) The PLC (user) sets the Start Continuous Measurements command code.
- (2) After checking that the BUSY signal and the Command Completion (FLG) signal have turned OFF, the PLC turns ON the Command Request (EXE) signal again to instruct the Sensor Controller to perform it.
- (3) When completing the preparations for continuous measurement, the Sensor Controller sets the command code and response code. when preparations for continuous measurement have been completed.
- (4) The Command Completion (FLG) signal is turned ON.

<sup>\*2:</sup> Busy (BUSY) signal is automatically switched ON to OFF when the command execution is completed.

- (5) The PLC (user) turns OFF the Command Request (EXE) signal when the Command Completion (FLG) signal turns ON.
- (6) After detecting that the Command Request (EXE) signal has turned OFF, the Sensor Controller starts continuous measureent and turns ON the Command Reception (ACK) signal and the BUSY signal.
- (7) The Command Completion (FLG) signal is automatically turned OFF.

#### <Operation to End Continuous Measurement>

- (8) The PLC (user) sets the End Continuous Measurements command code during execution of continuous measurement by the Start Continuous Measurements command.
- (9) The Command Request (EXE) signal is then turned ON and the instruction is sent to the Sensor Controller.

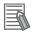

#### **Additional Information**

Continuous measurement is not ended in the middle of measurement.

When the End Continuous Measurements command was executed, continuous measurement is ended after the measurement in execution was completed.

#### <Ending Continuous Measurement>

- (10) When receiving the instruction, the Sensor Controller stops continuous measurement and turns OFF the BUSY signal.
- (11) After setting the command code and response code, the Sensor Controller turns ON the Command Completion (FLG) signal.
- (12) When detecting that the Command Completion (FLG) signal turns ON, the PLC (user) turns OFF the Command Request (EXE) signal.
- (13) After detecting that the Command Request (EXE) signal has turned OFF, the Sensor Controller automatically turns OFF the Command Reception (ACK) signal and Command Completion (FLG) signal automatically.

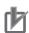

#### **Precautions for Correct Use**

- The measurement during continuous measurement is given priority. Therefore, display of the measurement results (total judgment, images, judgment for each processing unit in the flow display, and detailed results) may sometimes not be updated.
- When continuous measurement is ended, the measurement results from the last measurement will be displayed.

#### Performing Measurement wit the STEP Signal

In addition to inputting and executing the Command Request (EXE) as a trigger, the Measurement Trigger Execute (STEP) signal can be used to perform measurement.

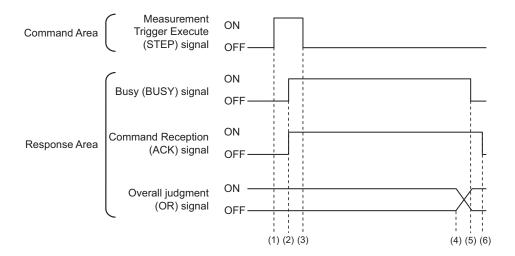

- (1) While the ACK signal is OFF, measurement starts by the rising edge of the Measurement Trigger Execute (STEP) signal.
- (2) The starting measurement turns ON the ACK signal.
- (3) The Measurement Trigger Execute (STEP) signal is turned OFF when the ACK signal turns ON.
- (4) The Overall Judgement (OR) signal is output when measurement is completed.
- (5) The ACK signal is turned OFF when the measurement flow is completed.
- (6) When the measurement flow ends and the measurement execution bit (STEP) is OFF, the processing acceptance (ACK) signal turns OFF.

# 2-3-17 Data Output

This section describes the ON/OFF timing for signals related to measurement data output after measurement completion using the following timing chart.

### Without handshaking

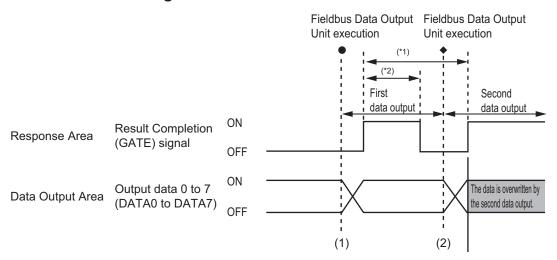

- \*1, \*2: Data is output at the set output period\*1 and for the set output time.\*2

  After the data is output, the GATE signal is turned ON and the data is held for the data output time.
- (1) The Sensor Controller outputs data when the Fieldbus Data Output Unit starts execution.
- (2) Data is output each time that the Fieldbus Data Output Unit is performed for the second time or other Fieldbus Data Output Unit is performed. In that time, the output data for the first time is overwritten.

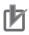

#### **Precautions for Correct Use**

- To receive all the output data, set [Output control] to [Handshaking], and then output data. For details, refer to Setting the EtherNet/IP Output Specifications on page 2-202, and Output Format (Fieldbus Data Output) on page 2-215.
- If any part of data is missing on the PLC side, or the GATE signal is not output from the FH Sensor Controller, set Measurement priority to Lower the priority of the measurement process. Note that the measurement time becomes longer with this setting.
   For details, refer to Setting the Status at Startup Startup Settings in the Vision System FH/FHV Series User's Manual (Cat. No. Z365)

#### With handshaking

The Result Completion (GATE) signal switches from OFF to ON when the PLC (user) switches the Result Set Request (DSA) signal from OFF to ON.

At that time, data that is possible to output will be output.\*1

The PLC (user) switches the DSA signal from ON to OFF under the conditions whether it has received the output data and the Result Completion (GATE) signal has been turned ON. In the case where multiple Fieldbus Data Output Units perform the data output, the PLC (user) turns the Data Output Request (DSA) signal ON again to instruct it to output the following data, when the Sensor Controller switched the Data Output Completion (GATE) signal from ON to OFF.

\*1: Data prepared for output which an Output Unit has been already performed in the measurement flow.

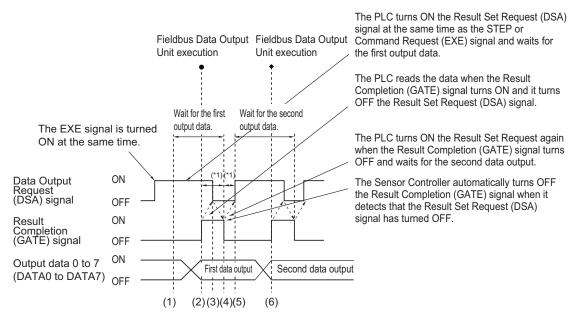

- \*1 A timeout error will occur if any of the following states continues for longer than the timeout time that is set in the EtherNet/IP settings.
- If the DSA signal is not turned ON after a certain time elapses from when the Output Unit was executed. (Turn ON the DSA signal at the same time as the measurement trigger command.)
- If the DSA signal is not turned OFF after a certain time elapses from when the GATE signal turns ON.
- (1) The PLC (user) turns ON the Command Request (EXE) signal and the Data Output Request (DSA) signal at the same time. The output data for the first Fieldbus Data Output Unit can be surely received.
- (2) The Sensor Controller performs the Fieldbus Data Output Unit in the measurement flow. Since the Data Output Request (DSA) signal is ON after the data is written, the Data Output Completion (GATE) signal becomes ON.
- (3) The PLC (user) reads the data when the Result Completion (GATE) signal turns ON and it turns OFF the Result Set Request (DSA) signal.
- (4) The Sensor Controller automatically turns OFF the Result Completion (GATE) signal when it detects that the Result Set Request (DSA) signal has turned OFF.
- (5) If there is more than one Fieldbus Data Output Unit in the measurement flow, the PLC (user) turns ON the Data Output Request (DSA) signal when the Data Output Completion (GATE) signal turns OFF, and then it waits for execution of the next Fieldbus Data Output Unit.
- (6) When the next Fieldbus Data Output Unit is executed, the GATE signal turns ON and the data is output. Receive the second output data and then repeat steps 3 to 5, above.
  Repeat steps 3 to 5 for any other data outputs.

# 2-3-18 Timing Chart

This section describes the ON/OFF timing for signals related to the sequence of operation from control command input until measurement data output after measurement completion using the following timing chart.

### Example 1: Inputting a Measurement Trigger after Switching a Scene without Handshaking

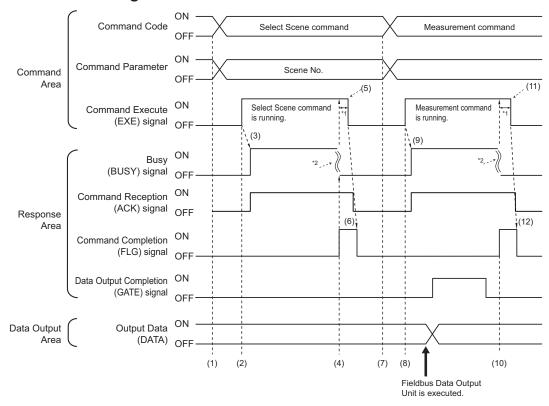

<sup>\*1:</sup> A timeout error will occur if you do not turn off the Command Execution (EXE) signal from Sensor Controller (master) within 10 seconds. Then Command Completion (FLG) signal and Busy (BUSY) signal will be forced to turn off.

- (1) The PLC sets the command code and command parameters for the Switch Scene.
- (2) Next, confirm that the BUSY signal and the Command Completion (FLG) signal have turned OFF and then turn ON the Command Request (EXE) signal. A request is sent to the Sensor Controller.
- (3) The Sensor Controller turns ON the Command Reception (ACK) signal and BUSY signal and switches the scene when the request is received.
- (4) The Command Completion (FLG) signal is turned ON when the scene switching is completed.
- (5) The PLC (user) turns the Command Request (EXE) signal OFF when the Command Completion (FLG) signal is switched from OFF to ON.
- (6) After detecting that the Command Request (EXE) signal has turned OFF, the Sensor Controller automatically turns OFF the Command Reception (ACK) signal and Command Completion (FLG) signal.
- (7) The measurement command code and command parameters are set from the PLC.
- (8) The Command Request (EXE) signal is turned ON to execute the measurement command.

<sup>\*2:</sup> Busy (BUSY) signal is automatically switched ON to OFF when the command execution is completed.

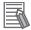

#### **Additional Information**

To execute a measurement trigger after changing the scene, first confirm that the Command Completion (FLG) signal and the BUSY signal that turned ON for execution of the Select Scene command have turned OFF.

Also, if the BUSY signal is ON for too little time and the external device cannot read it, increase the time that the BUSY signal is ON for changing scenes so that the external device can read the ON state. To do this, change the *Add time* setting for the *Scene switch time*.

Refer to Setting the Conditions That Are Related to Operation during Measurement in the Vision System FH/FHV Series User's Manual (Cat. No. Z365).

- (9) The Sensor Controller turns ON the Command Reception (ACK) signal and BUSY signal and performs measurement processing when the request is received.
- (10) The Command Completion (FLG) signal is turned ON when the measurement processing was completed.
- (11) The PLC (user) turns the Command Request (EXE) signal OFF when the Command Completion (FLG) signal turns ON.
- (12) When the Sensor Controller detects that the Command Request (EXE) signal is OFF, it automatically turns OFF the Command Reception (ACK) signal and Command Execution Completion (FLG) signal.

#### Example 2: Outputting Data with more than One Output Unit Without Handshaking

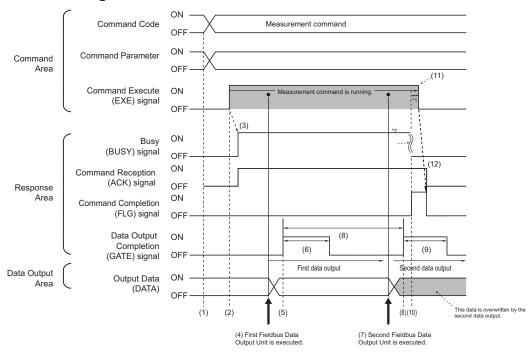

- \*1: A timeout error will occur if you do not turn off the Command Execution (EXE) signal from Sensor Controller (master) within 10 seconds. Then Command Completion (FLG) signal and Busy (BUSY) signal will be forced to turn off.
- \*2: Busy (BUSY) signal is automatically switched ON to OFF when the command execution is completed.
- (1) The measurement command code and command parameters are set from the PLC.
- (2) Next, confirm that the BUSY signal and the Command Completion (FLG) signal have turned OFF and then turn ON the Command Request (EXE) signal. A request is sent to the Sensor Controller.
- (3) The Sensor Controller turns ON the BUSY signal and executes measurement processing when the request is received.
- (4) When the first Fieldbus Data Output Unit in the measurement flow is executed, the Sensor Controller outputs data for the first Fieldbus Data Output Unit to the Data Output Area.

- (5) The Sensor Controller turns the Data Output Completion (GATE) signal ON when the data is output to the Data Output Area.
- (6) The Sensor Controller turns the Data Output Completion (GATE) signal OFF after the time set at the **Output time** in the EtherNet/IP settings has passed.
- (7) The second Fieldbus Data Output Unit in the measurement flow is executed.
- (8) The Sensor Controller outputs the data for the second Fieldbus Data Output Unit to the Data Output Area after the time set at the **Output period** in the EtherNet/IP settings has passed. At that time, the data for the first Fieldbus Data Output Unit is overwritten.
- (9) The Sensor Controller turns the Data Output Completion (GATE) signal OFF after the time set at the **Output time** in the EtherNet/IP settings has passed.
- (10) The Command Completion (FLG) signal is turned ON when the measurement processing was completed.
- (11) The PLC (user) turns the Command Request (EXE) signal OFF when the Command Completion (FLG) signal turns ON.
- (12) When the Sensor Controller detects that the Command Request (EXE) signal is OFF, it automatically turns OFF the Command Reception (ACK) signal and Command Execution Completion (FLG) signal.

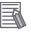

#### **Additional Information**

#### **Saving All of the Measurement Results**

If you output data from more than one Data Output Unit or for repeatedly measured output data (e.g., for continuous measurement), the same Data Output Area will be overwritten.

To save all of the output data, adjust the *output period* and *output time* that are set in the Ether-Net/IP settings so that all of the output data is output and either receive all of the output data by using the Result Completion (GATE) signal or use handshaking control.

Handshaking lets you control data output by using the GATE signal turning ON as a trigger for the data output timing and turning ON the DSA to read the output data. (This is necessary from the second output data item onward.)

Each time that data is output (from the second output on), read the output data and move it to a different part of I/O memory in the PLC.

For details of handshaking, Refer to *Data Output Control with Handshaking* on page 1-25. You can compare the received number of output data and the number of measurements for continuous measurements to check if all of the measurement results have been received. Use the following method to check the number of measurements that was actually executed.

- Application Example
  - Set a calculation to count the number of measurements that are executed in the measurement flow.
  - If you set something like [DO+1], each time a measurement is executed (each time the measurement flow is executed), 1 will be added to DO, so the present value of DO will give you the actual number of measurements.

# 2-3-19 Communicating with the Sensor Controller using EtherNet/IP Message Communications

Message communications are used to communicate with a PLC that does not support tag data link communications or to use functions such as character string output that are not supported by tag data link.

There are two ways in message communications: one way uses Assembly Object to exchange the same data as for tag data link communications, and another way uses Vision Sensor Object specific for the Sensor Controller to send and receive commands equivalent to non-procedure commands. This document mainly describes the Vision Sensor Object specific for the Sensor Controller and Assembly Object. For the procedures to issue messages, refer to your PLC's manual.

# **Object Configuration**

EtherNet/IP functions of the Sensor Controller have the following objects. These objects can be accessed using message communications.

| Class (Ob-<br>ject name)     | Class ID     | Instance ID                                                                                           |
|------------------------------|--------------|----------------------------------------------------------------------------------------------------|
| Identity Ob-<br>ject         | 1 (01 Hex)   | 1 (01 Hex)                                                                                            |
| Message<br>Router Object     | 2 (02 Hex)   | 1 (01 Hex)                                                                                            |
| Assembly Object              | 4 (04 Hex)   | 100 (64 Hex): Output connection (for normal control and for line 0 in Multi-line Random-trigger Mode) |
|                              |              | 101 (65 Hex): Input connection in Multi-line Random-trigger Mode)                                     |
|                              |              | 102 (66 Hex): Output connection (for normal control and for line 0 in Multi-line Random-trigger Mode) |
|                              |              | 103 (67 Hex): Input connection in Multi-line Random-trigger Mode)                                     |
| Connection<br>Manager Object | 6 (06 Hex)   | 1 (01 Hex)                                                                                            |
| Vision Sensor                | 100 (64 Hex) | 1 (01 Hex): For normal control and for line 0 in Multi-line Random-trigger Mode                       |
| Object                       |              | 2 (02 Hex): For line 1 in Multi-line Random-trigger Mode                                              |
|                              |              | 3 (03 Hex): For line 2 in Multi-line Random-trigger Mode                                              |
|                              |              | 4 (04 Hex): For line 3 in Multi-line Random-trigger Mode                                              |
|                              |              | 5 (05 Hex): For line 4 in Multi-line Random-trigger Mode                                              |
|                              |              | 6 (06 Hex): For line 5 in Multi-line Random-trigger Mode                                              |
|                              |              | 7 (07 Hex): For line 6 in Multi-line Random-trigger Mode                                              |
|                              |              | 8 (08 Hex): For line 7 in Multi-line Random-trigger Mode                                              |
| TCP/IP Inter-<br>face Object | 245 (F5 Hex) | 1 (01 Hex)                                                                                            |
| EtherNet Link<br>Object      | 246 (F6 Hex) | 1 (01 Hex)                                                                                            |

#### **Data Types**

The data types are predetermined in the EtherNet/IP specifications as shown below.

| Data time | Description.                      | Range                   |                     |  |
|-----------|-----------------------------------|-------------------------|---------------------|--|
| Data type | Description                       | Min. value              | Max. value          |  |
| BOOL      | Boolean                           | 0: FALSE                | 1: TRUE             |  |
| SINT      | Short integer                     | -128                    | 127                 |  |
| INT       | Integer                           | -32768                  | 32767               |  |
| DINT      | Double-precision integer          | -2 <sup>31</sup>        | 2 <sup>31</sup> - 1 |  |
| USINT     | Unsigned short integer            | 0                       | 255                 |  |
| UINT      | Unsigned integer                  | 0                       | 65535               |  |
| UDINT     | Unsigned double-precision integer | 0                       | 2 <sup>32</sup> - 1 |  |
| BYTE      | Bit string: 8 bits                | -                       | -                   |  |
| WORD      | Bit string: 16 bits               | -                       | -                   |  |
| DWORD     | Bit string: 32 bits               | -                       | -                   |  |
| REAL      | Floating-point real               | Single-precision floati | ng-point range      |  |

# Class ID: 4 Assembly Object

This object is used to communicate with a PLC that does not support tag data link communications.

### • Settings for Data Received by the Sensor Controller

#### Instance

| Setting item | Setting value | Description                                                         |  |  |
|--------------|---------------|---------------------------------------------------------------------|--|--|
|              | 100           | For normal control and for line 0 in Multi-line Random-trigger Mode |  |  |
|              | 102           | For line 1 in Multi-line Random-trigger Mode                        |  |  |
|              | 104           | For line 2 in Multi-line Random-trigger Mode                        |  |  |
| Instance     | 106           | For line 3 in Multi-line Random-trigger Mode                        |  |  |
| Instance     | 108           | For line 4 in Multi-line Random-trigger Mode                        |  |  |
|              | 110           | For line 5 in Multi-line Random-trigger Mode                        |  |  |
|              | 112           | For line 6 in Multi-line Random-trigger Mode                        |  |  |
|              | 114           | For line 7 in Multi-line Random-trigger Mode                        |  |  |

#### **Attribute**

| Attribute ID | Access | Name | Data type       | Description                                                                                                    |
|--------------|--------|------|-----------------|----------------------------------------------------------------------------------------------------|
| 0x03         | Set    | Data | BYTE ar-<br>ray | This sets the command received by the Sensor Controller. The format is the same as an output connection in tag data link communications. For details, refer to <i>Input Connection to the Sensor Controller (PLC (Originator) to Sensor Controller (Target)) on page 2-224</i> . |
| 0x04         | Get    | Size | UNIT            | Number of bytes: 20                                                                                                    |

#### **Service**

| Service code | Name               | Description                                                                                                    |
|--------------|--------------------|----------------------------------------------------------------------------------------------------|
| 14 (0E Hex)  | GetAttributeSingle | This attribute gets the attribute value.                                                                              |
| 16 (10 Hex)  | SetAttributeSingle | This attribute sets a value for the attribute. Whether an attribute can be set depends on the access attribute of it. |

# • Settings for Data Sent by the Sensor Controller

#### Instance

| Setting item | Setting val-<br>ue | Description                                                         |  |
|--------------|--------------------|---------------------------------------------------------------------|--|
|              | 101                | For normal control and for line 0 in Multi-line Random-trigger Mode |  |
|              | 103                | For line 1 in Multi-line Random-trigger Mode                        |  |
|              | 105                | For line 2 in Multi-line Random-trigger Mode                        |  |
| Instance     | 107                | For line 3 in Multi-line Random-trigger Mode                        |  |
| Instance     | 109                | For line 4 in Multi-line Random-trigger Mode                        |  |
|              | 111                | For line 5 in Multi-line Random-trigger Mode                        |  |
|              | 113                | For line 6 in Multi-line Random-trigger Mode                        |  |
|              | 115                | For line 7 in Multi-line Random-trigger Mode                        |  |

#### Attribute

| Attribute ID | Access | Name | Data type  | Description                                                                                                    |
|--------------|--------|------|------------|----------------------------------------------------------------------------------------------------|
| 0x03         | Get    | Data | BYTE array | This attribute sets the data sent by the Sensor Controller The format is the same as an input connection in tag data link communications. For details, refer to Output Connection to PLC (Sensor Controller (Originator) to PLC (Target)) on page 2-225. |
| 0x04         | Get    | Size | UNIT       | Number of bytes: 48                                                                                                    |

#### Service

| Service code | Name               | Description                              |
|--------------|--------------------|------------------------------------------|
| 14 (0E Hex)  | GetAttributeSingle | This attribute gets the attribute value. |

# Class ID:100 (64 Hex) Vision Sensor Object

These objects are specific for the Sensor Controller and can exchange character string data with a format equivalent to commands for the non-procedure protocol. Character strings that are not supported in tag data link can be output.

#### Instance

| Setting item | Setting value | Description                                                         |  |
|--------------|---------------|---------------------------------------------------------------------|--|
| Instance     | 1             | For normal control and for line 0 in Multi-line Random-trigger Mode |  |
|              | 2 to 8        | For lines 1 to 7 in Multi-line Random-trigger Mode                  |  |

#### **Attribute**

| Attribute ID | Access | Name | Data type  | Description                                                                                                    |
|--------------|--------|------|------------|----------------------------------------------------------------------------------------------------|
| 0x01         | Set    | Data | BYTE array | This sets the command string sent to the Sensor Controller. (Max. 504 characters) The commands that can be used are equivalent to commands for the Non-procedure protocol. For details, refer to A-1-3 Command List on page A-7. |

#### Service

| Service code | Name         | Description                     |  |
|--------------|--------------|---------------------------------|--|
| 50 (32 Hex)  | SetAttribute | Sets a value for the attribute. |  |

# 2-3-20 Example for Command Settings

This section describes how to set command strings for Attribute and provides a setting example.

- As the data transmitted from the PLC to the Sensor Controller, set a command string equivalent to a command for the non-procedure protocol. Add NULL (0x00) at the end of the string. No line feed code is required. The size of the transmitted data includes the NULL (0x00) at the end of the string.
- As the data received by the PLC from the Sensor Controller, return string data equivalent to the received string of a command for the non-procedure protocol. NULL (0xll) is inserted into the delimiter
  part in the received string. The size of the received data includes the NULL (0x00) at the end of the
  string.

Examle: When getting the number (0) of the currently used scene:

(Transmitted data: 2 bytes) 0x53 ('S') 0x00

 $\downarrow$ 

(Received data: 5 bytes) 0x30('0') 0x00 0x4f('O') 0x4b('K') 0x00

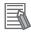

#### **Additional Information**

- To acquire data output from a processing unit, such as characters read in Character Inspection, use the external reference data for the processing unit.
  - Therefore, use the specified command which acquires the parameters or measurement value.
  - For details, refer to UNITDATA or UD on page A-170.
- For the external reference No. which is used in UNITDATA or UD function, refer to the description of each processing items.

# 2-3-21 EtherNet/IP Troubleshooting

# **Cannot Input to the Sensor Controller**

| Problem                    | Cause                             | Action                              |
|----------------------------|-----------------------------------|-------------------------------------|
| Any input is not accepted. | The EDS file version is different | Make sure that the EDS file version |
|                            | from the firmware one.            | matches the firmware version.       |

# No Data is Output from the Sensor Controller

| Problem                        | Cause                                                                                                    | Action                                                                                                    |  |
|--------------------------------|----------------------------------------------------------------------------------------------------|----------------------------------------------------------------------------------------------------|--|
| The GATE signal is not output. | The relationship between the RPI (packet interval) and the <i>Output period</i> for the Sensor Controller is improper. | The RPI needs to be set shorter than the output period.                                                                        |  |
| No data is output at all.      | The EDS file version is different from the firmware one.  The communication module is set incorrectly.                 | Make sure that the EDS file version matches the firmware version.  Verify that the communication module is set to EtherNet/IP. |  |

# **A Timeout Error Occurred**

| Problem                               | Cause                                                                                                    | Action                                                                                                    |
|---------------------------------------|----------------------------------------------------------------------------------------------------|----------------------------------------------------------------------------------------------------|
| A handshaking timeout error occurred. | The timing to switch the DSA signal is too slow. The following patterns are considered.  • The DSA signal is not turned ON even after measurement has been completed.  • The DSA signal is not switched from ON to OFF even after the GATE signal has been turned ON.  • The DSA signal is not turned ON even after the GATE signal has been turned OFF. | After the measurement command is performed, turn the Data Output Request (DSA) signal ON and OFF within the timeout time set in the EtherNet/IP communication settings.  Or, increase the timeout time. |

| Problem                               | Cause                                | Action                                 |
|---------------------------------------|--------------------------------------|----------------------------------------|
| A timeout error for tag data link oc- | Communications between an exter-     | Set the timeout time for the com-      |
| curred                                | nal device and the Sensor Control-   | munication error longer than the       |
|                                       | ler has been temporarily interrupt-  | processing time of the Sensor Con-     |
|                                       | ed.                                  | troller or extends the measurement     |
|                                       | The Sensor Controller prioritizes    | interval. Set the timeout time for the |
|                                       | measurement processing and con-      | communication error set in tag data    |
|                                       | trol processing over communication   | link connections as shown below.       |
|                                       | processing.                          | Packet interval (RPI value) ×          |
|                                       | Therefore, as the result of the com- | Timeout value > Measurement            |
|                                       | munication processing delayed due    | processing time of the Sensor Con-     |
|                                       | to the heavy loads of the internal   | troller                                |
|                                       | processing, communications be-       |                                        |
|                                       | tween an external device and the     |                                        |
|                                       | Sensor Controller may be tempora-    |                                        |
|                                       | rily interrupted and a communica-    |                                        |
|                                       | tion error may occur.                |                                        |

# **Slow Operation**

| Problem                           | Cause                              | Action                           |
|-----------------------------------|------------------------------------|----------------------------------|
| Response and data output is slow. | You try to use a wrong combination | Use a proper combination of com- |
|                                   | for communication protocols such   | munication protocols.            |
|                                   | as PLC Link and EtherNet/IP.       |                                  |

# Settings are not kept

| Problem                          | Cause                                 | Action                             |
|----------------------------------|---------------------------------------|------------------------------------|
| Settings such as Fieldbus Data   | Changed the communication set-        | Set the Fieldbus Data Output after |
| Output calculations and comments | tings after setting the Fieldbus Data | performing the communication set-  |
| are not kept.                    | Output                                | tings.                             |

# Communications between the Sensor Controller and external devices are not correctly done.

| Problem                                                                                                    | Cause                                                                                                    | Action                                                                                                    |
|----------------------------------------------------------------------------------------------------|----------------------------------------------------------------------------------------------------|----------------------------------------------------------------------------------------------------|
| The Sensor Controller cannot communicate with an external device such as a PLC properly. (Only for Ethernet) | The communication settings such as IP address have been changed after the Device information storage tool was performed. (The IP addresses for external devices on the network may have overlapped the IP addresses stored in the Sensor Controller.) | Check that the communication settings such as IP address are correct. (Tool menu - System setting - Communication - Ethernet) Perform the Device information storage tool again. The communication settings in the software will be copied in the Sensor Controller. |

# **Missing of data Occurs**

| Problem                                                                                                    | Cause                                                                                                    | Action                                                                                                    |
|----------------------------------------------------------------------------------------------------|----------------------------------------------------------------------------------------------------|----------------------------------------------------------------------------------------------------|
| Missing of data occurs.  Data Output Completion (GATE) signal and BUSY signal are not output from the Sensor Controller. | Since the measurement load on the Sensor Controller becomes heavy, the communication processing for EtherNet/IP is delayed. | Setting Measurement priority to Lower the priority of the measurement process can ease up. Note that the measurement time will delay. For details, refer to Setting the Status at Startup Startup Settings in the Vision System FH/FHV Series User's Manual (Cat. No. Z365) |

# 2-4 Communicating by PROFINET

This section describes the communication settings, communication specifications, input/output formats, and the communication timing chart required for communications by PROFINET between the Sensor Controller and an external device.

### 2-4-1 Overview of PROFINET

PROFINET is a network for industrial use that applies industrial Ethernet (100 Mbps, Full duplex) to PROFIBUS DP. The specifications are open standards managed by PI (PROFIBUS and PROFINET International), and is used in a wide range of industrial devices.

Since PROFINET uses standard Ethernet technology, it can be mixed with various general-purpose Ethernet devices.

This section describes an overview of PROFINET required to use the FH/FHV series with PROFINET. For details of the PROFINET specifications, refer to documents from IEC1158, ICE61784, and PI.

# **Types of PROFINET**

PROFINET has two types of standards: PROFINET IO and PROFINET CBA.

PROFINET CBA

This is inter-device communication using components and mainly used between controllers.

PROFINET IO

This controls between a controller and peripheral devices by I/O data.

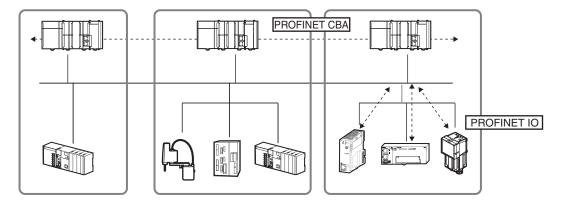

The FH/FHV/FZ5 series support PROFINET IO.

PROFINET IO adopts the same device model as PROFINET DP.

The information for each device is described in a GSD (General Station Description) file based on EML (Extensible Markup Language).

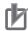

#### **Precautions for Correct Use**

- For a network that many devices are connected, temporal heavy load on the network may cause communication errors or lower performance such as response delay or packet loss.
   Perform the verification under actual conditions before use.
- When operating the network under high load condition, perform the verification under actual
  conditions before use because a certain margin in measurement cycle time is necessary for
  stable communications.
- Use the EtherNet connector 2 (lower side) when using FH-1000/FH-3000 series with 4 cameras or 8 cameras and FH-2000/FH-5000 series via PROFINET. The EtherNet connector 1 (upper side) cannot be used for PROFINET communications.
- When using PROFINET communications in multi-line random trigger mode with three lines or more, recommend to use FH-3000/5000 series because it is likely to e a high-load state.
- PROFINET cannot be used together with PLC link or serial (EtherNet).

### **PROFINET IO**

### Communication Specifications for PROFINET IO

Here, describe the communication specifications for PROFINET IO.

| Communication specifications       | Method                                    | Description                                                                                                    | Support on the FH/FHV series |
|------------------------------------|-------------------------------------------|----------------------------------------------------------------------------------------------------|------------------------------|
|                                    | RT (real-time) com-<br>munication         | Uses standard Ethernet hardware and achieves the same level of performance as the existing Fieldbus.                                                                                                    | Supported                    |
| Periodic data communication method | IRT (Isochronous real-time) communication | Provides a higher level of assurance about executing communication within a particular time than RT communication.  This is assumed to be used in a system requiring strict real-time such as motion control. | Not supported                |

PROFINET IO has specified the supported functions per conformance class with an awareness of applications.

| Class   | Overview                                                                                        | Support on the FH/FHV/FZ5 series |  |
|---------|-------------------------------------------------------------------------------------------------|----------------------------------|--|
| Class A | Supports the basic functions of RT communication.                                               | munication. Supported            |  |
| Class B | Network diagnosis and redundancy functions used in process automation are added.  Not supported |                                  |  |
| Class C | Supports IRT communication achieving reliable synchronization.                                  | Not supported                    |  |

The following functions are defined in Class A.

| Function             | Overview                                                                                                    |  |
|----------------------|----------------------------------------------------------------------------------------------------|--|
| Cyclic data exchange | This is real-time data communication between the IO controller and IO devices performed at a determined cycle. |  |
|                      | This is set by IO data CR.                                                                                     |  |

| Function                                          | Overview                                                                                      |  |
|---------------------------------------------------|-----------------------------------------------------------------------------------------------|--|
| Acyclic parameter da-<br>ta/device identification | This is used for parameter settings, IO device configuration, and reading device information. |  |
|                                                   | This is set by record data CR.                                                                |  |
| Device/network diag-<br>nosis                     | This is communication to upload alarms and status from IO devices to the IO controller.       |  |
|                                                   | This is set by alarm CR.                                                                      |  |

## Device Types Used in PROFINET IO

The following devices are defined in PROFINET IO.

| Method        | Description                                                                                |  |
|---------------|--------------------------------------------------------------------------------------------|--|
| IO controller | A controller for external devices.                                                         |  |
| IO device     | Sensor devices connected to the IO controller. The FH/FHV series correspond to IO devices. |  |
| IO supervisor | A PC or other device to be used for maintenance and diagnosis.                             |  |

#### IO device

IO devices consist of DAPs and IO modules.

The functions and characteristics for the devices are described in a GSD file.

· DAP (Device Access Point):

This is an Ethernet access point to be used in a communication program.

IO module:

This is composed of the following Slot, Sub-slot, and Index and has one or multiple slots.

Slot:

This indicates the location for IO modules located in the IO device.

Sub-slot

This is an IO interface in the Slot. This defines data types such as bit data and byte data, and the meanings for the data.

Index:

This is data in the Sub-slot.

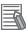

#### **Additional Information**

When an I/O device is used in PROFINET, the GSD file that describes the device functions and properties is used to configure the network configuration settings.

When the FH/FHV series are used in PROFINET as an I/O device, the GSD file of the FH/FHV series must be installed in the Engineering Tool.

#### Data Exchange in PROFINET IO

A connection so-called AR (Application Relation) must be first established to communicate between an IO controller and an IO device.

When the AR connection has once established, data communication between the IO controller and IO device is performed with CR (Communication Relation) that defines the details of the data communication

An IO device can establish an AR with each communication device.

Moreover, multiple CRs can be defined in one AR.

Defining multiple CRs in one AR enables communications when multiple profiles and/or different Sub-slot are required.

Cycle time can be set per each CR and IO too.

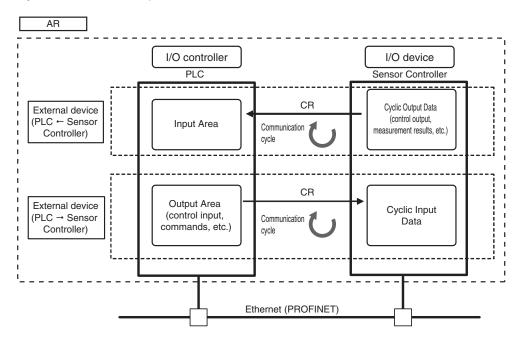

CR is classified into IO data CR, record data CR, and alarm CR.

Within the IO data CR, data communication is performed per an updating task period. Within the other CRs than the IO data CR, communication is performed in between the cyclic data communications.

Within the record data CR, the IO controller transmits commands to the IO devices at any timing and the IO devices send back responses to the IO controller.

### 2-4-2 PROFINET Communications

With commands and responses via communications between the PLC and the Sensor Controller using EtherNet/IP tag data link, the PLC can control the Sensor Controller and make it output data after measurements.

The Sensor Controller supports EtherNet/IP conformance tests.

The settings for tag data links are performed with the support software dedicated to it.

When you connect to an OMRON Controller to communicate with it via EtherNet/IP, use the Network Configurator to perform the tag data link settings such as tag, tag set, and connection setting.

This section describes how to use the Network Configurator to perform tag data link settings.

For details of the tag data link settings using Network Configurator, refer to the following manuals.

- NJ-series CPU Unit Built-in EtherNet/IP Port User's Manual (Cat. No. W506)
- CS/CJ-series EtherNet/IP Units Operation Manual (Cat. No. W465)
- CJ-series EtherNet/IP Units Operation Manual for NJ-series CPU Unit (Cat. No. W495) For details, refer to .

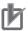

#### **Precautions for Correct Use**

- Since a reasonable amount of measurement takt time is required to have stable communications in an operation under high load, verify the operation under the conditions that are to be actually applied.
- On a network to which many devices are connected, performance may drop (e.g., responses
  may be delayed or packets lost) or communications errors may occur when there is temporarily high traffic on the network. Test the operation under actual conditions before you start actual operation of the system.
- When the measurement interval is short, the measurement processing load is high, or command processing for operations such as scene group changing is time-consuming, the Sensor Controller prioritizes measurement processing and control processing over communication processing. As a result, communication between an external device and the Sensor Controller may be temporarily interrupted, and a communication error may occur. In this case, set the communication error timeout time longer than the Sensor Controller's

processing time, or lengthen the measurement interval. Set the communication error timeout time in the tag data link connection settings\*1as follows:

*Timeout value* > Measurement time on Sensor Controller.

\*1: Use Support Software, such as the Network Configurator, to change the tag data link connection settings.

For details of setting the tag data links using the Network Configurator, refer to 2-3-8 Setting Tag Data Link on page 2-206.

# 2-4-3 Communications Processing Flow

In PROFINET communications, the following five communication areas are set in the PLC (IO controller).

| Input module for the Sensor Controller (Input Data)          | (1) Command Area (Command/response method)                   | This area is used that you write control commands to perform for the Sensor Controller.                                                |
|--------------------------------------------------------------|--------------------------------------------------------------|----------------------------------------------------------------------------------------------------|
|                                                              | (2) User Input Area                                          | This area is used that you write the data that you defined for the Sensor Controller.                                                  |
| Output module from the<br>Sensor Controller<br>(Output Data) | (3) Response Area<br>(Command/response<br>method)            | This area is used that the Sensor Controller writes the results which the control commands written in the Command Area were performed. |
|                                                              | (4) Data Output Area<br>(Data output after meas-<br>urement) | This area is used that the Sensor Controller writes the output data accompanied with the measurement after measurement performed.      |
|                                                              | (5) User Output Area                                         | This area is used that the Sensor Controller writes the data that you defined.                                                         |

The above five areas are set using an engineering tool such as CX Configurator FDT that can set IO data CR of PROFINET. The areas can be specified by using I/O memory addresses such as CIO or DM.

For details of the IO data CR settings by CX Configurator FDT, refer to 2-4-7 IO Data Communication Settings on page 2-273.

Moreover, when a non-OMRON PLC or PROFINET unit is connected, download the EDS file for the Sensor Controller from our OMRON website and follow the procedures in the user's manual for the external devices to be connected and in the instruction for the software to set IO data CR.

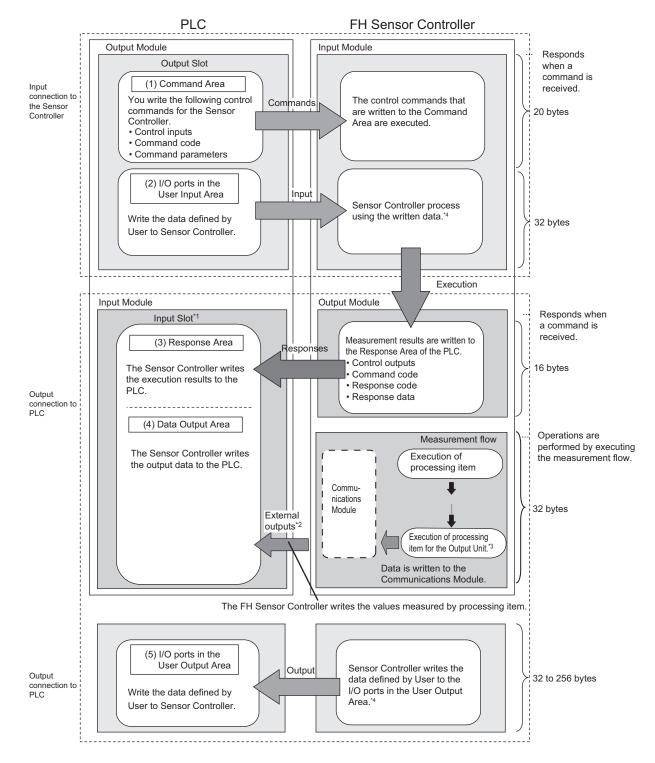

The flow of PROFINET communications between a PLC and the Sensor Controller is as follows.

- \*1 : The Response Area (3) and Data Output Area (4) are assigned to continuous memory addresses or to
- \*2 : You can use output controls (handshaking) to prevent output data from being externally output from the communications buffer until the PLC (master) turns ON the Result Set Request (DSA) signal to request the output data.
- \*3 : For details of the Output Units outputting measurement data, refer to Settings Required for Data Output on page 1-21.

\*4 : Use the Macro Customization Function to input and output to the User Area. For details of the Macro Customization Function, refer to *PROFINET communication of the IO Module List* in the *Vision System FH/FHV Macro Customize Functions Programming Manual (Cat. No. Z367)*.

# 2-4-4 Communications Settings

The following settings are required to use PROFINET.

1. Communication Module settings (Startup settings)

2. Communications specifications settings

3. IO data CR settings

4. Output data settings (processing item registration)

··· The communication method to be used is determined by selecting a communication module.

For details, refer to 2-4-5 Communications Module Settings (Startup Settings) on page 2-266.

For the communications method of the Communication Module selected in step 1, set the communication specifications and whether or not to use the User Area.

For details, refer to 2-1-11 Communication Specifications Settings on page 2-23.

The IO data CR settings are performed to exchange data with the external device.

This section describes an example of how to set IO data CR with an OMRON PLC using the CX Configurator FDT.

For details, refer to 2-4-7 IO Data Communication Settings on page 2-273.

The data to output to the Data Output Area is registered in the Output Unit. The Output Unit is placed in the processing flow in the same way as for other processing items.

For details, refer to 2-4-8 Output Data Settings (Processing Item Registration) on page 2-275.

If communications are not working properly, check the communications setup from step 2 and perform a communications test to determine whether the Sensor Controller can be detected on the network.

If that does not solve the problem, refer to the troubleshooting section for each communication protocol.

For details, refer to 2-4-10 Testing Communications on page 2-285.

# 2-4-5 Communications Module Settings (Startup Settings)

The communication method used for communication with the Sensor Controller is selected from the communication modules.

- 1 On the Main window, click **Tool System Settings** to open the system settings.
- 2 On the Multiview Explorer on the left, select System settings Startup Startup setting and then click the Communication tab.

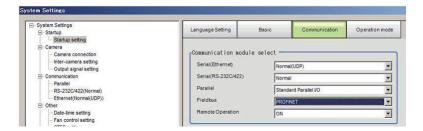

- 3 In the Communication Module Selection Area, select PROFINET in the Fieldbus, and then click Apply.
- **4** Click **Close** in the bottom of the Window.
- **5** Click **Data save** in the Toolbar.

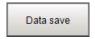

- 6 On the Main window, click Function System restart.
- 7 Click **OK** in the System restart dialog box to restart the Sensor Controller.
  When the Sensor Controller was restarted, the set Communication Module will operate with the default settings.
- **8** Set the IP address and other parameters for external devices such as a PLC.

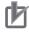

#### **Precautions for Correct Use**

After you set the Communication Module, always click **Data save** and then restart the Sensor Controller. If the settings are not saved and the Sensor Controller is not restarted, the new Communication Module settings will not be enabled

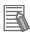

#### **Additional Information**

You can save the Communication Module settings to a file.

Use the System data or System + Scene group 0 data option for saving settings to a file. For details, Refer to Saving Settings Data to the Controller RAM Disk or an External Storage Device in the Vision System FH/FHV Series User's Manual (Cat. No. Z365).

# 2-4-6 Communication Specifications Settings

Set the output handshaking and output controls for communications.

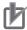

#### **Precautions for Correct Use**

Set the Communications Module to PROFINET in the startup settings before setting the communications specifications.

For details, Refer to 2-4-5 Communications Module Settings (Startup Settings) on page 2-266 After you selected the Communication Module, save the settings to the Sensor Controller and restart it.

If you do not restart the Sensor Controller, the selected Communication Module will not be enabled.

Furthermore, if the operation mode is set to the Multi-line Random Trigger Mode, the Communications Modules for lines 1 and higher must also be set to *PROFINET*.

• When using Multi-line Random-trigger Mode, specify different addresses for the sending and receiving areas for each line.

# **Setting IP Address**

Set the IP address for the Sensor Controller.

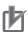

#### **Precautions for Correct Use**

Set the same IP address as it set by I/O controller such as a PLC. In PROFINET communications, an IP address set by I/O controller is prioritized.

- **1** On the Main window, click **Tool System Settings** to open the system settings.
- In the tree view on the left, select System Settings Communication Ethernet Normal (xyz) ("xyz" depends on the Communication Module).

  The Ethernet view is displayed.
- **3** Set each item.
  - UDP case

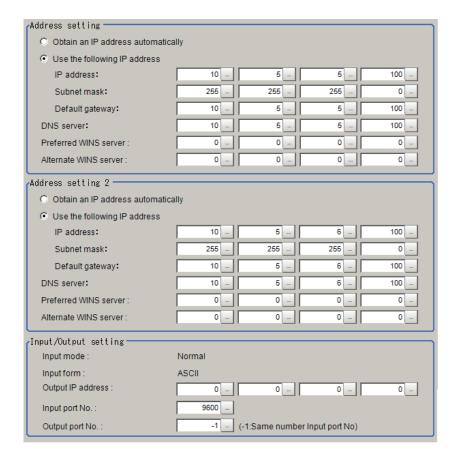

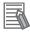

#### **Additional Information**

• Sensor Controllers of the FH-1000/2000/3000/5000 series with four or eight Camera inputs have two Ethernet ports.

Set the settings for the two Ethernet ports as follows:

- Communication Module Settings:
   Use the same settings for both ports
- · IP Address Setting:

Set a different IP address for each Ethernet port.

The IP address for the top Ethernet port is set in *Address setting*, and the IP address for the bottom Ethernet port is set in *Address setting* 2. Note that the FH prioritizes the bottom port, so when there is a high network load, communication on the top port may be delayed or in some cases communication data may be lost. By using both Ethernet ports simultaneously, you can use the bottom port for PLC Link, Non-procedure, EtherNet/IP, or PROFINET communications with a PLC and the top port for FTP or remote operation communications with an external device.

- The following Sensor Controller type has one Ethernet port:
  - FH-L/FHV series
  - FH-1000/3000 series with two camera inputs

In this case, the IP address of the Ethernet port is set in Address setting 2

| Setting item Setting value [Factory default]                                                                                                    |  | Description                                                              |
|----------------------------------------------------------------------------------------------------|--|--------------------------------------------------------------------------|
| Address Settings Address Settings is only for the following series: FH-1000 series (4- and 8-camera types), FH-2000 series, FH-3000 series (4- and 8-camera types), FH-5000 series |  | Set the IP address for the upper Ethernet port on the Sensor Controller. |

| Setting item          | Setting value [Factory default]                                                     | Description                                                                                                    |
|-----------------------|-------------------------------------------------------------------------------------|----------------------------------------------------------------------------------------------------|
|                       | Obtain an IP address automatically.     [Use the following IP address]              | Set the IP address for the Sensor Controller. When Obtain an IP address automatically is selected, the IP address of the Sensor Controller will be automatically obtained. When Use the following IP address is selected, set the IP address, subnet mask, and the default gateway address. |
| IP Address            | a.b.c.d<br>a: 1 to 223<br>b: 0 to 255<br>c: 0 to 255<br>d: 0 to 254<br>[10.5.5.100] | Enter the IP address for the Sensor Controller.                                                                                                    |
| Subnet mask           | 0.0.0.0 to<br>255.255.255.255<br>[255.255.255.0]                                    | Enter the subnet mask address.                                                                                                    |
| Default gateway       | a.b.c.d<br>a: 1 to 223<br>b: 0 to 255<br>c: 0 to 255<br>d: 0 to 255<br>[10.5.5.100] | Enter the default gateway address.                                                                                                    |
| DNS server            | a.b.c.d<br>a: 1 to 223<br>b: 0 to 255<br>c: 0 to 255<br>d: 0 to 255<br>[10.5.5.100] | Enter the DNS server address.                                                                                                    |
| Preferred WINS server | a.b.c.d<br>a: 1 to 223<br>b: 0 to 255<br>c: 0 to 255<br>d: 0 to 255<br>[0.0.0.0]    | Enter the WINS server address.                                                                                                    |
| Alternate WINS server | a.b.c.d<br>a: 1 to 223<br>b: 0 to 255<br>c: 0 to 255<br>d: 0 to 255<br>[0.0.0.0]    | Enter the WINS server address.                                                                                                    |

| Setting item                                                                                                    | Setting value<br>[Factory default] | Description                                                              |
|----------------------------------------------------------------------------------------------------|------------------------------------|--------------------------------------------------------------------------|
| Address Settings 2 Address Settings is only for the FH-1000 series (2-camera type FH-3000 series (2-camera type series | ), FH-2000 series,                 | Set the IP address for the lower Ethernet port on the Sensor Controller. |

| Setting item          | Setting value<br>[Factory default]                                                  | Description                    |
|-----------------------|-------------------------------------------------------------------------------------|--------------------------------|
|                       | Obtain an IP address automatically.     [Use the following IP address]              |                                |
| IP Address            | a.b.c.d<br>a: 1 to 223<br>b: 0 to 255<br>c: 0 to 255<br>d: 0 to 254<br>[10.5.6.100] |                                |
| Subnet mask           | 0.0.0.0 to<br>255.255.255.255<br>[255.255.255.0]                                    | Same as "Address Settings".    |
| Default gateway       | a.b.c.d<br>a: 1 to 223<br>b: 0 to 255<br>c: 0 to 255<br>d: 0 to 255<br>[10.5.6.100] |                                |
| DNS server            | a.b.c.d<br>a: 1 to 223<br>b: 0 to 255<br>c: 0 to 255<br>d: 0 to 255<br>[10.5.6.100] |                                |
| Preferred WINS server | a.b.c.d<br>a: 1 to 223<br>b: 0 to 255<br>c: 0 to 255<br>d: 0 to 255<br>[0.0.0.0]    | Enter the WINS server address. |
| Alternate WINS server | a.b.c.d<br>a: 1 to 223<br>b: 0 to 255<br>c: 0 to 255<br>d: 0 to 255<br>[0.0.0.0]    | Enter the WINS server address. |

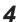

Click **Apply** to finish the settings.

Click Close to close the System Settings dialog.

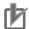

## **Precautions for Correct Use**

Change the IP address and subnet mask for [Address setting] and [Address setting 2] as required so that each designate a different network address. If the same network address is specified, communications may not be performed correctly.

# **Setting the PROFINET Output Specifications**

- **1** On the Main window, click **Tool System Settings** to open the system settings.
- 2 Select System Settings Communication PROFINET.
  The PROFINET view is displayed.

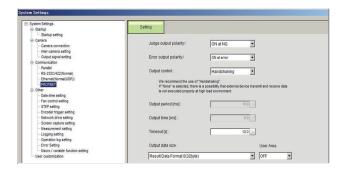

**3** Set each item.

| Setting item          | Set value<br>[Factory default] | Description                                                                                                    |
|-----------------------|--------------------------------|----------------------------------------------------------------------------------------------------|
| Judge output polarity | ON at OK ION at NG             | Set the polarity of the judge result output signal.ON at OK: ON when the judgment result is OK. ON at NG: ON when the judgment result is NG.                                                                                                    |
| Error output polarity | [ON at error]     OFF at error | Set the polarity of the error result output signal.: ON at error: ON when an error occurs. OFF at error: OFF when an error occurs.                                                                                                    |
| Output control        | • [None] • Handshaking         | Set whether to synchronize with the external device when data is output. Normally, select Handshaking.  For details, refer to 2-4-16 Data Output on page 2-305.  None: The Sensor Controller outputs measurement results without synchronizing with external devices. Handshaking: The Sensor Controller outputs measurement results with synchronizing with external devices. |
| Output period [ms]*1  | 2.0 to 5000.0<br>[10.0]        | Valid only when <i>Output control</i> is set to <i>None</i> .<br>Set the cycle by which measurement results are output.                                                                                                    |
| Output time [ms]*2    | 1.0 to 1000.0<br>[5.0]         | Valid only when <i>Output control</i> is set to <i>None</i> .  Set the cycle by which measurement results are output.  Set the ON time for the GATE signal. Set the time required for an external device to acquire measurement results.                                                                                                    |

| Setting item          | Set value<br>[Factory default]                                                                                                    | Description                                                                                                    |
|-----------------------|----------------------------------------------------------------------------------------------------|----------------------------------------------------------------------------------------------------|
| Timeout [s]           | 0.5 to 120.0<br>[10.0]                                                                                                    | Valid only when Output control is set to Handshaking.  A timeout error occurs when no response from external devices is received at the following timing within the time that has been set.  In the following cases, a timeout error occurs when the state of each signal does not change within the time that has been set.  The DSA signal turns ON after measurement has been completed.  The DSA signal turns OFF after the GATE flag has turned ON.                                                                                                    |
| Output data size *3*4 | Result Data Format 0 (32 bytes) Result Data Format 1 (64 bytes) Result Data Format 2 (128 bytes) Result Data Format 3 (256 bytes) | Set the data size to output as measurement results for each line. The settings are reflected at the restart after they were stored.  There are four types in the output data size: 32, 64, 128, and 256 bytes.  Result Data Format 0 (32 bytes)  Out put data 0 to 7 of 4 bytes can be used and total size of the output data is 32 bytes.  Result Data Format 1 (64 bytes)  Out put data 0 to 15 of 4 bytes can be used and total size of the output data is 64 bytes.  Result Data Format 2 (128 bytes)  Out put data 0 to 31 of 4 bytes can be used and total size of the output data is 128 bytes.  Result Data Format 3 (256 bytes)  Out put data 0 to 63 of 4 bytes can be used and total size of the output data is 256 bytes. |
| User area             | • [None] • ON                                                                                                    | <ul> <li>Set whether or not to use the User Area (user input and output areas)</li> <li>Data type of User Input Area 0 to 3 is DINT. Data type of User Input Area 4 to 5 is LREAL.</li> <li>Data type of User Output Area 0 to 3 is DINT. Data type of User Output Area 4 to 5 is LREAL.</li> </ul>                                                                                                    |

<sup>\*1.</sup> Set the period so that the interval is longer than the total of *Otuput time* and *Updating period* (*Update Rate of IO controller*), but less than the measurement interval.

<sup>\*4.</sup> Set the same value as set at the external device.

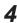

Click **Apply** to apply the settings.

5

Click Close to close the System Settings dialog box.

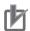

#### **Precautions for Correct Use**

#### **PLC Connection Timeout Interval**

Set the *PLC connection timeout interval* so that it is longer than the *measurement processing time*. For the timeout value, refer to 2-3-3 *EtherNet/IP Communications* on page 2-194.

<sup>\*2.</sup> Set this value to *Updating period (Update Rate of IO controller)* or larger.

<sup>\*3.</sup> If the total size of the output data exceeded the data size set here, the data will be transmitted at one time but divided into several times.

# 2-4-7 IO Data Communication Settings

This section describes how to set data links for PROFINET.

The communication areas in the PLC used for IO data communications with the Sensor Controller are set by assigning the I/O memory address with an engineering tool such as CX Configurator FDT. When an OMRON controller is connected and communicate via PROFINET, use CX Configurator FDT to assign the I/O memory address.

Here, describes how to set the I/O memory address using CX Configurator FDT. For details, refer to CJ series PROFINET I/O Controller Unit Operation Manual for NJ series CPU Unit(W511-E2-01).

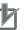

#### **Precautions for Correct Use**

When connecting to a CPU Unit of NJ series or CJ series, install the GSD file that defines the IO data CR connection information for the Sensor Controller to a tool (e.g. CX Configurator FDT). Download the GSD file from OMRON's website.

# **IO Data CR Connection Settings for the Sensor Controller**

Each communication area in the PLC is set as IO data CR connections as shown below

### **Settings for the Sensor Controller (Module Settings)**

- 1 Add an IO device (FZ/FH-XXXX/FHV7) to the IO controller of the CX Configurator FDT.
- 2 Select Configuration -> Modules in the IO device (FZ/FH-XXXX/FHV7).
- **3** Add **Input Data** to the slot 1 and **Output Data** to the slot 2.
- 4 Add a Sub-module to the Sub-slot in Slot 1 and set the data format. Likewise, do slot 2. \*1 The types of the data format must be the same as the *Output data size* set at PROFINET of the Sensor Controller.

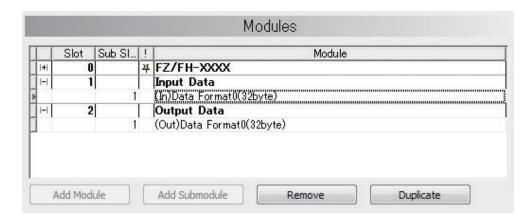

\*1: For Multi-line Random-trigger Mode, add the sub-modules corresponding to the number of lines to the *Input Data* and *Output Data* respectively.

#### Sub-module setting for the Sensor Controller

| Data format |           | Description                      |                                  |
|-------------|-----------|----------------------------------|----------------------------------|
| Size        | User area | Command Area                     | Response Area and Output<br>Area |
| 32 bytes    |           | (Out) Data Format 0 (32 bytes)   | (In) Data Format 0 (32 bytes)    |
| 64 bytes    | No        | (Out) Data Format 10 (64 bytes)  | (In) Data Format 1 (64 bytes)    |
| 128 bytes   | No No     | (Out) Data Format 2 (128 bytes)  | (In) Data Format 2 (128 bytes)   |
| 256 bytes   |           | (Out) Data Format 3 (256 bytes)  | (In) Data Format 3 (256 bytes)   |
| 32 bytes    |           | (Out) Data Format 0 (32 bytes) + | (Out) Data Format 0 (32 bytes) + |
| 32 bytes    |           | User Area                        | User Area                        |
| 64 bytes    |           | (Out) Data Format 1 (64 bytes) + | (In) Data Format 1 (64 bytes) +  |
|             | Yes       | User Area                        | User Area                        |
| 128 bytes   | es        | (Out) Data Format 2 (128 bytes)  | (In) Data Format 2 (128 bytes) + |
| 120 bytes   |           | + User Area                      | User Area                        |
| 256 bytes   |           | (Out) Data Format 3 (256 bytes)  | (In) Data Format 3 (256 bytes) + |
| 200 Dytes   |           | + User Area                      | User Area                        |

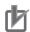

#### **Precautions for Correct Use**

- For the settings for IO Device Area on the IO controller (PLC), set the data length to be assigned to the I/O memory address so that it is same or longer than the value indicated in the Occupied.
- If the IO data communications were interrupted, increase the value of *Data Hold Factor* and *Watchdog Factor* respectively by clicking **Configuration IO Device Setup**.
- · Maximum size for the data output in Multiple-line Random-trigger mode

When a OMRON PROFINET interface unit is used, the allocatable data size to the slots in the Multiple-line Random-trigger mode will be limited up to 416 bytes.

Therefore, refer to the following table and set the total of occupation data size for all lines not to exceed 416 bytes.

| Data format |           | Occupation data size |
|-------------|-----------|----------------------|
| Size        | User area | Occupation data size |
| 32 bytes    |           | 48 bytes             |
| 64 bytes    | No        | 80 bytes             |
| 128 bytes   |           | 144 bytes            |
| 256 bytes   |           | 272 bytes            |
| 32 bytes    |           | 80 bytes             |
| 64 bytes    | Yes       | 112 bytes            |
| 128 bytes   |           | 176 bytes            |
| 256 bytes   |           | 304 bytes            |

# 2-4-8 Output Data Settings (Processing Item Registration)

Here, set the output items and output format to be used with PROFINET.

This processing item is not available in the FHV series. When you set output data in the FHV series, refer to 2-4-9 Setting Output Data (Numerical Values and Character Strings) on page 2-279.

# **Registering Processing Items**

Register the processing items for data output in the measurement flow.

- **1** Click **Edit flow** in the Toolbar.
- 2 Select the **Fieldbus Data Output** processing item in the processing item tree.

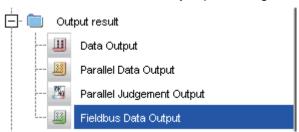

3 Click Append.

The Fieldbus Data Output processing item is added at the bottom of the unit list (flow).

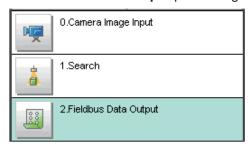

4 Click the Fieldbus Data Output icon and set the data output items and data format. For details of the settings, refer to the following.

Registering the Items to Output on page 2-276

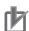

#### **Precautions for Correct Use**

#### **Fieldbus Data Output**

Perform the communication settings before the settings of Fieldbus Data Output.

Note that if you changed the communication settings after the settings of Fieldbus Data Output, the changed settings will not be displayed on the Fieldbus Data Output setting display.

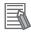

#### **Additional Information**

 The number of outputtable items for single data output processing is 8 depending on data output settings in each lines. If you need to output more data items, use more than one Output Unit.

However, the data is output to the same destination, so if you do not control the output, the output data that was output first will be overwritten by the output data that is output after it. Use the following method to read each set of output data.

|                         | If handshaking is used to control data output, the timing of outputting the    |
|-------------------------|--------------------------------------------------------------------------------|
|                         | data is controlled by I/O signals.                                             |
| Controlling Data Output | Each time that data is output, read the output data and move it to a different |
| with Handshaking        | part of I/O memory in the PLC.                                                 |
|                         | For detail of handshaking, refer to Data Output Control with Handshaking       |
|                         | on page 1-25.                                                                  |

Data is output in the order that data output is registered in the measurement flow, i.e., the
timing is different for each data output processing item. (Data output is executed in the order
that it is executed in the measurement flow.)

For details, refer to Outputting the Measurement Data on page 1-18.

# Registering the Items to Output

Set the output data with expressions.

- 1 Click the Fieldbus Data Output icon in the measurement unit list (flow).
- **2** In the Item tab area, click **Setting**.
- **3** In the list, click the output data number to set the expression.

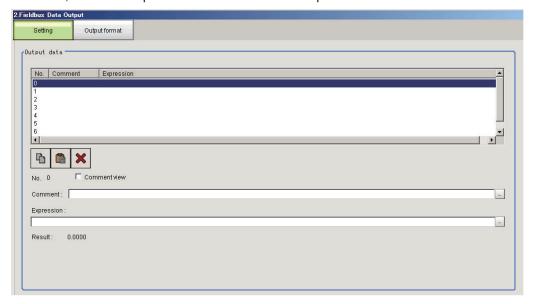

The selected output data number is displayed under the list.

**4** Click next to the expression text box and set the expression.

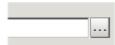

Specify the processing items, measurement results, and measurement data in the expression. Arithmetic or function calculations can be applied to the measurement data to output. For details of the calculation settings, refer to *Calculation* in the *Vision System FH/FHV Series Processing Items Reference Manual (Cat. No. Z341)*.

- Click for the **Comment** text box and enter the description for the expression.

  The entered comment will be displayed in the detailed results area on the Main window.

  For example, *Test* was entered as the comment for the expression 0, *Test* will be displayed instead of *Expression 0* in the detailed results areas on the Main window.
- Repeat step 3 to 5 to set expressions for all of the required output data numbers.

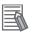

#### **Additional Information**

If you delete one of the expressions that is set for output data 0 through 7, the output numbers for all expressions after the deleted expression will stay the same. However, the actual data output will be output as though the list has been shifted forward for the number of expressions that have been deleted.

To prevent data from being written to the wrong locations, use copy and paste to shift the expressions after the deleted number forward.

For details of the Data Output Area, refer to 2-3-12 Memory Allocation on page 2-224.

Example: If the Expression for Output 1 Is Deleted

Output Item Settings Data Output Destination (Data Output Area)

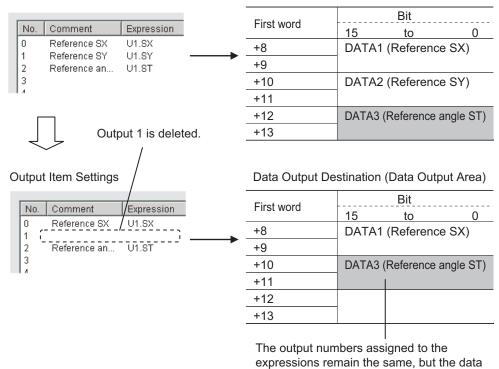

output location is shifted forward for data 3.

# Output Format (Fieldbus Data Output)

- 1 Click the Fieldbus Data Output icon in the measurement unit list (flow).
- 2 In the item tab area, click Output format.
- **3** Select the output format.

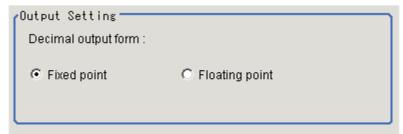

| Setting item             | Setting value [Factory default]  | Description                                                                                                    |
|--------------------------|----------------------------------|----------------------------------------------------------------------------------------------------|
| Decimal output<br>format | [Fixed point]     Floating point | <ul> <li>Fixed point Data is output multiplied by 1,000. ex.: For 123.456, it will be 0x0001E240.</li> <li>Floating point Data is output in floating point format. ex.: For -123.4567, it will be 0xc2f6e979.</li> </ul> |

# 2-4-9 Setting Output Data (Numerical Values and Character Strings)

# **Registering Processing Items**

Register the processing items for data output in the measurement flow.

- 1 In the Main window, click **Edit flow** in the Toolbar.
- 2 Click Result output (I/O) in the processing item tree.

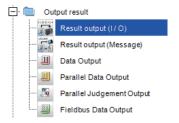

3 Click Append.

The Result output (I/O) processing item is added at the bottom of the unit list (flow).

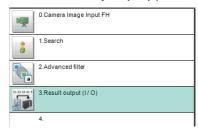

4 Click Result output (I/O) icon in the unit list (flow) or Set to set the output device and the output data.

# **Setting the Output Device**

Here, set a communication method when data is output.

1 Click Result output (I/O) iii icon in the unit list (flow) or Set to set the output device and the output data.

The Result output (I/O) setting window is displayed.

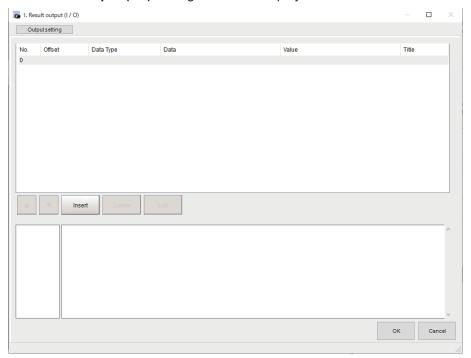

Click Output setting.
The Output setting window is displayed.

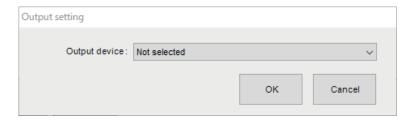

**3** Click at the right side of the **Output device** text box to select the communication method to use.

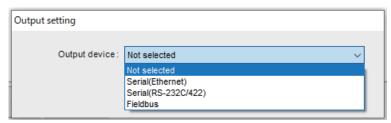

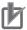

#### **Precautions for Correct Use**

- The displayed output device is determined based on the selection of Communication module in the System settings in the item tab.
- Executing measurements without an output device selected causes a failure (NG: No measurement) in the judgment of the processing unit.

# **Setting the Output Data**

Here, set the data to output such as processing item data or fixed character strings.

1 In the item tab area, click Output data.

The **Result output (I/O)** setting window is displayed.

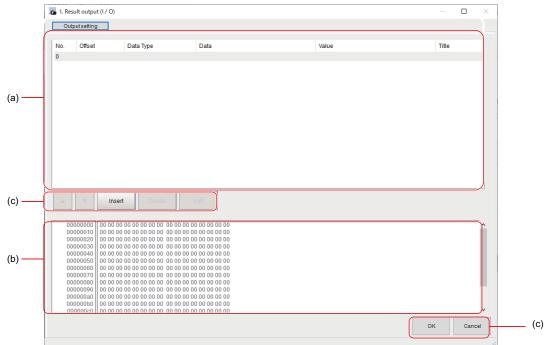

a) Setting data display area

The No. (output number), Offset (indicating the byte position from the beginning), Data type (integer, double, string), Data, Value, and Title (data description) are displayed in this area. A value is displayed when a variable is assigned to data.

- b) Output data display area
   Contents in the output data display area in binary (Hex) are displayed in this area.
- c) Button

| Button | Description                                                                |
|--------|----------------------------------------------------------------------------|
| •      | Moves the selected data up one position.                                   |
| V      | Moves the selected data down one position.                                 |
| Insert | Adds new data to the selected data position.                               |
| Delete | Deletes the selected data. The following data moves up after the deletion. |
| Edit   | Edits the selected data.                                                   |

| Button | Button Description                                              |  |
|--------|-----------------------------------------------------------------|--|
| OK     | Saves the current settings and returns to the previous view.    |  |
| Cancel | Discards the current settings and returns to the previous view. |  |

2 In the list, select the output data number to set the output and then click **Insert**. The following **Output data editing** dialog box is displayed.

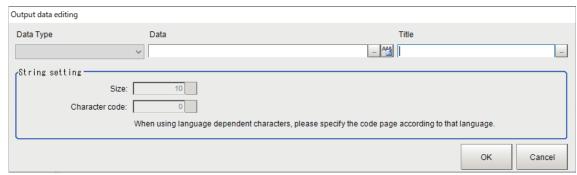

| S     | Setting item   | Setting value<br>[Factory default]                      | Description                                                                  |
|-------|----------------|---------------------------------------------------------|------------------------------------------------------------------------------|
| Data  | a type         | <ul><li>Integer</li><li>Double</li><li>String</li></ul> | Sets the data type.                                                          |
| Data  | a              | -                                                       | There are two input methods.*1  • Enter strings directly  • Assign variables |
| Title |                | -                                                       | Enters the description for data.                                             |
| Strir | ng settings    |                                                         | Valid when String is selected in the Data type.                              |
|       | Size           | 0 to 4,095<br>[10]                                      | Sets the number of characters.                                               |
|       | Character code | [0]                                                     | Sets the code page according to the language to be used.                     |

<sup>1.</sup> Any arithmetic expression cannot be used. If it is used, it will be handled as character strings.

• Character code: Specify the following code page for each language.

| Language   | Code page | Language | Code page | Language                 | Code page |
|------------|-----------|----------|-----------|--------------------------|-----------|
| Japanese   | 932       | English  | 1252      | Chinese<br>(simplified)  | 936       |
| German     | 1252      | French   | 1252      | Chinese<br>(traditional) | 950       |
| Italian    | 1252      | Spanish  | 1252      | Korean                   | 949       |
| Vietnamese | 1258      | Polish   | 1250      |                          |           |

- The default 0 is no language-dependent letters in ANSI code page.
- If non-existing code page is selected, corresponding data is handled as invalid data (NULL).
- 3 Click at the right side of the **Data type** text box to select the data to output. Integer, Double, or String are selectable.

| Data type | Description                                                                                                    |
|-----------|----------------------------------------------------------------------------------------------------|
| Integer   | <ul> <li>Entered data is handled as four-byte data.</li> <li>Allowable entering range is a range of signed INT.</li> <li>When string variables are specified for data, character strings like digits which can be converted into numerical values will be converted and output. When decimal digits are included, they are truncated. Moreover, they are handled as "0" if they are not convertible.</li> </ul>                                                                                                    |
| Double    | <ul> <li>Entered data is handled as eight-byte data.</li> <li>The allowable entering range is a range of eight-byte floating decimal value.</li> <li>When string variables are specified for data, character strings like digits which can be converted into numerical values will be converted and output. Moreover, they are handled as "0" if they are not convertible.</li> </ul>                                                                                                    |
| String    | <ul> <li>Entered data is set based on specified Size. Example: Size is four and the entered data is ABCD. ABCD → ABC+NULL</li> <li>The number of allowable entering characters is up to 4,095. If this limit is exceeded, nothing is displayed and output.</li> <li>When NULL is included in the entered character string, the character string following NULL is not output.</li> <li>The following escape sequence codes can be entered. The entered escape sequence codes are handled as fixed character strings. \N: Carriage return, \r: Line feed, \t: Tab, \xXX: ASCII code specified by "XX" (numerical value), \": Double quotation mark, \: Backslash</li> </ul> |

## **4** Enter data into *Data* text box.

Data that can be output with one data No. is a range only to be handled as one string.

- When directly entering an output content into the **Data** text box.
   A string enclosed with " " (double quotation marks) handled as one string and the rest following it is not output.
  - Example: "AA"TEST  $\rightarrow$  only "AA" is output.
- 2) In the case where assignment variable is assigned o data:

  Directly enter a variable name (Scene variable: SC.~) or specify a variable in *Variable*assignment window displayed by clicking.
  - Only one variable is valid for one data No.
     Example: SC.A\$+SC.B\$ → Only SC.A\$ is output.
  - When a fixed string, e.g. AA, is entered before a variable, the subsequent variable is also handled as a fixed string.
    - Example: AA+SC.AA& → "AA+SC.AA&"
  - When "String" is selected in the "Data type" but "Integer" or "Double" is set to the variable, then the variable is converted to a string and then output.

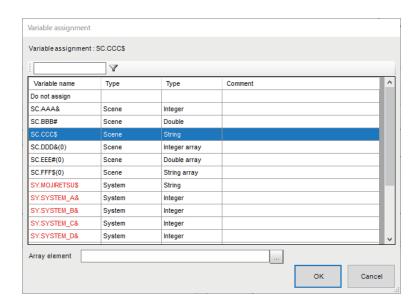

- **5** Enter *Title* that indicates the content of output data.
- **6** When *String* is selected in *Data type*, the following items in *String setting* area also needs to be set.

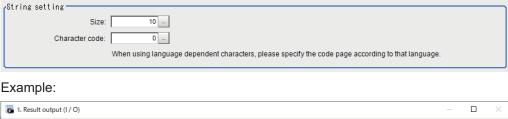

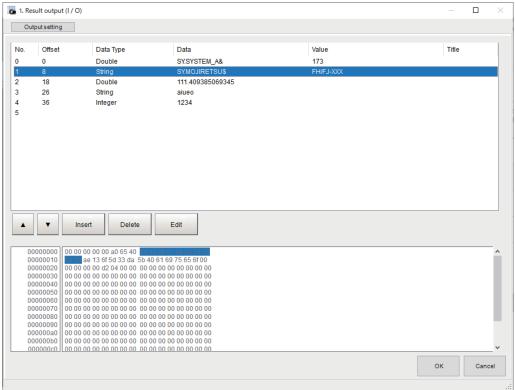

**7** Click **OK** in the end of entering data to close the settings.

# 2-4-10 Testing Communications

Here, check whether or not the PROFINET communication settings are correct.

If communications cannot be established after the setup, use the following procedures to check the setting details and the communication status.

# **Before Testing Communications**

Here, Serial (Ethernet) - Normal (UDP) communication module is used as an example to describe the procedures.

When checking the communication settings, stop the program on the PLC.

# **Checking Communication Settings**

Use the following procedures to check whether or not the communication settings are correct.

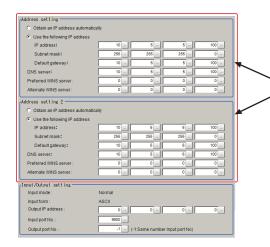

- On the Main Window, select [Tool] [System Settings].
   In the tree view on the left, select [System Settings] [Communication] [Ethernet Normal (xyz)]. ("xyz" depends on the Communications Module.)
- 22. Set the IP address of the Sensor Controller.
  The default settings are as follows:
  Address setting: 10.5.5.100
  Address setting 2: 10.5.6.100

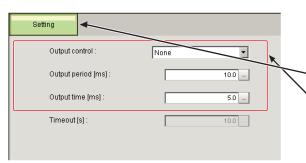

- On the Main Window, select [Tool] [System Settings].
   Select [System Settings] [Communication] [PROFINET] from the tree view on the left.
- 4. Click the [Settings] tab.

Output time

- Set the output control.Set whether to provide an interlock with the PLC when performing data output.
  - \* Output Period
    Set the cycle by which measurement results are output.
    Set the value so that the interval is longer than the output time and shorter than measurement interval.

Set the interval during which the GATE signal (the signal that tells the PLC when to read the measurement results) is ON.

This interval must be longer than the cycle time of the PLC and the PROFINET updating interval (Update Rate). Set these values so that they satisfy the following relationships:

Updating interval (Update Rate) < Output time GATE ON time = Output time

GATE OFF time = Output period – Output time (The output period and output time are only valid when output control is set to [None].)

This completes the Controller settings.The PLC settings are set next.

# **Checking the Communication Status**

Use the ping command to check whether or not the Sensor Controller exists on the Ethernet network. With it, check that the Sensor Controller IP address has been correctly set and is correctly connected to the Ethernet network.

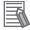

#### **Additional Information**

The ping command uses the ICMP protocol to send a response request to a device connected through an Ethernet network and determines the time required to respond to that request. If you properly receive a response from the destination device, the network connection and network settings are correctly set.

1 Connect the Sensor Controller and a computer with an Ethernet cable.
Set the high-order digits of the computer IP address to the same values as the Sensor Controller and the low-order one digit to a different value.

<IP Address Setting Example>

| Device            | Example              |
|-------------------|----------------------|
| Sensor Controller | 10.5.5.100 (default) |
| Computer          | 10.5.5.101           |

Open the Windows command prompt on the computer and perform the ping command.

At the > prompt, type *ping*, followed by a space and the Sensor Controller IP address, and then press *Enter*.

Example:

C:\>ping 10.5.5.100

**3** After a few seconds, *Reply from* followed by the IP address of the Sensor Controller (e.g., 10.5.5.100) are displayed, it means that the Sensor Controller is connected to the Ethernet network properly.

Example:

Reply from 10.5.5.100: byte=32

Time<1 ms TTL=128

If anything other than *Reply from* is displayed:

The Sensor Controller is not connected to the Ethernet network for some reason. Check the following.

- Are the high-order three digits of the IP addresses for the computer and the Sensor Controller the same?
- Is the Ethernet cable correctly connected?
- 4 Use the ping command to check the communication status of the PLC as well. After you have confirmed the communication status as described above, transmit a measurement command to the Sensor Controller in practice to check the communication operations as the Vision Sensor.

# 2-4-11 Memory Allocation

This section describes the assignments of the Command Area for the input connection to the Sensor Controller and the Response Area and Output Area for the output connection to the PLC.

# Input Connection to the Sensor Controller (PLC (IO Controller) to Sensor Controller (IO Device))

For the input connections to the Sensor Controller, specifies the control inputs, command codes, command parameters, and User Input Area, which are the Command Area parameters.

#### Command Area

| Set the first                  |                       | Bit                 |        |    |    |    |   |   |   |   |   |                    |   |                         |   |   |             |
|--------------------------------|-----------------------|---------------------|--------|----|----|----|---|---|---|---|---|--------------------|---|-------------------------|---|---|-------------|
| channel in<br>Command<br>Area. | 15                    | 14                  | 13     | 12 | 11 | 10 | 9 | 8 | 7 | 6 | 5 | 4                  | 3 | 2                       | 1 | 0 | Name        |
| +0                             | E<br>R<br>C<br>L<br>R | R                   |        |    |    |    |   |   |   |   |   |                    |   | Control input<br>(2 CH) |   |   |             |
| +1                             |                       | D S A               |        |    |    |    |   |   |   |   |   |                    |   |                         |   |   |             |
| +2                             |                       |                     |        |    |    |    | ' |   |   |   | ' |                    |   |                         |   |   | Command     |
| +3                             | СМЕ                   | CMD-CODE            |        |    |    |    |   |   |   |   |   | Code<br>(2 CH)     |   |                         |   |   |             |
| +4                             |                       |                     |        |    |    |    |   |   |   |   |   |                    |   |                         |   |   |             |
| +5                             |                       |                     |        |    |    |    |   |   |   |   |   |                    |   |                         |   |   |             |
| +6                             | CML                   | CMD-PARAM           |        |    |    |    |   |   |   |   |   | Command parameters |   |                         |   |   |             |
| +7                             | CIVIL                 | <i></i>             | - IVI  |    |    |    |   |   |   |   |   |                    |   |                         |   |   | (Max. 6 CH) |
| +8                             |                       |                     |        |    |    |    |   |   |   |   |   |                    |   |                         |   |   | (           |
| +9                             |                       |                     |        |    |    |    |   |   |   |   |   |                    |   |                         |   |   |             |
| +10                            | llser                 | · Input             | Δrea ( | n  |    |    |   |   |   |   |   |                    |   |                         |   |   | User Input  |
| +11                            | 0301                  | IIIput              | 71104  |    |    |    |   |   |   |   |   |                    |   |                         |   |   | Area 0      |
| +12                            | User                  | · Input             | Area   | 1  |    |    |   |   |   |   |   |                    |   |                         |   |   | User Input  |
| +13                            | 0301                  | mput                | 71100  |    |    |    |   |   |   |   |   |                    |   |                         |   |   | Area 1      |
| +14                            | User                  | Hear Input Area 2   |        |    |    |    |   |   |   |   |   | User Input         |   |                         |   |   |             |
| +15                            | 0001                  | User Input Area 2   |        |    |    |    |   |   |   |   |   | Area 2             |   |                         |   |   |             |
| +16                            | User                  | I Iser Innut Area 3 |        |    |    |    |   |   |   |   |   | User Input         |   |                         |   |   |             |
| +17                            |                       | User Input Area 3   |        |    |    |    |   |   |   |   |   | Area 3             |   |                         |   |   |             |
| +18                            |                       |                     |        |    |    |    |   |   |   |   |   |                    |   |                         |   |   |             |
| +19                            | User                  | · Input             | Area 4 | 4  |    |    |   |   |   |   |   |                    |   |                         |   |   | User Input  |
| +20                            |                       | r*                  |        |    |    |    |   |   |   |   |   |                    |   |                         |   |   | Area 4      |
| +21                            |                       |                     |        |    |    |    |   |   |   |   |   |                    |   |                         |   |   |             |

| Set the first      |       |                  |    |    |    |    |   | В | it |        |            |   |   |   |   |   |      |
|--------------------|-------|------------------|----|----|----|----|---|---|----|--------|------------|---|---|---|---|---|------|
| channel in Command | 15    | 14               | 13 | 12 | 11 | 10 | 9 | 8 | 7  | 6      | 5          | 4 | 3 | 2 | 1 | 0 | Name |
| Area.              | 13    | 17               | 13 | 12 |    | 10 |   |   | ,  |        | J          |   | 3 |   |   |   |      |
| +22                |       |                  |    |    |    |    |   |   |    |        |            |   |   |   |   |   |      |
| +22<br>+23<br>+24  | Lleor | and break Area 5 |    |    |    |    |   |   |    |        | User Input |   |   |   |   |   |      |
| +24                | USEI  | ser Input Area 5 |    |    |    |    |   |   |    | Area 5 |            |   |   |   |   |   |      |
| +25                |       |                  |    |    |    |    |   |   |    |        |            |   |   |   |   |   |      |

| Signal                 | Signal name              | Function                                                                                                    |
|------------------------|--------------------------|----------------------------------------------------------------------------------------------------|
| EXE                    | Command Execution Bit    | Performs a command. For details, refer to 2-4-14 Command List on page 2-299.                                                                                                    |
| DSA                    | Data Output Request Bit  | Requests the next data output. For details, refer to 2-4-8 Output Data Settings (Processing Item Registration) on page 2-275.                                                       |
| STEP                   | Measure Bit              | Performs measurement one time.                                                                                                    |
| XEXE                   | Flow Command Request Bit | Instructs a command execution during the execution of the Fieldbus flow control.                                                                                                    |
| ERCLR                  | Error Clear Bit          | Clears the ERR signal from the Sensor Controller.                                                                                                    |
| CMD-CODE               | Command Code             | Stores the command code.                                                                                                    |
| CMD-PARAM              | Command parameters       | Stores the command parameters.                                                                                                    |
| User Input Area 0 to 5 | User Input Area 0 5      | This area is used that you write the data that you defined for the Sensor Controller.  • Data type of User Input Area 0 to 3 is DINT. Data type of User Input Area 4 to 5 is LREAL. |

# Output Connection to PLC (Sensor Controller (IO Device) to PLC (IO Controller))

For output connections to the PLC, execution results and output data from the Sensor Controller are set. The execution results such as control outputs, command codes, response codes, and response data are output to the Response Area, and the output data from the Sensor Controller or the User Output Area is output to the Data Output Area.

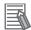

#### **Additional Information**

The order in which data is stored depends on the manufacturer of the connected PLC. For details, refer to *A-1-1 Parameter Notation Examples for Command Control* on page A-2.

## Response Area

| First chan-                  |             |          |    |    |    |                       |                       | В                | it |   |                |             |        |   |                  |                  |                       |
|------------------------------|-------------|----------|----|----|----|-----------------------|-----------------------|------------------|----|---|----------------|-------------|--------|---|------------------|------------------|-----------------------|
| nel in Re-<br>sponse<br>Area | 15          | 14       | 13 | 12 | 11 | 10                    | 9                     | 8                | 7  | 6 | 5              | 4           | 3      | 2 | 1                | 0                | Name                  |
| +0                           | E<br>R<br>R |          |    |    |    | X<br>W<br>A<br>I<br>T | X<br>B<br>U<br>S<br>Y | X<br>F<br>L<br>G |    |   | A<br>C<br>K    | R<br>U<br>N | O<br>R |   | B<br>U<br>S<br>Y | F<br>L<br>G      | Control output (2 CH) |
| +1                           |             |          |    |    |    |                       |                       |                  |    |   |                |             |        |   |                  | G<br>A<br>T<br>E |                       |
| +2                           |             |          |    |    |    |                       |                       |                  |    |   |                |             |        |   |                  |                  | Command               |
| +3                           | СМЕ         | CMD-CODE |    |    |    |                       |                       |                  |    |   | Code<br>(2 CH) |             |        |   |                  |                  |                       |
| +4                           |             |          |    |    |    |                       |                       |                  |    |   |                |             |        |   |                  |                  | Response              |
| +5                           | RES         | -COD     | E  |    |    |                       |                       |                  |    |   |                |             |        |   |                  |                  | Code<br>(2CH)         |
| +6                           |             |          |    |    |    |                       |                       |                  |    |   | Response       |             |        |   |                  |                  |                       |
| +7                           | RES         | -DATA    | ١  |    |    |                       |                       |                  |    |   |                |             |        |   |                  |                  | Data<br>(2 CH)        |

### Data Output Area

When the User Area is used, data set as the number of output data in the PROFINET output specifications are output followed by the data of the User Output Area. Therefore, the first channel of the User Output Area will be changed according to the number of output data.

The following table indicates the mapping of the Data Output Area and User Output Area when Result Data Format 0 (32 bytes) is selected as the number of the output data.

| First chan-                   |       |                          |        |         |    |    |   | В | Bit |   |   |             |             |   |   |   |             |
|-------------------------------|-------|--------------------------|--------|---------|----|----|---|---|-----|---|---|-------------|-------------|---|---|---|-------------|
| nel in Data<br>Output<br>Area | 15    | 14                       | 13     | 12      | 11 | 10 | 9 | 8 | 7   | 6 | 5 | 4           | 3           | 2 | 1 | 0 | Name        |
| +8                            | TAC   | ATA0                     |        |         |    |    |   |   |     |   |   | Output data |             |   |   |   |             |
| +9                            | D, (1 | 7.10                     |        |         |    |    |   |   |     |   |   |             |             |   |   |   | 0           |
| +10                           | DAT   | -A1                      |        |         |    |    |   |   |     |   |   |             |             |   |   |   | Output data |
| +11                           | D, (1 |                          |        |         |    |    |   |   |     |   |   |             |             |   |   |   | 1           |
| +12                           | DAT   | -A2                      |        |         |    |    |   |   |     |   |   |             |             |   |   |   | Output data |
| +13                           | J     |                          |        |         |    |    |   |   |     |   |   |             |             |   |   |   | 2           |
| +14                           | DAT   | Δ3                       |        |         |    |    |   |   |     |   |   |             |             |   |   |   | Output data |
| +15                           | D, (1 | 7.0                      |        |         |    |    |   |   |     |   |   |             |             |   |   |   | 3           |
| +16                           | DAT   | -Δ4                      |        |         |    |    |   |   |     |   |   |             |             |   |   |   | Output data |
| +17                           | D, (1 |                          |        |         |    |    |   |   |     |   |   |             |             |   |   |   | 4           |
| +18                           | TAC   | DATA 5                   |        |         |    |    |   |   |     |   |   |             | Output data |   |   |   |             |
| +19                           | D/ (1 | DATA5                    |        |         |    |    |   |   |     |   |   | 5           |             |   |   |   |             |
| +20                           | TAC   | DATA6                    |        |         |    |    |   |   |     |   |   | Output data |             |   |   |   |             |
| +21                           | D/ (1 | DAIAU                    |        |         |    |    |   |   |     |   |   | 6           |             |   |   |   |             |
| +22                           | דעם - | DATA7                    |        |         |    |    |   |   |     |   |   | Output data |             |   |   |   |             |
| +23                           | D/ (1 | 7 (1                     |        |         |    |    |   |   |     |   |   |             |             |   |   |   | 7           |
| +24                           | llse  | r Out                    | put A  | rea (   | )  |    |   |   |     |   |   |             |             |   |   |   | User Output |
| +25                           | 030   | - Out                    | .put / |         |    |    |   |   |     |   |   |             |             |   |   |   | Area 0      |
| +26                           | llse  | r Out                    | put A  | rea 1   |    |    |   |   |     |   |   |             |             |   |   |   | User Output |
| +27                           | 030   | - Out                    | .put / | ii Ca i |    |    |   |   |     |   |   |             |             |   |   |   | Area 1      |
| +28                           | موا ا | r Out                    | put A  | rea 2   | )  |    |   |   |     |   |   |             |             |   |   |   | User Output |
| +29                           | 030   | - Out                    | put    | iica z  | -  |    |   |   |     |   |   |             |             |   |   |   | Area 2      |
| +30                           | م ا ا | r Out                    | put A  | rea 3   | ł. |    |   |   |     |   |   |             |             |   |   |   | User Output |
| +31                           | 036   | - Out                    | put A  | u ca c  | ,  |    |   |   |     |   |   |             |             |   |   |   | Area 3      |
| +32                           |       |                          |        |         |    |    |   |   |     |   |   |             |             |   |   |   |             |
| +33                           | Llea  | Lloor Output Aron 4      |        |         |    |    |   |   |     |   |   | User Output |             |   |   |   |             |
| +34                           | 036   | I ISAT ( )LITALIT ATAS / |        |         |    |    |   |   |     |   |   | Area 4      |             |   |   |   |             |
| +35                           |       |                          |        |         |    |    |   |   |     |   |   |             |             |   |   |   |             |
| +36                           |       |                          |        |         |    |    |   |   |     |   |   |             |             |   |   |   |             |
| +37                           | Lloo  | I ISAT I IIITNIIT ATAA A |        |         |    |    |   |   |     |   |   | User Output |             |   |   |   |             |
| +38                           | Use   |                          |        |         |    |    |   |   |     |   |   | Area 5      |             |   |   |   |             |
| +39                           | 1     |                          |        |         |    |    |   |   |     |   |   |             |             |   |   |   |             |

| Signal | Signal name                | Function                                                                                                    |
|--------|----------------------------|----------------------------------------------------------------------------------------------------|
| FLG    | Command Completion Bit     | Turns ON when command execution is completed.                                                                                                |
| GATE   | Data Output Completion Bit | Turns ON when data output is completed.                                                                                                    |
| BUSY   | Command Busy Bit           | Turns ON when command execution is in progress and turns OFF automatically when the execution was competed.                                  |
| OR     | Overall judgment           | Turns ON when the overall judgment is NG. (The OR signal is output only when the <i>Output</i> option is selected in the Adjustment window.) |

| Signal                  | Signal name                    | Function                                                                                                    |
|-------------------------|--------------------------------|----------------------------------------------------------------------------------------------------|
| XFLG                    | Flow Command<br>Completion Bit | Turns ON when execution of an entered command during the execution for the Fieldbus flow control is completed, i.e. XBUSY: ON to OFF).                                                                                                    |
| XBUSY                   | Flow Command<br>Busy Bit       | Turns ON when an entered command is in execution during the execution of the Fieldbus flow control.                                                                                                    |
| XWAIT                   | Flow Command<br>Wait Bit       | Turns ON when a command can be entered during the execution of the Fieldbus flow control.                                                                                                    |
| RUN                     | Run Mode                       | Turns ON when the Sensor Controller is in Run Mode.                                                                                                    |
| ACK                     | Command Reception bit          | Turns ON when Measurement Bit (STEP) or Command Execution Bit is turned ON. Turns OFF after the command execution was completed and either the STEP Bit or EXE Bit is OFF.                                                                       |
| ERROR                   | Error Signal                   | Turns ON when the Sensor Controller detects an error signal.                                                                                                    |
| CMD-CODE                | Command Code                   | Returns the executed command code.                                                                                                    |
| RES-CODE                | Response Code                  | Stores the response data for the executed command.                                                                                                    |
| RES-DATA                | Response Data                  | Stores the response data for the executed command.                                                                                                    |
| DATA0 to 7              | Output data 0 to 7             | Outputs the data set in the output processing item.  When more than one processing item exists, data is overwritten on this area by performing handshaking.                                                                                      |
| User Output Area 0 to 5 | User Output Area 0 to 5        | <ul> <li>This area is used that the Sensor Controller writes the data that you defined using Macro customize functions.</li> <li>Data type of the User Output Area 0 to 3 is DINT. Data type of the User Output Area 4 to 5 is LREAL.</li> </ul> |

# Accessing Communication Areas Using Variables by NJ series Controllers

In Controllers of the NJ series, I/O memory addresses assigned to each communication area can be accessed from the user program only via variables.

Follow the procedures below.

## • Specify the I/O memory addresses to access each communication area

By setting AT specifications to variables, assigned destination to each communication area can be specified in the unit of the I/O memory address.

1 Setting IO Device Area (CX Configurator FDT)

Directly specify the input and output allocation from the IO controller to the IO device by using the I/O memory addresses allocated to each communication area. (Output Allocation: Command Area to the Sensor Controller, Input Allocation: Response Area and Data Output Area from the Sensor Controller)

### Setting example

| IO Device Area    | Area | Start Address | Length |
|-------------------|------|---------------|--------|
| Output Allocation | DM   | 0             | 100    |
| Input Allocation  | DM   | 100           | 100    |

2 Setting Variables

Define variables with AT (assigned destination) specifications to the I/O memory addresses assigned to each communication area as shown below.

### Setting example

| Variable              | AT specification | Data type         |
|-----------------------|------------------|-------------------|
| SensorOut_EXE         | D0.0             | BOOL              |
| SensorOut_STEP        | D0.1             | BOOL              |
| SensorOut_ERCLR       | D0.15            | BOOL              |
| SensorOut_DSA         | D1.0             | BOOL              |
| SensorIn_FLG          | D100.0           | BOOL              |
| SensorIn_BUSY         | D100.1           | BOOL              |
| SensorIn_GATE         | D101.0           | BOOL              |
| SensorOut_CommandCode | D2               | BOOL              |
| SensorIn_ResponseData | D106             | DINT              |
| SensorIn_Data         | D108             | ARRAY[07] OF DINT |

# 2-4-12 I/O Signals

The following tables list the signals used to control I/O for PROFINET.

# Input Signals

| Ciamal                                                  | Signal Signal name Function   |                                                                                                    | ON/OFF timing                                                                                                    |                                                                                                    |  |
|---------------------------------------------------------|-------------------------------|----------------------------------------------------------------------------------------------------|----------------------------------------------------------------------------------------------------|----------------------------------------------------------------------------------------------------|--|
| Signal                                                  | Signal name                   | Function                                                                                                    | OFF to ON                                                                                                    | ON to OFF                                                                                                    |  |
| EXE                                                     | Command Request Signal        | The user (PLC) turns this signal ON when issuing a command to the Sensor Controller.                                                                                                    | The user (PLC) turns this signal ON when issuing a command (instruct the execution) to the Sensor Controller based on the command code and command parameters.                                                                                                    | The user (PLC) switches this signal from ON to OFF when the Sensor Controller turns the Command Completion (FLG) signal ON.*1 |  |
| DSA<br>(Used only for<br>handshaking<br>output control) | Data Output<br>Request Signal | During handshaking, the user (PLC) issues this signal to the Sensor Controller to request to output externally the measured results performed in the measurement flow.  When this signal is ON while an Output Unit (Fieldbus Data Output Unit) in the measurement flow is performed, the Sensor Controller outputs the data of the processing item. | <ul> <li>The user (PLC) turns this signal ON when requesting the measurement data to output externally.*3</li> <li>This DSA signal is turned ON at the same time as the Trigger (STEP) or Command Request (EXE) signal switches from OFF to ON.         When more than one Output Units is used to output more than eight data, turn ON this DSA signal again after the GATE signal for the first data output turns OFF.         For details, refer to2-3-18 Timing Chart on page 2-249.</li> </ul> | The user (PLC) switches this signal from ON to OFF when the Sensor Controller turns the GATE signal ON.*2                     |  |
| ERCLR                                                   | Error Clear Bit               | This is turned ON when<br>the Error (ERR) signal<br>from the Sensor Con-<br>troller will be cleared.                                                                                                    | The user (PLC) switches the signal from OFF to ON when the Error (ERR) signal from the Sensor Controller is turned OFF.                                                                                                    | This signal is turned OFF when the user (PLC) detected the Er- ror (ERR) signal turned OFF.                                   |  |

| Cianal | Signal name               | Function                                                                                                    | ON/OF                                                                                                    | timing                                                                                                    |
|--------|---------------------------|----------------------------------------------------------------------------------------------------|----------------------------------------------------------------------------------------------------|----------------------------------------------------------------------------------------------------|
| Signal | Signal name               | runction                                                                                                    | OFF to ON                                                                                                    | ON to OFF                                                                                                    |
| XEXE   | Flow Com-<br>mand Request | This is turned on when a command will be performed while PLC Link, Fieldbus, or parallel flow control are performed. | The user (PLC) switches the signal from OFF to ON when it instructs an entered command execution during the execution of the Fieldbus flow control.                | This signal switches from ON to OFF when the Flow Command Completion (XFLG) signal is turned ON.                         |
| STEP   | Measurement<br>Trigger    | This is turned on when measurements will be performed.                                                               | This signal turns ON from the PLC) to perform measurement after confirming that the BUSY signal and the Command Execution Completion (FLG) signal have turned OFF. | The user (PLC) switches this signal from ON to OFF after detecting that the Sensor Controller turned the BUSY signal ON. |

<sup>\*1.</sup> If the Command Request (EXE) signal does not switch from ON to OFF within 10 seconds after the Command Completion (FLG) signal was turned ON, a timeout error will occur, and the FLG signal is forced to be turned OFF.

- \*2. If the Data Output Request (DSA) signal does not switch from OFF to ON within the time set at the "Time-out" in the PROFINET settings after the Data Output Completion (GATE) signal turned ON, a timeout error will occur and the measurement data prepared for output will be discarded.
- \*3. If the Data Output Request (DSA) signal does not switch from OFF to ON within the time set at the "Time-out" in the PROFINET settings after the measurement processing started by the Measurement Trigger (STEP) signal or the Command Request (EXE) signal turned ON, a timeout error will occur and the measurement data prepared for output will be discarded.

# **Output Signals**

| Cianal | 0:                           | Function                                                                                                    | ON/OFF timing                                                                                                    |                                                                                                    |  |
|--------|------------------------------|----------------------------------------------------------------------------------------------------|----------------------------------------------------------------------------------------------------|----------------------------------------------------------------------------------------------------|--|
| Signal | Signal name                  | Function                                                                                                    | OFF to ON                                                                                                    | ON to OFF                                                                                               |  |
| BUSY   | Busy                         | This signal indicates that external inputs such as commands cannot be accepted. Issue a command when this signal is OFF. *1*2*3 | This signal turns ON when the Sensor Controller receives a command from the user (PLC). (After the EXE signal switches from OFF to ON.) | The signal turns OFF when the command execution is completed.                                           |  |
| FLG    | Command Execution Completion | The Sensor Controller uses this signal to inform the PLC that command execution has been completed.                             | The signal turns ON when the Sensor Controller completes execution of a received command.                                               | This signal is turned OFF when the user (PLC) switches the Command Request (EXE) signal from ON to OFF. |  |

| Signal | Signal name                         | Function                                                                                                    | ON/OFF timing                                                                                                    |                                                                                                    |  |
|--------|-------------------------------------|----------------------------------------------------------------------------------------------------|----------------------------------------------------------------------------------------------------|----------------------------------------------------------------------------------------------------|--|
| Signal | Signal name                         | Function                                                                                                    | OFF to ON                                                                                                    | ON to OFF                                                                                                    |  |
| GATE   | Data Output<br>Completion<br>Signal | The signal informs the PLC of the timing to load output data. "ON" of this signal indicates that the Sensor Controller is outputting the data. The user (PLC) starts to load the data when the signal turns ON.        | <ul> <li>Without handshaking The signal turns ON when the Sensor Controller performs the Output Unit (Fieldbus Data Output Unit)*4 in the measurement flow and is ready for the data output.</li> <li>With handshaking The signal turns ON when the Sensor Controller performs the Output Unit (Fieldbus Data Output Unit) *4 in the measurement flow and is ready for the data output and the Data Output Request (DSA) signal is ON.</li> </ul> | Without handshaking     The signal turns OFF     after the Output Time     set in the PROFINET     settings has passed.      With handshaking     This signal is turned     OFF when the user     (PLC) switches the     Data Output Request     (DSA) signal from     ON to OFF. |  |
| ERR    | Error Signal                        | The signal indicates that the Sensor Controller detects the following errors.  For details of the errors, refer to Error Messages and Troubleshooting in the Vision System FH/FHV Series User's Manual (Cat. No. Z365) | The signal turns ON if the Sensor Controller detects an error.                                                                                                    | The signal turns OFF when the error is fixed and the user (PLC) turns the Error Clear (ERCLR) signal ON.                                                                                                    |  |
| RUN    | Run Mode                            | The signal indicates that the Sensor Controller in RUN Mode.                                                                                                    | The signal turns ON when the Sensor Controller is in Run Mode.                                                                                                    | The signal turns OFF when the Sensor Controller is in Adjustment Mode.                                                                                                    |  |
| OR     | Overall judg-<br>ment               | The signal indicates the overall judgment results.                                                                                                    | The signal turns ON when the overall judgment is NG.                                                                                                    | The signal turns OFF when the overall judgment is OK.                                                                                                    |  |
| ACK    | Command Reception                   | The signal indicates that a command is received. Even BUSY is not output due to a heavy load, it surely detects the completion of the command processing execution.                                                    | The signal is turned ON when Measure Bit (STEP) or Command Execution Bit (EXE) is received.                                                                                                    | The signal switches from ON to OFF after the execution completed and either the STEP Bit or EXE Bit is OFF.                                                                                                    |  |

| Cianal | Cianal nama                                      | Function                                                                                                    | ON/OFF timing                                                                                                    |                                                                                                    |  |
|--------|--------------------------------------------------|----------------------------------------------------------------------------------------------------|----------------------------------------------------------------------------------------------------|----------------------------------------------------------------------------------------------------|--|
| Signal | Signal name                                      | runction                                                                                                    | OFF to ON                                                                                                    | ON to OFF                                                                                                    |  |
| XFLG   | Flow Com-<br>mand Execu-<br>tion Comple-<br>tion | The signal indicates that a command performed during execution of the Fieldbus flow control has been completed. | The signal is turned ON when a command performed has been completed (XBUSY switched from ON to OFF) during execution of Fieldbus flow control. | The signal switches from ON to OFF when the Flow Command Busy (XBUSY) signal switches form OFF to ON during the execution for the Fieldbus flow control. |  |
| XBUSY  | Flow Com-<br>mand Busy Bit                       | The signal indicates that a command entered during the execution of the Fieldbus flow control is in execution.  | The signal switches from OFF to ON when a command entered during the execution for the Fieldbus flow control is in execution.                  | The signal switches from ON to OFF when a command execution entered during the execution of the Fieldbus flow control has been completed.                |  |
| XWAIT  | Flow Com-<br>mand Wait Bit                       | The signal indicates that a command entered can be accepted during the execution of the Fieldbus flow control.  | The signal switches from OFF to ON when a command can be input during the execution of the Fieldbus flow control.                              | This signal switches from ON to OFF when a command cannot be entered during the execution of the Fieldbus flow control.                                  |  |

<sup>\*1.</sup> Although the BUSY signal remains ON during continuous measurement, the Sensor Controller accepts the Command Request (EXE) signal only when the End Continuous Measurement command is performed.

- \*2. This will not be detected while commands received through any other protocol are processed. (Ex.: This signal remains OFF during measurement with the STEP signal in the Parallel communications.) If you use more than one protocol and need to detect command execution, use the BUSY signal in Parallel communications.
- \*3. "ON" of this signal does not mean that a command is currently performed. To check whether a command is being executed, refer to the Command Execution Completion (FLG) signal.
- \*4. This occurs when the measurement flow is performed in order from the top and the Output Unit is executed, not at the moment when measurement execution was completed.

## 2-4-13 Output Items

# **Measurement Results for which Output is Possible (Fieldbus Data Output)**

The following data can be output using the processing items related to the Result Output. Measurement values are also referred using processing units such as expressions.

| Measurement items | Character string | Description                                        |
|-------------------|------------------|----------------------------------------------------|
| Judgment          | JG               | Judgment result                                    |
| Data 0 to 7       | D000 to D007     | Results of expressions set for output data 0 to 7. |

# **External Reference Tables (Fieldbus Data Output)**

By specifying a number, the following data can be referred using control commands or processing items having a set/get processing unit data function.

| Number  | Data name   | Set/Get  | Data range                                                               |
|---------|-------------|----------|--------------------------------------------------------------------------|
| 0       | Judgment    | Get only | 0: No judgment (unmeasured) 1: Judgment result OK -1: Judgment result NG |
| 5 to 12 | Data 0 to 7 | Get only | <ul> <li>ASCII:-99999999999999999999999999999999999</li></ul>            |
| 150     | Output type | Set/Get  | 0: Fixed point 1: Floating point                                         |

# 2-4-14 Command List

This section describes the commands used in PROFINET.

A command with command words in the Command Area first channel can be performed in IO data communications.

For details of commands in IO data communications, refer to A-1-4 Command Details for PLC Link, EtherNet/IP, EtherCAT, and PROFINET on page A-16.

### Execution Commands

| First word in Response Area |      | Function                                                                        | Reference |  |
|-----------------------------|------|---------------------------------------------------------------------------------|-----------|--|
| +3                          | +2   |                                                                                 |           |  |
| 0010                        | 1010 | Performs measurement one time.                                                  | page A-16 |  |
| 0010                        | 1020 | Performs continuous measurement.                                                | page A-16 |  |
| 0010                        | 1030 | Ends continuous measurements.                                                   | page A-17 |  |
| 0010                        | 1040 | Performs test measurement for the specified unit.                               | page A-17 |  |
| 0010                        | 2010 | Clears all measurement result values.                                           | page A-18 |  |
| 0010                        | 2020 | Clears the data output buffer.                                                  | page A-19 |  |
| 0010                        | 3010 | Saves the current system data and scene group data in the Sensor Controller.    | page A-20 |  |
| 0010                        | 4010 | Registers the model again.                                                      | page A-21 |  |
| 0010                        | 5010 | Shifts the image display position by the specified amount.                      | page A-22 |  |
| 0010                        | 5020 | Zooms the image display in or out by the specified factor.                      | page A-22 |  |
| 0010                        | 5030 | Returns the display position and display magnification to their default values. | page A-23 |  |
| 0010                        | 7010 | Copies the scene data.                                                          | page A-25 |  |
| 0010                        | 7020 | Deletes the scene data.                                                         | page A-26 |  |
| 0010                        | 7030 | Moves the scene data.                                                           | page A-26 |  |
| 0010                        | 8020 | Loads the specified registered image as the measurement image.                  | page A-27 |  |
| 0010                        | 9010 | Returns an entered text string without changing it.                             | page A-28 |  |
| 0010                        | B010 | Branches to the start of the measurement flow (processing unit 0).              | page A-31 |  |
| 0010                        | F010 | Restarts the Sensor Controller.                                                 | page A-31 |  |

## Commands to Get Status

| First word in Response<br>Area |      | Function                                                                                       | Reference |  |
|--------------------------------|------|------------------------------------------------------------------------------------------------|-----------|--|
| +3                             | +2   |                                                                                                |           |  |
| 0020                           | 1000 | Gets the current scene number.                                                                 | page A-32 |  |
| 0020                           | 2000 | Gets the current scene group number.                                                           | page A-32 |  |
| 0020                           | 4000 | Gets the number of the layout that is currently displayed.                                     | page A-33 |  |
| 0020                           | 5010 | Gets the number of the Unit that is currently displayed in the specified image display window. | page A-34 |  |

| First word in Response Area |      | Function                                                                                     | Reference |
|-----------------------------|------|----------------------------------------------------------------------------------------------|-----------|
| +3                          | +2   |                                                                                              |           |
| 0020                        | 5020 | Gets the sub-image number that is currently displayed in the specified image display window. | page A-34 |
| 0020                        | 5030 | Gets the image mode for the specified image display window.                                  | page A-36 |
| 0020                        | 7010 | Gets the input status (prohibited/permitted) for the Communications Modules.                 | page A-36 |
| 0020                        | 7020 | Gets the output status (prohibited/permitted) to an external device.                         | page A-37 |
| 0020                        | 8010 | Gets the ON/OFF status for the specified parallel I/O terminal.                              | page A-39 |
| 0020                        | 8020 | Gets the ON/OFF status of all parallel terminals except for DI terminals.                    | page A-41 |
| 0020                        | 8030 | Gets the ON/OFF status of all parallel DI terminals.                                         | page A-43 |
| 0020                        | A000 | Gets the current state of the operation log.                                                 | page A-46 |

## Commands to Set Status

| First word in Response Area |      | Function                                                                           | Reference |
|-----------------------------|------|------------------------------------------------------------------------------------|-----------|
| +3                          | +2   |                                                                                    |           |
| 0030                        | 1000 | Switches to the specified scene number.                                            | page A-47 |
| 0030                        | 2000 | Switches to the scene group with the specified number.                             | page A-47 |
| 0030                        | 4000 | Sets the layout number and switches the image.                                     | page A-49 |
| 0030                        | 5010 | Sets the number of the Unit to display in the specified image display window.      | page A-50 |
| 0030                        | 5020 | Sets the number of the sub-image to display in the specified image display window. | page A-50 |
| 0030                        | 5030 | Sets the image mode for the specified image display window.                        | page A-51 |
| 0030                        | 7010 | Permits/prohibits inputs to the Communications Modules.                            | page A-52 |
| 0030                        | 7020 | Permits/prohibits outputs to external devices.                                     | page A-53 |
| 0030                        | 8010 | Sets the ON/OFF status of the specified parallel I/O terminal.                     | page A-53 |
| 0030                        | 8020 | Sets the ON/OFF status of all parallel terminals except for DO terminals.          | page A-56 |
| 0030                        | 8030 | Sets the ON/OFF status of all parallel DO terminals.                               | page A-58 |
| 0030                        | A000 | Sets the state of the operation log.                                               | page A-61 |

### Commands to Read Data

| First word in Response Area |      | Function                                               | Reference |  |
|-----------------------------|------|--------------------------------------------------------|-----------|--|
| +3                          | +2   |                                                        |           |  |
| 0040                        | 1000 | Gets the specified processing unit data.               | page A-61 |  |
| 0040                        | 4050 | Gets the conditions set for data logging.              | page A-68 |  |
| 0040                        | 4060 | Gets the parallel DI terminal offset data that is set. | page A-68 |  |

### Commands to Write Data

| First word in Response Area |      | Function                                   | Reference |
|-----------------------------|------|--------------------------------------------|-----------|
| +3                          | +2   |                                            |           |
| 0050                        | 1000 | Sets the specified unit data.              | page A-69 |
| 0050                        | 4050 | Sets the data logging conditions.          | page A-74 |
| 0050                        | 4060 | Sets the parallel DI terminal offset data. | page A-76 |

### 2-4-15 Command Response Processing

About control command response processing, the following timing chart describes the ON/OFF timing of signals related to commands to be input.

#### Timing Chart for Command Execution

The Command Request (EXE) signal is used as the trigger to input and execute various commands such as measurement execution stored in advance in the PLC memory.

The Command Completion (FLG) signal turns ON when execution of the control command is completed. Use this as the trigger to turn OFF the Command Request (EXE) signal.

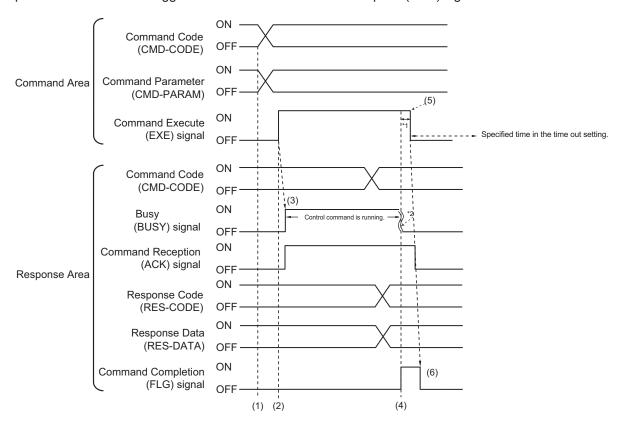

<sup>\*1:</sup> A timeout error will occur if you do not turn off the Command Execution (EXE) signal within 10 seconds after the Command Completion (FLG) signal is turned ON. Command Completion (FLG) signal and BUSY signal will be forcefully turned OFF.

- (1) The PLC sets the command code and command parameters.
- (2) After checking that the BUSY signal and the Command Completion (FLG) signal have turned OFF, the PLC turns ON the Command Request (EXE) signal again to instruct the Sensor Controller to perform it
- (3) When receiving the instruction the Sensor Controller performs the command and turns ON the ACK signal and the BUSY signal.
- (4) When completing the execution, the Sensor Controller sets the command code, response code, and response data.
  - The Command Completion (FLG) signal is turned ON.
- (5) The PLC (user) turns OFF the Command Request (EXE) signal when the Command Completion (FLG) signal turns ON.

<sup>\*2:</sup> Busy (BUSY) signal is automatically switched ON to OFF when the command execution is completed.

(6) When detecting that the Command Request (EXE) signal is OFF, the Sensor Controller automatically turns OFF the Command Reception (ACK) signal and the Command Completion (FLG) signal automatically.

### Continuous Measurement Command (Without handshaking)

Continuous execution is used to repeatedly execute measurement by starting the next measurement operation (image input and measurement processing) as soon as single measurement operation (image input and measurement processing) is completed.

Continuous measurement is started when the Start Continuous Measurements command is executed and ended when the End Continuous Measurements command is executed.

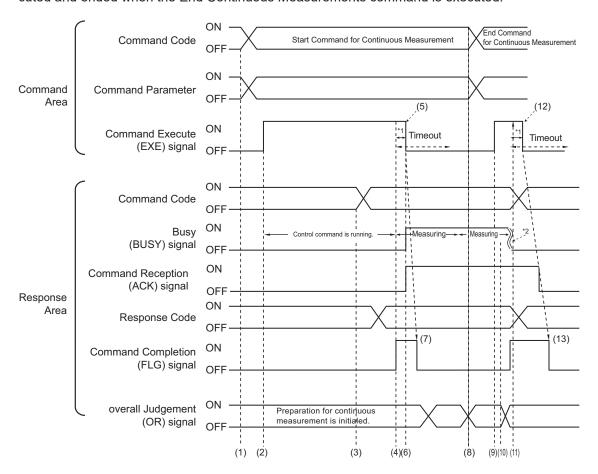

<sup>\*1:</sup> A timeout error will occur if you do not turn off the Command Execution (EXE) signal within 10 seconds after the Command Completion (FLG) signal is turned ON.

Command Completion (FLG) signal and BUSY signal will be forcefully turned OFF.

#### <Operation to Start Continuous Measurements>

- (1) The PLC (user) sets the Start Continuous Measurements command code.
- (2) After checking that the BUSY signal and the Command Completion (FLG) signal have turned OFF, the PLC turns ON the Command Request (EXE) signal again to instruct the Sensor Controller to perform it.
- (3) When completing the preparations for continuous measurement, the Sensor Controller sets the command code and response code. when preparations for continuous measurement have been completed.
- (4) The Command Completion (FLG) signal is turned ON.
- (5) The PLC (user) turns OFF the Command Request (EXE) signal when the Command Completion (FLG) signal turns ON.

<sup>\*2:</sup> Busy (BUSY) signal is automatically switched ON to OFF when the command execution is completed.

- (6) After detecting that the Command Request (EXE) signal has turned OFF, the Sensor Controller starts continuous measureent and turns ON the Command Reception (ACK) signal and the BUSY signal.
- (7) The Command Completion (FLG) signal is automatically turned OFF.

#### <Operation to End Continuous Measurement>

- (8) The PLC (user) sets the End Continuous Measurements command code during execution of continuous measurement by the Start Continuous Measurements command.
- (9) The Command Request (EXE) signal is then turned ON and the instruction is sent to the Sensor Controller.

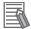

#### **Additional Information**

Continuous measurement is not ended in the middle of measurement. When the End Continuous Measurements command was executed, continuous measurement is ended after the measurement in execution was completed.

#### <Ending Continuous Measurement>

- (10) When receiving the instruction, the Sensor Controller stops continuous measurement and turns OFF the BUSY signal.
- (11) After setting the command code and response code, the Sensor Controller turns ON the Command Completion (FLG) signal.
- (12) When detecting that the Command Completion (FLG) signal turns ON, the PLC (user) turns OFF the Command Request (EXE) signal.
- (13) After detecting that the Command Request (EXE) signal has turned OFF, the Sensor Controller automatically turns OFF Command Completion (FLG) signal.

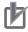

#### **Precautions for Correct Use**

- The measurement during continuous measurement is given priority. Therefore, display of the measurement results (total judgment, images, judgment for each processing unit in the flow display, and detailed results) may sometimes not be updated.
- When continuous measurement is ended, the measurement results from the last measurement will be displayed.

#### Performing Measurement with the STEP Signal

In addition to inputting and executing the Command Request (EXE) as a trigger, the Measurement Trigger Execute (STEP) signal can be used to perform measurement.

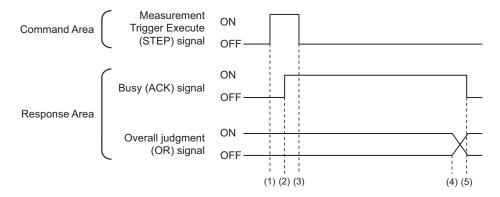

- (1) While the ACK signal is OFF, measurement starts by the rising edge of the Measurement Trigger Execute (STEP) signal.
- (2) The starting measurement turns ON the ACK signal.
- (3) The Measurement Trigger Execute (STEP) signal is turned OFF when the ACK signal turns ON.
- (4) The Overall Judgement (OR) signal is output when measurement is completed.
- (5) The ACK signal is turned OFF when the measurement flow is completed.

### 2-4-16 Data Output

This section describes the ON/OFF timing for signals related to measurement data output after measurement completion using the following timing chart.

### Without handshaking

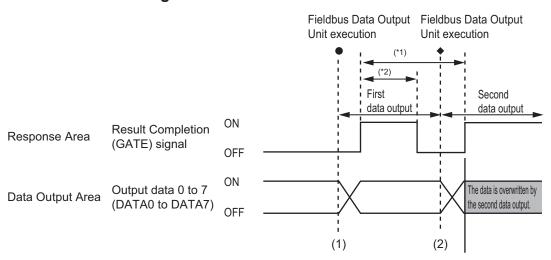

\*1, \*2: Data is output at the set output period\*1 and for the set output time.\*2

After the data is output, the GATE signal is turned ON and the data is held for the data output time.

- (1) The Sensor Controller outputs data when the Fieldbus Data Output Unit starts execution.
- (2) Data is output each time that the Fieldbus Data Output Unit is performed for the second time or other Fieldbus Data Output Unit is performed. In that time, the output data for the first time is overwritten.

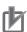

#### **Precautions for Correct Use**

- To receive all the output data, set Output control to Handshaking, and then output data.
   For details, refer to Setting the PROFINET Output Specifications on page 2-270, and Output Format (Fieldbus Data Output) on page 2-215)
- If any part of data is missing on the PLC side, or the GATE signal is not output from the Sensor Controller of the FH series, set *Measurement priority* to *Lower the priority of the measurement process.*. Note that the measurement time becomes longer with this setting. For details, refer to *Setting the Status at Startup [Startup Settings]* in the *Vision System FH/FHV Series User's Manual (Cat. No. Z365)*.

#### With handshaking

The Result Completion (GATE) signal switches from OFF to ON when the PLC (user) switches the Result Set Request (DSA) signal from OFF to ON.

At that time, data that is possible to output will be output.\*1

The PLC (user) switches the DSA signal from ON to OFF under the conditions whether it has received the output data and the Result Completion (GATE) signal has been turned ON. In the case where multiple Fieldbus Data Output Units perform the data output, the PLC (user) turns the Data Output Request (DSA) signal ON again to instruct it to output the following data, when the Sensor Controller switched the Data Output Completion (GATE) signal from ON to OFF.

\*1: Data prepared for output which an Output Unit has been already performed in the measurement flow.

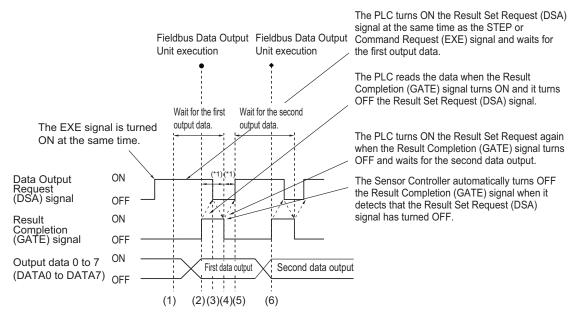

- \*1 A timeout error will occur if any of the following states continues for longer than the timeout time that is set in the EtherNet/IP settings.
  - If the DSA signal is not turned ON after a certain time elapses from when the Output Unit was executed. (Turn ON the DSA signal at the same time as the measurement trigger command.)
- If the DSA signal is not turned OFF after a certain time elapses from when the GATE signal turns ON.
- (1) The PLC (user) turns ON the Command Request (EXE) signal and the Data Output Request (DSA) signal at the same time. The output data for the first Fieldbus Data Output Unit can be surely received.
- (2) The Sensor Controller performs the Fieldbus Data Output Unit in the measurement flow. Since the Data Output Request (DSA) signal is ON after the data is written, the Data Output Completion (GATE) signal becomes ON.
- (3) The PLC (user) reads the data when the Result Completion (GATE) signal turns ON and it turns OFF the Result Set Request (DSA) signal.
- (4) The Sensor Controller automatically turns OFF the Result Completion (GATE) signal when it detects that the Result Set Request (DSA) signal has turned OFF.
- (5) If there is more than one Fieldbus Data Output Unit in the measurement flow, the PLC (user) turns ON the Data Output Request (DSA) signal when the Data Output Completion (GATE) signal turns OFF, and then it waits for execution of the next Fieldbus Data Output Unit.
- (6) When the next Fieldbus Data Output Unit is executed, the GATE signal turns ON and the data is output. Receive the second output data and then repeat steps 3 to 5, above.
  Repeat steps 3 to 5 for any other data outputs.

### 2-4-17 Timing Chart

This section describes the ON/OFF timing for signals related to the sequence of operation from control command input until measurement data output after measurement completion using the following timing chart.

#### Example 1: Inputting a Measurement Trigger after Switching a Scene without Handshaking

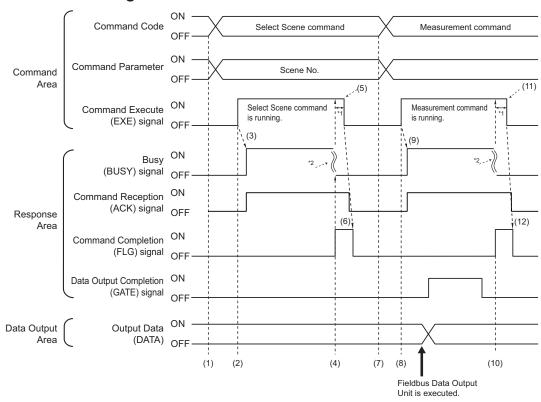

<sup>\*1:</sup> A timeout error will occur if you do not turn off the Command Execution (EXE) signal from Sensor Controller (master) within 10 seconds. Then Command Completion (FLG) signal and Busy (BUSY) signal will be forced to turn off.

- (1) The PLC sets the command code and command parameters for the Switch Scene.
- (2) Next, confirm that the BUSY signal and the Command Completion (FLG) signal have turned OFF and then turn ON the Command Request (EXE) signal. A request is sent to the Sensor Controller.
- (3) The Sensor Controller turns ON the Command Reception (ACK) signal and BUSY signal and switches the scene when the request is received.
- (4) The Command Completion (FLG) signal is turned ON when the scene switching is completed.
- (5) The PLC (user) turns the Command Request (EXE) signal OFF when the Command Completion (FLG) signal is switched from OFF to ON.
- (6) After detecting that the Command Request (EXE) signal has turned OFF, the Sensor Controller automatically turns OFF the Command Reception (ACK) signal and Command Completion (FLG) signal.
- (7) The measurement command code and command parameters are set from the PLC.
- (8) The Command Request (EXE) signal is turned ON to execute the measurement command.

<sup>\*2:</sup> Busy (BUSY) signal is automatically switched ON to OFF when the command execution is completed.

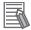

#### **Additional Information**

To execute a measurement trigger after changing the scene, first confirm that the Command Completion (FLG) signal and the BUSY signal that turned ON for execution of the Select Scene command have turned OFF.

Also, if the BUSY signal is ON for too little time and the external device cannot read it, increase the time that the BUSY signal is ON for changing scenes so that the external device can read the ON state. To do this, change the *Add time* setting for the *Scene switch time*.

Refer to Setting the Conditions That Are Related to Operation during Measurement in the Vision System FH/FHV Series User's Manual (Cat. No. Z365).

- (9) The Sensor Controller turns ON the Command Reception (ACK) signal and BUSY signal and performs measurement processing when the request is received.
- (10) The Command Completion (FLG) signal is turned ON when the measurement processing was completed.
- (11) The PLC (user) turns the Command Request (EXE) signal OFF when the Command Completion (FLG) signal turns ON.
- (12) When the Sensor Controller detects that the Command Request (EXE) signal is OFF, it automatically turns OFF the Command Reception (ACK) signal and Command Execution Completion (FLG) signal.

#### Example 2: Outputting Data with more than One Output Unit Without Handshaking

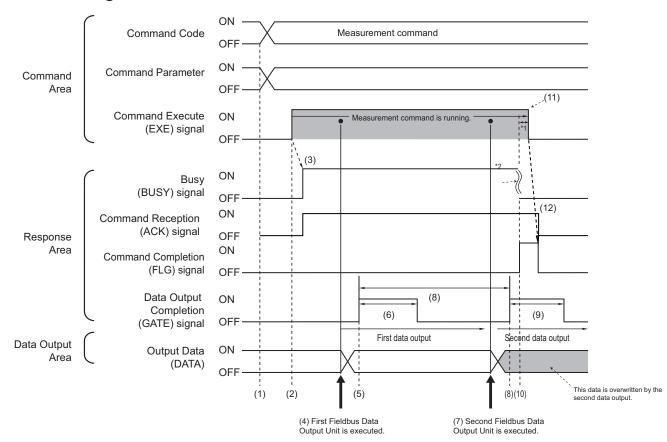

- \*1: A timeout error will occur if you do not turn off the Command Execution (EXE) signal from Sensor Controller (master) within 10 seconds. Then Command Completion (FLG) signal and Busy (BUSY) signal will be forced to turn off.
- \*2: Busy (BUSY) signal is automatically switched ON to OFF when the command execution is completed.
- (1) The measurement command code and command parameters are set from the PLC.

- (2) Next, confirm that the BUSY signal and the Command Completion (FLG) signal have turned OFF and then turn ON the Command Request (EXE) signal. A request is sent to the Sensor Controller.
- (3) The Sensor Controller turns ON the BUSY signal and executes measurement processing when the request is received.
- (4) When the first Fieldbus Data Output Unit in the measurement flow is executed, the Sensor Controller outputs data for the first Fieldbus Data Output Unit to the Data Output Area.
- (5) The Sensor Controller turns the Data Output Completion (GATE) signal ON when the data is output to the Data Output Area.
- (6) The Sensor Controller turns the Data Output Completion (GATE) signal OFF after the time set at the **Output time** in the PROFINET settings has passed.
- (7) The second Fieldbus Data Output Unit in the measurement flow is executed.
- (8) The Sensor Controller outputs the data for the second Fieldbus Data Output Unit to the Data Output Area after the time set at the **Output period** in the PROFINET settings has passed. At that time, the data for the first Fieldbus Data Output Unit is overwritten.
- (9) The Sensor Controller turns the Data Output Completion (GATE) signal OFF after the time set at the **Output time** in the PROFINET settings has passed.
- (10) The Command Completion (FLG) signal is turned ON when the measurement processing was completed.
- (11) The PLC (user) turns the Command Request (EXE) signal OFF when the Command Completion (FLG) signal turns ON.
- (12) When the Sensor Controller detects that the Command Request (EXE) signal is OFF, it automatically turns OFF the Command Reception (ACK) signal and Command Execution Completion (FLG) signal.

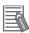

#### **Additional Information**

#### **Saving All of the Measurement Results**

If you output data from more than one Data Output Unit or for repeatedly measured output data (e.g., for continuous measurements), the same Data Output Area will be overwritten.

To save all of the output data, adjust the *Output period* and *Output time* that are set in the EtherCAT settings so that all of the output data is output and either receive all of the output data by using the Result Notification signal or use handshaking control.

Handshaking lets you control data output by using the Result Notification signal turning ON as a trigger for the data output timing and turning ON the Result Set Request to read the output data

Each time that data is output (from the second output on), read the output data and move it to a different part of I/O memory in the PLC.

For more information on handshaking, refer to *Data Output Control with Handshaking* on page 1-25.

You can compare the received number of output data and the number of measurements for continuous measurements to check if all of the measurement results have been received. Use the following method to check the number of measurements that was actually executed.

· Application Example

Set a calculation to count the number of measurements that are executed in the measurement flow.

If you set something like [DO+1], each time a measurement is executed (each time the measurement flow is executed), 1 will be added to DO, so the present value of DO will give you the actual number of measurements.

# 2-4-18 PROFINET Troubleshooting

# Cannot Connect with the Sensor Controller

| Problem                              | Cause                                 | Action                              |
|--------------------------------------|---------------------------------------|-------------------------------------|
| Cannot establish the IO link with    | The GSD file version is different     | Make sure that the EDS file version |
| the Sensor Controller.               | from the firmware one.                | matches the firmware version.       |
| In OMRON PROFINET interface          | The total of the output data size ex- | Adjust the output data size so that |
| unit, the IO data settings cannot be | ceeds the maximum size capable        | the total size is within 416 bytes. |
| transferred to the unit.             | of outputting in Multi-line Random-   |                                     |
|                                      | trigger mode.                         |                                     |

# No Data is Output from the Sensor Controller

| Problem                        | Cause                                        | Action                              |
|--------------------------------|----------------------------------------------|-------------------------------------|
| The GATE signal is not output. | The relationship between the                 | Decrease the value set at the       |
|                                | Update Rate of the IO controller             | Update Rate of the IO controller or |
|                                | and the <i>Output time</i> and <i>Output</i> | increase the values set at the      |
|                                | period for the Sensor Controller is          | Output time and Output period for   |
|                                | improper.                                    | the Sensor Controller.              |
| No data is output at all.      | The communication module is set              | Check that PROFINET is set in the   |
|                                | incorrectly.                                 | communication module settings.      |
|                                | The output data size (Data Format)           | Match the both output data size     |
|                                | of the Sub-module in the IO control-         | (Data Format).                      |
|                                | ler is different from that of the Sen-       |                                     |
|                                | sor Controller.                              |                                     |

# A Timeout Error Occurred

| Problem                               | Cause                                                                                                    | Action                                                                                                    |
|---------------------------------------|----------------------------------------------------------------------------------------------------|----------------------------------------------------------------------------------------------------|
| A handshaking timeout error occurred. | <ul> <li>The timing to switch the DSA signal is too slow.</li> <li>The following patterns are considered.</li> <li>The DSA signal is not turned ON even after measurement has been completed.</li> <li>The DSA signal is not switched from ON to OFF even after the GATE signal has been turned ON.</li> <li>The DSA signal is not turned ON even after the GATE signal has been turned OFF.</li> </ul> | After the measurement command is performed, turn the Data Output Request (DSA) signal ON and OFF within the timeout time set in the PROFINET communication settings. Or, increase the <i>Timeout time</i> set in the PROFINET settings. |

| Problem                                                                             | Cause                                                                                                    | Action                                                                                                    |
|-------------------------------------------------------------------------------------|----------------------------------------------------------------------------------------------------|----------------------------------------------------------------------------------------------------|
| A timeout error for the IO controller occurred and the connection was disconnected. | The watchdog in the IO controller operated and a timeout error occurred.  The Sensor Controller prioritizes measurement processing and control processing over communication processing.  Therefore, as the result of the communication processing delayed due to the heavy loads of the internal processing, communications between an external device and the Sensor Controller may be temporarily interrupted and a communication error may occur. | Increase the value set at the Update Rate of the IO controller or make the value for Watchdog Factor and Data Hold Factor to large respectively. |

# **Slow Operation**

| Problem                           | Cause                                                                                                    | Action                                               |
|-----------------------------------|----------------------------------------------------------------------------------------------------|------------------------------------------------------|
| Response and data output is slow. | You try to use a wrong combination for communication protocols, like a combination of PLC Link and PROFINET. | Use a proper combination of communication protocols. |

# Settings are not kept

| Problem                          | Cause                                 | Action                             |
|----------------------------------|---------------------------------------|------------------------------------|
| Settings such as Fieldbus Data   | Changed the communication set-        | Set the Fieldbus Data Output after |
| Output calculations and comments | tings after setting the Fieldbus Data | performing the communication       |
| are not kept.                    | Output.                               | module settings.                   |

# **Communications between the Sensor Controller and External Devices are not Correctly Done.**

| Problem                                                                                                    | Cause                                                                                                    | Action                                                                                                    |
|----------------------------------------------------------------------------------------------------|----------------------------------------------------------------------------------------------------|----------------------------------------------------------------------------------------------------|
| The Sensor Controller cannot communicate with an external device such as a PLC properly. (Only for Ethernet) | The communication settings such as IP address have been changed after the Device information storage tool was performed. (The IP addresses for external devices on the network may have overlapped the IP addresses stored in the Sensor Controller.) | Check that the communication settings such as IP address are correct. (Tool menu - System setting - Communication - Ethernet) Perform the Device information storage tool again. The communication settings in the software will be copied in the Sensor Controller. |

# **Missing of data Occurs**

| Problem                                                                                                    | Cause                                                                                                    | Action                                                                                                    |
|----------------------------------------------------------------------------------------------------|----------------------------------------------------------------------------------------------------|----------------------------------------------------------------------------------------------------|
| Missing of data occurs.  Data Output Completion (GATE) signal and BUSY signal are not output from the Sensor Controller. | Since the measurement load on the Sensor Controller becomes heavy, the communication processing for EtherNet/IP is delayed. | Setting Measurement priority to Lower the priority of the measurement process can ease up. Note that the measurement time will delay. For details, refer to Setting the Status at Startup Startup Settings in the Vision System FH/FHV Series User's Manual (Cat. No. Z365) |

# 2-5 Non-procedure Communications

This section provides the communications settings, communications specifications, input formats, and other information required to perform Non-procedure (normal) communications between the Sensor Controller and an external device.

### 2-5-1 Communications Processing Flow

The Sensor Controller communicates with an external device using command-based Non-procedure communications via Ethernet or RS-232C/422.

In Ethernet, UDP/IP or TCP/IP protocol is used for the communications.

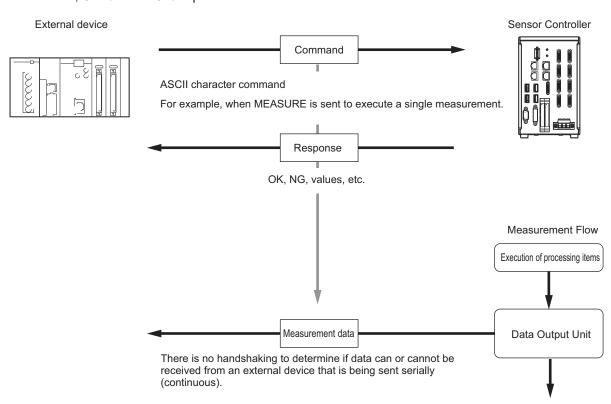

\*1 : If Xon/Xoff is selected for the flow control and no response is received from the computer within the set timeout interval, there must either be a disconnection or the computer is not functioning correctly, causing the communications to time out.

### 2-5-2 Communications Setup Procedures

The following settings are required to use Non-procedure.

The communication method to be used is determined by select-1. Communication Moding a communication module. ule settinas For details, refer to 2-5-3 Communications Module Settings (Startup settings) (Startup Settings) on page 2-314. The communications specifications are set for the communica-2. Communications tions method of the Communication Module selected in step 1. specifications settings For details, refer to 2-5-4 Communications Specifications Settings on page 2-316. The data output to the Data Output Area is registered in the Out-3. Output data settings The Output Unit is placed in the processing flow in the same way (processing item regisas for other processing items. tration) For details, refer to 2-5-5 Output Data Settings (Processing Item Registration) on page 2-321.  $\downarrow$ If communications are not working properly, check the communications setup from step 2 and perform a communications test to determine whether the Sensor Controller can be detected on the network. 4. Communications test If that does not solve the problem, refer to the troubleshooting section for each communication protocol. For details, refer to 2-5-7 Testing Communications on page 2-335.

# 2-5-3 Communications Module Settings (Startup Settings)

The communication method used for communication with the Sensor Controller is selected from the communication modules.

- 1 On the Main window, click **Tool System Settings** to open the system settings.
- 2 On the Multiview Explorer on the left, select System settings Startup Startup setting and then click the Communication tab.

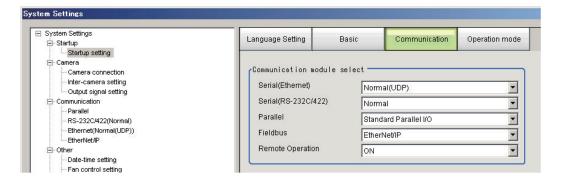

3 Select one of the following Communication Modules based on the communication method used to connect with the Sensor Controller and the Unit to be connected, and then click **Apply**.

| Communications Module |                            | Description                                                                                                    |
|-----------------------|----------------------------|----------------------------------------------------------------------------------------------------|
| Serial (Ethernet)     |                            | Performs Non-procedurecommunications through an Ethernet connection.                                             |
|                       | Non-procedure (UDP)        | Select this Communication Module to communicate with the external device using UDP communications.               |
|                       | Non-procedure (TCP)        | Select this Communication Module to communicate with the external device using TCP server communications.        |
|                       | Non-procedure (TCP Client) | Select this Communication Module to communicate with the external device as a TCP client.                        |
|                       | Non-procedure (UDP)        | Select this Communication Module to communicate with the ex-                                                     |
|                       | (Fxxx series method)       | ternal device through UDP or Fxxx series*1 communications.                                                       |
| Serial (RS-232C/422)  |                            | Normally select this Communication Module to use Non-procedure communications through an RS-232C/422 connection. |
|                       | Non-procedure              | Normally selected when performing Non-procedure                                                                  |
|                       | Non-procedure              | Select this Communication Module to communicate with the ex-                                                     |
|                       | (Fxxx series method)       | ternal device                                                                                                    |
|                       |                            | through Fxxx series*1 communications.                                                                            |

<sup>11.</sup> With the [Normal (Fxxx series method)] communications method, the OK response timing in relation to MEASURE commands is different from that of the [Normal] communications method. For details, refer to 2-5-9 Command Formats on page 2-340.

**4** Click **Data save** in the Toolbar.

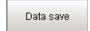

- **5** On the Main window, click **Function System restart**.
- 6 Click OK in the System restart dialog box to restart the Sensor Controller.
  When the Sensor Controller was restarted, the set Communication Module will operate with the default settings.
- 7 Set the IP address and other parameters for external devices such as a PLC.

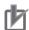

#### **Precautions for Correct Use**

After you set the Communication Module, always click **Data save** and then restart the Sensor Controller. If the settings are not saved and the Sensor Controller is not restarted, the new Communication Module settings will not be enabled

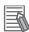

#### **Additional Information**

You can save the Communication Module settings to a file.

Use the System data or System + Scene group 0 data option for saving settings to a file. For details, Refer to Saving Settings Data to the Controller RAM Disk or an External Storage Device in the Vision System FH/FHV Series User's Manual (Cat. No. Z365).

### 2-5-4 Communications Specifications Settings

The communications settings must be set separately for Ethernet and RS-232C communications. If communications cannot be performed even after setting these communications settings, check the settings and the communications status.

For details, refer to 2-5-7 Testing Communications on page 2-335.

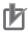

#### **Precautions for Correct Use**

- The settings dialog box for the communication specifications will change depending on the Communication Module that you use.
  - Before you set the communication specifications, select the Communication Module to use with the Sensor Controller in the startup settings.
  - For details, refer to 2-5-3 Communications Module Settings (Startup Settings) on page 2-314. After you selected the Communication Module, save the settings to the Sensor Controller and restart it.
  - If you do not restart the Sensor Controller, the selected Communication Module will not be enabled.
- Use the same communication settings for the Sensor Controller and the external device.
- Do not input signals to Ethernet from an external device while setting the Ethernet system settings.
- If the operation mode is set to *Multi-line Random-trigger Mode*, the Controller address cannot be set for line 1 onward. (The same setting for line 0 is used.)

## **Connecting via Ethernet**

- 1 On the Main window, click **Tool System Settings** to open the system settings.
- In the tree view on the left, select System Settings Communication Ethernet Normal (xyz) ("xyz" depends on the Communication Module).

  The Ethernet view is displayed.
- 3 Set each item.
  - UDP case

| Address setting                      |                                     |  |  |
|--------------------------------------|-------------------------------------|--|--|
| O Obtain an IP address automatically |                                     |  |  |
| © Use the following IP address       |                                     |  |  |
| IP address:                          | 10 _ 5 _ 5 _ 100 _                  |  |  |
| Subnet mask:                         | 255 _ 255 _ 0 _                     |  |  |
| Default gateway:                     | 10 _ 5 _ 5 _ 100 _                  |  |  |
| DNS server:                          | 10 _ 5 _ 5 _ 100 _                  |  |  |
| Preferred WINS server:               | 0_ 0_ 0_ 0_                         |  |  |
| Alternate WINS server :              | 0_ 0_ 0_ 0_                         |  |  |
| Address setting 2                    |                                     |  |  |
| O Obtain an IP address automatic     | ally                                |  |  |
| © Use the following IP address       |                                     |  |  |
| IP address:                          | 10 _ 5 _ 6 _ 100 _                  |  |  |
| Subnet mask:                         | 255 _ 255 _ 255 _ 0 _               |  |  |
| Default gateway:                     | 10 _ 5 _ 6 _ 100 _                  |  |  |
| DNS server:                          | 10 _ 5 _ 6 _ 100 _                  |  |  |
| Preferred WINS server :              | 0_ 0_ 0_ 0_                         |  |  |
| Alternate WINS server :              | 0_ 0_ 0_                            |  |  |
| Input/Output setting                 |                                     |  |  |
| Input mode :                         | Normal                              |  |  |
| Input form :                         | ASCII                               |  |  |
| Output IP address :                  | 0_ 0_ 0_ 0_                         |  |  |
| Input port No. :                     | 9600                                |  |  |
| Output port No. :                    | -1 _ (-1:Same number Input port No) |  |  |

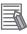

#### **Additional Information**

 Sensor Controllers of the FH-1000/2000/3000/5000 series with four or eight Camera inputs have two Ethernet ports.

Set the settings for the two Ethernet ports as follows:

- Communication Module Settings:
   Use the same settings for both ports
- · IP Address Setting:

Set a different IP address for each Ethernet port.

The IP address for the top Ethernet port is set in *Address setting*, and the IP address for the bottom Ethernet port is set in *Address setting* 2. Note that the FH prioritizes the bottom port, so when there is a high network load, communication on the top port may be delayed or in some cases communication data may be lost. By using both Ethernet ports simultaneously, you can use the bottom port for PLC Link, Non-procedure, EtherNet/IP, or PROFINET communications with a PLC and the top port for FTP or remote operation communications with an external device.

- The following Sensor Controller type has one Ethernet port:
  - FH-L/FHV series
  - FH-1000/3000 series with two camera inputs

In this case, the IP address of the Ethernet port is set in Address setting 2

| Setting item                                                                                                    | Setting value<br>[Factory default] | Description                                                              |
|----------------------------------------------------------------------------------------------------|------------------------------------|--------------------------------------------------------------------------|
| Address Settings Address Settings is only for the following series: FH-1000 series (4- and 8-camera types), FH-2000 series, FH-3000 series (4- and 8-camera types), FH-5000 series |                                    | Set the IP address for the upper Ethernet port on the Sensor Controller. |

| Setting item          | Setting value<br>[Factory default]                                                  | Description                                                                                                    |  |
|-----------------------|-------------------------------------------------------------------------------------|----------------------------------------------------------------------------------------------------|--|
|                       | Obtain an IP address automatically.     [Use the following IP address]              | Set the IP address for the Sensor Controller. When Obtain an IP address automatically is selected, the IP address of the Sensor Controller will be automatically obtained. When Use the following IP address is selected, set the IP address, subnet mask, and the default gateway address. |  |
| IP Address            | a.b.c.d<br>a: 1 to 223<br>b: 0 to 255<br>c: 0 to 255<br>d: 0 to 254<br>[10.5.5.100] | Enter the IP address for the Sensor Controller.                                                                                                    |  |
| Subnet mask           | 0.0.0.0 to<br>255.255.255.255<br>[255.255.255.0]                                    | Enter the subnet mask address.                                                                                                    |  |
| Default gateway       | a.b.c.d<br>a: 1 to 223<br>b: 0 to 255<br>c: 0 to 255<br>d: 0 to 255<br>[10.5.5.100] | Enter the default gateway address.                                                                                                    |  |
| DNS server            | a.b.c.d<br>a: 1 to 223<br>b: 0 to 255<br>c: 0 to 255<br>d: 0 to 255<br>[10.5.5.100] | Enter the DNS server address.                                                                                                    |  |
| Preferred WINS server | a.b.c.d<br>a: 1 to 223<br>b: 0 to 255<br>c: 0 to 255<br>d: 0 to 255<br>[0.0.0.0]    | Enter the WINS server address.                                                                                                    |  |
| Alternate WINS server | a.b.c.d<br>a: 1 to 223<br>b: 0 to 255<br>c: 0 to 255<br>d: 0 to 255<br>[0.0.0.0]    | Enter the WINS server address.                                                                                                    |  |

| Setting item                                                                                                    | Setting value<br>[Factory default] | Description                                                              |
|----------------------------------------------------------------------------------------------------|------------------------------------|--------------------------------------------------------------------------|
| Address Settings 2 Address Settings is only for the following series: FH-1000 series (2-camera type), FH-2000 series. |                                    | Set the IP address for the lower Ethernet port on the Sensor Controller. |

| Setting item          | Setting value<br>[Factory default]                                                  | Description                    |  |
|-----------------------|-------------------------------------------------------------------------------------|--------------------------------|--|
|                       | Obtain an IP address automatically.     [Use the following IP address]              |                                |  |
| IP Address            | a.b.c.d<br>a: 1 to 223<br>b: 0 to 255<br>c: 0 to 255<br>d: 0 to 254<br>[10.5.6.100] |                                |  |
| Subnet mask           | 0.0.0.0 to<br>255.255.255.255<br>[255.255.255.0]                                    | Same as "Address Settings".    |  |
| Default gateway       | a.b.c.d<br>a: 1 to 223<br>b: 0 to 255<br>c: 0 to 255<br>d: 0 to 255<br>[10.5.6.100] |                                |  |
| DNS server            | a.b.c.d<br>a: 1 to 223<br>b: 0 to 255<br>c: 0 to 255<br>d: 0 to 255<br>[10.5.6.100] |                                |  |
| Preferred WINS server | a.b.c.d<br>a: 1 to 223<br>b: 0 to 255<br>c: 0 to 255<br>d: 0 to 255<br>[0.0.0.0]    | Enter the WINS server address. |  |
| Alternate WINS server | a.b.c.d<br>a: 1 to 223<br>b: 0 to 255<br>c: 0 to 255<br>d: 0 to 255<br>[0.0.0.0]    | Enter the WINS server address. |  |

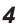

Click **Apply** to finish the settings.

Click Close to close the System Settings dialog.

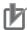

#### **Precautions for Correct Use**

Change the IP address and subnet mask for [Address setting] and [Address setting 2] as required so that each designate a different network address. If the same network address is specified, communications may not be performed correctly.

# Connecting via RS-232C

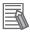

#### **Additional Information**

- Input signals cannot be handled during setting of communications specifications. However, the input status can be checked with **Confirmation**.
   For details, refer to 2-5-7 Testing Communications on page 2-335.
- Data output via serial communications is suspended while communications specifications are being set.
- 1 On the Main window, click **Tool System Settings** to open the system settings.
- From the tree view on the left, select System Settings and then select Communication –RS-232C/422 (Normal) or RS-232C/422 (Normal (Fxxx series method))

  The RS-232C window is displayed.
- **3** Set each item...

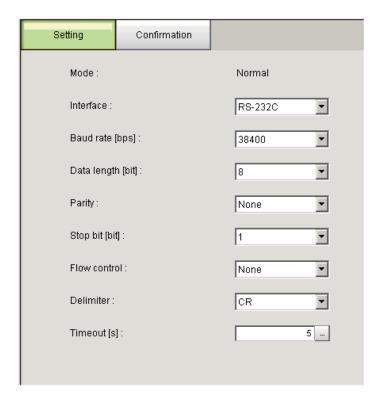

| Setting item                  | Set value<br>[Factory default]                                                                                      | Description                                                      |
|-------------------------------|----------------------------------------------------------------------------------------------------|------------------------------------------------------------------|
| Interface                     | • [RS-232C]<br>• RS-422*1                                                                                           | Align the communication specifications with the external device. |
| Baud rate [bps] <sup>*2</sup> | <ul> <li>2400</li> <li>4800</li> <li>9600</li> <li>19200</li> <li>[38400]</li> <li>57600</li> <li>115200</li> </ul> | Align the communication specifications with the external device. |

| Setting item      | Set value<br>[Factory default] | Description                                                                                                    |
|-------------------|--------------------------------|----------------------------------------------------------------------------------------------------|
| Data length [bit] | • 7<br>• [8]                   |                                                                                                    |
| parity            | • [None] • Odd • Even          | Align the communication specifications with the external device.                                                                                                    |
| Stop bit [bit]    | • [1]<br>• 2                   |                                                                                                    |
| Flow control      | • [None] • Xon • Xoff          | None: The software does not perform the flow control. If the time in which there is no response from external devices reaches the timeout setting time, a timeout error occurs and an error message is displayed in the window. Moreover, the parallel interface ERROR signal turns ON.  Xon/Xoff: The software performs the flow control. Data is transmitted according to the Xon/Xoff codes from external devices. |
| Timeout [s]       | • 1 to 120 [5]                 | Set the time in which a timeout error will occur.                                                                                                    |
| Delimiter         | • [CR] • LF • CR+LF            | Align the communication specifications with the external device.                                                                                                    |

<sup>\*1.</sup> RS-422 cannot be used with the MELSEC-Q series and the FH-series.

- 4 Click **Apply** to finish the settings.
- **5** Click **Close** to close the System Settings dialog box.

# 2-5-5 Output Data Settings (Processing Item Registration)

Use the following procedures to set the items to output and the output format for the non-procedure protocol.

This processing item is not available in the FHV series. When you set output data in the FHV series, refer to 2-5-6 Output Data Settings (Numerical Values/Character Strings) on page 2-327.

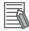

#### **Additional Information**

When outputting characters read by a processing item such as Barcode, these settings are set in the processing item used to read the characters (Character Inspection, Barcode, or 2DCode). Refer to the descriptions for each processing item for details on the character output settings and output format. (Reference Manual (Cat. No. Z341).)

- Character Inspection
   Refer to Character Inspection in the Vision System FH/FHV Series Processing Items
- Barcode
   Refer to Barcode in the Vision System FH/FHV Series Processing Items
- 2DCode
   Refer to 2DCode in the Vision System FH/FHV Series Processing Items
- OCR
  Refer to OCR in the Vision System FH/FHV Series Processing Items

<sup>\*2.</sup> If a baud rate of 38400bps or higher is selected, effective communications may not be possible depending on the cable length because speeds of over 20 Kbps are not defined in RS-232C standards. In this case, set the baud rate to 19200bps or lower.

## **Registering Processing Items**

Register the processing items for data output in the measurement flow.

1 Select the **Data Output** processing item in the processing item tree.

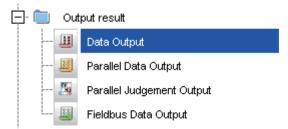

**2** Click **Append**.

The Data Output processing item is added at the bottom of the unit list (flow).

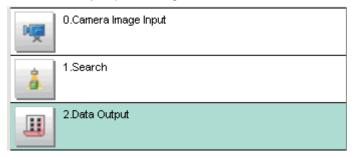

3 Click Data Output icon and set the data output items and data format. For details of the settings, refer to the following.

Registering the Items To Output on page 2-322

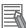

#### **Additional Information**

Data is output in the order that data output is registered in the measurement flow, i.e., the timing is different for each data output processing item. (Data output is executed in the order that it is executed in the measurement flow.)

For details, refer to Outputting the Measurement Data on page 1-18

# Registering the Items To Output

Set the output data with expressions.

Up to 8 expressions from 0 to 7 can be set in each unit.

1 Click

- 1 Click Data Output icon in the measurement unit list (flow).
- 2 In the Item tab area, click **Setting**.
- **3** In the list, click the output data number to set the expression.

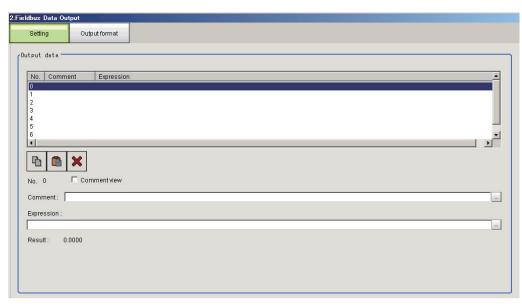

The selected output data number is displayed under the list.

4 Click next to the expression text box and set the expression.

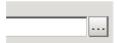

Specify the processing items, measurement results, and measurement data in the expression. Arithmetic or function calculations can be applied to the measurement data to output. For details of the calculation settings, refer to *Calculation* in the *Vision System FH/FHV Series Processing Items Reference Manual (Cat. No. Z341)*.

- Click for the **Comment** text box and enter the description for the expression.

  The entered comment will be displayed in the detailed results area on the Main window.

  For example, *Test* was entered as the comment for the expression 0, *Test* will be displayed instead of *Expression 0* in the detailed results areas on the Main window.
- **6** Repeat step 3 to 5 to set expressions for all of the required output data numbers.

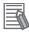

#### **Additional Information**

If you delete one of the expressions that is set for output data 0 through 7, the output numbers for all expressions after the deleted expression will stay the same. However, the actual data output will be output as though the list has been shifted forward for the number of expressions that have been deleted.

Example: If the Expression for Output 1 Is Deleted Output Item Settings

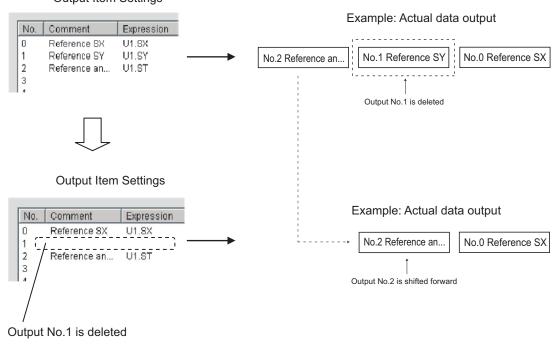

# **Output Format (Data Output)**

- 1 Click Data Output icon in the measurement unit list (flow).
- 2 In the item tab area, click Output format.
- **3** In the Output Setting Area, select the communication method.

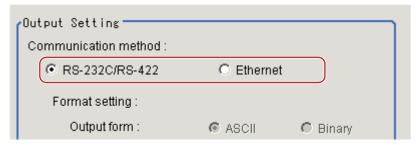

| Setting item         | Setting value [Factory default] | Description                                                     |
|----------------------|---------------------------------|-----------------------------------------------------------------|
| Communication method | [RS-232C/RS-422]                | Communications are performed via the RS-232C/RS-422 connection. |
|                      | Ethernet                        | Communications are performed via the Ethernet connection.       |

**4** Select the output format in **Format setting**.

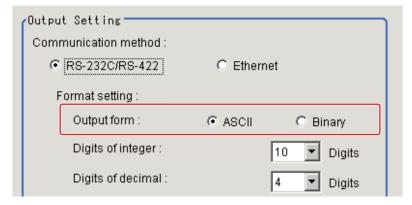

| Setting item  | Setting value<br>[Factory default] | Description                                                |
|---------------|------------------------------------|------------------------------------------------------------|
|               | [ASCII]                            | Outputs ASCII text.                                        |
| Output format |                                    | For details, refer to                                      |
|               |                                    | Character Code Table in the Vision System FH/FHV/FZ5       |
|               |                                    | Series User's Manual (Cat. No. Z365).                      |
|               | Binary                             | Outputs binary data. Measurement values are multiplied by  |
|               |                                    | 1,000 and output is continuous with 4 bytes per data item. |

#### When the ASCII Output Format Is Selected

When *ASCII* is set as the output format, set the following format settings. When *Binary* is set as the output format, no settings are needed.

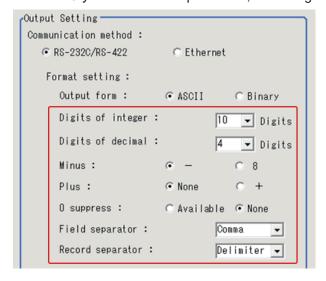

| Setting item      | Setting value [Factory default] | Description                                                                                                    |
|-------------------|---------------------------------|----------------------------------------------------------------------------------------------------|
| Digits of integer | 1 to 10<br>[10]                 | Specify the digits of the integer part including the sign. For positive numbers, the plus sign is not output.  Example:  Setting: 4 digits, Data: -5619  "-999" will be output.       |
| Digits of decimal | 0 to 4<br>[4]                   | Specify the number of output digits in the decimal part.  Lower decimal digits are rounded up before the data is output.  When 0 is selected, the decimal digits will be rounded off. |

| Setting item     | Setting value<br>[Factory default]                                                | Description                                                                                                    |
|------------------|-----------------------------------------------------------------------------------|----------------------------------------------------------------------------------------------------|
| Minus            | • [-]<br>• 8                                                                      | Select what is displayed in the sign digit for a negative number.                                                                                                    |
| Plus             | • [None]<br>• +                                                                   | Select what is displayed in the sign digit for a positive number.                                                                                                    |
| 0 suppress       | Available     [OFF]                                                               | Select the method for adjusting when there is a blank to the left of the output data.  • Available: Insert 0 into the blank digits.  • OFF: Insert a space for unused character.  Example: If the integer section is set to 5 digits and the decimal section is set to 3 digits, the data is 100.000  Available: 00100.000  OFF: _100.000 ("_" represents a space.) |
| Field separator  | <ul><li>OFF</li><li>[Comma]</li><li>Tab</li><li>Space</li><li>Delimiter</li></ul> | Select the separator for output data. (The delimiter is obtained from the system.)                                                                                                    |
| Record separator | OFF     Comma     Tab     Space     [Delimiter]                                   | Select the separator for each time data is output. (The delimiter is obtained from the system.)                                                                                                    |

**5** If you selected *Ethernet* for the **Communication method**, perform the Ethernet settings.

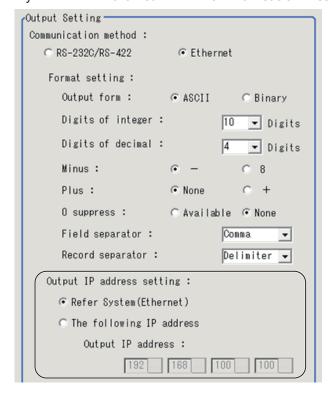

| Setting item              | Setting value<br>[Factory default]                      | Description                                                                                                    |
|---------------------------|---------------------------------------------------------|----------------------------------------------------------------------------------------------------|
| Output IP address setting | [Refer System<br>(Ethernet)]                            | <ul> <li>The settings of the Ethernet View are applied.</li> <li>One of the following Ethernet Views is used to make the settings.</li> <li>PLC Link Communications Settings refer to 2-2-4 Communication Specifications Settings on page 2-131.</li> <li>Ethernet Non-procedure Communications Settings Refer to 2-5-4 Communications Specifications Settings on page 2-316/</li> </ul> |
|                           | The following IP<br>address<br>Output IP address-<br>es | Enter the output IP address.                                                                                                    |

### 2-5-6 Output Data Settings (Numerical Values/Character Strings)

# **Registering Processing Items**

Register the processing items for data output in the measurement flow.

- 1 In the Main window, click **Edit flow** in the Toolbar.
- 2 Select Result output (Message) from the processing item tree.

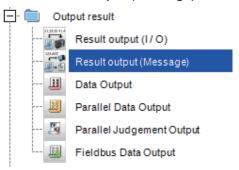

**3** Click **Append**.

The Result output (Message) is appended at the bottom of the unit list (flow).

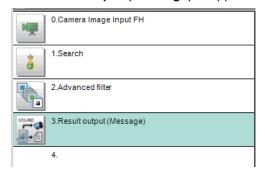

4 Click the icon of Result output (Message) in the unit list (flow) or Set to set the output device and the output data.

# **Setting the Output Device**

Here, set a communication method when data is output.

1 Click the icon of Result output (Message) in the unit list (flow) or Set to set the output device.

The Result output (Message) setting window is displayed.

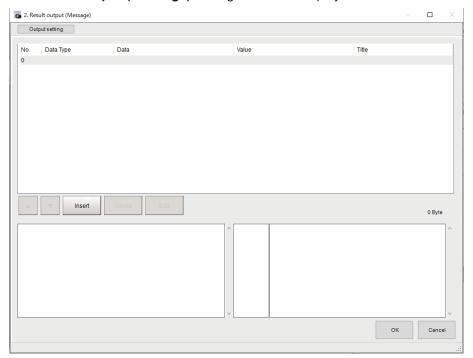

Click Output setting.
The Output setting window is displayed.

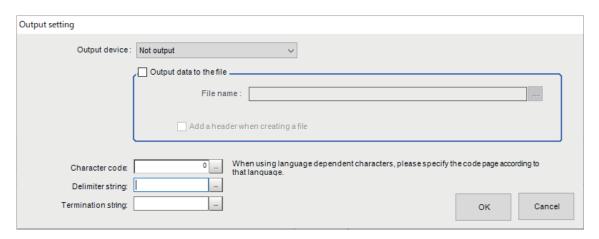

**3** Click ✓ at the right side of the **Output device** text box to select the communication method to use.

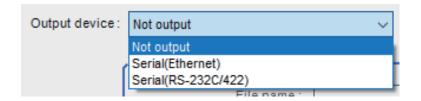

**4** Select whether or not to output data to a file (data logging).

| Output data to the file |                    |  |
|-------------------------|--------------------|--|
| File name :             |                    |  |
| Add a header wh         | en creating a file |  |

Check the box for *Output data to the file* and click [...] on the right side of the **File name** text box to start File Explorer. Select a directory or folder to save the file and enter the file name. (Supported file format is only CSV.)

Contents entered in **Title** on the "Output data editing" dialog in the **Output data** tab will be inserted in the first line of logged data when checking the checkbox for *Add a header when creating a file*".

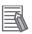

#### **Additional Information**

- Data is not output when test measurements are executed in TDM editor.
- When *Not output* is selected in *Output device*, no data is output. However, *Output data to the file* has been checked, the data logging is executed.
- When the *serial output* is selected in *Double Speed Multi-input mode*, a queuing processing for communications is executed.
  - The communication processing for the later executed process gets into a waiting state until the previously started process finishes its output.

# 5 Specify Character code, Delimiter string, and Termination string.

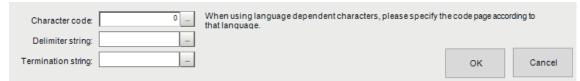

· Character code: Specify the following code page for each language.

| Language   | Code page | Language | Code page | Language                 | Code page |
|------------|-----------|----------|-----------|--------------------------|-----------|
| Japanese   | 932       | English  | 1252      | Chinese (simplified)     | 936       |
| German     | 1252      | French   | 1252      | Chinese<br>(traditional) | 950       |
| Italian    | 1252      | Spanish  | 1252      | Korean                   | 949       |
| Vietnamese | 1258      | Polish   | 1250      |                          |           |

- The default 0 is no language-dependent letters in ANSI code page.
- For Delimiter string and Termination string, the following escape sequence codes are also available.

\n: Carriage return, \r: Line feed, \t: Tab, \r\n: Carriage return line feed

.

# **Setting the Output Data**

Set the data to output such as processing item data or fixed character strings.

In the item tab area, click Output data.
The setting window for Result output I/O is displayed.

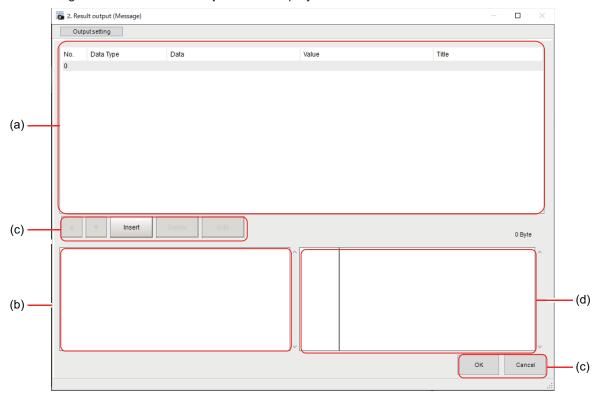

- a) Setting data display area
   Display the No. (Output number), Offset (indicating the byte position from the beginning),
   Data type (Integer, Double, String), Data, Value, and Title (Data description). A value is displayed when a variable is assigned to data.
- b) Output data display area
   Output data display area Data to output is displayed as readable characters.
- c) Button

| Button   | Description                                                                |  |  |
|----------|----------------------------------------------------------------------------|--|--|
| <b>A</b> | Moves the selected data up one position.                                   |  |  |
| ▼        | Moves the selected data down one position.                                 |  |  |
| Insert   | Adds new data to the selected data position.                               |  |  |
| Delete   | Deletes the selected data. The following data moves up after the deletion. |  |  |
| Edit     | Edits the selected data.                                                   |  |  |
| OK       | Saves the current settings and returns to the previous view.               |  |  |
| Cancel   | Discards the current settings and returns to the previous view.            |  |  |

d) Binary data display area

Contents in the output data display area in binary (Hex) are displayed in this area.

2 In the list, select the output data number to set the output and then click **Insert**. The following **Output data editing** dialog box is displayed.

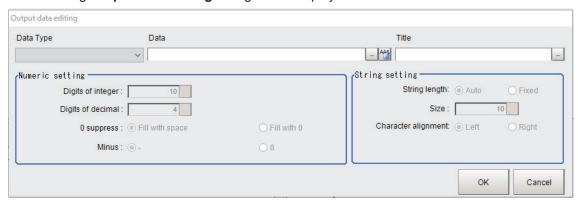

| Setting item |                        | Setting value<br>[Factory default] | Description                                                                                                    |
|--------------|------------------------|------------------------------------|----------------------------------------------------------------------------------------------------|
| Data type    |                        | Number     String                  | Set the data type; Number or String                                                                                                    |
| Data         |                        | -                                  | There are two input methods. Setting the Output Data on page 2-330  • Enter strings directly  • Assign variables                                                                                                    |
| Title        |                        | -                                  | Enters the description for data. In the case where the Title has set and Add a header when creating a file is checked, contents entered in Title on the Output data editing dialog in the Output data are inserted in the first line of logged data when creating a csv file. |
| Num          | neric setting          |                                    | This item is valid when <i>Number</i> is selected in <i>Data Type</i> ".  Output data                                                                                                    |
|              | Digits of inte-<br>ger | [10]                               | Sets the number of digits for integer.                                                                                                    |
|              | Digits of deci-<br>mal | [4]                                | Set the number of digits for under decimal.                                                                                                    |
|              | 0 suppress             | • [Fill with space] • Fill with 0  | When the number of digits set is bigger than that of input data, fill the set character here to the rest of the set digits.                                                                                                    |
|              | Minus                  | • [-]<br>• 8                       | Set display format for negative numbers.                                                                                                    |
| Strin        | ng settings            |                                    | Valid when String is selected in the Data type.                                                                                                    |
|              | String length          | • [Auto] • Fixed                   | Select the format for <i>String length</i> .  In <i>Auto</i> , the length is automatically set according to entered string length.                                                                                                    |
|              | Size                   | 0 to 4095<br>[10]                  | Set the number of characters when Fixed is selected in String length.                                                                                                    |
|              | Character alignment    | • [Left] • Right                   | Set the display format in the Size when Fixed is selected in String length.                                                                                                    |

3 Click ■ at the right side of the **Data type** text box to select the data to output. Number or String can be selected.

| Data type | Description                                                                                                    |  |
|-----------|----------------------------------------------------------------------------------------------------|--|
| Number    | <ul> <li>Entered data is converted into strings according to specified Digits of integer, Digits of decimal, 0 suppress, and Minus.</li> <li>The number of total digits (integer + decimal) is 15. If it exceeds 15 digits the output data becomes "#ER". When the number of digits set is bigger than that of input data, the character set in 0 suppress fills the rest of the set digits.</li> <li>When a string variable is selected for the data, a convertible character string such as digits that can be converted into numerical values will be converted for output. Moreover, they are handled as 0 if they are not convertible, e.g. AAA.</li> </ul> |  |
| String    | •                                                                                                    |  |

**4** Enter data, number or string, to **Data** text box.

Directly enter a variable name (Scene variable: SC.~) or specify a variable in *Variable* assignment window displayed by clicking ...

- When directly entering a variable name, enclose it with "", e.g. "SC.AA&".
- When a fixed string, e.g. AA, is entered before a variable, the followed variable is handled as a fixed string.

Example: AA+SC.AA&  $\rightarrow$  "AA+SC.AA&"

• When "String" is selected in the "Data type" but "Integer" or "Double" is set to the variable, then the variable is converted to a string and then output.

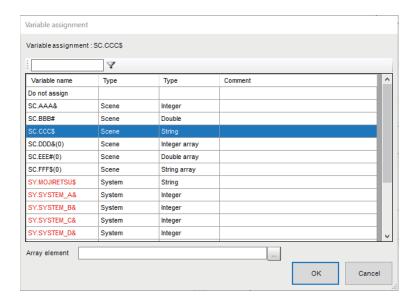

- **5** Enter *Title* that indicates the content of output data.
- **6** When *Number* is selected in **Data type**, the following "Numeric setting" area also needs to be set.

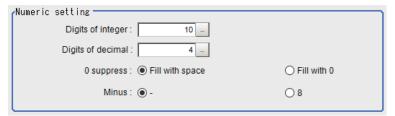

**7** When *String* is selected in *Data type*, the following items in *String setting* area also needs to be set.

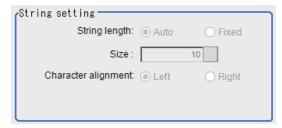

Example:

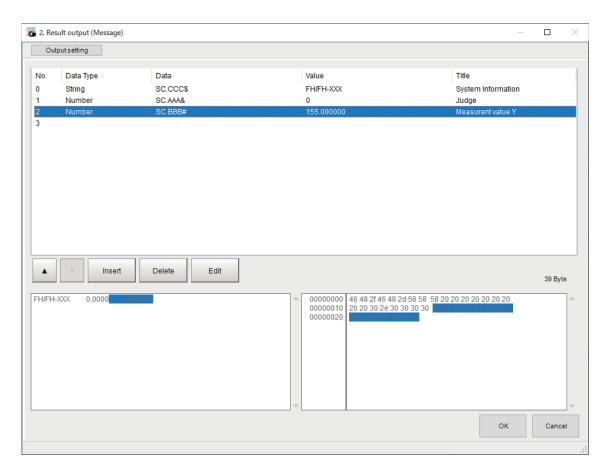

**8** Click **OK** in the end of entering data to close the settings.

### 2-5-7 Testing Communications

You can check whether the Normal(UDP) communications settings are correct.

If communications cannot be performed even after set up the communications, use the following procedure to check the settings and the communications status.

When checking the communication settings, stop the program on the PLC.

### **Ethernet Communications**

### Before Performing a Communications Test

This example assumes that *Normal (UDP) in the Serial(Ethernet)* is selected as the Communication Module.

When checking the communication settings, stop the program on the PLC.

#### Checking the Communications Settings

Use the following procedures to check whether or not the communication settings are correct.

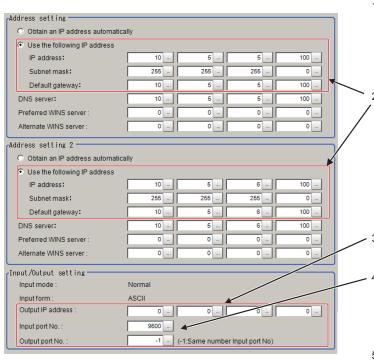

- On the Main Window, select [Tool] –
   [System Settings].
   In the tree view on the left, select
   [System Settings] [Communication] –
   [Ethernet Normal (xyz)]. ("xyz" depends
   on the Communications Module.)
  - Set the IP address of the Sensor Controller.
     The default settings are as follows: Address setting: 10.5.5.100

Address setting 2: 10.5.6.100

- Set the IP address of the PLC or other external device in [Output IP address].
- Set the port numbers to use for data I/O with the PLC or other external device in [Input port No.] and [Output port No.].
   Set the same number as the number for the PLC or other external device.
- 5. This completes the Controller settings.

#### Checking the Communications Status

Use the ping command to check whether or not the Sensor Controller exists on the Ethernet network.

With it, check that the Sensor Controller IP address has been correctly set and is correctly connected to the Ethernet network.

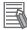

#### **Additional Information**

The ping command uses the ICMP protocol to send a response request to a device connected through an Ethernet network and determines the time required to respond to that request. If you properly receive a response from the destination device, the network connection and network settings are correctly set.

1 Connect the Sensor Controller and a computer with an Ethernet cable.

Set the high-order digits of the computer IP address to the same values as the Sensor Controller and the low-order one digit to a different value.

#### <IP Address Setting Example>

| Device            | Example              |  |
|-------------------|----------------------|--|
| Sensor Controller | 10.5.5.100 (default) |  |
| Computer          | 10.5.5.101           |  |

**2** Open the Windows command prompt on the computer and perform the ping command. At the > prompt, type *ping*, followed by a space and the Sensor Controller IP address, and then press *Enter*.

Example:

C:\>ping 10.5.5.100

**3** After a few seconds, *Reply from* followed by the IP address of the Sensor Controller (e.g., 10.5.5.100) are displayed, it means that the Sensor Controller is connected to the Ethernet network properly.

Example:

Reply from 10.5.5.100: byte=32

Time<1 ms TTL=128

If anything other than *Reply from* is displayed:

The Sensor Controller is not connected to the Ethernet network for some reason. Check the following.

- Are the high-order three digits of the IP addresses for the computer and the Sensor Controller the same?
- · Is the Ethernet cable correctly connected?
- 4 Use the ping command to check the communication status of the PLC as well. After you have confirmed the communication status as described above, transmit a measurement command to the Sensor Controller in practice to check the communication operations as the Vision Sensor.

## **RS-232C/422 Communications**

## Before Performing a Communications Test

This example assumes that *Serial (RS-232C/422) – Normal* or *Normal (Fxxx series method)* is selected as the Communications Module.

When checking the communication settings, stop the program on the PLC.

## Checking the Communication Settings

Use the following procedures to check whether or not the communication settings are correct.

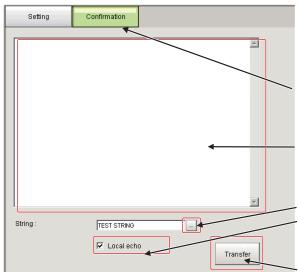

- On the Main Window, select [Tool] [System Settings].
   From the tree view on the left, select [System Settings] and then select [Communication] –
   [RS-232C/422 (Normal)] or [RS-232C/422 (Normal (Fxxx series method))].
- 2. Click the [Confirmation] tab.

#### Reception Confirmation:

- Send an ASCII character string to the Sensor Controller from the PLC or other external device.
- The command received from the PLC or other external device will be displayed here, following [Receive].

#### Transmission Confirmation:

- 5. Click the button to the right of [TEST STRING].
- Enter the character string (12 characters or less) that you
  want to send to test communications. Select [Local echo] if
  you want to perform an echo check of the sent character
  string.
- 7. Click the [Transfer] button to send the input character string to the PLC or other external device.
- If [Local echo] was selected, the character string that was sent will be displayed after [Send].
- Confirm that the character string was received by the PLC or other external device.

If character strings were not sent or received, check the following:

- · Ares the communication settings correct for the connected device?
- · Is the cable connected?
- · Are all cables wired correctly?

After you have confirmed the communication status as described above, send an actual measurement command to the Controller and check to confirm that Vision Sensor communications are operating correctly.

## 2-5-8 Output Items

# Measurement Results That You Can Output with the Data Output Processing Item

The following data can be output using the processing items related to the Result Output. Measurement values are also referred using processing units such as expressions.

| Measurement items | Character string | Description                                        |
|-------------------|------------------|----------------------------------------------------|
| Judgment          | JG               | Judgment result                                    |
| Data 0 to 7       | D000 to D007     | Results of expressions set for output data 0 to 7. |

# **External Reference Table for the Data Output Processing Item**

By specifying a number, the following data can be referenced from control commands or processing items that have a set/get unit data function.

| Number          | Data name                                                                                       | Set/Get  | Data range                                                               |
|-----------------|-------------------------------------------------------------------------------------------------|----------|--------------------------------------------------------------------------|
| 0               | Judgment                                                                                        | Get only | 0: No judgment (unmeasured) 1: Judgment result OK −1: Judgment result NG |
| 136             | Communications method                                                                           | Set/Get  | 0: Ethernet<br>1: RS-232C/RS-422                                         |
| 137             | Output format                                                                                   | Set/Get  | 0: ASCII<br>1: Binary                                                    |
| 138             | Digits of integer                                                                               | Set/Get  | 1 to 10                                                                  |
| 139             | Digits of decimal                                                                               | Set/Get  | 0: 0 to 4: 4                                                             |
| 140             | Minus                                                                                           | Set/Get  | 0: -, 1: 8                                                               |
| 141             | Field separator                                                                                 | Set/Get  | 0: OFF, 1: Comma, 2: Tab, 3: Space 4: Delimiter                          |
| 142             | Record separator                                                                                | Set/Get  | 0: OFF, 1: Comma, 2: Tab, 3: Space 4: Delimiter                          |
| 143             | 0 suppress                                                                                      | Set/Get  | 0: No, 1: Yes                                                            |
| 144 to<br>147   | Output IP Address 1 to 4 (only when <i>Ethernet</i> is selected for the communications method)  | Set/Get  | Destination IP addresses                                                 |
| 149             | Output IP Address Setting (only when <i>Ethernet</i> is selected for the communications method) | Set/Get  | 0: Reference to system, 1: Individual specification                      |
| 150             | Output form (decimal)                                                                           | Set/Get  | 0: Fixed point, 1: Floating point                                        |
| 151             | Offset                                                                                          | Set/Get  | 0 to 99999                                                               |
| 152             | Number of output data items (PLC Link communications only)                                      | Set/Get  | 8 to 256                                                                 |
| 153             | Plus                                                                                            | Set/Get  | 0: No, 1: +                                                              |
| 1000 to<br>1002 | Data 0 to Data 7                                                                                | Get only | ASCII: -99999999999999999999999999999999999                              |

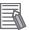

## **Additional Information**

If you are using external reference numbers 5 to 12 on an FZ4 or earlier model, use 1000 to 1007 on the FH/FHV.

## 2-5-9 Command Formats

This section describes the format of commands to be used in Non-procedure communicaitons.

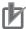

### **Precautions for Correct Use**

Japanese characters cannot be used.

To load a scene or other data, set the file name with alphanumeric characters in advance.

# **An Input Format Example**

## • When the parameter is a numeric

Example: Get the display status with IMAGEDISPCOND.

<Command Format>

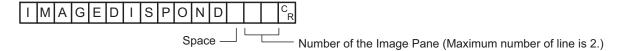

Enter a delimiter at the end of commands. In this manual, delimiters are expressed with Separate parameters with spaces (Not required before delimiters).

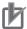

### **Precautions for Correct Use**

When connected via Ethernet (UDP), a Delimiter is not necessary in the command.

Also, note that there are no Delimiters for responses.

Make sure to enter a Delimiter when the other communication protocols are used.

Also, note that there are delimiters for responses.

#### <Response Format>

The command was processed correctly:

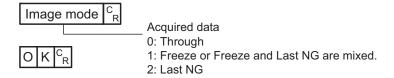

Only OK is returned when there is no data, such as Scene switch, to get.

#### <Response Format>

The command was not correctly processed:

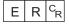

ER is returned at the following cases:

- · When a command which does not exist was specified.
- When the number of parameters is not correct.
- When the specified parameter range is not correct.
- When the contents of the specified parameter are not correct.
- When the specified operation did not correctly terminate.

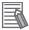

#### **Additional Information**

In Ethernet, when the acquired data and the OK response are continuous, those are transmitted as a separate packet.

#### • When a parameter is a character string

The character string must be enclosed with double quotation marks.

Example: Save Scene with SCENESAVE command.

<Command Format>

| SCNSAVE 0 | " | C\Data\RAMDisk\ABC.SCN | " | C<br>R |
|-----------|---|------------------------|---|--------|
|-----------|---|------------------------|---|--------|

Example: Set the prefix of a Logging file name to *Undefined* with SYSDATA command.

<Command Format>

| SYSDATA | Logging |  | imageLoggingHeader |  | " | 66 | C<br>R |
|---------|---------|--|--------------------|--|---|----|--------|
|---------|---------|--|--------------------|--|---|----|--------|

# OK Response in Non-procedure Communications (Fxxx series method)

The OK response for [Normal (Fxxx series method)] communications is compatible with the communications method for  $F \square \square \square$  series Vision Sensors.

The timing of the OK response when the Sensor Controller receives a MEASURE command with the [Normal (Fxxx series method)] communications method is the same as the timing for an  $F \square \square \square$  series Vision Sensor.

For details, refer to 2-5-3 Communications Module Settings (Startup Settings) on page 2-314.

Non-procedure Communications

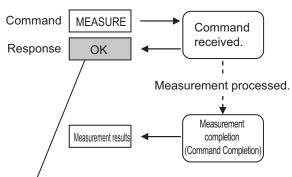

An OK response is returned when the Controller receives the command.

Non-procedure Communications (Fxxx-series Method)

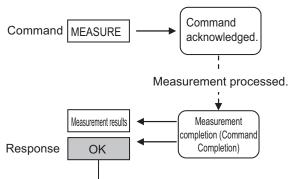

An OK response is returned when execution of the command is completed.

## 2-5-10 Command List

This section explains the input format for each command used for serial Non-procedure (normal) communications. Commands are input with ASCII text. Both lowercase and uppercase letters can be used. For details of commands, refer to *A-1-5 Non-procedure Command Details* on page A-86.

## • Execution Commands

| Command      | Abbrevia-<br>tion | Function                                                                        | Reference  |  |
|--------------|-------------------|---------------------------------------------------------------------------------|------------|--|
| BRUNCHSTART  | BFU               | Branches to the start of the measurement flow (processing unit 0).              | page A-89  |  |
| CLRMEAS      | None              | Clears all measurement result values.                                           | page A-89  |  |
| CPYSCENE     | CSD               | Copies the scene data.                                                          | page A-90  |  |
| DATASAVE     | None              | Saves the current system data and scene group data in the Sensor Controller.    | page A-95  |  |
| DELSCENE     | DSD               | Deletes the scene data.                                                         | page A-98  |  |
| ECHO         | EEC               | Returns an entered text string without changing it.                             | page A-103 |  |
| IMAGEFIT     | EIF               | Returns the display position and display magnification to their default values. | page A-110 |  |
| IMAGESCROLL  | EIS               | Shifts the image display position by the specified amount.                      | page A-116 |  |
| IMAGEZOOM    | EIZ               | Zooms the image display in or out by the specified factor.                      | page A-121 |  |
|              | М                 | Performs measurement one time.                                                  | page A-132 |  |
| MEASURE      |                   | Performs continuous measurement.                                                | page A-132 |  |
|              |                   | Ends continuous measurements.                                                   | page A-133 |  |
| MEASUREUNIT  | MTU               | Performs test measurement for the specified unit.                               | page A-134 |  |
| MOVSCENE     | MSD               | Moves the scene data.                                                           | page A-135 |  |
| DECIMACE     |                   | Registers the specified image data as a registered image.                       | 0.440      |  |
| REGIMAGE     | RID               | Loads the specified registered image as the measurement image.                  | page A-149 |  |
| RESET        | None              | Restarts the Sensor Controller.                                                 | page A-151 |  |
| TIMER        | TMR               | Executes the specified command string after a specified delay.                  | page A-169 |  |
| UPDATEMODEL  | UMD               | Registers the model again.                                                      | page A-172 |  |
| LICEDACCOUNT | LIAD              | Adds a user account to a specified group ID.                                    | nogo A 170 |  |
| USERACCOUNT  | UAD               | Deletes a specified user account.                                               | page A-173 |  |

## Commands to Get Status

| Command       | Abbrevia-<br>tion | Function                                                    | Reference  |
|---------------|-------------------|-------------------------------------------------------------|------------|
| DIPORTCOND    | DPC               | Gets the ON/OFF status of all parallel DI terminals.        | page A-101 |
| IMAGEDISPCOND | IDC               | Gets the image mode for the specified image display window. | page A-108 |

| Command                | Abbrevia-<br>tion | Function                                                                                       | Reference  |
|------------------------|-------------------|------------------------------------------------------------------------------------------------|------------|
| IMAGESUBNO             | ISN               | Gets the sub-image number that is currently displayed in the specified image display window.   | page A-117 |
| IMAGEUNITNO            | IUN               | Gets the number of the Unit that is currently displayed in the specified image display window. | page A-119 |
| INPUTTRANSSTATE        | ITS               | Gets the input status (prohibited/permitted) for the Communications Modules.                   | page A-124 |
| LAYOUTNO               | DLN               | Gets the number of the layout that is currently displayed.                                     | page A-127 |
| LOGINACCOUNT           | LAI               | Gets the user name for the user account currently logged in.                                   | page A-129 |
| LOGINAC-<br>COUNTGROUP | LAG               | Gets the group ID for the account currently logged in.                                         | page A-131 |
| OPELOGCOND             | OLC               | Gets the current state of the operation log.                                                   | page A-136 |
| OUTPUTTRANS-<br>STATE  | OTS               | Gets the output status (prohibited/permitted) to an external device.                           | page A-137 |
| PARAALLCOND            | PAC               | Gets the ON/OFF status of all parallel terminals except for DI terminals.                      | page A-139 |
| PARAPORTCOND           | PPC               | Gets the ON/OFF status of all parallel DI terminals.                                           | page A-144 |
| SCENE                  | S                 | Gets the current scene group number.                                                           | page A-152 |
| SCNGROUP               | SG                | Gets the current scene group number.                                                           | page A-156 |

## Commands to Set Status

| Command               | Abbrevia-<br>tion | Function                                                                                     | Reference  |
|-----------------------|-------------------|----------------------------------------------------------------------------------------------|------------|
| DOPORTCOND            | DPC               | Sets the ON/OFF status of all parallel DO terminals.                                         | page A-102 |
| IMAGEDISPCOND         | IDC               | Sets the image mode for the specified image display window.                                  | page A-108 |
| IMAGESUBNO            | ISN               | Gets the sub-image number that is currently displayed in the specified image display window. | page A-117 |
| IMAGEUNITNO           | IUN               | Sets the number of the Unit to display in the specified image display window.                | page A-119 |
| INPUTTRANSSTATE       | ITS               | Permits/prohibits inputs to the Communications Modules.                                      | page A-124 |
| LAYOUTNO              | DLN               | Sets the layout number and switches the image.                                               | page A-127 |
| LOGINACCOUNT          | LAI               | Switches the currently logged in account.                                                    | page A-129 |
| OPELOGCOND            | OLC               | Sets the state of the operation log.                                                         | page A-136 |
| OUTPUTTRANS-<br>STATE | OTS               | Permits/prohibits outputs to external devices.                                               | page A-137 |
| PARAALLCOND           | PAC               | Sets the ON/OFF status of all parallel terminals except for DO terminals.                    | page A-139 |
| PARAPORTCOND          | PPC               | Sets the ON/OFF status of the specified parallel I/O terminal.                               | page A-144 |
| SCENE                 | S                 | Switches to the specified scene number.                                                      | page A-152 |
| SCNGROUP              | SG                | Switches to the scene group with the specified number.                                       | page A-156 |

## Commands to Read Data

| Command                 | Abbrevia-<br>tion | Function                                                            | Reference  |
|-------------------------|-------------------|---------------------------------------------------------------------|------------|
| DATALOGCOND             | DLC               | Gets the conditions set for data logging.                           | page A-91  |
| DATALOGFOLDER           | DLF               | Gets the data logging folder name.                                  | page A-93  |
| DATE                    | None              | Gets the date and time.                                             | page A-96  |
| DIOFFSET                | DIO               | Gets the parallel DI terminal offset data that is set.              | page A-99  |
| IMAGECAPTURE-<br>FOLDER | ICF               | Gets the screen capture folder name.                                | page A-106 |
| IMAGELOGFOLDER          | ILF               | Gets the image logging folder name.                                 | page A-112 |
| IMAGELOGHEADER          | ILH               | Gets the prefix for the file name in which logged images are saved. | page A-114 |
| SCNDATA                 | None              | Gets the value for a scene variable.                                | page A-153 |
| SYSDATA                 | None              | Gets settings related to image logging.                             | page A-163 |
| UNITDATA                | UD                | Gets the specified processing unit data.                            | page A-170 |
| VERGET                  | None              | Gets the Sensor Controller version information.                     | page A-175 |

## • Commands to Write Data

| Command                 | Abbrevia-<br>tion | Function                                                            | Reference  |
|-------------------------|-------------------|---------------------------------------------------------------------|------------|
| DATALOGCOND             | DLC               | Sets the data logging conditions.                                   | page A-91  |
| DATALOGFOLDER           | DLF               | Sets the name for the data logging folder.                          | page A-93  |
| DATE                    | None              | Sets the date and time.                                             | page A-96  |
| DIOFFSET                | DIO               | Sets the parallel DI terminal offset data.                          | page A-99  |
| IMAGECAPTURE-<br>FOLDER | ICF               | Sets the name for the screen capture folder.                        | page A-106 |
| IMAGELOGFOLDER          | ILF               | Sets the name for the image logging folder.                         | page A-112 |
| IMAGELOGHEADER          | ILH               | Sets the prefix for the file name in which logged images are saved. | page A-114 |
| SCNDATA                 | None              | Sets value to scene variable                                        | page A-154 |
| SYSDATA                 | None              | Changes the settings related to image logging.                      | page A-163 |
| UNITDATA                | UD                | Sets the specified unit data.                                       | page A-170 |

## • File Load Commands

| Command | Abbrevia-<br>tion | Function                               | Reference  |
|---------|-------------------|----------------------------------------|------------|
| BKDLOAD | None              | Loads the system + scene group 0 data. | page A-87  |
| SCNLOAD | None              | Loads the scene data.                  | page A-158 |
| SGRLOAD | None              | Loads the scene group data.            | page A-160 |
| SYSLOAD | None              | Loads the system data.                 | page A-166 |

## • File Save Commands

| Command       | Abbrevia-<br>tion | Function                                                                                         | Reference  |
|---------------|-------------------|--------------------------------------------------------------------------------------------------|------------|
| ALLIMAGESAVE  | AIS               | Saves all image data in the Sensor Controller's memory with ifz format in external storage.      | page A-86  |
| BKDSAVE       | None              | Saves the system + scene group 0 data that is currently used by the Sensor Controller in a file. | page A-88  |
| IMAGECAPTURE  | EIC               | Captures the screen.                                                                             | page A-104 |
| IMGSAVE       | None              | Saves the image data stored in the the Sensor Controller's memory.                               | page A-122 |
| LASTIMAGESAVE | LIS               | Saves the last logging image.                                                                    | page A-126 |
| SCNSAVE       | None              | Saves the scene data.                                                                            | page A-159 |
| SGRSAVE       | None              | Saves the scene group data.                                                                      | page A-161 |
| SYSSAVE       | None              | Saves the system data.                                                                           | page A-167 |

## 2-5-11 Output Format

When the processing unit *Data Output* is placed in a scene, measurement results are sequentially output starting from the smallest data number set in **Setting** of *Data Output*. You can also place more than one Data Output Unit in the measurement flow. You can then use record separators to identify the data for individual Data Output Units.

For details, refer to Output Format (Data Output) on page 2-324.

# **Outputting ASCII Data**

Set the output format as ASCII in Output form of the Data Output processing item. The default setting is ASCII.

## Output Format

| Data 0 measurement value | , | Data 1 measurement value | , | <br>Data 7 measurement value C <sub>R</sub> |
|--------------------------|---|--------------------------|---|---------------------------------------------|

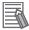

#### **Additional Information**

The output format, number of digits, data separator, etc., can be changed as necessary. For details, refer to 2-5-5 Output Data Settings (Processing Item Registration) on page 2-321

Example: Integer digits: "5 digits", decimal places: "3 digits", negative numbers: -, field separator: *comma*, record separator: *delimiter*.

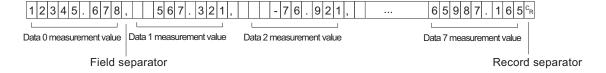

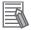

#### **Additional Information**

- · Field separators are not output if there is no following data.
- · Lower decimal digits of the data are rounded off and then the data is output.

The range of values that can be output is as follows:

When JG (Judgement) is set, the following values are output.

OK: 1 NG: -1

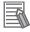

#### **Additional Information**

After the measurement was completed, the measured data is continuously output until all the data is output. Note that the output cannot be interrupted.

# **Outputting Binary Data**

Set the output format as Binary in Output form of the Data Output processing item.

## Output Format

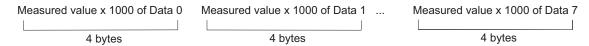

The measurement data is multiplied by 1000 and output is continuous with 4 bytes per data item. Negative numbers are output in 2's complement format.

For details of 2's Complement, refer to Definitions of Basic Terms in the Vision System FH/FHV Series User's Manual (Cat. No.Z365).

Example: When Data 0 is 256.324, and data 1 is -1.0000.

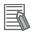

#### **Additional Information**

Unlike ASCII output, binary output has no separators between data, such as field separators or record separators.

For details, refer to Output Format (Data Output) on page 2-324

The range of values that can be output is as follows:

 $-2147483.648 \le Measurement value \le 2147483.647$ 

When measurement value < -2147483.648, -2147483.648 is output.

When measurement value > 2147483.647, 2147483.647 is output.

When JG (Judgement) is set, the following values are output.

OK: 1000 (1 × 1000) NG: -1000 (-1 × 1000)

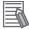

#### **Additional Information**

After the measurement was completed, the measured data is continuously output until all the data is output. Note that the output cannot be interrupted.

# 2-5-12 Non-procedure Communications Troubleshooting

# Cannot Input to the Sensor Controller

| Problem                                                                         | Cause                                                                                                    | Action                                                                                                    |
|---------------------------------------------------------------------------------|----------------------------------------------------------------------------------------------------|----------------------------------------------------------------------------------------------------|
|                                                                                 | The wiring is incorrect.                                                                                                    | Check the wiring. Check the cable connections.                                                                                                    |
|                                                                                 | There is a problem with the communication specification settings.                                                                           | Make sure that the settings are correct.                                                                                                    |
| No response is received after sending communication commands.                   | Communications has not been established just after the Sensor Controller start-up. (It requires more time to establish the communications.) | Check whether or not the communications are available between the Sensor Controller and external devices after the Sensor Controller turned on.*1  Then start communications and measurement for ordinary operations. |
| No second discount                                                              | Commands are sent while the BUSY signal is ON.                                                                                              | Send commands while the BUSY signal is OFF.                                                                                                    |
| No response is received after send-                                             | A cable is broken.                                                                                                    | Check the cable connections.                                                                                                    |
| ing communications commands. (Communications were properly working previously.) | A connector has been disconnected.                                                                                                    | Check the connector connections.                                                                                                    |
|                                                                                 | The Sensor Controller is in Edit Mode.                                                                                                    | Change it to RUN or ADJUST Mode.                                                                                                    |

<sup>\*1.</sup> Commands to get status such as SCENE command allow you to confirm availability of communications between the Sensor Controller and external devices.

# No Data Is Output from the Sensor Controller

| Problem                   | Cause                                                                         | Action                                                              |
|---------------------------|-------------------------------------------------------------------------------|---------------------------------------------------------------------|
| No data is output at all. | The output IP address is incorrect. (Ethernet communications only)            | Set the output IP address correctly.                                |
|                           | The wiring is incorrect or a cable is                                         | Check the wiring.                                                   |
|                           | broken.                                                                       | Check the cable.                                                    |
|                           | A connector has been disconnected.                                            | Check the connector connections.                                    |
|                           | You have not placed any Data Output processing items in the measurement flow. | Place Data Output processing items in the measurement flow.         |
|                           | The <i>Output</i> option is not selected in the Adjustment window.            | Place a check to the <i>Output</i> option in the Adjustment window. |
|                           | The target output device for the Da-                                          | Make sure that the setting is cor-                                  |
|                           | ta Output Unit is incorrect.                                                  | rect.                                                               |

After starting up the Sensor Controller, send commands to get status from external devices to the Sensor Controller. When the Sensor Controller returns correct responses to external devices, no problem in communications between them are confirmed.

| Problem                      | Cause                                                                                                    | Action                                                                                                    |
|------------------------------|----------------------------------------------------------------------------------------------------|----------------------------------------------------------------------------------------------------|
|                              | Communications has not been established just after the Sensor Controller start-up. (It requires more time to establish the communications.) | Check whether or not the communications are available between the Sensor Controller and external devices after the Sensor Controller turned on.*1  Then start communications and measurement for ordinary operations. |
| Data is sometimes output and | A cable is broken or there is a connection problem.(RS-232C/422 communications only)                                                        | Check the cable connections.                                                                                                    |
| sometimes not.               | The measurement commands are not being received. (Ethernet communications only)                                                             | Check to confirm that an OK response is being returned after sending a measurement command.                                                                                                    |
| Output is unstable.          | There is no terminating resistance. (Ethernet communications only)                                                                          | Output stability may be improved by adding terminating resistance in RS-422 communications.                                                                                                    |

<sup>\*1.</sup> Commands to get status such as SCENE command allow you to confirm availability of communications between the Sensor Controller and external devices.

After starting up the Sensor Controller, send commands to get status from external devices to the Sensor Controller. When the Sensor Controller returns *OK* responses to external devices, no problem in communications between them are confirmed.

# **Slow Operation**

| Problem                           | Cause                                                              | Action                                                                              |
|-----------------------------------|--------------------------------------------------------------------|-------------------------------------------------------------------------------------|
| Response and data output is slow. | The baud rate is too low for the amount of data to be transferred. | Increase the baud rate for communications or use a different communications method. |

# Communications Between the Sensor Controller and External Devices are not Correctly Done (EtherNet only)

| Problem                           | Cause                                | Action                               |
|-----------------------------------|--------------------------------------|--------------------------------------|
|                                   | The communication settings such      | Check that the communication set-    |
|                                   | as IP address have been changed      | tings such as IP address are cor-    |
| The Sensor Controller cannot com- | after the Device information storage | rect. (Tool menu - System setting    |
| municate with an external device  | tool was performed. (The IP ad-      | - Communication - Ethernet) Per-     |
| such as a PLC properly. (Only for | dresses for external devices on the  | form the Device information storage  |
| Ethernet)                         | network may have overlapped the      | tool again. The communication set-   |
|                                   | IP addresses stored in the Sensor    | tings in the software will be copied |
|                                   | Controller.)                         | in the Sensor Controller.            |

# Communications Fail just After Start-up of the Sensor Controller

| Problem                             | Cause                                | Action                                 |
|-------------------------------------|--------------------------------------|----------------------------------------|
| The Sensor Controller does not re-  | Communications are not establish-    | After confirming that communica-       |
| spond even serial commands are      | ed just after start-up of the Sensor | tions are available between the        |
| sent to it just after its start-up. | Controller. (To establish communi-   | Sensor Controller and external de-     |
| No data is output from the Sensor   | cations between the Sensor Con-      | vices after startup of it, send serial |
| Controller just after its start-up. | troller and external devices takes   | commands and start measurement.        |
| ·                                   | time.)                               |                                        |

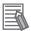

### **Additional Information**

Commands to get status such as SCENE command allow you to confirm availability of communications between the Sensor Controller and external devices.

After starting up the Sensor Controller, send commands to get status from external devices to the Sensor Controller.

When the Sensor Controller returns correct responses to external devices, no problem in communications between them are confirmed.

# 2-6 Parallel Communications

This section describes the communication settings, communication specifications, input/output format, and communication timing chart required for parallel communications between the Sensor Controller and external devices.

## 2-6-1 Communications Processing Flow

The Sensor Controller communicates with external devices via a parallel interface.

# I/O Signals and Data for Communicating with External Devices

This section describes the basic connections and signal flow with external devices.

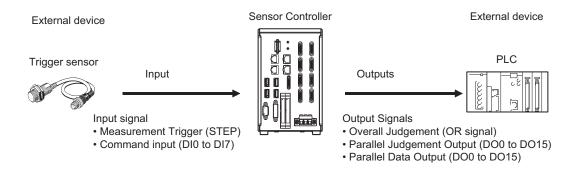

### Inputs

You can input the following signals to the Sensor Controller while the Main window is displayed.

- Measurement Trigger (STEP signal)
   Measurement is performed once when STEP signal turns ON. (Single Measurement)
- Command Input (DI0 to DI7 Signals)

You can send commands and control the Sensor Controller by turning the DI0 to DI7 signals ON and OFF. For details of Sensor Controller control commands, refer to 2-6-10 Command Formats on page 2-391.

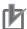

#### **Precautions for Correct Use**

Note that if DI7 is ON after the command is executed, the command will be executed repeatedly. For details, refer to DI0 to DI7 (Command Execution) Timing on page 2-386 Multi-line Random-trigger Mode

## Outputs

Each time measurement is performed, the measurement results are output.

The following measurement results can be output:

Overall Judgement (OR signal)

The results of more than one processing item are judged.

The overall judgement will be NG if even one of the individual judgement results is NG<sup>\*1</sup>.

\*1 : With the default settings, output is performed even if the overall judgement result is NG, but this can be changed so that output is performed only when the overall judgement result is OK. For details, refer to Setting the Output Signal Specifications on page 2-357.

#### Parallel Data Output (DO0 to DO15 Signals)

The measured values of processing items or the calculation results of expressions are output. This processing item can not be used in the FHV series.

## Parallel Judgement Output (DO0 to DO15 Signals)

The measured values of the processing items or calculation results are judged and the judgement results are output.

This processing item can not be used in the FHV series.

#### Result output (Parallel I/O)(DO0 to DO15 Signals)

Outputs the measurement value of the processing item and the calculation result of the calculation formula. It is also possible to judge the measurement value or calculation result of the processing item and output the judgment result.

To use this processing item in the FHV series requires that the camera be connected by the Smart Camera Data Unit (Parallel Interface) FHV-SDU10.

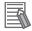

#### **Additional Information**

If the operation mode is set to Multi-line Random-trigger mode and the number of lines to use simultaneously was increased, the signal type and details of control and output are different from a single line used as described in the following table.

For the signals that can be used and for differences in assignments, refer to *Multi-line Random-trigger Mode Signal Specifications* on page 2-384.

FH-1000/2000/3000/5000 series Sensor Controller

| Number of controlled lines | Differences from when only a single line is used (i.e., when the operation mode is not set to <i>Multi-line Random-trigger Mode</i> )                                                                                                    |  |
|----------------------------|----------------------------------------------------------------------------------------------------|--|
| 2 lines                    | <ul> <li>The usable functions are the same as for when only a single line is used.</li> <li>DO signals are divided as follows: Line 0: DO0 to DO7, Line 1: DO8 to DO15</li> </ul>                                                                                                    |  |
| 3 or 4 lines               | <ul> <li>Parallel data output and parallel judgement output cannot be performed (DO signals cannot be used).</li> <li>Handshaking output cannot be used (the GATE signal and DSA signal cannot be used).</li> <li>An encoder cannot be used.</li> </ul>                                                                                    |  |
| 5 to 8 lines               | <ul> <li>The RUN signal cannot be used. The same ERR signal is used for all lines.</li> <li>Parallel data output and parallel judgement output cannot be performed (DO signals cannot be used).</li> <li>Handshaking output cannot be used (the GATE signal and DSA signal cannot be used).</li> <li>An encoder cannot be used.</li> </ul> |  |

## 2-6-2 Communications Setup Procedures

The following settings are required to use Parallel.

 Communication Module settings
 (Startup settings) The communication method to be used is determined by selecting a communication module.

For details, refer to 2-6-3 Communications Module Settings (Startup Settings) on page 2-354.

2. Communications specifications settings

 $\downarrow$ 

The communications specifications are set for the communications method of the Communication Module selected in step 1.

- · Output control type selection
- · Output signal operation settings

For details, refer to *Communications Specifications Settings* on page 2-360.

3. Output data settings (processing item registration)

·· The data to output to the Data Output Area is registered in the Output Unit.

The Output Unit is placed in the processing flow in the same way as for other processing items.

There are two types of Output Units for parallel communications:

- · Parallel data output
- Parallel judgement output

For details, refer to 2-6-5 Output Data Settings (Processing Item Registration) on page 2-364.

If communications were not working properly, check the communications setup from step 2.

Also, look at the communications status of all I/O signals to make sure that the wiring is correct.

For details, refer to 2-6-7 *Testing Communications* on page 2-376.

If that does not solve the problem, refer to the troubleshooting section for each communication protocol.

4. Communications test

## 2-6-3 Communications Module Settings (Startup Settings)

The communication method used for communication with the Sensor Controller is selected from the communication modules.

- 1 On the Main window, click **Tool System Settings** to open the system settings.
- 2 On the Multiview Explorer on the left, select System settings Startup Startup setting and then click the Communication tab.

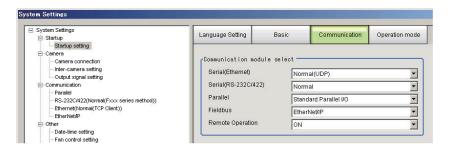

3 Select one of the following Communication Modules based on the communication method used to connect with the Sensor Controller and the Unit to be connected, and then click **Apply**.

| Communications Module |                      | Description                                                     |  |
|-----------------------|----------------------|-----------------------------------------------------------------|--|
| Parallel              |                      | Colort this Communication Module to members Develled interfere  |  |
|                       | StandardParallel I/O | Select this Communication Module to perform Parallel interface. |  |

**4** Click **Data save** in the Toolbar.

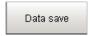

- **5** On the Main window, click **Function System restart**.
- 6 Click **OK** in the System restart dialog box to restart the Sensor Controller.
  When the Sensor Controller was restarted, the set Communication Module will operate with the default settings.

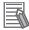

#### **Additional Information**

You can save the Communication Module settings to a file.

Use the System data or System + Scene group 0 data option for saving settings to a file. For details, Refer to Saving Settings Data to the Controller RAM Disk or an External Storage Device in the Vision System FH/FHV Series User's Manual (Cat. No. Z365).

## 2-6-4 Communications Specifications Settings

Set the communications specifications, such as the data output method and data signal operation. If communications cannot be performed even after setting these communications settings, check the settings and the communications status.

For details, refer to 2-6-7 Testing Communications on page 2-376.

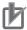

#### **Precautions for Correct Use**

- Before you set the communication specifications, select the Communication Module to use with the Sensor Controller in the startup settings.
- For details, refer to 2-6-3 Communications Module Settings (Startup Settings) on page 2-354.

   After you selected the Communication Module, save the settings to the Sensor Controller and
  - If you do not restart the Sensor Controller, the selected Communication Module will not be enabled.

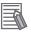

#### **Additional Information**

restart it.

Input signals cannot be handled during setting of communications specifications. However, the input status can be checked with *Confirmation*.

For details, refer to 2-6-7 Testing Communications on page 2-376.

# **Selecting the Output Control Type**

You can select how to control the data output timing to synchronize the timing of output with the external device.

## Types of Output Control

#### None

After measurement was completed, the Sensor Controller outputs the measurement results without synchronizing with the external device.

Since the GATE signal is also output with it, adjust the reading timing for the output results in the external device based on the GATE signal.

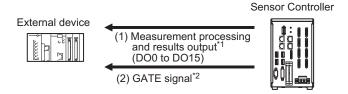

- \*1 : Overall judgment (OR) output is output when the measurement is completed, regardless of when the Output Unit was executed.
- \*2 : You can change the settings for time to be turned ON the GATE signal after the measurement data was output and the duration that the GATE signal remains ON.

  For details, refer to *Communications Specifications Settings* on page 2-360.

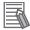

#### **Additional Information**

The GATE signal will not be output if there is no data set for parallel judgment output and parallel data output.

If only the OR signal is output, read the OR signal when the BUSY signal turns OFF.

#### Handshaking

Measurement results are output only after it is determined that the external device can receive data.

Handshaking is effective for sequentially outputting many measurement results, which is a reliable way to transfer data.

For details, refer to Data Output Control with Handshaking on page 1-25.

## Synchronization Output

The measurement results are output after the STEP signal has turned ON for the number of delays set in *Number of delays*.

The output timing of the measurement results from the Sensor Controller can be offset according to the actual timing of processing on the line.

Example: Sequential Feed Line that Uses a Star Wheel

The discharge timing for when a defective part is found and the measurement results output timing can be synchronized.

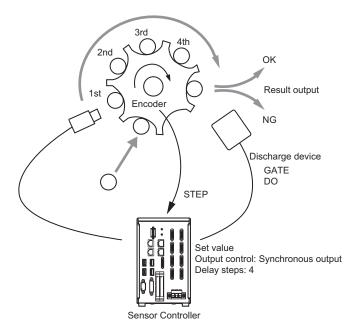

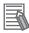

### **Additional Information**

- As the steps will be counted according to the number of times the STEP signal turns ON
  while Synchronized output is selected, set that results are output only once for each measurement. (Place only one Output Unit in the measurement flow. In the case of Parallel Judgment Output and Parallel Data Output, either one can be set. In Parallel Data Output, only
  one output item is allowed.)
- Designate only the STEP signal for measurement trigger input.
   When a serial command is used for single measurement or continuous measurement, the output timing will not match and this can cause Sensor Controller malfunctions.

# **Setting the Output Signal Specifications**

You can change the operation of signals output with parallel communications.

## Changing the Judgement Output ON Conditions (Output Polarity)

The ON conditions for the OR signal and the DO0 to DO15 signals can be set to turn ON the signals when the judgment results are OK or when they are NG. The default setting is *ON at NG*. This setting can be changed by setting the *Output polarity* in the communications specifications. For details, refer to *Communications Specifications Settings* on page 2-360.

## Setting the Timing to Turn OFF the Overall Judgment (OR) signal (Oneshot Output)

You can select from the following two methods for the timing of when the Overall Judgment (OR) signal turns OFF after measurement result confirmation.

This setting can be changed by setting *One-shot OR signal* in the communications specifications. For details, refer to *Communications Specifications Settings* on page 2-360.

### · One-shot Output Disabled (Default)

The OR signal stays ON until the judgment changes.

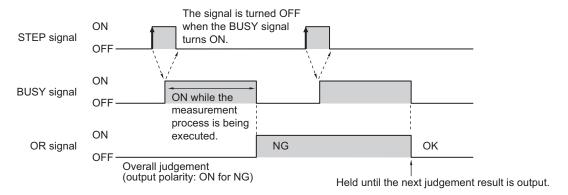

#### One-shot Output

OR signal output stays ON for a certain amount of time, and then it is turned OFF again. The time to maintain the OR signal output can be specified. (Setting range: 0.1 to 1000.0 [ms])

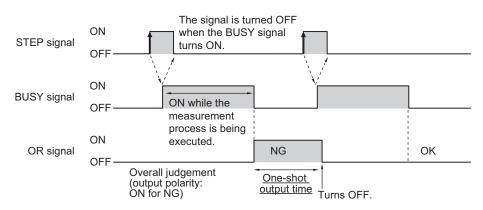

## Outputting the STGOUT and SHTOUT Signals

These functions are supported by the FH series Sensor Controllers only. With parallel communications, the STGOUT signal (strobe trigger output) and SHTOUT signal (shutter output) cannot be output at the same time. Select which signal to output based on your needs.

1 On the Main Window, select System Settings – Camera – Output Signal Setting from the Tool menu.

The output signal settings dialog box is displayed.

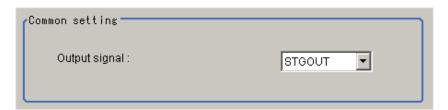

2 Select the signal to output in the **Common** area.

| Setting item  | Setting value<br>[Factory default] | Description                                                                                                    |
|---------------|------------------------------------|----------------------------------------------------------------------------------------------------|
| Output signal | • [STGOUT] • SHTOUT                | STGOUT sets how to use the signal line. STGOUT: Uses the STGOUT signal line as the STGOUT signal. SHTOUT: Uses the STGOUT signal line as the SHTOUT signal. |

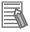

## **Additional Information**

- In Multi-line Random-trigger Mode, this output signal selection can be used to set the output signal for line 0 only. The setting for line 0 will be used for all other lines.
- The STGOUT signal output settings must be set in the *Electronic flash setting* for each Camera Image Input processing item.

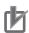

### **Precautions for Correct Use**

SHTOUT signals output through EtherCAT communications are not affected by this setting.

## SHTOUT Signal Settings: [Output Signal Setting]

These functions are supported by the FH series Sensor Controllers only.

This setting sets the SHTOUT signal that is output when the Camera exposure is completed. By detecting when the exposure is completed using the SHTOUT signal, you can minimize the amount of time that the workpiece must be kept still for imaging and you can move the Camera or workpiece immediately after the exposure is completed.

1 On the Main Window, select System Settings – Camera – Output Signal Setting from the Tool menu.

The output signal settings dialog box is displayed.

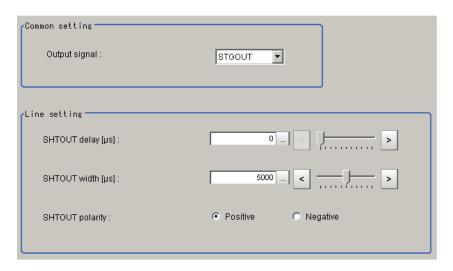

**2** Set the SHTOUT signal for each line in the *Line settings* area.

| Setting item      | Setting value [Factory default] | Description                                                                                                    |
|-------------------|---------------------------------|----------------------------------------------------------------------------------------------------|
| SHTOUT delay [µs] | 0 to 1000 [0]                   | Sets the delay time until the SHTOUT signal turns ON after exposure is completed in 10 [µs] increments.                                                                          |
| SHTOUT width [µs] | 40 to 10000 [5000]              | Sets the SHTOUT signal output time in 10 [μs] increments.                                                                                                    |
| SHTOUT polarity   | • [Positive] • Negative         | Sets the pulse polarity of the SHTOUT signal. Positive: The SHTOUT signal turns ON when exposure is completed. Negative: The SHTOUT signal turns OFF when exposure is completed. |

3 Click Apply.

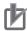

#### **Precautions for Correct Use**

- If more than one Camera is connected, the SHTOUT signal will remain ON for the Camera with the longest exposure time.
- You cannot use the Shutter Output (SHTOUT) signal when the image mode is set for Through image.
- If you have registered more than one Camera Image Input processing unit in the measurement flow, the SHTOUT signal will be turned ON for each Camera Image Input processing unit individually.
- The SHTOUT signal will be output for as many times as imaging is performed when Camera Image Input HDR or Camera Image Input HDR Lite processing item is used.
- The SHTOUT signal that is output through EtherCAT communications is affected by this setting.

# **Communications Specifications Settings**

Use the following procedure to select the type of output control, set the output signal operation, and set other parallel interface communication specifications.

- 1 On the Main Window, select Tool System Settings Communication.
- 2 Select System Settings Communication Parallel from the tree view on the left. The Parallel View is displayed.
- **3** Click **Setting** to set the communication specifications.

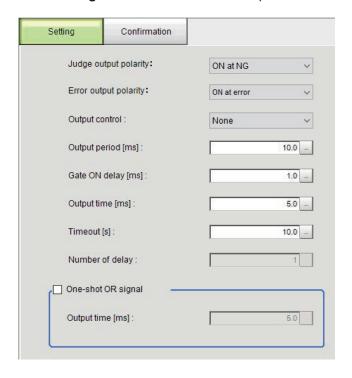

4 Set each item.

| Setting item            | Set value<br>[Factory default]                    | Description                                                                                                    |
|-------------------------|---------------------------------------------------|----------------------------------------------------------------------------------------------------|
| Judge output polarity*1 | ON at OK [ON at NG]                               | Sets the polarity of the judgment result output signal.  This applies to the Overall Judgement (OR) Signal and Parallel Judgment Output (DO0 to DO15).  The Polarity of the Parallel Judgment Output (DO0 to DO15) can also be set for each Parallel Judgment Output Processing Unit.  For details, refer to Registering Parallel Judgment Output Items on page 2-368.  ON at OK:  ON when the judgment result is OK.  For the overall judgment, ON when all judgment results are OK.  ON at NG:  ON when the judgment result is NG.  For the overall judgment, ON when one of the judgment results is NG.                                                                                                    |
| Error output polarity   | [ON at error]     ON when an error occurs.        | Sets the polarity of the error output signal. ON at error: ON when an error occurs. OFF at error: OFF when an error occurs.                                                                                                    |
| Output control          | [None]     Handshaking     Synchronization output | When outputting data, set whether or not to synchronize with external equipment.  None: The Sensor Controller outputs measurement results without synchronizing with external devices. For details, refer to <i>Output Control: None</i> on page 2-396. Handshaking: The Sensor Controller outputs measurement results with synchronizing with external devices. For details, refer to <i>Output Control: Handshaking</i> on page 2-397. Synchronization output: Measurement results are output while synchronizing with processing timing on the line. The STEP signal is ignored the number of times set in <i>Number of delays</i> , and measurement results are output when the STEP signal turns ON next time. When Through image has been selected, synchronization output cannot be used. For details, refer to <i>Output Control: Synchronization Control</i> on page 2-399. |

| Set value [Factory default] |                         | Description                                                                                                    |
|-----------------------------|-------------------------|----------------------------------------------------------------------------------------------------|
| Output period [ms]          | 2.0 to 5000.0<br>[10.0] | Valid only when <i>Output control</i> is set to <i>None</i> .  Set the cycle by which measurement results are output.  Set the timing of the Parallel Judgment Output (DO0 to DO15).  Sets the cycle so that the interval is equal to or longer than <i>Gate ON delay + Output time</i> and shorter than measurement interval.  If the cycle were longer than the measurement interval, output timing will be delayed while measurement is being repeated.                                                                                                    |
| Gate ON delay [ms]          | 1.0 to 1000.0<br>[1.0]  | Sets the time from when results are output to the parallel interface to when the GATE signal turns ON. This is a waiting time until data output is stable.  Set this so that it is longer than the external device delay time.                                                                                                    |
| Output time [ms]            | 1.0 to 1000.0<br>[5.0]  | Valid only when <i>Output control</i> is set to <i>None</i> .  Sets the GATE signal ON time. Set the time required for external devices to acquire measurement results.                                                                                                    |
| Timeout [s]                 | 0.5 to 120.0<br>[10.0]  | Valid only when <i>Output control</i> is set to <i>Handshaking</i> .  A timeout error occurs when no response from external devices is received at the following timing within the time that has been set.  • When the DSA signal turns ON after measurements are completed  • When the DSA signal turns OFF after the GATE signal turns ON  • When the DSA signal turns ON after the GATE signal turns OFF  • When signals from DI0 to DI6 and DI7 are used to execute a command, if the time until the DI7 signal turns OFF after the ACK signal turned ON exceeded the set timeout interval. |
| Number of delays            | 1 to 15<br>[1]          | Valid only when the <i>Output control</i> parameter is set to <i>Synchronized output</i> .  Sets how many times the STEP signal is ignored until the measured results are output after the STEP signal is tuned ON.                                                                                                    |

| Setting item       | Set value<br>[Factory default] | Description                                                                                                    |
|--------------------|--------------------------------|----------------------------------------------------------------------------------------------------|
| One-shot OR signal | ON IOFF Output time            | ON: When the judgment output ON condition is satisfied after the measurement results are finalized, the OR signal is turned ON for the time set at the one-shot output time. It is then turned OFF after the specified time has elapsed. OFF: The judgment is output after measurement results are finalized. the ON/OFF state of the OR signal is held until it is changed by the next measurement result. Output time: Sets the ON time for the OR signal after one-shot was output. (Setting range: 0.1 to 1000.0 [ms]) |

<sup>\*1.</sup> For Parallel Judgment Output, you can change the output polarity of each Parallel Judgment Output unit regardless of the value of this setting.

For details, refer to 2-6-5 Output Data Settings (Processing Item Registration) on page 2-364.

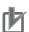

### **Precautions for Correct Use**

Set the OR one-shot output time in the following range: External device OR signal read period (cycle time) – 1.0 [ms] < OR one-shot output time < Measurement trigger interval(measurement takt time) – 0.5 [ms]

# 5 Click Apply.

The settings are confirmed and the Parallel View closes.

## 2-6-5 Output Data Settings (Processing Item Registration)

Set the data to output with parallel communications.

This processing item is not available in the FHV series. When you set output data in the FHV series, refer to 2-6-6 *Output Data Settings (Numerical value/Judgment)* on page 2-370.

The following three types of data can be output with parallel communications:

- OR signal
- Parallel judgment output
- · Parallel data output

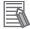

#### **Additional Information**

- The OR signal is output automatically, even if no Output Units were set.
- To perform Parallel Judgment Output or Parallel Data Output, you must register an Output Unit in the measurement flow and set the required output details.
- If you control from three to eight lines in Multi-line Random-trigger Mode, you cannot use Parallel Judgment Output or Parallel Data Output.

## **Data Output by Output Data Type**

## OR Signal

This signal outputs the overall judgment.

You can determine the overall judgment by monitoring the status of the OR signal.

After the measurement results are established, the OR signal will be output automatically when the overall judgment is NG.

You can also set the signal to be output when the overall judgment is OK.

For details, refer to Setting the Output Signal Specifications on page 2-357.

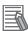

## **Additional Information**

The overall judgment gives the results of more than one processing item. As a result, the overall judgment will be NG if even one of the individual judgment results is NG.

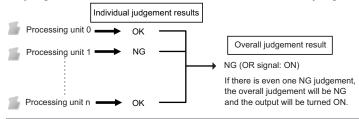

### Parallel Data Output

The measured values of processing items or the calculation results of expressions are output. Data items can be set from data 0 to data 7. Each item is output using the 16 bits from DO0 to DO15.

The data output specifications are as follows:

- · Only integer portion is output. Fractional digits are rounded off.
- The range of values that can be output is as follows:
   Binary format: -32768 to +32767

BCD format: -999 to +999

If the measurement value is out of range, the actual measurement value is not output and the minimum or maximum value within the range is output instead.

| Data type | Measurement value that is below the possible output range | Measurement value that is above the possible output range |
|-----------|-----------------------------------------------------------|-----------------------------------------------------------|
| Binary    | A value of −32768 is output.                              | A value of +32767 is output.                              |
| BCD       | A value of -999 is output.                                | A value of +999 is output.                                |

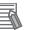

#### **Additional Information**

When the operation mode is set to *Multi-line Random-trigger Mode*, the parallel data output range is between -127 and 127 for binary data, and -9 and 9 for BCD data.

## Parallel Judgment Output

The measured values of the processing items or calculation results are judged and the judgment results are output.

Judgment results can be set from judgment 0 to judgment 15. Each result is output from DO0 to DO15.

# **Setting Up Parallel Data Output**

The measured values of processing items or the calculation results of expressions are output.

## Registering Parallel Output Units

Register the processing items for data output in the measurement flow.

- 1 Click **Edit flow** in the Toolbar.
- 2 Select the Parallel Data Output processing item from the processing item tree.

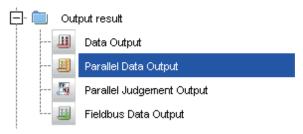

3 Click Append.

The Parallel Data Output processing item is appended at the bottom of the unit list (flow).

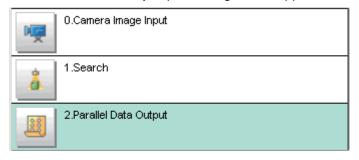

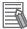

#### **Additional Information**

Data is output in the order that Output Units are registered in the measurement flow, i.e., the timing is different for each data output processing unit. (Data output is executed in the order that it is executed in the measurement flow.)

## Set the items to output

In an expression, set the data to output (i.e., the measured value of a processing item or the calculation results of an expression).

Up to 8 expressions from 0 to 7 can be set in each unit.

- 2 In the Item tab area, click **Setting**.
- **3** In the list, click the output data number to set the expression.

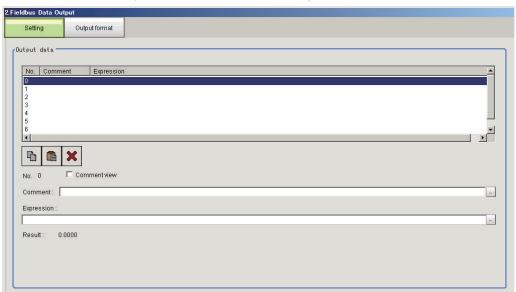

The selected output data number is displayed under the list.

**4** Click next to the expression text box and set the expression.

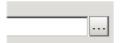

Specify the processing items, measurement results, and measurement data in the expression. Arithmetic or function calculations can be applied to the measurement data to output. For details of the calculation settings, refer to *Calculation* in the *Vision System FH/FHV Series Processing Items Reference Manual (Cat. No. Z341)*.

- Click for the Comment text box and enter the description for the expression.

  The entered comment will be displayed in the detailed results area on the Main window.

  For example, Test was entered as the comment for the expression 0, Test will be displayed instead of Expression 0 in the detailed results areas on the Main window.
- **6** Repeat step 3 to 5 to set expressions for all of the required output data numbers.

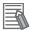

### **Additional Information**

#### **Output When Multiple Items Are Set**

The items that are set for output data numbers 0 through 7 are output to the PLC reception buffer in ascending order, one data item at a time (16-bit units). Each time a data item is output, the GATE signal turns ON.\*1

When this occurs, the first data item that was output to the PLC reception buffer (data 0) is overwritten by the next output data item (data 1).

Therefore, the data output to the PLC reception buffer must be saved to PLC memory each time the GATE signal turns ON for each data item.

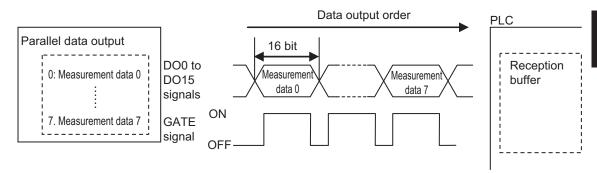

<sup>\*1:</sup> The operation of the DSA signal depends on whether handshaking for output control is enabled.

For details, refer to Data Output Control with Handshaking on page 1-25.

## Output Format (Parallel Data Output)

- 1 Click the Parallel Data Output icon in the measurement unit list (flow).
- 2 In the item tab area, click Output format.
- **3** Select the **output format** in the output settings.

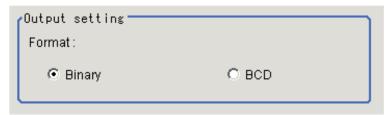

| Setting item  | Setting value<br>[Factory default] | Description                                                                                                    |
|---------------|------------------------------------|----------------------------------------------------------------------------------------------------|
|               | [Binary]                           | Data is output as 2's complement binary data. Information on 2's Complement: For details, refer to <i>Definitions of Basic Terms</i> in the <i>Vision System FH/FHV Series User's Manual (Cat. No. Z365)</i> .                                                                                                    |
| Output format | BCD                                | Data is output expressing 1 digit with 4 bits and expressing a 3-digit integer and sign with 16 bits.  • Bits 12 to 15  These bits give the sign. (positive: 0000, negative: 1111)  • Bits 0 to 11  Every 4 bits express 1 digit from ones place (bits 0 to 3: 1st digit) to the hundreds place (bits 8 to 11: 3rd digit). |

## **Registering Parallel Judgment Output Items**

Use the following procedure to output the judgment results that are set for parallel output.

## Registering Parallel Judgment Output Items

Use the following procedure to output the judgment results that are set for parallel output.

- 1 Click **Edit flow** in the toolbar or on the Main Window.
- 2 Select the Parallel Judgement Output processing item from the processing item tree.

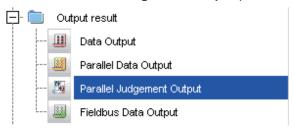

3 Click Append.

The **Parallel Judgment Output** processing item is appended at the bottom of the unit list (flow).

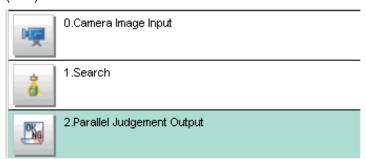

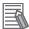

## **Additional Information**

Data is output in the order that Output Units are registered in the measurement flow, i.e., the timing is different for each data output processing unit. (Data output is executed in the order that it is executed in the measurement flow.)

## Registering the Items To Output

In an expression, set the target for judgment (i.e., the measured value of a processing item or the calculation result of an expression).

Up to 16 expressions from 0 to 15 can be set in each unit.

- 1 Click the Parallel Judgment Output icon in the measurement unit list (flow).
- 2 In the Item tab area, click **Setting**.
- **3** In the list, click the output data number to set the expression.

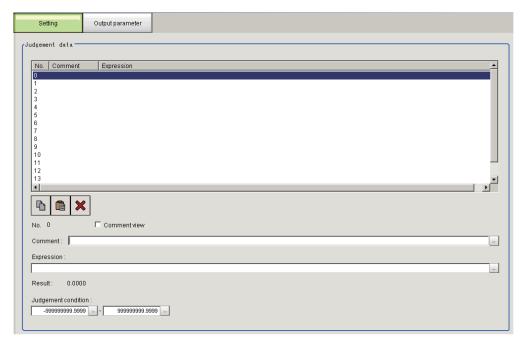

The selected output data number is displayed under the list.

**4** Click next to the expression text box and set the expression.

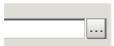

Specify the processing items, measurement results, and measurement data in the expression. Arithmetic or function calculations can be applied to the measurement data to output. For details of the calculation settings, refer to *Calculation* in the *Vision System FH/FHV Series Processing Items Reference Manual (Cat. No. Z341)*.

**5** Click the button for the judgment condition, and then set the upper and lower limits to judge as OK.

If the result data set in step 4 above is within the range set here, the result will be judged as OK.

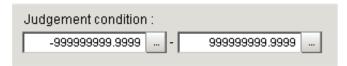

- **6** Click for the **Comment** text box and enter the description for the expression.
- **7** Repeat steps 4 and 5 to set expressions for all of the required output data numbers.
- Output Parameters (Parallel Judgment Output)
  - 1 Click the Parallel Judgment Output icon in the measurement unit list (flow).
  - 2 Click Output parameter in the Item Tab Area.
  - **3** Set the items in the output settings area.

| S   | Setting item           | Setting value [Factory default]   | Description                                                                                                    |
|-----|------------------------|-----------------------------------|----------------------------------------------------------------------------------------------------|
| Out | out polarity           | [System (paral-<br>lel)]     Unit | Selects System (parallel) or Unit to set the output polarity.                                                                                                    |
|     | System (par-<br>allel) | -                                 | Select when you want to match the output polarity of the evaluation result to the system setting.                                                                                                   |
|     | Unit                   | • [ON at NG] • ON at OK           | Select when you want to set the output polarity of the evaluation result per processing unit.  ON at NG: Outputs when the judgment result is NG.  ON at OK: Outputs when the judgment result is OK. |

4 For **Reflect to overall judgment**, select whether to apply this processing unit's evaluation result to the overall evaluation of the scene.

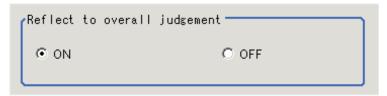

| Setting item       | Setting value<br>[Factory default] | Description                                                    |
|--------------------|------------------------------------|----------------------------------------------------------------|
| Reflect to overall | • [ON]                             | Select whether the judgment results of this processing unit is |
| judgment           | • OFF                              | reflected in the scene overall judgment.                       |

# 2-6-6 Output Data Settings (Numerical value/Judgment)

# **Registering Processing Items**

Register the processing items for data output in the measurement flow.

- 1 In the Main window, click **Edit flow** in the Toolbar.
- 2 Select Result output (Parallel I/O) from the processing item tree.

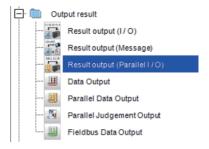

3 Click Append.

The Result output (Parallel I/O) is appended at the bottom of the unit list (flow).

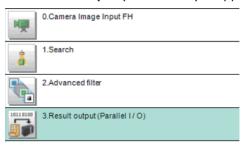

4 Click the icon of Result output (Parallel I/O) in the unit list (flow) or Set to set the output data.

# **Setting the Output Data**

Configure the object to output with the parallel interface. data to output with the parallel I/O in 256 times can be set.

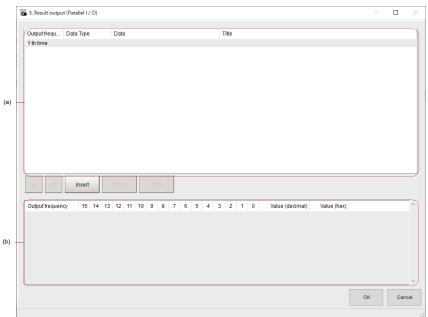

- a. Setting data display area
   Display the waiting number of times until output, Data type (integer or judgment), Data, Title (data description).
- Output data display area
   Display data to output. Each of 0 to 15 corresponds to the output result for each of DO0 to DO15 terminal. The value is checked with decimal or hex format.

| Button                                                             | Description              |
|--------------------------------------------------------------------|--------------------------|
| Moves the selected data up one position.                           |                          |
| Moves the selected data down one position.                         |                          |
| Adds new data to the selected data position.                       |                          |
| Deletes the selected data. the following data moves up after that. |                          |
| Edit                                                               | Edits the selected data. |

1 Click Insert.

The following Output data editing dialog box is displayed.

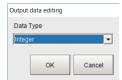

- 2 In the *Output data editing* dialog, set data to output.

  For each data settings of integer and judgment, refer to *Setting for Integer Output* on page 2-372 and *Setting for Judgment Output* on page 2-373.
- **3** Repeat step 1 to 2 for the number of data to output.

  Clicking data set in the *Setting data display* area emphasizes the corresponding output data on the area.

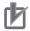

#### **Precautions for Correct Use**

When the operation mode is set to Multi-line Random-trigger mode, the displayed content on the *Output data display* area differs from the actual signal to be output.

When the number of lines is two, all output status for DO0 to DO15 is displayed on the *Output data display* area. However, the actual data to be output on line 0 is displayed on DO0 to DO7 terminals and output as it is.

Although the actual data to be output on line 1 is also displayed on DO0 to DO7, they are actually output on DO8 to DO15.

## Setting for Integer Output

1 In the Output data editing dialog, select Integer and then clock **OK**.

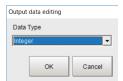

**2** Specify an integer to output using a variable or direct input.

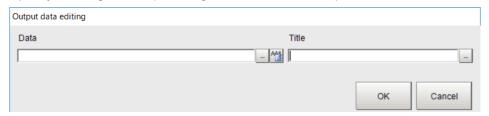

| Setting item | Setting value [Factory default] | Description                                                                                              |
|--------------|---------------------------------|----------------------------------------------------------------------------------------------------|
| Data         | -                               | Sets data to output.                                                                                     |
|              |                                 | The following two setting methods are available.*1  • Directly enter an integer with a character string. |
|              |                                 | Assign a variable.                                                                                       |

| Setting item | Setting value [Factory default] | Description                                                                                                    |  |
|--------------|---------------------------------|----------------------------------------------------------------------------------------------------|--|
| Title        | -                               | Sets the description for the set item with character strings. The character strings set here is displayed on the <b>Title</b> column in the <i>Setting data display</i> area.  Multilingual input is also available. For details, refer to <i>Inputting Text</i> in the <i>Vision System FH/FHV Series User's Manual</i> (Cat. No. Z365). |  |

<sup>1.</sup> If character strings instead of numeric values or variables are set, the display on the *Output data* display area will not be done properly. Enter a numeric value or variable with alphanumeric properly.

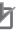

### **Precautions for Correct Use**

- When data is a real number, the rounded value will be output.
- If the value of *data* exceeds the range to be expressed with the parallel I/O terminals, the overflowed values will be ignored to output.

## Setting for Judgment Output

1 In the Output data editing dialog, select Judgment and then click **OK**.

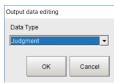

**2** Specify the output polarity and judgment condition to assign to each terminal of the parallel interface.

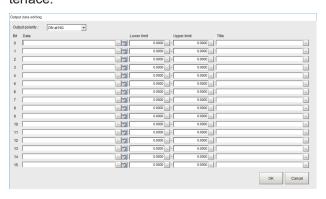

| Setting item    | Setting value<br>[Factory default] | Description                                                                                                    |  |
|-----------------|------------------------------------|----------------------------------------------------------------------------------------------------|--|
| Output polarity | • [ON at NG] • ON at OK            | Sets the polarity of signal output for the judgment result.  ON at NG: ON when the judgment result is NG.  ON at OK: ON when the judgment result is OK.  The polarity for the signal output in this processing item does not reflect the setting of the <b>Output polarity</b> in the <b>System settings</b> but follows the setting here. |  |
| Data            | -                                  | Sets data to judge.  The following two setting methods are available.*1  • Directly enter an integer with a character string.  • Assign a variable.                                                                                                    |  |

| Setting item                       | Setting value<br>[Factory default]        | Description                                                                                                    |
|------------------------------------|-------------------------------------------|----------------------------------------------------------------------------------------------------|
| Judgment condi-<br>tion            | -999999999.9999<br>to                     | Sets the range between the lower and upper limits for the judgment.                                                                                                    |
| Lower limit and upper limit values | 99999999999999<br>[0.0000] to<br>[0.0000] | When a value set in the <i>Data</i> is within the range set here, it is judged as OK.                                                                                                    |
| Title                              | -                                         | Sets the description for the set item with character strings. A character string set in Bit 0 will be displayed on the Sets the description for the set item with character strings.  Multilingual input is also available. For details, refer to Inputting Text in the Vision System FH/FHV Series User's Manual (Cat. No. Z365). |

<sup>1.</sup> If character strings instead of numeric values or variables are set, the display on the Output data display area will not be done properly. Enter a numeric value or variable with alphanumeric properly.

# **Settings in TDM Editor**

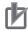

#### **Precautions for Correct Use**

If you enter data that does not follow the specified data format using TDM editor, the data will not be properly recognized as data. Therefore, the data will not be displayed on the *Output data display* area or output to external devices.

In the following case, the data type will be judged as improper data. Restart the settings from the data type selection.

- When the data ID (INT or JDG) is not correctly written in the top correctly.
- When a character string other than "0" or "1" is specified at the *Output polarity* in the judgment data.
- When a character string such as alphabet that cannot be converted to numeric values are set in the lower or upper limit value.

### Setting for Output Data

Sets the following character strings based on the data type of the output data using TDM editor.

· Data type is integer:

INT, <data>

| Item | Description                                                                      |
|------|----------------------------------------------------------------------------------|
| Data | Inputs a numeric value or variable name to output using alphanumeric characters. |

· Data type is judgment:

JDG, <output polarity><new line>

<Data 0>,<lower limit value 0>,<upper limit value 0><new line>

<Data 1>,<lower limit value 1>,<upper limit value 1><new line>

<Data 15>,<lower limit value 15>,<upper limit value 15>

| Item            | Description    |
|-----------------|----------------|
| Output polarity | Inputs 0 or 1. |
|                 | ON at NG: 0    |
|                 | • ON at OK:    |

| Item                      | Description                                                                                    |
|---------------------------|------------------------------------------------------------------------------------------------|
| Data 0 to 15              | Inputs a numeric value or variable name for the judgment target using alphanumeric characters. |
| Lower limit value 0 to 15 | Specifies a lower limit value with numeric values.                                             |
| Upper limit value 0 to 15 | Specifies a upper limit value with numeric values.                                             |
| New line                  | Inputs a new line. For that, CR, LF, or CR+LF is available.                                    |

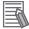

### **Additional Information**

When you skip a Bit with no setting, just input a new line into it.

## Setting for Output Data Title

Sets the following character strings based on the data type of the output data using TDM editor.

· Data type is integer:

<Title>

| Item  | Description                              |  |
|-------|------------------------------------------|--|
| Title | Inputs a character string for the title. |  |

<Title>: A character string for the title

• Data type is judgment:

<Bit 0 title><new line>

<Bit 1 title><new line>

. . .

<Bit 15 title>

| Item              | Description                                                 |  |  |
|-------------------|-------------------------------------------------------------|--|--|
| Bit 0 to 15 title | Input a character string for the title.                     |  |  |
| New line          | Inputs a new line. For that, CR, LF, or CR+LF is available. |  |  |

# 2-6-7 Testing Communications

Use the following procedures to check the communications status with the external devices connected with a parallel interface. You can check whether wiring and communications settings have been performed correctly.

- 1 On the Main Window, select Tool System Settings Communication.
- 2 Select System Settings Communication Parallel from the tree view on the left. The Parallel View is displayed.
- **3** Click **Confirmation** to check the I/O status.

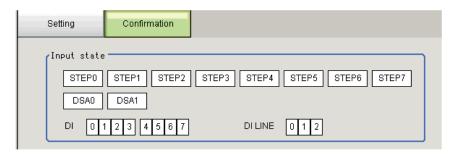

| Setting item    | View                                                                                                    | Description                                                                                                    |
|-----------------|----------------------------------------------------------------------------------------------------|----------------------------------------------------------------------------------------------------|
| Input state     | STEP0 to STEP7 Only the settings for STEP0 and STEP1 are valid for an Sensor Controller of the FZ5-800/1100/1200 series.  DSA0, DSA1 DI0 to DI7 DI LINE0 to DI LINE2 Valid only for an FH-1000/2000/3000/5000 series Sensor Controller. | The input status of each signal from the external device to the Sensor Controller is displayed. When a signal is input, the background color turns into red.                                                                                                    |
| Output<br>state | RUN ERR BUSY OR GATE READY ACK DO0 to DO15                                                                                                    | The output status of each signal is displayed. When a signal is output, the background color turns into red. The output status from each signal of the Sensor Controller to external devices can be specified. Changes between ON and OFF and between 0 and 1 can be simulated without performing measurement. |

**4** Change the contents to be sent.

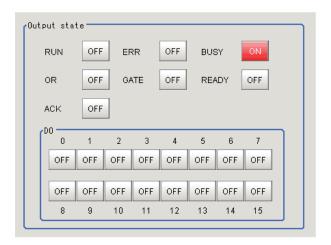

Each time *ON* and *OFF* are switched, the changed contents are displayed on the monitors of external devices. Make sure there are no problems.

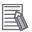

### **Additional Information**

For the FZ5-800/1100/1200 series, DO0 to DO7 of line 1 are assigned to the DO8 to DO15 parallel terminals. Therefore, if you turn ON DO0 to DO7 to test line 1 communications, signals will be output on the DO8 to DO15 parallel terminals.

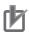

#### **Precautions for Correct Use**

For the FZ5, the status of the following signals can be checked only on the *Communication* confirmation dialog box for line 0.

- RUN
- ERR
- BUSY
- 5

Click Close.

# 2-6-8 I/O Signals

The following tables list the signals that are used to control I/O for parallel communications.

| Signal Signal nan                                                                                        |                                          | Function                                                                                                    | ON/OFF timing                                                                                                    |                                                                                                    |  |
|----------------------------------------------------------------------------------------------------|------------------------------------------|----------------------------------------------------------------------------------------------------|----------------------------------------------------------------------------------------------------|----------------------------------------------------------------------------------------------------|--|
| Signal                                                                                                   | Signal name                              | FullClion                                                                                                    | OFF to ON                                                                                                    | ON to OFF                                                                                                    |  |
| STEP                                                                                                    | Measurement<br>Trigger Input<br>signal   | Input measurement triggers from external devices, such as optic switches. Measurement is performed once by synchronizing with the STEP signal rising (OFF to ON). In STEP input, a STEP signal filter (filter initial set value: 100 [µs]) has been set.                                                     | Switch from OFF to ON (rising) to perform a measurement.                                                                                                    | Switch from ON to OFF when the user (PLC) detected that the Sensor Controller of the FH/FHV series turns the BUSY signal ON. |  |
| DSA (Used only for handshaking output control.)                                                          | Data Output<br>Request signal            | This is a signal that the user (PLC) requests the FH/FHV to externally output data executed in the measurement flow at handshaking.  When this signal turns ON while an Output Unit (Parallel Data Output Unit) is executed in the measurement flow, the FH/FHV will output the data of the processing item. | Turn ON the signal when the user (PLC) want to output the data externally. Turn the DSA signal ON when the STEP signal is turned ON. If more than one output item is set in a single Output Unit, or if more than one Output Unit is set in the measurement flow, turn the DSA signal ON again when the GATE signal turns OFF for the first data output. For details, refer to 2-6-11 Time Charts on page 2-395. | Turn OFF the signal when the user (PLC) detected that the FH/FHV turns ON the Result Completion (GATE) signal.               |  |
| DI0 to DI7                                                                                               | Command Input signals                    | Input commands from the external device.                                                                                                    | -                                                                                                    | -                                                                                                    |  |
| DILINE0 to DI-<br>LINE2 (Sensor<br>Controllers of<br>the<br>FH-1000/2000/<br>3000/5000 ser-<br>ies only) | Command Input Line Specification signals | Specify the line number when inputting a command from an external device. Available in Multi-line Random-trigger Mode                                                                                                    | -                                                                                                    | -                                                                                                    |  |

| Signal                 | Signal name                            | Function                                             | ON/OFF timing |           |  |
|------------------------|----------------------------------------|------------------------------------------------------|---------------|-----------|--|
|                        |                                        |                                                      | OFF to ON     | ON to OFF |  |
| ENC (Phase A, B, or Z) | Encoder Input<br>(Phase A, B, or<br>Z) | Valid only when <i>Use</i> Encoder trigger is set in | -             | -         |  |
|                        |                                        | the system settings.                                 |               |           |  |

# **Output Signals**

| Cional | Cianal name                | Function                                                                                                    | ON/OFF timing                                                                                                    |                                                                                                    |  |
|--------|----------------------------|----------------------------------------------------------------------------------------------------|----------------------------------------------------------------------------------------------------|----------------------------------------------------------------------------------------------------|--|
| Signal | Signal name                | Function                                                                                                    | OFF to ON                                                                                                    | ON to OFF                                                                                                    |  |
| RUN    | Measurement<br>Mode Signal | This signal indicates whether or not the Sensor Controller is in RUN mode.                                                                                                    | Turn <b>ON</b> when the Sensor Controller is in Run Mode, which means that the Sensor Controller is in the measurable status and <b>RUN signal output</b> in Layout settings is checked. | The signal turns OFF in either of the following cases: In ADJUST Mode. When the Sensor Controller cannot perform measurement. RUN signal output is unchecked in the current Layout settings. |  |
| BUSY   | Busy signal                | This signal indicates when external inputs such as commands cannot be accepted. Make sure this signal is OFF before you request a command. While this signal is ON, no commands will be accepted even if they are sent. Note:  • A command received through any other protocol is in execution, which is also detectable.  • ON of this signal does not mean that a command is in execution. | Turn ON when The Sensor Controller of the FH/FHV series receives a command from the user (PLC). (The signal turns ON after the EXE signal turned ON.)                                    | Turn OFF when the user (PLC) turns OFF the Command Request (EXE) signal.                                                                                                    |  |

| Ciamal.     | Simpol momo             | Function                                                                                                    | ON/OF                                                                                                    | F timing                                                                                                    |
|-------------|-------------------------|----------------------------------------------------------------------------------------------------|----------------------------------------------------------------------------------------------------|----------------------------------------------------------------------------------------------------|
| Signal      | Signal name             | Function                                                                                                    | OFF to ON                                                                                                    | ON to OFF                                                                                                    |
| OR          | Overall Judgment signal | Output the overall judgment. This is determined when the measurement is completed (BUSY signal ON to OFF). Note:  1. The Output polarity setting determines whether this signal turns ON when the judgment result is OK or NG. For details, refer to Setting the Output Signal Specifications on page 2-357.  2. The OR signal is output only when the Output option is selected in the Adjustment Window. | Turn ON based on the judgment results when measurement is completed. (i.e., when the BUSY signal turns OFF.) | The status of the OR signal is maintained until the next OR signal is output.  You can set the oneshot output settings so that the OR signal turns OFF automatically after a set time passed.  You can also turn OFF the OR signal by executing the Clear Parallel OR+DO command. |
| DO0 to DO15 | Data Output<br>signals  | These signals output<br>the results for expres-<br>sions set for a Parallel<br>Judgement Output or<br>Parallel Data Output<br>Output Unit.                                                                                                    | -                                                                                                    | -                                                                                                    |

|        |                                     |                                                                                                    | ON/OFI                                                                                                    | timing                                                                                                    |
|--------|-------------------------------------|----------------------------------------------------------------------------------------------------|----------------------------------------------------------------------------------------------------|----------------------------------------------------------------------------------------------------|
| Signal | Signal name                         | Function                                                                                                    | OFF to ON                                                                                                    | ON to OFF                                                                                                    |
| GATE   | Data Output<br>Completion<br>signal | This signal indicates the timing to load the output data from DO0 to DO15 to the User (PLC Link). This signal is ON, which means that the data is output from the Sensor Controller.  The user (PLC) reads the data when this signal turns ON.  Depending on the measurement flow settings, the GATE output may start while the BUSY signal is ON.  Note that the OR signal does not necessarily work together with the GATE signal. | <ul> <li>No Handshaking:         Turn ON when the         Sensor Controller of         the FH/FHV series         executes the Output         Unit (Parallel Data         Output Unit or Parallel Judgement Output         Unit) in the measurement flow*1 and         preparations for data         output have been         completed.</li> <li>Handshaking:         Turn ON when the         Sensor Controller of         the FH/FHV series         executes the Output         Unit (Parallel Data             Output Unit or Parallel Judgement Output         Unit) in the         measurement         flow*1*2, the Data             Output Request             (DSA) signal is ON,             and preparations for             data output have         been completed.             *1: This occurs when             the Output Unit is             executed as the             measurement flow is             executed in order             from the top. It does             not occur when execution of a measurement is completed.             *2: The signal is output if a Parallel             Judgement Output             or Parallel Data             Output processing             item is set in the             measurement flow.</li> </ul> | No Handshaking: The signal turns OFF after the set output time has elapsed. Handshaking: The signal turns OFF when the user (PLC) turns OFF Data Output Request (DSA) signal. |

|        |                             |                                                                                                    | ON/OFI                                     | F timing                                                                                                    |
|--------|-----------------------------|----------------------------------------------------------------------------------------------------|--------------------------------------------|----------------------------------------------------------------------------------------------------|
| Signal | Signal name                 | Function                                                                                                    | OFF to ON                                  | ON to OFF                                                                                                    |
| READY  | Multi-input<br>Ready signal | This signal indicates when the STEP signal can be input when the multiinput function is used.  Turn ON the STEP signal when the READY signal turns ON.  When using the Multiinput function, the next STEP signal is accepted only after the READY signal turns ON (i.e., when image input has been completed). Note:  When you use a Camera-mount Lighting Controller, the time required for the READY signal to turn OFF may increase in comparison with not using it.  For details, refer to Camera Image Input HDR in the Vision System FH/FHV Series Processing Items Reference Manual (Cat. No. Z341). | Turn ON when the STEP signal can be input. | Turn OFF when the STEP signal cannot be input. Note: When Through image are being displayed, the READY signal will turn OFF, but the STEP signal can be input. Determine whether or not the STEP input is acceptable based on the BUSY signal. |

| Oi-mal | 0:                            | Franction                                                                                                    | ON/OFF                                                                                                    | timing                                                                                                  |
|--------|-------------------------------|----------------------------------------------------------------------------------------------------|----------------------------------------------------------------------------------------------------|----------------------------------------------------------------------------------------------------|
| Signal | Signal name                   | Function                                                                                                    | OFF to ON                                                                                                    | ON to OFF                                                                                               |
| SHTOUT | Shutter Output signal         | This signal indicates when Camera exposure has been completed. This signal is output only when SHTOUT is selected as the output signal settings of the system settings.  Note:  If more than one Camera is connected, the signal will remain ON for the Camera with the longest exposure time.  You cannot use the Shutter Output Signal when the image mode is set for Through image.  If you have registered more than one Camera Image Input processing unit in the measurement flow, the SHTOUT signal will be turned ON for each Camera Image Input processing unit individually. Therefore, use Camera Switching processing items instead of Camera Image Input processing items in tems in | After the Camera exposure is completed, the signal turns ON after the time set for the SHTOUT delay in the output signal settings has elapsed. | The signal turns OFF after the time set for the SHTOUT width in the output signal settings has elapsed. |
| STGOUT | Strobe Trigger<br>Output      | the middle of the measurement flow.  This is the trigger signal for the strobe.                                                                                                    | After an external trigger input is received, the signal turns ON after                                                                         | The signal turns OFF after the time that is set for the <b>STGOUT</b> width                             |
|        |                               |                                                                                                    | the time set for the  STEP-STGOUT delay in the electronic flash settings has elapsed.                                                          | in the electronic flash settings has elapsed.                                                           |
| ACK    | Command<br>Completion<br>Flag | This flag indicates when DI command execution is completed.                                                                                                    | Turn ON when execution of the DI command is completed                                                                                          | Turn OFF when the user (PLC) turns OFF the DI7 signal.                                                  |

| Cianal | Cianal name  | Function                                                                                                    | ON/OFF                                                                                                    | ON/OFF timing                                                                                                    |  |
|--------|--------------|----------------------------------------------------------------------------------------------------|----------------------------------------------------------------------------------------------------|----------------------------------------------------------------------------------------------------|--|
| Signal | Signal name  | runction                                                                                                    | OFF to ON                                                                                                    | ON to OFF                                                                                                    |  |
| ERR    | Error Signal | This signal indicates when the Sensor Controller of the FH/FHV series detects errors. For details of the errors, refer to Error Messages and Troubleshooting in the Vision System FH/FHV Series User's Manual (Cat. No. Z365). | It will turn ON in any of the following cases.  Turn ON when the Sensor Cotnroller detects an error.  Turns ON when a STEP signal is input while the READY signal is OFF.  Turns ON when a command which does not exist is issued. | Regardless of the OFF to ON condition set, it will turn OFF in any of the following cases.  • When the user (PLC) issues Error Clear (ERCLR signal: ON) command after the error is removed,  • When the STEP signal is input while the READY signal is ON  • When a valid command is issued |  |

# Multi-line Random-trigger Mode Signal Specifications

For parallel signals, the supported signal types and signal assignments depend on the number of lines used in *Multi-line Random-trigger Mode*.

The following tables show the differences in signal assignments and the signal types that can be used depending on the number of lines.

For details of terminal functions and assignments, refer to *Parallel interface*in the *Vision System FH* series Hardware Setup Manual (Cat. No. Z366).

## FH-1000/2000/3000/5000 series Sensor Controller

Signals and Assignments According to Number of Lines Used

| I/O                                      |                                        | Number                                                             | er of lines                                  |                                        |  |  |
|------------------------------------------|----------------------------------------|--------------------------------------------------------------------|----------------------------------------------|----------------------------------------|--|--|
| 1/0                                      | 1 line                                 | 2 lines                                                            | 3 or 4 lines                                 | 5 to 8 lines                           |  |  |
| STEP                                     | Assigned for each lin                  | ie.                                                                |                                              |                                        |  |  |
| DSA                                      | Assigned for each lin                  | ie.                                                                | Not supported.                               |                                        |  |  |
| DI                                       | The same signal is used for all lines. | The same signal is u<br>The DILINE signal (w<br>command) is added. | (which specifies the line number to send the |                                        |  |  |
| ENC (Phase A,<br>Phase B, or Phase<br>Z) | Assigned for each lin                  | ie.                                                                |                                              |                                        |  |  |
| ACK                                      | The same signal is u                   | The same signal is used for all lines.                             |                                              |                                        |  |  |
| RUN                                      | Assigned for each lin                  | ie.                                                                |                                              | Not supported.                         |  |  |
| GATE                                     | Assigned for each lin                  | ie.                                                                | Not supported.                               |                                        |  |  |
| BUSY                                     | Assigned for each lin                  | ie.                                                                |                                              |                                        |  |  |
| OR                                       | Assigned for each lin                  | ie.                                                                |                                              |                                        |  |  |
| ERR                                      | Assigned for each lin                  | e.                                                                 |                                              | The same signal is used for all lines. |  |  |
| READY                                    | Assigned for each lin                  | ie.                                                                |                                              |                                        |  |  |
| DO                                       | DO0 to DO15                            | Line 0:DO0 to DO7<br>Line 1: DO8 to<br>DO15                        | Not supported.                               |                                        |  |  |

## • Signals According to Lines Used

## **Two Lines**

| 1/0                    | Line n                                                                                                   | ine number                                                                                                    |  |  |
|------------------------|----------------------------------------------------------------------------------------------------|----------------------------------------------------------------------------------------------------|--|--|
| I/O                    | Line 0                                                                                                   | Line 1                                                                                                    |  |  |
| STEP                   | STEP0                                                                                                    | STEP1                                                                                                    |  |  |
| DSA                    | DSA0                                                                                                    | DSA1                                                                                                    |  |  |
| DLINE                  | DLINE0 (used for all lines)                                                                              |                                                                                                    |  |  |
| DI                     | DI0 to DI7 (used for all lines)                                                                          |                                                                                                    |  |  |
| ENC<br>(Phase A, B, Z) | ENC0 Phase A, ENC0 Phase B, or ENC0 Phase Z *When an encoder is used, STEP0 is assigned to ENC0 Phase Z. | ENC1 Phase A, ENC1 Phase B, or ENC1 Phase Z  * When an encoder is used, STEP6 is assigned to ENC1 Phase A, STEP7 is assigned to ENC1 Phase B, and STEP1 is assigned to ENC1 Phase Z. |  |  |
| ACK                    | ACK (used for all lines)                                                                                 |                                                                                                    |  |  |
| RUN                    | RUN0                                                                                                    | RUN1                                                                                                    |  |  |
| GATE                   | GATE0                                                                                                    | GATE1                                                                                                    |  |  |
| BUSY                   | BUSY0                                                                                                    | BUSY1                                                                                                    |  |  |
| OR                     | OR0                                                                                                    | OR1                                                                                                    |  |  |
| ERR                    | ERR0                                                                                                    | ERR1                                                                                                    |  |  |
| READY                  | READY0                                                                                                   | READY1                                                                                                    |  |  |
| DO                     | DO0 to DO7                                                                                               | DO8 to DO15                                                                                                    |  |  |

### **Three or Four Lines**

| 1/0               |                                         |            |        |        |
|-------------------|-----------------------------------------|------------|--------|--------|
| I/O               | Line 0                                  | Line 1     | Line 2 | Line 3 |
| STEP              | STEP0                                   | STEP1      | STEP2  | STEP3  |
| DSA               | -                                       |            |        |        |
| DLINE             | DILINE 0 to DILINE *DSA0 is assigned to | ,          |        |        |
| DI                | DI0 to DI7 (used for a                  | all lines) |        |        |
| ENC (Phase A,     |                                         |            |        |        |
| Phase B, or Phase | -                                       |            |        |        |
| Z)                |                                         |            |        |        |
| ACK               | ACK (used for all line                  | es)        |        |        |
| RUN               | RUN0                                    | RUN1       | RUN2   | RUN3   |
| GATE              | -                                       |            |        |        |
| BUSY              | BUSY0                                   | BUSY1      | BUSY2  | BUSY3  |
| OR                | OR0                                     | OR1        | OR2    | OR3    |
| ERR               | ERR0                                    | ERR1       | ERR2   | ERR3   |
| READY             | READY0                                  | READY1     | READY2 | READY3 |
| DO                | -                                       |            | •      |        |

## **Five to Eight Lines**

| I/O  | Line number |        |        |        |        |        |        |        |
|------|-------------|--------|--------|--------|--------|--------|--------|--------|
| 1/0  | Line 0      | Line 1 | Line 2 | Line 3 | Line 4 | Line 4 | Line 6 | Line 7 |
| STEP | STEP0       | STEP1  | STEP2  | STEP3  | STEP4  | STEP5  | STEP6  | STEP7  |
| DSA  |             |        |        |        | _      |        |        |        |

| 1/0              |                           | Line number                     |                                |        |              |        |        |        |
|------------------|---------------------------|---------------------------------|--------------------------------|--------|--------------|--------|--------|--------|
| I/O              | Line 0                    | Line 1                          | Line 2                         | Line 3 | Line 4       | Line 4 | Line 6 | Line 7 |
| DLINE            |                           | •                               | used for all li<br>IILINE1 and | ,      | igned to DIL | INE2.  |        |        |
| DI               | DI0 to DI7                | (used for all                   | lines)                         |        |              |        |        |        |
| ENC<br>(Phase A, |                           |                                 |                                |        |              |        |        |        |
| Phase B,         |                           |                                 |                                |        | -            |        |        |        |
| or Phase         |                           |                                 |                                |        |              |        |        |        |
| Z)               |                           |                                 |                                |        |              |        |        |        |
| ACK              | ACK (used                 | for all lines)                  |                                |        |              |        |        |        |
| RUN              |                           |                                 |                                |        | -            |        |        |        |
| GATE             |                           |                                 |                                |        | -            |        |        |        |
| BUSY             | BUSY0                     | BUSY1                           | BUSY2                          | BUSY3  | BUSY4        | BUSY5  | BUSY6  | BUSY7  |
| OR               | OR0                       | OR0 OR1 OR2 OR3 OR4 OR5 OR6 OR7 |                                |        |              |        |        | OR7    |
| ERR              | ERRV (used for all lines) |                                 |                                |        |              |        |        |        |
| READY            | READY0                    | READY1                          | READY2                         | READY3 | READY4       | READY5 | READY6 | READY7 |
| DO               | -                         |                                 |                                |        |              |        |        |        |

# **Input Timing of Input Signals**

## STEP Signal Input Timing

The measurement trigger STEP signal is input with the following timing.

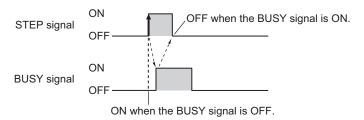

- (1) Turn ON the STEP signal when the BUSY signal is OFF.
  When multiple inputs are used, the STEP signal can be turned ON when the READY signal is ON.
  However, when the image mode is set to *Through Mode*, the READY signal will always be OFF, so check the status of the BUSY signal to determine when to input the STEP signal.
- (2) Check that the BUSY signal is ON, then turn OFF the STEP signal.

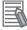

### **Additional Information**

If the STEP signal is turned ON when the READY signal is OFF, no measurements will be executed and the ERROR signal will turn ON.

# DI0 to DI7 (Command Execution) Timing

• FH

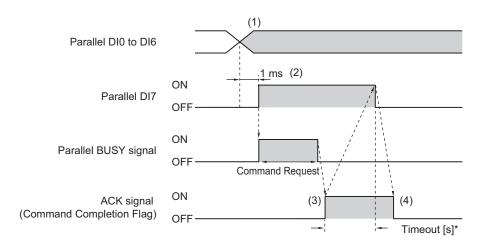

When executing continuous measurement commands, turn OFF DI7 when you want to stop continuous measurements, as shown below.

For continuous measurement commands, the ACK signal will remain OFF.

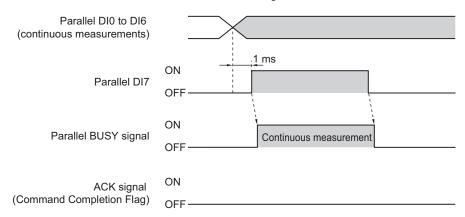

- (1) Set the DI0 to DI6 signals to ON or OFF based on the command to input.
- (2) After you have set the DI0 to DI6 signals, wait for at least 1 [ms] and then turn ON DI7.
- (3) The command will be executed, and the ACK signal will turn ON after execution of the command is completed.
- (4) Check that the ACK signal has turned ON, then turn OFF DI7. When the DI7 signal is turned OFF, the ACK signal will turn OFF.
- \* A timeout error will occur if the DI7 signal is not turned OFF within the set timeout interval from when the ACK signal is turned ON.

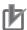

#### **Precautions for Correct Use**

If the DI7 is still ON after execution of a command is completed, the same command will be executed again.

Confirm that the ACK signal is turned ON from OFF, and then create the program of the PLC side to turn the DI7 signal OFF from ON.

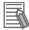

#### **Additional Information**

From the PLC, set signals DI0 to DI6 and turn ON the DI7 signal only when the BUSY, ACK, and DI7 signals are all OFF.

From the PLC, you can check if a command was acknowledged by confirming that the BUSY signal turned ON.

From the PLC, you can check if execution of a command was completed by confirming that the ACK signal turned ON.

After these conditions have all been met, turn OFF the DI7 signal.

#### • FHV

Sensor control commands are input with the timing shown below using the DI0 to DI7 signals. In the FHV series, commands are executed with DI0, DI1, and DI7 signals.

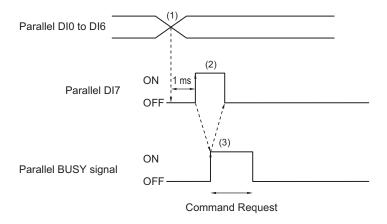

- (1) Set the DI0 to DI6 signals to ON or OFF based on the command to input.
- (2) After you have set the DI0 to DI6 signals, wait for at least 1 ms and then turn ON DI7.
- (3) Then check that the BUSY signal has turned ON, then turn OFF DI7. The BUSY signal is turned OFF when execution of the command is completed. When executing continuous measurement commands, turn OFF DI7 when you want to stop continuous measurements.

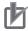

### **Precautions for Correct Use**

If the DI7 is still ON after execution of a command is completed, the same command will be executed again.

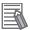

### **Additional Information**

From the PLC, set signals DI0 to DI6 and turn ON the DI7 signal only when the BUSY and DI7 signals are OFF.

The PLC (user) turns OFF the DI7 signal after checking that the BUSY signal has turned ON.

# 2-6-9 Output Items

In the FHV series, this processing item is unavailable.

# **Parallel Data Output**

This processing item can not be used in the FHV series.

## Measurement Results for Which Output Is Possible (Parallel Data Output)

You can use the processing items that are related to outputting results to output the following data. You can also access measured values from processing units such as expressions.

| Measured item | Text string | Description                                       |
|---------------|-------------|---------------------------------------------------|
| Judgement     | JG          | Judgment result                                   |
| Data 0 to 7   | D00 to D07  | Results of expressions set for output data 0 to 7 |

## External Reference Tables (Parallel Data Output)

By specifying a number, the following data can be referenced from control commands or processing items that have a set/get processing unit data function.

| Number  | Data name        | Get only | Data range                                                               |
|---------|------------------|----------|--------------------------------------------------------------------------|
| 0       | Judgment         | Get only | 0: No judgment (unmeasured) 1: Judgment result OK -1: Judgment result NG |
| 5 to 12 | Data 0 to Data 7 | Get only | BCD: -999 to 999     Binary: -2147483.648 to 2147483.647                 |
| 128     | Data type        | Set/Get  | 0: Binary<br>1: BCD                                                      |

# **Parallel Judgment Output**

This processing item can not be used in the FHV series.

## Measurement Results for Which Output Is Possible (Parallel Judgement Output)

You can use the processing items that are related to outputting results to output the following data. You can also access measured values from the processing units such as expressions.

| Measured item | Text string | Description                                                             |
|---------------|-------------|-------------------------------------------------------------------------|
| Judgment      | JG          | Judgment result                                                         |
| Data 0 to 15  | D00 to D15  | Results of expressions set for output judgment data 0 to 15             |
| Judge 0 to 15 | J00 to J15  | Results of judgment on expressions set for output judgment data 0 to 15 |

## External Reference Tables (Parallel Judgment Output)

By specifying a number, the following data can be referenced from control commands or processing items that have a set/get processing unit data function.

| Number   | Data name                            | Set/Get  | Data range                             |
|----------|--------------------------------------|----------|----------------------------------------|
|          |                                      |          | 0: No judgment (unmeasured)            |
| 0        | Judgment                             | Get only | 1: Judgment result OK                  |
|          |                                      |          | -1: Judgment result NG                 |
| 5 to 20  | Data0 to Data 15                     | Get only | -99999999.9999 to 99999999.9999        |
|          |                                      |          | 0: No judgment (unmeasured)            |
| 21 to 36 | Judge 0 to Judge 15                  | Get only | 1: Judgment result OK                  |
|          | D 6 44 41 HILL                       |          | -1: Judgment result NG                 |
| 103      | Reflect to the overall judg-<br>ment | Set/Get  | 0: ON, 1: OFF                          |
| 136      | Upper limit 0 for judgment           | Set/Get  | -99999999.9999 to 99999999.9999        |
| 137      | Lower limit 0 for judgment           | Set/Get  | -9999999999999999999999999999999999999 |
| 138      | Upper limit 1 for judgment           | Set/Get  | -9999999999999999999999999999999999999 |
| 139      | Lower limit 1 for judgment           | Set/Get  | -9999999999999999999999999999999999999 |
| 140      | Upper limit 2 for judgment           | Set/Get  | -9999999999999999999999999999999999999 |
| 141      | Lower limit 2 for judgment           | Set/Get  | -9999999999999999999999999999999999999 |
| 142      | Upper limit 3 for judgment           | Set/Get  | -9999999999999999999999999999999999999 |
| 143      | Lower limit 3 for judgment           | Set/Get  | -9999999999999999999999999999999999999 |
| 144      | Upper limit 4 for judgment           | Set/Get  | -9999999999999999999999999999999999999 |
| 145      | Lower limit 4 for judgment           | Set/Get  | -9999999999999999999999999999999999999 |
| 146      | Upper limit 5 for judgment           | Set/Get  | -9999999999999999999999999999999999999 |
| 147      | Lower limit 5 for judgment           | Set/Get  | -9999999999999999999999999999999999999 |
| 148      | Upper limit 6 for judgment           | Set/Get  | -9999999999999999999999999999999999999 |
| 149      | Lower limit 6 for judgment           | Set/Get  | -9999999999999999999999999999999999999 |
| 150      | Upper limit 7 for judgment           | Set/Get  | -9999999999999999999999999999999999999 |
| 151      | Lower limit 7 for judgment           | Set/Get  | -9999999999999999999999999999999999999 |
| 152      | Upper limit 8 for judgment           | Set/Get  | -9999999999999999999999999999999999999 |
| 153      | Lower limit 8 for judgment           | Set/Get  | -9999999999999999999999999999999999999 |
| 154      | Upper limit 9 for judgment           | Set/Get  | -9999999999999999999999999999999999999 |
| 155      | Lower limit 9 for judgment           | Set/Get  | -9999999999999999999999999999999999999 |
| 156      | Upper limit 10 for judgment          | Set/Get  | -9999999999999999999999999999999999999 |
| 157      | Lower limit 10 for judgment          | Set/Get  | -9999999999999999999999999999999999999 |
| 158      | Upper limit 11 for judgment          | Set/Get  | -9999999999999999999999999999999999999 |
| 159      | Lower limit 11 for judgment          | Set/Get  | -9999999999999999999999999999999999999 |
| 160      | Upper limit 12 for judgment          | Set/Get  | -9999999999999999999999999999999999999 |
| 161      | Lower limit 12 for judgment          | Set/Get  | -9999999999999999999999999999999999999 |
| 162      | Upper limit 13 for judgment          | Set/Get  | -9999999999999999999999999999999999999 |
| 163      | Lower limit 13 for judgment          | Set/Get  | -9999999999999999999999999999999999999 |
| 164      | Upper limit 14 for judgment          | Set/Get  | -9999999999999999999999999999999999999 |
| 165      | Lower limit 14 for judgment          | Set/Get  | -9999999999999999999999999999999999999 |
| 166      | Upper limit 15 for judgment          | Set/Get  | -99999999.9999 to 99999999.9999        |
| 167      | Lower limit 15 for judgment          | Set/Get  | -9999999999999999999999999999999999999 |

## 2-6-10 Command Formats

You can input commands to control the Sensor from an external device using the DI0 to DI7 signals.

# **Input Format**

Commands are input in the following formats.

#### ●FH

#### · One Line

Input format (DI7 to DI0)

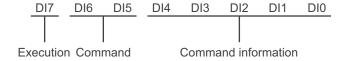

Set 0 (OFF) or 1 (ON) for each DI signal.

Confirm commands and information, and turn DI7 (execution) ON with an interval of at least 1 [ms].

### Multi-line Random-trigger Mode

Two Lines

Input format (DI7 to DI0 and DILINE0)

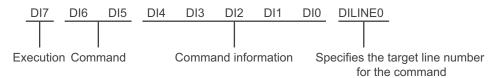

### Three or Four Lines

Input format (DI7 to DI0, DILINE1, and DILINE0)

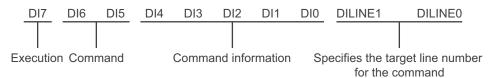

### Five to Eight Lines

Input format (DI7 to DI0 and DILINE2 to DILINE0)

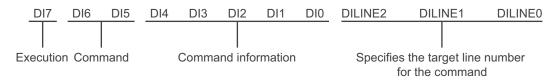

### ●FHV

Input format (DI7 to DI0)

Set 0 (OFF) or 1 (ON) for each DI signal.

Confirm commands and information, and turn DI7 (execution) ON with an interval of at least 1 [ms].

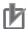

## **Precautions for Correct Use**

In FHV series, commands equivalent to those of the FH series is available when the Smart Camera data unit interface is connected.

# **Command Lists**

The commands and command formats are described in the following tables.

### One Line

#### • FH

|                                       |                                                                         |                  | Input format (DI7 to DI0) |                                                                                                    |                                               |  |
|---------------------------------------|-------------------------------------------------------------------------|------------------|---------------------------|----------------------------------------------------------------------------------------------------|-----------------------------------------------|--|
| Data                                  | Description                                                             | Execute<br>(DI7) | Command<br>(DI6, DI5)     | Command information (DI4 to DI0)                                                                     | Input ex-<br>ample                            |  |
| Continu-<br>ous Meas-<br>urement      | Performs measurement continuously while command is being input.         | 1                | 00                        | The Sensor Controller does not check this signal, so a setting of either 0 or 1 makes no difference. | 10000000                                      |  |
| Switch<br>Scene                       | Switches the measurement scene.                                         | 1                | 01                        | Input [Scene No.] in binary format (0 to 31).                                                        | Switching to Scene 2: 10100010                |  |
| Switch<br>Scene<br>Group              | Switches the measurement scene groups.                                  | 1                | 11                        | Input [Scene Group No.] in binary format (0 to 31).                                                  | Switching<br>to Scene<br>Group 2:<br>11100010 |  |
| Clear<br>Measure-<br>ment Val-<br>ues | Clears measurement values. The OR signal and DO signal are not cleared. | 1                | 10                        | 00000                                                                                                | 11000000                                      |  |
| Clear Error                           | Clears the error output. The ERROR indicator is also cleared.           | 1                | 10                        | 00001                                                                                                | 11000001                                      |  |
| Clear Par-<br>allel OR<br>+DO         | Clears the OR signal and DO signal.                                     | 1                | 10                        | 00010                                                                                                | 11000010                                      |  |
| Clear Wait<br>State                   | Clears the wait state of the parallel flow control processing item.     | 1                | 10                        | 01111                                                                                                | 11001111                                      |  |

0: OFF 1: ON

## • FHV

|                                               |                                                                                                  | Input form       | Innut avam         |                    |
|-----------------------------------------------|--------------------------------------------------------------------------------------------------|------------------|--------------------|--------------------|
| Data                                          | Description                                                                                      | Execute<br>(DI7) | Command (DI1, DI0) | Input exam-<br>ple |
| Clear Measure-<br>ment Values, Er-<br>ror, OR | Clears the measurement values, OR signal, and Error signal. The ERROR indicator is also cleared. | 1                | 10                 | 110                |

0: OFF 1: ON

# Multi-line Random-trigger Mode

## • FH

|                                       |                                                                                       | Input format<br>(DI7 to DI0, DILINE0, DILINE1, and DILINE2) |                               |                                                                                                    |                                                                                                    | Input ex-<br>ample (DI-                                                                                 |
|---------------------------------------|---------------------------------------------------------------------------------------|-------------------------------------------------------------|-------------------------------|----------------------------------------------------------------------------------------------------|----------------------------------------------------------------------------------------------------|----------------------------------------------------------------------------------------------------|
| Data                                  | Description                                                                           | Exe-<br>cute<br>(DI7)                                       | Com-<br>mand<br>(DI6,<br>DI5) | Command<br>information<br>(DI4 to DI0)                                                               | Line number<br>*1                                                                                                    | LINE2 to<br>DILINE0,<br>DI7 to DI5,<br>and DI4 to<br>DI0)                                               |
| Continuous<br>Measure-<br>ment        | Performs meas-<br>urement continu-<br>ously while com-<br>mand is being in-<br>put.   | 1                                                           | 00                            | The Sensor Controller does not check this signal, so a setting of either 0 or 1 makes no difference. |                                                                                                    | Continuous<br>measure-<br>ment on<br>line 1 when<br>2 lines are<br>used: 0 100<br>00000                 |
| Switch<br>Scene                       | Switches the measurement scene.                                                       | 1                                                           | 01                            | Input [Scene No.] in binary format (0 to 31).                                                        | Specify the line number to send a command to.  Two lines: 0 or 1  Three or four lines: 00 (line 0) 01 (line 1) 10 (line 2) 11 (line 3)  Five to eight lines: 000 (line 0) 001 (line 1) 010 (line 2) 011 (line 3) 100 (line 4) 101 (line 5) 110 (line 6) 111 (line 7) | Switching<br>to scene 2<br>on line 2<br>when 4<br>lines are<br>used: 10<br>101 00010                    |
| Switch<br>Scene<br>Group              | Switches the measurement scene groups.                                                | 1                                                           | 11                            | Input [Scene<br>Group No.] in bi-<br>nary format (0 to<br>31).                                       |                                                                                                    | Switching<br>to scene<br>group 3 on<br>line 6 when<br>8 lines are<br>used: 110<br>111 00011             |
| Clear<br>Measure-<br>ment Val-<br>ues | Clears measure-<br>ment values.<br>The OR signal<br>and DO signal are<br>not cleared. | 1                                                           | 10                            | 00000                                                                                                |                                                                                                    | Clearing<br>the meas-<br>urement re-<br>sults for<br>line 1 when<br>2 lines are<br>used: 1 110<br>00000 |
| Clear Error                           | Clears the error output. The ERROR indicator is also cleared.                         | 1                                                           | 10                            | 00001                                                                                                |                                                                                                    | Clearing<br>the error<br>status for<br>line 1 when<br>4 lines are<br>used: 01<br>110 00001              |
| Clear Par-<br>allel OR<br>+DO         | Clears the OR signal and DO signal.                                                   | 1                                                           | 10                            | 00010                                                                                                |                                                                                                    | Clearing<br>the OR and<br>Do signals<br>for line 2<br>when 8<br>lines are<br>used: 010<br>110 00010     |

|                     |                                                                                | Input format<br>(DI7 to DI0, DILINE0, DILINE1, and DILINE2) |                               |                                  |                   | Input ex-<br>ample (DI-                                   |
|---------------------|--------------------------------------------------------------------------------|-------------------------------------------------------------|-------------------------------|----------------------------------|-------------------|-----------------------------------------------------------|
| Data                | Description                                                                    | Exe-<br>cute<br>(DI7)                                       | Com-<br>mand<br>(DI6,<br>DI5) | Command information (DI4 to DI0) | Line number<br>*1 | LINE2 to<br>DILINE0,<br>DI7 to DI5,<br>and DI4 to<br>DI0) |
| Clear Wait<br>State | Clears the wait<br>state of the paral-<br>lel flow control<br>processing item. | 1                                                           | 10                            | 01111                            |                   | 11001111                                                  |

<sup>\*1.</sup> Two lines: DILINE0

Three or four lines: DILINE0 and DILINE1 Five to eight lines: DILINE0 to DILINE2

\*2. Only the signals assigned to the line to which a command was sent can be cleared. The OR and DO signals are not cleared for other lines. If the command is sent to a line that cannot use the DO signals, only the OR signal will be cleared.

# 2-6-11 Time Charts

The ON/OFF timing of related signals during data output after the completion of measurement and during the sequence of operation from input of the control command until data output after the completion of measurement is indicated below in a timing chart.

# Timing chart at startup

This section describes the timing chart at startup.

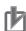

### **Precautions for Correct Use**

- For details of functions and operation of each signal, refer to 2-6-8 I/O Signals on page 2-378
- Input the STEP signals and DI0 to DI7 signals after the RUN signal turns ON.

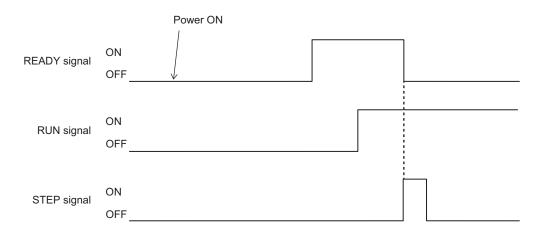

- (1) Turn ON power.
- (2) The READY signal turns ON when the trigger signal becomes acceptable.
- (3) The STEP signal is input after checking the RUN signal is ON.

# **Output Control Timing Charts**

This section provides timing charts for each output control type (none, handshaking, and synchronization output).

In the FHV series, there is no DO 0 to DO 15, GATE signal.

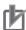

### **Precautions for Correct Use**

 For details of functions and operation of each signal, refer to 2-6-8 I/O Signals on page 2-378.

## Output Control: None

Example: Three Data Items Set for Parallel Data Output

Time Chart

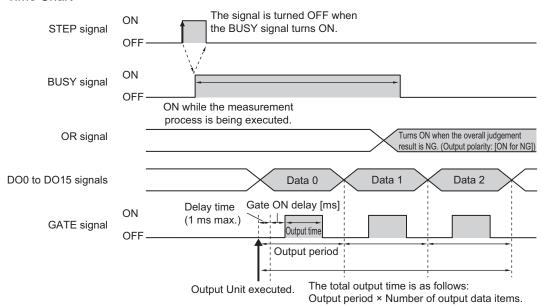

- (1) Turn ON the STEP signal while the BUSY signal is OFF.
- (2) Measurement begins and the BUSY signal is turned ON during the measurement process.
- (3) Measurement data is output when a Parallel Data Output Unit in the measurement flow is executed.
- (4) After the data output processing, the GATE signal is turned ON after the time set for the Gate ON delay in the parallel communications settings has elapsed.
  A delay of up to 1 [ms] will occur when the GATE signal is turned ON. (This applied only to the FH.)
  Set the GATE ON delay and output time for the GATE signal so that the total time does not exceed the output period.
- (5) After the GATE signal is turned ON, the GATE signal is turned OFF after the time set for the Output time in the parallel communications settings has elapsed.
  Set the GATE ON delay and output time for the GATE signal so that the total time does not exceed the output period.
- (6) If the output processing for the next data item is completed, the next GATE signal will be turned ON after the time set for the **Output period** has elapsed from the end of processing in step 5 above.
- (7) After measurement is completed, the OR signal is output based on the measurement results and the BUSY signal is turned OFF.

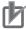

#### **Precautions for Correct Use**

#### **Data Output Time and STEP Signal Input Interval**

Set the input interval for the STEP signal so that it is longer than the total output time. If the STEP signal input interval were shorter than the total output time, the data output buffer will eventually overflow and data will be lost.

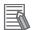

#### **Additional Information**

When the parallel judgment output unit is performed, the GATE signal turns ON once.

## Output Control: Handshaking

Example: Three Data Items Set for Parallel Data Output

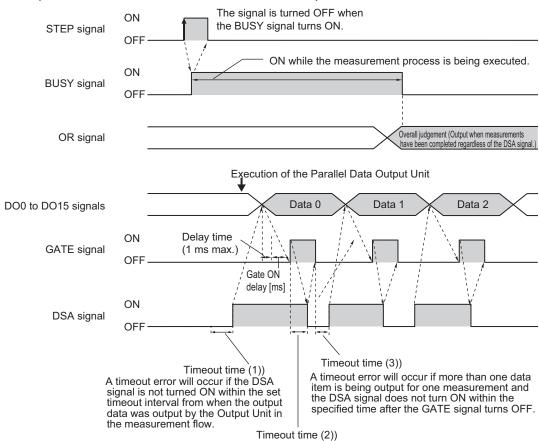

- (1) Turn ON the STEP signal while the BUSY signal is OFF.
- (2) Measurement begins and the BUSY signal is turned ON during the measurement process.
- (3) Turn ON the DSA signal from the external device to request data transmission after the STEP signal turns ON.
  - A timeout error will occur if the DSA signal were not turned ON within the set timeout interval from when the output data was output by the Output Unit in the measurement flow. (1)

If the DSA signal does not turn OFF within the specified time after the GATE signal turns ON, a timeout error will occur.

- (4) After measurement is completed, the OR signal is output based on the measurement results and the BUSY signal is turned OFF.
- (5) Measurement data is output when a Parallel Data Output Unit in the measurement flow is executed.
- (6) The GATE signal is turned ON if the DSA signal is ON after data output processing.
  A delay of up to 1 [ms] will occur when the GATE signal is turned ON. (This applied only to the FH.)

- (7) The user (PLC) reads the data and turns OFF the DSA signal when the GATE signal turns ON. A timeout error will occur, if the DSA signal were not turned OFF within the specified time after the GATE signal turned ON. (2)
- (8) The GATE signal turns OFF if the DSA signal is turned OFF.
  A timeout error will occur, if the DSA signal were not turned OFF within the specified time after the GATE signal turned ON. (2)
- (9) A timeout error will occur, if more than one data item is being output for one measurement and you do not turn ON the DSA signal within the specified timeout time after the GATE signal turns OFF. (3)

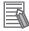

### **Additional Information**

When the parallel judgment output unit is performed, the GATE signal turns ON once if the DSA signal is ON.

## Output Control: Synchronization Control

Operation When Number of Delays Is Set to 2:

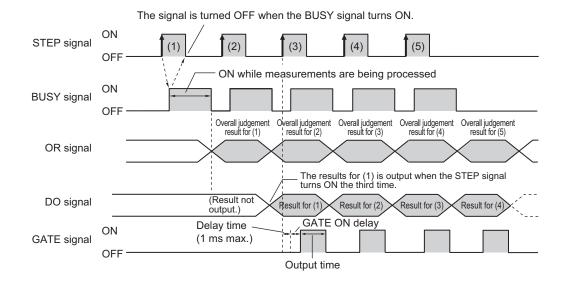

- (1) Turn ON the STEP signal while the BUSY signal is OFF.
- (2) The Overall Judgment (OR) signal is output when BUSY signal switched from ON to OFF.
- (3) When the STEP signal turns ON for the third time, the measurement results (DO) for the first time that the STEP signal turned ON are output and the GATE signal is turned ON after the time set for the GATE ON delay has elapsed.
- (4) When the STEP signal turns ON for the fourth time, the measurement results (DO) for the second time that the STEP signal turned ON are output and the GATE signal is turned ON after the time set for the **GATE ON delay** has elapsed.
  - A delay of up to 1 [ms] will occur when the GATE signal is turned ON. (This applied only to the FH.)
- (5) Each time the STEP signal turns ON after that, the measurement result (DO) from when the STEP signal turned ON two times previously is output.

# **Command Timing Charts**

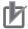

### **Precautions for Correct Use**

 For details of functions and operation of each signal, refer to 2-6-8 I/O Signals on page 2-378.

## Continuous Measurement

Measurement is performed continuously while the DI7 signal is ON. Continuous measurement is stopped when the DI7 signal is turned OFF.

When an Expression Is Set in Parallel Data Output with No Output Control:

### · Time Chart

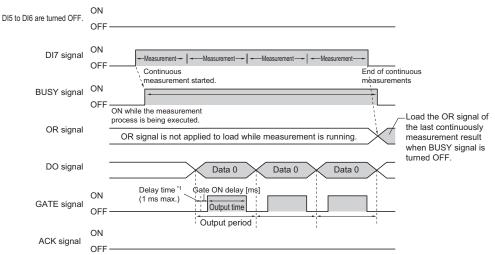

<sup>\*1</sup> A delay of up to 1 ms will occur when the GATE signal is turned ON. (This applied only to the FH.)

| Signal     | Description                                                                          |
|------------|--------------------------------------------------------------------------------------|
| DI5 to DI6 | These signals are turned OFF during continuous measurement. (i.e., while DI7 is ON.) |
| DI7        | This is the execution trigger.                                                       |
|            | After DI0 to DI6 are set, turn ON DI7 after an interval over 1 [ms].                 |
|            | Always keep this signal turned ON during continuous measurement. Continuous measure- |
|            | ment is stopped when this signal is turned OFF.                                      |

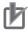

### **Precautions for Correct Use**

- The measurement during continuous measurement is given priority. Therefore, display of the
  measurement results (overall judgment, images, judgment for each processing unit in the
  flow display, and detailed results) may sometimes not be updated.
- Load the OR signal of the last continuously measurement result when BUSY signal is turned OFF.
- When continuous measurement are ended, the measurement results from the last measurement will be displayed.
- OR signal is not applied to load while measurement is running. When you want to get the
  Overall judgment result during measurement, assign TJG to the Parallel Data Output or
  Parallel Judgment Output. For details, refer to 1-3-1 Basic Control Operations of the Sensor
  Controller on page 1-4.
- After the continuous measurement was completed, read the OR signal for the last measurement results at the time when the BUSY signal switched from ON to OFF.

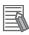

#### **Additional Information**

- When the input command is not received correctly, the ERROR signal turns ON.
- Acquisition is difficult because the amount of time during which the BUSY signal is OFF during continuous measurement for a parallel command is extremely short (1 [ms] or less). Get the OR signal when the GATE signal turns ON after adding the parallel judgment output at the end of the flow.

## Scene/Scene Group Switch

Scenes and scene groups are switched as follows.

After the number of the desired scene or scene group is set in DI0 to DI6, turning ON DI7 switches the scene or scene group to the number set.

#### Time Charts

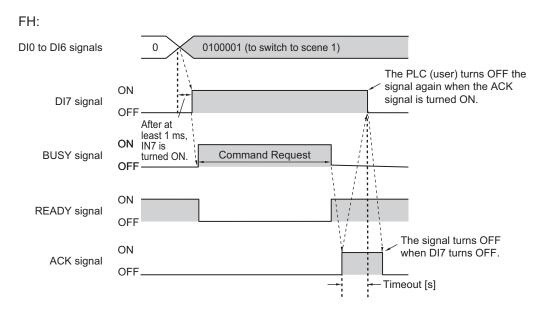

### · Output Signals

| Signal | Description                                                                                                    |
|--------|----------------------------------------------------------------------------------------------------|
| BUSY   | Indicates that the Sensor Controller is currently switching the scene or scene group.  Do not input next command while the BUSY signal is ON. Otherwise, on-going process- |
|        | ing or commands that are input will not be performed correctly.                                                                                                    |
| READY  | Turns OFF while a scene or a scene group is being switched.                                                                                                    |
|        | Turns OFF as long as the BUSY signal is ON.                                                                                                    |
| ACK    | Turns ON when execution of the DI command is completed.                                                                                                    |

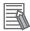

#### **Additional Information**

When the input command is not received correctly, the ERROR signal turns ON.

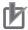

### **Precautions for Correct Use**

Do not switch the scene group during parallel continuous measurement or when the STEP signal is being input continuously. If you must switch the scene group at one of these times, set *Unchecked* in *Save scene group on scene switch* in either of the settings items below.

- Refer to Changing the Scene or Scene Group in the Vision System FH/FHV Series User's Manual (Cat. No.Z365).
- Refer to Setting the Conditions That Are Related to Operation during Measurement in the Vision System FH/FHV Series User's Manual (Cat. No.Z365).

#### Input Signals (Scene/Scene Group Switching)

| Signal     | Description                                                                             |
|------------|-----------------------------------------------------------------------------------------|
| DI0 to DI4 | Sets the scene number (0 to 31).                                                        |
|            | When a DI terminal offset is set, the set offset is added.                              |
| DI5        | ON                                                                                      |
| DI6        | Scene switching: OFF                                                                    |
|            | Scene Group switching: ON                                                               |
| DI7        | This is the execution trigger.                                                          |
|            | After DI0 to DI6 are set, turn ON DI7 after an interval over 1 [ms].                    |
|            | After checking that the ACK signal has turned ON, turn DI7 OFF and then turn DI0 to DI6 |
|            | OFF.                                                                                    |
|            | Refer to Setting the Conditions That Are Related to Operation during Measurement in the |
|            | Vision System FH/FHV Series User's Manual (Cat. No. Z365).                              |

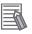

### **Additional Information**

The amount of time during which the BUSY signal is turned ON when a scene is switched can be changed.

Select **Measurement setting]** from the **Measure** menu and make the setting in the conditions related to operation during measurement.

Refer to Setting the Conditions That Are Related to Operation during Measurement in the Vision System FH/FHV Series User's Manual (Cat. No.Z365).

## Clear Measurement Values

The measurement result is cleared as follows.

### Time Charts

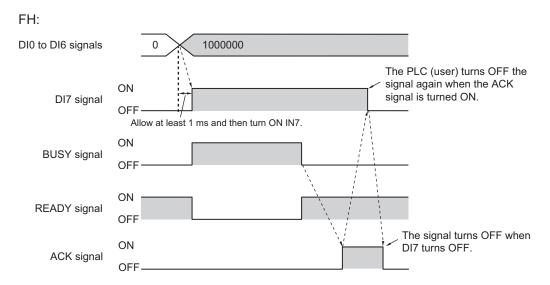

## Output Signals

| Signal | Description                                                                           |
|--------|---------------------------------------------------------------------------------------|
| DUCV   | Turns ON when the measurement value is being cleared.                                 |
| BUSY   | The amount of time during which the BUSY signal is turned ON is approximately 1 [ms]. |
| READY  | Turns OFF when the command to clear the measurement value is being executed.          |
| ACK    | Turns ON when execution of the DI command is completed.                               |

| Signal     | Description                                                                                                    |
|------------|----------------------------------------------------------------------------------------------------|
| DI0 to DI4 | Turns OFF.                                                                                                    |
| DI5        | Turns OFF.                                                                                                    |
| DI6        | Turns ON.                                                                                                    |
| DI7        | This is the trigger signal to clear a measurement value.                                                                                                    |
|            | After DI0 to DI6 are set, turn ON DI7 after an interval over 1 [ms].                                                                                                    |
|            | After checking that the ACK signal has turned ON, turn DI7 OFF and then turn DI0 to DI6                                                                                      |
|            | OFF.                                                                                                    |
|            | Note, however, that the amount of time during which the BUSY signal is turned ON is approximately 1 [ms]. If it cannot be recognized whether the BUSY signal is turned ON or |
|            | not by an external device, control the timing so that the DI7 signal is turned ON for ap-                                                                                    |
|            | proximately 5 [ms].                                                                                                    |

## Clear Parallel OR+DO

The OR signal and DO signals are cleared as follows.

### Time Chart

### FH:

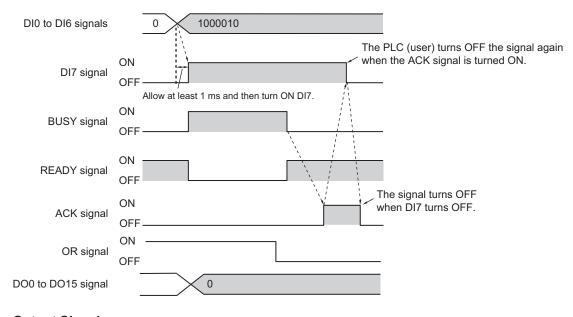

## Output Signals

| Signal      | Description                                                                           |
|-------------|---------------------------------------------------------------------------------------|
| BUSY        | Turns ON while the OR and DO signals are cleared. The amount of time during which the |
|             | BUSY signal is turned ON is approximately 1 [ms].                                     |
| READY       | Turns OFF while the command to clear the OR and DO signals is executed.               |
| ACK         | Turns ON when execution of the DI command was completed.                              |
| OR          | It will turn OFF if it was turned ON.                                                 |
| DO0 to DO15 | It will turn OFF if it was turned ON.                                                 |

| Signal     | Description                                                                             |
|------------|-----------------------------------------------------------------------------------------|
| DI0        | Turns OFF.                                                                              |
| DI1        | Turns ON.                                                                               |
| DI2 to DI4 | Turns OFF.                                                                              |
| DI5        | Turns OFF.                                                                              |
| DI6        | Turns ON.                                                                               |
| DI7        | This is the trigger signal to clear the OR and DO signal.                               |
|            | After DI0 to DI6 are set, turn ON DI7 after an interval over 1 [ms].                    |
|            | After checking that the ACK signal has turned ON, turns DI7 OFF and then turn DI0 to    |
|            | DI6 OFF.                                                                                |
|            | Note, however, that the amount of time during which the BUSY signal is turned ON is ap- |
|            | proximately 1 [ms]. If an external device could not recognized the BUSY signal state,   |
|            | control the timing so that the DI7 signal is turned ON for approximately 5 [ms].        |

## Clear Error

The error signal is cleared as follows.

### Time Chart

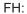

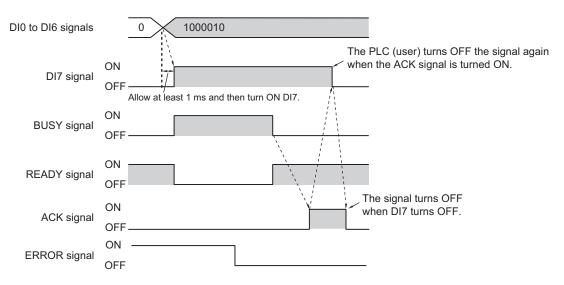

## Output Signals

| Signal | Description                                                                           |
|--------|---------------------------------------------------------------------------------------|
| BUSY   | Turns ON while the ERROR signal is cleared. The amount of time during which the       |
|        | BUSY signal is turned ON is approximately 1 [ms].                                     |
| READY  | Turns OFF while the command to clear the ERROR signal is executed.                    |
| ACK    | Turns ON when execution of the DI command was completed.                              |
| ERROR  | After the error is removed, the signal turns OFF when the FH executes the error clear |
|        | processing.                                                                           |

| Signal     | Description                                                                             |
|------------|-----------------------------------------------------------------------------------------|
| DI0        | Turns ON.                                                                               |
| DI1 to DI4 | Turns OFF.                                                                              |
| DI5        | Turns OFF.                                                                              |
| DI6        | Turns ON.                                                                               |
| DI7        | This is the trigger signal to clear an error.                                           |
|            | After DI0 to DI6 are set, turn ON DI7 after an interval over 1 [ms].                    |
|            | After checking that the ACK signal has turned ON, turns DI7 OFF and then turn DI0 to    |
|            | DI6 OFF.                                                                                |
|            | Note, however, that the amount of time during which the BUSY signal is turned ON is ap- |
|            | proximately 1 [ms]. If an external device could not recognized the BUSY signal state,   |
|            | control the timing so that the DI7 signal is turned ON for approximately 5 [ms].        |

## Clear Measurement Values, Error, OR

Clears the Measurement Values, OR signal and Error signal. The ERROR indicator is also cleared.

### Time Chart

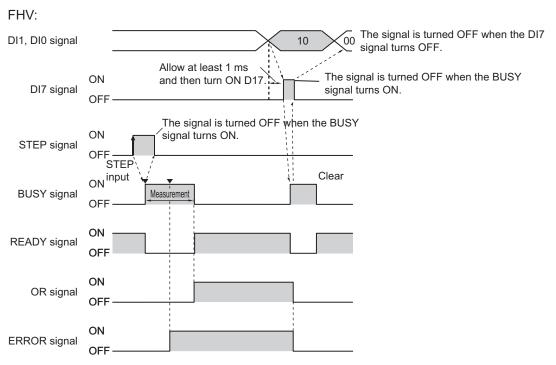

Refe to Clear Measurement Values on page 2-404, Clear Parallel OR+DO on page 2-405, Clear Error on page 2-406 when using the Data Unit for the Smart Camera (Parallel Interface) FHV-SDU10.

### Output Signals

| Signal | Description                                                                                                    |
|--------|----------------------------------------------------------------------------------------------------|
| BUSY   | The BUSY signal is ON during the command execution. The amount of time during which the BUSY signal is turned ON is approximately 1 [ms]. |
| READY  | The READY signal is OFF during the command execution.                                                                                     |
| OR     | It will turn OFF if it was turned ON.                                                                                                    |
| ERROR  | After the error is removed, the signal turns OFF when the FHV executes the error clear processing.                                        |

| Signal | Description |
|--------|-------------|
| DI0    | Turns OFF.  |
| DI1    | Turns ON.   |

| Signal | Description                                                                               |
|--------|-------------------------------------------------------------------------------------------|
| DI7    | This is the trigger signal to clear Measurement Values, Error, OR signals.                |
|        | After DI0 and DI1 are set, turn ON DI7 after an interval over 1 [ms].                     |
|        | The BUSY signal is ON during command execution. After checking that the BUSY signal       |
|        | has turned ON, turn DI7 OFF, and then turn DI0, DI1 OFF.                                  |
|        | Note, however, that the amount of time during which the BUSY signal is turned ON is ap-   |
|        | proximately 1 [ms]. If it cannot be recognized whether the BUSY signal is turned ON or    |
|        | not by an external device, control the timing so that the DI7 signal is turned ON for ap- |
|        | proximately 5 [ms].                                                                       |

### 2-6-12 Parallel Troubleshooting

| Problem                                                                                 | Cause                                                                                                    | Action                                                                                                    |
|-----------------------------------------------------------------------------------------|----------------------------------------------------------------------------------------------------|----------------------------------------------------------------------------------------------------|
| Data is not output at all.                                                              | You have selected more than three lines in Multi-line Random-trigger Mode.                                      | Decrease the number of lines or use a communications method other than parallel communications.                                                                 |
|                                                                                         | The Output setting is turned OFF.                                                                               | Select <b>Layout setup</b> in the Window menu on the Main Window, and then turn ON the <i>Output</i> setting.                                                   |
| Even though there is more than one data output item, only the last data item is output. | The data is being overwritten because the ON status of the GATE signal is not being checked.                    | Read data only when the GATE signal is ON. Use handshaking for the output control to control the output timing.                                                 |
| STGOUT and SHTOUT are not being output.                                                 | You have selected a different signal in the system settings.                                                    | Select the correct signal for the application in the <i>Output signal</i> selection of the output signal settings in the system settings.                       |
| Measurement is not executed even when a STEP signal is input.                           | The STEP signal is chattering.                                                                                  | Check the contacts and input method used to prevent chattering. Set the STEP signal filter to a period longer than the input period that results in chattering. |
| The STEP signal is input at random.                                                     | Unintended STEP signals are being input due to noise.                                                           | Perform noise prevention measures. Set the STEP signal filter to a period longer than the input period that results in chattering.                              |
| The READY signal remains OFF.                                                           | The image mode is set to <i>Through Mode</i> on the Main Window.                                                | Change the image mode to <i>Freeze</i> or <i>Last NG</i> .                                                                                                    |
|                                                                                         | Camera Image Input HDR or<br>Camera Image Input HDR Lite is<br>being used in the current measure-<br>ment flow. | When using Camera Image Input HDR or Camera Image Input HDR Lite, the READY signal will turn OFF for the number of Camera images taken.                         |
|                                                                                         | More than one Camera Image Input is being used in the current measurement flow.                                 | If you execute more than one  Camera Image Input in a single measurement flow, the Ready sig- nal will turn OFF for the number of Camera images taken.          |
| There is a delay in the SHTOUT ON timing.                                               | You are using more than one Camera in the current measurement flow.                                             | When you use more than one Camera, the SHTOUT signal turns ON only after the slowest Camera exposure is completed.                                              |

| 2 Methods for Connecting and Communicating with External Devices |
|------------------------------------------------------------------|
|                                                                  |
|                                                                  |
|                                                                  |
|                                                                  |
|                                                                  |
|                                                                  |
|                                                                  |
|                                                                  |
|                                                                  |
|                                                                  |
|                                                                  |
|                                                                  |
|                                                                  |
|                                                                  |
|                                                                  |
|                                                                  |
|                                                                  |
|                                                                  |
|                                                                  |
|                                                                  |
|                                                                  |
|                                                                  |
|                                                                  |
|                                                                  |
|                                                                  |
|                                                                  |
|                                                                  |
|                                                                  |
|                                                                  |

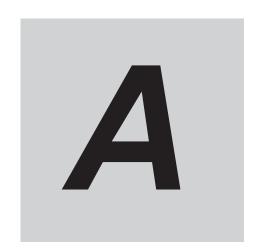

# **Appendices**

| <b>A-1</b> | Comma | and Control                                                       | A-2   |
|------------|-------|-------------------------------------------------------------------|-------|
|            | A-1-1 | Parameter Notation Examples for Command Control                   | A-2   |
|            | A-1-2 | Details of Commands Used in EtherCAT Communications               | A-6   |
|            | A-1-3 | Command List                                                      | A-7   |
|            | A-1-4 | Command Details for PLC Link, EtherNet/IP, EtherCAT, and PROFINET | ·A-16 |
|            | A-1-5 | Non-procedure Command Details                                     | A-86  |

### **A-1** Command Control

This section describes the commands that are used to control the Sensor Controller from an external device.

#### **A-1-1** Parameter Notation Examples for Command Control

This section provides examples of binary inputs of parameters such as arguments for command control.

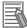

#### **Additional Information**

The storage order depends on the manufacturer of the connected PLC as follows:

- OMRON and Yaskawa Electric PLCs: Upper byte followed by lower byte
- Mitsubishi Electric PLCs: Lower byte followed by upper byte\*1
- \*1: The order of displayed sequence program may be from upper byte to low byte.

  If it does not perform correctly, confirm the order of upper and low byte.

#### Four-byte Data

The following example shows the input to switch the scene to scene number 5 with the Switch Scene command.

| First word in Command Area | Description                   |
|----------------------------|-------------------------------|
| +2 and +3 words            | Command code: (1000 0030 hex) |
| +4 and +5 words            | Scene number: (0000 0005 hex) |

#### OMRON or Yaskawa Electric PLCs

Command (PLC to Sensor Controller)

| First word in   | Hexadecimal |         | В      |       |       |              |
|-----------------|-------------|---------|--------|-------|-------|--------------|
| Command<br>Area | notation    | 15 - 12 | 11 - 8 | 7 - 4 | 3 - 0 | Description  |
| +2              | 1000        | 0001    | 0000   | 0000  | 0000  | Command code |
| +3              | 0030        | 0000    | 0000   | 0011  | 0000  |              |
| +4              | 0005        | 0000    | 0000   | 0000  | 0101  | Scene number |
| +5              | 0000        | 0000    | 0000   | 0000  | 0000  |              |

#### · Mitsubishi Electric PLCs

| First word in   | Hexadecimal |         | В      |       |       |              |
|-----------------|-------------|---------|--------|-------|-------|--------------|
| Command<br>Area | notation    | 15 - 12 | 11 - 8 | 7 - 4 | 3 - 0 | Description  |
| +2              | 1000        | 0001    | 0000   | 0000  | 0000  | Command code |
| +3              | 0030        | 0000    | 0000   | 0011  | 0000  |              |
| +4              | 0500        | 0000    | 0101   | 0000  | 0000  | Scene number |
| +5              | 0000        | 0000    | 0000   | 0000  | 0000  |              |

#### Specifying Character Strings

Specify the ASCII character code for every two bytes.

In this example, the inputs are given to save the image data 1 to a destination specified by the absolute path (USBDisk\IMG01\LABEL.IFZ) with the Save Image command.

| First word in Command Area | Description                                 |
|----------------------------|---------------------------------------------|
| +2 and +3 words            | Command code: (4000 0070 hex)               |
| +4 and +5 words            | Image data number: 1 (0000 0001 hex)        |
| +6 and +7 words            | Save destination: (USBDisk\IMG01\LABEL.IFZ) |

#### OMRON or Yaskawa Electric PLCs

Command (PLC to Sensor Controller)

| First word in   | Hexa-                    |         | Bit    |       |       |                                |
|-----------------|--------------------------|---------|--------|-------|-------|--------------------------------|
| Command<br>Area | decimal<br>nota-<br>tion | 15 - 12 | 11 - 8 | 7 - 4 | 3 - 0 | Description                    |
| +2              | 4000                     | 0100    | 0000   | 0000  | 0000  | Command code                   |
| +3              | 0070                     | 0000    | 0000   | 0111  | 0000  |                                |
| +4              | 0001                     | 0000    | 0000   | 0000  | 0001  | Image data number              |
| +5              | 0000                     | 0000    | 0000   | 0000  | 0000  |                                |
| +6              | 5553                     | 0101    | 0101   | 0101  | 0011  | Save destination               |
| +7              | 4244                     | 0100    | 0010   | 0100  | 0100  | +6:5553 (US)                   |
| +8              | 6973                     | 0110    | 1001   | 0111  | 0011  | +7:4244 (BD)                   |
| +9              | 6b32                     | 0110    | 1011   | 0011  | 0010  | +8:6973 (is)                   |
| +10             | 5c49                     | 0101    | 1100   | 0100  | 1001  | +9:6b32 (k2)<br>+10:5c49 (\I)  |
| +11             | 4d47                     | 0100    | 1101   | 0100  | 0111  | +11:4d47 (MG)                  |
| +12             | 3031                     | 0011    | 0000   | 0011  | 0001  | +12:3031 (01)                  |
| +13             | 5c4c                     | 0101    | 1100   | 0100  | 1100  | +13:5c4c (\L)                  |
| +14             | 4142                     | 0100    | 0001   | 0100  | 0010  | +14:4142 (AB)                  |
| +15             | 454c                     | 0100    | 0101   | 0100  | 1100  | +15:454c (EL)                  |
| +16             | 2e49                     | 0010    | 1110   | 0100  | 1001  | +16:2e49 (.I)<br>+17:465a (FZ) |
| +17             | 465a                     | 0100    | 0110   | 0101  | 1010  | 17.700a (1 <i>L)</i>           |

#### • Mitsubishi Electric PLCs

| First word in   | Hexa-                    |         | В      | it    |       |                   |
|-----------------|--------------------------|---------|--------|-------|-------|-------------------|
| Command<br>Area | decimal<br>nota-<br>tion | 15 - 12 | 11 - 8 | 7 - 4 | 3 - 0 | Description       |
| +2              | 4000                     | 0100    | 0000   | 0000  | 0000  | Command code      |
| +3              | 0070                     | 0000    | 0000   | 0111  | 0000  |                   |
| +4              | 0100                     | 0000    | 0001   | 0000  | 0000  | Image data number |
| +5              | 0000                     | 0000    | 0000   | 0000  | 0000  |                   |

| First word in   | Hexa-                    |         | Bit    |       |       |                                |
|-----------------|--------------------------|---------|--------|-------|-------|--------------------------------|
| Command<br>Area | decimal<br>nota-<br>tion | 15 - 12 | 11 - 8 | 7 - 4 | 3 - 0 | Description                    |
| +6              | 5355                     | 0101    | 0011   | 0101  | 0101  | Save destination               |
| +7              | 4442                     | 0100    | 0100   | 0100  | 0010  | +6:5355 (SU)                   |
| +8              | 7369                     | 0111    | 0011   | 0110  | 1001  | +7:4442 (DB)                   |
| +9              | 326b                     | 0011    | 0011   | 0110  | 1011  | +8:7369 (si)                   |
| +10             | 495c                     | 0100    | 1001   | 0101  | 1100  | +9:326b (2k)<br>+10:495c (I\)  |
| +11             | 474d                     | 0100    | 0111   | 0100  | 1101  | +11:474d (GM)                  |
| +12             | 3130                     | 0011    | 0001   | 0011  | 0000  | +12:3130 (10)                  |
| +13             | 4c5c                     | 0100    | 1100   | 0101  | 1100  | +13:4c5c (L\)                  |
| +14             | 4241                     | 0100    | 0010   | 0100  | 0001  | +14:4241 (BA)                  |
| +15             | 4c45                     | 0100    | 1100   | 0100  | 0101  | +15:4c45 (LE)                  |
| +16             | 492e                     | 0100    | 1001   | 0010  | 1110  | +16:492e (I.)<br>+17:5a46 (ZF) |
| +17             | 5a46                     | 0101    | 1010   | 0100  | 0110  | 17.0070 (21 )                  |

#### Specifying Real Numbers

Specify the actual value multiplied by 1,000 to specify a real number.

In this example, the inputs are given to set the lower limit value (external reference number 137) of measurement coordinate X to 123.4 for the *Search* processing item that is registered to processing unit 1 by the Set Unit Data command.

| First word in Command Area | Description                                    |
|----------------------------|------------------------------------------------|
| +2 and +3 words            | Command code: (1000 0050 hex)                  |
| +4 and +5 words            | Unit number: 1 (0000 0001 hex)                 |
| +6 and +7 words            | External reference number: 137 (0000 0089 hex) |
| +8 and +9 words            | Lower limit of measurement coordinate X: 123.4 |
| +6 and +9 words            | (x 1,000: 123,400 = 0001 E208 hex)             |

#### OMRON or Yaskawa Electric PLCs

| First word in   | Hexa-                    |         | В      | it    |       |                                    |
|-----------------|--------------------------|---------|--------|-------|-------|------------------------------------|
| Command<br>Area | decimal<br>nota-<br>tion | 15 - 12 | 11 - 8 | 7 - 4 | 3 - 0 | Description                        |
| +2              | 1000                     | 0001    | 0000   | 0000  | 0000  | Command code                       |
| +3              | 0050                     | 0000    | 0000   | 0101  | 0000  |                                    |
| +4              | 0001                     | 0000    | 0000   | 0000  | 0001  | Unit number                        |
| +5              | 0000                     | 0000    | 0000   | 0000  | 0000  |                                    |
| +6              | 0089                     | 0000    | 0000   | 1000  | 1001  | External reference number          |
| +7              | 0000                     | 0000    | 0000   | 0000  | 0000  |                                    |
| +8              | e208                     | 1100    | 0010   | 0000  | 1000  | Lower limit of measurement coordi- |
| +9              | 0001                     | 0000    | 0000   | 0000  | 0001  | nate X                             |

#### • Mitsubishi Electric PLCs

| First word in   | Hexa-                    |         | Bit    |       |       |                                    |
|-----------------|--------------------------|---------|--------|-------|-------|------------------------------------|
| Command<br>Area | decimal<br>nota-<br>tion | 15 - 12 | 11 - 8 | 7 - 4 | 3 - 0 | Description                        |
| +2              | 1000                     | 0001    | 0000   | 0000  | 0000  | Command code                       |
| +3              | 0050                     | 0000    | 0000   | 0101  | 0000  |                                    |
| +4              | 0100                     | 0000    | 0001   | 0000  | 0000  | Unit number                        |
| +5              | 0000                     | 0000    | 0000   | 0000  | 0000  |                                    |
| +6              | 8900                     | 1000    | 1001   | 0000  | 0000  | External reference number          |
| +7              | 0000                     | 0000    | 0000   | 0000  | 0000  |                                    |
| +8              | 08e2                     | 0000    | 1000   | 1110  | 0010  | Lower limit of measurement coordi- |
| +9              | 0100                     | 0000    | 0001   | 0000  | 0000  | nate X                             |

#### A-1-2 Details of Commands Used in EtherCAT Communications

Command codes and command parameters used in EtherCAT communications are specified as described below via the I/O port.

Command Code :Holds the command code to execute.

Command Parameter 0 to 3 :Holds the parameter for the command to execute.

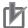

#### **Precautions for Correct Use**

Since Command Parameter 3 is the reserved area, it is unavailable. Use Command Parameter 0 to 2.

Command details written in the Appendix are described based on PLC memory addresses. When specifying command codes and command parameters in EtherCAT communications, replace the command details with the description in the table below.

| First word in | Command |       | Bit  |      |      |                     |
|---------------|---------|-------|------|------|------|---------------------|
| Command Area  | Code    | 15-12 | 11-8 | 7-4  | 3-0  |                     |
| +2            | 0000    | 0000  | 0000 | 0000 | 0000 | Command Code        |
| +3            | 0000    | 0000  | 0000 | 0000 | 0000 | ∫ 4 bytes           |
| +4            | 0000    | 0000  | 0000 | 0000 | 0000 | Command Parameter 0 |
| +5            | 0000    | 0000  | 0000 | 0000 | 0000 | 4 bytes             |
| +6            | 0000    | 0000  | 0000 | 0000 | 0000 | Command Parameter 1 |
| +7            | 0000    | 0000  | 0000 | 0000 | 0000 | 4 bytes             |
| +8            | 0000    | 0000  | 0000 | 0000 | 0000 | Command Parameter 2 |
| +9            | 0000    | 0000  | 0000 | 0000 | 0000 | 4 bytes             |
| +10           | 0000    | 0000  | 0000 | 0000 | 0000 | Command Parameter 3 |
| +11           | 0000    | 0000  | 0000 | 0000 | 0000 | 4 bytes             |

#### A-1-3 Command List

This section lists the commands that you can use with the FH or FHV series and the communications protocols for which each command is supported.

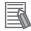

#### **Additional Information**

In addition to the standard communication commands that are given here, you can also create custom commands and define the processing for them.

Creating custom commands is useful to expand the function of a standard command to create more advanced commands, and to otherwise combine multiple commands into one command to simplify controlling operation from a PLC or other external device.

Refer to Custom Communications Commands in the Vision System FH/FHV Series User's Manual (Cat. No. Z365).

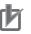

#### **Precautions for Correct Use**

- In the FHV, parallel commands other than measurements, errors, and OR signal clear are available when the parallel I/O signal extension unit (FHV-SDU10) for the Smart Camera data unit is connected. If not connected, only measurements, errors, and OR signal clear can be used.
- In the FHV, EtherCAT communication commands are available only when the EtherCAT interface communication unit (FHV-SDU30) for the Smart Camera data unit is connected.

#### Execution Commands

| Function                                                                     | Parallel<br>Ref.:<br>page<br>2-392 | PLC link<br>Ref.:<br>page<br>2-175 | EtherNet/IP<br>Ref.:<br>page 2-239 | EtherCAT<br>Ref.:<br>page 2-51 | PROFINET<br>Ref.:<br>page<br>2-299 | Non-pro-<br>cedure<br>Ref.:<br>page 2-342 |
|------------------------------------------------------------------------------|------------------------------------|------------------------------------|------------------------------------|--------------------------------|------------------------------------|-------------------------------------------|
| Performs measurement one time.                                               | NA <sup>*1</sup>                   | ОК                                 | OK*1                               | OK*1                           | OK*1                               | OK                                        |
| Performs continuous measurement.                                             | OK                                 | OK                                 | ОК                                 | OK                             | OK                                 | ОК                                        |
| Ends continuous meas-<br>urements.                                           | NA                                 | OK                                 | ОК                                 | OK                             | ОК                                 | ОК                                        |
| Performs test measure-<br>ment for the specified<br>unit.                    | NA                                 | ОК                                 | ОК                                 | ОК                             | ОК                                 | ОК                                        |
| Clears all measurement result values.                                        | ОК                                 | OK                                 | ОК                                 | OK                             | ОК                                 | OK                                        |
| Clears the data output buffer.                                               | NA                                 | NA                                 | ОК                                 | OK                             | ОК                                 | NA                                        |
| Clear the data output<br>buffer and data for the<br>Data Output Area.        | NA                                 | NA                                 | NA                                 | ОК                             | NA                                 | NA                                        |
| Saves the current system data and scene group data in the Sensor Controller. | NA                                 | OK                                 | OK                                 | OK                             | OK                                 | OK                                        |

| Function                                                                              | Parallel<br>Ref.:<br>page<br>2-392 | PLC link<br>Ref.:<br>page<br>2-175 | EtherNet/IP<br>Ref.:<br>page 2-239 | EtherCAT<br>Ref.:<br>page 2-51 | PROFINET<br>Ref.:<br>page<br>2-299 | Non-pro-<br>cedure<br>Ref.:<br>page 2-342 |
|---------------------------------------------------------------------------------------|------------------------------------|------------------------------------|------------------------------------|--------------------------------|------------------------------------|-------------------------------------------|
| Registers the model again.                                                            | NA                                 | ОК                                 | ОК                                 | OK                             | ОК                                 | ОК                                        |
| Shifts the image display position by the specified amount.                            | NA                                 | ОК                                 | OK                                 | OK                             | OK                                 | ОК                                        |
| Zooms the image display in or out by the specified factor.                            | NA                                 | ОК                                 | ОК                                 | OK                             | OK                                 | ОК                                        |
| Returns the display position and display magnification to their default values.       | NA                                 | OK                                 | OK                                 | OK                             | OK                                 | ОК                                        |
| Copies the scene data.                                                                | NA                                 | OK                                 | OK                                 | OK                             | OK                                 | OK                                        |
| Deletes the scene data.                                                               | NA                                 | OK                                 | OK                                 | OK                             | OK                                 | OK                                        |
| Moves the scene data.                                                                 | NA                                 | OK                                 | OK                                 | OK                             | OK                                 | OK                                        |
| Registers the specified image data as a registered image.                             | NA                                 | ОК                                 | RST*2                              | NA                             | NA                                 | ОК                                        |
| Loads the specified registered image as the measurement image.                        | NA                                 | ОК                                 | OK                                 | ОК                             | ОК                                 | OK                                        |
| Responds in the response areas +6+7 with the data that was set in command areas +4+5. | NA                                 | OK                                 | NA                                 | NA                             | NA                                 | NA                                        |
| Returns an entered text string without changing it.                                   | NA                                 | NA                                 | ОК                                 | OK                             | OK                                 | ОК                                        |
| Executes the specified command string after a specified delay.                        | NA                                 | NA                                 | NA                                 | NA                             | NA                                 | OK                                        |
| Adds a user account to a specified group ID.                                          | NA                                 | ОК                                 | RST*2                              | NA                             | NA                                 | OK                                        |
| Deletes a specified user account.                                                     | NA                                 | OK                                 | RST*2                              | NA                             | NA                                 | OK                                        |
| Branches to the start of the measurement flow (processing unit 0).                    | NA                                 | ОК                                 | ОК                                 | ОК                             | OK                                 | ОК                                        |
| Restarts the Sensor Controller.                                                       | NA                                 | ОК                                 | ОК                                 | OK                             | ОК                                 | ОК                                        |
| Clear Error                                                                           | OK                                 | NA                                 | NA <sup>*3</sup>                   | NA*3                           | NA*3                               | NA                                        |
| Clear Parallel OR+DO                                                                  | OK                                 | NA                                 | NA                                 | NA                             | NA                                 | NA                                        |
| Clear Measurement Values, Error, OR*4                                                 | OK                                 | NA                                 | NA                                 | NA                             | NA                                 | NA                                        |

<sup>\*1.</sup> You can execute the same operation with the Measurement Execution Bit (STEP signal is allocated for the parallel communications, EtherNet/IP, and PROFINET; Trigger bit is allocated for EtherCAT) in the control signals.

<sup>\*2.</sup> You cannot execute tag data link commands. Execute the command with message communications.

- \*3. You can execute the same operation with the Error Clear Bit (EtherNet/IP and PROFINET: ERCLR, EtherCAT: Error Clear) in the control signals.
- \*4. Clear Measurement Values, Error, OR is only possible in the FHV series.

#### Commands to Get Status

| Function                                                                                                  | Parallel | PLC Link<br>Ref.:<br>page<br>2-176 | EtherNet/IP<br>Ref.:<br>page 2-240 | EtherCAT<br>Ref.:<br>page 2-52 | PROFINET<br>Ref.:<br>page<br>2-299 | Non-pro-<br>cedure<br>Ref.:<br>page 2-342 |
|----------------------------------------------------------------------------------------------------|----------|------------------------------------|------------------------------------|--------------------------------|------------------------------------|-------------------------------------------|
| Gets the current scene number.                                                                            | NA       | ОК                                 | ОК                                 | OK                             | ОК                                 | OK                                        |
| Gets the current scene group number.                                                                      | NA       | OK                                 | ОК                                 | OK                             | OK                                 | OK                                        |
| Gets the number of the layout that is currently displayed.                                                | NA       | ОК                                 | OK                                 | OK                             | OK                                 | OK                                        |
| Gets the number of the Unit that is currently displayed in the specified image display window.            | NA       | OK                                 | OK                                 | ОК                             | ОК                                 | ОК                                        |
| Gets the sub-image num-<br>ber that is currently dis-<br>played in the specified<br>image display window. | NA       | OK                                 | OK                                 | ОК                             | ОК                                 | OK                                        |
| Gets the image mode for the specified image display window.                                               | NA       | ОК                                 | OK                                 | ОК                             | ОК                                 | OK                                        |
| Gets the input status (prohibited/permitted) for the Communications Modules.                              | NA       | ОК                                 | ОК                                 | ОК                             | ОК                                 | ОК                                        |
| Gets the output status (prohibited/permitted) to an external device.                                      | NA       | ОК                                 | OK                                 | ОК                             | ОК                                 | ОК                                        |
| Gets the ON/OFF status for the specified parallel I/O terminal.                                           | NA       | ОК                                 | OK                                 | ОК                             | ОК                                 | OK                                        |
| Gets the ON/OFF status of all parallel terminals except for DI terminals.                                 | NA       | ОК                                 | OK                                 | ОК                             | ОК                                 | OK                                        |
| Gets the ON/OFF status of all parallel DI terminals.                                                      | NA       | ОК                                 | OK                                 | ОК                             | ОК                                 | OK                                        |
| Gets the user name for<br>the user account current-<br>ly logged in.                                      | NA       | ОК                                 | RST*1                              | NA                             | NA                                 | OK                                        |
| Gets the group ID for the account currently logged in.                                                    | NA       | ОК                                 | RST*1                              | NA                             | NA                                 | OK                                        |
| Gets the current state of the operation log.                                                              | NA       | ОК                                 | OK                                 | ОК                             | ОК                                 | ОК                                        |

<sup>\*1.</sup> You cannot execute tag data link commands. Execute the command with message communications.

#### Commands to Set Status

| Function                                                                           | Parallel<br>Ref.:<br>page<br>2-392 | PLC link<br>Ref.:<br>page<br>2-176 | EtherNet/IP<br>Ref.:<br>page 2-240 | EtherCAT<br>Ref.:<br>page 2-52 | PROFINET<br>Ref.:<br>page<br>2-300 | Non-pro-<br>cedure<br>Ref.:<br>page 2-343 |
|------------------------------------------------------------------------------------|------------------------------------|------------------------------------|------------------------------------|--------------------------------|------------------------------------|-------------------------------------------|
| Switches to the specified scene number.                                            | ОК                                 | ОК                                 | ОК                                 | OK                             | OK                                 | OK                                        |
| Switches to the scene group with the specified number.                             | ОК                                 | ОК                                 | ОК                                 | ОК                             | ОК                                 | OK                                        |
| Sets the layout number and switches the image.                                     | NA                                 | ОК                                 | ОК                                 | OK                             | OK                                 | OK                                        |
| Sets the number of the Unit to display in the specified image display window.      | NA                                 | OK                                 | ОК                                 | ОК                             | ОК                                 | ОК                                        |
| Sets the number of the sub-image to display in the specified image display window. | NA                                 | ОК                                 | ОК                                 | ОК                             | ОК                                 | ОК                                        |
| Sets the image mode for<br>the specified image dis-<br>play window.                | NA                                 | ОК                                 | ОК                                 | ОК                             | ОК                                 | ОК                                        |
| Permits/prohibits inputs to the Communications Modules.                            | NA                                 | ОК                                 | ОК                                 | ОК                             | ОК                                 | OK                                        |
| Permits/prohibits outputs to external devices.                                     | NA                                 | ОК                                 | ОК                                 | OK                             | OK                                 | OK                                        |
| Sets the ON/OFF status of the specified parallel I/O terminal.                     | NA                                 | ОК                                 | ОК                                 | ОК                             | ОК                                 | ОК                                        |
| Sets the ON/OFF status of all parallel terminals except for DO terminals.          | NA                                 | ОК                                 | ОК                                 | ОК                             | ОК                                 | OK                                        |
| Sets the ON/OFF status of all parallel DO terminals.                               | NA                                 | ОК                                 | ОК                                 | ОК                             | ОК                                 | OK                                        |
| Switches the currently logged in account.                                          | NA                                 | ОК                                 | RST*1                              | NA                             | NA                                 | ОК                                        |
| Sets the state of the operation log.                                               | NA                                 | ОК                                 | ОК                                 | OK                             | ОК                                 | ОК                                        |

<sup>\*1.</sup> You cannot execute tag data link commands. Execute the command with message communications.

#### Commands to Read Data

| Function                                                            | Parallel | PLC link<br>Ref.:<br>page<br>2-177 | EtherNet/IP<br>Ref.:<br>page 2-241 | EtherCAT<br>Ref.:<br>page 2-53 | PROFINET<br>Ref.:<br>page<br>2-301 | Non-pro-<br>cedure<br>Ref.:<br>page 2-344 |
|---------------------------------------------------------------------|----------|------------------------------------|------------------------------------|--------------------------------|------------------------------------|-------------------------------------------|
| Gets the specified processing unit data.                            | NA       | OK                                 | ОК                                 | OK                             | OK                                 | ОК                                        |
| Gets the value for a scene variable.                                | NA       | NA                                 | NA                                 | NA                             | NA                                 | ОК                                        |
| Gets the date and time.                                             | NA       | OK                                 | RST*1                              | NA                             | NA                                 | ОК                                        |
| Gets the Sensor Controller version information.                     | NA       | ОК                                 | RST*1                              | NA                             | NA                                 | OK                                        |
| Gets settings related to image logging.                             | NA       | OK                                 | RST*1                              | NA                             | NA                                 | OK                                        |
| Gets the image logging folder name.                                 | NA       | OK                                 | RST*1                              | NA                             | NA                                 | ОК                                        |
| Gets the data logging folder name.                                  | NA       | OK                                 | RST*1                              | NA                             | NA                                 | OK                                        |
| Gets the screen capture folder name.                                | NA       | OK                                 | RST*1                              | NA                             | NA                                 | ОК                                        |
| Gets the prefix for the file name in which logged images are saved. | NA       | ОК                                 | RST*1                              | NA                             | NA                                 | OK                                        |
| Gets the conditions set for data logging.                           | NA       | OK                                 | ОК                                 | OK                             | OK                                 | ОК                                        |
| Gets the parallel DI terminal offset data that is set.              | NA       | ОК                                 | ОК                                 | ОК                             | ОК                                 | ОК                                        |

<sup>\*1.</sup> You cannot execute tag data link commands. Execute the command with message communications.

#### • Commands to Write Data

| Function                                                            | Parallel | PLC link<br>Ref.:<br>page<br>2-177 | EtherNet/IP<br>Ref.:<br>page 2-241 | EtherCAT<br>Ref.:<br>page 2-53 | PROFINET<br>Ref.:<br>page<br>2-301 | Non-pro-<br>cedure<br>Ref.:<br>page 2-344 |
|---------------------------------------------------------------------|----------|------------------------------------|------------------------------------|--------------------------------|------------------------------------|-------------------------------------------|
| Sets the specified unit data.                                       | NA       | ОК                                 | ОК                                 | OK                             | ОК                                 | OK                                        |
| Sets a value to a scene variable.                                   | NA       | NA                                 | NA                                 | NA                             | NA                                 | OK                                        |
| Sets the date and time.                                             | NA       | OK                                 | RST*1                              | NA                             | NA                                 | ОК                                        |
| Changes the settings related to image logging. *2                   | NA       | ОК                                 | RST*1                              | NA                             | NA                                 | OK                                        |
| Sets the name for the image logging folder.                         | NA       | ОК                                 | RST*1                              | NA                             | NA                                 | OK                                        |
| Sets the name for the screen capture folder.                        | NA       | OK                                 | RST*1                              | NA                             | NA                                 | ОК                                        |
| Sets the name for the data logging folder.                          | NA       | ОК                                 | RST*1                              | NA                             | NA                                 | OK                                        |
| Sets the prefix for the file name in which logged images are saved. | NA       | ОК                                 | RST*1                              | NA                             | NA                                 | OK                                        |
| Sets the data logging conditions.                                   | NA       | ОК                                 | ОК                                 | ОК                             | ОК                                 | OK                                        |
| Sets the parallel DI terminal offset data.                          | NA       | ОК                                 | OK                                 | ОК                             | ОК                                 | OK                                        |

<sup>\*1.</sup> You cannot execute tag data link commands. Execute the command with message communications.

<sup>\*2.</sup> When you save data, the save destination differs depending on Sensor Controller model. The save destination differ depending on the Sensor Controller type.

When you use FH series/FHV, do not save to the any folder except RAMDisk and external storage device (such as C:\ProgramFiles\FZ). It is possible not to perform correctly due to the decrease of Scene data storage region.

| Save destination | FH/FHV series   |
|------------------|-----------------|
| RAMDisk          | C:\Data\RAMDisk |
| External storage | E: F: G: H: M:\ |

#### File Load Commands

The load destination differs depending on the Sensor Controller model.

| Load destination | FH/FHV series   |
|------------------|-----------------|
| RAMDisk          | C:\Data\RAMDisk |
| External storage | E: F: G: H: M:\ |

OK: Applicable command, RST: Command with restricted execution, NA: Non-applicable command

| Function                               | Parallel | PLC link<br>Ref.:<br>page<br>2-177 | EtherNet/IP<br>Ref.:<br>page 2-242 | EtherCAT | PROFINET | Nonproce-<br>dure<br>Ref.:<br>page 2-345 |
|----------------------------------------|----------|------------------------------------|------------------------------------|----------|----------|------------------------------------------|
| Loads the scene data.                  | NA       | OK                                 | RST*1                              | NA       | NA       | ОК                                       |
| Loads the scene group data.            | NA       | ОК                                 | RST*1                              | NA       | NA       | OK                                       |
| Loads the system data.                 | NA       | OK                                 | RST*1                              | NA       | NA       | OK                                       |
| Loads the system + scene group 0 data. | NA       | ОК                                 | RST*1                              | NA       | NA       | ОК                                       |

<sup>\*1.</sup> You cannot execute tag data link commands. Execute the command with message communications.

#### File Save Commands

The save destination to use differs by Sensor Controller model.

When you use FH series/FHV series, do not save to the any folder except RAMDisk and storage device (such as C:\Program Files\FZ). It is possible not to perform correctly due to the decrease of Scene data storage region.

| Save destination | FH/FHV series   |
|------------------|-----------------|
| RAMDisk          | C:\Data\RAMDisk |
| External storage | E: F: G: H: M:\ |

| Function                                                                                             | Parallel | PLC link<br>Ref.:<br>page<br>2-178 | EtherNet/IP<br>Ref.:<br>page 2-242 | EtherCAT | PROFINET | Non-pro-<br>cedure<br>Ref.:<br>page 2-345 |
|----------------------------------------------------------------------------------------------------|----------|------------------------------------|------------------------------------|----------|----------|-------------------------------------------|
| Saves the scene data.                                                                                | NA       | OK                                 | RST*1                              | NA       | NA       | OK                                        |
| Saves the scene group data.                                                                          | NA       | ОК                                 | RST <sup>*1</sup>                  | NA       | NA       | ОК                                        |
| Saves the system data.                                                                               | NA       | OK                                 | RST*1                              | NA       | NA       | ОК                                        |
| Saves the image data stored in the the Sensor Controller's memory.                                   | NA       | ОК                                 | RST*1                              | NA       | NA       | OK                                        |
| Saves all image data in<br>the Sensor Controller's<br>memory with ifz format in<br>external storage. | NA       | OK                                 | RST <sup>*1</sup>                  | NA       | NA       | ОК                                        |
| Saves the last logging image.                                                                        | NA       | OK                                 | RST*1                              | NA       | NA       | ОК                                        |

| Function                                                                                         | Parallel | PLC link<br>Ref.:<br>page<br>2-178 | EtherNet/IP<br>Ref.:<br>page 2-242 | EtherCAT | PROFINET | Non-pro-<br>cedure<br>Ref.:<br>page 2-345 |
|--------------------------------------------------------------------------------------------------|----------|------------------------------------|------------------------------------|----------|----------|-------------------------------------------|
| Saves the system + scene group 0 data that is currently used by the Sensor Controller in a file. | NA       | ОК                                 | RST <sup>*1</sup>                  | NA       | NA       | ОК                                        |
| Captures the screen.                                                                             | NA       | OK                                 | RST*1                              | NA       | NA       | OK                                        |

<sup>\*1.</sup> You cannot execute tag data link commands. Execute the command with message communications.

## A-1-4 Command Details for PLC Link, EtherNet/IP, EtherCAT, and PRO-FINET

This section provides details on the communications commands.

### **Single Measurement**

Performs measurement one time.

#### **Command (PLC to Sensor Controller)**

| First word in   | vord in Command |         | В      | it    |       |              |  |
|-----------------|-----------------|---------|--------|-------|-------|--------------|--|
| Command<br>Area | code            | 15 - 12 | 11 - 8 | 7 - 4 | 3 - 0 | Description  |  |
| +2              | 1010            | 0001    | 0000   | 0001  | 0000  | 0            |  |
| +3              | 0010            | 0000    | 0000   | 0001  | 0000  | Command code |  |

#### Response (Sensor Controller to PLC)

| First word in    | Command |         | Е      | Bit   |       |                             |  |
|------------------|---------|---------|--------|-------|-------|-----------------------------|--|
| Response<br>Area | code    | 15 - 12 | 11 - 8 | 7 - 4 | 3 - 0 | Description                 |  |
| +2               | 1010    | 0001    | 0000   | 0001  | 0000  | Command code                |  |
| +3               | 0010    | 0000    | 0000   | 0001  | 0000  | Response target command co- |  |
|                  |         |         |        |       |       | des                         |  |
| +4               | -       | 0000    | 0000   | 0000  | 0000  | Response code               |  |
| +5               | -       | 0000    | 0000   | 0000  | 0000  | Command execution result    |  |
|                  |         |         |        |       |       | OK: 0 (0000 0000)           |  |
|                  |         |         |        |       |       | NG: Not 0 (0000 0000)       |  |

### **Start Continuous Measurements**

Performs continuous measurement.

#### **Command (PLC to Sensor Controller)**

| First word in   | Com-         |         | В      | Bit   |       |              |  |  |
|-----------------|--------------|---------|--------|-------|-------|--------------|--|--|
| Command<br>Area | mand<br>code | 15 - 12 | 11 - 8 | 7 - 4 | 3 - 0 | Description  |  |  |
| +2              | 1020         | 0001    | 0000   | 0010  | 0000  | Command code |  |  |
| +3              | 0010         | 0000    | 0000   | 0001  | 0000  |              |  |  |

| First word in    | Command |         | В      | it    |       |                               |
|------------------|---------|---------|--------|-------|-------|-------------------------------|
| Response<br>Area | code    | 15 - 12 | 11 - 8 | 7 - 4 | 3 - 0 | Description                   |
| +2               | 1020    | 0001    | 0000   | 0010  | 0000  | Command code                  |
| +3               | 0010    | 0000    | 0000   | 0001  | 0000  | Response target command codes |

| First word in    | Command |         | В      | Bit   |       |                                          |
|------------------|---------|---------|--------|-------|-------|------------------------------------------|
| Response<br>Area | code    | 15 - 12 | 11 - 8 | 7 - 4 | 3 - 0 | Description                              |
| +4               | -       | 0000    | 0000   | 0000  | 0000  | Response code                            |
| +5               | -       | 0000    | 0000   | 0000  | 0000  | OK: 0 (0000 0000)  NG: Not 0 (0000 0000) |

### **End Continuous Measurements**

Ends continuous measurements.

#### Command (PLC to Sensor Controller)

| First word in   | Command |         | В      | Bit   |       |              |
|-----------------|---------|---------|--------|-------|-------|--------------|
| Command<br>Area | code    | 15 - 12 | 11 - 8 | 7 - 4 | 3 - 0 | Description  |
| +2              | 1030    | 0001    | 0000   | 0011  | 0000  | Command code |
| +3              | 0010    | 0000    | 0000   | 0001  | 0000  |              |

#### Response (Sensor Controller to PLC)

| First word in    | word in Command |         | В      | Bit   |       |                             |
|------------------|-----------------|---------|--------|-------|-------|-----------------------------|
| Response<br>Area | code            | 15 - 12 | 11 - 8 | 7 - 4 | 3 - 0 | Description                 |
| +2               | 1030            | 0001    | 0000   | 0011  | 0000  | Command code                |
| +3               | 0010            | 0000    | 0000   | 0001  | 0000  | Response target command co- |
| -                |                 |         |        |       |       | des                         |
| +4               | -               | 0000    | 0000   | 0000  | 0000  | Response code               |
| +5               | -               | 0000    | 0000   | 0000  | 0000  | Command execution result    |
|                  |                 |         |        |       |       | OK: 0 (0000 0000)           |
|                  |                 |         |        |       |       | NG: Not 0 (0000 0000)       |

### **Execute Unit Test**

Performs test measurement for the specified unit.

| First word in   | Command |         | В      | Bit   |       |              |
|-----------------|---------|---------|--------|-------|-------|--------------|
| Command<br>Area | code    | 15 - 12 | 11 - 8 | 7 - 4 | 3 - 0 | Description  |
| +2              | 1040    | 0001    | 0000   | 0100  | 0000  | Command code |
| +3              | 0010    | 0000    | 0000   | 0001  | 0000  |              |
| +4              | -       | 0000    | 0000   | 0000  | 0000  | Unit No.     |
| +5              | -       | 0000    | 0000   | 0000  | 0000  |              |

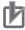

#### **Precautions for Correct Use**

You cannot use the Unit Stand-alone Test Measurement Execution command for the following Camera Image Input processing units.

Camera Image Input, Camera Image Input GigE, Camera Image Input FH, Camera Image Input FHV, Camera Image Input HDR, and Camera Image Input HDR Lite.

#### Response (Sensor Controller to PLC)

| First word in    | rst word in Command |         | Е      | Bit   |       |                             |  |
|------------------|---------------------|---------|--------|-------|-------|-----------------------------|--|
| Response<br>Area | code                | 15 - 12 | 11 - 8 | 7 - 4 | 3 - 0 | Description                 |  |
| +2               | 1040                | 0001    | 0000   | 0100  | 0000  | Command code                |  |
| +3               | 0010                | 0000    | 0000   | 0001  | 0000  | Response target command co- |  |
|                  |                     |         |        |       |       | des                         |  |
| +4               | -                   | 0000    | 0000   | 0000  | 0000  | Response code               |  |
| +5               | -                   | 0000    | 0000   | 0000  | 0000  | Command execution result    |  |
|                  |                     |         |        |       |       | OK: 0 (0000 0000)           |  |
|                  |                     |         |        |       |       | NG: Not 0 (0000 0000)       |  |

### **Clear Measurement Values**

Clears all measurement result values.

#### **Command (PLC to Sensor Controller)**

| First word in   | Command |         | В      | it    |       |              |  |
|-----------------|---------|---------|--------|-------|-------|--------------|--|
| Command<br>Area | code    | 15 - 12 | 11 - 8 | 7 - 4 | 3 - 0 | Description  |  |
| +2              | 2010    | 0010    | 0000   | 0001  | 0000  | Command code |  |
| +3              | 0010    | 0000    | 0000   | 0001  | 0000  |              |  |

| First word in | rirst word in Response Area Command code |         | Е      | Bit   |       |                                          |
|---------------|------------------------------------------|---------|--------|-------|-------|------------------------------------------|
| •             |                                          | 15 - 12 | 11 - 8 | 7 - 4 | 3 - 0 | Description                              |
| +2            | 2010                                     | 0010    | 0000   | 0001  | 0000  | Command code                             |
| +3            | 0010                                     | 0000    | 0000   | 0001  | 0000  | Response target command codes            |
| +4            | -                                        | 0000    | 0000   | 0000  | 0000  | Response code                            |
| +5            | -                                        | 0000    | 0000   | 0000  | 0000  | OK: 0 (0000 0000)  NG: Not 0 (0000 0000) |

### **Clear Data Output Buffer**

Clears the data output buffer.

#### **Command (PLC to Sensor Controller)**

| First word in Command |       |      | В      | Bit   |       |              |  |
|-----------------------|-------|------|--------|-------|-------|--------------|--|
| Command<br>Area       | mmand |      | 11 - 8 | 7 - 4 | 3 - 0 | Description  |  |
| +2                    | 2020  | 0010 | 0000   | 0010  | 0000  | Command code |  |
| +3                    | 0010  | 0000 | 0000   | 0001  | 0000  |              |  |

#### Response (Sensor Controller to PLC)

| First word in    | Command code |         | В      | it    |       |                             |
|------------------|--------------|---------|--------|-------|-------|-----------------------------|
| Response<br>Area |              | 15 - 12 | 11 - 8 | 7 - 4 | 3 - 0 | Description                 |
| +2               | 2020         | 0010    | 0000   | 0010  | 0000  | Command code                |
| +3               | 0010         | 0000    | 0000   | 0001  | 0000  | Response target command co- |
|                  |              |         |        |       |       | des                         |
| +4               | -            | 0000    | 0000   | 0000  | 0000  | Response code               |
| +5               | -            | 0000    | 0000   | 0000  | 0000  | Command execution result    |
|                  |              |         |        |       |       | OK: 0 (0000 0000)           |
|                  |              |         |        |       |       | NG: Not 0 (0000 0000)       |

### **Clear I/O Output Memory**

Clear the data output buffer and data for the Data Output Area.

#### Command (PLC to Sensor Controller)

| First word in   | Com-         |         | В                  | it   |       |              |  |
|-----------------|--------------|---------|--------------------|------|-------|--------------|--|
| Command<br>Area | mand<br>code | 15 - 12 | 11 - 8 7 - 4 3 - 0 |      | 3 - 0 | Description  |  |
| +2              | 2030         | 0010    | 0000               | 0011 | 0000  | Command code |  |
| +3              | 0010         | 0000    | 0000               | 0001 | 0000  |              |  |

| First word in    | Com-      |         | В      | Bit   |       |                                          |
|------------------|-----------|---------|--------|-------|-------|------------------------------------------|
| Response<br>Area | mand code | 15 - 12 | 11 - 8 | 7 - 4 | 3 - 0 | Description                              |
| +2               | 2030      | 0010    | 0000   | 0011  | 0000  | Command code                             |
| +3               | 0010      | 0000    | 0000   | 0001  | 0000  | Response target command codes            |
| +4               | _         | 0000    | 0000   | 0000  | 0000  | Response code                            |
| +5               | _         | 0000    | 0000   | 0000  | 0000  | OK: 0 (0000 0000)  NG: Not 0 (0000 0000) |

### **Clear Measurement State**

Clears the measurement result value, data output buffer, and I/O memory of the Fieldus data output destination.

#### **Command (PLC to Sensor Controller)**

| First word in   | Com-      |         | В      | it    |       |              |
|-----------------|-----------|---------|--------|-------|-------|--------------|
| Command<br>Area | mand code | 15 - 12 | 11 - 8 | 7 - 4 | 3 - 0 | Description  |
| +2              | 2040      | 0010    | 0000   | 0100  | 0000  | Command code |
| +3              | 0010      | 0000    | 0000   | 0001  | 0000  |              |

#### Response (Sensor Controller to PLC)

| First word in    | Com-         |         | В      | Bit   |       |                                          |
|------------------|--------------|---------|--------|-------|-------|------------------------------------------|
| Response<br>Area | mand<br>code | 15 - 12 | 11 - 8 | 7 - 4 | 3 - 0 | Description                              |
| +2               | 2040         | 0010    | 0000   | 0100  | 0000  | Command code                             |
| +3               | 0010         | 0000    | 0000   | 0001  | 0000  | Response target command codes            |
| +4               | _            | 0000    | 0000   | 0000  | 0000  | Response code                            |
| +5               | _            | 0000    | 0000   | 0000  | 0000  | OK: 0 (0000 0000)  NG: Not 0 (0000 0000) |

### **Save Data in Sensor Controller**

Saves the current system data and scene group data in the Sensor Controller.

#### **Command (PLC to Sensor Controller)**

| First word in Command |      |         | В      | Bit   |       |              |  |
|-----------------------|------|---------|--------|-------|-------|--------------|--|
| Command<br>Area       | code | 15 - 12 | 11 - 8 | 7 - 4 | 3 - 0 | Description  |  |
| +2                    | 3010 | 0011    | 0000   | 0001  | 0000  | Command code |  |
| +3                    | 0010 | 0000    | 0000   | 0001  | 0000  |              |  |

| First word in    | Command |         | Е      | Bit   |       |                             |
|------------------|---------|---------|--------|-------|-------|-----------------------------|
| Response<br>Area | code    | 15 - 12 | 11 - 8 | 7 - 4 | 3 - 0 | Description                 |
| +2               | 3010    | 0011    | 0000   | 0001  | 0000  | Command code                |
| +3               | 0010    | 0000    | 0000   | 0001  | 0000  | Response target command co- |
|                  |         |         |        |       |       | des                         |
| +4               | -       | 0000    | 0000   | 0000  | 0000  | Response code               |
| +5               | -       | 0000    | 0000   | 0000  | 0000  | Command execution result    |
|                  |         |         |        |       |       | OK: 0 (0000 0000)           |
|                  |         |         |        |       |       | NG: Not 0 (0000 0000)       |

### **Re-register Model**

Registers the model again.

#### **Command (PLC to Sensor Controller)**

| First word in   | Command |         | E      | Bit   |       |                                                                                                    |
|-----------------|---------|---------|--------|-------|-------|----------------------------------------------------------------------------------------------------|
| Command<br>Area | code    | 15 - 12 | 11 - 8 | 7 - 4 | 3 - 0 | Description                                                                                                    |
| +2              | 4010    | 0100    | 0000   | 0001  | 0000  | Command code                                                                                                    |
| +3              | 0010    | 0000    | 0000   | 0001  | 0000  |                                                                                                    |
| +4              | -       | 0000    | 0000   | 0000  | 0000  | Unit No.                                                                                                    |
| +5              | -       | 0000    | 0000   | 0000  | 0000  |                                                                                                    |
| +6              | -       | 0000    | 0000   | 0000  | 0000  | Model No.                                                                                                    |
| +7              | -       | 0000    | 0000   | 0000  | 0000  |                                                                                                    |
| +8              | -       | 0000    | 0000   | 0000  | 0000  | Specifies the target data.                                                                                                    |
| +9              | -       | 0000    | 0000   | 0000  | 0000  | When the setting value is expressed in binary, if bit 0 of the first word in the Command Area + 8 is 1, the model is re-registered.  When the setting value is expressed in binary, if the bit 1 is 1, the reference position is updated.  When the setting value is expressed in binary, if the bit 2 is 1, the detection position is updated.  Example)  O11: To re-register/update the model and reference position 101: To re-register/update the model and detection point 111: To re-register/update everything |

| First word in    | Command |         | Е      | Bit   |       |                                          |
|------------------|---------|---------|--------|-------|-------|------------------------------------------|
| Response<br>Area | code    | 15 - 12 | 11 - 8 | 7 - 4 | 3 - 0 | Description                              |
| +2               | 4010    | 0100    | 0000   | 0001  | 0000  | Command code                             |
| +3               | 0010    | 0000    | 0000   | 0001  | 0000  | Response target command codes            |
| +4               | -       | 0000    | 0000   | 0000  | 0000  | Response code                            |
| +5               | -       | 0000    | 0000   | 0000  | 0000  | OK: 0 (0000 0000)  NG: Not 0 (0000 0000) |

### Scroll

The image display window whose number is specified is moved to the specified distance in parallel. The setting range for the movement distance is not restricted. Also, because the scale for movement is independent of the display zoom ratio, the movement is not affected by change in the zoom ratio.

#### **Command (PLC to Sensor Controller)**

| First word in   | Command |         | Е      | Bit   |       |                             |
|-----------------|---------|---------|--------|-------|-------|-----------------------------|
| Command<br>Area | code    | 15 - 12 | 11 - 8 | 7 - 4 | 3 - 0 | Description                 |
| +2              | 5010    | 0101    | 0000   | 0001  | 0000  | Command code                |
| +3              | 0010    | 0000    | 0000   | 0001  | 0000  |                             |
| +4              | -       | 0000    | 0000   | 0000  | 0000  | Display image window number |
| +5              | -       | 0000    | 0000   | 0000  | 0000  |                             |
| +6              | -       | 0000    | 0000   | 0000  | 0000  | X movement distance (camera |
| +7              | -       | 0000    | 0000   | 0000  | 0000  | coordinate)                 |
| +8              | -       | 0000    | 0000   | 0000  | 0000  | Y movement distance (camera |
| +9              | -       | 0000    | 0000   | 0000  | 0000  | coordinate)                 |

#### Response (Sensor Controller to PLC)

| First word in    | Command |         | Е      | Bit   |       |                             |
|------------------|---------|---------|--------|-------|-------|-----------------------------|
| Response<br>Area | code    | 15 - 12 | 11 - 8 | 7 - 4 | 3 - 0 | Description                 |
| +2               | 5010    | 0101    | 0000   | 0001  | 0000  | Command code                |
| +3               | 0010    | 0000    | 0000   | 0001  | 0000  | Response target command co- |
|                  |         |         |        |       |       | des                         |
| +4               | -       | 0000    | 0000   | 0000  | 0000  | Response code               |
| +5               | -       | 0000    | 0000   | 0000  | 0000  | Command execution result    |
|                  |         |         |        |       |       | OK: 0 (0000 0000)           |
|                  |         |         |        |       |       | NG: Not 0 (0000 0000)       |

#### Zoom

Zooms the image display window whose number is specified in or out to the specified zoom ratio. The zoom ratio here is the ratio compared to the original image (100%).

| First word in   | Command |         | В      | Bit   |       |                             |
|-----------------|---------|---------|--------|-------|-------|-----------------------------|
| Command<br>Area | code    | 15 - 12 | 11 - 8 | 7 - 4 | 3 - 0 | Description                 |
| +2              | 5020    | 0101    | 0000   | 0010  | 0000  | Command code                |
| +3              | 0010    | 0000    | 0000   | 0001  | 0000  |                             |
| +4              | -       | 0000    | 0000   | 0000  | 0000  | Display image window number |
| +5              | -       | 0000    | 0000   | 0000  | 0000  |                             |

| First word in   | First word in Command |         | В      | Bit   |       |                                                                                          |
|-----------------|-----------------------|---------|--------|-------|-------|------------------------------------------------------------------------------------------|
| Command<br>Area | code                  | 15 - 12 | 11 - 8 | 7 - 4 | 3 - 0 | Description                                                                              |
| +6              | -                     | 0000    | 0000   | 0000  | 0000  | Sets magnification. (Value mul-                                                          |
| +7              | -                     | 0000    | 0000   | 0000  | 0000  | tiplied by 1000) Example) 25%: Enter 250 (0.25 × 1,000) 1,600%: Enter 16000 (16 × 1,000) |

#### Response (Sensor Controller to PLC)

| First word in    |              | Е       | Bit    |       |       |                                          |
|------------------|--------------|---------|--------|-------|-------|------------------------------------------|
| Response<br>Area | Command code | 15 - 12 | 11 - 8 | 7 - 4 | 3 - 0 | Description                              |
| +2               | 5020         | 0101    | 0000   | 0010  | 0000  | Command code                             |
| +3               | 0010         | 0000    | 0000   | 0001  | 0000  | Response target command codes            |
| +4               | -            | 0000    | 0000   | 0000  | 0000  | Response code                            |
| +5               | -            | 0000    | 0000   | 0000  | 0000  | OK: 0 (0000 0000)  NG: Not 0 (0000 0000) |

### Fit

Returns the display position and display zoom ratio for the image display window to their default values.

#### **Command (PLC to Sensor Controller)**

| First word in   | First word in Command |         | Е      | Bit   |       |                                                                                                    |
|-----------------|-----------------------|---------|--------|-------|-------|----------------------------------------------------------------------------------------------------|
| Command<br>Area | code                  | 15 - 12 | 11 - 8 | 7 - 4 | 3 - 0 | Description                                                                                                    |
| +2              | 5030                  | 0101    | 0000   | 0011  | 0000  | Command code                                                                                                    |
| +3              | 0010                  | 0000    | 0000   | 0001  | 0000  |                                                                                                    |
| +4              | -                     | 0000    | 0000   | 0000  | 0000  | Display image window number                                                                                                    |
| +5              | -                     | 0000    | 0000   | 0000  | 0000  | FH: Image display window number (0 to 23) FZ5: Displaying 1 image: 1 Displaying 2 images: 1 and 2 Displaying 4 images: 1 to 4 Displaying thumbnails: 0 to 4 |

| First word in    | Command |         | В      | it    |       |                               |
|------------------|---------|---------|--------|-------|-------|-------------------------------|
| Response<br>Area | code    | 15 - 12 | 11 - 8 | 7 - 4 | 3 - 0 | Description                   |
| +2               | 5030    | 0101    | 0000   | 0011  | 0000  | Command code                  |
| +3               | 0010    | 0000    | 0000   | 0001  | 0000  | Response target command codes |

| First word in    | First word in Command |         | В      | Bit   |       |                                            |
|------------------|-----------------------|---------|--------|-------|-------|--------------------------------------------|
| Response<br>Area | code                  | 15 - 12 | 11 - 8 | 7 - 4 | 3 - 0 | Description                                |
| +4               | -                     | 0000    | 0000   | 0000  | 0000  | Response code                              |
| +5               | -                     | 0000    | 0000   | 0000  | 0000  | OK: 0 (0000 0000)<br>NG: Not 0 (0000 0000) |

### **Copy Scene Data**

Copies the data for the scene with the number specified with command argument 1 to the scene with the number specified with command argument 2. If there is already data at the copy destination, the copied data is written over that data.

#### **Command (PLC to Sensor Controller)**

| First word in   | Command |         | Е      | Bit   |       |                            |
|-----------------|---------|---------|--------|-------|-------|----------------------------|
| Command<br>Area | code    | 15 - 12 | 11 - 8 | 7 - 4 | 3 - 0 | Description                |
| +2              | 7010    | 0111    | 0000   | 0001  | 0000  | Command code               |
| +3              | 0010    | 0000    | 0000   | 0001  | 0000  |                            |
| +4              | -       | 0000    | 0000   | 0000  | 0000  | Copy source scene No.      |
| +5              | -       | 0000    | 0000   | 0000  | 0000  |                            |
| +6              | -       | 0000    | 0000   | 0000  | 0000  | Copy destination scene No. |
| +7              | -       | 0000    | 0000   | 0000  | 0000  |                            |

| First word in    | First word in Command |         | В      | it    |       |                             |
|------------------|-----------------------|---------|--------|-------|-------|-----------------------------|
| Response<br>Area | code                  | 15 - 12 | 11 - 8 | 7 - 4 | 3 - 0 | Description                 |
| +2               | 7010                  | 0111    | 0000   | 0001  | 0000  | Command code                |
| +3               | 0010                  | 0000    | 0000   | 0001  | 0000  | Response target command co- |
|                  |                       |         |        |       |       | des                         |
| +4               | -                     | 0000    | 0000   | 0000  | 0000  | Response code               |
| +5               | -                     | 0000    | 0000   | 0000  | 0000  | Command execution result    |
|                  |                       |         |        |       |       | OK: 0 (0000 0000)           |
|                  |                       |         |        |       |       | NG: Not 0 (0000 0000)       |

### **Delete Scene Data**

Deletes the data for the scene whose number is specified with command argument 1.

#### **Command (PLC to Sensor Controller)**

| First word in   | Command |         | В      | Bit   |       |                               |
|-----------------|---------|---------|--------|-------|-------|-------------------------------|
| Command<br>Area | code    | 15 - 12 | 11 - 8 | 7 - 4 | 3 - 0 | Description                   |
| +2              | 7020    | 0111    | 0000   | 0010  | 0000  | Command code                  |
| +3              | 0010    | 0000    | 0000   | 0001  | 0000  |                               |
| +4              | -       | 0000    | 0000   | 0000  | 0000  | Number of the scene to delete |
| +5              | -       | 0000    | 0000   | 0000  | 0000  |                               |

#### Response (Sensor Controller to PLC)

| First word in    | First word in Command |         | Е      | Bit   |       |                             |
|------------------|-----------------------|---------|--------|-------|-------|-----------------------------|
| Response<br>Area | code                  | 15 - 12 | 11 - 8 | 7 - 4 | 3 - 0 | Description                 |
| +2               | 7020                  | 0111    | 0000   | 0010  | 0000  | Command code                |
| +3               | 0010                  | 0000    | 0000   | 0001  | 0000  | Response target command co- |
|                  |                       |         |        |       |       | des                         |
| +4               | -                     | 0000    | 0000   | 0000  | 0000  | Response code               |
| +5               | -                     | 0000    | 0000   | 0000  | 0000  | Command execution result    |
|                  |                       |         |        |       |       | OK: 0 (0000 0000)           |
|                  |                       |         |        |       |       | NG: Not 0 (0000 0000)       |

### **Move Scene Data**

Copies the data for the scene with the number specified with command argument 1 to the scene with the number specified with command argument 2.

Deletes scene data with a number specified by command argument 1 after completing copying. If there is already data at the copy destination, the copied data is written over that data.

| First word in   | Command |         | Е      | Bit   |       |                     |
|-----------------|---------|---------|--------|-------|-------|---------------------|
| Command<br>Area | code    | 15 - 12 | 11 - 8 | 7 - 4 | 3 - 0 | Description         |
| +2              | 7030    | 0111    | 0000   | 0011  | 0000  | Command code        |
| +3              | 0010    | 0000    | 0000   | 0001  | 0000  |                     |
| +4              | -       | 0000    | 0000   | 0000  | 0000  | Source scene number |
| +5              | -       | 0000    | 0000   | 0000  | 0000  |                     |
| +6              | -       | 0000    | 0000   | 0000  | 0000  | Target scene number |
| +7              | -       | 0000    | 0000   | 0000  | 0000  |                     |

#### Response (Sensor Controller to PLC)

| First word in    | Command |         | В      | Bit   |       |                                          |
|------------------|---------|---------|--------|-------|-------|------------------------------------------|
| Response<br>Area | code    | 15 - 12 | 11 - 8 | 7 - 4 | 3 - 0 | Description                              |
| +2               | 7030    | 0111    | 0000   | 0011  | 0000  | Command code                             |
| +3               | 0010    | 0000    | 0000   | 0001  | 0000  | Response target command codes            |
| +4               | -       | 0000    | 0000   | 0000  | 0000  | Response code                            |
| +5               | -       | 0000    | 0000   | 0000  | 0000  | OK: 0 (0000 0000)  NG: Not 0 (0000 0000) |

### **Register Image Data**

Registers the specified image data as a registered image.

After the command is executed, the status will be the same as when the image was registered with the Registered Image Manager. If the source is the last measured image (0), command argument 3 (logged image number of file name) can be omitted.

#### **Command (PLC to Sensor Controller)**

| First word in   | First word in Command |         |        | Bit   |       |                                                                                                    |
|-----------------|-----------------------|---------|--------|-------|-------|----------------------------------------------------------------------------------------------------|
| Command<br>Area | code                  | 15 - 12 | 11 - 8 | 7 - 4 | 3 - 0 | Description                                                                                                    |
| +2              | 8010                  | 1000    | 0000   | 0001  | 0000  | Command code                                                                                                    |
| +3              | 0010                  | 0000    | 0000   | 0001  | 0000  |                                                                                                    |
| +4              | -                     | 0000    | 0000   | 0000  | 0000  | Any data (0 to 999)                                                                                                    |
| +5              | -                     | 0000    | 0000   | 0000  | 0000  |                                                                                                    |
| +6              | -                     | 0000    | 0000   | 0000  | 0000  | Data type of source                                                                                                    |
| +7              | -                     | 0000    | 0000   | 0000  | 0000  | 0: Last measured image 1: Logged image 2: Image file                                                                                                    |
| +8              | -                     | 0000    | 0000   | 0000  | 0000  | Logged image number or file                                                                                                    |
| +9              | -                     | 0000    | 0000   | 0000  | 0000  | name                                                                                                    |
| :               | -                     | 0000    | 0000   | 0000  | 0000  | When the source is a logged image, specify the logging file number. (0 to Number of logged images in Controller – 1) When the source is an image file, specify the image file. name (0 to 256 characters) |

| First word in Command |      |         | В      | it    |       |                               |  |
|-----------------------|------|---------|--------|-------|-------|-------------------------------|--|
| Response<br>Area      | code | 15 - 12 | 11 - 8 | 7 - 4 | 3 - 0 | Description                   |  |
| +2                    | 8010 | 1000    | 0000   | 0001  | 0000  | Command code                  |  |
| +3                    | 0010 | 0000    | 0000   | 0001  | 0000  | Response target command codes |  |

| First word in    | First word in Command |         | Е      | Bit   |       |                                          |
|------------------|-----------------------|---------|--------|-------|-------|------------------------------------------|
| Response<br>Area | code                  | 15 - 12 | 11 - 8 | 7 - 4 | 3 - 0 | Description                              |
| +4               | -                     | 0000    | 0000   | 0000  | 0000  | Response code                            |
| +5               | -                     | 0000    | 0000   | 0000  | 0000  | OK: 0 (0000 0000)  NG: Not 0 (0000 0000) |

### Load Registered Image

Loads the specified registered image as the measurement image.

After the command is executed, the status will be the same as when the image was loaded with the Registered Image Manager.

#### **Command (PLC to Sensor Controller)**

| First word in   | Command |         | В      | Bit   |       |                               |
|-----------------|---------|---------|--------|-------|-------|-------------------------------|
| Command<br>Area | code    | 15 - 12 | 11 - 8 | 7 - 4 | 3 - 0 | Description                   |
| +2              | 8020    | 1000    | 0000   | 0010  | 0000  | Command code                  |
| +3              | 0010    | 0000    | 0000   | 0001  | 0000  |                               |
| +4              | -       | 0000    | 0000   | 0000  | 0000  | Registered image number (0 to |
| +5              | -       | 0000    | 0000   | 0000  | 0000  | 999)                          |

#### Response (Sensor Controller to PLC)

| First word in    | First word in Command |         | Е      | Bit   |       |                             |
|------------------|-----------------------|---------|--------|-------|-------|-----------------------------|
| Response<br>Area | code                  | 15 - 12 | 11 - 8 | 7 - 4 | 3 - 0 | Description                 |
| +2               | 8020                  | 1000    | 0000   | 0010  | 0000  | Command code                |
| +3               | 0010                  | 0000    | 0000   | 0001  | 0000  | Response target command co- |
|                  |                       |         |        |       |       | des                         |
| +4               | -                     | 0000    | 0000   | 0000  | 0000  | Response code               |
| +5               | -                     | 0000    | 0000   | 0000  | 0000  | Command execution result    |
|                  |                       |         |        |       |       | OK: 0 (0000 0000)           |
|                  |                       |         |        |       |       | NG: Not 0 (0000 0000)       |

### Echo

Returns an entered text string without changing it.

Command argument 1 is alphanumerics only.

Responds in the response areas +6+7 with the data that was set in command areas +4+5.

| First word in   | t word in Command |         | В      | Bit   |       |              |
|-----------------|-------------------|---------|--------|-------|-------|--------------|
| Command<br>Area | code              | 15 - 12 | 11 - 8 | 7 - 4 | 3 - 0 | Description  |
| +2              | 9010              | 1001    | 0000   | 0001  | 0000  | Command code |
| +3              | 0010              | 0000    | 0000   | 0001  | 0000  |              |

| First word in   | Command |         | В      | Bit   |       |                    |
|-----------------|---------|---------|--------|-------|-------|--------------------|
| Command<br>Area | code    | 15 - 12 | 11 - 8 | 7 - 4 | 3 - 0 | Description        |
| +4              | -       | 0000    | 0000   | 0000  | 0000  | Any data (2 words) |
| +5              | -       | 0000    | 0000   | 0000  | 0000  |                    |

#### Response (Sensor Controller to PLC)

| First word in    | Command |         | Е      | Bit   |       |                                          |
|------------------|---------|---------|--------|-------|-------|------------------------------------------|
| Response<br>Area | code    | 15 - 12 | 11 - 8 | 7 - 4 | 3 - 0 | Description                              |
| +2               | 9010    | 1001    | 0000   | 0001  | 0000  | Command code                             |
| +3               | 0010    | 0000    | 0000   | 0001  | 0000  | Response target command codes            |
| +4               | -       | 0000    | 0000   | 0000  | 0000  | Response code                            |
| +5               | -       | 0000    | 0000   | 0000  | 0000  | OK: 0 (0000 0000)  NG: Not 0 (0000 0000) |
| +6               | -       | 0000    | 0000   | 0000  | 0000  | Response data                            |
| +7               | -       | 0000    | 0000   | 0000  | 0000  | Any data (2 words)                       |

### **Add User Account**

Adds a user account to a specified group ID.

If the group ID for the account of the user currently logging in belongs is not 0, a command error occurs.

If the user account to be set has already existed, it will be overwritten with the new account.

| First word in   | Command |         | E      | Bit   |       |                                                                |
|-----------------|---------|---------|--------|-------|-------|----------------------------------------------------------------|
| Command<br>Area | code    | 15 - 12 | 11 - 8 | 7 - 4 | 3 - 0 | Description                                                    |
| +2              | a010    | 1010    | 0000   | 0001  | 0000  | Command code                                                   |
| +3              | 0010    | 0000    | 0000   | 0001  | 0000  |                                                                |
| +4              | -       | 0000    | 0000   | 0000  | 0000  | Group ID 0 to 7 to which the                                   |
| +5              | -       | 0000    | 0000   | 0000  | 0000  | user account to be added belongs.                              |
| +6              | -       | 0000    | 0000   | 0000  | 0000  | User name of the user account                                  |
| :               | -       | 0000    | 0000   | 0000  | 0000  | to add Single-byte alphanumeric characters: 2 to 20 characters |
| +21             | -       | 0000    | 0000   | 0000  | 0000  |                                                                |
| +22             | -       | 0000    | 0000   | 0000  | 0000  | Password of user account to                                    |
| :               | -       | 0000    | 0000   | 0000  | 0000  | add                                                            |
| +37             | -       | 0000    | 0000   | 0000  | 0000  |                                                                |
| +38             | -       | 0000    | 0000   | 0000  | 0000  | User name of the user account                                  |
| :               | -       | 0000    | 0000   | 0000  | 0000  | (UG0) that has the right to add                                |
| +53             | -       | 0000    | 0000   | 0000  | 0000  | user accounts.                                                 |
| +54             | -       | 0000    | 0000   | 0000  | 0000  | Password (UG0)                                                 |
| :               | -       | 0000    | 0000   | 0000  | 0000  |                                                                |
| +70             | -       | 0000    | 0000   | 0000  | 0000  |                                                                |

#### Response (Sensor Controller to PLC)

| First word in Command |      |         | Е      | Bit   |       |                             |
|-----------------------|------|---------|--------|-------|-------|-----------------------------|
| Response<br>Area      | code | 15 - 12 | 11 - 8 | 7 - 4 | 3 - 0 | Description                 |
| +2                    | a010 | 1010    | 0000   | 0010  | 0000  | Command code                |
| +3                    | 0010 | 0000    | 0000   | 0001  | 0000  | Response target command co- |
|                       |      |         |        |       |       | des                         |
| +4                    | -    | 0000    | 0000   | 0000  | 0000  | Response code               |
| +5                    | -    | 0000    | 0000   | 0000  | 0000  | Command execution result    |
|                       |      |         |        |       |       | OK: 0 (0000 0000)           |
|                       |      |         |        |       |       | NG: Not 0 (0000 0000)       |

### **Delete User Account**

Deletes a specified user account.

If the group ID for the account of the user currently logging in belongs is not 0, a command error occurs.

If the user account to be set has already existed, it will be overwritten with the new account.

If the specified user account does not exist, a command acknowledge returns.

#### **Command (PLC to Sensor Controller)**

| First word in   | Command |         | Е      | Bit   |       |                                 |
|-----------------|---------|---------|--------|-------|-------|---------------------------------|
| Command<br>Area | code    | 15 - 12 | 11 - 8 | 7 - 4 | 3 - 0 | Description                     |
| +2              | a020    | 1010    | 0000   | 0010  | 0000  | Command code                    |
| +3              | 0010    | 0000    | 0000   | 0001  | 0000  |                                 |
| +4              | -       | 0000    | 0000   | 0000  | 0000  | User name of the user account   |
| :               | -       | 0000    | 0000   | 0000  | 0000  | to delete                       |
| +19             | -       | 0000    | 0000   | 0000  | 0000  |                                 |
| +20             | -       | 0000    | 0000   | 0000  | 0000  | User name of the user account   |
| :               | -       | 0000    | 0000   | 0000  | 0000  | (UG0) that has the right to de- |
| +35             | -       | 0000    | 0000   | 0000  | 0000  | lete user accounts              |
| +36             | -       | 0000    | 0000   | 0000  | 0000  | Password (UG0)                  |
| :               | -       | 0000    | 0000   | 0000  | 0000  |                                 |
| +52             | -       | 0000    | 0000   | 0000  | 0000  |                                 |

| First word in Comman |      |         | Е      | Bit   |       |                             |
|----------------------|------|---------|--------|-------|-------|-----------------------------|
| Response<br>Area     | code | 15 - 12 | 11 - 8 | 7 - 4 | 3 - 0 | Description                 |
| +2                   | a020 | 1010    | 0000   | 0010  | 0000  | Command code                |
| +3                   | 0010 | 0000    | 0000   | 0001  | 0000  | Response target command co- |
|                      |      |         |        |       |       | des                         |
| +4                   | -    | 0000    | 0000   | 0000  | 0000  | Response code               |
| +5                   | -    | 0000    | 0000   | 0000  | 0000  | Command execution result    |
|                      |      |         |        |       |       | OK: 0 (0000 0000)           |
|                      |      |         |        |       |       | NG: Not 0 (0000 0000)       |

#### **Return to Start of Flow**

Branches to the start of the measurement flow (processing unit 0). Only supports execution of commands in the flow.

#### **Command (PLC to Sensor Controller)**

| First word in   | Command |         | В      | Bit   |       |              |
|-----------------|---------|---------|--------|-------|-------|--------------|
| Command<br>Area | code    | 15 - 12 | 11 - 8 | 7 - 4 | 3 - 0 | Description  |
| +2              | b010    | 1011    | 0000   | 0001  | 0000  | Command code |
| +3              | 0010    | 0000    | 0000   | 0001  | 0000  |              |

#### Response (Sensor Controller to PLC)

| First word in    | Command |         | В      | it    |       |                             |
|------------------|---------|---------|--------|-------|-------|-----------------------------|
| Response<br>Area | code    | 15 - 12 | 11 - 8 | 7 - 4 | 3 - 0 | Description                 |
| +2               | b010    | 1011    | 0000   | 0001  | 0000  | Command code                |
| +3               | 0010    | 0000    | 0000   | 0001  | 0000  | Response target command co- |
|                  |         |         |        |       |       | des                         |
| +4               | -       | 0000    | 0000   | 0000  | 0000  | Response code               |
| +5               | -       | 0000    | 0000   | 0000  | 0000  | Command execution result    |
|                  |         |         |        |       |       | OK: 0 (0000 0000)           |
|                  |         |         |        |       |       | NG: Not 0 (0000 0000)       |

#### **Restart**

Restarts the Sensor Controller.

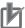

#### **Precautions for Correct Use**

When the Restart command is executed, BUSY does not turn off even after the command execution bit turns off.

After the Restart command is executed, perform a memory clear of BUSY on the PLC side.

#### Command (PLC to Sensor Controller)

| First word in   | rst word in Command |         | В      | it    |       |              |
|-----------------|---------------------|---------|--------|-------|-------|--------------|
| Command<br>Area | code                | 15 - 12 | 11 - 8 | 7 - 4 | 3 - 0 | Description  |
| +2              | f010                | 1111    | 0000   | 0001  | 0000  | Command code |
| +3              | 0010                | 0000    | 0000   | 0001  | 0000  |              |

#### Response (Sensor Controller to PLC)

There is no response because restarting is performed.

### Get Scene Number

Gets the current scene number.

#### **Command (PLC to Sensor Controller)**

| First word in   | Command |         | В      | it    |       |              |
|-----------------|---------|---------|--------|-------|-------|--------------|
| Command<br>Area | code    | 15 - 12 | 11 - 8 | 7 - 4 | 3 - 0 | Description  |
| +2              | 1000    | 0001    | 0000   | 0000  | 0000  | Command code |
| +3              | 0020    | 0010    | 0000   | 0010  | 0000  |              |

#### Response (Sensor Controller to PLC)

| First word in    | Command |         | E      | Bit   |       |                                          |
|------------------|---------|---------|--------|-------|-------|------------------------------------------|
| Response<br>Area | code    | 15 - 12 | 11 - 8 | 7 - 4 | 3 - 0 | Description                              |
| +2               | 1000    | 0001    | 0000   | 0000  | 0000  | Command code                             |
| +3               | 0020    | 0000    | 0000   | 0010  | 0000  | Response target command codes            |
| +4               | -       | 0000    | 0000   | 0000  | 0000  | Response code                            |
| +5               | -       | 0000    | 0000   | 0000  | 0000  | OK: 0 (0000 0000)  NG: Not 0 (0000 0000) |
| +6               | -       | 0000    | 0000   | 0000  | 0000  | Response data                            |
| +7               | -       | 0000    | 0000   | 0000  | 0000  | Got scene No.                            |

### **Get Scene Group Number**

Gets the current scene group number.

#### **Command (PLC to Sensor Controller)**

| First word in   | Command |         | В      | Bit   |       |              |
|-----------------|---------|---------|--------|-------|-------|--------------|
| Command<br>Area | code    | 15 - 12 | 11 - 8 | 7 - 4 | 3 - 0 | Description  |
| +2              | 2000    | 0010    | 0000   | 0000  | 0000  | Command code |
| +3              | 0020    | 0000    | 0000   | 0010  | 0000  |              |

| First word in    | Command |         | Е      | Bit   |       |                             |
|------------------|---------|---------|--------|-------|-------|-----------------------------|
| Response<br>Area | code    | 15 - 12 | 11 - 8 | 7 - 4 | 3 - 0 | Description                 |
| +2               | 2000    | 0010    | 0000   | 0000  | 0000  | Command code                |
| +3               | 0020    | 0000    | 0000   | 0010  | 0000  | Response target command co- |
|                  |         |         |        |       |       | des                         |
| +4               | -       | 0000    | 0000   | 0000  | 0000  | Response code               |
| +5               | -       | 0000    | 0000   | 0000  | 0000  | Command execution result    |
|                  |         |         |        |       |       | OK: 0 (0000 0000)           |
|                  |         |         |        |       |       | NG: Not 0 (0000 0000)       |

| First word in    | Command |         | В      | Bit   |       |                     |
|------------------|---------|---------|--------|-------|-------|---------------------|
| Response<br>Area | code    | 15 - 12 | 11 - 8 | 7 - 4 | 3 - 0 | Description         |
| +6               | -       | 0000    | 0000   | 0000  | 0000  | Response data       |
| +7               | -       | 0000    | 0000   | 0000  | 0000  | Got scene group No. |

### **Get Layout Number**

Gets the number of the layout that is currently displayed.

#### **Command (PLC to Sensor Controller)**

| First word in   | Command |         | В      | Bit   |       |                       |
|-----------------|---------|---------|--------|-------|-------|-----------------------|
| Command<br>Area | code    | 15 - 12 | 11 - 8 | 7 - 4 | 3 - 0 | Description           |
| +2              | 4000    | 0100    | 0000   | 0000  | 0000  | Command code          |
| +3              | 0020    | 0000    | 0000   | 0010  | 0000  |                       |
| +4              | -       | 0000    | 0000   | 0000  | 0000  | Item to get           |
| +5              | -       | 0000    | 0000   | 0000  | 0000  | 0: Local<br>1: Remote |

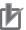

#### **Precautions for Correct Use**

For non-remote operation, only 0: Local can be specified. For remote operation, only 1: Remote can be specified.

If any combination other than the above is used, unexpected operation may occur when the command is executed.

| First word in    | Command |         | В      | Bit   |       |                                          |
|------------------|---------|---------|--------|-------|-------|------------------------------------------|
| Response<br>Area | code    | 15 - 12 | 11 - 8 | 7 - 4 | 3 - 0 | Description                              |
| +2               | 4000    | 0100    | 0000   | 0000  | 0000  | Command code                             |
| +3               | 0020    | 0000    | 0000   | 0010  | 0000  | Response target command codes            |
| +4               | -       | 0000    | 0000   | 0000  | 0000  | Response code                            |
| +5               | -       | 0000    | 0000   | 0000  | 0000  | OK: 0 (0000 0000)  NG: Not 0 (0000 0000) |
| +6               | -       | 0000    | 0000   | 0000  | 0000  | Response data                            |
| +7               | -       | 0000    | 0000   | 0000  | 0000  | Current layout number (0 to 8)           |

### **Get Display Image Unit Number**

Gets the number of the Unit that is currently displayed in the specified image display window.

#### **Command (PLC to Sensor Controller)**

| First word in   | Command |         | Е      | Bit   |       |                                                                                                    |
|-----------------|---------|---------|--------|-------|-------|----------------------------------------------------------------------------------------------------|
| Command<br>Area | code    | 15 - 12 | 11 - 8 | 7 - 4 | 3 - 0 | Description                                                                                                    |
| +2              | 5010    | 0101    | 0000   | 0001  | 0000  | Command code                                                                                                    |
| +3              | 0020    | 0000    | 0000   | 0010  | 0000  |                                                                                                    |
| +4              | -       | 0000    | 0000   | 0000  | 0000  | Display image window number                                                                                                    |
| +5              | -       | 0000    | 0000   | 0000  | 0000  | FH: Image display window number (0 to 23) FZ5: Displaying 1 image: 1 Displaying 2 images: 1 and 2 Displaying 4 images: 1 to 4 Displaying thumbnails: 0 to 4 |

#### Response (Sensor Controller to PLC)

| First word in    | Command code | Bit     |        |       |       |                                          |
|------------------|--------------|---------|--------|-------|-------|------------------------------------------|
| Response<br>Area |              | 15 - 12 | 11 - 8 | 7 - 4 | 3 - 0 | Description                              |
| +2               | 5010         | 0101    | 0000   | 0001  | 0000  | Command code                             |
| +3               | 0020         | 0000    | 0000   | 0010  | 0000  | Response target command codes            |
| +4               | -            | 0000    | 0000   | 0000  | 0000  | Response code                            |
| +5               | -            | 0000    | 0000   | 0000  | 0000  | OK: 0 (0000 0000)  NG: Not 0 (0000 0000) |
| +6               | -            | 0000    | 0000   | 0000  | 0000  | Response data                            |
| +7               | -            | 0000    | 0000   | 0000  | 0000  | Unit No.                                 |

### Get Display Sub-image Number

Gets the sub-image number that is currently displayed in the specified image display window.

| First word in   | Command code |         | В      | Bit   |       |              |
|-----------------|--------------|---------|--------|-------|-------|--------------|
| Command<br>Area |              | 15 - 12 | 11 - 8 | 7 - 4 | 3 - 0 | Description  |
| +2              | 5020         | 0101    | 0000   | 0010  | 0000  | Command code |
| +3              | 0020         | 0000    | 0000   | 0010  | 0000  |              |

| First word in   | st word in Command |         | Е      | Bit   |       |                                                                                                    |
|-----------------|--------------------|---------|--------|-------|-------|----------------------------------------------------------------------------------------------------|
| Command<br>Area | code               | 15 - 12 | 11 - 8 | 7 - 4 | 3 - 0 | Description                                                                                                    |
| +4              | -                  | 0000    | 0000   | 0000  | 0000  | Display image window number                                                                                                    |
| +5              | -                  | 0000    | 0000   | 0000  | 0000  | FH: Image display window number (0 to 23) FZ5: Displaying 1 image: 1 Displaying 2 images: 1 and 2 Displaying 4 images: 1 to 4 Displaying thumbnails: 0 to 4 |

| First word in    | Command |         | В      | Bit   |       |                             |  |  |
|------------------|---------|---------|--------|-------|-------|-----------------------------|--|--|
| Response<br>Area | code    | 15 - 12 | 11 - 8 | 7 - 4 | 3 - 0 | Description                 |  |  |
| +2               | 5020    | 0101    | 0000   | 0010  | 0000  | Command code                |  |  |
| +3               | 0020    | 0000    | 0000   | 0010  | 0000  | Response target command co- |  |  |
|                  |         |         |        |       |       | des                         |  |  |
| +4               | -       | 0000    | 0000   | 0000  | 0000  | Response code               |  |  |
| +5               | -       | 0000    | 0000   | 0000  | 0000  | Command execution result    |  |  |
|                  |         |         |        |       |       | OK: 0 (0000 0000)           |  |  |
|                  |         |         |        |       |       | NG: Not 0 (0000 0000)       |  |  |
| +6               | -       | 0000    | 0000   | 0000  | 0000  | Response data               |  |  |
| +7               | -       | 0000    | 0000   | 0000  | 0000  | Sub image number            |  |  |

## **Get Image Display Status**

Gets the image mode for the specified image display window.

### **Command (PLC to Sensor Controller)**

| First word in   | Command |         | Е      | Bit   |       | Description                                                                                                    |
|-----------------|---------|---------|--------|-------|-------|----------------------------------------------------------------------------------------------------|
| Command<br>Area | code    | 15 - 12 | 11 - 8 | 7 - 4 | 3 - 0 |                                                                                                    |
| +2              | 5030    | 0101    | 0000   | 0011  | 0000  | Command code                                                                                                    |
| +3              | 0020    | 0000    | 0000   | 0010  | 0000  |                                                                                                    |
| +4              | -       | 0000    | 0000   | 0000  | 0000  | Display image window number                                                                                                    |
| +5              | -       | 0000    | 0000   | 0000  | 0000  | FH: Image display window number (0 to 23) FZ5: Displaying 1 image: 1 Displaying 2 images: 1 and 2 Displaying 4 images: 1 to 4 Displaying thumbnails: 0 to 4 |

#### Response (Sensor Controller to PLC)

| First word in    | Command |         | E      | Bit   |       |                                                                           |
|------------------|---------|---------|--------|-------|-------|---------------------------------------------------------------------------|
| Response<br>Area | code    | 15 - 12 | 11 - 8 | 7 - 4 | 3 - 0 | Description                                                               |
| +2               | 5030    | 0101    | 0000   | 0011  | 0000  | Command code                                                              |
| +3               | 0020    | 0000    | 0000   | 0010  | 0000  | Response target command codes                                             |
| +4               | -       | 0000    | 0000   | 0000  | 0000  | Response code                                                             |
| +5               | -       | 0000    | 0000   | 0000  | 0000  | Command execution result OK: 0 (0000 0000) NG: Not 0 (0000 0000)          |
| +6               | -       | 0000    | 0000   | 0000  | 0000  | Response data                                                             |
| +7               | -       | 0000    | 0000   | 0000  | 0000  | Image mode 0: Through 1: Freeze or Freeze and Last NG together 2: Last NG |

# Get Communications Input Status

Gets the input status (prohibited/permitted) for the Communications Modules.

| First word in   | Command |         | В      | it    |       |              |
|-----------------|---------|---------|--------|-------|-------|--------------|
| Command<br>Area | code    | 15 - 12 | 11 - 8 | 7 - 4 | 3 - 0 | Description  |
| +2              | 7010    | 0111    | 0000   | 0001  | 0000  | Command code |
| +3              | 0020    | 0000    | 0000   | 0010  | 0000  |              |

| First word in   |              | В       | Bit    |       |       |                                                                                              |
|-----------------|--------------|---------|--------|-------|-------|----------------------------------------------------------------------------------------------|
| Command<br>Area | Command code | 15 - 12 | 11 - 8 | 7 - 4 | 3 - 0 | Description                                                                                  |
| +4              | -            | 0000    | 0000   | 0000  | 0000  | Communication module types                                                                   |
| +5              | -            | 0000    | 0000   | 0000  | 0000  | 0: Serial (Ethernet) 1: Serial (RS-232C/422) 2: Parallel I/O 3: Fieldbus 4: Remote operation |

| First word in    | Command |         | В      | Bit   |       |                             |
|------------------|---------|---------|--------|-------|-------|-----------------------------|
| Response<br>Area | code    | 15 - 12 | 11 - 8 | 7 - 4 | 3 - 0 | Description                 |
| +2               | 7010    | 0111    | 0000   | 0001  | 0000  | Command code                |
| +3               | 0020    | 0000    | 0000   | 0010  | 0000  | Response target command co- |
|                  |         |         |        |       |       | des                         |
| +4               | -       | 0000    | 0000   | 0000  | 0000  | Response code               |
| +5               | -       | 0000    | 0000   | 0000  | 0000  | Command execution result    |
|                  |         |         |        |       |       | OK: 0 (0000 0000)           |
|                  |         |         |        |       |       | NG: Not 0 (0000 0000)       |
| +6               | -       | 0000    | 0000   | 0000  | 0000  | Response data               |
| +7               | -       | 0000    | 0000   | 0000  | 0000  | Input state                 |
|                  |         |         |        |       |       | 0: Prohibited               |
|                  |         |         |        |       |       | 1: Permitted                |

## **Get Communications Output Status**

Gets the output status (prohibited/permitted) to an external device.

## **Command (PLC to Sensor Controller)**

| First word in   | vord in Command |         | В      | it    |       |              |
|-----------------|-----------------|---------|--------|-------|-------|--------------|
| Command<br>Area | code            | 15 - 12 | 11 - 8 | 7 - 4 | 3 - 0 | Description  |
| +2              | 7020            | 0111    | 0000   | 0010  | 0000  | Command code |
| +3              | 0020            | 0000    | 0000   | 0010  | 0000  |              |

| First word in    | Command |         | Е      | Bit   |       |                                                                  |
|------------------|---------|---------|--------|-------|-------|------------------------------------------------------------------|
| Response<br>Area | code    | 15 - 12 | 11 - 8 | 7 - 4 | 3 - 0 | Description                                                      |
| +2               | 7020    | 0111    | 0000   | 0010  | 0000  | Command code                                                     |
| +3               | 0020    | 0000    | 0000   | 0010  | 0000  | Response target command codes                                    |
| +4               | _       | 0000    | 0000   | 0000  | 0000  | Response code                                                    |
| +5               | -       | 0000    | 0000   | 0000  | 0000  | Command execution result OK: 0 (0000 0000) NG: Not 0 (0000 0000) |

| First word in    | Command |         | Е      | Bit   |       |               |
|------------------|---------|---------|--------|-------|-------|---------------|
| Response<br>Area | code    | 15 - 12 | 11 - 8 | 7 - 4 | 3 - 0 | Description   |
| +6               | -       | 0000    | 0000   | 0000  | 0000  | Response data |
| +7               | -       | 0000    | 0000   | 0000  | 0000  | Output state  |
|                  |         |         |        |       |       | 0: Prohibited |
|                  |         |         |        |       |       | 1: Permitted  |

## **Get Parallel Terminal Status**

Gets the ON/OFF status for the specified parallel I/O terminal.

Set the parallel I/O terminals with the terminal type and number.

For how to set, refer to the following example and the description in the table.

#### Example:

When you want to get the terminal status of STEP0 in Line 0.

- 1. Select 0 in the terminal type. STEP is set.
- 2. Select 0 in the terminal number, STEP0 of Line0 is set.
- 3. Send the settings specified in the above step 1 and 2 to the specified port number of Line0.
- 4. The specified terminal status will be responded.

#### **Command (PLC to Sensor Controller)**

| First word in   | Command |         | Е      | Bit   |       |                                                                                                    |
|-----------------|---------|---------|--------|-------|-------|----------------------------------------------------------------------------------------------------|
| Command<br>Area | code    | 15 - 12 | 11 - 8 | 7 - 4 | 3 - 0 | Description                                                                                                    |
| +2              | 8010    | 1000    | 0000   | 0001  | 0000  | Command code                                                                                                    |
| +3              | 0020    | 0000    | 0000   | 0010  | 0000  |                                                                                                    |
| +4              | -       | 0000    | 0000   | 0000  | 0000  | Terminal type:                                                                                                    |
| +5              | -       | 0000    | 0000   | 0000  | 0000  | Set the terminal by combining the Terminal number.  Specified terminal differs according to the Sensor Controller series. For details, refer to*1. |
| +6              | -       | 0000    | 0000   | 0000  | 0000  | Terminal number:                                                                                                    |
| +7              | -       | 0000    | 0000   | 0000  | 0000  | Set the terminal by combining the Terminal type. Specified terminal differs according to the Sensor Controller series. For details, refer to*1.    |

| First word in    | Command |         | Е      | Bit   |       |                             |
|------------------|---------|---------|--------|-------|-------|-----------------------------|
| Response<br>Area | code    | 15 - 12 | 11 - 8 | 7 - 4 | 3 - 0 | Description                 |
| +2               | 8010    | 1000    | 0000   | 0001  | 0000  | Command code                |
| +3               | 0020    | 0000    | 0000   | 0010  | 0000  | Response target command co- |
|                  |         |         |        |       |       | des                         |
| +4               | -       | 0000    | 0000   | 0000  | 0000  | Response code               |
| +5               | -       | 0000    | 0000   | 0000  | 0000  | Command execution result    |
|                  |         |         |        |       |       | OK: 0 (0000 0000)           |
|                  |         |         |        |       |       | NG: Not 0 (0000 0000)       |
| +6               | -       | 0000    | 0000   | 0000  | 0000  | Response data               |
| +7               | -       | 0000    | 0000   | 0000  | 0000  | Terminal status             |
|                  |         |         |        |       |       | 0:OFF                       |
|                  |         |         |        |       |       | 1:ON                        |

<sup>\*1.</sup> Terminal type and Terminal numbe

#### FH-1000/2000/3000/5000 series Sensor Controller

| Terminal type |    | Terminal number |         |         |       |       |       |       |       |  |  |
|---------------|----|-----------------|---------|---------|-------|-------|-------|-------|-------|--|--|
|               |    | 0               | 1       | 2       | 3     | 4     | 5     | 6     | 7     |  |  |
| STEP          | 0  | STEP0           | STEP1   | STEP2   | STEP3 | STEP4 | STEP5 | STEP6 | STEP7 |  |  |
| DSA           | 1  | DSA0            | DSA1    | -       | -     | -     | -     | -     | -     |  |  |
| DI            | 2  | DI0             | DI1     | DI2     | DI3   | DI4   | DI5   | DI6   | DI7   |  |  |
| DI_LINE       | 11 | DILINE0         | DILINE1 | DILINE2 | -     | -     | -     | -     | -     |  |  |

#### FH-L/FHV series Sensor Controller

| Terminal type |    | Terminal number |     |     |     |     |     |     |     |  |  |
|---------------|----|-----------------|-----|-----|-----|-----|-----|-----|-----|--|--|
|               |    | 0               | 1   | 2   | 3   | 4   | 5   | 6   | 7   |  |  |
| STEP          | 0  | STEP0           | -   | -   | -   | -   | -   | -   | -   |  |  |
| DSA           | 1  | DSA0            | -   | -   | -   | -   | -   | -   | -   |  |  |
| DI            | 2  | DI0             | DI1 | DI2 | DI3 | DI4 | DI5 | DI6 | DI7 |  |  |
| DI_LINE       | 11 | -               | -   | -   | -   | -   | -   | -   | -   |  |  |

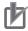

#### **Precautions for Correct Use**

- When the Multi-line Random-trigger mode is selected in the following series, usable signal type or assignment are differ depending on the used number of Lines.
  - FH-1000 series
  - FH-2000 series
  - FH-3000 series
  - FH-5000 series

For more details of Operation mode, refer to *Multi-line Random-trigger Mode Signal Specifications* on page 2-384.

 The terminal status of each line can be got by sending this command to the port number allocated to them. For signals that are common in all lines, the terminal status can be got from any line used.

When the terminal status for an unusable line or a different line was got, the response code will be OK and the response data will always be 0.

Check the status of the received data by changing the actual parallel terminal status.

## **Get All Parallel Terminal Status**

Gets the ON/OFF status of all parallel terminals except for DI terminals.

For how to set, refer to the following example and the description in the table.

#### Example:

When you want to get the terminal status except DI terminal of Line 0.

- 1. Send a command to get the all of the terminal status to the specified port number of Line0.
- 2. All of the parallel terminal status except DI are responded.

#### **Command (PLC to Sensor Controller)**

| First word in | First word in Command code |      | В      | it    |       |              |
|---------------|----------------------------|------|--------|-------|-------|--------------|
|               |                            |      | 11 - 8 | 7 - 4 | 3 - 0 | Description  |
| +2            | 8020                       | 1000 | 0000   | 0010  | 0000  | Command code |
| +3            | 0020                       | 0000 | 0000   | 0010  | 0000  |              |

#### Response (Sensor Controller to PLC)

| First word in    | Command |         | Е      | Bit   |       |                                                                                                    |
|------------------|---------|---------|--------|-------|-------|----------------------------------------------------------------------------------------------------|
| Response<br>Area | code    | 15 - 12 | 11 - 8 | 7 - 4 | 3 - 0 | Description                                                                                                    |
| +2               | 8020    | 1000    | 0000   | 0010  | 0000  | Command code                                                                                                    |
| +3               | 0020    | 0000    | 0000   | 0010  | 0000  | Response target command codes                                                                                                    |
| +4               | -       | 0000    | 0000   | 0000  | 0000  | Response code                                                                                                    |
| +5               | -       | 0000    | 0000   | 0000  | 0000  | OK: 0 (0000 0000)  NG: Not 0 (0000 0000)                                                                                                    |
| +6               | -       | 0000    | 0000   | 0000  | 0000  | Response data                                                                                                    |
| +7               | -       | 0000    | 0000   | 0000  | 0000  | The parallel terminal status except DI. (0: OFF / 1:ON) The parallel terminal except DI can be assigned to the BIT of Response data. This assignment differs by the Sensor Controller series or by line in use. For more details, refer to *1. |

<sup>\*1:</sup> Response data

#### FH-1000/2000/3000/5000 series Sensor Controller

| Support- |         | Terminal |         |         |         |         |         |         |
|----------|---------|----------|---------|---------|---------|---------|---------|---------|
| ed bit   | Line 0  | Line 1   | Line 2  | Line 3  | Line 4  | Line 5  | Line 6  | Line 7  |
| BIT0     | STEP0   | STEP1    | STEP2   | STEP3   | STEP4   | STEP5   | STEP6   | STEP7   |
| BIT1     | DSA0    | DSA1     | 0       | 0       | 0       | 0       | 0       | 0       |
| BIT2     | DILINE0 | DILINE0  | DILINE0 | DILINE0 | DILINE0 | DILINE0 | DILINE0 | DILINE0 |
| BIT3     | DILINE1 | DILINE1  | DILINE1 | DILINE1 | DILINE1 | DILINE1 | DILINE1 | DILINE1 |
| BIT4     | DILINE2 | DILINE2  | DILINE2 | DILINE2 | DILINE2 | DILINE2 | DILINE2 | DILINE2 |

| Support- |        |        |        | Tern   | ninal  |        |        |        |
|----------|--------|--------|--------|--------|--------|--------|--------|--------|
| ed bit   | Line 0 | Line 1 | Line 2 | Line 3 | Line 4 | Line 5 | Line 6 | Line 7 |
| BIT5     | 0      | 0      | 0      | 0      | 0      | 0      | 0      | 0      |
| BIT6     | 0      | 0      | 0      | 0      | 0      | 0      | 0      | 0      |
| BIT7     | 0      | 0      | 0      | 0      | 0      | 0      | 0      | 0      |
| BIT8     | 0      | 0      | 0      | 0      | 0      | 0      | 0      | 0      |
| BIT9     | 0      | 0      | 0      | 0      | 0      | 0      | 0      | 0      |
| BIT10    | 0      | 0      | 0      | 0      | 0      | 0      | 0      | 0      |
| BIT11    | 0      | 0      | 0      | 0      | 0      | 0      | 0      | 0      |
| BIT12    | 0      | 0      | 0      | 0      | 0      | 0      | 0      | 0      |
| BIT13    | 0      | 0      | 0      | 0      | 0      | 0      | 0      | 0      |
| BIT14    | 0      | 0      | 0      | 0      | 0      | 0      | 0      | 0      |
| BIT15    | 0      | 0      | 0      | 0      | 0      | 0      | 0      | 0      |

#### **FH-L** series Sensor Controller

| Support- | Terminal |
|----------|----------|
| ed bit   | Line 0   |
| BIT0     | STEP0    |
| BIT1     | DSA0     |
| BIT2     | 0        |
| BIT3     | 0        |
| BIT4     | 0        |
| BIT5     | 0        |
| BIT6     | 0        |
| BIT7     | 0        |
| BIT8     | 0        |
| BIT9     | 0        |
| BIT10    | 0        |
| BIT11    | 0        |
| BIT12    | 0        |
| BIT13    | 0        |
| BIT14    | 0        |
| BIT15    | 0        |

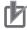

#### **Precautions for Correct Use**

- When the Multi-line Random-trigger mode is selected in the following series, usable signal type or assignment are differ depending on the used number of Lines.
  - FH-1000 series
  - FH-2000 series
  - FH-3000 series
  - FH-5000 series

For more details of Operation mode, refer to *Multi-line Random-trigger Mode Signal Specifications* on page 2-384.

 The terminal status of each line can be got by sending this command to the port number allocated to them. For signals that are common in all lines, the terminal status can be got from any line used.

When the terminal status for an unusable line or a different line was got, the response code will be OK and the response data will always be 0.

Check the status of the received data by changing the actual parallel terminal status.

## **Get All Parallel DI Terminal Status**

Gets the ON/OFF status of all parallel DI terminals.

For how to set, refer to the following example and the description in the table.

#### Example:

When you want to get the Parallel DI terminal status of Line 0.

- 1. Send a command to get the Parallel DI terminal at once to the specified port number of Line0.
- 2. All of the Parallel terminal status are responded.

#### **Command (PLC to Sensor Controller)**

| First word in   | Command |         | В      | it    |       |              |
|-----------------|---------|---------|--------|-------|-------|--------------|
| Command<br>Area | code    | 15 - 12 | 11 - 8 | 7 - 4 | 3 - 0 | Description  |
| +2              | 8030    | 1000    | 0000   | 0011  | 0000  | Command code |
| +3              | 0020    | 0000    | 0000   | 0010  | 0000  |              |

#### Response (Sensor Controller to PLC)

| First word in    | Command |         | E      | Bit   |       |                                                                                                    |
|------------------|---------|---------|--------|-------|-------|----------------------------------------------------------------------------------------------------|
| Response<br>Area | code    | 15 - 12 | 11 - 8 | 7 - 4 | 3 - 0 | Description                                                                                                    |
| +2               | 8030    | 1000    | 0000   | 0011  | 0000  | Command code                                                                                                    |
| +3               | 0020    | 0000    | 0000   | 0010  | 0000  | Response target command codes                                                                                                    |
| +4               | -       | 0000    | 0000   | 0000  | 0000  | Response code                                                                                                    |
| +5               | -       | 0000    | 0000   | 0000  | 0000  | OK: 0 (0000 0000)  NG: Not 0 (0000 0000)                                                                                                    |
| +6               | -       | 0000    | 0000   | 0000  | 0000  | Response data                                                                                                    |
| +7               | -       | 0000    | 0000   | 0000  | 0000  | Parallel DI terminal status (0:<br>OFF / 1: ON)<br>The Parallel DI terminal can be<br>assigned to the BIT of Re-<br>sponse data.<br>This assignment differs by the<br>Sensor Controller series or by<br>line in use. For more details, re-<br>fer to *1. |

<sup>\*1.</sup> Response data

#### FH-1000/2000/3000/5000 series Sensor Controller

| Support- |        | Terminal |        |        |        |        |        |        |
|----------|--------|----------|--------|--------|--------|--------|--------|--------|
| ed bit   | Line 0 | Line 1   | Line 2 | Line 3 | Line 4 | Line 5 | Line 6 | Line 7 |
| BIT0     | DI0    | DI0      | DI0    | DI0    | DI0    | DI0    | DI0    | DI0    |
| BIT1     | DI1    | DI1      | DI1    | DI1    | DI1    | DI1    | DI1    | DI1    |
| BIT2     | DI2    | DI2      | DI2    | DI2    | DI2    | DI2    | DI2    | DI2    |
| BIT3     | DI3    | DI3      | DI3    | DI3    | DI3    | DI3    | DI3    | DI3    |
| BIT4     | DI4    | DI4      | DI4    | DI4    | DI4    | DI4    | DI4    | DI4    |

| Support- |        |        |        | Tern   | ninal  |        |        |        |
|----------|--------|--------|--------|--------|--------|--------|--------|--------|
| ed bit   | Line 0 | Line 1 | Line 2 | Line 3 | Line 4 | Line 5 | Line 6 | Line 7 |
| BIT5     | DI5    | DI5    | DI5    | DI5    | DI5    | DI5    | DI5    | DI5    |
| BIT6     | DI6    | DI6    | DI6    | DI6    | DI6    | DI6    | DI6    | DI6    |
| BIT7     | DI7    | DI7    | DI7    | DI7    | DI7    | DI7    | DI7    | DI7    |
| BIT8     | 0      | 0      | 0      | 0      | 0      | 0      | 0      | 0      |
| BIT9     | 0      | 0      | 0      | 0      | 0      | 0      | 0      | 0      |
| BIT10    | 0      | 0      | 0      | 0      | 0      | 0      | 0      | 0      |
| BIT11    | 0      | 0      | 0      | 0      | 0      | 0      | 0      | 0      |
| BIT12    | 0      | 0      | 0      | 0      | 0      | 0      | 0      | 0      |
| BIT13    | 0      | 0      | 0      | 0      | 0      | 0      | 0      | 0      |
| BIT14    | 0      | 0      | 0      | 0      | 0      | 0      | 0      | 0      |
| BIT15    | 0      | 0      | 0      | 0      | 0      | 0      | 0      | 0      |

#### **FH-L series Sensor Controller**

| Support- | Terminal |
|----------|----------|
| ed bitt  | Line 0   |
| BIT0     | DI0      |
| BIT1     | DI1      |
| BIT2     | DI2      |
| BIT3     | DI3      |
| BIT4     | DI4      |
| BIT5     | DI5      |
| BIT6     | DI6      |
| BIT7     | DI7      |
| BIT8     | 0        |
| BIT9     | 0        |
| BIT10    | 0        |
| BIT11    | 0        |
| BIT12    | 0        |
| BIT13    | 0        |
| BIT14    | 0        |
| BIT15    | 0        |

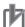

## **Precautions for Correct Use**

This command gets the terminal state of each line by specifying its port number.

When getting the terminal state of an unusable line, the response code will be OK and the response data will always be 0.

Check the status of the received data by changing the actual parallel terminal status.

# Get Login Account Name

Gets the user name for the user account currently logged in.

## **Command (PLC to Sensor Controller)**

| First word in   | Command |         | В      | it    |       |                |
|-----------------|---------|---------|--------|-------|-------|----------------|
| Command<br>Area | code    | 15 - 12 | 11 - 8 | 7 - 4 | 3 - 0 | Description    |
| +2              | 9000    | 1001    | 0000   | 0000  | 0000  | Command code   |
| +3              | 0020    | 0000    | 0000   | 0010  | 0000  |                |
| +4              | -       | 0000    | 0000   | 0000  | 0000  | Item to be got |
| +5              | -       | 0000    | 0000   | 0000  | 0000  | 0: Local       |
|                 |         |         |        |       |       | 1: Remote      |

| First word in    | Command |         | Е      | Bit   |       |                             |
|------------------|---------|---------|--------|-------|-------|-----------------------------|
| Response<br>Area | code    | 15 - 12 | 11 - 8 | 7 - 4 | 3 - 0 | Description                 |
| +2               | 9000    | 1001    | 0000   | 0000  | 0000  | Command code                |
| +3               | 0020    | 0000    | 0000   | 0010  | 0000  | Response target command co- |
|                  |         |         |        |       |       | des                         |
| +4               | -       | 0000    | 0000   | 0000  | 0000  | Response code               |
| +5               | -       | 0000    | 0000   | 0000  | 0000  | Command execution result    |
|                  |         |         |        |       |       | OK: 0 (0000 0000)           |
|                  |         |         |        |       |       | NG: Not 0 (0000 0000)       |
| +6               | -       | 0000    | 0000   | 0000  | 0000  | Response data               |
| +7               | -       | 0000    | 0000   | 0000  | 0000  | Got user name               |

## Get Logging Account Group ID

Gets the group ID for the account currently logged in.

## **Command (PLC to Sensor Controller)**

| First word in   | First word in Command |         | В      | it    |       |                |
|-----------------|-----------------------|---------|--------|-------|-------|----------------|
| Command<br>Area | code                  | 15 - 12 | 11 - 8 | 7 - 4 | 3 - 0 | Description    |
| +2              | 9010                  | 1001    | 0000   | 0001  | 0000  | Command code   |
| +3              | 0020                  | 0000    | 0000   | 0010  | 0000  |                |
| +4              | -                     | 0000    | 0000   | 0000  | 0000  | Item to be got |
| +5              | -                     | 0000    | 0000   | 0000  | 0000  | 0: Local       |
|                 |                       |         |        |       |       | 1: Remote      |

#### Response (Sensor Controller to PLC)

| First word in    | Command |         | E      | Bit   |       |                                          |
|------------------|---------|---------|--------|-------|-------|------------------------------------------|
| Response<br>Area | code    | 15 - 12 | 11 - 8 | 7 - 4 | 3 - 0 | Description                              |
| +2               | 9010    | 1001    | 0000   | 0001  | 0000  | Command code                             |
| +3               | 0020    | 0000    | 0000   | 0010  | 0000  | Response target command codes            |
| +4               | -       | 0000    | 0000   | 0000  | 0000  | Response code                            |
| +5               | -       | 0000    | 0000   | 0000  | 0000  | OK: 0 (0000 0000)  NG: Not 0 (0000 0000) |
| +6               | -       | 0000    | 0000   | 0000  | 0000  | Response data                            |
| +7               | -       | 0000    | 0000   | 0000  | 0000  | Got affiliated group ID                  |

# Get Operation Log State

Gets the current state of the operation log.

#### **Command (PLC to Sensor Controller)**

| First word in   | Command |         | В      | Bit   |       |              |
|-----------------|---------|---------|--------|-------|-------|--------------|
| Command<br>Area | code    | 15 - 12 | 11 - 8 | 7 - 4 | 3 - 0 | Description  |
| +2              | a000    | 1010    | 0000   | 0000  | 0000  | Command code |
| +3              | 0020    | 0000    | 0000   | 0010  | 0000  |              |

| First word in    | Command |         | В      | Bit   |       |                               |  |
|------------------|---------|---------|--------|-------|-------|-------------------------------|--|
| Response<br>Area | code    | 15 - 12 | 11 - 8 | 7 - 4 | 3 - 0 | Description                   |  |
| +2               | a000    | 1010    | 0000   | 0000  | 0000  | Command code                  |  |
| +3               | 0020    | 0000    | 0000   | 0010  | 0000  | Response target command codes |  |

| First word in    | Command |         | E      | Bit   |       |                                          |
|------------------|---------|---------|--------|-------|-------|------------------------------------------|
| Response<br>Area | code    | 15 - 12 | 11 - 8 | 7 - 4 | 3 - 0 | Description                              |
| +4               | -       | 0000    | 0000   | 0000  | 0000  | Response code                            |
| +5               | -       | 0000    | 0000   | 0000  | 0000  | OK: 0 (0000 0000)  NG: Not 0 (0000 0000) |
| +6               | 1       | 0000    | 0000   | 0000  | 0000  | Response data                            |
| +7               | -       | 0000    | 0000   | 0000  | 0000  | Got Operation log state 0: OFF 1: ON     |

## **Switch Scene**

Switches to the specified scene number.

## **Command (PLC to Sensor Controller)**

| First word in   | Command |         | В      | Bit   |       |              |
|-----------------|---------|---------|--------|-------|-------|--------------|
| Command<br>Area | code    | 15 - 12 | 11 - 8 | 7 - 4 | 3 - 0 | Description  |
| +2              | 1000    | 0001    | 0000   | 0000  | 0000  | Command code |
| +3              | 0030    | 0000    | 0000   | 0011  | 0000  |              |
| +4              | -       | 0000    | 0000   | 0000  | 0000  | Scene No.    |
| +5              | -       | 0000    | 0000   | 0000  | 0000  |              |

#### Response (Sensor Controller to PLC)

| First word in Command |      |         | Е      | Bit   |       |                                          |
|-----------------------|------|---------|--------|-------|-------|------------------------------------------|
| Response<br>Area      | code | 15 - 12 | 11 - 8 | 7 - 4 | 3 - 0 | Description                              |
| +2                    | 1000 | 0001    | 0000   | 0000  | 0000  | Command code                             |
| +3                    | 0030 | 0000    | 0000   | 0011  | 0000  | Response target command codes            |
| +4                    | -    | 0000    | 0000   | 0000  | 0000  | Response code                            |
| +5                    | -    | 0000    | 0000   | 0000  | 0000  | OK: 0 (0000 0000)  NG: Not 0 (0000 0000) |

## **Switch Scene Group**

Switches to the scene group with the specified number.

| First word in Command |      |         | В      | it    |       |              |
|-----------------------|------|---------|--------|-------|-------|--------------|
| Command<br>Area       | code | 15 - 12 | 11 - 8 | 7 - 4 | 3 - 0 | Description  |
| +2                    | 2000 | 0010    | 0000   | 0000  | 0000  | Command code |
| +3                    | 0030 | 0000    | 0000   | 0011  | 0000  |              |

| First word in   | Command |         | В      | Bit   |       |                 |
|-----------------|---------|---------|--------|-------|-------|-----------------|
| Command<br>Area | code    | 15 - 12 | 11 - 8 | 7 - 4 | 3 - 0 | Description     |
| +4              | -       | 0000    | 0000   | 0000  | 0000  | Scene group No. |
| +5              | -       | 0000    | 0000   | 0000  | 0000  |                 |

| First word in    | First word in Command |         | Е      | Bit   |       |                                          |
|------------------|-----------------------|---------|--------|-------|-------|------------------------------------------|
| Response<br>Area | code                  | 15 - 12 | 11 - 8 | 7 - 4 | 3 - 0 | Description                              |
| +2               | 2000                  | 0010    | 0000   | 0000  | 0000  | Command code                             |
| +3               | 0030                  | 0000    | 0000   | 0011  | 0000  | Response target command codes            |
| +4               | -                     | 0000    | 0000   | 0000  | 0000  | Response code                            |
| +5               | -                     | 0000    | 0000   | 0000  | 0000  | OK: 0 (0000 0000)  NG: Not 0 (0000 0000) |

## **Set Layout Number**

Sets the layout number and switches the image.

### **Command (PLC to Sensor Controller)**

| First word in   |              | В       | Bit    |       |       |                                                                                                    |
|-----------------|--------------|---------|--------|-------|-------|----------------------------------------------------------------------------------------------------|
| Command<br>Area | Command code | 15 - 12 | 11 - 8 | 7 - 4 | 3 - 0 | Description                                                                                                 |
| +2              | 4000         | 0100    | 0000   | 0000  | 0000  | Command code                                                                                                |
| +3              | 0030         | 0000    | 0000   | 0011  | 0000  |                                                                                                    |
| +4              | -            | 0000    | 0000   | 0000  | 0000  | Item to be got                                                                                              |
| +5              | -            | 0000    | 0000   | 0000  | 0000  | 0: Local<br>1: Remote                                                                                       |
| +6              | -            | 0000    | 0000   | 0000  | 0000  | Layout number                                                                                               |
| +7              | -            | 0000    | 0000   | 0000  | 0000  | 0: Layout 0 1: Layout 1 2: Layout 2 3: Layout 3 4: Layout 4 5: Layout 5 6: Layout 6 7: Layout 7 8: Layout 8 |

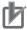

#### **Precautions for Correct Use**

For non-remote operation, only 0: Local can be specified. For remote operation, only 1: Remote can be specified.

If any combination other than the above is used, unexpected operation may occur when the command is executed.

| First word in    |              | В       | Bit    |       |       |                             |
|------------------|--------------|---------|--------|-------|-------|-----------------------------|
| Response<br>Area | Command code | 15 - 12 | 11 - 8 | 7 - 4 | 3 - 0 | Description                 |
| +2               | 4000         | 0100    | 0000   | 0000  | 0000  | Command code                |
| +3               | 0030         | 0000    | 0000   | 0011  | 0000  | Response target command co- |
|                  |              |         |        |       |       | des                         |
| +4               | -            | 0000    | 0000   | 0000  | 0000  | Response code               |
| +5               | -            | 0000    | 0000   | 0000  | 0000  | Command execution result    |
|                  |              |         |        |       |       | OK: 0 (0000 0000)           |
|                  |              |         |        |       |       | NG: Not 0 (0000 0000)       |

## **Set Display Image Unit Number**

Sets the number of the Unit to display in the specified image display window.

#### **Command (PLC to Sensor Controller)**

| First word in   | Command |         | Е      | Bit   |       |                                                                                                    |
|-----------------|---------|---------|--------|-------|-------|----------------------------------------------------------------------------------------------------|
| Command<br>Area | code    | 15 - 12 | 11 - 8 | 7 - 4 | 3 - 0 | Description                                                                                                    |
| +2              | 5010    | 0101    | 0000   | 0001  | 0000  | Command code                                                                                                    |
| +3              | 0030    | 0000    | 0000   | 0011  | 0000  |                                                                                                    |
| +4              | -       | 0000    | 0000   | 0000  | 0000  | Display image window number                                                                                                    |
| +5              | -       | 0000    | 0000   | 0000  | 0000  | FH: Image display window number (0 to 23) FZ5: Displaying 1 image: 1 Displaying 2 images: 1 and 2 Displaying 4 images: 1 to 4 Displaying thumbnails: 0 to 4 |
| +6              | -       | 0000    | 0000   | 0000  | 0000  | Unit number (-1 to unit number of current scene -1) If you specify -1, Define displayed unit is set.                                                        |
| +7              | -       | 0000    | 0000   | 0000  | 0000  |                                                                                                    |

#### Response (Sensor Controller to PLC)

| First word in    | Command |         | Е      | Bit   |       |                             |
|------------------|---------|---------|--------|-------|-------|-----------------------------|
| Response<br>Area | code    | 15 - 12 | 11 - 8 | 7 - 4 | 3 - 0 | Description                 |
| +2               | 5010    | 0101    | 0000   | 0001  | 0000  | Command code                |
| +3               | 0030    | 0000    | 0000   | 0011  | 0000  | Response target command co- |
|                  |         |         |        |       |       | des                         |
| +4               | -       | 0000    | 0000   | 0000  | 0000  | Response code               |
| +5               | -       | 0000    | 0000   | 0000  | 0000  | Command execution result    |
|                  |         |         |        |       |       | OK: 0 (0000 0000)           |
|                  |         |         |        |       |       | NG: Not 0 (0000 0000)       |

## Set Display Sub-image Number

Sets the number of the sub-image to display in the specified image display window.

| First word in   | Command |         | В      | Bit   |       |              |
|-----------------|---------|---------|--------|-------|-------|--------------|
| Command<br>Area | code    | 15 - 12 | 11 - 8 | 7 - 4 | 3 - 0 | Description  |
| +2              | 5020    | 0101    | 0000   | 0010  | 0000  | Command code |
| +3              | 0030    | 0000    | 0000   | 0011  | 0000  |              |

| First word in   | Command |         | В      | Bit   |       |                                                                                                    |
|-----------------|---------|---------|--------|-------|-------|----------------------------------------------------------------------------------------------------|
| Command<br>Area | code    | 15 - 12 | 11 - 8 | 7 - 4 | 3 - 0 | Description                                                                                                    |
| +4              | -       | 0000    | 0000   | 0000  | 0000  | Display image window number                                                                                                    |
| +5              | -       | 0000    | 0000   | 0000  | 0000  | FH: Image display window number (0 to 23) FZ5: Displaying 1 image: 1 Displaying 2 images: 1 and 2 Displaying 4 images: 1 to 4 Displaying thumbnails: 0 to 4 |
| +6              | -       | 0000    | 0000   | 0000  | 0000  | Sub image number                                                                                                    |
| +7              | -       | 0000    | 0000   | 0000  | 0000  |                                                                                                    |

| First word in    | Command |         | В      | Bit   |       |                             |
|------------------|---------|---------|--------|-------|-------|-----------------------------|
| Response<br>Area | code    | 15 - 12 | 11 - 8 | 7 - 4 | 3 - 0 | Description                 |
| +2               | 5020    | 0101    | 0000   | 0010  | 0000  | Command code                |
| +3               | 0030    | 0000    | 0000   | 0011  | 0000  | Response target command co- |
|                  |         |         |        |       |       | des                         |
| +4               | -       | 0000    | 0000   | 0000  | 0000  | Response code               |
| +5               | -       | 0000    | 0000   | 0000  | 0000  | Command execution result    |
|                  |         |         |        |       |       | OK: 0 (0000 0000)           |
|                  |         |         |        |       |       | NG: Not 0 (0000 0000)       |

## **Set Image Display Status**

Sets the image mode for the specified image display window.

| First word in   | Command |         | E      | Bit   |       |                                                                                                    |
|-----------------|---------|---------|--------|-------|-------|----------------------------------------------------------------------------------------------------|
| Command<br>Area | code    | 15 - 12 | 11 - 8 | 7 - 4 | 3 - 0 | Description                                                                                                    |
| +2              | 5030    | 0101    | 0000   | 0011  | 0000  | Command code                                                                                                    |
| +3              | 0030    | 0000    | 0000   | 0011  | 0000  | 1                                                                                                    |
| +4              | -       | 0000    | 0000   | 0000  | 0000  | Display image window number                                                                                                    |
| +5              | -       | 0000    | 0000   | 0000  | 0000  | FH: Image display window number (0 to 23) FZ5: Displaying 1 image: 1 Displaying 2 images: 1 and 2 Displaying 4 images: 1 to 4 Displaying thumbnails: 0 to 4 |
| +6              | -       | 0000    | 0000   | 0000  | 0000  | Image mode 0: Through 1: Freeze or Freeze and Last NG together 2: Last NG                                                                                   |
| +7              | -       | 0000    | 0000   | 0000  | 0000  |                                                                                                    |

| First word in    | Command |         | Е      | Bit   |       |                             |
|------------------|---------|---------|--------|-------|-------|-----------------------------|
| Response<br>Area | code    | 15 - 12 | 11 - 8 | 7 - 4 | 3 - 0 | Description                 |
| +2               | 5030    | 0101    | 0000   | 0011  | 0000  | Command code                |
| +3               | 0030    | 0000    | 0000   | 0011  | 0000  | Response target command co- |
|                  |         |         |        |       |       | des                         |
| +4               | -       | 0000    | 0000   | 0000  | 0000  | Response code               |
| +5               | -       | 0000    | 0000   | 0000  | 0000  | Command execution result    |
|                  |         |         |        |       |       | OK: 0 (0000 0000)           |
|                  |         |         |        |       |       | NG: Not 0 (0000 0000)       |

## Set Communications Input Status

Permits/prohibits inputs to the Communications Modules.

Any communication module whose input state is set to Prohibit (0) accepts no communications whatsoever. However, inputs related to hardware (parallel STEP signals/DSA signals and ECAT STEP, etc.) are not included in the prohibition.

## **Command (PLC to Sensor Controller)**

| First word in   | Command |         | Е      | Bit   |       |                                                                                              |
|-----------------|---------|---------|--------|-------|-------|----------------------------------------------------------------------------------------------|
| Command<br>Area | code    | 15 - 12 | 11 - 8 | 7 - 4 | 3 - 0 | Description                                                                                  |
| +2              | 7010    | 0111    | 0000   | 0001  | 0000  | Command code                                                                                 |
| +3              | 0030    | 0000    | 0000   | 0011  | 0000  |                                                                                              |
| +4              | -       | 0000    | 0000   | 0000  | 0000  | Communication module types                                                                   |
| +5              | -       | 0000    | 0000   | 0000  | 0000  | 0: Serial (Ethernet) 1: Serial (RS-232C/422) 2: Parallel I/O 3: Fieldbus 4: Remote operation |
| +6              | -       | 0000    | 0000   | 0000  | 0000  | Input state                                                                                  |
| +7              | -       | 0000    | 0000   | 0000  | 0000  | 0: Prohibited<br>1: Permitted                                                                |

| First word in    | Command |         | Е      | Bit   |       |                                                                  |
|------------------|---------|---------|--------|-------|-------|------------------------------------------------------------------|
| Response<br>Area | code    | 15 - 12 | 11 - 8 | 7 - 4 | 3 - 0 | Description                                                      |
| +2               | 7010    | 0111    | 0000   | 0001  | 0000  | Command code                                                     |
| +3               | 0030    | 0000    | 0000   | 0011  | 0000  | Response target command codes                                    |
| +4               | _       | 0000    | 0000   | 0000  | 0000  | Response code                                                    |
| +5               | -       | 0000    | 0000   | 0000  | 0000  | Command execution result OK: 0 (0000 0000) NG: Not 0 (0000 0000) |

## **Set Communications Output Status**

Permits/prohibits outputs to external devices.

#### **Command (PLC to Sensor Controller)**

| First word in   | Command |         | В      | Bit   |       |                               |
|-----------------|---------|---------|--------|-------|-------|-------------------------------|
| Command<br>Area | code    | 15 - 12 | 11 - 8 | 7 - 4 | 3 - 0 | Description                   |
| +2              | 7020    | 0111    | 0000   | 0010  | 0000  | Command code                  |
| +3              | 0030    | 0000    | 0000   | 0011  | 0000  |                               |
| +4              | -       | 0000    | 0000   | 0000  | 0000  | Output state                  |
| +5              | -       | 0000    | 0000   | 0000  | 0000  | 0: Prohibited<br>1: Permitted |

#### Response (Sensor Controller to PLC)

| First word in    | Command |         | Е      | Bit   |       |                                         |
|------------------|---------|---------|--------|-------|-------|-----------------------------------------|
| Response<br>Area | code    | 15 - 12 | 11 - 8 | 7 - 4 | 3 - 0 | Description                             |
| +2               | 7020    | 0111    | 0000   | 0010  | 0000  | Command code                            |
| +3               | 0030    | 0000    | 0000   | 0011  | 0000  | Response target command codes           |
| +4               | -       | 0000    | 0000   | 0000  | 0000  | Response code                           |
| +5               | -       | 0000    | 0000   | 0000  | 0000  | OK: 0 (0000 0000) NG: Not 0 (0000 0000) |

## **Set Parallel Terminal Status**

Sets the ON/OFF status of the specified parallel I/O terminal.

Specifies the Parallel terminal with a combination of terminal type, terminal number, and terminal status

For how to set, refer to the following example and the description in the table.

#### Example:

When you want to set the OR3 of Line3 status.

- 1. Select 6 in terminal type, OR is set.
- 2. Select 3 in terminal number, OR3 is set.
- 3. Select 1 in terminal status, OR3 terminal switches from OFF to ON.
- 4. Send the command set in the above step 1 to 3 to the port number of Line 3.
- 5. Executed results of the command is responded.

| First word in   | Command |         | В      | Bit   |       |              |
|-----------------|---------|---------|--------|-------|-------|--------------|
| Command<br>Area | code    | 15 - 12 | 11 - 8 | 7 - 4 | 3 - 0 | Description  |
| +2              | 8010    | 1000    | 0000   | 0001  | 0000  | Command code |
| +3              | 0030    | 0000    | 0000   | 0011  | 0000  |              |

| First word in   | Command |         | E      | Bit   |       |                                                                                                    |
|-----------------|---------|---------|--------|-------|-------|----------------------------------------------------------------------------------------------------|
| Command<br>Area | code    | 15 - 12 | 11 - 8 | 7 - 4 | 3 - 0 | Description                                                                                                    |
| +4              | -       | 0000    | 0000   | 0000  | 0000  | Terminal type:                                                                                                    |
| +5              | -       | 0000    | 0000   | 0000  | 0000  | Set the terminal by combining the Terminal number.  Specified terminal differs according to the Sensor Controller series. For details, refer to*1. |
| +6              | -       | 0000    | 0000   | 0000  | 0000  | Terminal number:                                                                                                    |
| +7              | -       | 0000    | 0000   | 0000  | 0000  | Set the terminal by combining the Terminal type. Specified terminal differs according to the Sensor Controller series. For details, refer to*1.    |
| +8              | -       | 0000    | 0000   | 0000  | 0000  | Terminal status                                                                                                    |
| +9              | -       | 0000    | 0000   | 0000  | 0000  | Set the specified terminal status. (0: OFF/1: ON)                                                                                                  |

| First word in    | Command |         | Е      | Bit   |       |                             |
|------------------|---------|---------|--------|-------|-------|-----------------------------|
| Response<br>Area | code    | 15 - 12 | 11 - 8 | 7 - 4 | 3 - 0 | Description                 |
| +2               | 8010    | 1000    | 0000   | 0001  | 0000  | Command code                |
| +3               | 0030    | 0000    | 0000   | 0011  | 0000  | Response target command co- |
|                  |         |         |        |       |       | des                         |
| +4               | -       | 0000    | 0000   | 0000  | 0000  | Response code               |
| +5               | -       | 0000    | 0000   | 0000  | 0000  | Command execution result    |
|                  |         |         |        |       |       | OK: 0 (0000 0000)           |
|                  |         |         |        |       |       | NG: Not 0 (0000 0000)       |

<sup>\*1.</sup> Terminal type and terminal number

## FH-1000/2000/3000/5000 series Sensor Controller

| Torminal | huna |                  |        |        | Termina | l number |        |        |        |
|----------|------|------------------|--------|--------|---------|----------|--------|--------|--------|
| Terminal | гуре | 0                | 1      | 2      | 3       | 4        | 5      | 6      | 7      |
| RUN      | 3    | RUN0             | RUN1   | RUN2   | RUN3    | -        | -      | -      | -      |
| ERR      | 4    | ERROR/<br>ERROR0 | ERROR1 | ERROR2 | ERROR3  | -        | -      | -      | -      |
| BUSY     | 5    | BUSY0            | BUSY1  | BUSY2  | BUSY3   | BUSY4    | BUSY5  | BUSY6  | BUSY7  |
| OR       | 6    | OR0              | OR1    | OR2    | OR3     | OR4      | OR5    | OR6    | OR7    |
| GATE     | 7    | GATE0            | GATE1  | -      | -       | -        | -      | -      | -      |
| READY    | 8    | READY0           | READY1 | READY2 | READY3  | READY4   | READY5 | READY6 | READY7 |
| DO       | 9    | DO0              | DO1    | DO2    | DO3     | DO4      | DO5    | DO6    | DO7    |
| ACK      | 10   | ACK              | -      | -      | -       | -        | -      | -      | -      |

| Terminal type |   | Terminal number |   |    |    |    |    |    |    |  |  |  |  |
|---------------|---|-----------------|---|----|----|----|----|----|----|--|--|--|--|
|               |   | 8               | 9 | 10 | 11 | 12 | 13 | 14 | 15 |  |  |  |  |
| RUN           | 3 | -               | - | -  | -  | -  | -  | -  | -  |  |  |  |  |
| ERR           | 4 | -               | - | -  | -  | -  | -  | -  | -  |  |  |  |  |
| BUSY          | 5 | -               | - | -  | -  | -  | -  | -  | -  |  |  |  |  |

| Torminal | turna |     |     |      | Termina | l number |      |      |      |
|----------|-------|-----|-----|------|---------|----------|------|------|------|
| Terminal | гуре  | 8   | 9   | 10   | 11      | 12       | 13   | 14   | 15   |
| OR       | 6     | -   | -   | -    | -       | -        | -    | -    | -    |
| GATE     | 7     | -   | -   | -    | -       | -        | -    | -    | -    |
| READY    | 8     | -   | -   | -    | -       | -        | -    | -    | -    |
| DO       | 9     | DO8 | DO9 | DO10 | DO11    | DO12     | DO13 | DO14 | DO15 |
| ACK      | 10    | -   | -   | -    | -       | -        | -    | -    | -    |

#### **FH-L series Sensor Controller**

| Torminal | hvno |        |     |     | Termina | l number |     |     |     |
|----------|------|--------|-----|-----|---------|----------|-----|-----|-----|
| Terminal | type | 0      | 1   | 2   | 3       | 4        | 5   | 6   | 7   |
| RUN      | 3    | RUN    | -   | -   | -       | -        | -   | -   | -   |
| ERR      | 4    | ERROR  | -   | -   | -       | -        | -   | -   | -   |
| BUSY     | 5    | BUSY0  | -   | -   | -       | -        | -   | -   | -   |
| OR       | 6    | OR0    | -   | -   | -       | -        | -   | -   | -   |
| GATE     | 7    | GATE0  | -   | -   | -       | -        | -   | -   | -   |
| READY    | 8    | READY0 | -   | -   | -       | -        | -   | -   | -   |
| DO       | 9    | DO0    | DO1 | DO2 | DO3     | DO4      | DO5 | DO6 | DO7 |
| ACK      | 10   | -      | -   | -   | -       | -        | -   | -   | -   |

| Tarminal | huna |     |      |      | Termina | l number |    |    |    |
|----------|------|-----|------|------|---------|----------|----|----|----|
| Terminal | type | 8   | 9    | 10   | 11      | 12       | 13 | 14 | 15 |
| RUN      | 3    | -   | -    | -    | -       | -        | -  | -  | -  |
| ERR      | 4    | -   | -    | -    | -       | -        | -  | -  | -  |
| BUSY     | 5    | -   | -    | -    | -       | -        | -  | -  | -  |
| OR       | 6    | -   | -    | -    | -       | -        | -  | -  | -  |
| GATE     | 7    | -   | -    | -    | -       | -        | -  | -  | -  |
| READY    | 8    | -   | -    | -    | -       | -        | -  | -  | -  |
| DO       | 9    | DO8 | DO14 | DO15 |         |          |    |    |    |
| ACK      | 10   | -   | -    | -    | -       | -        | -  | -  | -  |

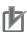

#### **Precautions for Correct Use**

- When the Multi-line Random-trigger mode is selected in the following series, usable signal type or assignment are differ depending on the used number of Lines.
  - FH-1000 series
  - FH-2000 series
  - FH-3000 series
  - FH-5000 series

For more details of Operation mode, refer to *Multi-line Random-trigger Mode Signal Specifications* on page 2-384.

 The terminal status of each line can be got by sending this command to the port number allocated to them. For signals that are common in all lines, the terminal status can be got from any line used.

When the terminal state of an unusable or a different line was set, the response code will be OK and the set terminal state will be discarded.

Check the status of the received data by changing the actual parallel terminal status.

## **Set All Parallel Terminal Status**

Sets the ON/OFF status of all parallel terminals except for DO terminals.

For how to set, refer to the following example and the description in the table.

#### Example:

When you want to set the Parallel terminal status, except DO of Line 0, to ON at once:

- 1. Set the terminal status ON to the desired assignment BIT of Parallel terminal except DO.
- 2. Send the specified command set in the above step 1 to the port number of Line 0.
- 3. Executed results of the command is responded.

#### **Command (PLC to Sensor Controller)**

| First word in   | Command |         | E      | Bit   |       |                                                                                                    |
|-----------------|---------|---------|--------|-------|-------|----------------------------------------------------------------------------------------------------|
| Command<br>Area | code    | 15 - 12 | 11 - 8 | 7 - 4 | 3 - 0 | Description                                                                                                    |
| +2              | 8020    | 1000    | 0000   | 0010  | 0000  | Command code                                                                                                    |
| +3              | 0030    | 0000    | 0000   | 0011  | 0000  |                                                                                                    |
| +4              | -       | 0000    | 0000   | 0000  | 0000  | Terminal status                                                                                                    |
| +5              | -       | 0000    | 0000   | 0000  | 0000  | Set the terminal status (0:<br>OFF/1: ON) to the assigned terminal of each BIT.<br>For details of the assigned terminal, refer to *1. |

### Response (Sensor Controller to PLC)

| First word in    | Command |         | Е      | Bit   |       |                             |
|------------------|---------|---------|--------|-------|-------|-----------------------------|
| Response<br>Area | code    | 15 - 12 | 11 - 8 | 7 - 4 | 3 - 0 | Description                 |
| +2               | 8020    | 1000    | 0000   | 0010  | 0000  | Command code                |
| +3               | 0030    | 0000    | 0000   | 0011  | 0000  | Response target command co- |
|                  |         |         |        |       |       | des                         |
| +4               | -       | 0000    | 0000   | 0000  | 0000  | Response code               |
| +5               | -       | 0000    | 0000   | 0000  | 0000  | Command execution result    |
|                  |         |         |        |       |       | OK: 0 (0000 0000)           |
|                  |         |         |        |       |       | NG: Not 0 (0000 0000)       |

<sup>\*1.</sup> Assigned terminal to each bit

## FH-1000/2000/3000/5000 series Sensor Controller

| Support- |                  |        |        | Tern   | ninal  |        |        |        |
|----------|------------------|--------|--------|--------|--------|--------|--------|--------|
| ed bit   | Line 0           | Line 1 | Line 2 | Line 3 | Line 4 | Line 5 | Line 6 | Line 7 |
| BIT0     | RUN0             | RUN1   | RUN2   | RUN3   | -      | -      | -      | -      |
| BIT1     | ERROR/<br>ERROR0 | ERROR1 | ERROR2 | ERROR3 | ERROR  | ERROR  | ERROR  | ERROR  |
| BIT2     | BUSY0            | BUSY1  | BUSY2  | BUSY3  | BUSY4  | BUSY5  | BUSY6  | BUSY7  |
| BIT3     | OR0              | OR1    | OR2    | OR3    | OR4    | OR5    | OR6    | OR7    |
| BIT4     | GATE0            | GATE1  | -      | -      | -      | -      | -      | -      |
| BIT5     | READY0           | READY1 | READY2 | READY3 | READY4 | READY5 | READY6 | READY7 |
| BIT6     | ACK              | ACK    | ACK    | ACK    | ACK    | ACK    | ACK    | ACK    |

| Support- |        |        |        |        |        |        |        |        |
|----------|--------|--------|--------|--------|--------|--------|--------|--------|
| ed bit   | Line 0 | Line 1 | Line 2 | Line 3 | Line 4 | Line 5 | Line 6 | Line 7 |
| BIT7     | -      | -      | -      | -      | -      | -      | -      | -      |
| BIT8     | -      | -      | -      | -      | -      | -      | -      | -      |
| BIT9     | -      | -      | -      | -      | -      | -      | -      | -      |
| BIT10    | -      | -      | -      | -      | -      | •      | -      | -      |
| BIT11    | -      | -      | -      | -      | -      | -      | -      | -      |
| BIT12    | -      | -      | -      | -      | -      | -      | -      | -      |
| BIT13    | -      | -      | -      | -      | -      | -      | -      | -      |
| BIT14    | -      | -      | -      | -      | -      | -      | -      | -      |
| BIT15    | -      | -      | -      | -      | -      | -      | -      | -      |

#### **FH-L series Sensor Controller**

| Support- | Terminal |
|----------|----------|
| ed bit   | Line 0   |
| BIT0     | RUN      |
| BIT1     | ERROR    |
| BIT2     | BUSY     |
| BIT3     | OR0      |
| BIT4     | GATE0    |
| BIT5     | READY0   |
| BIT6     | ACK      |
| BIT7     | -        |
| BIT8     | -        |
| BIT9     | -        |
| BIT10    | -        |
| BIT11    | -        |
| BIT12    | -        |
| BIT13    | -        |
| BIT14    | -        |
| BIT15    | -        |

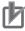

#### **Precautions for Correct Use**

- When the Multi-line Random-trigger mode is selected in the following series, usable signal type or assignment are differ depending on the used number of Lines.
  - FH-1000 series
  - FH-2000 series
  - FH-3000 series
  - FH-5000 series

For more details of Operation mode, refer to *Multi-line Random-trigger Mode Signal Specifications* on page 2-384.

• The terminal status of each line can be got by sending this command to the port number allocated to them. For signals that are common in all lines, the terminal status can be got from any line used.

When the terminal state of an unusable or a different line was set, the response code will be OK and the set terminal state will be discarded.

Check the status of the received data by changing the actual parallel terminal status.

## **Set All Parallel DO Terminal Status**

Sets the ON/OFF status of all parallel DO terminals.

For how to set, refer to the following example and the description in the table.

#### Example)

When you want to set the Parallel DO terminals status of Line 0, to ON at once:

- 1. Set the terminals status ON to the desired assignment BIT of the Parallel DO terminal status.
- 2. Send the specified command set in the above step 1 to the port number of Line 0.
- 3. Executed results of the command is responded.

#### **Command (PLC to Sensor Controller)**

| First word in   | Command |         | Е      | Bit   |       |                                                                                                    |
|-----------------|---------|---------|--------|-------|-------|----------------------------------------------------------------------------------------------------|
| Command<br>Area | code    | 15 - 12 | 11 - 8 | 7 - 4 | 3 - 0 | Description                                                                                                    |
| +2              | 8030    | 1000    | 0000   | 0011  | 0000  | Command code                                                                                                    |
| +3              | 0030    | 0000    | 0000   | 0011  | 0000  |                                                                                                    |
| +4              | -       | 0000    | 0000   | 0000  | 0000  | Terminal status                                                                                                    |
| +5              | -       | 0000    | 0000   | 0000  | 0000  | The Parallel terminal state (0: OFF / 1: ON) is assigned to BIT of the Terminal status. This assignment differs by the Sensor Controller series or by line in use. For more details, refer to *1. |

#### Response (Sensor Controller to PLC)

| First word in    | Command |         | Е      | Bit   |       |                             |
|------------------|---------|---------|--------|-------|-------|-----------------------------|
| Response<br>Area | code    | 15 - 12 | 11 - 8 | 7 - 4 | 3 - 0 | Description                 |
| +2               | 8030    | 1000    | 0000   | 0011  | 0000  | Command code                |
| +3               | 0030    | 0000    | 0000   | 0011  | 0000  | Response target command co- |
|                  |         |         |        |       |       | des                         |
| +4               | -       | 0000    | 0000   | 0000  | 0000  | Response code               |
| +5               | -       | 0000    | 0000   | 0000  | 0000  | Command execution result    |
|                  |         |         |        |       |       | OK: 0 (0000 0000)           |
|                  |         |         |        |       |       | NG: Not 0 (0000 0000)       |

<sup>\*1.</sup> Assigned terminal to each bit

#### FH-1000/2000/3000/5000 series Sensor Controller

| Support- | Terminal |        |        |        |        |        |        |        |  |
|----------|----------|--------|--------|--------|--------|--------|--------|--------|--|
| ed bit   | Line 0   | Line 1 | Line 2 | Line 3 | Line 4 | Line 5 | Line 6 | Line 7 |  |
| BIT0     | DO0      | DO0    | DO0    | DO0    | DO0    | DO0    | DO0    | DO0    |  |
| BIT1     | DO1      | DO1    | DO1    | DO1    | DO1    | DO1    | DO1    | DO1    |  |
| BIT2     | DO2      | DO2    | DO2    | DO2    | DO2    | DO2    | DO2    | DO2    |  |
| BIT3     | DO3      | DO3    | DO3    | DO3    | DO3    | DO3    | DO3    | DO3    |  |
| BIT4     | DO4      | DO4    | DO4    | DO4    | DO4    | DO4    | DO4    | DO4    |  |
| BIT5     | DO5      | DO5    | DO5    | DO5    | DO5    | DO5    | DO5    | DO5    |  |

| Support- |        |        |        | Terr   | ninal  |        |        |        |
|----------|--------|--------|--------|--------|--------|--------|--------|--------|
| ed bit   | Line 0 | Line 1 | Line 2 | Line 3 | Line 4 | Line 5 | Line 6 | Line 7 |
| BIT6     | DO6    | DO6    | DO6    | DO6    | DO6    | DO6    | DO6    | DO6    |
| BIT7     | DO7    | DO7    | DO7    | DO7    | DO7    | DO7    | DO7    | DO7    |
| BIT8     | DO8    | DO8    | DO8    | DO8    | DO8    | DO8    | DO8    | DO8    |
| BIT9     | DO9    | DO9    | DO9    | DO9    | DO9    | DO9    | DO9    | DO9    |
| BIT10    | DO10   | DO10   | DO10   | DO10   | DO10   | DO10   | DO10   | DO10   |
| BIT11    | DO11   | DO11   | DO11   | DO11   | DO11   | DO11   | DO11   | DO11   |
| BIT12    | DO12   | DO12   | DO12   | DO12   | DO12   | DO12   | DO12   | DO12   |
| BIT13    | DO13   | DO13   | DO13   | DO13   | DO13   | DO13   | DO13   | DO13   |
| BIT14    | DO14   | DO14   | DO14   | DO14   | DO14   | DO14   | DO14   | DO14   |
| BIT15    | DO15   | DO15   | DO15   | DO15   | DO15   | DO15   | DO15   | DO15   |

#### **FH-L** series Sensor Controller

| Support- | Terminal |
|----------|----------|
| ed bit   | Line 0   |
| BIT0     | DO0      |
| BIT1     | DO1      |
| BIT2     | DO2      |
| BIT3     | DO3      |
| BIT4     | DO4      |
| BIT5     | DO5      |
| BIT6     | DO6      |
| BIT7     | DO7      |
| BIT8     | DO8      |
| BIT9     | DO9      |
| BIT10    | DO10     |
| BIT11    | DO11     |
| BIT12    | DO12     |
| BIT13    | DO13     |
| BIT14    | DO14     |
| BIT15    | DO15     |

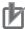

## **Precautions for Correct Use**

This command sets the terminal state of each line by specifying its port number. When the terminal state of an unusable or a different line was set, the response code will be OK and the set terminal state will be discarded. Check the status of the received data by changing the actual parallel terminal status.

## **Switch Login Account**

Switches the currently logged in account.

## Command (PLC to Sensor Controller)

| First word in   | Command |         | E      | Bit   |       |                           |
|-----------------|---------|---------|--------|-------|-------|---------------------------|
| Command<br>Area | code    | 15 - 12 | 11 - 8 | 7 - 4 | 3 - 0 | Description               |
| +2              | 9000    | 1001    | 0000   | 0000  | 0000  | Command code              |
| +3              | 0030    | 0000    | 0000   | 0011  | 0000  |                           |
| +4              | -       | 0000    | 0000   | 0000  | 0000  | Item to be got            |
| +5              | -       | 0000    | 0000   | 0000  | 0000  | 0: Local<br>1: Remote     |
| +6              | -       | 0000    | 0000   | 0000  | 0000  | User name of user account |
| :               | -       | 0000    | 0000   | 0000  | 0000  |                           |
| +13             | -       | 0000    | 0000   | 0000  | 0000  |                           |
| +14             | -       | 0000    | 0000   | 0000  | 0000  | Password                  |
| :               | -       | 0000    | 0000   | 0000  | 0000  |                           |
| +21             | -       | 0000    | 0000   | 0000  | 0000  |                           |

| First word in    | Command |         | В      | Bit   |       |                             |  |
|------------------|---------|---------|--------|-------|-------|-----------------------------|--|
| Response<br>Area | code    | 15 - 12 | 11 - 8 | 7 - 4 | 3 - 0 | Description                 |  |
| +2               | 9000    | 1001    | 0000   | 0000  | 0000  | Command code                |  |
| +3               | 0030    | 0000    | 0000   | 0011  | 0000  | Response target command co- |  |
|                  |         |         |        |       |       | des                         |  |
| +4               | -       | 0000    | 0000   | 0000  | 0000  | Response code               |  |
| +5               | -       | 0000    | 0000   | 0000  | 0000  | Command execution result    |  |
|                  |         |         |        |       |       | OK: 0 (0000 0000)           |  |
|                  |         |         |        |       |       | NG: Not 0 (0000 0000)       |  |

## **Set Operation Log State**

Sets the state of the operation log.

This command allows configuring the logging operation state in the same manner as for the Start/End Logging Operation buttons on the Main screen.

### **Command (PLC to Sensor Controller)**

| First word in   | Command |         | В      | Bit   |       |                         |
|-----------------|---------|---------|--------|-------|-------|-------------------------|
| Command<br>Area | code    | 15 - 12 | 11 - 8 | 7 - 4 | 3 - 0 | Description             |
| +2              | a000    | 1010    | 0000   | 0000  | 0000  | Command code            |
| +3              | 0030    | 0000    | 0000   | 0011  | 0000  |                         |
| +4              | -       | 0000    | 0000   | 0000  | 0000  | Logging operation state |
| +5              | -       | 0000    | 0000   | 0000  | 0000  | 0: OFF<br>1: ON         |

#### Response (Sensor Controller to PLC)

| First word in    | Command |         | E      | Bit   |       |                                          |  |
|------------------|---------|---------|--------|-------|-------|------------------------------------------|--|
| Response<br>Area | code    | 15 - 12 | 11 - 8 | 7 - 4 | 3 - 0 | Description                              |  |
| +2               | a000    | 1010    | 0000   | 0000  | 0000  | Command code                             |  |
| +3               | 0030    | 0000    | 0000   | 0011  | 0000  | Response target command codes            |  |
| +4               | -       | 0000    | 0000   | 0000  | 0000  | Response code                            |  |
| +5               | -       | 0000    | 0000   | 0000  | 0000  | OK: 0 (0000 0000)  NG: Not 0 (0000 0000) |  |

## **Get Unit Data**

Gets the specified processing unit data.

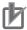

## **Precautions for Correct Use**

- · You can set or get only numeric data in processing unit data.
- Character string data such as comparison strings for general-purpose character tests, judgment comparison strings for bar codes or 2D codes, or OCR recognition strings cannot be set or got.

| First word in   | First word in Command |         | Е      | Bit   |       |                             |  |
|-----------------|-----------------------|---------|--------|-------|-------|-----------------------------|--|
| Command<br>Area | code                  | 15 - 12 | 11 - 8 | 7 - 4 | 3 - 0 | Description                 |  |
| +2              | 1000                  | 0001    | 0000   | 0000  | 0000  | Command code                |  |
| +3              | 0040                  | 0000    | 0000   | 0010  | 0000  |                             |  |
| +4              | -                     | 0000    | 0000   | 0000  | 0000  | Unit No.                    |  |
| +5              | -                     | 0000    | 0000   | 0000  | 0000  |                             |  |
| +6              | -                     | 0000    | 0000   | 0000  | 0000  | Data number in the External |  |
| +7              | -                     | 0000    | 0000   | 0000  | 0000  | Reference Tables.           |  |

| First word in    | Command |         | Е      | Bit   |       |                             |
|------------------|---------|---------|--------|-------|-------|-----------------------------|
| Response<br>Area | code    | 15 - 12 | 11 - 8 | 7 - 4 | 3 - 0 | Description                 |
| +2               | 1000    | 0001    | 0000   | 0000  | 0000  | Command code                |
| +3               | 0040    | 0000    | 0000   | 0010  | 0000  | Response target command co- |
|                  |         |         |        |       |       | des                         |
| +4               | -       | 0000    | 0000   | 0000  | 0000  | Response code               |
| +5               | -       | 0000    | 0000   | 0000  | 0000  | Command execution result    |
|                  |         |         |        |       |       | OK: 0 (0000 0000)           |
|                  |         |         |        |       |       | NG: Not 0 (0000 0000)       |
| +6               | -       | 0000    | 0000   | 0000  | 0000  | Got data                    |
| +7               | -       | 0000    | 0000   | 0000  | 0000  | (Value multiplied by 1000)  |

## **Get Date and Time**

Gets the date and time.

#### **Command (PLC to Sensor Controller)**

| First word in   | st word in Command |         | В      | it    |       |              |
|-----------------|--------------------|---------|--------|-------|-------|--------------|
| Command<br>Area | code               | 15 - 12 | 11 - 8 | 7 - 4 | 3 - 0 | Description  |
| +2              | 2000               | 0010    | 0000   | 0000  | 0000  | Command code |
| +3              | 0040               | 0000    | 0000   | 0100  | 0000  |              |

| First word in    | Command |         | E      | Bit   |       |                                                                  |
|------------------|---------|---------|--------|-------|-------|------------------------------------------------------------------|
| Response<br>Area | code    | 15 - 12 | 11 - 8 | 7 - 4 | 3 - 0 | Description                                                      |
| +2               | 2000    | 0010    | 0000   | 0000  | 0000  | Command code                                                     |
| +3               | 0040    | 0000    | 0000   | 0100  | 0000  | Response target command codes                                    |
| +4               | -       | 0000    | 0000   | 0000  | 0000  | Response code                                                    |
| +5               | -       | 0000    | 0000   | 0000  | 0000  | Command execution result OK: 0 (0000 0000) NG: Not 0 (0000 0000) |
| +6               | -       | 0000    | 0000   | 0000  | 0000  | Year data: 1900 to 2100                                          |
| +7               | -       | 0000    | 0000   | 0000  | 0000  |                                                                  |
| +8               | -       | 0000    | 0000   | 0000  | 0000  | Month data: 1 to 12                                              |
| +9               | -       | 0000    | 0000   | 0000  | 0000  |                                                                  |
| +10              | -       | 0000    | 0000   | 0000  | 0000  | Date data: 1 to 31                                               |
| +11              | -       | 0000    | 0000   | 0000  | 0000  |                                                                  |
| +12              | -       | 0000    | 0000   | 0000  | 0000  | Hour data: 0 to 23                                               |
| +13              | -       | 0000    | 0000   | 0000  | 0000  |                                                                  |
| +14              | -       | 0000    | 0000   | 0000  | 0000  | Minute data: 0 to 59                                             |
| +15              | -       | 0000    | 0000   | 0000  | 0000  |                                                                  |
| +16              | -       | 0000    | 0000   | 0000  | 0000  | Second data: 0 to 59                                             |
| +17              | -       | 0000    | 0000   | 0000  | 0000  |                                                                  |

## **Get Version Information**

Gets the Sensor Controller version information.

### **Command (PLC to Sensor Controller)**

| First word in   | Command |         | В      | Bit   |       |              |
|-----------------|---------|---------|--------|-------|-------|--------------|
| Command<br>Area | code    | 15 - 12 | 11 - 8 | 7 - 4 | 3 - 0 | Description  |
| +2              | 3000    | 0011    | 0000   | 0000  | 0000  | Command code |
| +3              | 0040    | 0000    | 0000   | 0100  | 0000  |              |

#### Response (Sensor Controller to PLC)

| First word in    | Command |         | Е      | Bit   |       |                                                                  |
|------------------|---------|---------|--------|-------|-------|------------------------------------------------------------------|
| Response<br>Area | code    | 15 - 12 | 11 - 8 | 7 - 4 | 3 - 0 | Description                                                      |
| +2               | 3000    | 0011    | 0000   | 0000  | 0000  | Command code                                                     |
| +3               | 0040    | 0000    | 0000   | 0100  | 0000  | Response target command codes                                    |
| +4               | -       | 0000    | 0000   | 0000  | 0000  | Response code                                                    |
| +5               | -       | 0000    | 0000   | 0000  | 0000  | Command execution result OK: 0 (0000 0000) NG: Not 0 (0000 0000) |
| +6               | -       | 0000    | 0000   | 0000  | 0000  | Response data                                                    |
| +7               | -       | 0000    | 0000   | 0000  | 0000  | Version information character                                    |
| +8               | -       | 0000    | 0000   | 0000  | 0000  | string                                                           |
| +9               | -       | 0000    | 0000   | 0000  | 0000  |                                                                  |
| :                | -       | 0000    | 0000   | 0000  | 0000  |                                                                  |
| :                | -       | 0000    | 0000   | 0000  | 0000  |                                                                  |

## **Get Settings Related to Image Logging**

Gets settings related to image logging.

| First word in   | Command |         | В      | it    |       |              |
|-----------------|---------|---------|--------|-------|-------|--------------|
| Command<br>Area | code    | 15 - 12 | 11 - 8 | 7 - 4 | 3 - 0 | Description  |
| +2              | 4000    | 0100    | 0000   | 0000  | 0000  | Command code |
| +3              | 0040    | 0000    | 0000   | 0100  | 0000  |              |

| First word in   | Command |         | E      | Bit   |       |                                                                                                    |  |
|-----------------|---------|---------|--------|-------|-------|----------------------------------------------------------------------------------------------------|--|
| Command<br>Area | code    | 15 - 12 | 11 - 8 | 7 - 4 | 3 - 0 | Description                                                                                                    |  |
| +4              | -       | 0000    | 0000   | 0000  | 0000  | [Identifier 0] [Identifier 1]                                                                                                    |  |
| +5              | -       | 0000    | 0000   | 0000  | 0000  | [Identifier 0]: Logging                                                                                                    |  |
| +6              | -       | 0000    | 0000   | 0000  | 0000  | [Identifier 1]: Identifier of setting                                                                                                    |  |
| +7              | -       | 0000    | 0000   | 0000  | 0000  | to get                                                                                                    |  |
| :               | -       | 0000    | 0000   | 0000  | 0000  | <ul> <li>imageLogging (image logging)</li> <li>imageLoggingDirectory (image log saving destination folder name)</li> <li>imageLoggingHeader (prefix of image log filename)</li> <li>dataLogging (data logging)</li> <li>dataLoggingDirectory (data log saving destination folder name)</li> </ul> |  |
|                 | -       | 0000    | 0000   | 0000  | 0000  |                                                                                                    |  |

| First word in    | Command |         | E      | Bit   |       |                                          |
|------------------|---------|---------|--------|-------|-------|------------------------------------------|
| Response<br>Area | code    | 15 - 12 | 11 - 8 | 7 - 4 | 3 - 0 | Description                              |
| +2               | 4000    | 0100    | 0000   | 0000  | 0000  | Command code                             |
| +3               | 0040    | 0000    | 0000   | 0100  | 0000  | Response target command codes            |
| +4               | -       | 0000    | 0000   | 0000  | 0000  | Response code                            |
| +5               | -       | 0000    | 0000   | 0000  | 0000  | OK: 0 (0000 0000)  NG: Not 0 (0000 0000) |

| First word in    | irst word in Command Bit |         |        |       |       |                                                                                                    |
|------------------|--------------------------|---------|--------|-------|-------|----------------------------------------------------------------------------------------------------|
| Response<br>Area | code                     | 15 - 12 | 11 - 8 | 7 - 4 | 3 - 0 | Description                                                                                                    |
| +6               | -                        | 0000    | 0000   | 0000  | 0000  | [Identifier 0] [Identifier 1]                                                                                                    |
| +7               | -                        | 0000    | 0000   | 0000  | 0000  | [Identifier 0]: Logging                                                                                                    |
| +8               | -                        | 0000    | 0000   | 0000  | 0000  | [Identifier 1]: Identifier of setting                                                                                                    |
| +9               | -                        | 0000    | 0000   | 0000  | 0000  | to get                                                                                                    |
| :                | -                        | 0000    | 0000   | 0000  | 0000  |                                                                                                    |
|                  | -                        | 0000    | 0000   | 0000  | 0000  | <ul> <li>For imageLogging (image log):         <ul> <li>(will not save), 1 (save when NG), 2 (save all)</li> </ul> </li> <li>For imageLoggingDirectory (image log saving destination folder name):         <ul> <li>Destination folder name (half-width alphanumeric)</li> </ul> </li> <li>For imageLoggingHeader (prefix of image logfile name):         <ul> <li>Prefix of image log file name (halfwidth alphanumeric)</li> </ul> </li> <li>For dataLogging (data logging):         <ul> <li>(will not save), 1 (save when NG), 2 (save all)</li> </ul> </li> <li>For dataLoggingDirectory: saving destination folder name (half-width alphanumeric)</li> </ul> |

<sup>\*1.</sup> Regarding the storage destination folder

The storage destination folder differ according to the Sensor Controller series.

FH series/FHV series
 RAM disk: C:\Data\RAMDisk

External storage device: E:\, F:\

• Do not save to any folder except RAMDisk and external storage device (such as C:\ProgramFiles\FZ). It is possible not to perform correctly due to the decrease of Scene data storage region.

## **Get Image Logging Folder Name**

Gets the image logging folder name.

| First word in   | First word in Command |         | В      | it    |       |              |
|-----------------|-----------------------|---------|--------|-------|-------|--------------|
| Command<br>Area | code                  | 15 - 12 | 11 - 8 | 7 - 4 | 3 - 0 | Description  |
| +2              | 4010                  | 0100    | 0000   | 0001  | 0000  | Command code |
| +3              | 0040                  | 0000    | 0000   | 0100  | 0000  |              |

| First word in    | Command |         | Е      | Bit   |       |                             |  |
|------------------|---------|---------|--------|-------|-------|-----------------------------|--|
| Response<br>Area | code    | 15 - 12 | 11 - 8 | 7 - 4 | 3 - 0 | Description                 |  |
| +2               | 4010    | 0011    | 0000   | 0000  | 0000  | Command code                |  |
| +3               | 0040    | 0000    | 0000   | 0111  | 0000  | Response target command co- |  |
|                  |         |         |        |       |       | des                         |  |
| +4               | -       | 0000    | 0000   | 0000  | 0000  | Response code               |  |
| +5               | -       | 0000    | 0000   | 0000  | 0000  | Command execution result    |  |
|                  |         |         |        |       |       | OK: 0 (0000 0000)           |  |
|                  |         |         |        |       |       | NG: Not 0 (0000 0000)       |  |
| +6               | -       | 0000    | 0000   | 0000  | 0000  | Response data               |  |
| +7               | -       | 0000    | 0000   | 0000  | 0000  | Folder name (absolute path) |  |
| :                | -       | 0000    | 0000   | 0000  | 0000  |                             |  |

# Get Data Logging Folder Name

Gets the data logging folder name.

## Command (PLC to Sensor Controller)

| First word in   | Command |         | В      | Bit   |       |              |
|-----------------|---------|---------|--------|-------|-------|--------------|
| Command<br>Area | code    | 15 - 12 | 11 - 8 | 7 - 4 | 3 - 0 | Description  |
| +2              | 4020    | 0100    | 0000   | 0010  | 0000  | Command code |
| +3              | 0040    | 0000    | 0000   | 0100  | 0000  |              |

| First word in    | Command |         | Е      | Bit   |       |                                          |
|------------------|---------|---------|--------|-------|-------|------------------------------------------|
| Response<br>Area | code    | 15 - 12 | 11 - 8 | 7 - 4 | 3 - 0 | Description                              |
| +2               | 4020    | 0100    | 0000   | 0010  | 0000  | Command code                             |
| +3               | 0040    | 0000    | 0000   | 0100  | 0000  | Response target command codes            |
| +4               | -       | 0000    | 0000   | 0000  | 0000  | Response code                            |
| +5               | -       | 0000    | 0000   | 0000  | 0000  | OK: 0 (0000 0000)  NG: Not 0 (0000 0000) |
| +6               | -       | 0000    | 0000   | 0000  | 0000  | Response data                            |
| +7               | -       | 0000    | 0000   | 0000  | 0000  | Folder name (absolute path)              |
| :                | -       | 0000    | 0000   | 0000  | 0000  |                                          |

## **Get Screen Capture Folder Name**

Gets the screen capture folder name.

#### **Command (PLC to Sensor Controller)**

| First word in   | word in Command |         | В      | Bit   |       |              |
|-----------------|-----------------|---------|--------|-------|-------|--------------|
| Command<br>Area | code            | 15 - 12 | 11 - 8 | 7 - 4 | 3 - 0 | Description  |
| +2              | 4030            | 0100    | 0000   | 0011  | 0000  | Command code |
| +3              | 0040            | 0000    | 0000   | 0100  | 0000  |              |

#### Response (Sensor Controller to PLC)

| First word in    | Command |         | Е      | Bit   |       |                             |
|------------------|---------|---------|--------|-------|-------|-----------------------------|
| Response<br>Area | code    | 15 - 12 | 11 - 8 | 7 - 4 | 3 - 0 | Description                 |
| +2               | 4030    | 0100    | 0000   | 0011  | 0000  | Command code                |
| +3               | 0040    | 0000    | 0000   | 0100  | 0000  | Response target command co- |
|                  |         |         |        |       |       | des                         |
| +4               | -       | 0000    | 0000   | 0000  | 0000  | Response code               |
| +5               | -       | 0000    | 0000   | 0000  | 0000  | Command execution result    |
|                  |         |         |        |       |       | OK: 0 (0000 0000)           |
|                  |         |         |        |       |       | NG: Not 0 (0000 0000)       |
| +6               | -       | 0000    | 0000   | 0000  | 0000  | Response data               |
| +7               | -       | 0000    | 0000   | 0000  | 0000  | Folder name (absolute path) |
| :                | -       | 0000    | 0000   | 0000  | 0000  |                             |

## **Get Image Logging Prefix**

Gets the prefix for the file name in which logged images are saved.

#### **Command (PLC to Sensor Controller)**

| First word in Command |      |         | В      | it    |       |              |
|-----------------------|------|---------|--------|-------|-------|--------------|
| Command<br>Area       | code | 15 - 12 | 11 - 8 | 7 - 4 | 3 - 0 | Description  |
| +2                    | 4040 | 0100    | 0000   | 0100  | 0000  | Command code |
| +3                    | 0040 | 0000    | 0000   | 0100  | 0000  |              |

| First word in    |                 | В       | Bit    |       |       |                               |
|------------------|-----------------|---------|--------|-------|-------|-------------------------------|
| Response<br>Area | Command<br>code | 15 - 12 | 11 - 8 | 7 - 4 | 3 - 0 | Description                   |
| +2               | 4040            | 0100    | 0000   | 0100  | 0000  | Command code                  |
| +3               | 0040            | 0000    | 0000   | 0100  | 0000  | Response target command codes |

| First word in    |              | Е       | Bit    |       |       |                                            |
|------------------|--------------|---------|--------|-------|-------|--------------------------------------------|
| Response<br>Area | Command code | 15 - 12 | 11 - 8 | 7 - 4 | 3 - 0 | Description                                |
| +4               | -            | 0000    | 0000   | 0000  | 0000  | Response code                              |
| +5               | -            | 0000    | 0000   | 0000  | 0000  | Command execution result OK: 0 (0000 0000) |
|                  |              |         |        |       |       | NG: Not 0 (0000 0000)                      |
| +6               | -            | 0000    | 0000   | 0000  | 0000  | Response data                              |
| +7               | -            | 0000    | 0000   | 0000  | 0000  | Image logging prefix character             |
| :                | -            | 0000    | 0000   | 0000  | 0000  | string                                     |

## **Get Data Logging Conditions**

Gets the conditions set for data logging.

#### **Command (PLC to Sensor Controller)**

| First word in   | Command |         | В      | it    |       |              |
|-----------------|---------|---------|--------|-------|-------|--------------|
| Command<br>Area | code    | 15 - 12 | 11 - 8 | 7 - 4 | 3 - 0 | Description  |
| +2              | 4050    | 0100    | 0000   | 0101  | 0000  | Command code |
| +3              | 0040    | 0000    | 0000   | 0100  | 0000  |              |

#### Response (Sensor Controller to PLC)

| First word in    | Command |         | E      | Bit   |       |                                                                  |
|------------------|---------|---------|--------|-------|-------|------------------------------------------------------------------|
| Response<br>Area | code    | 15 - 12 | 11 - 8 | 7 - 4 | 3 - 0 | Description                                                      |
| +2               | 4050    | 0100    | 0000   | 0101  | 0000  | Command code                                                     |
| +3               | 0040    | 0000    | 0000   | 0100  | 0000  | Response target command codes                                    |
| +4               | -       | 0000    | 0000   | 0000  | 0000  | Response code                                                    |
| +5               | -       | 0000    | 0000   | 0000  | 0000  | Command execution result OK: 0 (0000 0000) NG: Not 0 (0000 0000) |
| +6               | -       | 0000    | 0000   | 0000  | 0000  | Response data                                                    |
| +7               | -       | 0000    | 0000   | 0000  | 0000  | Data logging condition gotten 0: None 1: Only NG 2: All          |

## **Get Parallel Terminal Offset**

Gets the parallel DI terminal offset data that is set.

The parallel DI terminal offset is the value that is added to the DI0-DI4 command parameter when a parallel command is executed.

This command is only performed properly after the offset value was set using Set Parallel Terminal Offset command.

#### **Command (PLC to Sensor Controller)**

| First word in   | Command |         | В      | it    |       |              |
|-----------------|---------|---------|--------|-------|-------|--------------|
| Command<br>Area | code    | 15 - 12 | 11 - 8 | 7 - 4 | 3 - 0 | Description  |
| +2              | 4060    | 0100    | 0000   | 0110  | 0000  | Command code |
| +3              | 0040    | 0000    | 0000   | 0100  | 0000  |              |

#### Response (Sensor Controller to PLC)

| First word in    | Com-      |         | В      | Bit   |       |                                                    |
|------------------|-----------|---------|--------|-------|-------|----------------------------------------------------|
| Response<br>Area | mand code | 15 - 12 | 11 - 8 | 7 - 4 | 3 - 0 | Description                                        |
| +2               | 4060      | 0100    | 0000   | 0110  | 0000  | Command code                                       |
| +3               | 0040      | 0000    | 0000   | 0100  | 0000  | Response target command codes                      |
| +4               | -         | 0000    | 0000   | 0000  | 0000  | Response code                                      |
| +5               | -         | 0000    | 0000   | 0000  | 0000  | OK: 0 (0000 0000)  NG: Not 0 (0000 0000)           |
| +6               | -         | 0000    | 0000   | 0000  | 0000  | Response data                                      |
| +7               | -         | 0000    | 0000   | 0000  | 0000  | got parallel DI terminal offset value<br>0 to 9999 |

## **Set Unit Data**

Sets the specified unit data.

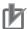

#### **Precautions for Correct Use**

- You can set or get only numeric data in processing unit data.
- Character string data such as comparison strings for general-purpose character tests, judgment comparison strings for bar codes or 2D codes, or OCR recognition strings cannot be set or got.

| First word in   | Command |         | В      | Bit   |       |                             |
|-----------------|---------|---------|--------|-------|-------|-----------------------------|
| Command<br>Area | code    | 15 - 12 | 11 - 8 | 7 - 4 | 3 - 0 | Description                 |
| +2              | 1000    | 0001    | 0000   | 0000  | 0000  | Command code                |
| +3              | 0050    | 0000    | 0000   | 0101  | 0000  |                             |
| +4              | 0000    | 0000    | 0000   | 0000  | 0000  | Unit No.                    |
| +5              | 0000    | 0000    | 0000   | 0000  | 0000  |                             |
| +6              | 0000    | 0000    | 0000   | 0000  | 0000  | Data number in the External |
| +7              | 0000    | 0000    | 0000   | 0000  | 0000  | Reference Tables.           |
| +8              | 0000    | 0000    | 0000   | 0000  | 0000  | Data to be set              |
| +9              | 0000    | 0000    | 0000   | 0000  | 0000  | (Value multiplied by 1000)  |

| First word in    | Command code |         | Е      | Bit   |       |                             |
|------------------|--------------|---------|--------|-------|-------|-----------------------------|
| Response<br>Area |              | 15 - 12 | 11 - 8 | 7 - 4 | 3 - 0 | Description                 |
| +2               | 1000         | 0001    | 0000   | 0000  | 0000  | Command code                |
| +3               | 0050         | 0000    | 0000   | 0101  | 0000  | Response target command co- |
|                  |              |         |        |       |       | des                         |
| +4               | 0000         | 0000    | 0000   | 0000  | 0000  | Response code               |
| +5               | 0000         | 0000    | 0000   | 0000  | 0000  | Command execution result    |
|                  |              |         |        |       |       | OK: 0 (0000 0000)           |
|                  |              |         |        |       |       | NG: Not 0 (0000 0000)       |

# Set Date and Time

Sets the date and time.

## **Command (PLC to Sensor Controller)**

| First word in Command Area | Command code | Bit     |        |       |       |                         |
|----------------------------|--------------|---------|--------|-------|-------|-------------------------|
|                            |              | 15 - 12 | 11 - 8 | 7 - 4 | 3 - 0 | Description             |
| +2                         | 2000         | 0010    | 0000   | 0000  | 0000  | Command code            |
| +3                         | 0050         | 0000    | 0000   | 0101  | 0000  |                         |
| +4                         | 0000         | 0000    | 0000   | 0000  | 0000  | Year data: 1900 to 2100 |
| +5                         | 0000         | 0000    | 0000   | 0000  | 0000  |                         |
| +6                         | 0000         | 0000    | 0000   | 0000  | 0000  | Month data: 1 to 12     |
| +7                         | 0000         | 0000    | 0000   | 0000  | 0000  |                         |
| +8                         | 0000         | 0000    | 0000   | 0000  | 0000  | Date data: 1 to 31      |
| +9                         | 0000         | 0000    | 0000   | 0000  | 0000  |                         |
| +10                        | 0000         | 0000    | 0000   | 0000  | 0000  | Hour data: 0 to 23      |
| +11                        | 0000         | 0000    | 0000   | 0000  | 0000  |                         |
| +12                        | 0000         | 0000    | 0000   | 0000  | 0000  | Minute data: 0 to 59    |
| +13                        | 0000         | 0000    | 0000   | 0000  | 0000  |                         |
| +14                        | 0000         | 0000    | 0000   | 0000  | 0000  | Second data: 0 to 59    |
| +15                        | 0000         | 0000    | 0000   | 0000  | 0000  |                         |

| First word in    | Command code | Bit     |        |       |       |                             |
|------------------|--------------|---------|--------|-------|-------|-----------------------------|
| Response<br>Area |              | 15 - 12 | 11 - 8 | 7 - 4 | 3 - 0 | Description                 |
| +2               | 2000         | 0010    | 0000   | 0000  | 0000  | Command code                |
| +3               | 0050         | 0000    | 0000   | 0101  | 0000  | Response target command co- |
|                  |              |         |        |       |       | des                         |
| +4               | 0000         | 0000    | 0000   | 0000  | 0000  | Response code               |
| +5               | 0000         | 0000    | 0000   | 0000  | 0000  | Command execution result    |
|                  |              |         |        |       |       | OK: 0 (0000 0000)           |
|                  |              |         |        |       |       | NG: Not 0 (0000 0000)       |

## **Change Settings Related to Image Logging**

Changes the settings related to image logging.

#### **Command (PLC to Sensor Controller)**

| First word in   | Command |         | E      | Bit   |       |                                                                                                    |
|-----------------|---------|---------|--------|-------|-------|----------------------------------------------------------------------------------------------------|
| Command<br>Area | code    | 15 - 12 | 11 - 8 | 7 - 4 | 3 - 0 | Description                                                                                                    |
| +2              | 4000    | 0100    | 0000   | 0000  | 0000  | Command code                                                                                                    |
| +3              | 0050    | 0000    | 0000   | 0101  | 0000  |                                                                                                    |
| +4              | 0000    | 0000    | 0000   | 0000  | 0000  | [Identifier 0] [Identifier 1] [Set                                                                                                    |
| +5              | 0000    | 0000    | 0000   | 0000  | 0000  | value]                                                                                                    |
| +6              | 0000    | 0000    | 0000   | 0000  | 0000  | [Identifier 0]: Logging                                                                                                    |
| +7              | 0000    | 0000    | 0000   | 0000  | 0000  | [Identifier 1]: Identifier of set-<br>tings data to set and set value.                                                                                                    |
| :               | 0000    | 0000    | 0000   | 0000  | 0000  | Separate the setting name and                                                                                                    |
| :               | 0000    | 0000    | 0000   | 0000  | 0000  | set value with 00 (NULL).  imageLogging + 0 (do not save)/1 (save only NG)/2 (save all)  imageLoggingDirectory (image logging folder name) + folder_name*1*2 (single-byte alphanumeric characters)  imageLoggingHeader + Prefix_for_image_logging_file_name (singlebyte alphanumeric characters)  DataLogging + 0 (do not save)/1 (save only NG)/2 (save all)  dataLoggingDirectory (data logging folder name) + folder_name (single-byte alphanumeric characters) |

<sup>\*1.</sup> If the name of a folder that does not exist is specified, a new folder will be created.

The storage destination folder differ according to the Sensor Controller series.

• FH series/FHV series

RAM disk: C:\Data\RAMDisk
External storage device: E:\, F:\

• Do not save to any folder except RAMDisk and external storage device (such as C:\ProgramFiles\FZ). It is possible not to perform correctly due to the decrease of Scene data storage region.

<sup>\*2.</sup> Regarding the storage destination folder

#### Response (Sensor Controller to PLC)

| First word in Command |      |         | Е      | Bit   |       |                             |
|-----------------------|------|---------|--------|-------|-------|-----------------------------|
| Response<br>Area      | code | 15 - 12 | 11 - 8 | 7 - 4 | 3 - 0 | Description                 |
| +2                    | 4000 | 0100    | 0000   | 0000  | 0000  | Command code                |
| +3                    | 0050 | 0000    | 0000   | 0101  | 0000  | Response target command co- |
|                       |      |         |        |       |       | des                         |
| +4                    | 0000 | 0000    | 0000   | 0000  | 0000  | Response code               |
| +5                    | 0000 | 0000    | 0000   | 0000  | 0000  | Command execution result    |
|                       |      |         |        |       |       | OK: 0 (0000 0000)           |
|                       |      |         |        |       |       | NG: Not 0 (0000 0000)       |

# Set Image Logging Folder Name

Sets the name for the image logging folder.

#### **Command (PLC to Sensor Controller)**

| First word in Command |      |         | В      | Bit   |       |                               |
|-----------------------|------|---------|--------|-------|-------|-------------------------------|
| Command<br>Area       | code | 15 - 12 | 11 - 8 | 7 - 4 | 3 - 0 | Description                   |
| +2                    | 4010 | 0100    | 0000   | 0001  | 0000  | Command code                  |
| +3                    | 0050 | 0000    | 0000   | 0101  | 0000  |                               |
| +4                    | -    | 0000    | 0000   | 0000  | 0000  | Name of the image capture     |
| +5                    | -    | 0000    | 0000   | 0000  | 0000  | folder with the absolute path |
| :                     | -    | 0000    | 0000   | 0000  | 0000  | Up to 230 characters          |

| First word in    | Command |         | E      | Bit   |       |                                          |
|------------------|---------|---------|--------|-------|-------|------------------------------------------|
| Response<br>Area | code    | 15 - 12 | 11 - 8 | 7 - 4 | 3 - 0 | Description                              |
| +2               | 4010    | 0100    | 0000   | 0001  | 0000  | Command code                             |
| +3               | 0050    | 0000    | 0000   | 0101  | 0000  | Response target command codes            |
| +4               | -       | 0000    | 0000   | 0000  | 0000  | Response code                            |
| +5               | -       | 0000    | 0000   | 0000  | 0000  | OK: 0 (0000 0000)  NG: Not 0 (0000 0000) |

# **Set Data Logging Folder Name**

Sets the name for the data logging folder.

#### **Command (PLC to Sensor Controller)**

| First word in Command |      |         | В      | Bit   |       |                                 |
|-----------------------|------|---------|--------|-------|-------|---------------------------------|
| Command<br>Area       | code | 15 - 12 | 11 - 8 | 7 - 4 | 3 - 0 | Description                     |
| +2                    | 4020 | 0100    | 0000   | 0010  | 0000  | Command code                    |
| +3                    | 0050 | 0000    | 0000   | 0101  | 0000  |                                 |
| +4                    | -    | 0000    | 0000   | 0000  | 0000  | Name of the data logging folder |
| +5                    | -    | 0000    | 0000   | 0000  | 0000  | with the absolute path.         |
| :                     | -    | 0000    | 0000   | 0000  | 0000  | Up to 247 characters            |

#### Response (Sensor Controller to PLC)

| First word in Command |      |         | В      | Bit   |       |                             |
|-----------------------|------|---------|--------|-------|-------|-----------------------------|
| Response<br>Area      | code | 15 - 12 | 11 - 8 | 7 - 4 | 3 - 0 | Description                 |
| +2                    | 4020 | 0100    | 0000   | 0010  | 0000  | Command code                |
| +3                    | 0050 | 0000    | 0000   | 0101  | 0000  | Response target command co- |
|                       |      |         |        |       |       | des                         |
| +4                    | -    | 0000    | 0000   | 0000  | 0000  | Response code               |
| +5                    | -    | 0000    | 0000   | 0000  | 0000  | Command execution result    |
|                       |      |         |        |       |       | OK: 0 (0000 0000)           |
|                       |      |         |        |       |       | NG: Not 0 (0000 0000)       |

## **Set Screen Capture Folder Name**

Sets the name for the screen capture folder.

#### **Command (PLC to Sensor Controller)**

| First word in Command |      |         | В      | Bit   |       |                                |
|-----------------------|------|---------|--------|-------|-------|--------------------------------|
| Command<br>Area       | code | 15 - 12 | 11 - 8 | 7 - 4 | 3 - 0 | Description                    |
| +2                    | 4030 | 0100    | 0000   | 0011  | 0000  | Command code                   |
| +3                    | 0050 | 0000    | 0000   | 0101  | 0000  |                                |
| +4                    | -    | 0000    | 0000   | 0000  | 0000  | Name of the image capture      |
| +5                    | -    | 0000    | 0000   | 0000  | 0000  | folder with the absolute path. |
| :                     | -    | 0000    | 0000   | 0000  | 0000  | Up to 227 characters           |

| First word in Command |      |         | В      | Bit   |       |                               |
|-----------------------|------|---------|--------|-------|-------|-------------------------------|
| Response<br>Area      | code | 15 - 12 | 11 - 8 | 7 - 4 | 3 - 0 | Description                   |
| +2                    | 4030 | 0100    | 0000   | 0011  | 0000  | Command code                  |
| +3                    | 0050 | 0000    | 0000   | 0101  | 0000  | Response target command codes |

| First word in Command |      |         | Е      | Bit   |       |                                         |
|-----------------------|------|---------|--------|-------|-------|-----------------------------------------|
| Response<br>Area      | code | 15 - 12 | 11 - 8 | 7 - 4 | 3 - 0 | Description                             |
| +4                    | -    | 0000    | 0000   | 0000  | 0000  | Response code                           |
| +5                    | -    | 0000    | 0000   | 0000  | 0000  | OK: 0 (0000 0000) NG: Not 0 (0000 0000) |

# **Set Image Logging Prefix**

Sets the prefix for the file name in which logged images are saved.

#### **Command (PLC to Sensor Controller)**

| First word in Command |      |         | В      | Bit   |       |                      |
|-----------------------|------|---------|--------|-------|-------|----------------------|
| Command<br>Area       | code | 15 - 12 | 11 - 8 | 7 - 4 | 3 - 0 | Description          |
| +2                    | 4040 | 0100    | 0000   | 0100  | 0000  | Command code         |
| +3                    | 0050 | 0000    | 0000   | 0101  | 0000  |                      |
| +4                    | -    | 0000    | 0000   | 0000  | 0000  | Image logging prefix |
| +5                    | -    | 0000    | 0000   | 0000  | 0000  | Up to 32 characters  |
| :                     | -    | 0000    | 0000   | 0000  | 0000  |                      |

#### Response (Sensor Controller to PLC)

| First word in Command |      |         | Е      | Bit   |       |                             |
|-----------------------|------|---------|--------|-------|-------|-----------------------------|
| Response<br>Area      | code | 15 - 12 | 11 - 8 | 7 - 4 | 3 - 0 | Description                 |
| +2                    | 4040 | 0100    | 0000   | 0100  | 0000  | Command code                |
| +3                    | 0050 | 0000    | 0000   | 0101  | 0000  | Response target command co- |
|                       |      |         |        |       |       | des                         |
| +4                    | -    | 0000    | 0000   | 0000  | 0000  | Response code               |
| +5                    | -    | 0000    | 0000   | 0000  | 0000  | Command execution result    |
|                       |      |         |        |       |       | OK: 0 (0000 0000)           |
|                       |      |         |        |       |       | NG: Not 0 (0000 0000)       |

# Set Data Logging Conditions

Sets the data logging conditions.

#### **Command (PLC to Sensor Controller)**

| First word in   | Command |         | В      | it    |       |              |
|-----------------|---------|---------|--------|-------|-------|--------------|
| Command<br>Area | code    | 15 - 12 | 11 - 8 | 7 - 4 | 3 - 0 | Description  |
| +2              | 4050    | 0100    | 0000   | 0101  | 0000  | Command code |
| +3              | 0050    | 0000    | 0000   | 0101  | 0000  |              |

| First word in   | Command |         | В      | Bit   |       |                        |
|-----------------|---------|---------|--------|-------|-------|------------------------|
| Command<br>Area | code    | 15 - 12 | 11 - 8 | 7 - 4 | 3 - 0 | Description            |
| +4              | -       | 0000    | 0000   | 0000  | 0000  | Data logging condition |
| +5              | -       | 0000    | 0000   | 0000  | 0000  | 0: None                |
| :               | -       | 0000    | 0000   | 0000  | 0000  | 1: Only NG<br>2: All   |

| First word in    | Command |         | Е      | Bit   |       |                             |
|------------------|---------|---------|--------|-------|-------|-----------------------------|
| Response<br>Area | code    | 15 - 12 | 11 - 8 | 7 - 4 | 3 - 0 | Description                 |
| +2               | 4050    | 0100    | 0000   | 0101  | 0000  | Command code                |
| +3               | 0050    | 0000    | 0000   | 0101  | 0000  | Response target command co- |
|                  |         |         |        |       |       | des                         |
| +4               | -       | 0000    | 0000   | 0000  | 0000  | Response code               |
| +5               | -       | 0000    | 0000   | 0000  | 0000  | Command execution result    |
|                  |         |         |        |       |       | OK: 0 (0000 0000)           |
|                  |         |         |        |       |       | NG: Not 0 (0000 0000)       |

## **Set Parallel Terminal Offset**

Sets the parallel DI terminal offset data.

The parallel DI terminal offset is the value that is added from the DI0 to DI4 command parameter when a parallel command is executed.

This is useful in the following cases.

#### Example:

This example is for creating a custom communications command for parallel communications that sets a numeric value using from DI0 to DI6.

· Without an Offset:

You can set only values between the minimum value of 0 and the maximum value of 127 (0111 1111 binary).

· With an Offset:

Adding an offset of 100 allows you to specify numeric values from a minimum value of 100 to a maximum value of 227 (127 + 100) by specifying the same values as those used without offsets.

#### **Command (PLC to Sensor Controller)**

| First word in   | Command |         | В      | Bit   |       |                                  |
|-----------------|---------|---------|--------|-------|-------|----------------------------------|
| Command<br>Area | code    | 15 - 12 | 11 - 8 | 7 - 4 | 3 - 0 | Description                      |
| +2              | 4060    | 0100    | 0000   | 0110  | 0000  | Command code                     |
| +3              | 0050    | 0000    | 0000   | 0101  | 0000  |                                  |
| +4              | -       | 0000    | 0000   | 0000  | 0000  | Parallel DI terminal offset data |
| +5              | -       | 0000    | 0000   | 0000  | 0000  | 0 to 9999                        |

| First word in    | Com-         |         | Е      | Bit   |       |                                                                 |
|------------------|--------------|---------|--------|-------|-------|-----------------------------------------------------------------|
| Response<br>Area | mand<br>code | 15 - 12 | 11 - 8 | 7 - 4 | 3 - 0 | Description                                                     |
| +2               | 4060         | 0100    | 0000   | 0110  | 0000  | Command code                                                    |
| +3               | 0050         | 0000    | 0000   | 0101  | 0000  | Response target command codes                                   |
| +4               | -            | 0000    | 0000   | 0000  | 0000  | Response code                                                   |
| +5               | -            | 0000    | 0000   | 0000  | 0000  | Ommand execution result OK: 0 (0000 0000) NG: Not 0 (0000 0000) |

## **Load Scene Data**

Loads the scene data.

#### **Command (PLC to Sensor Controller)**

| First word in   | Command |         | В      | Bit   |       |                                  |
|-----------------|---------|---------|--------|-------|-------|----------------------------------|
| Command<br>Area | code    | 15 - 12 | 11 - 8 | 7 - 4 | 3 - 0 | Description                      |
| +2              | 1000    | 0001    | 0000   | 0000  | 0000  | Command code                     |
| +3              | 0060    | 0000    | 0000   | 0110  | 0000  |                                  |
| +4              | -       | 0000    | 0000   | 0000  | 0000  | Number of scene to read          |
| +5              | -       | 0000    | 0000   | 0000  | 0000  |                                  |
| +6              | -       | 0000    | 0000   | 0000  | 0000  | Name of the file to be read with |
| +7              | -       | 0000    | 0000   | 0000  | 0000  | the absolute path.               |
| :               | -       | 0000    | 0000   | 0000  | 0000  | Up to 256 characters             |

#### Response (Sensor Controller to PLC)

| First word in    | Command |         | В      | Bit   |       |                             |
|------------------|---------|---------|--------|-------|-------|-----------------------------|
| Response<br>Area | code    | 15 - 12 | 11 - 8 | 7 - 4 | 3 - 0 | Description                 |
| +2               | 1000    | 0001    | 0000   | 0000  | 0000  | Command code                |
| +3               | 0060    | 0000    | 0000   | 0110  | 0000  | Response target command co- |
|                  |         |         |        |       |       | des                         |
| +4               | -       | 0000    | 0000   | 0000  | 0000  | Response code               |
| +5               | -       | 0000    | 0000   | 0000  | 0000  | Command execution result    |
|                  |         |         |        |       |       | OK: 0 (0000 0000)           |
|                  |         |         |        |       |       | NG: Not 0 (0000 0000)       |

# **Load Scene Group Data**

Loads the scene group data.

#### **Command (PLC to Sensor Controller)**

| First word in   | Command |         | В      | Bit   |       |                                  |
|-----------------|---------|---------|--------|-------|-------|----------------------------------|
| Command<br>Area | code    | 15 - 12 | 11 - 8 | 7 - 4 | 3 - 0 | Description                      |
| +2              | 2000    | 0010    | 0000   | 0000  | 0000  | Command code                     |
| +3              | 0060    | 0000    | 0000   | 0110  | 0000  |                                  |
| +4              | -       | 0000    | 0000   | 0000  | 0000  | Number of scene group to read    |
| +5              | -       | 0000    | 0000   | 0000  | 0000  |                                  |
| +6              | -       | 0000    | 0000   | 0000  | 0000  | Name of the file to be read with |
| +7              | -       | 0000    | 0000   | 0000  | 0000  | the absolute path.               |
| :               | -       | 0000    | 0000   | 0000  | 0000  | Up to 256 characters             |

#### Response (Sensor Controller to PLC)

| First word in    | Command |         | Е      | Bit   |       |                             |
|------------------|---------|---------|--------|-------|-------|-----------------------------|
| Response<br>Area | code    | 15 - 12 | 11 - 8 | 7 - 4 | 3 - 0 | Description                 |
| +2               | 2000    | 0010    | 0000   | 0000  | 0000  | Command code                |
| +3               | 0060    | 0000    | 0000   | 0110  | 0000  | Response target command co- |
|                  |         |         |        |       |       | des                         |
| +4               | -       | 0000    | 0000   | 0000  | 0000  | Response code               |
| +5               | -       | 0000    | 0000   | 0000  | 0000  | Command execution result    |
|                  |         |         |        |       |       | OK: 0 (0000 0000)           |
|                  |         |         |        |       |       | NG: Not 0 (0000 0000)       |

# Load System Data

Loads the system data.

#### **Command (PLC to Sensor Controller)**

| First word in   | First word in Command |         | В      | Bit   |       |                                  |
|-----------------|-----------------------|---------|--------|-------|-------|----------------------------------|
| Command<br>Area | code                  | 15 - 12 | 11 - 8 | 7 - 4 | 3 - 0 | Description                      |
| +2              | 3000                  | 0011    | 0000   | 0000  | 0000  | Command code                     |
| +3              | 0060                  | 0000    | 0000   | 0110  | 0000  |                                  |
| +4              | -                     | 0000    | 0000   | 0000  | 0000  | Name of the file to be read with |
| +5              | -                     | 0000    | 0000   | 0000  | 0000  | the absolute path.               |
| :               | -                     | 0000    | 0000   | 0000  | 0000  | Up to 256 characters             |

| First word in    | First word in Command |         | E      | Bit   |       |                                          |
|------------------|-----------------------|---------|--------|-------|-------|------------------------------------------|
| Response<br>Area | code                  | 15 - 12 | 11 - 8 | 7 - 4 | 3 - 0 | Description                              |
| +2               | 3000                  | 0011    | 0000   | 0000  | 0000  | Command code                             |
| +3               | 0060                  | 0000    | 0000   | 0110  | 0000  | Response target command codes            |
| +4               | -                     | 0000    | 0000   | 0000  | 0000  | Response code                            |
| +5               | -                     | 0000    | 0000   | 0000  | 0000  | OK: 0 (0000 0000)  NG: Not 0 (0000 0000) |

## **Load All Data**

Loads the system + scene group 0 data.

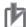

#### **Precautions for Correct Use**

With this command, be sure to restart the Sensor Controller after reading the system + scene group 0 data to enable the data that was read.

#### **Command (PLC to Sensor Controller)**

| First word in   | First word in Command |         | В      | Bit   |       |                                  |
|-----------------|-----------------------|---------|--------|-------|-------|----------------------------------|
| Command<br>Area | code                  | 15 - 12 | 11 - 8 | 7 - 4 | 3 - 0 | Description                      |
| +2              | 5000                  | 0101    | 0000   | 0000  | 0000  | Command code                     |
| +3              | 0060                  | 0000    | 0000   | 0110  | 0000  |                                  |
| +4              | -                     | 0000    | 0000   | 0000  | 0000  | Name of the file to be read with |
| +5              | -                     | 0000    | 0000   | 0000  | 0000  | the absolute path.               |
| :               | -                     | 0000    | 0000   | 0000  | 0000  | Up to 256 characters             |

#### Response (Sensor Controller to PLC)

| First word in    | First word in Command |         | Е      | Bit   |       |                             |  |
|------------------|-----------------------|---------|--------|-------|-------|-----------------------------|--|
| Response<br>Area | code                  | 15 - 12 | 11 - 8 | 7 - 4 | 3 - 0 | Description                 |  |
| +2               | 5000                  | 0101    | 0000   | 0000  | 0000  | Command code                |  |
| +3               | 0060                  | 0000    | 0000   | 0110  | 0000  | Response target command co- |  |
|                  |                       |         |        |       |       | des                         |  |
| +4               | -                     | 0000    | 0000   | 0000  | 0000  | Response code               |  |
| +5               | -                     | 0000    | 0000   | 0000  | 0000  | Command execution result    |  |
|                  |                       |         |        |       |       | OK: 0 (0000 0000)           |  |
|                  |                       |         |        |       |       | NG: Not 0 (0000 0000)       |  |

## **Save Scene Data**

Saves the scene data.

#### **Command (PLC to Sensor Controller)**

| First word in   | Command |         | Е      | Bit   |       |                                 |
|-----------------|---------|---------|--------|-------|-------|---------------------------------|
| Command<br>Area | code    | 15 - 12 | 11 - 8 | 7 - 4 | 3 - 0 | Description                     |
| +2              | 1000    | 0001    | 0000   | 0000  | 0000  | Command code                    |
| +3              | 0070    | 0000    | 0000   | 0111  | 0000  |                                 |
| +4              | -       | 0000    | 0000   | 0000  | 0000  | Scene No. to save               |
| +5              | -       | 0000    | 0000   | 0000  | 0000  |                                 |
| +6              | -       | 0000    | 0000   | 0000  | 0000  | [Absolute path of save destina- |
| +7              | -       | 0000    | 0000   | 0000  | 0000  | tion and save filename]         |
| :               | -       | 0000    | 0000   | 0000  | 0000  | Up to 256 characters            |
| +135            | -       | 0000    | 0000   | 0000  | 0000  |                                 |

| First word in Command |      |         | Е      | Bit   |       |                                                                  |
|-----------------------|------|---------|--------|-------|-------|------------------------------------------------------------------|
| Response<br>Area      | code | 15 - 12 | 11 - 8 | 7 - 4 | 3 - 0 | Description                                                      |
| +2                    | 1000 | 0001    | 0000   | 0000  | 0000  | Command code                                                     |
| +3                    | 0070 | 0000    | 0000   | 0111  | 0000  | Response target command codes                                    |
| +4                    | _    | 0000    | 0000   | 0000  | 0000  | Response code                                                    |
| +5                    | -    | 0000    | 0000   | 0000  | 0000  | Command execution result OK: 0 (0000 0000) NG: Not 0 (0000 0000) |

# **Save Scene Group Data**

Saves the scene group data.

#### **Command (PLC to Sensor Controller)**

| First word in   | First word in Command |         | В      | Bit   |       |                                 |
|-----------------|-----------------------|---------|--------|-------|-------|---------------------------------|
| Command<br>Area | code                  | 15 - 12 | 11 - 8 | 7 - 4 | 3 - 0 | Description                     |
| +2              | 2000                  | 0010    | 0000   | 0000  | 0000  | Command code                    |
| +3              | 0070                  | 0000    | 0000   | 0111  | 0000  |                                 |
| +4              | -                     | 0000    | 0000   | 0000  | 0000  | Scene group No. to save         |
| +5              | -                     | 0000    | 0000   | 0000  | 0000  |                                 |
| +6              | -                     | 0000    | 0000   | 0000  | 0000  | [Absolute path of save destina- |
| +7              | -                     | 0000    | 0000   | 0000  | 0000  | tion and save filename]         |
| :               | -                     | 0000    | 0000   | 0000  | 0000  | Up to 256 characters            |

#### Response (Sensor Controller to PLC)

| First word in    | First word in Command |         | В      | Bit   |       |                             |
|------------------|-----------------------|---------|--------|-------|-------|-----------------------------|
| Response<br>Area | code                  | 15 - 12 | 11 - 8 | 7 - 4 | 3 - 0 | Description                 |
| +2               | 2000                  | 0010    | 0000   | 0000  | 0000  | Command code                |
| +3               | 0070                  | 0000    | 0000   | 0111  | 0000  | Response target command co- |
|                  |                       |         |        |       |       | des                         |
| +4               | -                     | 0000    | 0000   | 0000  | 0000  | Response code               |
| +5               | -                     | 0000    | 0000   | 0000  | 0000  | Command execution result    |
|                  |                       |         |        |       |       | OK: 0 (0000 0000)           |
|                  |                       |         |        |       |       | NG: Not 0 (0000 0000)       |

# **Save System Data**

Saves the system data.

#### **Command (PLC to Sensor Controller)**

| First word in   | First word in Command |         | В      | Bit   |       |                                 |
|-----------------|-----------------------|---------|--------|-------|-------|---------------------------------|
| Command<br>Area | code                  | 15 - 12 | 11 - 8 | 7 - 4 | 3 - 0 | Description                     |
| +2              | 3000                  | 0011    | 0000   | 0000  | 0000  | Command code                    |
| +3              | 0070                  | 0000    | 0000   | 0111  | 0000  |                                 |
| +4              | -                     | 0000    | 0000   | 0000  | 0000  | [Absolute path of save destina- |
| +5              | -                     | 0000    | 0000   | 0000  | 0000  | tion and save filename]         |
| :               | -                     | 0000    | 0000   | 0000  | 0000  | Up to 256 characters            |

#### Response (Sensor Controller to PLC)

| First word in Command |      |         | Е      | Bit   |       |                             |
|-----------------------|------|---------|--------|-------|-------|-----------------------------|
| Response<br>Area      | code | 15 - 12 | 11 - 8 | 7 - 4 | 3 - 0 | Description                 |
| +2                    | 3000 | 0011    | 0000   | 0000  | 0000  | Command code                |
| +3                    | 0070 | 0000    | 0000   | 0111  | 0000  | Response target command co- |
|                       |      |         |        |       |       | des                         |
| +4                    | -    | 0000    | 0000   | 0000  | 0000  | Response code               |
| +5                    | -    | 0000    | 0000   | 0000  | 0000  | Command execution result    |
|                       |      |         |        |       |       | OK: 0 (0000 0000)           |
|                       |      |         |        |       |       | NG: Not 0 (0000 0000)       |

# Save Image Data

Saves the image data stored in the the Sensor Controller's memory.

#### **Command (PLC to Sensor Controller)**

| First word in   | Command |         | В      | Bit   |       |                                 |
|-----------------|---------|---------|--------|-------|-------|---------------------------------|
| Command<br>Area | code    | 15 - 12 | 11 - 8 | 7 - 4 | 3 - 0 | Description                     |
| +2              | 4000    | 0100    | 0000   | 0000  | 0000  | Command code                    |
| +3              | 0070    | 0000    | 0000   | 0111  | 0000  |                                 |
| +4              | -       | 0000    | 0000   | 0000  | 0000  | Image data No.                  |
| +5              | -       | 0000    | 0000   | 0000  | 0000  |                                 |
| +6              | -       | 0000    | 0000   | 0000  | 0000  | [Absolute path of save destina- |
| +7              | -       | 0000    | 0000   | 0000  | 0000  | tion and save filename]         |
| :               | -       | 0000    | 0000   | 0000  | 0000  | Up to 256 characters            |

| First word in Command |      |         | Е      | Bit   |       |                                          |
|-----------------------|------|---------|--------|-------|-------|------------------------------------------|
| Response<br>Area      | code | 15 - 12 | 11 - 8 | 7 - 4 | 3 - 0 | Description                              |
| +2                    | 4000 | 0100    | 0000   | 0000  | 0000  | Command code                             |
| +3                    | 0070 | 0000    | 0000   | 0111  | 0000  | Response target command codes            |
| +4                    | -    | 0000    | 0000   | 0000  | 0000  | Response code                            |
| +5                    | -    | 0000    | 0000   | 0000  | 0000  | OK: 0 (0000 0000)  NG: Not 0 (0000 0000) |

# **Save All Image Data**

Saves all image data in the Sensor Controller's memory with ifz format in external storage.

#### **Command (PLC to Sensor Controller)**

| First word in Comman |      |         | Е      | Bit   |       |                                                                   |
|----------------------|------|---------|--------|-------|-------|-------------------------------------------------------------------|
| Command<br>Area      | code | 15 - 12 | 11 - 8 | 7 - 4 | 3 - 0 | Description                                                       |
| +2                   | 4010 | 0100    | 0000   | 0001  | 0000  | Command code                                                      |
| +3                   | 0070 | 0000    | 0000   | 0111  | 0000  |                                                                   |
| +4                   | -    | 0000    | 0000   | 0000  | 0000  | [Absolute path of save destina-                                   |
| +5                   | -    | 0000    | 0000   | 0000  | 0000  | tion]                                                             |
| :                    | -    | 0000    | 0000   | 0000  | 0000  | (The file name is given auto-<br>matically.) Up to 256 characters |

#### Response (Sensor Controller to PLC)

| First word in Command |      |         | В      | Bit   |       |                                          |
|-----------------------|------|---------|--------|-------|-------|------------------------------------------|
| Response<br>Area      | code | 15 - 12 | 11 - 8 | 7 - 4 | 3 - 0 | Description                              |
| +2                    | 4010 | 0100    | 0000   | 0001  | 0000  | Command code                             |
| +3                    | 0070 | 0000    | 0000   | 0111  | 0000  | Response target command codes            |
| +4                    | -    | 0000    | 0000   | 0000  | 0000  | Response code                            |
| +5                    | -    | 0000    | 0000   | 0000  | 0000  | OK: 0 (0000 0000)  NG: Not 0 (0000 0000) |

# Save Last Logging Image

Saves the last logging image.

#### **Command (PLC to Sensor Controller)**

| First word in   | Command |         | Е      | Bit   |       |                                 |
|-----------------|---------|---------|--------|-------|-------|---------------------------------|
| Command<br>Area | code    | 15 - 12 | 11 - 8 | 7 - 4 | 3 - 0 | Description                     |
| +2              | 4020    | 0100    | 0000   | 0010  | 0000  | Command code                    |
| +3              | 0070    | 0000    | 0000   | 0111  | 0000  |                                 |
| +4              | -       | 0000    | 0000   | 0000  | 0000  | [Absolute path of save destina- |
| +5              | -       | 0000    | 0000   | 0000  | 0000  | tion and save filename]         |
| :               | -       | 0000    | 0000   | 0000  | 0000  | Up to 256 characters            |

#### Response (Sensor Controller to PLC)

| First word in    | Command |         | Е      | Bit   |       |                             |
|------------------|---------|---------|--------|-------|-------|-----------------------------|
| Response<br>Area | code    | 15 - 12 | 11 - 8 | 7 - 4 | 3 - 0 | Description                 |
| +2               | 4020    | 0100    | 0000   | 0010  | 0000  | Command code                |
| +3               | 0070    | 0000    | 0000   | 0111  | 0000  | Response target command co- |
|                  |         |         |        |       |       | des                         |
| +4               | -       | 0000    | 0000   | 0000  | 0000  | Response code               |
| +5               | -       | 0000    | 0000   | 0000  | 0000  | Command execution result    |
|                  |         |         |        |       |       | OK: 0 (0000 0000)           |
|                  |         |         |        |       |       | NG: Not 0 (0000 0000)       |

# Save All Data

Saves the system + scene group 0 data that is currently used by the Sensor Controller in a file.

#### **Command (PLC to Sensor Controller)**

| First word in Command |      | Bit     |        |       |       |                                 |
|-----------------------|------|---------|--------|-------|-------|---------------------------------|
| Command<br>Area       | code | 15 - 12 | 11 - 8 | 7 - 4 | 3 - 0 | Description                     |
| +2                    | 5000 | 0101    | 0000   | 0000  | 0000  | Command code                    |
| +3                    | 0070 | 0000    | 0000   | 0111  | 0000  |                                 |
| +4                    | -    | 0000    | 0000   | 0000  | 0000  | [Absolute path of save destina- |
| +5                    | -    | 0000    | 0000   | 0000  | 0000  | tion and save filename]         |
| :                     | -    | 0000    | 0000   | 0000  | 0000  | Up to 256 characters            |

| First word in    | Command | Bit     |        |       |       |                                          |
|------------------|---------|---------|--------|-------|-------|------------------------------------------|
| Response<br>Area | code    | 15 - 12 | 11 - 8 | 7 - 4 | 3 - 0 | Description                              |
| +2               | 5000    | 0101    | 0000   | 0000  | 0000  | Command code                             |
| +3               | 0070    | 0000    | 0000   | 0111  | 0000  | Response target command codes            |
| +4               | -       | 0000    | 0000   | 0000  | 0000  | Response code                            |
| +5               | -       | 0000    | 0000   | 0000  | 0000  | OK: 0 (0000 0000)  NG: Not 0 (0000 0000) |

## **Capture Screen**

Captures the screen.

The argument specifies a file name and extension in the absolute path of the save destination. The extension is "bmp". If there is no argument, the folder in which the captured image is saved is determined by the system data settings, and the file name is the time stamp. The extension is "bmp". For details, refer to *Capturing Screen Images* in the *Vision System FH/FHV Series User's Manual (Cat. No. Z365)*.

#### **Command (PLC to Sensor Controller)**

| First word in   | Command | Bit     |        |       |       |                                                                                   |
|-----------------|---------|---------|--------|-------|-------|-----------------------------------------------------------------------------------|
| Command<br>Area | code    | 15 - 12 | 11 - 8 | 7 - 4 | 3 - 0 | Description                                                                       |
| +2              | 6000    | 0110    | 0000   | 0000  | 0000  | Command code                                                                      |
| +3              | 0070    | 0000    | 0000   | 0111  | 0000  |                                                                                   |
| +4              | -       | 0000    | 0000   | 0000  | 0000  | [Absolute path of save destina-                                                   |
| +5              | -       | 0000    | 0000   | 0000  | 0000  | tion and save filename]                                                           |
| :               | -       | 0000    | 0000   | 0000  | 0000  | When 00 00 00 00 is set in +4 or higher, the command operates without an argument |

| First word in    | Command | Bit     |        |       |       |                                          |
|------------------|---------|---------|--------|-------|-------|------------------------------------------|
| Response<br>Area | code    | 15 - 12 | 11 - 8 | 7 - 4 | 3 - 0 | Description                              |
| +2               | 6000    | 0110    | 0000   | 0000  | 0000  | Command code                             |
| +3               | 0070    | 0000    | 0000   | 0111  | 0000  | Response target command codes            |
| +4               | -       | 0000    | 0000   | 0000  | 0000  | Response code                            |
| +5               | -       | 0000    | 0000   | 0000  | 0000  | OK: 0 (0000 0000)  NG: Not 0 (0000 0000) |

## A-1-5 Non-procedure Command Details

This section describes details of commands used in Non-procedure communications.

## **ALLIMAGESAVE or AIS**

Writes all the image data in the image buffer (specified with **main unit logging image**) to external storage in ifz format.

<Command format>

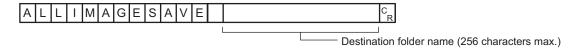

or

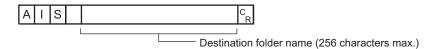

<Response format>

When processing is performed normally:

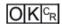

When processing is not performed normally:

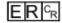

<Parameters explanation>

|                         | The folder name to save image data.                             |                        |  |  |
|-------------------------|-----------------------------------------------------------------|------------------------|--|--|
|                         | Specify the folder name as an absolute path.                    |                        |  |  |
|                         | The save destination to use differs by Sensor Controller model. |                        |  |  |
| Destination folder name | Save destination                                                | FH series/FHV series*1 |  |  |
|                         | RAMDisk                                                         | C:\Data\RAMDisk        |  |  |
|                         | External storage                                                | E: F: G: H: M:\        |  |  |

<sup>\*1.</sup> Do not specify a save destination other than RAMDisk or External storage.

The saved Scene data area may be reduced and the Sensor Controller will not perform correctly.

(Example)

When you save the data to *IMG01* folder of the external storage:

<Command>

AIS \USBDisk\IMG01\|c<sub>R</sub>

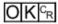

## **BKDLOAD**

Reads system + scene group 0 data.

<Command format>

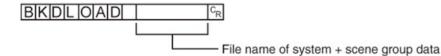

<Response format>

When processing is performed normally:

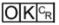

When processing is not performed normally:

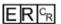

<Parameters explanation>

|                             | The name of the file containing the System data and Scene group 0 data you wish to load. |                      |  |  |
|-----------------------------|------------------------------------------------------------------------------------------|----------------------|--|--|
|                             | Specify the file name as an absolute path.                                               |                      |  |  |
|                             | The file name needs the BKD extension.                                                   |                      |  |  |
| File name of system + scene | The file which has BKD extension can be load.                                            |                      |  |  |
| group data                  | The load destination to use differs by Sensor Controller model.                          |                      |  |  |
|                             | Load destination                                                                         | FH series/FHV series |  |  |
|                             | RAMDisk                                                                                  | C:\Data\RAMDisk      |  |  |

E:\, F:\, G:\, H:\, M:\

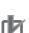

#### **Precautions for Correct Use**

Do not turn off the power to the Sensor Controller until there is a response.

External storage

#### (Example)

When you load the following case from the Sensor Controller:

• Drive name: USBDisk2

• Folder name of the external storage: IMG01

• File name: LABEL1.BKD

<Command>

#### BKDLOAD \ USBDisk2 \ IMG01 \ LABEL1.BKD |CR

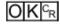

#### **BKDSAVE**

The system + scene group 0 data currently being used by the Sensor Controller is saved to a file.

<Command format>

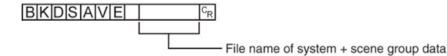

<Response format>

When processing is performed normally:

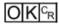

When processing is not performed normally:

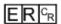

<Parameters explanation>

| File name of system + scene group data | The name of the file containing the System data and Scene group 0 data you wish to save.  Specify the folder name as an absolute path.  The file name needs the <i>BKD</i> extension.  The save destination to use differs by Sensor Controller model. |                        |  |  |
|----------------------------------------|----------------------------------------------------------------------------------------------------|------------------------|--|--|
|                                        | Save destination                                                                                                    | FH series/FHV series*1 |  |  |
|                                        | RAMDisk                                                                                                    | C:\Data\RAMDisk        |  |  |
|                                        | External storage                                                                                                    | E: F: G: H: M:\        |  |  |

<sup>\*1.</sup> Do not specify a save destination other than RAMDisk or External storage, i.e. C:\ProgramFiles\FZ. The saved Scene data area may be reduced and the Sensor Controller will not perform correctly.

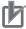

#### **Precautions for Correct Use**

Do not turn off the power to the Sensor Controller until there is a response.

#### (Example)

When you save the following case to the Sensor Controller:

- · Data: The current System + Scene group 0
- Drive name: USBDisk2
- Folder name of the external storage: IMG01
- File name: LABEL1.BKD

<Command>

#### BKDSAVE \ USBDisk2 \ IMG01 \ LABEL1.BKD |CR

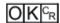

## **BRUNCHSTART** or BFU

Branches to the flow head (processing unit No. 0).

This command can only be executed when the corresponding flow control processing item is used.

<Command format>

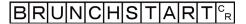

or

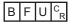

<Response format>

When processing is performed normally:

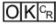

When processing is not performed normally:

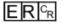

### **CLRMEAS**

Clears all of the measurement values of the current scene.

<Command format>

## 

<Response format>

When processing is performed normally:

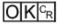

When processing is not performed normally:

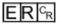

Window display status after clearing

| Judgment result  | Unmeasured (0) |
|------------------|----------------|
| Value            | 0              |
| Character string | Null character |

## **CPYSCEN or CSD**

Copies the data for the scene with the number specified with command argument 1 to the scene with the number specified with command argument 2. If there is already data at the copy destination, the copied data is written over that data.

<Command format>

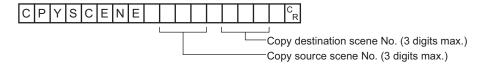

or

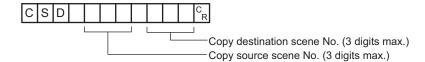

<Response format>

When processing is performed normally:

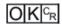

When processing is not performed normally:

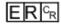

<Parameters explanation>

| Copy destination scene No. | Specifies the scene No. to copy from (0 to the number of scenes in the scene group – 1). |
|----------------------------|------------------------------------------------------------------------------------------|
| Copy destination scene No. | Specifies the scene No. to copy to (0 to the number of scenes in the scene group – 1).   |

(Example)

Copying the scene data for Scene 2 to Scene 10:

<Command>

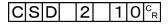

<Response>

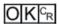

### **DATALOGCOND** or DLC

Getting the data logging condition

Gets the data logging condition for system data.

Gets the *data logging condition* on the logging setting screen.

<Command format>

## DATALOGCONDCR

or

DLC<sup>C</sup>R

<Response format>

When processing is performed normally:

Data logging condition C<sub>R</sub>

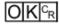

When processing is not performed normally:

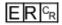

<Parameters explanation>

|                        | 0: None    |
|------------------------|------------|
| Data logging condition | 1: Only NG |
|                        | 2: All     |

(Example)

When data logging condition is set to None:

<Command>

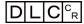

<Response>

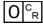

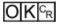

#### Setting the data logging condition

Sets the data logging conditions for system data.

Sets the Data logging condition on the Logging Setting window.

<Command format>

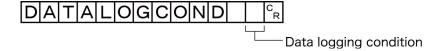

or

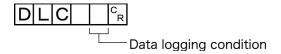

<Response format>

When processing is performed normally:

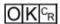

When processing is not performed normally:

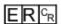

<Parameters explanation>

|                        | 0: None    |
|------------------------|------------|
| Data logging condition | 1: Only NG |
|                        | 2: All     |

(Example)

When setting the data logging condition to All:

<Command>

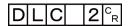

<Response>

 $O|K|^{C_R}$ 

## **DATALOGFOLDER or DLF**

#### Getting the data logging folder name

Gets the set data logging folder name.

<Command format>

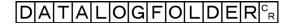

or

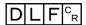

<Response format>

When processing is performed normally:

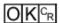

When processing is not performed normally:

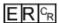

<Parameters explanation>

Data logging folder name Responds with the data logging folder name with its absolute path.

(Example)

When setting the logging data save destination to *RAMDisk*:

<Command>

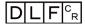

<Response>

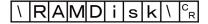

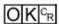

#### Setting the data logging folder name

Sets the data logging folder name.

<Command format>

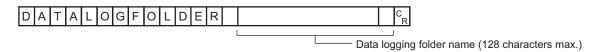

or

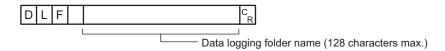

<Response format>

When processing is performed normally:

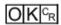

When processing is not performed normally:

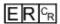

<Parameters explanation>

| Data logging folder name | The name of the file containing the data when data logging performs.  Specify the file name as an absolute path.  The save destination to use differs by Sensor Controller model. |                        |  |
|--------------------------|----------------------------------------------------------------------------------------------------|------------------------|--|
|                          | Save destination                                                                                                    | FH series/FHV series*1 |  |
|                          | RAMDisk                                                                                                    | C:\Data\RAMDisk        |  |
|                          | External storage                                                                                                    | E: F: G: H: M:\        |  |

<sup>\*1.</sup> Do not specify a save destination other than RAMDisk or External storage, i.e. C:\ProgramFiles\FZ
The saved Scene data area may be reduced and the Sensor Controller will not perform correctly.

#### (Example)

When setting the data logging folder name to USBDisk:

<Command>

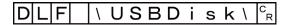

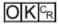

## **DATASAVE**

Saves System + Scene group data to the Sensor Controller's memory.

<Command format>

## DATASAVECR

<Response format>

When processing is performed normally:

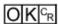

When processing is not performed normally:

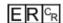

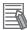

#### **Additional Information**

- Executing DATASAVE command while you use Scene group 1 to 31, System + Scene group data is saved to the Sensor Controller's memory.
- Do not turn off the power to the Sensor Controller until there is a response.

## **DATE**

Getting date and time

Gets the date and time from the internal calendar timer in the Sensor Controller.

<Command format>

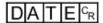

<Response format>

When processing is performed normally:

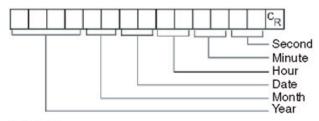

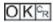

When processing is not performed normally:

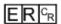

<Parameters explanation>

| Year/Month/Date/Hour/Minute/Second | Year: 4 digits   |
|------------------------------------|------------------|
|                                    | Month: 2 digits  |
|                                    | Date: 2 digits   |
|                                    | Hour: 2 digits   |
|                                    | Minute: 2 digits |
|                                    | Second: 2 digits |

(Example)

When the current date and time is 08/30/2007, 12:30:00:

<Command>

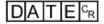

<Response>

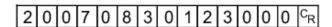

#### Setting date and time

Changes the date and time of the internal calendar timer in the Sensor Controller.

<Command format>

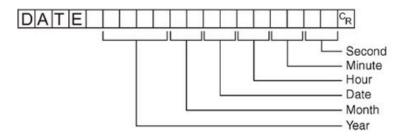

<Response format>

When processing is performed normally:

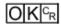

When processing is not performed normally:

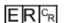

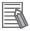

#### **Additional Information**

<Hour: 2 digits>, <Minute: 2 digits>, and <Second: 2 digits> can be omitted during setting. Settings cannot be updated when these are omitted, however, and the previous time will be kept unchanged.

Allowable omission patterns include *omitting <second> only*, *omitting <minute> and <second>*, and *omitting <hour>,<minute>, and <second>*. Patterns that cannot be used include *omitting <hour> only* and *omitting <minute> only*.

(Example)

When changing the date and time to 8/30/2007, 12:30:00:

<Command>

DATE 20070830123000CR

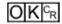

## **DELSCENE** or **DSD**

Deletes the data for the scene whose number is specified with command argument 1.

<Command format>

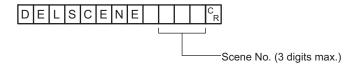

or

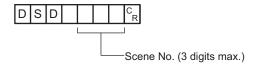

<Response format>

When processing is performed normally:

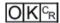

When processing is not performed normally:

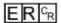

<Parameters explanation>

| Scene No. | Specify the scene No. to delete the scene data for (0 to the number of scenes in the scene |
|-----------|--------------------------------------------------------------------------------------------|
|           | group −1).                                                                                 |

(Example)

Deleting the scene data for Scene 2:

<Command>

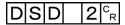

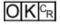

## **DIOFFSET or DIO**

Gets or sets the value of the parallel DI terminal offset data.

The parallel DI terminal offset is the value that is added to the DI0 to DI4 command parameter when a parallel command is executed.

It is convenient to use a parallel DI terminal offset in cases such as the following.

Example: Creating a custom communications command for parallel communications that sets a numeric value using DI0 to DI6:

- · Without an Offset:
  - You can set only values between the minimum value of 0 and the maximum value of 27 (0111 1111 binary).
- · With an Offset:

Adding an offset of 100 allows you to specify numeric values from a minimum value of 100 to a maximum value of 227 (127+ 100) by specifying the same values as those used without offsets.

#### Getting the parallel DI terminal offset data

Gets the parallel DI terminal offset data.

After the Set Parallel Terminal Offset command was performed to set the offset value, this command is only performed properly.

<Command format>

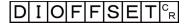

or

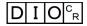

<Response format>

When processing is performed normally:

Terminal offset data <sup>C</sup>R

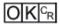

When processing is not performed normally:

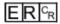

<Parameters explanation>

| Parallel DI terminal | This is the value that is set for the parallel DI terminal offset data (0 - 9999). |
|----------------------|------------------------------------------------------------------------------------|
| offset data          |                                                                                    |

(Example)

When the parallel DI terminal offset data is 10:

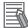

#### **Additional Information**

When the value of the parallel DI terminal offset data is set to 10, the Switch Scene parallel command will change the scene to scene 10 instead of scene 0 when 0 is specified in the target scene parameter.

<Command>

<Response>

1 0 C<sub>R</sub>

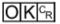

#### Sets the parallel DI terminal offset data

Sets the parallel DI terminal offset data.

<Command format>

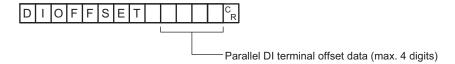

or

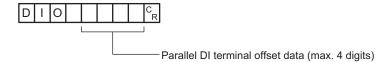

<Response format>

When processing is performed normally:

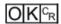

When processing is not performed normally:

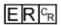

<Parameters explanation>

| Parallel DI terminal offset data | This is the value that is set for the parallel DI terminal offset data (0 - 9999). |
|----------------------------------|------------------------------------------------------------------------------------|
|----------------------------------|------------------------------------------------------------------------------------|

(Example)

Setting the parallel DI terminal offset data to 10.

<Command>

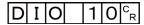

<Response>

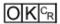

## **DIPORTCOND** or DPC

Gets the ON/OFF states of all parallel DI terminals at once.

For how to use the command to get status, refer to the following example.

Example:

To get the parallel DI terminal status of Line 0.

- 1. Send the parallel DI terminal status command to the port number assigned to Line 0.
- 2. A response of the parallel DI terminal status will be received.

<Command format>

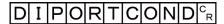

or

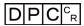

<Response format>

When processing is performed normally:

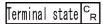

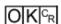

When processing is not performed normally:

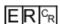

<Parameters explanation>

Responds with the DI0-DI7 states (0-255).

• 1st bit: DI0

• 2nd bit: DI1

:
• 8th bit: DI7

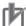

#### **Precautions for Correct Use**

This command gets the terminal state of each line by specifying its port number. When getting the terminal state of an unusable line, the response code will be OK and the response data will always be 0.

Check the status of the received data by changing the actual parallel terminal status.

(Example)
When DI0 and DI4 are ON:

<Command>

DPCCR

<Response>

17CR

# **DOPORTCOND** or **DPC**

Sets the ON/OFF states of all parallel DO terminals at once.

For how to set the DO terminal state, refer to the following.

Example:

When you set the parallel DO terminal state of Line 0 to ON:

- 1. Set the command which turns the terminal state ON to the parallel DO terminal of assignment BIT.
- 2. Send the command set in the above step 1 to the port number of Line 0.
- 3. Executed result is responded.

<Command format>

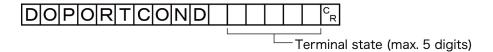

or

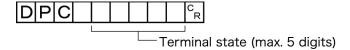

<Response format>

When processing is performed normally:

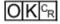

When processing is not performed normally:

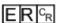

<Parameters explanation>

Terminal state

Specify the DO terminals to switch ON (0-65535).

• 1st bit: DO0
2nd bit: DO1
:
16th bit: DO15

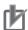

#### **Precautions for Correct Use**

This command sets the terminal state of each line by specifying its port number. When the terminal state of an unusable or a different line was set, the response code will be OK and the set terminal state will be discarded. Check the status of the received data by changing the actual parallel terminal status.

(Example)

When setting DO0 and DO4 ON:

<Command>

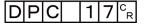

<Response>

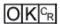

### **ECHO or EEC**

Returns as is any character string sent by an external device.

Only single-byte alphanumerics can be used.

<Command format>

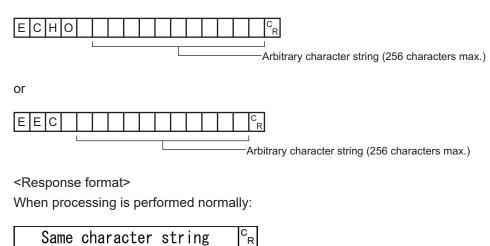

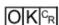

When processing is not performed normally:

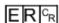

#### <Parameters explanation>

| Arbitrary |                                                                                                |
|-----------|------------------------------------------------------------------------------------------------|
| character | Sets the character string returned as is. The response is the character string set here as is. |
| string    |                                                                                                |

(Example)

When returning the character string "TEST."

<Command>

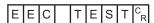

<Response>

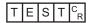

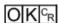

## **IMAGECAPTURE** or EIC

Captures the screen.

The folder into which the captured image is saved depends on the system data setting.

The file name depends on the argument.

- No argument: Time stamp

  The state of the state of t
  - For details, refer to Capturing Screen Images in the Vision System FH/FHV Series User's Manual (Cat. No. Z365).
- Argument: Saves with the file name in the argument. If the file name extension is other than ".bmp", then ".bmp" is added to the file name.

<Command format>

No argument:

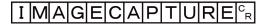

or

E I C CR

With argument:

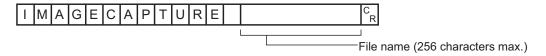

or

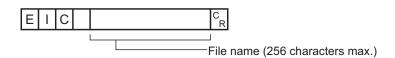

<Response format>

When processing is performed normally:

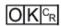

When processing is not performed normally:

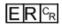

<Parameters explanation>

|                         | File name | The folder name to save image data when image logging performs.  Specify the folder name as an absolute path.  The file name needs the "BMP" extension.  The save destination to use differs by Sensor Controller model. |                 |
|-------------------------|-----------|----------------------------------------------------------------------------------------------------|-----------------|
|                         |           | RAMDisk                                                                                                    | C:\Data\RAMDisk |
| RAMDisk C:\Data\RAMDisk |           | External storage                                                                                                    | E: F: G: H: M:\ |

<sup>\*1.</sup> Do not specify a save destination other than RAMDisk or External storage, i.e. C:\ProgramFiles\FZ
The saved Scene data area may be reduced and the Sensor Controller will not perform correctly.

(Example)

When capturing an image to the file named abc.bmp.

<Command>

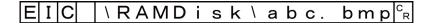

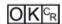

## **IMAGECAPTUREFOLDER or ICF**

#### Getting the screen capture folder name

Gets the set screen capture folder name.

<Command format>

## IMAGECAPTUREFOLDERC

or

I C F CR

<Response format>

When processing is performed normally:

Screen capture folder name C<sub>R</sub>

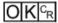

When processing is not performed normally:

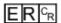

<Parameters explanation>

| Screen capture fold- | Responds with the name of the folder that the screen capture is saved to with its abso- |
|----------------------|-----------------------------------------------------------------------------------------|
| er name              | lute path.                                                                              |

(Example)

When the screen capture save destination is set to RAMDisk:

<Command>

I C F CR

<Response>

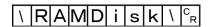

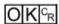

#### Setting the screen capture folder name

Sets the screen capture folder name.

<Command format>

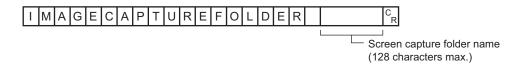

or

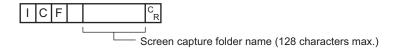

<Response format>

When processing is performed normally:

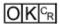

When processing is not performed normally:

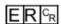

<Parameters explanation>

|                            | Image display window number.  Specify the folder name as an absolute path.  The save destination to use differs by Sensor Controller model. |                 |  |  |  |
|----------------------------|----------------------------------------------------------------------------------------------------|-----------------|--|--|--|
| Screen capture folder name | Save destination FH series/FHV series*1                                                                                                    |                 |  |  |  |
|                            | RAMDisk                                                                                                    | C:\Data\RAMDisk |  |  |  |
|                            | External storage                                                                                                    | E: F: G: H: M:\ |  |  |  |

<sup>\*1.</sup> Do not specify a save destination other than RAMDisk or External storage, i.e. C:\ProgramFiles\FZ
The saved Scene data area may be reduced and the Sensor Controller will not perform correctly.

### (Example)

When setting the screen capture folder name to USBDisk:

<Command>

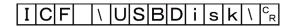

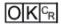

# **IMAGEDISPCOND** or IDC

## Gets image mode

Gets the image mode for the specified Image Display window.

<Command format>

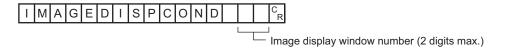

or

| Ι | D | С |  | C<br>R |       |        |        |      |     |     |      |        |     |      |
|---|---|---|--|--------|-------|--------|--------|------|-----|-----|------|--------|-----|------|
|   |   |   |  |        | Image | displa | ıv wii | ndow | nur | mbe | r (2 | diaits | s m | ax.` |

<Response format>

When processing is performed normally:

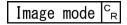

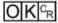

When processing is not performed normally:

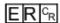

<Parameters explanation>

| Image display window num-<br>ber | Display image window number FH: Image display window number (0 to 23) |
|----------------------------------|-----------------------------------------------------------------------|
| Image mode                       | 0: Through                                                            |
|                                  | 1: Freeze or Freeze and Last NG together                              |
|                                  | 2: Last NG                                                            |

(Example)

When getting the image mode of the image display window 1 (through):

<Command>

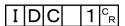

<Response>

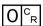

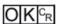

Sets image mode

Sets the image mode for the specified Image Display window.

<Command format>

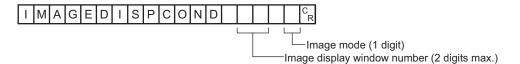

or

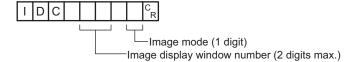

<Response format>

When processing is performed normally:

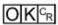

When processing is not performed normally:

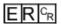

<Parameters explanation>

| Image display window num- | Display image window number               |
|---------------------------|-------------------------------------------|
| ber                       | FH: Image display window number (0 to 23) |
| Image mode                | 0: Through                                |
|                           | 1: Freeze or Freeze and Last NG together  |
|                           | 2: Last NG                                |

#### (Example)

When setting Last NG for the image mode for the image display window 1:

<Command>

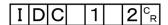

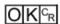

# **IMAGEFIT or EIF**

Returns the display position and display zoom ratio for the image display window to their default values.

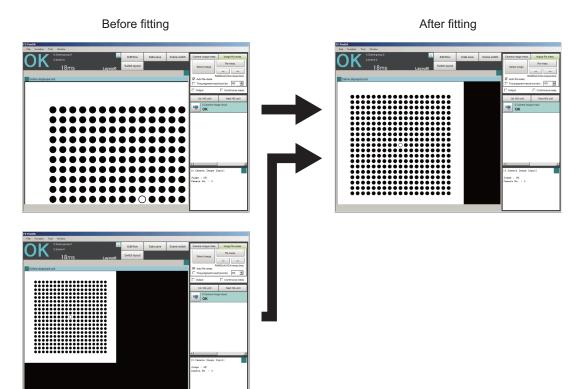

<Command format>

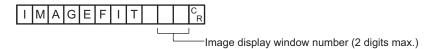

or

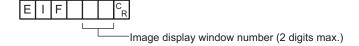

<Response format>

When processing is performed normally:

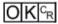

When processing is not performed normally:

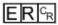

<Parameters explanation>

| Image display window num- | Number of the image display window to return the display position and display |
|---------------------------|-------------------------------------------------------------------------------|
| ber                       | magnification to their default values.                                        |
| bei                       | FH: Image display window number (0 to 23)                                     |

(Example)

When returning the display position and display zoom ratio for the image display window 1 to their default values

<Command>

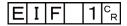

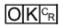

## **IMAGELOGFOLDER** or ILF

## Getting the image logging folder name

Gets the set image logging folder name.

<Command format>

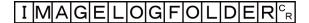

or

I L F CR

<Response format>

When processing is performed normally:

Image logging prefix C<sub>R</sub>

OKCR

When processing is not performed normally:

ER CR

<Parameters explanation>

Image logging folder name

Responds with the name of the folder the logging image is saved to with its absolute path.

(Example)

When the image logging save destination is set to RAMDisk:

<Command>

I L F CR

<Response>

\ RAMD i sk \ C<sub>R</sub>

OK CR

Setting the image logging folder name

Sets the image logging folder name.

<Command format>

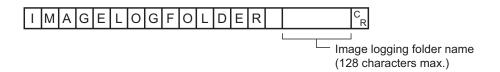

or

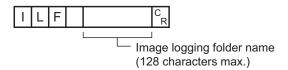

<Response format>

When processing is performed normally:

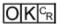

When processing is not performed normally:

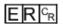

<Parameters explanation>

|                           | The folder name to save image data when image logging performs.  Specify the folder name as an absolute path.  The save destination to use differs by Sensor Controller model. |                        |  |  |  |  |
|---------------------------|----------------------------------------------------------------------------------------------------|------------------------|--|--|--|--|
| Image Logging folder name | Save destination                                                                                                    | FH series/FHV series*1 |  |  |  |  |
|                           | RAMDisk                                                                                                    | C:\Data\RAMDisk        |  |  |  |  |
|                           | External storage                                                                                                    | E: F: G: H: M:\        |  |  |  |  |

<sup>\*1.</sup> Do not specify a save destination other than RAMDisk or External storage.

The saved Scene data area may be reduced and the Sensor Controller will not perform correctly.

### (Example)

When setting the image logging folder name to USBDisk:

<Command>

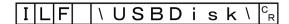

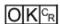

## **IMAGELOGHEADER or ILH**

### Getting the prefix for the name of the file the image logging is saved to

Gets the prefix for the name of the file the image logging is saved to. The maximum length of the prefix character string is 32 characters.

<Command format>

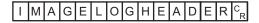

or

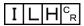

<Response format>

When processing is performed normally:

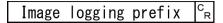

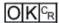

When processing is not performed normally:

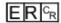

<Parameters explanation>

| Imaga lagging profix | Despends with the profix for the name of the file the image legging is seved to  |
|----------------------|----------------------------------------------------------------------------------|
| Image logging prefix | Responds with the prefix for the name of the file the image logging is saved to. |

(Example)

When the prefix for the name of the file the image logging is saved to is set to abc:

<Command>

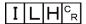

<Response>

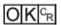

### Setting the prefix for the name of the file the image logging is saved to

Sets the prefix for the name of the file the image logging is saved to. The maximum length of the prefix character string is 32 characters.

<Command format>

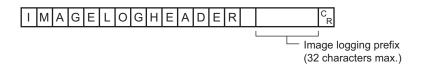

or

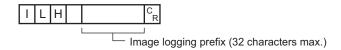

<Response format>

When processing is performed normally:

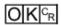

When processing is not performed normally:

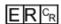

<Parameters explanation>

| Image logging prefix | Sets the prefix for the name of the file the image logging is saved to (with a maximum of 32 characters). |
|----------------------|----------------------------------------------------------------------------------------------------|
|                      | The set character string is added at the beginning of the name of the save file.                          |

(Example)

When setting abc as the prefix for the name of the file the image logging is saved to:

<Command>

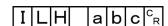

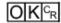

## **IMAGESCROLL** or EIS

The image display window whose number is specified is moved the specified distance in parallel. The setting range for the movement distance is not restricted. Also, because the scale for movement is independent of the display zoom ratio, the movement is not affected by change in the zoom ratio.

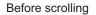

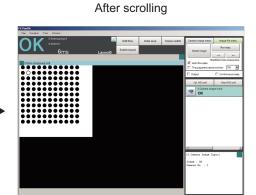

<Command format>

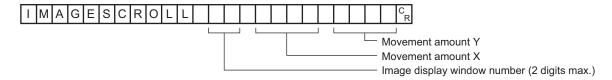

or

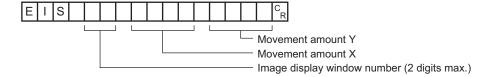

<Response format>

When processing is performed normally:

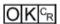

When processing is not performed normally:

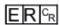

### <Parameters explanation>

| Image display window num-<br>ber | Number of the image display window to return the display position and display magnification to their default values. FH: Image display window number (0 to 23) |
|----------------------------------|----------------------------------------------------------------------------------------------------|
| Movement amount X                | Sets the X-direction movement distance (camera coordinate system).                                                                                             |
| Movement amount Y                | Sets the Y-direction movement distance (camera coordinate system).                                                                                             |

(Example)

When moving the image display window 1 image in parallel 20 in the X direction and 10 in the Y direction:

<Command>

| _ |   |   |   |   |   |   |   |        |
|---|---|---|---|---|---|---|---|--------|
| Ε | Ι | S | 1 | 2 | 0 | 1 | 0 | C<br>R |

<Response>

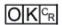

## **IMAGESUBNO or ISN**

### Getting the number of the currently displayed sub-image.

Gets the number of the sub-image currently displayed in the specified image display window.

<Command format>

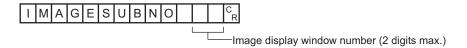

or

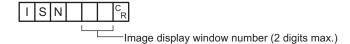

<Response format>

When processing is performed normally:

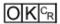

When processing is not performed normally:

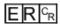

#### <Parameters explanation>

| Image display window number | Number of the image display window for which to get the image mode. FH: Image display window number (0 to 23) |
|-----------------------------|----------------------------------------------------------------------------------------------------|
| Sub image number            | Responds with the number of the sub-image displayed in the image display window.                              |

#### (Example)

When setting 2 as the number of the sub-image displayed in image display window 1.

<Command>

| ISN 1c <sub>R</sub>                                        |                                                                                                    |  |  |  |  |  |  |
|------------------------------------------------------------|----------------------------------------------------------------------------------------------------|--|--|--|--|--|--|
| <response></response>                                      |                                                                                                    |  |  |  |  |  |  |
| O C R                                                      |                                                                                                    |  |  |  |  |  |  |
| OKCR                                                       | $O[K]^{C_R}$                                                                                                  |  |  |  |  |  |  |
| =                                                          | currently displayed sub-image image displayed in the specified image display window.                          |  |  |  |  |  |  |
| <command format=""/>                                       |                                                                                                    |  |  |  |  |  |  |
| IMAGESUBNO                                                 | Sub image number (3 digits max.) Image display window number (2 digits max.)                                  |  |  |  |  |  |  |
| or                                                         |                                                                                                    |  |  |  |  |  |  |
|                                                            | SR -Sub image number (3 digits max.) -Image display window number (2 digits max.)                             |  |  |  |  |  |  |
| <response format=""> When processing is perform</response> | ned normally:                                                                                                 |  |  |  |  |  |  |
| OK <sup>c</sup> <sub>R</sub>                               |                                                                                                    |  |  |  |  |  |  |
| When processing is not perf                                | formed normally:                                                                                              |  |  |  |  |  |  |
| $\mathbb{E}\mathbb{R}^{\mathbb{C}_{\mathbb{R}}}$           |                                                                                                    |  |  |  |  |  |  |
| <parameters explanation=""></parameters>                   |                                                                                                    |  |  |  |  |  |  |
| Image display window number                                | Number of the image display window for which to get the image mode. FH: Image display window number (0 to 23) |  |  |  |  |  |  |
| Sub image number                                           | Sets the number (0 to 31) of the sub-image displayed in the current image display window.                     |  |  |  |  |  |  |
| (Example) When getting the number of                       | the sub-image being displayed in image display window 1:                                                      |  |  |  |  |  |  |
| <command/>                                                 | <command/>                                                                                                    |  |  |  |  |  |  |
| [   S   N   1   2   C   R                                  |                                                                                                    |  |  |  |  |  |  |

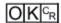

## **IMAGEUNITNO or IUN**

## Getting the number of the currently displayed unit

Gets the number of the unit currently displayed in the specified image display window.

<Command format>

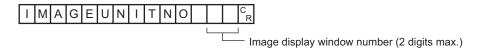

or

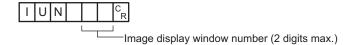

<Response format>

When processing is performed normally:

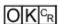

When processing is not performed normally:

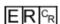

<Parameters explanation>

| Image display window num- Number of the image display window for which to get the unit number |                                                                                  |  |  |
|-----------------------------------------------------------------------------------------------|----------------------------------------------------------------------------------|--|--|
| ber                                                                                           | FH: Image display window number (0 to 23)                                        |  |  |
| Unit No.                                                                                      | Responds with the number of the unit displayed in the current image display win- |  |  |
| 0                                                                                             | dow.                                                                             |  |  |

### (Example)

When getting the number (0) of the unit being displayed in image display window 1:

<Command>

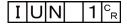

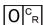

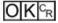

## Setting the number of the displayed unit

Sets the number of the unit displayed in the specified image display window.

### <Command format>

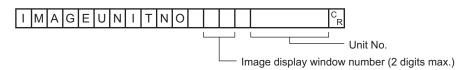

or

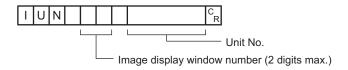

### <Response format>

When processing is performed normally:

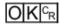

When processing is not performed normally:

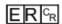

### <Parameters explanation>

| Image display window num- | Number of the image display window for which to get the unit number.             |
|---------------------------|----------------------------------------------------------------------------------|
| ber                       | FH: Image display window number (0 to 23)                                        |
| Unit No.                  | Sets the number (0 to number of units in current scene −1) of the unit displayed |
| Officials.                | in the image display window.                                                     |

### (Example)

When setting 2 as the number of the unit displayed in image display window 1.

<Command>

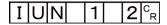

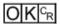

## **IMAGEZOOM** or **EIZ**

Zooms the image display window whose number is specified in or out to the specified zoom ratio. The zoom ratio here is the ratio compared to the original image (100%).

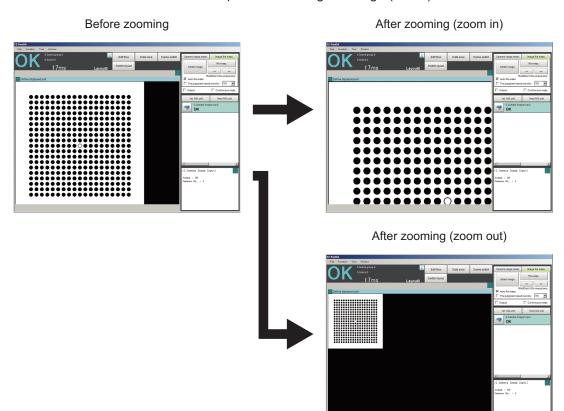

#### <Command format>

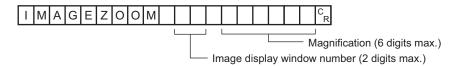

or

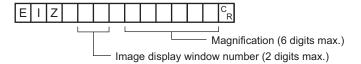

<Response format>

When processing is performed normally:

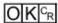

When processing is not performed normally:

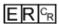

<Parameters explanation>

| Image display window num-<br>ber                                                  | Number of the image display window to return the display position and display magnification to their default values. FH: Image display window number (0 to 23) |
|-----------------------------------------------------------------------------------|----------------------------------------------------------------------------------------------------|
| Magnification Sets the zoom ratio (250-16,000). 250 means 25%; 16,000 means 1600% |                                                                                                    |

### (Example)

When zooming in image display window 1 to 200%:

<Command>

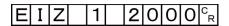

<Response>

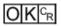

## **IMGSAVE**

Saves image data.

<Command format>

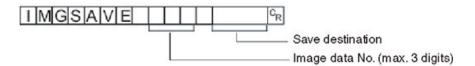

<Response format>

When processing is performed normally:

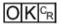

When processing is not performed normally:

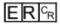

<Parameters explanation>

|                | Specifies the No. of the image data to be saved(0 to max. number of logging |
|----------------|-----------------------------------------------------------------------------|
|                | images (I_MAX)).*1                                                          |
|                | The maximum number of logging images can be a number with a maximum of      |
|                | 3 digits. The number of images will vary depending on the Sensor Controller |
| Image data No. | used and the camera connected. The image data number of the latest image    |
|                | is 0.                                                                       |
|                | For details of the maximum number of images that can be logged (I_MAX), re- |
|                | fer to Number of Logged Images in the Vision System FH/FHV Series User's    |
|                | Manual (Cat. No. Z365).                                                     |

|                         | RAMDisk                                                         | C:\Data\RAMDisk        |  |  |
|-------------------------|-----------------------------------------------------------------|------------------------|--|--|
| Destination folder name | Save destination                                                | FH series/FHV series*2 |  |  |
|                         | The save destination to use differs by Sensor Controller model. |                        |  |  |
|                         | The file name needs the "IFZ" extension.                        |                        |  |  |
|                         | Specify the folder name as                                      | s an absolute path.    |  |  |

E:\, F:\, G:\, H:\, M:\

The folder name to save image data.

\*2. Do not specify a save destination other than RAMDisk or External storage, i.e. C:\ProgramFiles\FZ The saved Scene data area may be reduced and the Sensor Controller will not perform correctly.

External storage

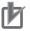

#### **Precautions for Correct Use**

- · If the specified file name already exists, this existing file will be overwritten.
- Do not turn off the power to the Sensor Controller until there is a response.

#### (Example)

When you save the following case:

Number of image data: 3File name: *LABEL1.IFZ*Drive name: *USBDisk2* 

Folder name of the external storage: IMG01

<Command>

# IMGSAVE 3 \ USBDisk2 \ IMG01 \ LABEL1.IFZ | CR |

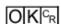

<sup>\*1.</sup> The maximum number of images that can be logged depends on the model of the Sensor Controller that you use and the models and number of connected Cameras

For details of the maximum number of images that can be logged (I\_MAX), refer to Number of Logged

Images in the Vision System FH/FHV Series User's Manual (Cat. No. Z365).

# **INPUTTRANSSTATE or ITS**

## Getting communication module input states

Gets the input state (permitted/prohibited) for communication modules.

<Command format>

| INPUTTRANSSTATE | CR                                   |
|-----------------|--------------------------------------|
|                 | Communication module types (1 digit) |

or

| I | Т | S |   | C <sub>R</sub> |                                         |
|---|---|---|---|----------------|-----------------------------------------|
|   |   |   | ᅮ |                | Communication module types<br>(1 digit) |

<Response format>

When processing is performed normally:

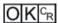

When processing is not performed normally:

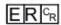

<Parameters explanation>

| Communication module types | 0: Serial (Ethernet) 1: Serial (RS-232C/422) |
|----------------------------|----------------------------------------------|
|                            | 2: Parallel IO                               |
|                            | 3: Fieldbus                                  |
|                            | 4: Remote operation                          |
| Input state                | 0: Prohibited                                |
| input state                | 1: Permitted                                 |

(Example)

Getting the input status when serial (Ethernet) inputs are enabled (= 1):

<Command>

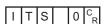

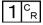

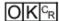

#### Setting communication module input states

Permits/prohibits input to communication modules.

Any communication module whose input state is set to Prohibit (0) accepts no communications whatsoever. However, inputs related to hardware (parallel STEP signals/DSA signals and ECAT STEP, etc.) are not included in the prohibition.

<Command format>

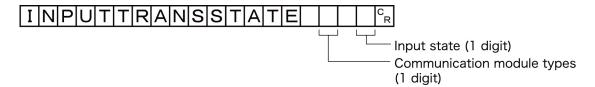

or

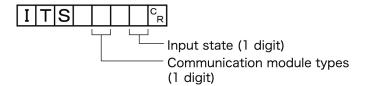

<Response format>

When processing is performed normally:

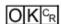

When processing is not performed normally:

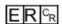

(Example)

Setting the serial (RS-232C/422) input state to prohibited:

<Command>

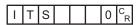

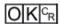

## **LASTIMAGESAVE** or LIS

Executes a save of the last input image.

The character string handed over by the argument is used as the file name.

<Command format>

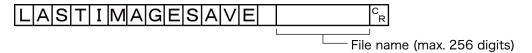

or

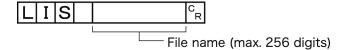

<Response format>

When processing is performed normally:

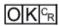

When processing is not performed normally:

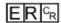

<Parameters explanation>

| File name | The folder name to save image data.  Specify the folder name as an absolute path.  The save destination differs by Sensor Controller model. |                        |  |
|-----------|----------------------------------------------------------------------------------------------------|------------------------|--|
|           | Save destination                                                                                                    | FH series/FHV series*1 |  |
|           | RAMDisk                                                                                                    | C:\Data\RAMDisk        |  |
|           | External storage                                                                                                    | E: F: G: H: M:\        |  |

<sup>\*1.</sup> Do not specify a save destination other than RAMDisk or External storage.

The saved Scene data area may be reduced and the Sensor Controller will not perform correctly.

#### (Example)

When saving the last input image to the file named abc.ifz:

<Command>

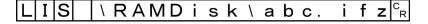

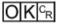

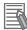

#### **Additional Information**

- When the extension is ifz, the image is saved with the specified file name.
- When the extension is anything other than ifz, the image is saved with ifz appended to the file name.
- If there is no extension (only the folder name is given), the image is saved to a file named time stamp .ifz.

## **LAYOUTNO or DLN**

Gets or sets the current layout number.

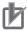

#### **Precautions for Correct Use**

For non-remote operation, only 0: Local can be specified. For remote operation, only 1: Remote can be specified.

If any combination other than the above is used, unexpected operation may occur when the command is executed.

### Getting the layout number

Gets the number of the currently displayed layout.

<Command format>

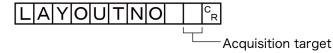

or

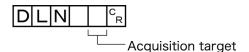

<Response format>

When processing is performed normally:

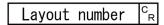

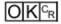

When processing is not performed normally:

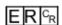

<Parameters explanation>

| Acquisition target | 0: Local                       |
|--------------------|--------------------------------|
|                    | 1: Remote                      |
| Layout number      | Current layout number (0 to 8) |

(Example)

When the currently displayed window (local) is the RUN window::

<Command>

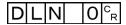

<Response>

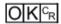

## Setting the layout number

Sets the layout number and switches the window.

<Command format>

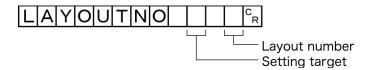

or

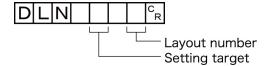

<Response format>

When processing is performed normally:

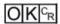

When processing is not performed normally:

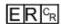

(Example)

When displaying the RUN window (local):

<Command>

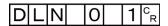

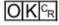

## **LOGINACCOUNT or LAI**

Gets the user name for the currently logged in user account.

Gets the user ID for the currently logged in account.

<Command format>

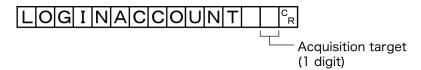

or

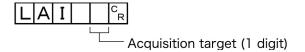

<Response format>

When processing is performed normally:

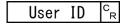

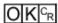

When processing is not performed normally:

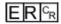

<Parameters explanation>

| Acquisition target | 0: Local<br>1: Remote                                                          |
|--------------------|--------------------------------------------------------------------------------|
| User ID            | Returns the user ID in the user account used by the user currently logging in. |

(Example)

Getting the name of the user (abc) that is currently logged in (local):

<Command>

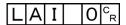

<Response>

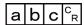

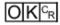

### Switching the currently logged in account

Switches the currently logged in account.

#### <Command format>

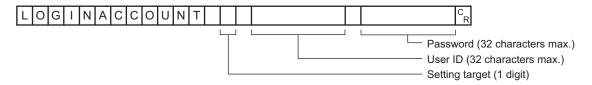

or

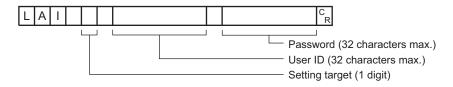

<Response format>

When processing is performed normally:

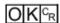

When processing is not performed normally:

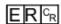

### <Parameters explanation>

| Settable Objects | 0: Local<br>1: Remote                                                |
|------------------|----------------------------------------------------------------------|
| User ID          | Specify the ID for the user to switch (32 characters maximum).       |
| Password         | Specify the password for the user to switch (32 characters maximum). |

(Example)

When switching to user ID abc with password efg (local):

<Command>

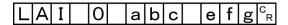

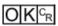

# **LOGINACCOUNTGROUP or LAG**

Gets the group ID in the user account used by the user currently logging in.

<Command format>

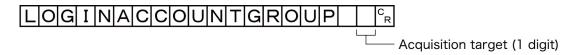

or

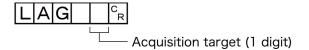

<Response format>

When processing is performed normally:

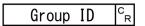

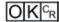

When processing is not performed normally:

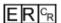

<Parameters explanation>

| Acquisition target | 0: Local<br>1: Remote                                                           |
|--------------------|---------------------------------------------------------------------------------|
| Group ID           | Returns the group ID in the user account used by the user currently logging in. |

(Example)

The following sample command returns user group ID *UG1* in the user account used by the user currently logging in:

<Command>

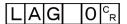

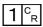

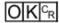

## **MEASURE** or M

### **Executing measurement**

Executes measurement one time.

<Command format>

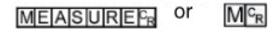

<Response format>

When processing is performed normally:

· Non-procedure

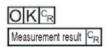

· Normal (Fxxx series)

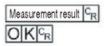

When processing is not performed normally:

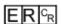

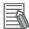

### **Additional Information**

For Normal (Fxxx series method), refer to 2-5-9 Command Formats on page 2-340.

<Parameters explanation>

|                    | When "Data Output" is set in the flow, the measurement results are output. |
|--------------------|----------------------------------------------------------------------------|
| Measurement result | When "Data Output" is not set, the measurement results are not output.     |
|                    | Refer to 2-5-11 Output Format on page 2-346.                               |

#### Starts continuous measurement

Starts continuous measurement.

<Command format>

## MEASURE //CCR

<Response format>

When processing is performed normally:

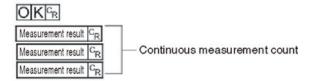

When processing is not performed normally:

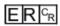

<Parameters explanation>

|                    | When "Data Output" is set in the flow, the measurement results are output. |
|--------------------|----------------------------------------------------------------------------|
| Measurement result | When "Data Output" is not set, the measurement results are not output.     |
|                    | Refer to 2-5-11 Output Format on page 2-346.                               |

#### **Completes continuous measurement**

Continuous measurement ends.

<Command format>

## MEASURE / ECR

<Response format>

When processing is performed normally:

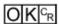

When processing is not performed normally:

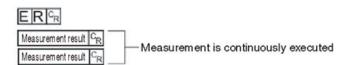

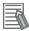

#### **Additional Information**

To output measurement results, insert a *Data Output* processing unit in the scene. When the scene does not have a *Data Output* processing unit, only a command response is output. For detail, refer to 2-5-11 *Output Format* on page 2-346 and 2-2-5 *Output Data Settings (Processing Item Registration)* on page 2-152.

# **MEASUREUNIT or MTU**

Performs a test measurement on the specified unit.

<Command format>

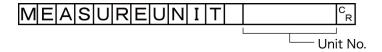

or

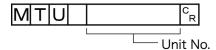

<Response format>

When processing is performed normally:

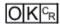

When processing is not performed normally:

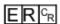

<Parameters explanation>

Unit No. Specifies the unit number to run a test with: 0 to the uppermost unit model number in the scene.

(Example)

The following sample command runs a test on unit number 5:

<Command>

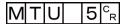

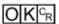

## **MOVESCENE or MSD**

Copies the data for the scene with the number specified with command argument 1 to the scene with the number specified with command argument 2. Deletes scene data with a number specified by command argument 1 after completing copying. If there is already data at the copy destination, the copied data is written over that data.

#### <Command format>

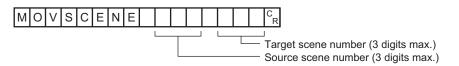

or

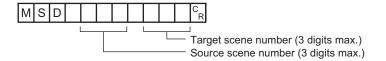

### <Response format>

When processing is performed normally:

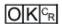

When processing is not performed normally:

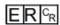

## <Parameters explanation>

| Source scene num- | Specifies the scene number to copy scene data from: 0 to the number of the scenes in    |
|-------------------|-----------------------------------------------------------------------------------------|
| ber               | the scene group -1.                                                                     |
| Target scene num- | Specifies the target scene number for copying scene data: 0 to the number of the scenes |
| ber               | in the scene group −1.                                                                  |

#### (Example)

The following sample command moves the scene data saved under scene 2 to scene 10:

#### <Command>

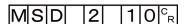

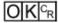

# **OPELOGCOND** or **OLC**

### Gets logging operation state

Gets the logging operation state.

<Command format>

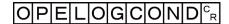

or

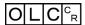

<Response format>

When processing is performed normally:

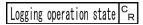

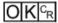

When processing is not performed normally:

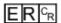

<Parameters explanation>

| Logging opera- | 0: OFF |
|----------------|--------|
| tion state     | 1: ON  |

(Example)

The following sample command returns an enabled logging operation state:

<Command>

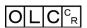

<Response>

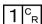

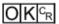

## Sets logged operation state

Sets the logged operation state. This command allows configuring the logging operation state in the same manner as for the Start/End Logging Operation buttons on the Main screen.

<Command format>

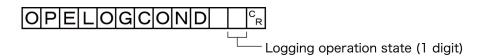

or

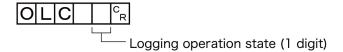

<Response format>

When processing is performed normally:

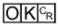

When processing is not performed normally:

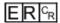

(Example)

The following sample command enables the logging operation state:

<Command>

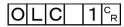

<Response>

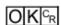

# **OUTPUTTRANSSTATE or OTS**

#### Gets output state to external device

Gets the output state to an external device: Enabled or Disabled:

<Command format>

# 

or

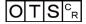

<Response format>

When processing is performed normally:

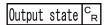

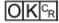

When processing is not performed normally:

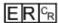

<Parameters explanation>

| Output state | 0: Prohibited |
|--------------|---------------|
| Output state | 1: Permitted  |

(Example)

The following sample command retrieves the output state, Enabled:

<Command>

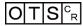

<Response>

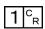

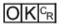

#### Sets the output state to external device

Permits/prohibits output to external devices.

When the input state is disabled, i.e., set to (0), all the communications modules are unable to transmit data.

<Command format>

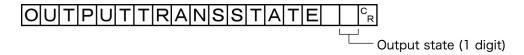

or

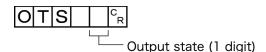

<Response format>

When processing is performed normally:

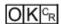

When processing is not performed normally:

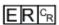

(Example)

Setting the output status to external devices to prohibited or prohibiting output to external devices:

<Command>

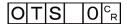

<Response>

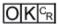

## **PARAALLCOND** or **PAC**

#### Gets all parallel terminal states at once, except for DI terminals

Gets the ON/OFF states of all parallel terminals at once, except for DI terminals.

For how to set, refer to the following contents or example.

Example:

When you want to get the parallel terminal state of Line 0 except DO to turn ON at once:

- 1. Send this command to the port number set on Line 0.
- 2. The parallel terminal state except DI is responded.

<Command format>

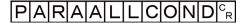

or

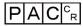

<Response format>

When processing is performed normally:

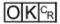

When processing is not performed normally:

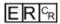

<Parameters explanation>

| Terminal state | Terminal state                                  |
|----------------|-------------------------------------------------|
|                | 0: OFF                                          |
|                | 1: ON                                           |
|                | For assigned terminal to each bit, refer to *1. |

#### \*1: Assigned terminal to each bit

FH-1000/2000/3000/5000 series Sensor Controller

| Support- | Terminal |         |         |         |         |         |         |         |
|----------|----------|---------|---------|---------|---------|---------|---------|---------|
| ed bit   | Line 0   | Line 1  | Line 2  | Line 3  | Line 4  | Line 5  | Line 6  | Line 7  |
| BIT0     | STEP0    | STEP1   | STEP2   | STEP3   | STEP4   | STEP5   | STEP6   | STEP7   |
| BIT1     | DSA0     | DSA1    | 0       | 0       | 0       | 0       | 0       | 0       |
| BIT2     | DILINE0  | DILINE0 | DILINE0 | DILINE0 | DILINE0 | DILINE0 | DILINE0 | DILINE0 |
| BIT3     | DILINE1  | DILINE1 | DILINE1 | DILINE1 | DILINE1 | DILINE1 | DILINE1 | DILINE1 |
| BIT4     | DILINE2  | DILINE2 | DILINE2 | DILINE2 | DILINE2 | DILINE2 | DILINE2 | DILINE2 |
| BIT5     | 0        | 0       | 0       | 0       | 0       | 0       | 0       | 0       |
| BIT6     | 0        | 0       | 0       | 0       | 0       | 0       | 0       | 0       |
| BIT7     | 0        | 0       | 0       | 0       | 0       | 0       | 0       | 0       |
| BIT8     | 0        | 0       | 0       | 0       | 0       | 0       | 0       | 0       |
| BIT9     | 0        | 0       | 0       | 0       | 0       | 0       | 0       | 0       |
| BIT10    | 0        | 0       | 0       | 0       | 0       | 0       | 0       | 0       |
| BIT11    | 0        | 0       | 0       | 0       | 0       | 0       | 0       | 0       |
| BIT12    | 0        | 0       | 0       | 0       | 0       | 0       | 0       | 0       |
| BIT13    | 0        | 0       | 0       | 0       | 0       | 0       | 0       | 0       |
| BIT14    | 0        | 0       | 0       | 0       | 0       | 0       | 0       | 0       |
| BIT15    | 0        | 0       | 0       | 0       | 0       | 0       | 0       | 0       |

FH-L series Sensor Controller

| Supported bit | Terminal |
|---------------|----------|
| Supported bit | Line 0   |
| BIT0          | STEP0    |
| BIT1          | DSA0     |
| BIT2          | 0        |
| BIT3          | 0        |
| BIT4          | 0        |
| BIT5          | 0        |
| BIT6          | 0        |
| BIT7          | 0        |
| BIT8          | 0        |
| BIT9          | 0        |
| BIT10         | 0        |
| BIT11         | 0        |
| BIT12         | 0        |
| BIT13         | 0        |
| BIT14         | 0        |
| BIT15         | 0        |

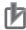

#### **Precautions for Correct Use**

- When the Multi-line Random-trigger mode is selected in the following series, usable signal type or assignment are differ depending on the used number of Lines.
  - FH-1000 series
  - FH-2000 series
  - FH-3000 series
  - FH-5000 series

For more details of Operation mode, refer to *Multi-line Random-trigger Mode Signal Specifications* on page 2-384.

 The terminal status of each line can be got by sending this command to the port number allocated to them. For signals that are common in all lines, the terminal status can be got from any line used.

When the terminal status for an unusable line or a different line was got, the response code will be OK and the response data will always be 0.

Check the status of the received data by changing the actual parallel terminal status.

### (Example)

The following sample command returns the state of enabled STEP0 and DSA1:

<Command>

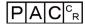

<Response>

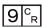

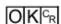

The response of 1001 (binary) is given as 9 (decimal).

#### Sets all parallel terminal states at once, except for DO terminals

Sets the ON/OFF state of all Parallel terminals except for DO terminals.

For how to set, refer to the following:

Example)

When you want to set the Parallel DO terminals state of Line 0, to ON at once:

- 1. Set the terminals state ON to the desired assignment BIT of the Parallel DO terminal state.
- 2. Send the specified command set in the above step 1 to the port number of Line 0.
- Executed result of command is responded.

<Command format>

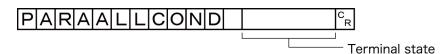

or

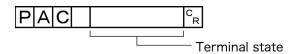

## <Response format>

When processing is performed normally:

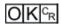

When processing is not performed normally:

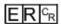

## <Parameters explanation>

|                | Terminal state                                  |
|----------------|-------------------------------------------------|
| Tarminal atata | 0: OFF                                          |
| Terminal state | 1: ON                                           |
|                | For assigned terminal to each bit, refer to *1. |

## \*1: Assigned terminal to each bit

FH-1000/2000/3000/5000 series Sensor Controller

| Support- | Terminal         |        |        |        |        |        |        |        |
|----------|------------------|--------|--------|--------|--------|--------|--------|--------|
| ed bit   | Line 0           | Line 1 | Line 2 | Line 3 | Line 4 | Line 5 | Line 6 | Line 7 |
| BIT0     | RUN0             | RUN1   | RUN2   | RUN3   | -      | -      | -      | -      |
| BIT1     | ERROR<br>/ERROR0 | ERROR1 | ERROR2 | ERROR3 | ERROR  | ERROR  | ERROR  | ERROR  |
| BIT2     | BUSY0            | BUSY1  | BUSY2  | BUSY3  | BUSY4  | BUSY5  | BUSY6  | BUSY7  |
| BIT3     | OR0              | OR1    | OR2    | OR3    | OR4    | OR5    | OR6    | OR7    |
| BIT4     | GATE0            | GATE1  | -      | -      | -      | -      | -      | -      |
| BIT5     | READY0           | READY1 | READY2 | READY3 | READY4 | READY5 | READY6 | READY7 |
| BIT6     | ACK              | ACK    | ACK    | ACK    | ACK    | ACK    | ACK    | ACK    |
| BIT7     | -                | -      | -      | -      | -      | -      | -      | -      |
| BIT8     | -                | -      | -      | -      | -      | -      | -      | -      |
| BIT9     | -                | -      | -      | -      | -      | -      | -      | -      |
| BIT10    | -                | -      | -      | -      | -      | -      | -      | -      |
| BIT11    | -                | -      | -      | -      | -      | -      | -      | -      |
| BIT12    | -                | -      | -      | -      | -      | -      | -      | -      |
| BIT13    | -                | -      | -      | -      | -      | -      | -      | -      |
| BIT14    | -                | -      | -      | -      | -      | -      | -      | -      |
| BIT15    | -                | -      | -      | -      | -      | -      | -      | -      |

#### FH-L series Sensor Controller

| Supported bit | Terminal |
|---------------|----------|
| Supported bit | Line 0   |
| BIT0          | RUN      |
| BIT1          | ERROR    |
| BIT2          | BUSY     |

| Supported bit | Terminal |
|---------------|----------|
| Supported bit | Line 0   |
| BIT3          | OR0      |
| BIT4          | GATE0    |
| BIT5          | READY0   |
| BIT6          | ACK      |
| BIT7          | -        |
| BIT8          | -        |
| BIT9          | -        |
| BIT10         | -        |
| BIT11         | -        |
| BIT12         | -        |
| BIT13         | -        |
| BIT14         | -        |
| BIT15         | -        |

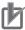

#### **Precautions for Correct Use**

- When the Multi-line Random-trigger mode is selected in the following series, usable signal type or assignment are differ depending on the used number of Lines.
  - FH-1000 series
  - FH-2000 series
  - FH-3000 series
  - FH-5000 series

For more details of Operation mode, refer to *Multi-line Random-trigger Mode Signal Specifications* on page 2-384.

 The terminal status of each line can be got by sending this command to the port number allocated to them. For signals that are common in all lines, the terminal status can be got from any line used.

When the terminal state of an unusable or a different line was set, the response code will be OK and the set terminal state will be discarded.

Check the status of the received data by changing the actual parallel terminal status.

#### (Example)

The following sample command activates RUN:

<Command>

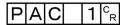

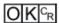

## **PARAPORTCOND** or PPC

#### Gets the specified status of parallel I/O

Gets the ON/OFF information of specified parallel I/O terminal.

Specify the parallel terminal with combination of terminal type and terminal number.

For how to set, refer to the following:

#### Example:

When you want to get the terminal status of STEP0 and Line0

- 1. Set 0 in terminal type, STEP is specified.
- 2. Set 0 in terminal number, STEP0 of Line0 is specified.
- 3. Send the specified command set in the above step 1 and 2 to the port number of Line0.
- 4. The specified terminal status is responded.

#### <Command format>

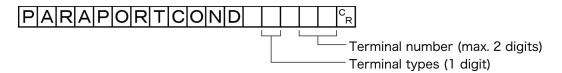

or

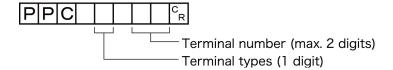

<Response format>

When processing is performed normally:

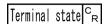

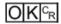

When processing is not performed normally:

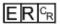

#### <Parameters explanation>

| Torminal type  | Set the terminal by combining Terminal number. Specified terminal differ according to the      |
|----------------|------------------------------------------------------------------------------------------------|
| Terminal type  | Sensor Controller series. For detail, refer to*1.                                              |
| Terminal num-  | Set the terminal by combining Terminal type. Specified terminal differ according to the Sensor |
| ber            | Controller series. For detail, refer to*1.                                                     |
| Terminal state | 0: OFF                                                                                         |
|                | 1: ON                                                                                          |

#### \*1: Terminal type and Terminal number

FH-1000/2000/3000/5000 series Sensor Controller

| Tormin  | al tuna | Terminal number |         |         |       |       |       |       |       |  |
|---------|---------|-----------------|---------|---------|-------|-------|-------|-------|-------|--|
| rermin  | al type | 0               | 1       | 2       | 3     | 4     | 5     | 6     | 7     |  |
| STEP    | 0       | STEP0           | STEP1   | STEP2   | STEP3 | STEP4 | STEP5 | STEP6 | STEP7 |  |
| DSA     | 1       | DSA0            | DSA1    | -       | -     | -     | -     | -     | -     |  |
| DI      | 2       | DIO             | DI1     | DI2     | DI3   | DI4   | DI5   | DI6   | DI7   |  |
| DI LINE | 11      | DILINE0         | DILINE1 | DILINE2 | -     | -     | -     | -     | -     |  |

#### FH-L series Sensor Controller

| Townin  | al tuna | Terminal number |     |     |     |     |     |     |     |  |  |
|---------|---------|-----------------|-----|-----|-----|-----|-----|-----|-----|--|--|
| remin   | al type | 0               | 1   | 2   | 3   | 4   | 5   | 6   | 7   |  |  |
| STEP    | 0       | STEP0           | -   | -   | -   | -   | -   | -   | -   |  |  |
| DSA     | 1       | DSA0            | -   | -   | -   | -   | -   | -   | -   |  |  |
| DI      | 2       | DIO             | DI1 | DI2 | DI3 | DI4 | DI5 | DI6 | DI7 |  |  |
| DI LINE | 11      | -               | -   | -   | -   | -   | -   | -   | -   |  |  |

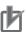

#### **Precautions for Correct Use**

- When the Multi-line Random-trigger mode is selected in the following series, usable signal type or assignment are differ depending on the used number of Lines.
  - FH-1000 series
  - FH-2000 series
  - FH-3000 series
  - FH-5000 series

For more details of Operation mode, refer to *Multi-line Random-trigger Mode Signal Specifications* on page 2-384.

 The terminal status of each line can be got by sending this command to the port number allocated to them. For signals that are common in all lines, the terminal status can be got from any line used.

When the terminal status for an unusable line or a different line was got, the response code will be OK and the response data will always be 0.

Check the status of the received data by changing the actual parallel terminal status.

#### (Example)

The following sample command gets the state of STEP1:

<Command>

P P C 0 1 C<sub>R</sub>

<Response>

**1** C<sub>R</sub>

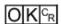

#### Sets the state of specified parallel I/O terminal

Sets the specified parallel I/O terminal: ON/OFF

Specifies the Parallel terminal with a combination of terminal type, terminal number and terminal status.

For how to set, refer to the following contents or example.

#### Example:

When you want to set the OR3 terminal status of Line 3:

- 1. Set 6 in terminal type, OR is specified.
- 2. Set 6 in terminal type, OR3 is specified.
- 3. Set 1 in terminal type, OR3 terminal is set to  $OFF \rightarrow ON$ .
- 4. Sends the specified command which set the above step 1 and 3 to the port number of Line 3.
- 5. Executed result of command is responded.

#### <Command format>

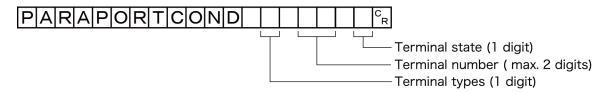

or

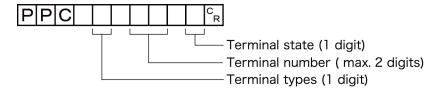

#### <Response format>

When processing is performed normally:

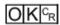

When processing is not performed normally:

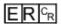

#### <Parameters explanation>

| Terminal type  | Set the terminal by combining Terminal number. Specified terminal differs according to the    |
|----------------|-----------------------------------------------------------------------------------------------|
|                | Sensor Controller series. For detail, refer to *1.                                            |
| Terminal num-  | Set the terminal by combining Terminal type. Specified terminal differs according to the Sen- |
| ber            | sor Controller series. For detail, refer to *1.                                               |
| Terminal state | 0: OFF                                                                                        |
|                | 1: ON                                                                                         |

#### \*1: Terminal type and terminal number

a. FH-1000/2000/3000/5000 series Sensor Controller

| Townin | Terminal type |      |                 |      |      |   |   |   |   |
|--------|---------------|------|-----------------|------|------|---|---|---|---|
| rermin | ат туре       | 0    | 0 1 2 3 4 5 6 7 |      |      |   |   |   |   |
| RUN    | 3             | RUN0 | RUN1            | RUN2 | RUN3 | - | - | - | - |

| Tormin | Terminal type |        | Terminal number |        |        |        |        |        |        |  |  |  |
|--------|---------------|--------|-----------------|--------|--------|--------|--------|--------|--------|--|--|--|
| remin  | ai type       | 0      | 1               | 2      | 3      | 4      | 5      | 6      | 7      |  |  |  |
|        |               | ERROR  |                 |        |        |        |        |        |        |  |  |  |
| ERR    | 4             | /      | ER-             | ER-    | ER-    |        |        |        |        |  |  |  |
| EKK    | 4             | ER-    | ROR1            | ROR2   | ROR3   | _      | -      | -      | -      |  |  |  |
|        |               | ROR0   |                 |        |        |        |        |        |        |  |  |  |
| BUSY   | 5             | BUSY0  | BUSY1           | BUSY2  | BUSY3  | BUSY4  | BUSY5  | BUSY6  | BUSY7  |  |  |  |
| OR     | 6             | OR0    | OR1             | OR2    | OR3    | OR4    | OR5    | OR6    | OR7    |  |  |  |
| GATE   | 7             | GATE0  | GATE1           | -      | -      | -      | -      | -      | -      |  |  |  |
| READY  | 8             | READY0 | READY1          | READY2 | READY3 | READY4 | READY5 | READY6 | READY7 |  |  |  |
| DO     | 9             | DO0    | DO1             | DO2    | DO3    | DO4    | DO5    | DO6    | DO7    |  |  |  |
| ACK    | 10            | ACK    | -               | -      | -      | -      | -      | -      | _      |  |  |  |

| Terminal type |         |     | Terminal number |      |      |      |      |      |      |  |  |  |
|---------------|---------|-----|-----------------|------|------|------|------|------|------|--|--|--|
| remin         | ат туре | 8   | 8 9 10 11 12 13 |      |      |      |      | 14   | 15   |  |  |  |
| RUN           | 3       | -   | -               | -    | -    | -    | -    | -    | -    |  |  |  |
| ERR           | 4       | -   | -               | -    | -    | -    | -    | -    | -    |  |  |  |
| BUSY          | 5       | -   | -               | -    | -    | -    | -    | -    | -    |  |  |  |
| OR            | 6       | -   | -               | -    | -    | -    | -    | -    | -    |  |  |  |
| GATE          | 7       | -   | -               | -    | -    | -    | -    | -    | -    |  |  |  |
| READY         | 8       | -   | -               | -    | -    | -    | -    | -    | -    |  |  |  |
| DO            | 9       | DO8 | DO9             | DO10 | DO11 | DO12 | DO13 | DO14 | DO15 |  |  |  |
| ACK           | 10      | -   | -               | -    | -    | -    | -    | -    | -    |  |  |  |

## b. FH-L series Sensor Controller

| Tormin | al turna | Terminal number |     |     |     |     |     |     |     |  |
|--------|----------|-----------------|-----|-----|-----|-----|-----|-----|-----|--|
| rermin | al type  | 0               | 1   | 2   | 3   | 4   | 5   | 6   | 7   |  |
| RUN    | 3        | RUN             | -   | -   | -   | -   | -   | -   | -   |  |
| ERR    | 4        | ERROR           | -   | -   | -   | -   | -   | -   | -   |  |
| BUSY   | 5        | BUSY0           | -   | -   | -   | -   | -   | -   | -   |  |
| OR     | 6        | OR0             | -   | -   | -   | -   | -   | -   | -   |  |
| GATE   | 7        | GATE0           | -   | -   | -   | -   | -   | -   | -   |  |
| READY  | 8        | READY0          | -   | -   | -   | -   | -   | -   | -   |  |
| DO     | 9        | DO0             | DO1 | DO2 | DO3 | DO4 | DO5 | DO6 | DO7 |  |
| ACK    | 10       | -               | -   | -   | -   | -   | -   | -   | -   |  |

| Tormin | Terminal type |     | Terminal number    |      |      |      |      |      |      |  |  |
|--------|---------------|-----|--------------------|------|------|------|------|------|------|--|--|
| remini | ai type       | 8   | 8 9 10 11 12 13 14 |      |      |      |      |      | 15   |  |  |
| RUN    | 3             | -   | -                  | -    | -    | -    | -    | -    | -    |  |  |
| ERR    | 4             | -   | -                  | -    | -    | -    | -    | -    | -    |  |  |
| BUSY   | 5             | -   | -                  | -    | -    | -    | -    | -    | -    |  |  |
| OR     | 6             | -   | -                  | -    | -    | -    | -    | -    | -    |  |  |
| GATE   | 7             | -   | -                  | -    | -    | -    | -    | -    | -    |  |  |
| READY  | 8             | -   | -                  | -    | -    | -    | -    | -    | -    |  |  |
| DO     | 9             | DO8 | DO9                | DO10 | DO11 | DO12 | DO13 | DO14 | DO15 |  |  |
| ACK    | 10            | -   | -                  | -    | -    | -    | -    | -    | -    |  |  |

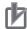

#### **Precautions for Correct Use**

- When the Multi-line Random-trigger mode is selected in the following series, usable signal type or assignment are differ depending on the used number of Lines.
  - FH-1000 series
  - FH-2000 series
  - FH-3000 series
  - FH-5000 series

For more details of Operation mode, refer to *Multi-line Random-trigger Mode Signal Specifications* on page 2-384.

 The terminal status of each line can be got by sending this command to the port number allocated to them. For signals that are common in all lines, the terminal status can be got from any line used.

When the terminal state of an unusable or a different line was set, the response code will be OK and the set terminal state will be discarded.

Check the status of the received data by changing the actual parallel terminal status.

Setting READY0 to ON:

<Command>

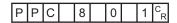

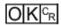

## **REIMAGE or RID**

#### Registers specified image data as registered image.

Registers the data of a specified image as a registered image.

The status after the command was executed is the same as after the operation was executed for the Register Button in the Registered Image Manager. When the source to register is 0, the last measured image, command argument 3, can be omitted.

#### <Command format>

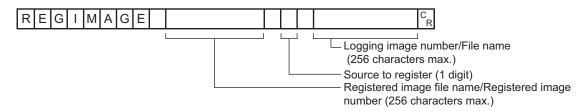

or

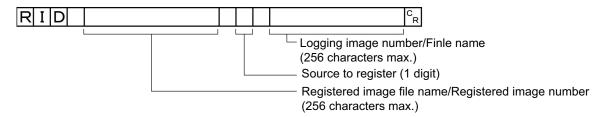

#### <Response format>

When processing is performed normally:

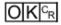

When processing is not performed normally:

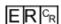

### <Parameters explanation>

| Registered image file name/Registered image number | Specifies a registered image file name (0 to 256 characters) or a registered image number (0 to 999).                                                                                                    |
|----------------------------------------------------|----------------------------------------------------------------------------------------------------|
| Source to register                                 | 0: Last measured image 1: System logging image 2: Image file                                                                                                    |
| Logging image number/<br>File name                 | If you have specified a system logging image as the source to register, specify a log-<br>ging image number: 0 to the number of the logging system images -1.<br>If you have specified an image file, specify a file name with 0 to 256 characters. |

#### (Example)

a. When registering a last measured image as ABC.ifz of the registered image file.

<Command>

| R    D    A  B  C  . |
|----------------------|
|----------------------|

<Response>

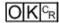

b. When registering an image with registered image number 100 and logging image number 10:

<Command>

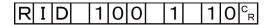

<Response>

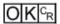

#### Loads specified image data as registered image

Loads a specified registered image as a measured image. The status after the command is executed is the same as after the operation is executed for the Read Button in the Registered Image Manager.

<Command format>

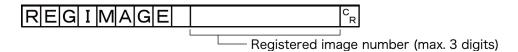

or

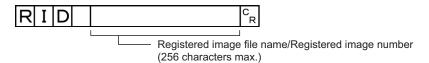

<Response format>

When processing is performed normally:

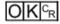

When processing is not performed normally:

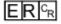

<Parameters explanation>

| Registered image file | Specifies a registered image file name (0 to 256 characters) or a registered image |
|-----------------------|------------------------------------------------------------------------------------|
| name/Registered im-   | number (0 to 999).                                                                 |
| age number            | Trumber (0 to 333).                                                                |

(Example)

a. When loading a registered image file, ABC.ifz, as a measured image:

<Command>

# RID ABC. IFZCR

<Response>

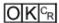

b. When loading an image with registered image number 100 as a measured image:

<Command>

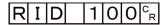

<Response>

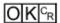

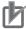

## **Precautions for Correct Use**

JPG (JFZ) format image files cannot be registered or loaded.

# **RESET**

Restart the Sensor Controller.

<Command format>

RESET CR

<Response format>

None

# **SCENE or S**

#### Gets scene number

Gets the current scene No.

<Command format>

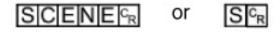

<Response format>

When processing is performed normally:

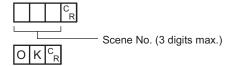

When processing is not performed normally:

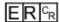

<Parameters explanation>

(Example)

When scene 0 is being used:

<Command>

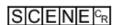

<Response>

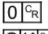

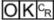

#### Switch Scene No.

Switches the scene number to be used.

<Command format>

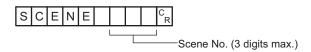

<Response format>

When processing is performed normally:

| _ | _ | _ |    |
|---|---|---|----|
| 1 | N | V | C_ |
| ľ | 기 | n | ~R |

When processing is not performed normally:

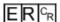

<Parameters explanation>

Scene No.

Specifies the scene No. after switching (0 to 127).

(Example)

When switching to scene 2:

<Command>

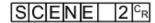

<Response>

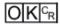

# **SCNDATA**

#### Gets scene variable value

Gets the value for a scene variable.

<Command format>

SCNDATA variable name + type idetifier CR

<Response format>

When processing is performed normally:

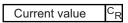

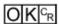

When processing is not performed normally:

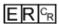

<Parameters explanation>

#### Sets value to scene variable

Sets a value to a scene variable.

<Command format>

| SCNDATA variable name + type identifier |  | Set value | $c_R$ |
|-----------------------------------------|--|-----------|-------|
|-----------------------------------------|--|-----------|-------|

<Response format>

When processing is performed normally:

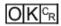

When processing is not performed normally:

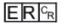

<Parameters explanation>

| Variable name + type identi-<br>fier | <ul> <li>Specifies a scene variable to get with the variable name and the type identifier.</li> <li>Specify a scene variable with the variable name and the type identifier. SC that indicates the kind of variables is not necessary.  Ex.: When SC.aaa&amp; is specified, enter aaa&amp;</li> <li>When an array is specified for scene variables, specify its elements.  Ex.: Enter like aaa&amp;(10), bbb#(3.5).</li> <li>An error will be returned when the number of array dimensions or the number of its elements is wrongly specified.  Ex.: An error is returned if getting bbb#(0) from bbb#(20,10) were attempted.  Ex.: An error is returned if getting the value for ccc&amp;(10) were attempted when the defined array variable (ccc&amp;) is one dimension and the number of its elements is five.</li> <li>If a non-existant variable name were specified, an error will be returned depending on the set contents.  1) An error is returned if Option Explicit commands are used in Scene control macro.  2) Other than 1), the current value = 0 is returned.</li> </ul> |
|--------------------------------------|----------------------------------------------------------------------------------------------------|

Set value Specifes a value to set.

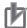

#### **Precautions for Correct Use**

If a different type of value were specified to a variable set by the variable name and the type identifier, an error is not returned but the following processing is applied.

- Although the variable name and type identifier are an integer type, if a floating-point value were set to the variable:
  - The decimals of the value are rounded down.
  - (Ex.: When -1.7 is set, -1 is set. When 1.7 is set, 1 is set.)
- Although the variable name and type identifier are a floating-point type, if an integer value were set the variable:
  - The decimals are added and set. (Ex.: When 35 are set, 35.0 set set.)
- Although the variable name and type identifier are an integer type or a floating-point type, if a character string were set to the variable:
   0 is set.
- Although the variable name and type identifier are a character string type, if an integer or floating-point value were set to the variable.
  - The value is set as a character string.
  - (Ex.: When 35 is set, the value is set as "35" character string. When 17.1 is set, The value is set as "17.1" character string.)

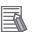

#### **Additional Information**

If the value of a non-existent variable were set when Option Explicit command is not used in Scene control macro, a variable area will be secured and the set value will be set to it. However, the variable will not be displayed in the scene variable window. When the scene variable is newly added, the set value becomes visible.

# **SCNGROUP** or SG

#### Gets scene group number

Gets the current scene group No.

<Command format>

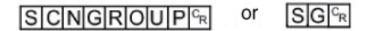

<Response format>

When processing is performed normally:

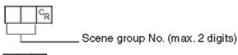

When processing is not performed normally:

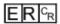

<Parameters explanation>

| Scene group No.  | The acquired scene group No. (currently used scene group No.) is output as a |
|------------------|------------------------------------------------------------------------------|
| ocerie group No. | response (0 to 31).                                                          |

(Example)

When scene group 0 is being used:

<Command>

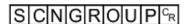

<Response>

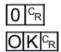

## Switches the scene group number

Switches the scene group number to be used.

<Command format>

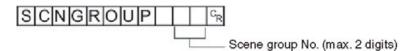

<Response format>

When processing is performed normally:

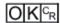

When processing is not performed normally:

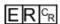

<Parameters explanation>

Scene group No.

Specifies the scene group No. after switching (0 to 31).

(Example)

When switching to scene group 2:

<Command>

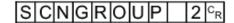

<Response>

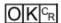

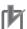

#### **Precautions for Correct Use**

Do not switch the scene group during parallel continuous measurement or when the STEP signal is being input continuously. If you must switch the scene group at one of these times, set *Unchecked* in *Save scene group on scene switch* in either of the settings items below.

- Refer to Changing the Scene or Scene Group in the Vision System FH/FHV Series User's Manual (Cat. No.Z365).
- Refer to Setting the Conditions That Are Related to Operation during Measurement in the Vision System FH/FHV Series User's Manual (Cat. No.Z365).

## **SCNLOAD**

Loads scene data.

<Command format>

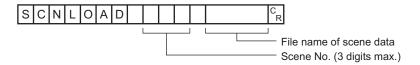

<Response format>

When processing is performed normally:

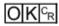

When processing is not performed normally:

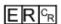

<Parameters explanation>

| Scene No.               | Specifies the scene No. to be read (0 to 127)                   |                                                                  |                      |  |
|-------------------------|-----------------------------------------------------------------|------------------------------------------------------------------|----------------------|--|
| File name of scene data | The name of the                                                 | The name of the file containing the Scene data you wish to load. |                      |  |
|                         | Specify the file name as an absolute path.                      |                                                                  |                      |  |
|                         | The file name needs the "SCN" extension.                        |                                                                  |                      |  |
|                         | The file which has "SCN" extension can be load.                 |                                                                  |                      |  |
|                         | The load destination to use differs by Sensor Controller model. |                                                                  |                      |  |
|                         |                                                                 | Save destination                                                 | FH series/FHV series |  |
|                         |                                                                 | RAMDisk                                                          | C:\Data\RAMDisk      |  |
|                         |                                                                 | External storage                                                 | E: F: G: H: M:\      |  |

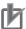

## **Precautions for Correct Use**

Do not turn off the power to the Sensor Controller until there is a response.

(Example)

When you load the following case to the Sensor Controller as Scene 2:

- SCNLOAD folder name: LABEL1.SCN
- Drive name: USBDisk2
- Folder name of the external storage: IMG01

<Command>

SCNLOAD 2 \ USBDisk2 \ IMG01 \ LABEL1.SCN | CR

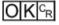

## **SCNSAVE**

Saves scene data.

<Command format>

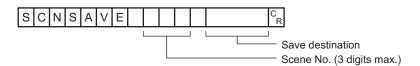

<Response format>

When processing is performed normally:

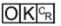

When processing is not performed normally:

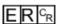

<Parameters explanation>

| Scene number | Specify the Scene number to save. (0 to 127)                                                                                                    |                        |  |
|--------------|----------------------------------------------------------------------------------------------------|------------------------|--|
| Destination  | The name of the file containing the Scene data you wish to save.  Specify the file name as an absolute path.  The file name needs the "SCN" extension.  Save destination folder differ depending on the Sensor Controller series. |                        |  |
|              | Save destination                                                                                                    | FH series/FHV series*1 |  |
|              | RAMDisk                                                                                                    | C:\Data\RAMDisk        |  |
|              | External storage                                                                                                    | E: F: G: H: M:\        |  |

<sup>\*1.</sup> Do not specify a save destination other than RAMDisk or External storage.
The saved Scene data area may be reduced and the Sensor Controller will not perform correctly.

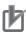

#### **Precautions for Correct Use**

- If the specified file name already exists, this existing file will be overwritten.
- Do not turn off the power to the Sensor Controller until there is a response.
- For the FH/FHV series, do not save to a non-volatile area on the C drive (such as C:\ProgramFiles\FZ).

This would reduce the storage area for scene data etc. and make correct operation impossible.

#### (Example)

When you save the following case:

• Scene number: 3

SCNSAVE file name: LABEL1.SCN

• Drive name: USBDisk2

• Folder name of the external storage: IMG01

<Command>

## SCNSAVE 3 \ USBDisk2 \ IMG01 \ LABEL1.SCN | CR

<Response>

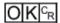

# **SGRLOAD**

Loads scene group data.

<Command format>

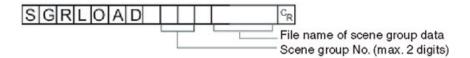

<Response format>

When processing is performed normally:

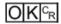

When processing is not performed normally:

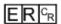

<Parameters explanation>

| Scene group No.               | Specifies the scene group No. to be loaded (0 to 31)                                                                                                    |                      |  |
|-------------------------------|----------------------------------------------------------------------------------------------------|----------------------|--|
| File name of Scene group data | The name of the file containing the Scene group data you wish to load.  Specify the file name as an absolute path.  The file name needs the "SGP" extension.  The file which has "SGP" extension can be load.  The load destination to use differs by Sensor Controller model. |                      |  |
|                               | Load destination                                                                                                    | FH series/FHV series |  |
|                               | RAMDisk                                                                                                    | C:\Data\RAMDisk      |  |
|                               | External storage                                                                                                    | E: F: G: H: M:\      |  |

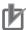

#### **Precautions for Correct Use**

Do not turn off the power to the Sensor Controller until there is a response.

(Example)

When you load the following case:

• Scene group number: 3

• SCNLOAD file name: LABEL1.SGP

• Drive name: USBDisk2

• Folder name of the external storage: IMG01

<Command>

## SGRLOAD 3 \ USBDisk2 \ IMG01 \ LABEL1.SGP |CR

<Response>

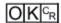

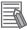

#### **Additional Information**

For the USB memory drive, see Saving Data to the FH/FHV in the Vision System FH/FHV Series User's Manual (Cat. No. Z365).

## **SGRSAVE**

Saves scene group data.

<Command format>

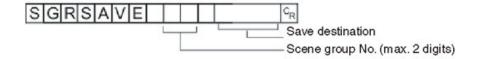

<Response format>

When processing is performed normally:

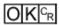

When processing is not performed normally:

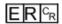

<Parameters explanation>

| Scene group No. | Specifies the scene group No. to save (0 to 31).                                                                                                    |                         |  |
|-----------------|----------------------------------------------------------------------------------------------------|-------------------------|--|
|                 | The name of the file containing the Scene Group data you wish to save.  Specify the folder name as an absolute path.  The file name needs the "SGP" extension.  The save destination folder differs depending on the Sensor Controller series. |                         |  |
| Destination     | Save destination                                                                                                    | FH series/FHV series *1 |  |
|                 | RAMDisk                                                                                                    | C:\Data\RAMDisk         |  |
|                 | External storage                                                                                                    | E: F: G: H: M:\         |  |

<sup>\*1.</sup> Do not specify a save destination other than RAMDisk or External storage, i.e. C:\ProgramFiles\FZ
The saved Scene data area may be reduced and the Sensor Controller will not perform correctly.

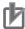

#### **Precautions for Correct Use**

- If the specified file name already exists, this existing file will be overwritten.
- Do not turn off the power to the Sensor Controller until there is a response.
- For the FH/FHV series, do not save to a non-volatile area on the C drive (such as C:\ProgramFiles\FZ).

This would reduce the storage area for scene data etc. and make correct operation impossible.

#### (Example)

When you save the following case:

• Scene group number: 3

• SCNSAVE file name: LABEL1.SGP

• Drive name: USBDisk2

• Folder name of the external storage: IMG01

<Command>

SGRSAVE 3 \ USBDisk2 \ IMG01 \ LABEL.SGP | CR

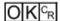

## **SYSDATA**

#### Gets settings related to logging

Gets settings related to current logging.

<Command format>

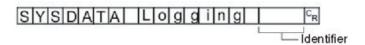

<Response format>

When processing is performed normally:

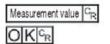

When processing is not performed normally:

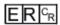

<Parameters explanation>

| Data                                | Identifier                    | Setting value                      |  |
|-------------------------------------|-------------------------------|------------------------------------|--|
|                                     |                               | 0: None                            |  |
| Image logging                       | imageLogging                  | 1: Only NG                         |  |
|                                     |                               | 2: All                             |  |
| Folder name of image logging save   | imagal agging Directory       | Save destination folder name (one- |  |
| destination                         | imageLoggingDirectory         | byte alphanumeric character)       |  |
| Prefix for image logging file name  | Prefix for image logging file |                                    |  |
| Frelix for image logging file flame | imageLoggingHeader            | (one-byte alphanumeric characters) |  |
|                                     |                               | 0: None                            |  |
| Data logging                        | dataLogging                   | 1: Only NG                         |  |
|                                     |                               | 2: All                             |  |
| Name of destination folder for sav- | datal agging Discoton         | Save destination folder name (one- |  |
| ing data logging                    | dataLoggingDirectory          | byte alphanumeric character)       |  |

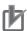

#### **Precautions for Correct Use**

The save destination folder differs depending on the Sensor Controller model.For the FH/FHV series, do not save to a non-volatile area on the C drive (such as C:\ProgramFiles\FZ). This would reduce the storage area for scene data etc. and make correct operation impossible.

| Save destination | FH series/FHV series |
|------------------|----------------------|
| RAMDisk          | C:\Data\RAMDisk      |
| External storage | E: F: G: H: M:\      |

(Example)

Getting the image logging setting when the setting for the current image logging save condition is 1 (save only NG):

#### <Command>

# SYSDATA Logging imageLogging &

<Response>

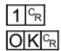

The current image logging save condition is 1: Only NG.

## Changes settings related to logging

Changes settings related to logging.

<Command format>

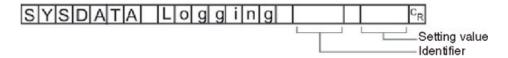

<Response format>

When processing is performed normally:

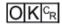

When processing is not performed normally:

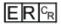

<Parameters explanation>

| Data                                | Identifier                                                                           | Setting value                                                                                                    |  |
|-------------------------------------|--------------------------------------------------------------------------------------|----------------------------------------------------------------------------------------------------|--|
|                                     |                                                                                      | 0: None                                                                                                    |  |
| Image logging                       | imageLogging                                                                         | 1: Only NG                                                                                                    |  |
|                                     | 2: All                                                                               |                                                                                                    |  |
| Folder name of image logging save   | Save destination folder name (one-                                                   |                                                                                                    |  |
| destination                         | imageLoggingDirectory                                                                | byte alphanumeric character)                                                                                                    |  |
| Prefix for image logging file name  | imagol oggingHoodor                                                                  | Prefix for image logging file name                                                                                                    |  |
| Frelix for image logging file flame | imageLoggingHeader (one-byte alphanumeric character                                  |                                                                                                    |  |
|                                     |                                                                                      | 0: None                                                                                                    |  |
| Data logging                        | dataLogging                                                                          | 1: Only NG                                                                                                    |  |
|                                     |                                                                                      | ave destination folder name (one- yte alphanumeric character) refix for image logging file name one-byte alphanumeric characters) None Only NG All ave destination folder name (one- |  |
| Name of destination folder for sav- | dataLoggingDirectory  Save destination folder name (one byte alphanumeric character) |                                                                                                    |  |
| ing data logging                    |                                                                                      |                                                                                                    |  |

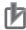

## **Precautions for Correct Use**

The save destination folder differs depending on the Sensor Controller model.For the FH/FHV series, do not save to a non-volatile area on the C drive (such as C:\ProgramFiles\FZ). This would reduce the storage area for scene data etc. and make correct operation impossible.

| Save destination | FH series/FHV series |
|------------------|----------------------|
| RAMDisk          | C:\Data\RAMDisk      |
| External storage | E: F: G: H: M:\      |

### (Example)

a. When creating settings so that data logging is only performed during NG errors:

<Command>

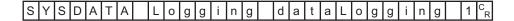

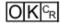

## **SYSLOAD**

Loads system data.

<Command format>

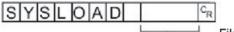

File name of system data

<Response format>

When processing is performed normally:

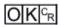

When processing is not performed normally:

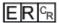

<Parameters explanation>

File name of System data

The name of the file containing the System data you wish to load.

Specify the file name as an absolute path.

The file name needs the "INI" extension.

The file which has "INI" extension can be load.

The load destination to use differs by Sensor Controller model.

Load destination

| Load destination | FH series/FHV series |  |
|------------------|----------------------|--|
| RAMDisk          | C:\Data\RAMDisk      |  |
| External storage | E: F: G: H: M:\      |  |

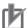

#### **Precautions for Correct Use**

Do not turn off the power to the Sensor Controller until there is a response.

(Example)

When you load the following case:

• SYSLOAD file name: LABEL1.INI

• Drive name: USBDisk2

Folder name of the external storage: IMG01

<Command>

SYSLOAD \ USBDisk2 \ IMG01 \ LABEL.INI | CR

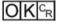

## **SYSSAVE**

Saves system data.

<Command format>

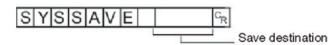

<Response format>

When processing is performed normally:

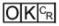

When processing is not performed normally:

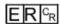

<Parameters explanation>

| Destination | The name of the file containing the System data you wish to save.  Specify the folder name as an absolute path.  The file name needs the "INI" extension.  Save destination folder differs depending on the Sensor Controller series. |                            |
|-------------|----------------------------------------------------------------------------------------------------|----------------------------|
|             | Save destination                                                                                                    | FH series/FHV series<br>*1 |
|             | RAMDisk                                                                                                    | C:\Data\RAMDisk            |
|             | External storage                                                                                                    | E: F: G: H: M:\            |

<sup>\*1.</sup> Do not specify a save destination other than RAMDisk or External storage, i.e. C:\ProgramFiles\FZ
The saved Scene data area may be reduced and the Sensor Controller will not perform correctly.

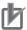

### **Precautions for Correct Use**

- If the specified file name already exists, this existing file will be overwritten.
- Do not turn off the power to the Sensor Controller until there is a response.
- For the FH/FHV series, do not save to a non-volatile area on the C drive (such as C:\ProgramFiles\FZ).

This would reduce the storage area for scene data etc. and make correct operation impossible.

### (Example)

When you save the following case:

- SYSSAVE file name: LABEL1.INI
- Drive name: USBDisk2
- Folder name of the external storage: IMG01

<Command>

## SYSSAVE \ USBDisk2 \ IMG01 \ LABEL.INI | CR

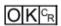

## **TIMER or TMR**

Issues the specified command string after a specified delay.

<Command format>

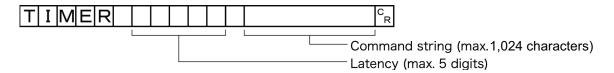

or

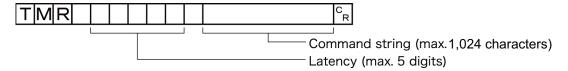

<Response format>

When processing is performed normally:

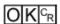

When processing is not performed normally:

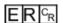

<Parameters explanation>

| Latency        | Specifies the required delay to when the specified command is issued in milliseconds, 100 to 99999. |
|----------------|----------------------------------------------------------------------------------------------------|
| Command string | Specifies the command string. (Max: 1,024 characters)                                               |

(Example)

Getting the current scene number (scene 1) after 3,000 [ms].

<Command>

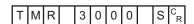

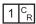

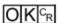

# **UNITDATA** or **UD**

#### Getting processing unit parameters and measurement values

The set parameters and measurement values for the processing units set in the scene currently being used are got.

<Command format>

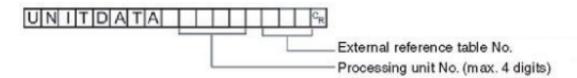

<Response format>

When processing is performed normally:

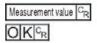

When processing is not performed normally:

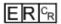

<Parameters explanation>

| Processing unit No.          | Specifies the processing unit number (0 to the number of unit items −1).                                                                                                    |
|------------------------------|----------------------------------------------------------------------------------------------------|
| External reference table No. | Varies depending on the specified processing unit processing items. For details, refer to External Reference Table for each processing item in the Vision System FH/FHV series Processing Item Function Reference Manual(Cat. No. Z341). |
| Measurement value            | The acquired measurement value is output as a response.                                                                                                    |

#### (Example)

Getting the value of the search judgment result (external reference No. 0) that was set in processing unit 5 for the judgement OK status:

<Command>

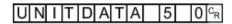

<Response>

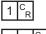

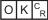

#### Changing processing unit parameters

The set parameters for the processing units set in the scene currently being used are changed.

#### <Command format>

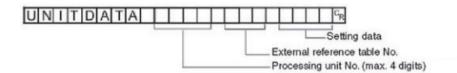

<Response format>

When processing is performed normally:

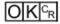

When processing is not performed normally:

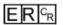

#### <Parameters explanation>

| Processing unit No.          | Specifies the processing unit number (0 to the number of unit items -1).                                                                                                    |
|------------------------------|----------------------------------------------------------------------------------------------------|
| External reference table No. | Varies depending on the specified processing unit processing items. For details, refer to External Reference Table for each processing item in the Vision System FH/FHV series Processing Item Function Reference Manual(Cat. No. Z341). |
| Setting Data                 | Sets the value of the settings data.                                                                                                    |

#### (Example)

a. When *Skipping angle* (external reference table No. 124 value) in **Search** set as the 6th processing unit (processing unit number *5*) is changed to *10*:

<Command>

# UNITDATA 5 124 10 CR

<Response>

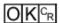

b. When *Verification string* (external reference table No. 139 value) in **Character Inspection** set as the 7th processing unit (processing unit number 6) is changed to *ABC* 

<Command>

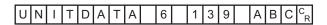

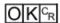

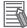

#### **Additional Information**

To set a character string which includes spaces, enclose the character string with " ". Example:

Setting the character string to compare (value of the external reference table No. 164 value) as "ABC EFG" of the second processing unit (Processing unit No.1).

UNITDATA 1 164 "ABC EFG"

# **UPDATEMODEL** or **UMD**

Re-registers a model using the current image.

<Command format>

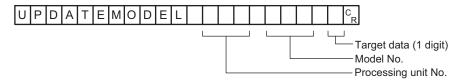

or

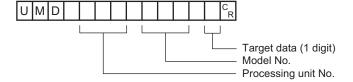

<Response format>

When processing is performed normally:

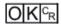

When processing is not performed normally:

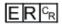

#### <Parameters explanation>

| Processing unit No. | Specifies the processing unit number of a model to re-register: 0 to the number of unit items – 1. |
|---------------------|----------------------------------------------------------------------------------------------------|
| Model No.           | Specifies the model number to register a model: 0 to the uppermost unit model num-                 |
|                     | ber in the unit.                                                                                   |
|                     | Specifying a nonexistent model number causes an error.                                             |

|             | Specifies the target data.  When the setting value is expressed in binary, if the 1st bit is 1, the model is re-regis- |
|-------------|----------------------------------------------------------------------------------------------------|
|             | tered.                                                                                                    |
|             | When the setting value is expressed in binary, if the 2nd bit is 1, the reference position is updated.                 |
| Target dete | When the setting value is expressed in binary, if the 3rd bit is 1, the detection posi-                                |
| Target data | tion is updated.                                                                                                    |
|             | Example)                                                                                                    |
|             | • When only re-registering the model: 1 x 1 + 2 x 0 + 4 x 0 = 1 (setting value)                                        |
|             | • When only updating the reference position: 1 x 0 + 2 x 1 + 4 x 0 = 2 (setting value)                                 |
|             | • When updating or re-registering everything: 1 x 1 + 2 x 1 + 4 x 1 = 7 (setting val-                                  |
|             | ue)                                                                                                    |

## (Example)

The following sample command re-registers a model with unit number 3, model number 0 and target data 1:

<Command>

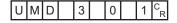

<Response>

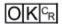

# **USERACCOUNT or UAD**

## Adds user account to specified user group

Adds the user account to the specified affiliated group ID.

If the user account for the set image is already registered, that setting is overwritten.

#### <Command format>

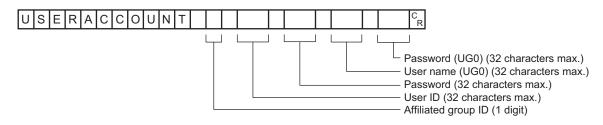

or

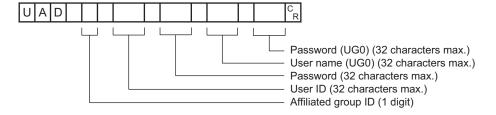

<Response format>

When processing is performed normally:

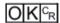

When processing is not performed normally:

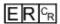

#### <Parameters explanation>

| Group           | Specifies a group ID to which a user account is to be added: 0 to 7.                   |
|-----------------|----------------------------------------------------------------------------------------|
| User ID         | Specifies a user ID of the user to be added with up to 32 characters.                  |
| Password        | Specifies a password for the user to be added with up to 32 characters.                |
| User name (UG0) | Specifies the user name for a user belonging to the UG0 group (32 characters maximum). |
| Password (UG0)  | Specifies the password for the above UG0 group user (32 characters maximum).           |

#### (Example)

Using the UG0 password *efg* for user *olduser* to add an account with user name *newuser* with password *abc* in the UG0 group

#### <Command>

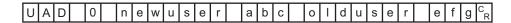

<Response>

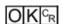

#### **Deletes user account**

Deletes the specified user account.

If the specified user account does not exist, the command returns OK without doing any processing at all.

#### <Command format>

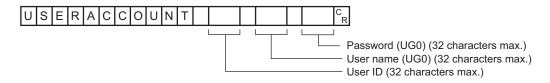

or

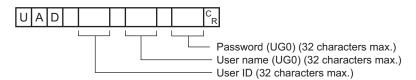

### <Response format>

When processing is performed normally:

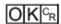

When processing is not performed normally:

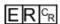

<Parameters explanation>

| User ID         | Specifies the user ID of the user to be deleted with up to 32 characters.              |  |  |  |
|-----------------|----------------------------------------------------------------------------------------|--|--|--|
| User name (UG0) | Specifies the user name for a user belonging to the UG0 group (32 characters maximum). |  |  |  |
| Password (UG0)  | Specifies the password for the above UG0 group user (32 characters maximum).           |  |  |  |

#### (Example)

Using the UG0 password *efg* for user *olduser* to delete an account with user name *newuser* with password *abc*:

<Command>

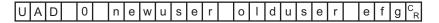

<Response>

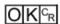

## **VERGET**

Gets the Sensor Controller version information.

<Command format>

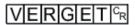

<Response format>

When processing is performed normally:

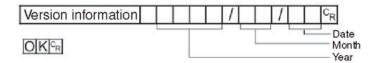

When processing is not performed normally:

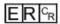

<Parameters explanation>

| Version information | Sensor Controller model name |
|---------------------|------------------------------|
|                     | Sensor Controller model name |
|                     | Software version             |

(Example)

When your software version is 5.00, and the date is June 1, 2013:

<Command>

VERGETCR

<Response>

. 0 0 2 0 1 3 / 0 6 / 0 1 <sup>C</sup><sub>R</sub> V e r . 5

**OMRON** Corporation **Industrial Automation Company** 

Kyoto, JAPAN

Contact: www.ia.omron.com

Regional Headquarters
OMRON EUROPE B.V.

Wegalaan 67-69, 2132 JD Hoofddorp The Netherlands
Tel: (31)2356-81-300/Fax: (31)2356-81-388

OMRON ASIA PACIFIC PTE. LTD.
No. 438A Alexandra Road # 05-05/08 (Lobby 2),
Alexandra Technopark,
Singapore 119967
Tel: (65) 6835-3011/Fax: (65) 6835-2711

**OMRON ELECTRONICS LLC** 

2895 Greenspoint Parkway, Suite 200 Hoffman Estates, IL 60169 U.S.A. Tel: (1) 847-843-7900/Fax: (1) 847-843-7787

OMRON (CHINA) CO., LTD.
Room 2211, Bank of China Tower,
200 Yin Cheng Zhong Road,
PuDong New Area, Shanghai, 200120, China
Tel: (86) 21-5037-2222/Fax: (86) 21-5037-2200

Cat. No. Z342-E1-15

**Authorized Distributor:** 

© OMRON Corporation 2013-2020 All Rights Reserved. In the interest of product improvement, specifications are subject to change without notice.

1120